# cisco.

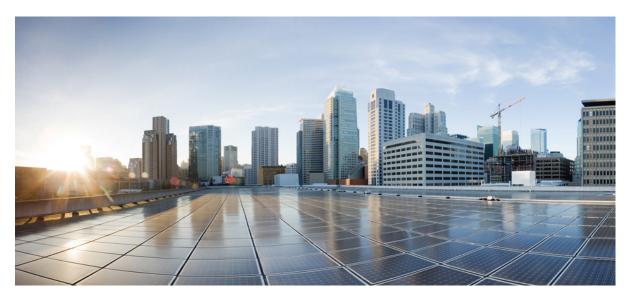

### IP Addresses and Services Command Reference for Cisco 8000 Series Routers

First Published: 2020-03-01 Last Modified: 2024-03-14

### **Americas Headquarters**

Cisco Systems, Inc. 170 West Tasman Drive San Jose, CA 95134-1706 USA http://www.cisco.com Tel: 408 526-4000 800 553-NETS (6387) Fax: 408 527-0883 THE SPECIFICATIONS AND INFORMATION REGARDING THE PRODUCTS IN THIS MANUAL ARE SUBJECT TO CHANGE WITHOUT NOTICE. ALL STATEMENTS, INFORMATION, AND RECOMMENDATIONS IN THIS MANUAL ARE BELIEVED TO BE ACCURATE BUT ARE PRESENTED WITHOUT WARRANTY OF ANY KIND, EXPRESS OR IMPLIED. USERS MUST TAKE FULL RESPONSIBILITY FOR THEIR APPLICATION OF ANY PRODUCTS.

THE SOFTWARE LICENSE AND LIMITED WARRANTY FOR THE ACCOMPANYING PRODUCT ARE SET FORTH IN THE INFORMATION PACKET THAT SHIPPED WITH THE PRODUCT AND ARE INCORPORATED HEREIN BY THIS REFERENCE. IF YOU ARE UNABLE TO LOCATE THE SOFTWARE LICENSE OR LIMITED WARRANTY, CONTACT YOUR CISCO REPRESENTATIVE FOR A COPY.

The Cisco implementation of TCP header compression is an adaptation of a program developed by the University of California, Berkeley (UCB) as part of UCB's public domain version of the UNIX operating system. All rights reserved. Copyright © 1981, Regents of the University of California.

NOTWITHSTANDING ANY OTHER WARRANTY HEREIN, ALL DOCUMENT FILES AND SOFTWARE OF THESE SUPPLIERS ARE PROVIDED "AS IS" WITH ALL FAULTS. CISCO AND THE ABOVE-NAMED SUPPLIERS DISCLAIM ALL WARRANTIES, EXPRESSED OR IMPLIED, INCLUDING, WITHOUT LIMITATION, THOSE OF MERCHANTABILITY, FITNESS FOR A PARTICULAR PURPOSE AND NONINFRINGEMENT OR ARISING FROM A COURSE OF DEALING, USAGE, OR TRADE PRACTICE.

IN NO EVENT SHALL CISCO OR ITS SUPPLIERS BE LIABLE FOR ANY INDIRECT, SPECIAL, CONSEQUENTIAL, OR INCIDENTAL DAMAGES, INCLUDING, WITHOUT LIMITATION, LOST PROFITS OR LOSS OR DAMAGE TO DATA ARISING OUT OF THE USE OR INABILITY TO USE THIS MANUAL, EVEN IF CISCO OR ITS SUPPLIERS HAVE BEEN ADVISED OF THE POSSIBILITY OF SUCH DAMAGES.

Any Internet Protocol (IP) addresses and phone numbers used in this document are not intended to be actual addresses and phone numbers. Any examples, command display output, network topology diagrams, and other figures included in the document are shown for illustrative purposes only. Any use of actual IP addresses or phone numbers in illustrative content is unintentional and coincidental.

All printed copies and duplicate soft copies of this document are considered uncontrolled. See the current online version for the latest version.

Cisco has more than 200 offices worldwide. Addresses and phone numbers are listed on the Cisco website at www.cisco.com/go/offices.

Cisco and the Cisco logo are trademarks or registered trademarks of Cisco and/or its affiliates in the U.S. and other countries. To view a list of Cisco trademarks, go to this URL: https://www.cisco.com/c/en/us/about/legal/trademarks.html. Third-party trademarks mentioned are the property of their respective owners. The use of the word partner does not imply a partnership relationship between Cisco and any other company. (1721R)

© 2020-2023 Cisco Systems, Inc. All rights reserved.

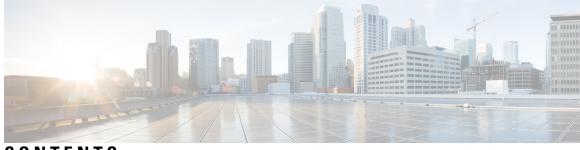

CONTENTS

PREFACE

### Preface xiii

Changes to This Document xiii Communications, Services, and Additional Information xiii

### CHAPTER 1 Access List Commands 1

| clear access-list ipv4 <b>2</b>          |
|------------------------------------------|
| clear access-list ipv6 4                 |
| copy access-list ipv4 6                  |
| copy access-list ipv6 8                  |
| deny (IPv4) 10                           |
| deny (IPv6) <b>18</b>                    |
| dont-fragment 23                         |
| first-fragment <b>25</b>                 |
| fragment-offset <b>26</b>                |
| fragment-type <b>27</b>                  |
| hw-module profile stats acl-permit 29    |
| ipv4 access-group <b>31</b>              |
| ipv4 access-list <b>33</b>               |
| ipv4 access-list log-update rate 34      |
| ipv4 access-list log-update threshold 35 |
| ipv6 access-group <b>36</b>              |
| ipv6 access-list <b>38</b>               |
| ipv6 access-list log-update rate 41      |
| ipv6 access-list log-update threshold 42 |
| is-fragment <b>43</b>                    |
| last-fragment <b>44</b>                  |
|                                          |

object-group network 45 object-group port 46 packet-length 47 permit (IPv4) 49 permit (IPv6) 62 show access-lists ipv4 70 show access-lists ipv6 73 show tech-support access-lists 77

CHAPTER 2

### ARP Commands 79

arp 80 arp cache-limit 82 arp dagr 83 arp gratuitous ignore 84 arp learning 85 arp purge-delay 86 arp timeout 87 clear arp-cache 88 local-proxy-arp 90 peer (DAGR) 91 priority-timeout 92 proxy-arp 93 route distance 94 route metric 95 show arp 96 show arp idb 100 show arp dagr 102 show arp traffic 103 timers (DAGR) 106

### CHAPTER 3 DHCP Commands 107

clear dhcp ipv6 relay binding 108 client-mac-mismatch 110 dhcp ipv4 111 dhep ipv6 112 giaddr policy 113 helper-address 115 helper-address (ipv6) 117 hop-count-seed 119 iana-route-add 120 profile (DHCP) 121 relay information 123 show dhep ipv4 relay 125 show dhep ipv6 relay binding 127 show dhep ipv6 relay statistics 129 vrf (relay profile) 131

CHAPTER 4

### Cisco Express Forwarding Commands 133

cef adjacency route override rib 135 clear adjacency statistics 137 clear cef ipv4 drops 139 clear cef ipv4 exceptions 141 clear cef ipv6 drops 143 clear cef ipv6 exceptions 145 hw-module profile cef 147 hw-module profile route scale 148 show adjacency 150 show cef bgp-attribute 153 show cef 155 show cef ext-client 157 show cef ipv4 adjacency 160 show cef ipv4 adjacency hardware 163 show cef ipv4 166 show cef ipv4 drops 168 show cef ipv4 exact-route 170 show cef ipv4 exceptions 172 show cef ipv4 hardware 174 show cef ipv4 interface 180

show cef ipv4 non-recursive 182

show cef ipv4 resource 185

show cef ipv4 summary 187

show cef ipv4 unresolved 189

show cef ipv6 adjacency 191

show cef ipv6 adjacency hardware 193

show cef ipv6 199

show cef ipv6 drops **202** 

show cef ipv6 exact-route 204

show cef ipv6 exceptions 206

show cef ipv6 hardware 207

show cef ipv6 interface 209

show cef ipv6 non-recursive 211

show cef ipv6 resource 213

show cef ipv6 summary 214

show cef ipv6 unresolved 216

show cef mpls adjacency **218** 

show cef mpls adjacency hardware 220

show cef mpls drops **222** 

show cef mpls interface 223

show cef mpls unresolved 225

show cef recursive-nexthop 226

show cef summary 227

show cef vrf 229

### CHAPTER 5

Host Services and Applications Commands 231

cinetd rate-limit 233 clear host 234 domain ipv4 host 235 domain ipv6 host 236 domain list 237 domain lookup disable 238 domain name (IPAddr) 239 domain name-server 240 ftp client anonymous-password 241

ftp client passive 242

ftp client password 243

ftp client source-interface 244

ftp client username 245

http client connection 246

http client response 247

http client secure-verify-host 248

http client secure-verify-peer 249

http client source-interface 250

http client ssl 251

http client tcp-window-scale 252

http client version 253

http client vrf 254

logging source-interface vrf 255

ping bulk (network) 256

ping (network) 258

scp 261

show cinetd services 263

show hosts 265

telnet 267

telnet client source-interface 270

telnet dscp 271

telnet server 273

telnet transparent 275

tftp server 276

tftp client source-interface 277

traceroute 278

### CHAPTER 6 LPTS Commands 281

clear lpts if b statistics 282 clear lpts pif b statistics 283 flow (LPTS) 284

lpts pifib hardware dynamic-flows 287

lpts pifib hardware police 289 show lpts bindings 291 show lpts clients 295 show lpts flows 297 show lpts ifib 300 show lpts if ib slices 303 show lpts ifib statistics 306 show lpts if ib times 308 show lpts pifib 310 show lpts pifib hardware entry 315 show lpts pifib hardware object-group entry 318 show lpts pifib hardware police 323 show lpts pifib statistics 327 show lpts port-arbitrator statistics 328 show lpts vrf 329

CHAPTER 7 Network Stack Commands 331

clear ipv6 neighbors 333 clear ipv6 path-mtu 335 hw-module profile route scale ipv6-unicast connected-prefix high 336 hw-module local-station-mac 337 icmp ipv4 rate-limit unreachable 338 ipv4 address (network) 339 ipv4 assembler max-packets 341 ipv4 assembler timeout 342 ipv4 conflict-policy 343 ipv4 directed-broadcast 344 ipv4 helper-address 345 ipv4 mask-reply 347 ipv4 mtu 348 ipv4 redirects 350 ipv4 source-route 351 ipv4 tcp-mss-adjust 352 ipv4 unnumbered (point-to-point) 354

ipv4 unreachables disable 356 ipv4 virtual address 357 ipv6 address 359 ipv6 address link-local 361 ipv6 assembler 363 ipv6 conflict-policy 364 ipv6 enable 365 ipv6 hop-limit 366 ipv6 icmp error-interval 367 ipv6 mtu 369 ipv6 nd dad attempts 371 ipv6 nd managed-config-flag 374 ipv6 nd ns-interval 376 ipv6 nd other-config-flag 378 ipv6 nd prefix 380 ipv6 nd ra dns server 382 ipv6 nd ra dns search list 384 ipv6 nd ra-interval 386 ipv6 nd ra-lifetime 388 ipv6 nd ra specific route 389 ipv6 nd reachable-time 391 ipv6 nd redirects 393 ipv6 nd router-preference 394 ipv6 nd scavenge-timeout 396 ipv6 nd suppress-ra 397 ipv6 neighbor 398 ipv6 path-mtu enable 400 ipv6 path-mtu timeout 401 ipv6 source-route 402 ipv6 tcp-mss-adjust 403 ipv6 unreachables disable 404 ipv6 virtual address 405 local pool 407 show arm conflicts 410

show arm registrations producers 412 show arm database 414 show arm router-ids 417 show arm summary **418** show arm vrf-summary 420 show clns statistics 421 show hw-module local-station-mac 423 show ipv4 interface 424 show ipv4 traffic 427 show ipv6 interface 429 show ipv6 neighbors 434 show ipv6 neighbors summary 438 show ipv6 path-mtu 439 show ipv6 traffic 440 show linux networking interfaces address-only 443 show local pool 444 show mpa client 446 show mpa groups 447 show mpa ipv4 449 show mpa ipv6 451 show hw-module profile route-scale 453

### CHAPTER 8 Transport Stack Commands 455

| clear nsr ncd client 457                        |
|-------------------------------------------------|
| clear nsr ncd queue 459                         |
| clear nsr npl 461                               |
| clear raw statistics pcb 465                    |
| clear tcp nsr client <b>467</b>                 |
| clear tcp nsr pcb 468                           |
| clear tcp nsr session-set 470                   |
| clear tcp nsr statistics client 471             |
| clear tcp nsr statistics pcb 473                |
| clear tcp nsr statistics session-set <b>475</b> |
| clear tcp nsr statistics summary 477            |

clear tcp pcb 479 clear tcp statistics 482 clear udp statistics 484 forward-protocol udp 486 nsr process-failures switchover 488 service tcp-small-servers 489 service udp-small-servers 490 show nsr ncd client 491 show nsr ncd queue 493 show raw brief 495 show raw detail pcb 497 show raw extended-filters 499 show raw statistics 501 show tcp brief 503 show tcp detail 505 show tcp dump-file 506 show tcp extended-filters 507 show tcp nsr brief 509 show tcp nsr client brief 511 show tcp nsr detail client 512 show tcp nsr detail endpoint 514 show tcp nsr detail pcb 515 show tcp nsr detail session-set 518 show tcp nsr session-set brief 520 show tcp nsr statistics client 522 show tcp nsr statistics npl 524 show tcp nsr statistics pcb 526 show tcp nsr statistics session-set 528 show tcp nsr statistics summary 530 show tcp packet-trace 533 show tcp pak-rate 535 show tcp statistics 537 show udp brief 539 show udp detail pcb 541

show udp extended-filters 543 show udp statistics 544 tcp mss 546 tcp path-mtu-discovery 547 tcp selective-ack 548 tcp synwait-time 549 tcp timestamp 550 tcp window-size 551

### CHAPTER 9

### VRRP Commands 553

clear vrrp statistics 554 show vrrp 555 show vrrp statistics 561 unicast-peer 563

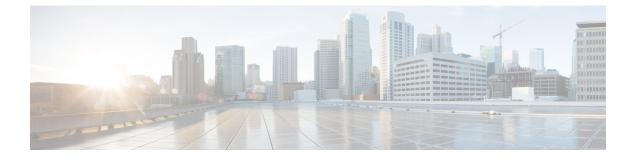

# **Preface**

This preface contains these sections:

- Changes to This Document, on page xiii
- Communications, Services, and Additional Information, on page xiii

### **Changes to This Document**

This table lists the technical changes made to this document since it was first released.

**Table 1: Changes to This Document** 

| Date          | Summary                                      |
|---------------|----------------------------------------------|
| March 2024    | Republished for Cisco IOS XR Release 24.1.1. |
| August 2023   | Republished for Cisco IOS XR Release 7.10.1. |
| May 2021      | Republished for Cisco IOS XR Release 7.3.15. |
| February 2021 | Republished for Cisco IOS XR Release 7.3.1.  |
| October 2020  | Republished for Cisco IOS XR Release 7.2.12. |
| March 2020    | Initial release of this document.            |

### **Communications, Services, and Additional Information**

- To receive timely, relevant information from Cisco, sign up at Cisco Profile Manager.
- To get the business impact you're looking for with the technologies that matter, visit Cisco Services.
- To submit a service request, visit Cisco Support.
- To discover and browse secure, validated enterprise-class apps, products, solutions and services, visit Cisco Marketplace.
- To obtain general networking, training, and certification titles, visit Cisco Press.

• To find warranty information for a specific product or product family, access Cisco Warranty Finder.

### **Cisco Bug Search Tool**

Cisco Bug Search Tool (BST) is a web-based tool that acts as a gateway to the Cisco bug tracking system that maintains a comprehensive list of defects and vulnerabilities in Cisco products and software. BST provides you with detailed defect information about your products and software.

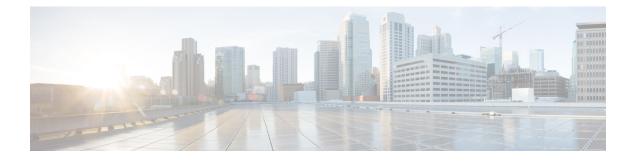

# **Access List Commands**

This module describes the Cisco IOS XR software commands used to configure IP Version 4 (IPv4) and IP Version 6 (IPv6) access lists.

For detailed information about ACL concepts, configuration tasks, and examples, refer to the *IP Addresses* and Services Configuration Guide for Cisco 8000 Series Routers.

- clear access-list ipv4, on page 2
- clear access-list ipv6, on page 4
- copy access-list ipv4, on page 6
- copy access-list ipv6, on page 8
- deny (IPv4), on page 10
- deny (IPv6), on page 18
- dont-fragment, on page 23
- first-fragment, on page 25
- fragment-offset, on page 26
- fragment-type, on page 27
- hw-module profile stats acl-permit, on page 29
- ipv4 access-group, on page 31
- ipv4 access-list, on page 33
- ipv4 access-list log-update rate , on page 34
- ipv4 access-list log-update threshold , on page 35
- ipv6 access-group, on page 36
- ipv6 access-list, on page 38
- ipv6 access-list log-update rate, on page 41
- ipv6 access-list log-update threshold, on page 42
- is-fragment, on page 43
- last-fragment, on page 44
- object-group network, on page 45
- object-group port, on page 46
- packet-length, on page 47
- permit (IPv4), on page 49
- permit (IPv6), on page 62
- show access-lists ipv4, on page 70
- show access-lists ipv6, on page 73
- show tech-support access-lists, on page 77

# clear access-list ipv4

To clear IPv4 access list counters, use the **clear access-list ipv4** command in XR EXEC mode.

clear access-list ipv4 access-list-name hardware {clear access-list ipv4 access-list-name hardware {ingress | egress } [ interface interface-path-id ] [ sequence sequence-number ] [ location node-id] }

| Syntax Description | access-list-name     | Name of a particular IPv4 access list. The name cannot contain a spaces or quotation marks, but can include numbers.                                       |
|--------------------|----------------------|----------------------------------------------------------------------------------------------------|
|                    | sequence-number      | r (Optional) Specific sequence number with which counters are cleared for an access list.<br>Range is 1 to 2147483644.                                     |
|                    | ingress              | Specifies an inbound direction.                                                                                                    |
|                    | egress               | Specifies an outbound direction.                                                                                                    |
|                    | interface-path-id    | Physical interface or virtual interface.                                                                                                    |
|                    |                      | <b>Note</b> Use the <b>show interfaces</b> command to see a list of all interfaces currently configured on the router.                                     |
|                    |                      | For more information about the syntax for the router, use the question mark (?) online help function.                                                      |
|                    | location node-id     | (Optional) Clears hardware resource counters from the designated node. The <i>node-id</i> argument is entered in the <i>rack/slot/module</i> notation.     |
| Command Default    | The default clears   | s the specified IPv4 access list.                                                                                                    |
| Command Modes      | XR EXEC mode         |                                                                                                    |
| Command History    | Release Modification |                                                                                                    |
|                    | Release T<br>7.0.12  | his command was introduced.                                                                                                    |
| Usage Guidelines   |                      | ess-list ipv4 command to clear counters for a specified configured access list. Use a sequence ounters for an access list with a specific sequence number. |
|                    | Use an asterisk (*   | *) in place of the <i>access-list-name</i> argument to clear all access lists.                                                                             |
| Task ID            | Task ID Op           | perations                                                                                                    |
|                    | basic-services rea   | ad, write                                                                                                    |
|                    | acl rea              | ad, write                                                                                                    |
|                    | bgp rea              | ad, write, execute                                                                                                    |
|                    |                      |                                                                                                    |

### Examples

In the following example, counters for an access list named *marketing* are cleared:

Router# show access-lists ipv4 marketing hardware ingress location 0/RP0/CPU0 ipv4 access-list marketing 10 permit ipv4 192.168.34.0 0.0.0.255 any 20 permit ipv4 172.16.0.0 0.0.255.255 any 30 deny tcp host 172.16.0.0 eq 2330 host 192.168.202.203 (23345 matches)

Router# clear access-list ipv4 marketing hardware ingress location 0/RP0/CPU0

# clear access-list ipv6

|                        | To clear IPv6 acce                          | ss list counters, use the clear access-list ipv6 command in .                                                                                                 |  |  |
|------------------------|---------------------------------------------|----------------------------------------------------------------------------------------------------|--|--|
|                        | -                                           | <b>ov4</b> access-list-name hardware {ingress   egress } [ interface interface-path-id equence-number ] [ location node-id]                                   |  |  |
| Syntax Description     | access-list-name                            | Name of a particular IPv6 access list. The name cannot contain a spaces or quotation marks, but can include numbers.                                          |  |  |
|                        | sequence-number                             | (Optional) Specific sequence number for a particular access control entry (ACE) with which counters are cleared for an access list. Range is 1 to 2147483644. |  |  |
|                        | ingress                                     | (Optional) Specifies an inbound direction.                                                                                                    |  |  |
|                        | egress                                      | (Optional) Specifies an outbound direction.                                                                                                    |  |  |
|                        | interface-path-id                           | Physical interface or virtual interface.                                                                                                    |  |  |
|                        |                                             | <b>Note</b> Use the <b>show interfaces</b> command to see a list of all interfaces currently configured on the router.                                        |  |  |
|                        |                                             | For more information about the syntax for the router, use the question mark (?) online help function.                                                         |  |  |
|                        | location node-id                            | (Optional) Clears counters for an access list enabled on a card interface. The <i>node-id</i> argument is entered in the rack/slot/module notation.           |  |  |
| Command Default        | The default clears                          | the specified IPv6 access list.                                                                                                    |  |  |
| Command Modes          | _                                           |                                                                                                    |  |  |
| <b>Command History</b> | Release M                                   | odification                                                                                                    |  |  |
|                        | Release Th<br>7.0.12                        | is command was introduced.                                                                                                    |  |  |
| Usage Guidelines       | The <b>clear access-l</b><br>IPv6-specific. | ist ipv6 command is similar to the clear access-list ipv4 command, except that it is                                                                          |  |  |
|                        |                                             | ss-list ipv6 command to clear counters for a specified configured access list. Use a sequence punters for an access list with a specific sequence number      |  |  |
|                        | Use an asterisk (*)                         | in place of the <i>access-list-name</i> argument to clear all access lists.                                                                                   |  |  |
| Task ID                | Task ID Op                                  | erations                                                                                                    |  |  |
|                        | basic-services rea<br>wr                    |                                                                                                    |  |  |
|                        | acl rea<br>wr                               |                                                                                                    |  |  |

| Task ID | Operations     |
|---------|----------------|
| network | read,<br>write |

### **Examples**

In the following example, counters for an access list named *marketing* are cleared:

Router# show access-lists ipv6 marketing hardware ingress location 0/RP0/CPU0 ipv6 access-list marketing 10 permit ipv6 3333:1:2:3::/64 any 20 permit ipv6 4444:1:2:3::/64 any 30 permit ipv6 5555:1:2:3::/64 any Router# clear access-list ipv6 marketing hardware ingress location 0/RP0/CPU0

### copy access-list ipv4

To create a copy of an existing IPv4 access list, use the **copy access-list ipv4** command in XR EXEC mode.

copy access-list ipv4 source-acl destination-acl

Name of the access list to be copied.

destination-acl Name of the destination access list where the contents of the source-acl argument is copied.

Command Default None

Syntax Description

Command Modes XR EXEC mode

source-acl

 Command History
 Release
 Modification

 Release 7.0.12
 This command was introduced.

Usage Guidelines Use the copy access-list ipv4 command to copy a configured access list. Use the *source-acl* argument to specify the access list to be copied and the *destination-acl* argument to specify where to copy the contents of the source access list. The *destination-acl* argument must be a unique name; if the *destination-acl* argument name exists for an access list or prefix list, the access list is not copied. The copy access-list ipv4 command checks that the source access list exists then checks the existing list names to prevent overwriting existing access lists or prefix lists.

| Task ID | Task ID    | Operations     |
|---------|------------|----------------|
|         | acl        | read,<br>write |
|         | filesystem | execute        |

Examples

In the following example, a copy of access list list-1 is created:

Router# show access-lists ipv4 list-1

```
ipv4 access-list list-1
   10 permit tcp any any log
   20 permit ip any any
Router# copy access-list ipv4 list-1 list-2
Router# show access-lists ipv4 list-2
ipv4 access-list list-2
   10 permit tcp any any log
   20 permit ip any any
```

In the following example, copying the access list list-1 to list-3 is denied because a list-3 access list already exists:

Router# copy access-list ipv4 list-1 list-3 list-3 exists in access-list Router# show access-lists ipv4 list-3 ipv4 access-list list-3 10 permit ip any any 20 deny tcp any any log

### copy access-list ipv6

To create a copy of an existing IPv6 access list, use the **copy access-list ipv6** command in .

copy access-list ipv6 source-acl destination-acl

| Syntax Description | source-acl     | Name of the access list to be copied.                                                             |
|--------------------|----------------|---------------------------------------------------------------------------------------------------|
|                    | destination-ad | <i>cl</i> Destination access list where the contents of the <i>source-acl</i> argument is copied. |
| Command Default    | No default be  | havior or value                                                                                   |
| Command Modes      | _              |                                                                                                   |
| Command History    | Release        | Modification                                                                                      |

| Release | This command was introduced. |
|---------|------------------------------|
| 7.0.12  |                              |

Usage Guidelines Use the copy access-list ipv6 command to copy a configured access list. Use the *source-acl* argument to specify the access list to be copied and the *destination-acl* argument to specify where to copy the contents of the source access list. The *destination-acl* argument must be a unique name; if the *destination-acl* argument name exists for an access list or prefix list, the access list is not copied. The copy access-list ipv6 command checks that the source access list exists then checks the existing list names to prevent overwriting existing access lists or prefix lists.

| Task ID | Task ID    | Operations     |
|---------|------------|----------------|
|         | acl        | read,<br>write |
|         | filesystem | execute        |

**Examples** In this example, a copy of access list list-1 is created:

Router# show access-lists ipv6 list-1 ipv6 access-list list-1 10 permit tcp any any log 20 permit ipv6 any any Router# copy access-list ipv6 list-1 list-2 Router# show access-lists ipv6 list-2 ipv6 access-list list-2 10 permit tcp any any log 20 permit ipv6 any any In this example, copying access list list-1 to list-3 is denied because a list-3 access list already exists:

```
Router# copy access-list ipv6 list-1 list-3
list-3 exists in access-list
Router# show access-lists ipv6 list-3
ipv6 access-list list-3
10 permit ipv6 any any
20 deny tcp any any log
```

## deny (IPv4)

To set conditions for an IPv4 access list, use the **deny** command in access list configuration mode. There are two versions of the **deny** command: **deny** (source), **deny** (destination), and **deny** (protocol). To remove a condition from an access list, use the **no** form of this command.

[sequence-number] deny source [source-wildcard] [{log | |log-input}] [sequence-number] deny protocol source source-wildcard destination destination-wildcard [precedence precedence] [dscp dscp [bitmask value]] [fragments] [ packet-length operator packet-length value] [log | log-input] no sequence-number

#### Internet Control Message Protocol (ICMP)

[sequence-number] deny icmp source source-wildcard destination destination-wildcard [icmp-type] [icmp-code] [precedence precedence] [dscp dscp] [fragments] [{log}][icmp-off]

### Transmission Control Protocol (TCP)

[sequence-number] **permit tcp** { source-ipv4-prefix/prefix-length | any | host source-ipv4-address ipv4-wildcard-mask/prefix-length } [ operator { port | protocol-port } ] { destination-ipv4-prefix/prefix-length | any | host destination-ipv4-address ipv4-wildcard-mask/prefix-length } [ operator { port | protocol | port } ] [ dscp value ] [ routing ] [ hop-by-hop ] [ authen ] [ destopts ] [ fragments ] [ established ] { match-any | match-all | + | - } [ flag-name ] [ log ]

#### Internet Group Management Protocol (IGMP)

[sequence-number] **deny igmp** source source-wildcard destination destination-wildcard [igmp-type] [**precedence** precedence] [**dscp** value] [**fragments**] [{**log**}]

#### User Datagram Protocol (UDP)

[sequence-number] deny udp source source-wildcard [operator {portprotocol-port}] destination destination-wildcard [operator {portprotocol-port}] [precedence precedence] [dscp dscp] [fragments] [{log}]

| Syntax Description | sequence-number | (Optional) Number of the <b>deny</b> statement in the access list. This number determines the order of the statements in the access list. The number can be from 1 to 2147483644. (By default, the first statement is number 10, and the subsequent statements are incremented by 10.) |
|--------------------|-----------------|----------------------------------------------------------------------------------------------------|
|                    | source          | Number of the network or host from which the packet is being sent. There are three alternative ways to specify the source:                                                                                                    |
|                    |                 | • Use a 32-bit quantity in four-part dotted-decimal format.                                                                                                    |
|                    |                 | • Use the <b>any</b> keyword as an abbreviation for a <i>source</i> and <i>source-wildcard</i> of 0.0.0.0 255.255.255.255.                                                                                                    |
|                    |                 | • Use the <b>host</b> <i>source</i> combination as an abbreviation for a <i>source</i> and <i>source-wildcard</i> of <i>source</i> 0.0.0.0.                                                                                                    |

| source-wildcard                 | Wildcard bits to be applied to the source. There are three alternative ways to specify the source wildcard:                                                                                                    |
|---------------------------------|----------------------------------------------------------------------------------------------------|
|                                 | • Use a 32-bit quantity in four-part dotted-decimal format. Place ones in the bit positions you want to ignore.                                                                                                    |
|                                 | • Use the <b>any</b> keyword as an abbreviation for a <i>source</i> and <i>source-wildcard</i> of 0.0.0.0 255.255.255.255.                                                                                                    |
|                                 | • Use the <b>host</b> <i>source</i> combination as an abbreviation for a <i>source</i> and <i>source-wildcard</i> of <i>source</i> 0.0.0.0.                                                                                                    |
| protocol                        | Name or number of an IP protocol. It can be one of the keywords <b>ahp</b> , <b>esp</b> , <b>gre</b> , <b>icmp</b> , <b>igmp</b> , <b>igrp</b> , <b>ip</b> , <b>ipinip</b> , <b>nos</b> , <b>ospf</b> , <b>pim</b> , <b>pcp</b> , <b>tcp</b> , or <b>udp</b> , or an integer from 0 to 255 representing an IP protocol number. To match any Internet protoco (including ICMP, TCP, and UDP), use the <b>ip</b> keyword. ICMP, and TCP allow further qualifiers, which are described later in this table.                                           |
|                                 | <b>Note</b> Filtering on AHP protocol is not supported.                                                                                                    |
| destination                     | Number of the network or host to which the packet is being sent. There are three alternative ways to specify the destination:                                                                                                    |
|                                 | • Use a 32-bit quantity in four-part dotted-decimal format.                                                                                                    |
|                                 | • Use the <b>any</b> keyword as an abbreviation for the <i>destination</i> and <i>destination-wildcard</i> of 0.0.0.0 255.255.255.255.                                                                                                    |
|                                 | • Use the <b>host</b> <i>destination</i> combination as an abbreviation for a <i>destination</i> and <i>destination-wildcard</i> of <i>destination</i> 0.0.0.0.                                                                                                    |
| destination-wildcard            | Wildcard bits to be applied to the destination. There are three alternative ways to specify the destination wildcard:                                                                                                    |
|                                 | • Use a 32-bit quantity in four-part dotted-decimal format. Place ones in the bit positions you want to ignore.                                                                                                    |
|                                 | • Use the <b>any</b> keyword as an abbreviation for a <i>destination</i> and <i>destination-wildcard</i> of 0.0.0.0 255.255.255.255.                                                                                                    |
|                                 | • Use the <b>host</b> destination combination as an abbreviation for a destination and destination-wildcard of destination 0.0.0.0.                                                                                                    |
| <b>precedence</b><br>precedence | (Optional) Packets can be filtered by precedence level (as specified by a number from 0 to 7) or by the following names:                                                                                                    |
|                                 | <ul> <li>routine —Match packets with routine precedence (0)</li> <li>priority —Match packets with priority precedence (1)</li> <li>immediate —Match packets with immediate precedence (2)</li> <li>flash —Match packets with flash precedence (3)</li> <li>flash-override —Match packets with flash override precedence (4)</li> <li>critical —Match packets with critical precedence (5)</li> <li>internet —Match packets with internetwork control precedence (6)</li> <li>network —Match packets with network control precedence (7)</li> </ul> |

| dscp dscp | (Optional) Differentiated services code point (DSCP) provides quality of service control.<br>The values for <i>dscp</i> are as follows:                                                                                                    |  |  |
|-----------|----------------------------------------------------------------------------------------------------|--|--|
|           | <ul> <li>0-63-Differentiated services codepoint value</li> <li>af11—Match packets with AF11 dscp (001010)</li> <li>af12—Match packets with AF12 dscp (001100)</li> <li>af13—Match packets with AF13 dscp (001110)</li> <li>af21—Match packets with AF21 dscp (010010)</li> <li>af22—Match packets with AF22 dscp (010100)</li> <li>af23—Match packets with AF23 dscp (010100)</li> <li>af31—Match packets with AF31 dscp (011010)</li> <li>af32—Match packets with AF32 dscp (011100)</li> <li>af33—Match packets with AF32 dscp (011100)</li> <li>af32—Match packets with AF32 dscp (011100)</li> <li>af33—Match packets with AF32 dscp (011100)</li> <li>af41—Match packets with AF41 dscp (100010)</li> <li>af42—Match packets with AF42 dscp (100100)</li> <li>af43—Match packets with AF43 dscp (100110)</li> <li>cs1—Match packets with CS1 (precedence 1) dscp (001000)</li> <li>cs3—Match packets with CS3 (precedence 3) dscp (011000)</li> <li>cs5—Match packets with CS4 (precedence 4) dscp (100000)</li> <li>cs6—Match packets with CS5 (precedence 5) dscp (110000)</li> <li>cs6—Match packets with CS6 (precedence 7) dscp (110000)</li> <li>cs7—Match packets with CS7 (precedence 7) dscp (111000)</li> <li>ef—Match packets with CS7 (precedence 7) dscp (111000)</li> </ul> |  |  |
| fragments | (Optional) Causes the software to examine fragments of IPv4 packets when applying this access list entry. When this keyword is specified, fragments are subject to the access list entry.                                                                                                    |  |  |
| log       | (Optional) Causes an informational logging message about the packet that matches the entry to be sent to the console. (The level of messages logged to the console is controlled by the <b>logging console</b> command.)                                                                                                    |  |  |
|           | <b>Note</b> ACL logging is supported only in ingress direction for both IPv4 and IPv6.                                                                                                    |  |  |
|           | The message includes the access list number, whether the packet was permitted or denied; the protocol, whether it was TCP, UDP, ICMP, or a number; and, if appropriate, the source and destination addresses and source and destination port numbers. The message is generated for the first packet that matches a flow, and then at 5-minute intervals, including the number of packets permitted or denied in the prior 5-minute interval.                                                                                                    |  |  |
| log-input | (Optional) Provides the same function as the <b>log</b> keyword, except that the log-message also includes the input interface.                                                                                                    |  |  |
|           |                                                                                                    |  |  |
| icmp-off  | (Optional) Turns off ICMP generation for denied packets.                                                                                                    |  |  |

| igmp-type       (Optional) IGMP message type (0 to 15) or message name for filtering IGMP packa as follows: <ul> <li>dvmrp</li> <li>host-query</li> <li>host-query</li> <li>host-report</li> <li>mtrace-response</li> <li>pim</li> <li>precedence</li> <li>trace</li> <li>v2-leave</li> <li>v2-leave</li> <li>v2-leave</li> <li>v2-report</li> </ul> <li>(Optional) Operator is used to compare source or destination ports. Possible operan are It (less than), gt (greater than), eq (equal), meq (not equal), and range (inclusive range).</li> <li>If the operator is positioned after the <i>source</i> and <i>source-wildcard</i> values, it must mat the source port.</li> <li>If the operator is positioned after the <i>destination</i> and <i>destination-wildcard</i> values, i must match the destination port.</li> <li>The range operator requires two port numbers. All other operators require one port number.</li> <li>Decimal number of a TCP or UDP port. A port number is a number from 0 to 6553 TCP ports can be used only when filtering TCP. UDP ports can be used only when filtering UDP.</li> <li>protocol-port</li> <li>Name of a TCP or UDP port. TCP and UDP port names are listed in the "Usage Guidelines" section.</li> <li>TCP port names can be used only when filtering TCP. UDP port names can be used only when filtering UDP.</li> <li>protocol-port</li> <li>Name of a TCP or UDP port. TCP and UDP port names are listed in the "Usage Guidelines" section.</li> <li>TCP port names can be used only when filtering TCP. UDP port names can be used only when filtering UDP.</li> <li>protocol-port</li> <li>Name of a TCP or UDP port. TCP and UDP port names are listed in the "Usage Guidelines" section.</li> <li>TCP port names can be used only when filtering TCP. UDP</li>                                                                                                    |               |                                                                                                    |
|----------------------------------------------------------------------------------------------------|---------------|----------------------------------------------------------------------------------------------------|
| as follows:       • dvmrp         • host-query       • host-report         • Intrace       • intrace         • intrace       • intrace         • intrace       • intrace         • intrace       • intrace         • intrace       • intrace         • intrace       • intrace         • intrace       • intrace         • intrace       • intrace         • v2-leave       • v2-leave         • v2-leave       • v2-leave         • v2-report       • operator is positioned after the source or destination ports. Possible operan are it (less than), gt (greater than), eq (equal), neq (not equal), and range (inclusive range).         If the operator is positioned after the source and source-wildcard values, it must mat the source port.         If the operator is positioned after the destination and destination-wildcard values, i must match the destination port.         The range operator requires two port numbers. All other operators require one port number.         port       Decimal number of a TCP or UDP port. A port number is a number from 0 to 6553 TCP ports can be used only when filtering TCP. UDP port names can be used only when filtering UDP.         protocol-port       Name of a TCP or UDP port. TCP and UDP port names are listed in the "Usage Guidelines" section.         TCP port names can be used only when filtering TCP. UDP port names can be usec only when filtering UDP.                                                                                                    | icmp-code     | (Optional) ICMP message code for filtering ICMP packets. Range is from 0 to 255.                                                                                                    |
| <ul> <li>host-query         <ul> <li>host-report</li> <li>mtrace</li> <li>mtrace-response</li> <li>pim</li> <li>precedence</li> <li>trace</li> <li>v2-leave</li> <li>v2-report</li> <li>v3-report</li> </ul> </li> <li><i>operator</i> <ul> <li>(Optional) Operator is used to compare source or destination ports. Possible operan are It (less than), gt (greater than), eq (equal), neq (not equal), and range (inclusive range).</li> <li>If the operator is positioned after the <i>source</i> and <i>source-wildcard</i> values, it must mat the source port.</li> <li>If the operator is positioned after the <i>destination</i> and <i>destination-wildcard</i> values, i must mat the source port.</li> <li>If the operator is positioned after the <i>destination</i> and <i>destination-wildcard</i> values, i must match the destination port.</li> <li>The range operator requires two port numbers. All other operators require one port number.</li> </ul> </li> <li><i>port</i></li> <li>Decimal number of a TCP or UDP port. A port number is a number from 0 to 6553 TCP ports can be used only when filtering TCP. UDP ports can be used only when filtering UDP.</li> <li><i>protocol-port</i></li> <li>Name of a TCP or UDP port. TCP and UDP port names are listed in the "Usage Guidelines" section.</li> <li>TCP port names can be used only when filtering TCP. UDP port names can be used only when filtering UDP.</li> </ul> <li><i>established</i> <ul> <li>(Optional) For the TCP protocol only: Filters on any combination of TCP flags.</li> <li><i>i</i> (Required) For the TCP protocol match-any, match-all : Prefix <i>flag-name</i> with or Use the <i>+ flag-name</i> argument to match packets when the TCP flag is not set.</li> <li><i>flag-name</i></li> <li>(Optional) For the TCP protocol match-any, match-all . Flag n</li></ul></li>                                                                                                    | igmp-type     | (Optional) IGMP message type (0 to 15) or message name for filtering IGMP packets, as follows:                                                                                                    |
| <ul> <li>host-report</li> <li>imtrace</li> <li>imtrace</li> <li>imtrace-response</li> <li>pim</li> <li>precedence</li> <li>trace</li> <li>v2-leave</li> <li>v2-report</li> <li>v3-report</li> </ul> Operator (Optional) Operator is used to compare source or destination ports. Possible operan are It (less than), gt (greater than), eq (equal), neq (not equal), and range (inclusive range). If the operator is positioned after the source and source-wildcard values, it must mat the source port. If the operator is positioned after the destination and destination-wildcard values, it must mat the operator is positioned after the destination and destination-wildcard values, it must match the destination port. The range operator requires two port numbers. All other operators require one port number. Port Decimal number of a TCP or UDP port. A port number is a number from 0 to 6553 TCP ports can be used only when filtering TCP. UDP ports can be used only when filtering UDP. protocol-port Name of a TCP or UDP port. TCP and UDP port names are listed in the "Usage Guidelines" section. TCP port names can be used only when filtering TCP. UDP port names can be used only when filtering UDP. established (Optional) For the TCP protocol only: Indicates an established connection. match-all (Optional) For the TCP protocol only: Filters on any combination of TCP flags. #  - (Required) For the TCP protocol only: Filters on all TCP flags. +  - (Optional) For the TCP protocol match-any, match-all : Prefix flag-name with or Use the + flag-name argument to match packets when the TCP flag is not set. flag-name (Optional) For the TCP protocol match-any, match-all . Flag names are: ack , if ag-name                                                                                                    |               | • dvmrp                                                                                                    |
| <ul> <li>mtrace         <ul> <li>mtrace-response</li> <li>pim</li> <li>precedence</li> <li>trace</li> <li>v2-leave</li> <li>v2-report</li> <li>v3-report</li> </ul> </li> <li><i>operator</i> <ul> <li>(Optional) Operator is used to compare source or destination ports. Possible operant are It (less than), gt (greater than), eq (equal), neq (not equal), and range (inclusive range).</li> <li>If the operator is positioned after the <i>source</i> and <i>source-wildcard</i> values, it must mat the source port.</li> <li>If the operator is positioned after the <i>destination</i> and <i>destination-wildcard</i> values, i must mat the source port.</li> <li>If the operator requires two port numbers. All other operators require one port number.</li> </ul> </li> <li><i>port</i> <ul> <li>Decimal number of a TCP or UDP port. A port number is a number from 0 to 6553 TCP ports can be used only when filtering TCP. UDP ports can be used only when filtering UDP.</li> </ul> </li> <li><i>protocol-port</i> <ul> <li>Name of a TCP or UDP port. TCP and UDP port names are listed in the "Usage Guidelines" section.</li> <li>TCP port names can be used only when filtering TCP. UDP port names can be used only when filtering UDP.</li> </ul> </li> <li><i>established</i> <ul> <li>(Optional) For the TCP protocol only: Indicates an established connection.</li> <li>match-all</li> <li>(Optional) For the TCP protocol only: Filters on any combination of TCP flags.</li> <li><i>+</i>   -</li> <li>(Required) For the TCP protocol match-any, match-all : Prefix flag-name with or Use the + flag-name argument to match packets when the TCP flag is not set.</li> <li><i>flag-name</i></li> <li>(Optional) For the TCP protocol match-any, match-all : Flag names are: ac</li></ul></li></ul>                                                                                                    |               | • host-query                                                                                                    |
| <ul> <li>mtrace-response         <ul> <li>pim</li> <li>precedence</li> <li>trace</li> <li>v2-leave</li> <li>v2-report</li> <li>v3-report</li> </ul> </li> <li><i>operator</i> <ul> <li>(Optional) Operator is used to compare source or destination ports. Possible operant are It (less than), gt (greater than), eq (equal), neq (not equal), and range (inclusive range).</li> <li>If the operator is positioned after the <i>source</i> and <i>source-wildcard</i> values, it must mat the source port.</li> <li>If the operator is positioned after the <i>destination</i> and <i>destination-wildcard</i> values, i must match the destination port.</li> <li>The range operator requires two port numbers. All other operators require one port number.</li> </ul> </li> <li><i>port</i> <ul> <li>Decimal number of a TCP or UDP port. A port number is a number from 0 to 6553 TCP ports can be used only when filtering TCP. UDP ports can be used only when filtering UDP.</li> </ul> </li> <li><i>protocol-port</i> <ul> <li>Name of a TCP or UDP port. TCP and UDP port names are listed in the "Usage Guidelines" section.</li> <li>TCP port names can be used only when filtering TCP. UDP port names can be used only when filtering UDP.</li> </ul> </li> <li><i>established</i> <ul> <li>(Optional) For the TCP protocol only: Indicates an established connection.</li> <li>match-all</li> <li>(Optional) For the TCP protocol only: Filters on any combination of TCP flags.</li> <li><i>+</i>   -</li> <li>(Required) For the TCP protocol match-any, match-all : Prefix <i>flag-name</i> with or Use the + <i>flag-name</i> argument to match packets with the TCP flag is not set.</li> </ul> </li> </ul>                                                                                                    |               | • host-report                                                                                                    |
| <ul> <li>pim         <ul> <li>precedence</li> <li>trace</li> <li>v2-leave</li> <li>v2-report</li> <li>v3-report</li> </ul> </li> <li><i>operator</i> <ul> <li>(Optional) Operator is used to compare source or destination ports. Possible operant are lt (less than), gt (greater than), eq (equal), neq (not equal), and range (inclusive range).</li> <li>If the operator is positioned after the <i>source</i> and <i>source-wildcard</i> values, it must mat the source port.</li> <li>If the operator is positioned after the <i>destination</i> and <i>destination-wildcard</i> values, i must match the destination port.</li> <li>The range operator requires two port numbers. All other operators require one port number.</li> </ul> </li> <li><i>port</i> <ul> <li>Decimal number of a TCP or UDP port. A port number is a number from 0 to 6553 TCP ports can be used only when filtering TCP. UDP ports can be used only when filtering UDP.</li> </ul> </li> <li><i>protocol-port</i> <ul> <li>Name of a TCP or UDP port. TCP and UDP port names are listed in the "Usage Guidelines" section.</li> <li>TCP port names can be used only when filtering TCP. UDP port names can be used only when filtering UDP.</li> </ul> </li> <li><i>established</i> <ul> <li>(Optional) For the TCP protocol only: Indicates an established connection.</li> <li>match-all</li> <li>(Optional) For the TCP protocol only: Filters on any combination of TCP flags.</li> <li><i>+</i>   -</li> <li>(Required) For the TCP protocol match-any, match-all : Prefix <i>flag-name</i> with or Use the + <i>flag-name</i> argument to match packets when the TCP flag is not set.</li> </ul> </li> </ul>                                                                                                    |               | • mtrace                                                                                                    |
| <ul> <li>precedence         <ul> <li>trace</li> <li>v2-leave</li> <li>v2-report</li> <li>v3-report</li> </ul> </li> <li>operator         <ul> <li>(Optional) Operator is used to compare source or destination ports. Possible operant are It (less than), gt (greater than), eq (equal), neq (not equal), and range (inclusive range).</li> <li>If the operator is positioned after the <i>source</i> and <i>source-wildcard</i> values, it must mat the source port.</li> <li>If the operator is positioned after the <i>destination</i> and <i>destination-wildcard</i> values, it must mat the source port.</li> <li>If the operator requires two port numbers. All other operators require one port number.</li> </ul> </li> <li>port         <ul> <li>Decimal number of a TCP or UDP port. A port number is a number from 0 to 6553 TCP ports can be used only when filtering TCP. UDP ports can be used only when filtering UDP.</li> </ul> </li> <li>protocol-port         <ul> <li>Name of a TCP or UDP port. TCP and UDP port names are listed in the "Usage Guidelines" section.</li> <li>TCP port names can be used only when filtering TCP. UDP port names can be used only when filtering UDP.</li> </ul> </li> <li>established         <ul> <li>(Optional) For the TCP protocol only: Indicates an established connection.</li> <li>match-all</li> <li>(Optional) For the TCP protocol only: Filters on any combination of TCP flags.</li> <li>+   -</li> <li>(Required) For the TCP protocol match-any, match-all : Prefix <i>flag-name</i> with or Use the + <i>flag-name</i> argument to match packets when the TCP flag is not set.</li> </ul> </li> </ul>                                                                                                    |               | • mtrace-response                                                                                                    |
| <ul> <li>trace         <ul> <li>v2-leave</li> <li>v2-report</li> <li>v3-report</li> </ul> </li> <li>operator         <ul> <li>(Optional) Operator is used to compare source or destination ports. Possible operant are It (less than), gt (greater than), eq (equal), neq (not equal), and range (inclusive range).</li> <li>If the operator is positioned after the <i>source</i> and <i>source-wildcard</i> values, it must mat the source port.</li> <li>If the operator is positioned after the <i>destination</i> and <i>destination-wildcard</i> values, it must mat the source port.</li> <li>If the operator requires two port numbers. All other operators require one port number.</li> </ul> </li> <li>port Decimal number of a TCP or UDP port. A port number is a number from 0 to 6553 TCP ports can be used only when filtering TCP. UDP ports can be used only when filtering UDP.</li> </ul> <li>protocol-port Name of a TCP or UDP port. TCP and UDP port names are listed in the "Usage Guidelines" section.</li> <li>TCP port names can be used only when filtering TCP. UDP port names can be used only when filtering UDP.</li> <li>established (Optional) For the TCP protocol only: Indicates an established connection.</li> <li>match-all</li> <li>(Optional) For the TCP protocol only: Filters on any combination of TCP flags.</li> <li>+   -</li> <li>(Required) For the TCP protocol only: Filters on all TCP flags.</li> <li>+   -</li> <li>(Required) For the TCP protocol match-any, match-all : Prefix <i>flag-name</i> with or Use the + <i>flag-name</i> argument to match packets when the TCP flag is not set.</li> <li><i>flag-name</i></li> <li>(Optional) For the TCP protocol match-any, match-all . Flag names are: ack ,</li>                                                                                                    |               | • pim                                                                                                    |
| <ul> <li>v2-leave</li> <li>v2-report</li> <li>v3-report</li> <li>(Optional) Operator is used to compare source or destination ports. Possible operan are lt (less than), gt (greater than), eq (equal), neq (not equal), and range (inclusive range).</li> <li>If the operator is positioned after the <i>source</i> and <i>source-wildcard</i> values, it must mat the source port.</li> <li>If the operator is positioned after the <i>destination</i> and <i>destination-wildcard</i> values, i must match the destination port.</li> <li>The range operator requires two port numbers. All other operators require one port number.</li> <li><i>port</i></li> <li>Decimal number of a TCP or UDP port. A port number is a number from 0 to 6553 TCP ports can be used only when filtering TCP. UDP ports can be used only when filtering UDP.</li> <li><i>protocol-port</i></li> <li>Name of a TCP or UDP port. TCP and UDP port names are listed in the "Usage Guidelines" section.</li> <li>TCP port names can be used only when filtering TCP. UDP port names can be used only when filtering UDP.</li> <li>established</li> <li>(Optional) For the TCP protocol only: Indicates an established connection.</li> <li>match-all</li> <li>(Optional) For the TCP protocol only: Filters on any combination of TCP flags.</li> <li>+ -</li> <li>(Required) For the TCP protocol match-any, match-all : Prefix <i>flag-name</i> with or Use the + <i>flag-name</i> argument to match packets when the TCP flag is not set.</li> <li><i>flag-name</i></li> <li>(Optional) For the TCP protocol match-any, match-all . Flag names are: ack , ±</li> </ul>                                                                                                    |               | • precedence                                                                                                    |
| <ul> <li>v2-report</li> <li>v3-report</li> <li>(Optional) Operator is used to compare source or destination ports. Possible operant are It (less than), gt (greater than), eq (equal), neq (not equal), and range (inclusive range).</li> <li>If the operator is positioned after the <i>source</i> and <i>source-wildcard</i> values, it must mat the source port.</li> <li>If the operator is positioned after the <i>destination</i> and <i>destination-wildcard</i> values, it must mat the source port.</li> <li>The range operator requires two port numbers. All other operators require one port number.</li> <li><i>port</i></li> <li>Decimal number of a TCP or UDP port. A port number is a number from 0 to 6553 TCP ports can be used only when filtering TCP. UDP ports can be used only when filtering UDP.</li> <li><i>protocol-port</i></li> <li>Name of a TCP or UDP port. TCP and UDP port names are listed in the "Usage Guidelines" section.</li> <li>TCP port names can be used only when filtering TCP. UDP port names can be used only when filtering UDP.</li> <li><i>established</i></li> <li>(Optional) For the TCP protocol only: Indicates an established connection.</li> <li>match-all</li> <li>(Optional) For the TCP protocol only: Filters on any combination of TCP flags.</li> <li><i>+</i>   -</li> <li>(Required) For the TCP protocol match-any, match-all : Prefix <i>flag-name</i> with or Use the + <i>flag-name</i> argument to match packets when the TCP flag is not set.</li> <li><i>flag-name</i></li> <li>(Optional) For the TCP protocol match-any, match-all . Flag names are: each , <i>flag-name</i></li> </ul>                                                                                                    |               | • trace                                                                                                    |
| • v3-report         operator       (Optional) Operator is used to compare source or destination ports. Possible operant are It (less than), gt (greater than), eq (equal), neq (not equal), and range (inclusive range).         If the operator is positioned after the source and source-wildcard values, it must mat the source port.       If the operator is positioned after the destination and destination-wildcard values, it must mat the source port.         If the operator is positioned after the destination and destination-wildcard values, it must mat the source port.       The range operator requires two port numbers. All other operators require one port number.         port       Decimal number of a TCP or UDP port. A port number is a number from 0 to 6553 TCP ports can be used only when filtering TCP. UDP ports can be used only when filtering UDP.         protocol-port       Name of a TCP or UDP port. TCP and UDP port names are listed in the "Usage Guidelines" section.         TCP port names can be used only when filtering TCP. UDP port names can be used only when filtering UDP.         established       (Optional) For the TCP protocol only: Indicates an established connection.         match-any       (Optional) For the TCP protocol only: Filters on any combination of TCP flags.         +  -       (Required) For the TCP protocol only: Filters on all TCP flags.         +  -       (Required) For the TCP protocol match-any, match-all : Prefix flag-name with or Use the + flag-name argument to match packets when the TCP flag is not set.         flag-name       (Optional) For the TCP protocol match-any, match-all .                                                                                                    |               | • v2-leave                                                                                                    |
| operator       (Optional) Operator is used to compare source or destination ports. Possible operan are lt (less than), gt (greater than), eq (equal), neq (not equal), and range (inclusive range).         If the operator is positioned after the <i>source</i> and <i>source-wildcard</i> values, it must mat the source port.         If the operator is positioned after the <i>destination</i> and <i>destination-wildcard</i> values, it must mat the source port.         If the operator is positioned after the <i>destination</i> and <i>destination-wildcard</i> values, it must match the destination port.         The range operator requires two port numbers. All other operators require one port number. <i>port</i> Decimal number of a TCP or UDP port. A port number is a number from 0 to 6553 TCP ports can be used only when filtering TCP. UDP ports can be used only when filtering UDP. <i>protocol-port</i> Name of a TCP or UDP port. TCP and UDP port names are listed in the "Usage Guidelines" section.         TCP port names can be used only when filtering TCP. UDP port names can be used only when filtering UDP.         established       (Optional) For the TCP protocol only: Indicates an established connection.         match-any       (Optional) For the TCP protocol only: Filters on any combination of TCP flags.         +   -       (Required) For the TCP protocol only: Filters on all TCP flags.         +   -       (Required) For the TCP protocol match-any, match-all : Prefix <i>flag-name</i> with or Use the + <i>flag-name</i> argument to match packets when the TCP flag is not set. <i>flag-name</i> (Optional) For the TCP protocol m                                                                                                    |               | • v2-report                                                                                                    |
| are It (less than), gt (greater than), eq (equal), neq (not equal), and range<br>(inclusive range).If the operator is positioned after the source and source-wildcard values, it must mat<br>the source port.If the operator is positioned after the destination and destination-wildcard values, it<br>must match the destination port.The range operator requires two port numbers. All other operators require one port<br>number.portDecimal number of a TCP or UDP port. A port number is a number from 0 to 6553<br>TCP ports can be used only when filtering TCP. UDP ports can be used only when<br>filtering UDP.protocol-portName of a TCP or UDP port. TCP and UDP port names are listed in the "Usage<br>Guidelines" section.<br>TCP port names can be used only when filtering TCP. UDP port names can be used<br>only when filtering TCP. UDP port names can be used<br>only when filtering UDP.established(Optional) For the TCP protocol only: Indicates an established connection.match-any(Optional) For the TCP protocol only: Filters on any combination of TCP flags.+ -(Required) For the TCP protocol only: Filters on all TCP flags.+ -(Required) For the TCP protocol only: Filters on all TCP flags.+ -(Optional) For the TCP protocol only: Filters on all TCP flags.+ -(Optional) For the TCP protocol only: Filters on all TCP flags.+ -(Optional) For the TCP protocol match-any , match-all : Prefix flag-name with<br>or Use the + flag-name argument to match packets with the TCP flag set. Use t<br>- flag-name argument to match packets when the TCP flag is not set.flag-name(Optional) For the TCP protocol match-any , match-all . Flag names are: ack , flag-name                                                                                                    |               | • v3-report                                                                                                    |
| the source port.If the operator is positioned after the destination and destination-wildcard values, i<br>must match the destination port.The range operator requires two port numbers. All other operators require one port<br>number.portDecimal number of a TCP or UDP port. A port number is a number from 0 to 6553<br>TCP ports can be used only when filtering TCP. UDP ports can be used only when<br>filtering UDP.protocol-portName of a TCP or UDP port. TCP and UDP port names are listed in the "Usage<br>Guidelines" section.<br>TCP port names can be used only when filtering TCP. UDP port names can be used<br>only when filtering UDP.established(Optional) For the TCP protocol only: Indicates an established connection.match-any(Optional) For the TCP protocol only: Filters on any combination of TCP flags.+ -(Required) For the TCP protocol only: Filters on all TCP flags.+ -(Required) For the TCP protocol match-any , match-all : Prefix flag-name with<br>or Use the + flag-name argument to match packets when the TCP flag is not set.flag-name(Optional) For the TCP protocol match-any , match-all . Flag names are:<br>a regument to match packets when the TCP flag is not set.                                                                                                    | operator      |                                                                                                    |
| must match the destination port.The range operator requires two port numbers. All other operators require one portportDecimal number of a TCP or UDP port. A port number is a number from 0 to 6553<br>TCP ports can be used only when filtering TCP. UDP ports can be used only when<br>filtering UDP.protocol-portName of a TCP or UDP port. TCP and UDP port names are listed in the "Usage<br>Guidelines" section.<br>TCP port names can be used only when filtering TCP. UDP port names can be used<br>only when filtering UDP.established(Optional) For the TCP protocol only: Indicates an established connection.match-any(Optional) For the TCP protocol only: Filters on any combination of TCP flags.+   -(Required) For the TCP protocol only: Filters on all TCP flags.+   -(Required) For the TCP protocol match-any , match-all : Prefix <i>flag-name</i> with<br>or Use the + <i>flag-name</i> argument to match packets with the TCP flag is not set. <i>flag-name</i> (Optional) For the TCP protocol match-any , match-all . Flag names are: ack , if                                                                                                    |               | If the operator is positioned after the <i>source</i> and <i>source-wildcard</i> values, it must match the source port.                                                                                                    |
| number.         port       Decimal number of a TCP or UDP port. A port number is a number from 0 to 6553<br>TCP ports can be used only when filtering TCP. UDP ports can be used only when<br>filtering UDP.         protocol-port       Name of a TCP or UDP port. TCP and UDP port names are listed in the "Usage<br>Guidelines" section.         TCP port names can be used only when filtering TCP. UDP port names can be used<br>only when filtering UDP.         established       (Optional) For the TCP protocol only: Indicates an established connection.         match-any       (Optional) For the TCP protocol only: Filters on any combination of TCP flags.         +   -       (Required) For the TCP protocol match-any, match-all : Prefix <i>flag-name</i> with<br>or Use the + <i>flag-name</i> argument to match packets with the TCP flag set. Use the<br>- <i>flag-name</i> argument to match packets when the TCP flag is not set.         flag-name       (Optional) For the TCP protocol match-any, match-all . Flag names are: ack , state to the top protocol match-any and the top protocol match-any top the top the top protocol match-any top the top the top top the top top the top top the top the top top the top the                                                                                                    |               | If the operator is positioned after the <i>destination</i> and <i>destination-wildcard</i> values, it must match the destination port.                                                                                                    |
| TCP ports can be used only when filtering TCP. UDP ports can be used only when<br>filtering UDP.protocol-portName of a TCP or UDP port. TCP and UDP port names are listed in the "Usage<br>Guidelines" section.<br>TCP port names can be used only when filtering TCP. UDP port names can be used<br>only when filtering UDP.established(Optional) For the TCP protocol only: Indicates an established connection.match-any(Optional) For the TCP protocol only: Filters on any combination of TCP flags.match-all(Optional) For the TCP protocol only: Filters on all TCP flags.+   -(Required) For the TCP protocol match-any, match-all : Prefix flag-name with<br>or Use the + flag-name argument to match packets when the TCP flag is not set.flag-name(Optional) For the TCP protocol match-any, match-all . Flag names are: ack , if                                                                                                    |               | The <b>range</b> operator requires two port numbers. All other operators require one port number.                                                                                                    |
| filtering UDP.protocol-portName of a TCP or UDP port. TCP and UDP port names are listed in the "Usage<br>Guidelines" section.<br>TCP port names can be used only when filtering TCP. UDP port names can be used<br>only when filtering UDP.established(Optional) For the TCP protocol only: Indicates an established connection.match-any(Optional) For the TCP protocol only: Filters on any combination of TCP flags.+   -(Required) For the TCP protocol only: Filters on all TCP flags.+   -(Required) For the TCP protocol match-any , match-all : Prefix <i>flag-name</i> with<br>                                                                                                    | port          | Decimal number of a TCP or UDP port. A port number is a number from 0 to 65535.                                                                                                    |
| Guidelines" section.TCP port names can be used only when filtering TCP. UDP port names can be used<br>only when filtering UDP.established(Optional) For the TCP protocol only: Indicates an established connection.match-any(Optional) For the TCP protocol only: Filters on any combination of TCP flags.match-all(Optional) For the TCP protocol only: Filters on all TCP flags.+   -(Required) For the TCP protocol only: Filters on all TCP flags.+   -(Required) For the TCP protocol only: Filters on all TCP flags.+   -(Required) For the TCP protocol match-any , match-all : Prefix flag-name with<br>or Use the + flag-name argument to match packets with the TCP flag set. Use the<br>- flag-name argument to match packets when the TCP flag is not set.flag-name(Optional) For the TCP protocol match-any , match-all . Flag names are: ack , match-all                                                                                                    |               |                                                                                                    |
| only when filtering UDP.established(Optional) For the TCP protocol only: Indicates an established connection.match-any(Optional) For the TCP protocol only: Filters on any combination of TCP flags.match-all(Optional) For the TCP protocol only: Filters on all TCP flags.+   -(Required) For the TCP protocol match-any , match-all : Prefix <i>flag-name</i> with<br>or Use the + <i>flag-name</i> argument to match packets with the TCP flag set. Use the<br>- <i>flag-name</i> argument to match packets when the TCP flag is not set. <i>flag-name</i> (Optional) For the TCP protocol match-any , match-all . Flag names are: ack , set                                                                                                    | protocol-port | · · · ·                                                                                                    |
| match-any(Optional) For the TCP protocol only: Filters on any combination of TCP flags.match-all(Optional) For the TCP protocol only: Filters on all TCP flags.+   -(Required) For the TCP protocol match-any , match-all : Prefix <i>flag-name</i> with<br>or Use the + <i>flag-name</i> argument to match packets with the TCP flag set. Use the<br>- <i>flag-name</i> argument to match packets when the TCP flag is not set. <i>flag-name</i> (Optional) For the TCP protocol match-any , match-all . Flag names are: ack , match-all .                                                                                                    |               | TCP port names can be used only when filtering TCP. UDP port names can be used only when filtering UDP.                                                                                                    |
| match-all       (Optional) For the TCP protocol only: Filters on all TCP flags.         +   -       (Required) For the TCP protocol match-any, match-all : Prefix flag-name with or Use the + flag-name argument to match packets with the TCP flag set. Use the - flag-name argument to match packets when the TCP flag is not set.         flag-name       (Optional) For the TCP protocol match-any, match-all . Flag names are: ack , set                                                                                                    | established   | (Optional) For the TCP protocol only: Indicates an established connection.                                                                                                    |
| <ul> <li>+   - (Required) For the TCP protocol match-any, match-all : Prefix <i>flag-name</i> with or Use the + <i>flag-name</i> argument to match packets with the TCP flag set. Use to - <i>flag-name</i> argument to match packets when the TCP flag is not set.</li> <li><i>flag-name</i> (Optional) For the TCP protocol match-any, match-all . Flag names are: ack , the set of the text of the text of the text of the text of the text of the text of the text of the text of the text of text of tex</li></ul> | match-any     | (Optional) For the TCP protocol only: Filters on any combination of TCP flags.                                                                                                    |
| or Use the + flag-name argument to match packets with the TCP flag set. Use t<br>- flag-name argument to match packets when the TCP flag is not set.flag-name(Optional) For the TCP protocol match-any, match-all. Flag names are: ack, s                                                                                                    | match-all     | (Optional) For the TCP protocol only: Filters on all TCP flags.                                                                                                    |
|                                                                                                    | + -           | (Required) For the TCP protocol <b>match-any</b> , <b>match-all</b> : Prefix <i>flag-name</i> with + or Use the + <i>flag-name</i> argument to match packets with the TCP flag set. Use the - <i>flag-name</i> argument to match packets when the TCP flag is not set. |
|                                                                                                    | flag-name     | (Optional) For the TCP protocol <b>match-any</b> , <b>match-all</b> . Flag names are: <b>ack</b> , <b>fin</b> , <b>psh</b> , <b>rst</b> , <b>syn</b> , <b>urg</b> .                                                                                                    |

| Command Modes | IPv4 access list configuration |
|---------------|--------------------------------|
|---------------|--------------------------------|

| Command History | Release           | Modification                      |
|-----------------|-------------------|-----------------------------------|
|                 | Release<br>7.0.12 | This command was introduced.      |
|                 | Release 7.8.1     | log-input keyword was introduced. |
|                 | Release 7.5.4     | bitmask keyword was introduced.   |

**Usage Guidelines** Use the **deny** command following the **ipv4 access-list** command to specify conditions under which a packet cannot pass the access list.

By default, the first statement in an access list is number 10, and the subsequent statements are incremented by 10.

You can add **permit**, **deny**, or **remark** statements to an existing access list without retyping the entire list. To add a new statement anywhere other than at the end of the list, create a new statement with an appropriate entry number that falls between two existing entry numbers to indicate where it belongs.

The following is a list of precedence names:

- critical
- flash
- flash-override
- immediate
- internet
- network
- priority
- routine

The following is a list of ICMP message type names:

- · administratively-prohibited
- alternate-address
- · conversion-error
- · dod-host-prohibited
- dod-net-prohibited
- echo
- echo-reply
- general-parameter-problem
- host-isolated
- host-precedence-unreachable
- host-redirect
- host-tos-redirect
- host-tos-unreachable
- host-unknown
- host-unreachable

- information-reply
- information-request
- mask-reply
- mask-request
- mobile-redirect
- net-redirect
- net-tos-redirect
- net-tos-unreachable
- net-unreachable
- network-unknown
- no-room-for-option
- option-missing
- packet-too-big
- parameter-problem
- port-unreachable
- precedence-unreachable
- protocol-unreachable
- · reassembly-timeout
- redirect
- router-advertisement
- router-solicitation
- source-quench
- source-route-failed
- time-exceeded
- timestamp-reply
- timestamp-request
- traceroute
- unreachable

The following is a list of TCP port names that can be used instead of port numbers. Refer to the current *Assigned Numbers* RFC to find a reference to these protocols. You can find port numbers corresponding to these protocols by typing a ? in the place of a port number.

- bgp
- chargen
- cmd
- daytime
- discard
- domain
- echo
- exec
- finger
- ftp
- ftp-data
- gopher
- hostname
- ident

- irc
- klogin
- kshell
- login
- lpd
- nntp
- pim-auto-rp
- pop2
- pop3
- smtp
- sunrpc
- tacacs
- talk
- telnet
- time
- uucp
- whois
- www

The following UDP port names can be used instead of port numbers. Refer to the current *Assigned Numbers* RFC to find a reference to these protocols. You can find port numbers corresponding to these protocols by typing a ? in the place of a port number.

- biff
- bootpc
- bootps
- discard
- dnsix
- domain
- echo
- isakmp
- mobile-ip
- nameserver
- netbios-dgm
- netbios-ns
- netbios-ss
- ntp
- pim-auto-rp
- rip
- snmp
- snmptrap
- sunrpc
- syslog
- tacacs
- talk
- tftp
- time

- who
- xdmcp

Use the following flags in conjunction with the **match-any** and **match-all** keywords and the + and - signs to select the flags to display:

- ack
- fin
- psh
- rst
- syn

For example, **match-all** + ack + syn displays TCP packets with both the ack *and* syn flags set, or **match-any** + ack - syn displays the TCP packets with the ack set *or* the syn not set.

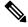

Note If any ACE in an ACL contains ABF clause, this ACL cannot be applied at any non-zero compression level.

| Task ID | Task<br>ID | Operations     |
|---------|------------|----------------|
|         | ipv4       | read,<br>write |
|         | acl        | read,<br>write |

```
Examples
```

This example shows how to set a deny condition for an access list named Internet filter:

```
Router(config)# ipv4 access-list Internetfilter
Router(config-ipv4-acl)# 10 deny 192.168.34.0 0.0.0.255
Router(config-ipv4-acl)# 20 deny 172.16.0.0 0.0.255.255
Router(config-ipv4-acl)# 25 deny tcp host 172.16.0.0 gt bgp host 192.168.202.203 range 1300
1400
Router(config-ipv4-acl)# permit 10.0.0.0 0.255.255.255
```

This example shows how you can configure DSCP bitmask on ingress ERSPAN.

```
Router# config
Router(config)# ipv4 access-list acl1
Router(config-ipv4-acl)# 10 permit ipv4 host 192.0.2.1 any dscp af22 bitmask 0x3f
Router(config-ipv4-acl)# commit
Router(config-ipv4-acl)# exit
Router(config)# interface HundredGigE0/0/0/6
Router(config-if)# ipv4 address 192.0.2.51 255.255.255.0
Router(config-if)# monitor-session TEST ethernet direction rx-only port-level acl ipv4 acl1
Router(config-if)# commit
```

## deny (IPv6)

To set deny conditions for an IPv6 access list, use the **deny** command in IPv6 access list configuration mode. To remove the deny conditions, use the **no** form of this command.

[sequence-number] deny protocol { source-ipv6-prefix/prefix-length | any | host source-ipv6-address ipv6-wildcard-mask/prefix-length } [ operator { port | protocol-port } ] [ dscp value [ bitmask value ] ] [ routing ] [ hop-by-hop ] [ authen ] [ destopts ] [ fragments ] [ packet-length operator packet-length value ] [ log | log-input ] [ ttl ttl value [ value 1 . . . value 2 ] ] icmp-off ] no sequence-number

### Internet Control Message Protocol (ICMP)

[sequence-number] deny icmp { source-ipv6-prefix/prefix-length | any | host source-ipv6-address ipv6-wildcard-mask/prefix-length } { destination-ipv6-prefix/prefix-length | any | host destination-ipv6-address ipv6-wildcard-mask/prefix-length } [ icmp-type ] [ icmp-code ] [ dscp value ] [ routing] [ hop-by-hop ] [ authen ] [ destopts ] [ fragments ] [ log ] [ icmp-off ]

#### Transmission Control Protocol (TCP)

[sequence-number]deny tcp{source-ipv6-prefix/prefix-length | any | host source-ipv6-address ipv6-wildcard-mask/prefix-length} [operator{port | protocol-port}] {destination-ipv6-prefix/prefix-length | any | host destination-ipv6-address ipv6-wildcard-mask/prefix-length} [operator{port | protocol | port}] [dscpvalue] [routing] [hop-by-hop] [authen] [destopts] [fragments] [established] {match-any | match-all | + | -} [flag-name] [log] [icmp-off]

### User Datagram Protocol (UDP)

[sequence-number]deny tcp{source-ipv6-prefix/prefix-length | any | host source-ipv6-address ipv6-wildcard-mask/prefix-length} [operator{port | protocol-port}] {destination-ipv6-prefix/prefix-length | any | host destination-ipv6-address ipv6-wildcard-mask/prefix-length} [operator{port | protocol | port}] [dscpvalue] [routing] [hop-by-hop] [authen] [destopts] [fragments] [established] [flag-name] [log] [icmp-off]

Syntax Description sequence-number (Optional) Number of the **deny** statement in the access list. This number determines the order of the statements in the access list. Range is 1 to 2147483644. (By default, the first statement is number 10, and the subsequent statements are incremented by 10.) protocol Name or number of an Internet protocol. It can be one of the keywords **ahp**, **esp**, **gre**, **icmp** , **igmp**, **igrp**, **ipinip**, **ipv6**, **nos**, **ospf**, **pcp**, **tcp**, or **udp**, or an integer in the range from 0 to 255 representing an IPv6 protocol number. source-ip/6-prefix The source IPv6 network or class of networks about which to set deny conditions. 1 This argument must be in the form documented in RFC 2373 where the address is specified prefix-length in hexadecimal using 16-bit values between colons. any An abbreviation for the IPv6 prefix ::/0. host Source IPv6 host address about which to set deny conditions. sauce-ip/6address This source-ipv6-address argument must be in the form documented in RFC 2373 where the address is specified in hexadecimal using 16-bit values between colons.

| ipv6wikkardmark                       | IPv6 wildcard mask. The IPv6 wildcard mask can take any IPv6 address value which is used instead of prefix length.                                                                                                    |  |
|---------------------------------------|----------------------------------------------------------------------------------------------------|--|
| operator<br>{port  <br>protocol-port} | (Optional) Operand that compares the source or destination ports of the specified protocol.<br>Operands are <b>lt</b> (less than), <b>gt</b> (greater than), <b>eq</b> (equal), <b>neq</b> (not equal), and <b>range</b> (inclusive range).                           |  |
|                                       | If the operator is positioned after the <i>source-ipv6-prefix/prefix-length</i> argument, it must match the source port.                                                                                                    |  |
|                                       | If the operator is positioned after the <i>destination-ipv6-prefix/prefix-length</i> argument, it must match the destination port.                                                                                                    |  |
|                                       | The <b>range</b> operator requires two port numbers. All other operators require one port number.                                                                                                    |  |
|                                       | The <i>port</i> argument is the decimal number of a TCP or UDP port. Range is 0 to 65535. The <i>protocol-port</i> argument is the name of a TCP or UDP port. TCP port names can be used only when filtering TCP. UDP port names can be used only when filtering UDP. |  |
| destination-ip/6prefix                | Destination IPv6 network or class of networks about which to set deny conditions.                                                                                                    |  |
| /<br>prefix-length                    | This argument must be in the form documented in RFC 2373 where the address is specified in hexadecimal using 16-bit values between colons.                                                                                                    |  |
| host                                  | Destination IPv6 host address about which to set deny conditions.                                                                                                    |  |
| dsirainip6atiless                     | This <i>destination-ipv6-address</i> argument must be in the form documented in RFC 2373 where the address is specified in hexadecimal using 16-bit values between colons.                                                                                            |  |
| dscp value                            | (Optional) Matches a differentiated services code point DSCP value against the traffic class value in the Traffic Class field of each IPv6 packet header. Range is 0 to 63.                                                                                           |  |
| routing                               | (Optional) Matches source-routed packets against the routing extension header within each IPv6 packet header.                                                                                                    |  |
| hop-by-hop                            | O (Optional) Supports Jumbo-grams. With the Router Alert option, it is an integral part in the operation of Multicast Listener Discovery (MLD). Router Alert [3] is an integral part in the operations of IPv6 Multicast through MLD and RSVP for IPv6.               |  |
| authen                                | (Optional) Matches if the IPv6 egress authentication header is present.                                                                                                    |  |
| destopts                              | (Optional) Matches if the IPv6 egress destination options header is present.                                                                                                    |  |
| fragments                             | (Optional) Matches noninitial fragmented packets where the fragment extension header contains a nonzero fragment offset. The <b>fragments</b> keyword is an option only if the <i>operator</i> [ <i>port-number</i> ] arguments are not specified.                    |  |

|                 | log                | (Optional) Causes an informational logging message about the packet that matches the entry to be sent to the console. (The level of messages logged to the console is controlled by the <b>logging console</b> command.)                                                                                                    |  |  |
|-----------------|--------------------|----------------------------------------------------------------------------------------------------|--|--|
|                 |                    | NoteACL logging is supported only in ingress direction for both IPv4 and IPv6.                                                                                                    |  |  |
|                 |                    | The message includes the access list name and sequence number, whether the packet was denied; the protocol, whether it was TCP, UDP, ICMP, or a number; and, if appropriate, the source and destination addresses and source and destination port numbers. The message is generated for the first packet that matches, and then at 5-minute intervals, including the number of packets denied in the prior 5-minute interval. |  |  |
|                 | log-input          | (Optional) Provides the same function as the <b>log</b> keyword, except that the log-message also includes the input interface.                                                                                                    |  |  |
|                 | ttl                | (Optional) Turns on matching against time-to-life (TTL) value. For IPv6 packets, <b>ttl</b> is also referred to as hop limit.                                                                                                    |  |  |
|                 | ttl value          | (Optional) TTL value used for filtering. Range is 1 to 255.                                                                                                    |  |  |
|                 | [value1<br>value2] | If only <i>value</i> is specified, the match is against this value.                                                                                                    |  |  |
|                 | ,                  | If both <i>value1</i> and <i>value2</i> are specified, the packet TTL is matched against the range of TTLs between <i>value1</i> and <i>value2</i> .                                                                                                    |  |  |
|                 | operator           | (Optional) Operand that compares the source or destination ports of the specified protocol.<br>Operands are <b>lt</b> (less than), <b>gt</b> (greater than), <b>eq</b> (equal), <b>neq</b> (not equal), and <b>range</b> (inclusive range).                                                                                                    |  |  |
|                 | icmp-off           | (Optional) Turns off ICMP generation for denied packets.                                                                                                    |  |  |
|                 | icmp-type          | (Optional) ICMP message type for filtering ICMP packets. ICMP packets can be filtered by ICMP message type. Range is 0 to 255.                                                                                                    |  |  |
|                 | icmp-code          | (Optional) ICMP message code for filtering ICMP packets. ICMP packets that are filtered by ICMP message type can also be filtered by the ICMP message code. Range is 0 to 255.                                                                                                    |  |  |
|                 | established        | (Optional) For the TCP protocol only: Indicates an established connection.                                                                                                    |  |  |
|                 | match-any          | (Optional) For the TCP protocol only: Filters on any combination of TCP flags.                                                                                                    |  |  |
|                 | match-all          | (Optional) For the TCP protocol only: Filters on all TCP flags.                                                                                                    |  |  |
|                 | + -                | (Required) For the TCP protocol <b>match-any</b> , <b>match-all</b> : Prefix <i>flag-name</i> with $+$ or $-$ .<br>Use the $+$ <i>flag-name</i> argument to match packets with the TCP flag set. Use the $-$ <i>flag-name</i> argument to match packets when the TCP flag is not set.                                                                                                    |  |  |
|                 | flag-name          | (Optional) For the TCP protocol <b>match-any</b> , <b>match-all</b> . Flag names are: <b>ack</b> , <b>fin</b> , <b>psh</b> , <b>rst</b> , <b>syn</b> , <b>urg</b> .                                                                                                    |  |  |
| Command Default | ICMP messa         | ge generation is enabled by default.                                                                                                    |  |  |
| Command Modes   | IPv6 access        | list configuration                                                                                                    |  |  |
|                 |                    |                                                                                                    |  |  |

| Command History  | Release                                                                                                    | Modification                                                                                                    |  |  |
|------------------|----------------------------------------------------------------------------------------------------|----------------------------------------------------------------------------------------------------|--|--|
|                  | Release<br>7.0.12                                                                                                    | This command was introduced.                                                                                                    |  |  |
|                  | Release 7.2.1                                                                                                    | Ingress IPv6 TCP flags are supported.                                                                                                    |  |  |
|                  | Release<br>7.3.15                                                                                                    | Egress IPv6 TCP flags are supported.                                                                                                    |  |  |
|                  | Release 7.8.1                                                                                                    | log-input keyword was introduced.                                                                                                    |  |  |
|                  | Release 7.8.1                                                                                                    | ttl keyword was introduced.                                                                                                    |  |  |
|                  | Release 7.5.4                                                                                                    | bitmask keyword was introduced.                                                                                                    |  |  |
| Usage Guidelines | The <b>deny</b> (IPv6) command is similar to the <b>deny</b> (IPv4) command, except that it is IPv6-specific.                                                                                                    |                                                                                                    |  |  |
|                  | • 、                                                                                                    | IPv6) command following the <b>ipv6 access-list</b> command to define the conditions under which s the access list.                                                                                                    |  |  |
|                  |                                                                                                    |                                                                                                    |  |  |
|                  | <b>Note</b> If any ACE in an ACL contains ABF clause, this ACL cannot be applied at any non-zero compression level.                                                                                                    |                                                                                                    |  |  |
|                  | Specifying <b>ipv6</b> for the <i>protocol</i> argument matches against the IPv6 header of the packet.                                                                                                    |                                                                                                    |  |  |
|                  | By default, the first statement in an access list is number 10, and the subsequent statements are numbered in increments of 10.                                                                                                    |                                                                                                    |  |  |
|                  | You can add permit, deny, or remark statements to an existing access list without retyping the entire list. To add a new statement anywhere other than at the end of the list, create a new statement with an appropriate entry number that falls between two existing entry numbers to indicate where it belongs. |                                                                                                    |  |  |
|                  | traffic filtering                                                                                                    | <i>e-ipv6-prefix/prefix-length</i> and <i>destination-ipv6-prefix/prefix-length</i> arguments are used for (the source prefix filters traffic based upon the traffic source; the destination prefix filters pon the traffic destination). |  |  |
|                  |                                                                                                    |                                                                                                    |  |  |
|                  | Note IPv6 prefi                                                                                                    | ix lists, not access lists, should be used for filtering routing protocol prefixes.                                                                                                    |  |  |
|                  | The <b>fragment</b>                                                                                                    | s keyword is an option only if the <i>operator</i> [ <i>port</i>   <i>protocol-port</i> ] arguments are not specified.                                                                                                    |  |  |
| Task ID          | Task Opera<br>ID                                                                                                    | tions                                                                                                    |  |  |
|                  | acl read,<br>write                                                                                                    |                                                                                                    |  |  |
| Examples         | The following                                                                                                    | example shows how to configure the IPv6 access list named toCISCO and apply the                                                                                                    |  |  |

the HundredGigE interface 0/2/0/2. The permit entry in the list permits all ICMP packets to enter the HundredGigE interface 0/2/0/2.

```
Router(config)# ipv6 access-list toCISCO
Router(config-ipv6-acl)# deny tcp any any gt 5000
Router(config-ipv6-acl)# permit icmp any any
Router(config)# interface HundredGigE 0/2/0/2
Router(config-if)# ipv6 access-group toCISCO ingress
```

The following example shows how to configure the IPv6 access list named toCISCO and apply the access list to the traffic entering theHundredGigE interface 0/2/0/2. Specifically, the deny entry in the list keeps all packets that have a hop-by-hop optional field from entering the HundredGigE interface 0/2/0/2.

```
Router(config)# ipv6 access-list toCISCO
Router(config-ipv6-acl)# deny ipv6 any any hop-by-hop
Router(config)# interface HundredGigE 0/2/0/2
Router(config-if)# ipv6 access-group toCISCO ingress
```

The following example shows how you can configure DSCP bitmask on ingress ERSPAN.

```
Router# config
Router(config)# ipv6 access-list acl1
Router(config-ipv6-acl)# 10 permit ipv6 host 2001:DB8::2/32 any dscp 33 bitmask 0x3f
Router(config-ipv6-acl)# commit
Router(config-ipv6-acl)# exit
Router(config)# interface HundredGigE 0/0/10/3
Router(config-if)# ipv6 address 2001:DB8::1/32
Router(config-if)# monitor-session TEST ethernet direction rx-only port-level acl ipv6 acl1
Router(config-if)# commit
```

# dont-fragment

To configure an access list to match on the **dont-fragment** flag.

fragment-type dont-fragment {capture | counter | first-fragment | is-fragment | last-fragment | log | log-input | set | udf | nexthop1 }

| Syntax Description | capture                         | ACL matches on the <b>dont-fragment</b> flag, and captures the matched packet.                                                                                    |
|--------------------|---------------------------------|----------------------------------------------------------------------------------------------------|
|                    | counter                         | ACL matches on the <b>dont-fragment</b> flag, and displays the counter for the matches.                                                                           |
|                    | first-fragn                     | nent ACL matches on the <b>dont-fragment</b> flag, and then matches on the <b>first-fragment</b> flag.                                                            |
|                    | is-fragmer                      | ACL matches on the <b>dont-fragment</b> flag, and then matches on the <b>is-fragment</b> flag.                                                                    |
|                    | last-fragm                      | ACL matches on the <b>dont-fragment</b> flag, and then matches on the <b>last-fragment</b> flag.                                                                  |
|                    | log                             | ACL matches on the <b>dont-fragment</b> flag and logs the matches.                                                                                                |
|                    | log-input                       | ACL matches on the <b>dont-fragment</b> flag and logs the matches, incuding on the input interface.                                                               |
|                    | set                             | ACL matches on the <b>dont-fragment</b> flag and sets a particular action on the matches.                                                                         |
|                    | udf                             | ACL matches on the <b>dont-fragment</b> flag, and sets the user-defined fields for the matches.                                                                   |
|                    | nexthop1                        | ACL matches on the <b>dont-fragment</b> flag, and then matches on the <b>nexthop1</b> flag.                                                                       |
| Command Default    | None                            |                                                                                                    |
| Command Modes      | ACL config                      | guration mode                                                                                                    |
| Command History    | Release                         | Modification                                                                                                    |
|                    | Release                         | This command was                                                                                                    |
|                    | 7.3.1                           | introduced.                                                                                                    |
| Usage Guidelines   | This comma                      | and is supported only for IPv4 ACLs.                                                                                                    |
|                    | Example                         |                                                                                                    |
|                    | Use the foll                    | owing sample configuration to match on the <b>dont-fragment</b> flag.                                                                                             |
|                    | Router# <b>cc</b><br>Router(con | the global configuraton mode and configure an IPv4 access list */<br>onfig<br>nfig)# <b>ipv4 access-list TEST</b><br>nfig-ipv4-acl)# <b>10 permit tcp any any</b> |
|                    | /+ 0 == 5 + ==                  |                                                                                                    |

/\* Configure an ACE to match on the dont-fragment flag (indicates a non-fragmented packet)
and forward the packet to the default (pre-configured) next hop \*/
Router(config-ipv4-acl)# 20 permit tcp any any fragment-type dont-fragment nexthop1 ipv4

**192.0.2.1** Router(config-ipv4-acl)# commit

# first-fragment

To configure an ACL to match on the first-fragment flag.

 $fragment-type \ \ first-fragment\{capture \ | \ counter \ | \ log \ | \ log-input \ | \ set \ | \ udf \ | < none>\}$ 

| Syntax Description | capture                                                  | ACL matches on the <b>first-fragment</b> flag, and captures the matched packet.                                                                                                    |
|--------------------|----------------------------------------------------------|----------------------------------------------------------------------------------------------------|
|                    | counter                                                  | ACL matches on the <b>first-fragment</b> flag, and displays the counter for the matches.                                                                                                    |
|                    | log                                                      | ACL matches on the <b>first-fragment</b> flag and logs the matches.                                                                                                    |
|                    | log-input                                                | ACL matches on the <b>first-fragment</b> flag and logs the matches, incuding on the input interface.                                                                                                    |
|                    | set                                                      | ACL matches on the <b>first-fragment</b> flag and sets a particular action on the matches.                                                                                                    |
|                    | udf                                                      | ACL matches on the <b>first-fragment</b> flag, and sets the user-defined fields for the matches.                                                                                                    |
|                    | nexthop1                                                 | ACL matches on the <b>first-fragment</b> flag, and then matches on the <b>nexthop1</b> flag.                                                                                                    |
| Command Default    | None                                                     |                                                                                                    |
| Command Modes      | ACL config                                               | guration mode.                                                                                                    |
| Command History    | Release                                                  | Modification                                                                                                    |
|                    | Release 7.3.1                                            | This command was introduced.                                                                                                    |
| Usage Guidelines   | This comm                                                | and is supported only for IPv4 ACLs.                                                                                                    |
|                    | Example                                                  |                                                                                                    |
|                    | Use the foll                                             | lowing sample configuration to match on the <b>first-fragment</b> flag.                                                                                                    |
|                    | Router# <b>cc</b><br>Router(cor                          | the global configuraton mode and configure an IPv4 access list */<br>onfig<br>nfig)# <b>ipv4 access-list TEST</b><br>nfig-ipv4-acl)# <b>10 permit tcp any any</b>                                                                                                    |
|                    | fragmente<br>and forwa<br>Router(cor<br><b>192.0.2.1</b> | are an ACE to match on the first-fragment flag (indicates the first fragment of<br>ed packet)<br>ard the packet to a next hop of 20.20.20.1 */<br>nfig-ipv4-acl) <b># 40 permit ospf any any fragment-type first-fragment nexthop1 ipv</b><br>1<br>nfig-ipv4-acl) <b># commit</b> |

# fragment-offset

To enable packet filtering at an ingress or egress interface by specifying fragment-offset as a match condition in an IPv4 or IPv6 ACL, use the **fragment-offset** option in **permit** or **deny** command in IPv4 or IPv6 access-list configuration mode. To disable this feature, use the **no** form of this command.

fragment-offset {eq value | gt value | lt value | neq value | range lower-limit upper-limit}

| Syntax Description | fragment-offset eq value         fragment-offset gt value         fragment-offset lt value         fragment-offset neq value         fragment-offset range lower-limit         upper-limit |                             | Filters packets that have a fragment offset equal to the specified limit.         Filters packets that have a fragment offset greater than the specified limit.         Filters packets that have a fragment offset less than the specified limit.         Filters packets that have a fragment offset less than the specified limit.         Filters packets that have a fragment offset that does not match the specified limit.         Filters packets that have a fragment offset within the specified limit.         Filters packets that have a fragment offset within the specified range. |  |      |
|--------------------|----------------------------------------------------------------------------------------------------|-----------------------------|----------------------------------------------------------------------------------------------------|--|------|
|                    |                                                                                                    |                             |                                                                                                    |  |      |
|                    |                                                                                                    |                             |                                                                                                    |  |      |
|                    |                                                                                                    |                             |                                                                                                    |  |      |
| Command Default    |                                                                                                    |                             |                                                                                                    |  | None |
| Command Modes      | IPv4 or IPv6 Access List Configuration mode                                                                                                    |                             |                                                                                                    |  |      |
|                    | Release                                                                                                    | Modification                |                                                                                                    |  |      |
|                    | Release 7.3.1                                                                                                    | This command was introd     | luced.                                                                                                    |  |      |
| Usage Guidelines   | No specific                                                                                                    | guidelines impact the use o | f this command.                                                                                                    |  |      |
|                    | Example                                                                                                    |                             |                                                                                                    |  |      |
|                    | This example shows how to configure an IPv4 access list to filter packets by the fragment-offset condition:                                                                                |                             |                                                                                                    |  |      |
|                    | Router# <b>config</b><br>Router(config)# <b>ipv4 access-list fragment-offset-acl</b><br>Router(config-ipv4-acl)# <b>10 permit ipv4 any any fragment-offset range 300 400</b>               |                             |                                                                                                    |  |      |

# fragment-type

To configure an access list to match on the type of fragment.

fragment-type {dont-fragment | first-fragment | is-fragment | last-fragment}

| Syntax Description | dont-fragr                                            | nent ACL matches on the dont-                                                       | iragment flag                                                                                                    |  |  |
|--------------------|-------------------------------------------------------|-------------------------------------------------------------------------------------|----------------------------------------------------------------------------------------------------|--|--|
|                    | first-fragn                                           | nent ACL matches on the first-                                                      | ragment flag                                                                                                    |  |  |
|                    | is-fragmer                                            | nt ACL matches on the is-fr                                                         | agment flag                                                                                                    |  |  |
|                    | last-fragm                                            | ent ACL matches on the last-                                                        | ragment flag                                                                                                    |  |  |
| Command Default    | None                                                  |                                                                                     |                                                                                                    |  |  |
| Command Modes      | ACL config                                            | guration mode                                                                       |                                                                                                    |  |  |
| Command History    | Release                                               | Modification                                                                        |                                                                                                    |  |  |
|                    | Release 7.3.1                                         | This command was introduced.                                                        |                                                                                                    |  |  |
| Usage Guidelines   | This command is supported only for IPv4 access lists. |                                                                                     |                                                                                                    |  |  |
|                    | Example                                               |                                                                                     |                                                                                                    |  |  |
|                    | Use the foll                                          | owing sample configuration to co                                                    | nfigure an ACL to match on the type of fragment                                                                                                 |  |  |
|                    | Router# <b>cc</b><br>Router(con                       |                                                                                     | and configure an IPv4 access list */                                                                                                    |  |  |
|                    | /* Configu<br>and forwa                               | are an ACE to match on the de<br>ard the packet to the defaul                       | ont-fragment flag (indicates a non-fragmented packet)<br>c (pre-configured) next hop */<br>o any any fragment-type dont-fragment default        |  |  |
|                    | and forwa                                             | ard the packet to a next hop<br>nfig-ipv4-acl)# <b>30 permit ud</b>                 | s-fragment flag (indicates a fragmented packet)<br>of 10.10.10.1 */<br>o any any fragment-type is-fragment nexthop1 ipv4                        |  |  |
|                    | fragmente<br>and forwa                                | ed packet)<br>ard the packet to a next hop<br>nfig-ipv4-acl)# <b>40 permit os</b> p | <pre>irst-fragment flag (indicates the first fragment of a<br/>of 20.20.20.1 */<br/>of any any fragment-type first-fragment nexthop1 ipv4</pre> |  |  |
|                    | /* Configu                                            | are an ACE to match on the la                                                       | ast-fragment flag (indicates the last fragment of a                                                                                             |  |  |

/\* Configure an ACE to match on the last-fragment flag (indicates the last fragment of a fragmented packet) and forward the packet to a next hop of 30.30.30.1  $\,$  \*/

Router(config-ipv4-acl) # 50 permit icmp any any fragment-type last-fragment nexthop1 ipv4
30.30.30.1
Router(config-ipv4-acl) # commit

### hw-module profile stats acl-permit

To obtain statistics of the packet count of the routing traffic that an ACL permits, use the **hw-module profile** stats acl-permit command in XR Config mode. To disable the tracking of permitted packet count, use the **no** form of this command.

hw-module profile stats acl-permit no hw-module profile stats acl-permit

#### **Syntax Description**

This command has no keywords or arguments.

**Command Default** If you do not configure the **hw-module profile stats acl-permit** command, you cannot enable the statistics for the routing traffic that an ACL permits.

#### **Command Mode**

XR Config

#### **Command History**

| Release        | Modification                                                          |
|----------------|-----------------------------------------------------------------------|
| Release 7.3.2  | Supports logging of permit statistics for ACL-based forwarding (ABF). |
| Release 7.2.12 | This command was introduced.                                          |

#### **Usage Guidelines**

- The permit statistics of the routing traffic that an ACL allows are available only after you execute the **hw-module profile stats acl-permit** command and based on the requirement, reboot the line cards or the router.
- After you execute the **hw-module profile stats acl-permit** command and reload, based on the requirement, the line cards or the router ACL-based forwarding (ABF) is no longer supported on the router.
- QoS stats are not supported (disabled) when acl-permit stats are enabled.

| Task ID         | Operations  |
|-----------------|-------------|
| config-services | read, write |
| root-lr         | read, write |

#### Examples

The following example shows you how to configure the acl-permit command:

```
Router# configure
Router(config)# hw-module profile stats acl-permit
```

Fri Aug 7 05:52:58.052 UTC
In order to activate/deactivate this stats profile, you must manually reload the chassis/all
line cards
Router(config)# commit
Fri Aug 7 05:55:50.103 UTC
LC/0/4/CPU0:Aug 7 05:55:50.218 UTC: fia\_driver[245]:
%FABRIC-FIA\_DRVR-4-STATS\_HW\_PROFILE\_MISMATCH : Mismatch found, reload LC to activate the
new stats profile
Router(config)#

## ipv4 access-group

To control access to an interface, use the **ipv4 access-group** command in interface configuration mode. To remove the specified access group, use the **no** form of this command.

ipv4 access-group access-list-name { ingress | egress } [ compress level compression-level ] Syntax Description access-list-name Name of an IPv4 access list as specified by an ipv6 access-list command. ingress Filters on inbound packets. egress Filters on outbound packets. compress level compression-level Configures compression level for interface ACLs. Compression level values range from zero and five. The interface does not have an IPv4 access list applied to it. **Command Default** Interface configuration **Command Modes Command History** Modification Release Release This command was introduced. 7.0.12 Release 7.3.1 Compression level can be configured Use the **ipv4 access-group** command to control access to an interface. To remove the specified access group, **Usage Guidelines** use the **no** form of the command. Use the access-list-name argument to specify a particular IPv4 access list. Filtering of MPLS packets through interface ACL is not supported. If the access list permits the addresses, the software continues to process the packet. If the access list denies the address, the software discards the packet and returns an Internet Control Message Protocol (ICMP) host unreachable message. If the specified access list does not exist, all packets are passed. By default, the unique or per-interface ACL statistics are disabled. Task ID Task ID Operations acl read, write network read, write **Examples** The following example shows how to apply filters on packets from HundredGigE interface 0/2/0/2:

```
Router(config)# interface HundredGigE 0/2/0/2
Router(config-if)# ipv4 access-group p-ingress-filter ingress
```

The following example shows how to apply compress level 2 on ingress traffic:

```
Router(config)# interface HundredGigE 0/2/0/0
Router(config-if)# ipv4 access-group p-ingress-filter ingress compress level 2
```

# ipv4 access-list

To define an IPv4 access list by name, use the **ipv4 access-list** command in XR Config mode. To remove all entries in an IPv4 access list, use the **no** form of this command.

ipv4 access-list name no ipv4 access-list name

| Syntax Description | <i>name</i> Name of the access list. Names cannot contain a space or quotation marks.                                                                                                    |
|--------------------|----------------------------------------------------------------------------------------------------|
| Command Default    | No IPv4 access list is defined.                                                                                                    |
| Command Modes      | XR Config mode                                                                                                    |
| Command History    | Release Modification                                                                                                    |
|                    | Release 7.0.12 This command was introduced.                                                                                                    |
| Usage Guidelines   | Use the <b>ipv4 access-list</b> command to configure an IPv4 access list. This command places the router in access list configuration mode, in which the denied or permitted access conditions must be defined with the <b>deny</b> or <b>permit</b> command.                                                                                                    |
|                    | Use the <b>ipv4 access-group</b> command to apply the access list to an interface.                                                                                                    |
| Task ID            | Task Operations<br>ID                                                                                                    |
|                    | acl read,<br>write                                                                                                    |
| Examples           | This example shows how to define a standard access list named Internetfilter:                                                                                                    |
|                    | <pre>Router(config)# ipv4 access-list Internetfilter<br/>Router(config-ipv4-acl)# 10 permit 192.168.34.0 0.0.0.255<br/>Router(config-ipv4-acl)# 20 permit 172.16.0.0 0.0.255.255<br/>Router(config-ipv4-acl)# 30 permit 10.0.0.0 0.255.255.255<br/>Router(config-ipv4-acl)# 39 remark Block BGP traffic from 172.16 net.<br/>Router(config-ipv4-acl)# 40 deny tcp host 172.16.0.0 eq bgp host 192.168.202.203 range 1300<br/>1400</pre> |

# ipv4 access-list log-update rate

To specify the rate at which IPv4 access lists are logged, use the **ipv4 access-list log-update rate** command in XR Config mode. To return the update rate to the default setting, use the **no** form of this command.

ipv4 access-list log-update rate rate-number no ipv4 access-list log-update rate rate-number

**Syntax Description** *rate-number* Rate at which IPv4 access hit logs are generated per second on the router. Range is 1 to 1000.

**Command Default** Default is 1.

Command Modes XR Config mode

| Command History | Release           | Modification                 |
|-----------------|-------------------|------------------------------|
|                 | Release<br>7.0.12 | This command was introduced. |

**Usage Guidelines** The *rate-number* argument applies to all the IPv4 access-lists configured on the interfaces. That is, at any given time there can be between 1 and 1000 log entries for the system.

| D | Task<br>ID | Operations     |
|---|------------|----------------|
|   | ipv4       | read,<br>write |
|   | acl        | read,<br>write |

**Examples** 

The following example shows how to configure a IPv4 access hit logging rate for the system:

Router(config)# ipv4 access-list log-update rate 10

### ipv4 access-list log-update threshold

To specify the number of updates that are logged for IPv4 access lists, use the **ipv4 access-list log-update threshold** command in XR Config mode. To return the number of logged updates to the default setting, use the **no** form of this command.

ipv4 access-list log-update threshold update-number no ipv4 access-list log-update threshold update-number

 Syntax Description
 update-number
 Number of updates that are logged for every IPv4 access list configured on the router. Range is 0 to 2147483647.

 Command Default
 For IPv4 access lists, 2147483647 updates are logged.

 Command Modes
 XR Config mode

 Command History
 Release
 Modification

 Release 7.0.12
 This command was introduced.

 Usage Guidelines
 IPv4 access list updates are logged at 5-minute intervals, following the first logged update. Configuring a lower number of updates (a number lower than the default) is useful when more frequent update logging is desired.

 Task ID
 Task ID
 Operations

| Task ID | Task ID        | Operations     |
|---------|----------------|----------------|
|         | basic-services | read,<br>write |
|         | acl            | read,<br>write |

**Examples** 

This example shows how to configure a log threshold of ten updates for every IPv4 access list configured on the router:

Router(config) # ipv4 access-list log-update threshold 10

# ipv6 access-group

To control access to an interface, use the **ipv6 access-group** command in interface configuration mode. To remove the specified access group, use the **no** form of this command.

|                    | ipv6 access-group access-list-name { ingress   egress } [ compress level compression-level ]                                            |                        |                                                                                                    |  |
|--------------------|----------------------------------------------------------------------------------------------------|------------------------|----------------------------------------------------------------------------------------------------|--|
| Syntax Description | access-list-name                                                                                                    |                        | Name of an IPv6 access list as specified by an <b>ipv6 access-list</b> command.                          |  |
|                    | ingress                                                                                                    |                        | Filters on inbound packets.                                                                              |  |
|                    | compre                                                                                                    | ss level compression-l | evel Configures compression level for interface ACLs. Compression level values range from zero and five. |  |
| Command Default    | The interface does not have an IPv6                                                                                                    |                        | IPv6 access list applied to it.                                                                          |  |
| Command Modes      | Interface                                                                                                    | configuration          |                                                                                                    |  |
| Command History    | Release                                                                                                    | Modification           |                                                                                                    |  |
|                    | Release<br>7.0.12                                                                                                    | This command           | was introduced.                                                                                          |  |
|                    | Release                                                                                                    | 7.3.1 Compression lev  | vel can be configured                                                                                    |  |
| Usage Guidelines   | Use compression level two to create Hybrid ACLs with an ACE that uses IPv6 extension headers to filter ingress and egress IPv6 packets. |                        |                                                                                                    |  |
| Task ID            | Task<br>ID                                                                                                    | Operations             |                                                                                                    |  |
|                    |                                                                                                    | read,<br>write         |                                                                                                    |  |
|                    | -                                                                                                    | read,<br>write         |                                                                                                    |  |
| Examples           | This example shows how to apply filters on packets from HundredGigE interface 0/2/0/2:                                                  |                        |                                                                                                    |  |
|                    | Router(config)# interface HundredGigE 0/2/0/2<br>Router(config-if)# ipv6 access-group p-in-filter ingress                               |                        |                                                                                                    |  |
|                    | This example shows how to create an ingress IPv6 Hybrid ACL with compression level 2 based on extensions headers:                       |                        |                                                                                                    |  |
|                    | Router(<br>Router(                                                                                                    |                        | s-list ACL-EXT-HEADER<br>0 deny ipv6 any any routing                                                     |  |

Router(config-ipv6-acl)# exit
Router(config)# interface hundredGigE 0/4/0/36
Router(config-if)# ipv6 access-group ACL-EXT-HEADER ingress compress level 2
Router(config-if)# commit

### ipv6 access-list

To define an IPv6 access list and to place the router in IPv6 access list configuration mode, use the **ipv6** access-list command in interface configuration mode. To remove the access list, use the **no** form of this command.

ipv6 access-list name no ipv6 access-list name

Syntax Description *name* Name of the IPv6 access list. Names cannot contain a space or quotation mark, or begin with a numeric.

Command Default No IPv6 access list is defined.

**Command Modes** Interface configuration

 Command History
 Release
 Modification

 Release
 This command was introduced.

 7.0.12
 This command was introduced.

Usage Guidelines The ipv6 access-list command is similar to the ipv4 access-list command, except that it is IPv6-specific.

The IPv6 access lists are used for traffic filtering based on source and destination addresses, IPv6 option headers, and optional, upper-layer protocol type information for finer granularity of control. IPv6 access lists are defined by using the **ipv6 access-list** command in XR Config mode mode and their permit and deny conditions are set by using the **deny** and **permit** commands in IPv6 access list configuration mode. Configuring the **ipv6 access-list** command places the router in IPv6 access list configuration mode—the router prompt changes to router (config-ipv6-acl)#. From IPv6 access list configuration mode, permit and deny conditions can be set for the defined IPv6 access list.

See the "Examples" section for an example of a translated IPv6 access control list (ACL) configuration.

Ŵ

Note

No more than one IPv6 access list can be applied to an interface per direction.

**Note** Every IPv6 access list has an implicit **deny ipv6 any any** statement as its last match condition. An IPv6 access list must contain at least one entry for the implicit **deny ipv6 any any** statement to take effect.

Ŋ

Note IPv6 prefix lists, not access lists, should be used for filtering routing protocol prefixes.

Use the **ipv6 access-group** interface configuration command with the *access-list-name* argument to apply an IPv6 access list to an IPv6 interface.

Note An IPv6 access list applied to an interface with the ipv6 access-group command filters traffic that is forwarded, not originated, by the router.
 Note Every IPv6 ACL has implicit permit icmp any any nd-na, permit icmp any any nd-ns, and deny ipv6 any any statements as its last match conditions. (The former two match conditions allow for ICMPv6 neighbor discovery.) An IPv6 ACL must contain at least one entry for the implicit deny ipv6 any any statement to take effect.permit icmp any any nd-na permit icmp any any nd-ns deny ipv6 any any deny ipv6 any any.
 The IPv6 neighbor discovery process makes use of the IPv6 network layer service; therefore, by default, IPv6 ACLs implicitly allow IPv6 neighbor discovery packets to be sent and received on an interface. In IPv4, the

ACLs implicitly allow IPv6 neighbor discovery packets to be sent and received on an interface. In IPv4, the Address Resolution Protocol (ARP), which is equivalent to the IPv6 neighbor discovery process, makes use of a separate data link layer protocol; therefore, by default, IPv4 ACLs implicitly allow ARP packets to be sent and received on an interface.

| Task<br>ID | Operations     |
|------------|----------------|
| acl        | read,<br>write |
| ipv6       | read,<br>write |

#### **Examples**

This example shows how to configure the IPv6 access list named list2 and applies the ACL to traffic on interface HundredGigE 0/2/0/2. Specifically, the first ACL entry keeps all packets from the network fec0:0:0:2::/64 (packets that have the site-local prefix fec0:0:0:2 as the first 64 bits of their source IPv6 address) from exiting out of interface HundredGigE 0/2/0/2. The second entry in the ACL permits all other traffic to exit out of interface HundredGigE 0/2/0/2. The second entry is necessary because an implicit deny all condition is at the end of each IPv6 ACL.

```
Router(config)# ipv6 access-list list2
Router(config-ipv6-acl)# 10 deny fec0:0:0:2::/64 any
Router(config-ipv6-acl)# 20 permit any any
Router# show ipv6 access-lists list2
ipv6 access-list list2
10 deny ipv6 fec0:0:0:2::/64 any
20 permit ipv6 any any
Router(config)# interface HundredGigE 0/2/0/2
```

#### Note

IPv6 is automatically configured as the protocol type in **permit any any** and **deny any any** statements that are translated from XR Config mode mode to IPv6 access list configuration mode.

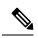

Note

An IPv6 router does not forward to another network an IPv6 packet that has a link-local address as either its source or destination address (and the source interface for the packet is different from the destination interface for the packet).

L

# ipv6 access-list log-update rate

To specify the rate at which IPv6 access lists are logged, use the **ipv6 access-list log-update rate** command in XR Config mode. To return the update rate to the default setting, use the **no** form of this command.

**ipv6 access-list log-update rate** *rate-number* **no ipv6 access-list log-update rate** *rate-number* 

**Syntax Description** *rate-number* Rate at which IPv6 access hit logs are generated per second on the router. Range is 1 to 1000.

**Command Default** Default is 1.

**Command Modes** XR Config mode

| Command History | Release Modification |                              |  |
|-----------------|----------------------|------------------------------|--|
|                 | Release<br>7.0.12    | This command was introduced. |  |

**Usage Guidelines** The *rate-number* argument applies to all the IPv6 access-lists configured on the interfaces. That is, at any given time there can be between 1 and 1000 log entries for the system.

| ( ID | Task<br>ID | Operations     |
|------|------------|----------------|
|      | ipv6       | read,<br>write |
|      | acl        | read,<br>write |

**Examples** 

This example shows how to configure a IPv6 access hit logging rate for the system:

Router(config)# ipv6 access-list log-update rate 10

#### ipv6 access-list log-update threshold

To specify the number of updates that are logged for IPv6 access lists (ACLs), use the **ipv6 access-list log-update threshold** command in XR Config mode. To return the number of logged updates to the default setting, use the **no** form of this command.

ipv6 access-list log-update threshold update-number no ipv6 access-list log-update threshold update-number

**Syntax Description** update-number Number of updates that are logged for every IPv6 access list configured on the router. Range is 0 to 2147483647.

**Command Default** For IPv6 access lists, 350000 updates are logged.

Command Modes XR Config mode

| Command History | Release           | Release Modification         |  |  |
|-----------------|-------------------|------------------------------|--|--|
|                 | Release<br>7.0.12 | This command was introduced. |  |  |

Usage Guidelines The **ipv6 access-list log-update threshold** command is similar to the **ipv4 access-list log-update threshold** command, except that it is IPv6-specific.

IPv6 access list updates are logged at 5-minute intervals, following the first logged update. Configuring a lower number of updates (a number lower than the default) is useful when more frequent update logging is desired.

| k ID | Task<br>ID | Operations     |
|------|------------|----------------|
|      | acl        | read,<br>write |
|      | ipv6       | read,<br>write |

Examples

This example shows how to configure a log threshold of ten updates for every IPv6 access list configured on the router:

Router(config) # ipv6 access-list log-update threshold 10

# is-fragment

To configure an ACL to match on the **is-fragment** flag.

 $fragment-type \ is-fragment \{ capture \ | \ counter \ | \ log \ | \ log-input \ | \ set \ | \ udf \ | \ nexthop 1 \ \ \}$ 

| capture                         | ACL matches on the <b>is-fragm</b>                                                                                                    | ent flag, and captures the matched packet.                                                                                                    |  |  |
|---------------------------------|----------------------------------------------------------------------------------------------------|----------------------------------------------------------------------------------------------------|--|--|
| counter                         | ACL matches on the <b>is-fragment</b> flag, and displays the counter for the matches.                                                                                                    |                                                                                                    |  |  |
| log                             | ACL matches on the <b>is-fragm</b>                                                                                                    | ent flag and logs the matches.                                                                                                    |  |  |
| log-input                       | ACL matches on the <b>is-fragm</b>                                                                                                    | ent flag and logs the matches, incuding on the input interface                                                                                                    |  |  |
| set                             | ACL matches on the <b>is-fragm</b>                                                                                                    | ent flag and sets a particular action on the matches.                                                                                                    |  |  |
| udf                             | ACL matches on the is-fragm                                                                                                    | ent flag, and sets the user-defined fields for the matches.                                                                                                    |  |  |
| nexthop1                        | ACL matches on the <b>is-fragment</b> flag, and then matches on the <b>nexthop1</b> flag.                                                                                                    |                                                                                                    |  |  |
| None                            |                                                                                                    |                                                                                                    |  |  |
| ACL config                      | guration mode.                                                                                                    |                                                                                                    |  |  |
| Release                         | Modification                                                                                                    | _                                                                                                    |  |  |
| Release 7.3.1                   | This command was introduced.                                                                                                    |                                                                                                    |  |  |
| This comma                      | and is supported only for IPv4                                                                                                    | ACLs.                                                                                                    |  |  |
| Example                         |                                                                                                    |                                                                                                    |  |  |
| Use the foll                    | owing sample configuration to                                                                                                    | match on the <b>is-fragment</b> flag.                                                                                                    |  |  |
| /* Enter t                      | he global configuraton moc                                                                                                    | e and configure an IPv4 access list */                                                                                                    |  |  |
| Router# <b>co</b>               | -                                                                                                    | _                                                                                                    |  |  |
| Router# <b>co</b><br>Router(con | nfig<br>fig)# ipv4 access-list TES<br>fig-ipv4-acl)# 10 permit t                                                                                                    |                                                                                                    |  |  |
|                                 | counter         log         log-input         set         udf         nexthop1         None         ACL config         Release         7.3.1         This comma         Example         Use the foll | counter       ACL matches on the is-fragment of the is-fragment of t |  |  |

I

# last-fragment

| To configure an access | list to match on the | e <b>last-fragment</b> flag. |
|------------------------|----------------------|------------------------------|
|------------------------|----------------------|------------------------------|

 $fragment-type \ \ last-fragment\{capture \ | \ counter \ | \ log \ | \ log-input \ | \ set \ | \ udf \ | \ nexthop1 \ \ \}$ 

| Syntax Description | capture ACL matches on the last-fragment flag, and captures the matched packet. |                                                                                                    |                                                                                                    |  |  |
|--------------------|---------------------------------------------------------------------------------|----------------------------------------------------------------------------------------------------|----------------------------------------------------------------------------------------------------|--|--|
|                    | counter                                                                         | ACL matches on the last-fragment flag, and displays the counter for the matches.                                                                                                    |                                                                                                    |  |  |
|                    | log                                                                             | ACL matches on the last-frag                                                                                                    | gment flag and logs the matches.                                                                                                    |  |  |
|                    | log-input                                                                       | ACL matches on the last-frag                                                                                                    | ment flag and logs the matches, incuding on the input interface.                                                                                  |  |  |
|                    | set                                                                             | ACL matches on the <b>dont-fragment</b> flag and sets a particular action on the matches.                                                                                                    |                                                                                                    |  |  |
|                    | udf                                                                             | ACL matches on the <b>last-fragment</b> flag, and sets the user-defined fields for the matches.<br>ACL matches on the <b>last-fragment</b> flag, and then matches on the <b>nexthop1</b> flag. |                                                                                                    |  |  |
|                    | nexthop1                                                                        |                                                                                                    |                                                                                                    |  |  |
| Command Default    | None                                                                            |                                                                                                    |                                                                                                    |  |  |
| Command Modes      | ACL config                                                                      | uration mode.                                                                                                    |                                                                                                    |  |  |
| Command History    | Release                                                                         | Modification                                                                                                    |                                                                                                    |  |  |
|                    | Release 7.3.1                                                                   | This command was introduced.                                                                                                    |                                                                                                    |  |  |
| Usage Guidelines   | This comma                                                                      | and is supported only for IPv4 A                                                                                                    | —<br>ACLs.                                                                                                    |  |  |
|                    | Example                                                                         |                                                                                                    |                                                                                                    |  |  |
|                    | Use the foll                                                                    | owing sample configuration to                                                                                                    | match on the <b>last-fragment</b> flag.                                                                                                    |  |  |
|                    | Router# <b>co</b>                                                               | 2                                                                                                    | de and configure an IPv4 access list */                                                                                                    |  |  |
|                    |                                                                                 | fig-ipv4-acl)# <b>10 permit t</b>                                                                                                    |                                                                                                    |  |  |
|                    | fragmented<br>and forwa<br>Router(con                                           | .packet)<br>rd the packet to a next ho                                                                                                    | <pre>last-fragment flag (indicates the last fragment of a<br/>op of 30.30.30.1 */<br/>icmp any any fragment-type last-fragment nexthop1 ipp</pre> |  |  |
|                    | <b>192.0.2.1</b>                                                                | fig-ipy4-acl)# <b>commit</b>                                                                                                    |                                                                                                    |  |  |

Router(config-ipv4-acl)# commit

# object-group network

To configure a network object group, and to enter the network object group configuration mode, use the **object-group network** command in the global configuration mode. To de-configure the network object group, use the **no** form of this command.

object-group network { ipv4 | ipv6 } object-group-name
no object-group network { ipv4 | ipv6 } object-group-name

| Syntax Description | ipv4             |                | Configures the operation                                        | Configures the operation state of an IPV4 network object group. |                    |                    |  |
|--------------------|------------------|----------------|-----------------------------------------------------------------|-----------------------------------------------------------------|--------------------|--------------------|--|
|                    | ipv6             |                | Configures the operation state of an IPV6 network object group. |                                                                 |                    |                    |  |
|                    | object-          | group-name     | Name of the object-gro                                          | up.                                                             |                    |                    |  |
| Command Default    | None             |                |                                                                 |                                                                 |                    |                    |  |
| Command Modes      | Global G         | configuration  | 1                                                               |                                                                 |                    |                    |  |
| Command History    | Release          | e Modifi       | ication                                                         |                                                                 |                    |                    |  |
|                    | Release<br>7.3.1 | e This co      | ommand was introduced.                                          |                                                                 |                    |                    |  |
| Usage Guidelines   | Inherite         | d object-grou  | ups up to four levels are                                       | upported in this release.                                       |                    |                    |  |
|                    |                  |                | on an interface with nor<br>ACE with object-group.              | -zero compression level                                         | (implying it conta | ains no ABF ACEs), |  |
| Task ID            | Task<br>ID       | Operation      |                                                                 |                                                                 |                    |                    |  |
|                    | system           | read,<br>write |                                                                 |                                                                 |                    |                    |  |
|                    |                  |                |                                                                 |                                                                 |                    |                    |  |

#### Example

This example shows how to configure a network object-group, and to enter the network object-group configuration mode:

```
Router# configure
Router(config)# object-group network ipv4 ipv4_type5_obj1
Router(config-object-group-ipv4)#
```

# object-group port

To configure a port object group, and to enter the port object group configuration mode, use the **object-group** port command in the global configuration mode. To de-configure the port object group, use the no form of this command.

object-group port object-group-name **no object-group port** object-group-name

| Syntax Description    | object-groi      | up-name Name of the object-group                                        | )                                                                 |
|-----------------------|------------------|-------------------------------------------------------------------------|-------------------------------------------------------------------|
| Command Default       | None             |                                                                         |                                                                   |
| Command Modes         | Global conf      | figuration                                                              |                                                                   |
| Command History       | Release          | Modification                                                            |                                                                   |
|                       | Release 7.3.1    | This command was introduced.                                            |                                                                   |
| Usage Guidelines<br>_ |                  | oject-groups upto four levels are su<br>ACE in an ACL contains ABF clau | se, this ACL cannot be applied at any non-zero compression level. |
| Task ID               | Task Op<br>ID    | eration                                                                 |                                                                   |
|                       | system rea<br>wr |                                                                         |                                                                   |
|                       | Example          |                                                                         |                                                                   |

This example show how to configure a port object-group, and to enter the port object-group configuration mode:

```
Router# configure
Router(config) # object-group port ipv4_type5_obj1
Router (config-object-group-port) #
```

### packet-length

Enables filtering of packets at an ingress/egress interface by specifying the packet length as a match condition in a IPv4/IPv6 ACL.

By using the **packet-length** condition in an ACL, IPv4 and IPv6 packets are either processed (permit statement) or dropped (deny statement).

To remove this configuration, use the **no** prefix for the command.

|                    | <b>packet-length</b> { <b>eq</b> value   <b>gt</b> va | lue   <b>It</b> value   <b>neq</b> value   <b>range</b> lower-limit upper-limit }                                            |
|--------------------|-------------------------------------------------------|----------------------------------------------------------------------------------------------------|
| Syntax Description | packet-length eq value                                | Filters packets that have a packet length equal to the specified limit.                                                      |
|                    | packet-length gt value                                | Filters packets that have a packet length greater than the specified limit.                                                  |
|                    | packet-length lt value                                | Filters packets that have a packet length less than the specified limit.                                                     |
|                    | packet-length neq value                               | Filters packets that have a packet length that does not match the specified limit.                                           |
|                    | packet-length range lower-limit upper-limit           | Filters packets that have a packet length within the specified range.<br>The IPv4/IPv6 packet length ranges from 0 to 65535. |

#### Command Default None

Command Modes

Access List Configuration mode

| Release          | Modification                 |  |
|------------------|------------------------------|--|
| Release<br>7.3.1 | This command was introduced. |  |

Usage Guidelines No spo

No specific guidelines impact the use of this command.

#### Example

. . .

The following example shows how you can configure an IPv4 access list with the **packet-length** condition.

```
Router# config
Router(config)# ipv4 access-list pktlen-v4
Router(config-ipv4-acl)# 10 permit tcp any any packet-length eq 1482
Router(config-ipv4-acl)# 20 permit udp any any packet-length range 1400 1500
Router(config-ipv4-acl)# 30 deny ipv4 any any
```

The following example shows how you can configure an IPv6 access list with the **packet-length** condition.

```
Router# config
Router(config)# ipv6 access-list pktlen-v6
Router(config-ipv6-acl)# 10 permit tcp any any packet-length eq 1500
```

Router(config-ipv6-acl)# 20 permit udp any any packet-length range 1500 1600
Router(config-ipv6-acl)# 30 deny ipv6 any any

### permit (IPv4)

To set conditions for an IPv4 access list, use the **permit** command in access list configuration mode. There are two versions of the **permit** command: **permit** (source), **permit** (destination), and **permit** (protocol). To remove a condition from an access list, use the **no** form of this command.

[sequence-number] permit source [source-wildcard] [{log|log-input}] [sequence-number] permit protocol source source-wildcard destination destination-wildcard [precedence precedence] [nexthop [ipv4-address1] [ipv4-address2] [ipv4-address3]] [ dscp dscp [bitmask value]] [fragments] [{log|log-input}] [nexthop [track track-name ] [ipv4-address1] [ipv4-address2] [ipv4-address3] [ttl ttl value [value1 . . . value2 ]]

**no** sequence-number

#### Internet Control Message Protocol (ICMP)

[sequence-number] **permit icmp** source source-wildcard destination destination-wildcard [icmp-type] [icmp-code] [**precedence** precedence] [**dscp** dscp] [**fragments**]

#### **Transmission Control Protocol (TCP)**

[sequence-number] **permit tcp** { source-ipv4-prefix/prefix-length | any | host source-ipv4-address ipv4-wildcard-mask/prefix-length } [ operator { port | protocol-port } ] { destination-ipv4-prefix/prefix-length | any | host destination-ipv4-address ipv4-wildcard-mask/prefix-length } [ operator { port | protocol | port } ] [ dscp value ] [ routing ] [ hop-by-hop ] [ authen ] [ destopts ] [ fragments ] [ established ] { match-any | match-all | + | - } [ flag-name ] [ log ]

#### Internet Group Management Protocol (IGMP)

[sequence-number] **permit igmp** source source-wildcard destination destination-wildcard [igmp-type] [**precedence** precedence] [**dscp** value] [**fragments**]

#### User Datagram Protocol (UDP)

[sequence-number] **permit udp** source source-wildcard [operator {portprotocol-port}] destination destination-wildcard [operator {portprotocol-port}] [**precedence** precedence] [**dscp** dscp] [**fragments**]

**Syntax Description** *sequence-number* 

(Optional) Number of the **permit** statement in the access list. This number determines the order of the statements in the access list. Range is 1 to 2147483644. (By default, the first statement is number 10, and the subsequent statements are incremented by 10.)

| source          | Number of the network or host<br>from which the packet is being sent.<br>There are three alternative ways to<br>specify the source:                                                                                                    |
|-----------------|----------------------------------------------------------------------------------------------------|
|                 | <ul> <li>Use a 32-bit quantity in four-part dotted-decimal format.</li> <li>Use the any keyword as an abbreviation for a <i>source</i> and <i>source-wildcard</i> of 0.0.00 255.255.255.</li> <li>Use the host <i>source</i> combination as an</li> </ul>                                                                                                    |
|                 | abbreviation as an<br>abbreviation for a source and<br>source-wildcard of source<br>0.0.0.0.                                                                                                    |
| source-wildcard | Wildcard bits to be applied to the<br>source. There are three alternative<br>ways to specify the source<br>wildcard:                                                                                                    |
|                 | <ul> <li>Use a 32-bit quantity in four-part dotted-decimal format. Place ones in the bit positions you want to ignore.</li> <li>Use the <b>any</b> keyword as an abbreviation for a <i>source</i> and <i>source-wildcard</i> of 0.0.00 255.255.255.</li> <li>Use the <b>host</b> <i>source</i> combination as an abbreviation for a <i>source</i> and <i>source-wildcard</i> of <i>source</i> and <i>source-wildcard</i> of <i>source</i> and <i>source-wildcard</i> of <i>source</i> and <i>source-wildcard</i> of <i>source</i> 0.0.0.0</li> </ul> |

| protocol    | Name or number of an IP protocol<br>It can be one of the keywords <b>ah</b><br>, <b>esp</b> , <b>gre</b> , <b>icmp</b> , <b>igmp</b> , <b>igrp</b><br>, <b>ip</b> , <b>ipinip</b> , <b>nos</b> , <b>ospf</b> , <b>pim</b><br>, <b>pcp</b> , <b>tcp</b> , or <b>udp</b> , or an integer<br>from 0 to 255 representing an IP<br>protocol number. To match any<br>Internet protocol (including ICMI<br>TCP, and UDP), use the <b>ip</b><br>keyword. ICMP, and TCP allow<br>further qualifiers, which are<br>described later in this table. |
|-------------|----------------------------------------------------------------------------------------------------|
|             | Note Filtering on AHP<br>protocol is not<br>supported.                                                                                                    |
| destination | Number of the network or host to<br>which the packet is being sent.<br>There are three alternative ways t<br>specify the destination:                                                                                                    |
|             | <ul> <li>Use a 32-bit quantity in four-part dotted-decimal format.</li> <li>Use the <b>any</b> keyword as an abbreviation for the <i>destination</i> and <i>destination-wildcard</i> of 0.0.0.0 255.255.255.</li> <li>Use the <b>host</b> <i>destination</i> combination as an abbreviation for a <i>destinatio</i> and <i>destination-wildcard</i> o <i>destination-wildcard</i> o <i>destination-wildcard</i> o <i>destination</i>.</li> </ul>                                                                                        |

I

| destination-wildcard         | Wildcard bits to be applied to the destination. There are three alternative ways to specify the destination wildcard:                                                                                                    |  |
|------------------------------|----------------------------------------------------------------------------------------------------|--|
|                              | <ul> <li>Use a 32-bit quantity in four-part dotted-decimal format. Place ones in the bit positions you want to ignore.</li> <li>Use the <b>any</b> keyword as an abbreviation for a <i>destination</i> and <i>destination-wildcard</i> of 0.0.0.0 255.255.255.255.</li> <li>Use the <b>host</b> <i>destination</i> combination as an abbreviation for a <i>destination</i> and <i>destination</i> and <i>destination</i> for a <i>destination</i> and <i>destination</i> of a <i>destination</i> and <i>destination</i> as an abbreviation for a <i>destination</i> and <i>destination</i> and <i>destination</i> of a <i>destination</i> and <i>destination</i> and <i>destination</i>.</li> </ul> |  |
| nexthop1, nexthop2, nexthop3 | Specifies the next hop for this entry.                                                                                                    |  |
|                              | Note You must specify the VRF for all nexthops unless the nexthop is in the default VRF.                                                                                                    |  |
| precedence precedence        | (Optional) Packets can be filtered<br>by precedence level (as specified<br>by a number from 0 to 7) or by the<br>following names:                                                                                                    |  |
|                              | <ul> <li>Routine —Match packets<br/>with routine precedence (0)</li> <li>priority —Match packets with<br/>priority precedence (1)</li> <li>immediate —Match packets<br/>with immediate precedence (2)</li> <li>flash —Match packets with<br/>flash precedence (3)</li> <li>flash-override —Match<br/>packets with flash override<br/>precedence (4)</li> <li>critical —Match packets with<br/>critical precedence (5)</li> <li>internet —Match packets<br/>with internetwork control<br/>precedence (6)</li> <li>network —Match packets<br/>with network control<br/>precedence (7)</li> </ul>                                                                                                    |  |

dscp dscp

- (Optional) Differentiated services code point (DSCP) provides quality of service control. The values for *dscp* are as follows:
  - 0–63—Differentiated services codepoint value
  - af11—Match packets with AF11 dscp (001010)
  - af12—Match packets with AF12 dscp (001100)
  - af13—Match packets with AF13 dscp (001110)
  - af21—Match packets with AF21 dscp (010010)
  - af22—Match packets with AF22 dscp (010100)
  - af23—Match packets with AF23 dscp (010110)
  - af31—Match packets with AF31 dscp (011010)
  - af32—Match packets with AF32 dscp (011100)
  - af33—Match packets with AF33 dscp (011110)
  - af41—Match packets with AF41 dscp (100010)
  - af42—Match packets with AF42 dscp (100100)
  - af43–Match packets with AF43 dscp (100110)
  - cs1—Match packets with CS1 (precedence 1) dscp (001000)
  - cs2—Match packets with CS2 (precedence 2) dscp (010000)
  - cs3—Match packets with CS3 (precedence 3) dscp (011000)
  - cs4—Match packets with CS4 (precedence 4) dscp (100000)
  - cs5—Match packets with CS5 (precedence 5) dscp (101000)
  - cs6—Match packets with CS6 (precedence 6) dscp (110000)
  - cs7—Match packets with CS7 (precedence 7) dscp (111000)
  - default—Default DSCP (000000)
  - ef—Match packets with EF dscp (101110)

dscp range dscp dscp

(Optional) Differentiated services code point (DSCP) provides quality of service control. The values for *dscp* are as follows:

- 0–63—Differentiated services codepoint value
- af11—Match packets with AF11 dscp (001010)
- af12—Match packets with AF12 dscp (001100)
- af13—Match packets with AF13 dscp (001110)
- af21—Match packets with AF21 dscp (010010)
- af22—Match packets with AF22 dscp (010100)
- af23—Match packets with AF23 dscp (010110)
- af31—Match packets with AF31 dscp (011010)
- af32—Match packets with AF32 dscp (011100)
- af33—Match packets with AF33 dscp (011110)
- af41—Match packets with AF41 dscp (100010)
- af42—Match packets with AF42 dscp (100100)
- af43–Match packets with AF43 dscp (100110)
- cs1—Match packets with CS1 (precedence 1) dscp (001000)
- cs2—Match packets with CS2 (precedence 2) dscp (010000)
- cs3—Match packets with CS3 (precedence 3) dscp (011000)
- cs4—Match packets with CS4 (precedence 4) dscp (100000)
- cs5—Match packets with CS5 (precedence 5) dscp (101000)
- cs6—Match packets with CS6 (precedence 6) dscp (110000)
- cs7—Match packets with CS7 (precedence 7) dscp (111000)
- default—Default DSCP (000000)
- ef—Match packets with EF dscp (101110)

| fragments                 | (Optional) Causes the software t<br>examine noninitial fragments of<br>IPv4 packets when applying this<br>access list entry. When this<br>keyword is specified, fragments a<br>subject to the access list entry.                                                                                                    |
|---------------------------|----------------------------------------------------------------------------------------------------|
| log                       | (Optional) Causes an information<br>logging message about the packet<br>that matches the entry to be sent<br>the console. (The level of messag<br>logged to the console is controlled<br>by the <b>logging console</b> command                                                                                                    |
|                           | Note ACL logging is<br>supported only in<br>ingress direction for<br>both IPv4 and IPv6.                                                                                                    |
|                           | The message includes the access<br>list number, whether the packet w<br>permitted or denied; the protoco<br>whether it was TCP, UDP, ICMI<br>or a number; and, if appropriate,<br>the source and destination address<br>and source and destination port<br>numbers. The message is generat<br>for the first packet that matches<br>flow, and then at 5-minute<br>intervals, including the number of<br>packets permitted or denied in th<br>prior 5-minute interval. |
| log-input                 | (Optional) Provides the same<br>function as the <b>log</b> keyword, exce<br>that the log-message also includ<br>the input interface.                                                                                                    |
| ttl                       | (Optional) Turns on matching against time-to-life (TTL) value                                                                                                    |
| ttl value [value1 value2] | (Optional) TTL value used for filtering. Range is 1 to 255.                                                                                                    |
|                           | If only <i>value</i> is specified, the match is against this value.                                                                                                    |
|                           | If both <i>value1</i> and <i>value2</i> are specified, the packet TTL is matched against the range of TT between <i>value1</i> and <i>value2</i> .                                                                                                    |
|                           |                                                                                                    |

| icmp-type | (Optional) ICMP message type for<br>filtering ICMP packets. Range is<br>from 0 to 255.                                                                                                    |
|-----------|----------------------------------------------------------------------------------------------------|
| icmp-code | (Optional) ICMP message code for<br>filtering ICMP packets. Range is<br>from 0 to 255.                                                                                                    |
| igmp-type | (Optional) IGMP message type (0<br>to 15) or message name for filtering<br>IGMP packets, as follows:                                                                                                    |
|           | <ul> <li>dvmrp</li> <li>host-query</li> <li>host-report</li> <li>mtrace</li> <li>mtrace-response</li> <li>pim</li> <li>precedence</li> <li>trace</li> <li>v2-leave</li> <li>v2-report</li> <li>v3-report</li> </ul>                      |
| operator  | (Optional) Operator is used to<br>compare source or destination<br>ports. Possible operands are <b>lt</b><br>(less than), <b>gt</b> (greater than), <b>eq</b><br>(equal), <b>neq</b> (not equal), and<br><b>range</b> (inclusive range). |
|           | If the operator is positioned after<br>the <i>source</i> and <i>source-wildcard</i><br>values, it must match the source<br>port.                                                                                                    |
|           | If the operator is positioned after<br>the <i>destination</i> and<br><i>destination-wildcard</i> values, it must<br>match the destination port.                                                                                          |
|           | If the operator is positioned after<br>the <b>ttl</b> keyword, it matches the<br>TTL value.                                                                                                    |
|           | The <b>range</b> operator requires two<br>port numbers. All other operators<br>require one port number.                                                                                                    |

| flag-name     | (Optional) For the TCP protocol<br>match-any, match-all. Flag<br>names are: ack, fin, psh, rst<br>syn, urg.                                                                                                    |
|---------------|----------------------------------------------------------------------------------------------------|
| + -           | (Required) For the TCP protocol<br>match-any, match-all: Prefix<br><i>flag-name</i> with + or Use the<br>+ <i>flag-name</i> argument to match<br>packets with the TCP flag set. Us<br>the - <i>flag-name</i> argument to matc<br>packets when the TCP flag is not<br>set. |
| match-all     | (Optional) For the TCP protocol only: Filters on all TCP flags.                                                                                                    |
| match-any     | (Optional) For the TCP protocol<br>only: Filters on any combination of<br>TCP flags.                                                                                                    |
| established   | (Optional) For the TCP protocol<br>only: Indicates an established<br>connection.                                                                                                    |
|               | TCP port names can be used only<br>when filtering TCP. UDP port<br>names can be used only when<br>filtering UDP.                                                                                                    |
| protocol-port | Name of a TCP or UDP port. TC<br>and UDP port names are listed in<br>the "Usage Guidelines" section.                                                                                                    |
|               | TCP ports can be used only wher<br>filtering TCP. UDP ports can be<br>used only when filtering UDP.                                                                                                    |
| port          | Decimal number a TCP or UDP port. Range is 0 to 65535.                                                                                                    |

| ICMP message generation is enabled by default. |                                                                                      |  |
|------------------------------------------------|--------------------------------------------------------------------------------------|--|
| IPv4 access lis                                | t configuration                                                                      |  |
| Release                                        | Modification                                                                         |  |
| Release<br>7.0.12                              | This command was introduced.                                                         |  |
| Release 7.8.1                                  | log-input keyword was introduced.                                                    |  |
| Release 7.5.4                                  | <b>bitmask</b> keyword was introduced.                                               |  |
|                                                | IPv4 access lis         Release         Release         7.0.12         Release 7.8.1 |  |

I

#### **Usage Guidelines**

Use the **permit** command following the **ipv4 access-list** command to specify conditions under which a packet can pass the access list.

By default, the first statement in an access list is number 10, and the subsequent statements are incremented by 10.

You can add **permit**, **deny**, or **remark** statements to an existing access list without retyping the entire list. To add a new statement anywhere other than at the end of the list, create a new statement with an appropriate entry number that falls between two existing entry numbers to indicate where it belongs.

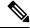

Note If any ACE in an ACL contains ABF clause, this ACL cannot be applied at any non-zero compression level.

The following is a list of precedence names:

- critical
- flash
- flash-override
- immediate
- internet
- network
- priority
- routine

The following is a list of ICMP message type names:

- administratively-prohibited
- alternate-address
- conversion-error
- · dod-host-prohibited
- dod-net-prohibited
- echo
- echo-reply
- general-parameter-problem
- host-isolated
- host-precedence-unreachable
- host-redirect
- host-tos-redirect
- host-tos-unreachable
- host-unknown
- host-unreachable
- information-reply
- information-request
- mask-reply
- mask-request
- mobile-redirect
- net-redirect
- net-tos-redirect
- net-tos-unreachable

- net-unreachable
- network-unknown
- no-room-for-option
- option-missing
- packet-too-big
- parameter-problem
- port-unreachable
- precedence-unreachable
- protocol-unreachable
- reassembly-timeout
- redirect
- router-advertisement
- router-solicitation
- source-quench
- source-route-failed
- time-exceeded
- timestamp-reply
- timestamp-request
- traceroute
- ttl-exceeded
- unreachable

The following is a list of TCP port names that can be used instead of port numbers. Refer to the current *Assigned Numbers* RFC to find a reference to these protocols. You can find port numbers corresponding to these protocols by typing a ? in the place of a port number.

- bgp
- chargen
- cmd
- daytime
- discard
- domain
- echo
- exec
- finger
- ftp
- ftp-data
- gopher
- hostname
- ident
- irc
- klogin
- kshell
- login
- lpd
- nntp
- pim-auto-rp

- pop2
- pop3
- smtp
- sunrpc
- tacacs
- talk
- telnet
- time
- uucp
- whois
- www

The following UDP port names can be used instead of port numbers. Refer to the current *Assigned Numbers* RFC to find a reference to these protocols. You can find port numbers corresponding to these protocols by typing a ? in the place of a port number.

- biff
- bootpc
- bootps
- discard
- dnsix
- domain
- echo
- isakmp
- mobile-ip
- nameserver
- netbios-dgm
- netbios-ns
- netbios-ss
- ntp
- pim-auto-rp
- rip
- snmp
- snmptrap
- sunrpc
- syslog
- tacacs
- talk
- tftp
- time
- who
- xdmcp

Use the following flags in conjunction with the **match-any** and **match-all** keywords and the + and - signs to select the flags to display:

- ack
- fin
- psh

#### • rst

• syn

For example, **match-all** +ack + syn displays TCP packets with both the ack *and* syn flags set, or **match-any** +ack - -syn displays the TCP packets with the ack set *or* the syn not set.

| D | Task<br>ID | Operations     |
|---|------------|----------------|
|   | ipv4       | read,<br>write |
|   | acl        | read,<br>write |

#### **Examples**

The following example shows how to set a permit condition for an access list named Internetfilter:

```
Router(config)# ipv4 access-list Internetfilter
Router(config-ipv4-acl)# 10 permit 192.168.34.0 0.0.255
Router(config-ipv4-acl)# 20 permit 172.16.0.0 0.0.255.255
Router(config-ipv4-acl)# 25 permit tcp host 172.16.0.0 eq bgp host 192.168.202.203 range
1300 1400
Router(config-ipv4-acl)# deny 10.0.0.0 0.255.255.255
```

This example shows how you can configure DSCP bitmask on ingress ERSPAN.

```
Router# config
Router(config)# ipv4 access-list acl1
Router(config-ipv4-acl)# 10 permit ipv4 host 192.0.2.1 any dscp af22 bitmask 0x3f
Router(config-ipv4-acl)# commit
Router(config-ipv4-acl)# exit
Router(config)# interface HundredGigE0/0/0/6
Router(config-if)# ipv4 address 192.0.2.51 255.255.0
Router(config-if)# monitor-session TEST ethernet direction rx-only port-level acl ipv4 acl1
Router(config-if)# commit
```

## permit (IPv6)

To set permit conditions for an IPv6 access list, use the **permit** command in IPv6 access list configuration mode. To remove the permit conditions, use the **no** form of this command.

[sequence-number] **permit** source { source-ipv6-prefix/prefix-length | any | host source-ipv6-address ipv6-wildcard-mask/prefix-length } [ operator { port | protocol-port } ] [ **dscp** value [ **bitmask** value ] ] [ **routing** ] [ **hop-by-hop** ] [ **authen** ] [ **destopts** ] [ **fragments** ] [ packet-length operator packet-length value ] [ log | log-input ] [sequence-number] **permit** protocol { source-ipv6-prefix/prefix-length | any | host source-ipv6-address ipv6-wildcard-mask/prefix-length } { source-ipv6-prefix/prefix-length | any | host source-ipv6-address } [ operator { port | protocol-port } ] [ **dscp** value [ **bitmask** value ] ] [ **routing** ] [ **hop-by-hop** ] [ **authen** ] [ **destopts** ] [ **fragments** ] [ packet-length operator packet-length value ] [ log | log-input ] [ ttl ttl value [ value1 . . . value2 ]] **no** sequence-number

#### Internet Control Message Protocol (ICMP)

[ sequence-number] **permit icmp** {source-ipv6-prefix/ prefix-length | any | host source-ipv6-address ipv6-wildcard-mask/prefix-length} {source-ipv6-prefix/ prefix-length | any | host source-ipv6-address } {destination-ipv6-prefix/ prefix-length | any | host destination-ipv6-address ipv6-wildcard-mask/prefix-length } [ icmp-type ] [ icmp-code ] [**dscp** value ] [ **routing** ] [**hop-by-hop** ] [ **authen** ] [**destopts** ] [ **fragments** ] [ **log** ]

#### Transmission Control Protocol (TCP)

[sequence-number] **permit tcp**{source-ipv6-prefix/ prefix-length | any | host source-ipv6-address ipv6-wildcard-mask/prefix-length} [operator{port | protocol-port}] {destination-ipv6-prefix/ prefix-length | any | host destination-ipv6-address ipv6-wildcard-mask/prefix-length} [operator{port | protocol | port}] [dscp value] [routing] [hop-by-hop] [authen] [destopts] [fragments] [established] {match-any | match-all | + | -} [flag-name] [log]

#### User Datagram Protocol (UDP)

[sequence-number] **permit tcp** {source-ipv6-prefix/ prefix-length | any | host source-ipv6-address ipv6-wildcard-mask/prefix-length} [operator {port | protocol-port}] {destination-ipv6-prefix/ prefix-length | any | host destination-ipv6-address ipv6-wildcard-mask/prefix-length} [operator {port | protocol | port}] [dscp value] [routing] [hop-by-hop] [authen] [destopts] [fragments] [established] [flag-name] [log]

Syntax Description sequence-number

(Optional) Number of the **permit** statement in the access list. This number determines the order of the statements in the access list. Range is from 1 to 2147483644. (By default, the first statement is number 10, and the subsequent statements are incremented by 10.)

| protocol                           | Name or number of an Internet<br>protocol. It can be one of the<br>keywords <b>ahp</b> , <b>esp</b> , <b>gre</b> , <b>icmp</b> ,<br><b>igmp</b> , <b>igrp</b> , <b>isinip</b> , <b>ipv6</b> , <b>nos</b> ,<br><b>ospf</b> , <b>pcp</b> , <b>sctp</b> , <b>tcp</b> , or <b>udp</b> , or<br>an integer that ranges from 0 to<br>255, representing an IPv6 protocol<br>number. |
|------------------------------------|----------------------------------------------------------------------------------------------------|
| source-ipv6-prefix   prefix-length | Source IPv6 network or class of networks about which permit conditions are to be set.                                                                                                    |
|                                    | This argument must be in the form<br>documented in RFC 2373, where<br>the address is specified in<br>hexadecimal using 16-bit values<br>between colons.                                                                                                    |
| any                                | An abbreviation for the IPv6 prefix ::/0.                                                                                                    |
| host source-ipv6-address           | Source IPv6 host address about which to set permit conditions.                                                                                                    |
|                                    | This <i>source-ipv6-address</i><br>argument must be in the form<br>documented in RFC 2373 where<br>the address is specified in<br>hexadecimal using 16-bit values<br>between colons.                                                                                                    |
| ipv6-wildcard-mask                 | IPv6 wildcard mask. The IPv6<br>wildcard mask can take any IPv6<br>address value which is used instead<br>of prefix length.                                                                                                    |

I

| operator {port   protocol-port}         | (Optional) Operand that compares<br>the source or destination ports of<br>the specified protocol. Operands<br>are <b>lt</b> (less than), <b>gt</b> (greater than),<br><b>eq</b> (equal), <b>neq</b> (not equal), and<br><b>range</b> (inclusive range).                                                                            |
|-----------------------------------------|----------------------------------------------------------------------------------------------------|
|                                         | If the operator is positioned after<br>the <i>source-ipv6-prefix</i> /<br><i>prefix-length</i> argument, it must<br>match the source port.                                                                                                    |
|                                         | If the operator is positioned after<br>the <i>destination-ipv6-prefix</i> /<br><i>prefix-length</i> argument, it must<br>match the destination port.                                                                                                    |
|                                         | The <b>range</b> operator requires two<br>port numbers. All other operators<br>require one port number.                                                                                                    |
|                                         | The <i>port</i> argument is the decimal<br>number of a TCP or UDP port. A<br>port number is a number whose<br>range is from 0 to 65535. The<br><i>protocol-port</i> argument is the name<br>of a TCP or UDP port. TCP port<br>names can be used only when<br>filtering TCP. UDP port names can<br>be used only when filtering UDP. |
| destination-ipv6-prefix / prefix-length | Destination IPv6 network or class<br>of networks about which permit<br>conditions are to be set.                                                                                                    |
|                                         | This argument must be in the form<br>documented in RFC 2373, where<br>the address is specified in<br>hexadecimal using 16-bit values<br>between colons.                                                                                                    |
| host destination-ipv6-address           | Specifies the destination IPv6 host<br>address about which permit<br>conditions are to be set.                                                                                                    |
|                                         | This <i>destination-ipv6-address</i><br>argument must be in the form<br>documented in RFC 2373, where<br>the address is specified in<br>hexadecimal using 16-bit values<br>between colons.                                                                                                    |

| dscp value | (Optional) Matches a differentiated<br>services code point (DSCP) value<br>against the traffic class value in the<br>Traffic Class field of each IPv6<br>packet header. Range is from 0 to<br>63.                                                                                 |
|------------|----------------------------------------------------------------------------------------------------|
| routing    | (Optional) Matches source-routed<br>packets against the routing<br>extension header within each IPv6<br>packet header.                                                                                                    |
| hop-by-hop | (Optional) Supports Jumbo-grams.<br>With the Router Alert option, it is<br>an integral part in the operation of<br>Multicast Listener Discovery<br>(MLD). Router Alert [3] is an<br>integral part in the operations of<br>IPv6 Multicast through MLD and<br>RSVP for IPv6.        |
| authen     | (Optional) Matches if the IPv6 authentication header is present.                                                                                                    |
| destopts   | (Optional) Matches if the IPv6<br>destination options header is<br>present.                                                                                                    |
| fragments  | (Optional) Matches noninitial<br>fragmented packets where the<br>fragment extension header contains<br>a nonzero fragment offset. The<br><b>fragments</b> keyword is an option<br>available only if the <i>operator</i> [<br><i>port-number</i> ] arguments are not<br>specified. |

I

| log                       | (Optional) Causes an informational<br>logging message about the packet<br>that matches the entry to be sent to<br>the console. (The level of messages<br>logged to the console is controlled<br>by the <b>logging console</b> command.)                                                                                                    |
|---------------------------|----------------------------------------------------------------------------------------------------|
|                           | Note ACL logging is<br>supported only in<br>ingress direction for<br>both IPv4 and IPv6.                                                                                                    |
|                           | The message includes the access<br>list name and sequence number, and<br>whether the packet is permitted; the<br>protocol, and whether it is TCP,<br>UDP, ICMP, or a number; and, if<br>appropriate, the source and<br>destination addresses and source<br>and destination port numbers. The<br>message is generated for the first<br>matching packet, and then at<br>5-minute intervals, including the<br>number of packets permitted in the<br>prior 5-minute interval. |
| log-input                 | (Optional) Provides the same<br>function as the <b>log</b> keyword, except<br>that the log-message also includes<br>the input interface.                                                                                                    |
| ttl                       | (Optional) Turns on matching<br>against time-to-life (TTL) value.<br>For IPv6 packets, <b>ttl</b> is also referred<br>to as hop limit.                                                                                                    |
| ttl value [value1 value2] | (Optional) TTL value used for filtering. Range is 1 to 255.                                                                                                    |
|                           | If only <i>value</i> is specified, the match is against this value.                                                                                                    |
|                           | If both <i>value1</i> and <i>value2</i> are<br>specified, the packet TTL is<br>matched against the range of TTLs<br>between <i>value1</i> and <i>value2</i> .                                                                                                    |
| operator                  | (Optional) Operand that compares<br>the source or destination ports of<br>the specified protocol. Operands<br>are <b>lt</b> (less than), <b>gt</b> (greater than),<br><b>eq</b> (equal), <b>neq</b> (not equal), and<br><b>range</b> (inclusive range).                                                                                                    |

|                 | icmp-type   |                                       | (Optional) ICMP message type for<br>filtering ICMP packets. Range is<br>from 0 to 255.                                                                                                    |
|-----------------|-------------|---------------------------------------|----------------------------------------------------------------------------------------------------|
|                 | icmp-code   |                                       | (Optional) ICMP message code for<br>filtering ICMP packets. Range is<br>from 0 to 255.                                                                                                    |
|                 | established | l                                     | (Optional) For the TCP protocol<br>only: Indicates an established<br>connection.                                                                                                    |
|                 | match-any   |                                       | (Optional) For the TCP protocol<br>only: Filters on any combination of<br>TCP flags.                                                                                                    |
|                 | match-all   |                                       | (Optional) For the TCP protocol only: Filters on all TCP flags.                                                                                                    |
|                 | +   -       |                                       | (Required) For the TCP protocol<br>match-any, match-all: Prefix<br><i>flag-name</i> with + or Use the<br>+ <i>flag-name</i> argument to match<br>packets with the TCP flag set. Use<br>the - <i>flag-name</i> argument to match<br>packets when the TCP flag is not<br>set. |
|                 | flag-name   |                                       | (Required) For the TCP protocol <b>match-any</b> , <b>match-all</b> . Flag names are: <b>ack</b> , <b>fin</b> , <b>psh</b> , <b>rst</b> , <b>syn</b> , <b>urg</b> .                                                                                                    |
| Command Default | ICMP mess   | age generation is enabled by default. |                                                                                                    |
| Command Modes   | IPv6 access | list configuration                    |                                                                                                    |
| Command History | Release     | Modification                          |                                                                                                    |
|                 | Release     | This command was introduced.          |                                                                                                    |

| Command History | Release           | Modification                          |
|-----------------|-------------------|---------------------------------------|
|                 | Release<br>7.0.12 | This command was introduced.          |
|                 | Release 7.2.1     | Ingress IPv6 TCP flags are supported. |
|                 | Release<br>7.3.15 | Egress IPv6 TCP flags are supported.  |
|                 | Release 7.8.1     | log-input keyword was introduced.     |
|                 | Release 7.8.1     | ttl keyword was introduced.           |
|                 | Release 7.5.4     | bitmask keyword was introduced.       |

#### Usage Guidelines

**nes** The **permit** (IPv6) command is similar to the **permit** (IPv4) command, except that it is IPv6-specific.

Use the **permit** (IPv6) command following the **ipv6 access-list** command to define the conditions under which a packet passes the access list.

Specifying **ipv6** for the *protocol* argument matches against the IPv6 header of the packet.

By default, the first statement in an access list is number 10, and the subsequent statements are numbered in increments of 10.

You can add **permit**, **deny**, **or remark** statements to an existing access list without retyping the entire list. To add a new statement anywhere other than the end of the list, create a new statement with an appropriate entry number that falls between two existing entry numbers to indicate where it belongs.

Both the *source-ipv6-prefix/prefix-length* and *destination-ipv6-prefix/prefix-length* arguments are used for traffic filtering (the source prefix filters traffic based upon the traffic source; the destination prefix filters traffic based upon the traffic destination).

**Note** IPv6 prefix lists, and not access lists, should be used for filtering routing protocol prefixes.

The **fragments** keyword is an option available only if the *operator* [*port* | *protocol-port*] arguments are not specified.

 Task ID
 Task ID
 Operations

 ID
 acl
 read, write

#### **Examples**

This example shows how to configure the IPv6 access list named v6-abf-acl and apply the access list to inbound traffic on HundredGigE interface 0/0/2/0.

```
Router(config)# ipv6 access-list v6-abf-acl
Router(config-ipv6-acl)# 10 permit ipv6 any any
Router(config-ipv6-acl)# 20 permit ipv4 any any
Router(config)# interface HundredGigE 0/0/2/0
Router(config-if)# ipv6 access-group v6-abf-acl ingress
```

The following example shows how to configure the IPv6 access list named toCISCO and apply the access list to the traffic entering theHundredGigE interface 0/2/0/2. Specifically, the permit entry in the list allows all packets that have a hop-by-hop optional field from entering the HundredGigE interface 0/2/0/2.

```
Router(config)# ipv6 access-list toCISCO
Router(config-ipv6-acl)# permit ipv6 any any hop-by-hop
Router(config)# interface HundredGigE 0/2/0/2
Router(config-if)# ipv6 access-group toCISCO ingress
```

The following example shows how you can configure DSCP bitmask on ingress ERSPAN.

```
Router# config
Router(config)# ipv6 access-list acl1
Router(config-ipv6-acl)# 10 permit ipv6 host 2001:DB8::2/32 any dscp 33 bitmask 0x3f
Router(config-ipv6-acl)# commit
Router(config-ipv6-acl)# exit
Router(config)# interface HundredGigE 0/0/10/3
Router(config-if)# ipv6 address 2001:DB8::1/32
Router(config-if)# monitor-session TEST ethernet direction rx-only port-level acl ipv6 acl1
Router(config-if)# commit
```

## show access-lists ipv4

To display the contents of current IPv4 access lists, use the **show access-lists ipv4** command in XR EXEC mode.

**show access-lists ipv4** [{access-list-name hardware {ingress | egress} [interface type interface-path-id] {sequence number | location node-id | [usage pfilter { location node-id }]}}]

| yntax Description | access-list-name  | (Optional) Name of a particular<br>IPv4 access list. The name cannot<br>contain spaces or quotation marks,<br>but can include numbers.         |
|-------------------|-------------------|----------------------------------------------------------------------------------------------------|
|                   | hardware          | (Optional) Identifies the access list<br>as an access list for an interface.                                                                   |
|                   | ingress           | (Optional) Specifies an inbound interface.                                                                                                    |
|                   | interface         | (Optional) Displays interface statistics.                                                                                                    |
|                   | type              | (Optional) Interface type. For more<br>information, use the question mark<br>(?) online help function.                                         |
|                   | interface-path-id | Physical interface or virtual interface.                                                                                                    |
|                   |                   | Note Use the show<br>interfaces command<br>to see a list of all<br>interfaces currently<br>configured on the<br>router.                        |
|                   |                   | For more information about the syntax for the router, use the question mark (?) online help function.                                          |
|                   | sequence number   | (Optional) Sequence number of a particular IPv4 access list. Range is 1 to 2147483644.                                                         |
|                   | location node-id  | (Optional) Location of a particular<br>IPv4 access list. The <i>node-id</i><br>argument is entered in the<br><i>rack/slot/module</i> notation. |

|                  | summary                                                                                                    | (Optional) Displays a summary of all current IPv4 access lists.                        |  |
|------------------|----------------------------------------------------------------------------------------------------|----------------------------------------------------------------------------------------|--|
|                  | sequence-number                                                                                                    | (Optional) Sequence number of a particular IPv4 access list. Range is 1 to 2147483644. |  |
|                  | usage                                                                                                    | (Optional) Displays the usage of the access list on a given line card.                 |  |
|                  | pfilter                                                                                                    | (Optional) Displays the packet filtering usage for the specified line card.            |  |
| Command Default  | The default displays all IPv4 access lists.                                                                                                    |                                                                                        |  |
| Command Modes    | XR EXEC mode                                                                                                    |                                                                                        |  |
| Command History  | Release Modification                                                                                                    |                                                                                        |  |
|                  | ReleaseThis command was introduced.7.0.12                                                                                                    |                                                                                        |  |
| Usage Guidelines | Use the <b>show access-lists ipv4</b> command to display the contents of all IPv4 access lists. To display the contents of a specific IPv4 access list, use the <i>name</i> argument. Use the <i>sequence-number</i> argument to specify the sequence number of the access list.                                                                                                    |                                                                                        |  |
|                  | Use the <b>hardware</b> , <b>ingress</b> and <b>location</b> keywords to display the access list hardware contents and c<br>for all interfaces that use the specified access list in a given direction. To display the contents of a spec<br>access list entry, use the <b>sequence</b> <i>number</i> keyword and argument. The access group for an interface<br>be configured using the <b>ipv4 access-group</b> command for access list hardware counters to be enabled<br>Use the <b>show access-lists ipv4 summary</b> command to display a summary of all current IPv4 access I<br>display a summary of a specific IPv4 access list, use the <i>name</i> argument. |                                                                                        |  |
|                  |                                                                                                    |                                                                                        |  |
|                  | Use the <b>show access-list ipv4 usage</b> command programmed on the specified line card.                                                                                                    | to display a summary of all interfaces and access lists                                |  |
| Task ID          | Task Operations<br>ID                                                                                                    |                                                                                        |  |
|                  | acl read                                                                                                    |                                                                                        |  |
| Examples         | In the following example, the contents of all IP                                                                                                    | v4 access lists are displayed:                                                         |  |
|                  | Router# <b>show access-lists ipv4</b>                                                                                                    |                                                                                        |  |
|                  | ipv4 access-list test_ipv4<br>10 permit ipv4 any any<br>20 deny tcp any eq 2000 any eq 2000<br>30 permit tcp any eq 3000 any eq 3000                                                                                                    |                                                                                        |  |

This table describes the significant fields shown in the display.

Table 2: show access-lists ipv4 hardware Field Descriptions

| Field           | Description                                                                                                    |
|-----------------|----------------------------------------------------------------------------------------------------|
| hw matches      | Number of hardware matches.                                                                                                    |
| ACL name        | Name of the ACL programmed in hardware.                                                                                         |
| Sequence Number | Each ACE sequence number is programmed into hardware with all the fields that are corresponding to the values set in ACE.       |
| Grant           | Depending on the ACE rule, the grant is set to deny, permit, or both.                                                           |
| Logging         | Logging is set to on if ACE uses a log option to enable logs.                                                                   |
| Per ace icmp    | If Per ace icmp is set to on in the hardware, ICMP is unreachable, is rate-limited, and is generated. The default is set to on. |
| Hits            | Hardware counter for that ACE.                                                                                                  |

In the following example, a summary of all IPv4 access lists are displayed:

```
Router# show access-lists ipv4 summary
```

```
ACL Summary:
Total ACLs configured: 3
Total ACEs configured: 11
```

This table describes the significant fields shown in the display.

Table 3: show access-lists ipv4 summary Field Descriptions

| Field                 | Description                     |
|-----------------------|---------------------------------|
| Total ACLs configured | Number of configured IPv4 ACLs. |
| Total ACEs configured | Number of configured IPV4 ACEs. |

This example displays the packet filtering usage for the specified line card:

Router# show access-lists ipv4 usage pfilter location 0/RP0/CPU0

```
Interface : HundredGigE0/0/0/10/0
Input ACL : Common-ACL : N/A ACL : test_ipv4
Output ACL : N/A
```

## 

Note

To display the packet filtering usage for bundle interfaces, use the **show access-lists ipv4 usage pfilter location all** command.

## show access-lists ipv6

To display the contents of current IPv6 access lists, use the **show access-lists ipv6** command in XR Config mode.

**show access-lists ipv6** [{access-list-name hardware {ingress | egress} [interface type interface-path-id] {sequence number | location node-id | [usage pfilter { location node-id }]}}]

| Syntax Description | access-list-name  | · · ·                          | ne of a particular IPv6 access list. The name cannot contain a spaces or s, but can include numbers.                                                                                                 |
|--------------------|-------------------|--------------------------------|----------------------------------------------------------------------------------------------------|
|                    | hardware          | (Optional) Iden                | tifies the access list as an access list for an interface.                                                                                                    |
|                    | ingress           | (Optional) Spec                | cifies an inbound interface.                                                                                                    |
|                    | interface         | (Optional) Disp                | lays interface statistics.                                                                                                    |
|                    | type              | (Optional) Inter<br>function.  | face type. For more information, use the question mark (?) online help                                                                                                    |
|                    | interface-path-id | (Optional) Eithe               | er a physical interface instance or a virtual interface instance as follows:                                                                                                    |
|                    |                   | •                              | nterface instance. Naming notation is <i>rack/slot/module/port</i> and a slash alues is required as part of the notation.                                                                            |
|                    |                   | • rack:                        | Chassis number of the rack.                                                                                                    |
|                    |                   | • <i>slot</i> : I              | Physical slot number of the modular services card or line card.                                                                                                    |
|                    |                   | • <i>modu</i><br>0.            | <i>le</i> : Module number. A physical layer interface module (PLIM) is always                                                                                                    |
|                    |                   | • port:                        | Physical port number of the interface.                                                                                                    |
|                    |                   | Note                           | In references to a Management Ethernet interface located on a route processor card, the physical slot number is alphanumeric (RSP0) and the module is CPU0. Example: interface MgmtEth0/RSP0/CPU0/0. |
|                    |                   | • Virtual inte                 | erface instance. Number range varies depending on interface type.                                                                                                    |
|                    |                   | For more inform help function. | nation about the syntax for the router, use the question mark (?) online                                                                                                    |
|                    | sequence number   | (Optional) Sequ                | nence number of a particular IPv6 access list. Range is 1 to 2147483644.                                                                                                    |
|                    | location node-id  |                                | ation of a particular IPv6 access list. The <i>node-id</i> argument is entered <i>module</i> notation.                                                                                               |
|                    | summary           | (Optional) Disp                | lays a summary of all current IPv6 access lists.                                                                                                    |
|                    | sequence-number   | (Optional) Sequ                | nence number of a particular IPv6 access list. Range is 1 to 2147483644.                                                                                                    |
|                    | usage             | (Optional) Disp                | lays the usage of the access list on a given line card.                                                                                                    |
|                    |                   |                                |                                                                                                    |

I

|                  | pfilter                                                                        | (Optional) Displays the packet filtering usage for the specified line card.                                                                                                    |  |  |  |
|------------------|--------------------------------------------------------------------------------|----------------------------------------------------------------------------------------------------|--|--|--|
|                  | all                                                                            | (Optional) Displays the location of all the line cards.                                                                                                    |  |  |  |
| Command Default  | Displays all IPv6 access lists.                                                |                                                                                                    |  |  |  |
| Command Modes    | XR Config                                                                      | mode                                                                                                    |  |  |  |
| Command History  | Release                                                                        | Modification                                                                                                    |  |  |  |
|                  | Release<br>7.0.12                                                              | This command was introduced.                                                                                                    |  |  |  |
| Usage Guidelines | The <b>show a</b> specific.                                                    | ccess-lists ipv6 command is similar to the show access-lists ipv4 command, except that it is IPv6                                                                                                    |  |  |  |
|                  | of a specific                                                                  | w access-lists ipv6 command to display the contents of all IPv6 access lists. To display the contents<br>c IPv6 access list, use the <i>name</i> argument. Use the <i>sequence-number</i> argument to specify the<br>umber of the access list.                                                                                                    |  |  |  |
|                  | for all intert<br>access list e                                                | <b>dware , ingress</b> and <b>location</b> keywords to display the access list hardware contents and counters faces that use the specified access list in a given direction. To display the contents of a specific ntry, use the <b>sequence</b> <i>number</i> keyword and argument. The access group for an interface must ed using the <b>ipv6 access-group</b> command for access list hardware counters to be enabled. |  |  |  |
|                  |                                                                                | <b>w access-lists ipv6 summary</b> command to display a summary of all current IPv6 access lists. To mmary of a specific IPv6 access list, use the <i>name</i> argument.                                                                                                    |  |  |  |
|                  |                                                                                | w access-list ipv6 usage command to display a summary of all interfaces and access lists d on the specified line card.                                                                                                    |  |  |  |
| Task ID          | Task Op<br>ID                                                                  | erations                                                                                                    |  |  |  |
|                  | acl rea                                                                        | d                                                                                                    |  |  |  |
| Examples         | FF:0:FFFF:                                                                     | wing example, the IPv6 ACL is configured with the source IPv6 wildcard mask AA:20 and the destination wildcard mask 0:FFFF:2233::FFFF, the show command se wildcard mask:                                                                                                    |  |  |  |
|                  | Router(con<br>Router(con<br>Router# <b>sh</b><br>ipv6 acces                    | nfig<br>fig)# ipv6 access-list acl1<br>fig-ipv6-acl)# permit 1:2::3 FF:0:FFFF:AA:20:: 4:5::6 0:FFFF:2233::FFFF<br>fig-ipv6-acl)# commit<br>tow run ipv6 access-list<br>ss-list ACL1<br>i ipv6 1:2::3 ff:0:ffff:aa:20:: 4:5::6 0:ffff:2233::ffff                                                                                                    |  |  |  |
|                  | In the following example, the contents of all IPv6 access lists are displayed: |                                                                                                    |  |  |  |
|                  | Router# <b>sh</b>                                                              | Now access-lists ipv6                                                                                                    |  |  |  |
|                  | ipv6 acces                                                                     | s-list test_ipv6                                                                                                    |  |  |  |

```
10 permit ipv6 any any
20 permit tcp any eq 3000 any eq 3000
```

In the following example, the contents of an access list named Internetfilter is displayed:

```
Router# show access-lists ipv6 Internetfilter

ipv6 access-list Internetfilter

3 remark Block BGP traffic from a given host

4 deny tcp host 6666:1:2:3::10 eq bgp host 7777:1:2:3::20 range 1300 1404 deny tcp host

171.69.2.88 255.255.0.0 any eq telnet

20 permit ipv6 3333:1:2:3::/64 any

25 permit ipv6 4444:1:2:3::/64 any

30 permit ipv6 5555:1:2:3::/64 any
```

This table describes the significant fields shown in the display.

Table 4: show access-lists ipv6 hardware Command Field Descriptions

| Field         | Description                 |
|---------------|-----------------------------|
| hw<br>matches | Number of hardware matches. |

In the following example, a summary of all IPv6 access lists is displayed:

```
Router# show access-lists ipv6 summary
```

```
ACL Summary:
Total ACLs configured: 3
Total ACEs configured: 11
```

This table describes the significant fields shown in the display.

Table 5: show access-lists ipv6 summary Command Field Descriptions

| Field                 | Description                     |
|-----------------------|---------------------------------|
| Total ACLs configured | Number of configured IPv6 ACLs. |
| Total ACEs configured | Number of configured IPV6 ACEs. |

In the following example, the OOR details of the IPv6 access lists are displayed:

```
Router# show access-lists ipv6 maximum detail
Default max configurable acls :1000
Default max configurable aces :50000
Current configured acls :1
Current configured aces :2
Current max configurable acls :1000
Current max configurable aces :50000
Max configurable acls :2000
Max configurable aces :100000
```

This example displays the packet filtering usage for the specified line card:

Router# show access-lists ipv6 usage pfilter location 0/0/CPU0

Interface : HundredGigE0/0/0/10/0
Input ACL : Common-ACL : N/A ACL : test\_ipv6
Output ACL : N/A

## show tech-support access-lists

To automatically collect information about Ethernet Services, IPV4, IPV6, and Platform dependent ACL related information, use the **show tech-support access-lists** command in configuration mode.

show tech-support access-lists { ethernet-services | ipv4 | ipv6 | platform }

| Syntax Description | ethernet-services                                                                                                    | Collects information regarding the ethernet-services access lists in the router. |
|--------------------|----------------------------------------------------------------------------------------------------|----------------------------------------------------------------------------------|
|                    | ipv4                                                                                                    | Collects information regarding the ipv4 access lists in the router.              |
|                    | ipv6                                                                                                    | Collects information regarding the ipv6 access lists in the router.              |
|                    | platform                                                                                                    | Collects information regarding the platform specific access lists in the router. |
| Command Default    | None                                                                                                    |                                                                                  |
| Command Modes      | Configuration mode                                                                                                    |                                                                                  |
| Command History    | Release Modification                                                                                                    |                                                                                  |
|                    | ReleaseThis command was introduced.7.0.12                                                                                                    |                                                                                  |
| Usage Guidelines   | • To use commands, you must be in a user group associated with task IDs. If the user group assignment is preventing you from us administrator for assistance.                                                                                                    | • • • • • •                                                                      |
|                    | • This command generates tech-support information that is useful representatives when troubleshooting a router. By default, the o router's hard disk in a file with <i>.tgz</i> extension. You can share thi share, use the <b>copy</b> command to copy the <i>.tgz</i> file to a server or <b>harddisk:/showtech/</b> name.tgz <b>tftp://</b> server_path . | utput of this command is saved on the s file with Cisco Technical Support. To    |
|                    | • This command is not required during normal use of the router.                                                                                                    |                                                                                  |
| Task ID            | Task Operations<br>ID                                                                                                    |                                                                                  |
|                    | acl read                                                                                                    |                                                                                  |
| Examples           | The following example shows the output of the <b>show tech-support</b> a                                                                                                    | access-lists command:                                                            |

Router# show tech-support access-lists ipv4
Thu Oct 20 10:38:18.041 PDT
++ Show tech start time: 2022-Oct-20.103818.PDT ++
Thu Oct 20 10:38:18 PDT 2022 Waiting for gathering to complete
.....
Thu Oct 20 10:38:33 PDT 2022 Compressing show tech output
Show tech output available at 0/RP0/CPU0 :
/harddisk:/showtech/showtech-M8102TOR1-ipv4-acl-2022-Oct-20.103818.PDT.tgz
++ Show tech end time: 2022-Oct-20.103833.PDT ++

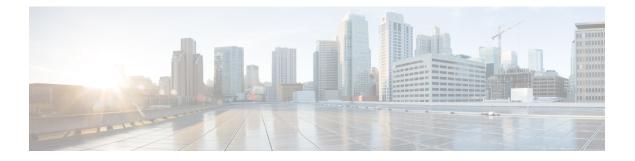

## **ARP Commands**

This chapter describes the commands used to configure and monitor the Address Resolution Protocol (ARP) on Cisco 8000 Series Routers.

For detailed information about ARP concepts, configuration tasks, and examples, refer to the *IP Addresses* and Services Configuration Guide for Cisco 8000 Series Routers.

- arp, on page 80
- arp cache-limit, on page 82
- arp dagr, on page 83
- arp gratuitous ignore, on page 84
- arp learning, on page 85
- arp purge-delay, on page 86
- arp timeout, on page 87
- clear arp-cache, on page 88
- local-proxy-arp, on page 90
- peer (DAGR), on page 91
- priority-timeout, on page 92
- proxy-arp, on page 93
- route distance, on page 94
- route metric, on page 95
- show arp, on page 96
- show arp idb, on page 100
- show arp dagr, on page 102
- show arp traffic, on page 103
- timers (DAGR), on page 106

## arp

arp

To add a permanent entry in the Address Resolution Protocol (ARP) cache, use the **arp** command in XR Config mode. To remove an entry from the ARP cache, enter the **no** form of this command.

**arp** [**vrf** *vrf-name*] *ip-address hardware-address encapsulation-type* [**alias**] **no arp** [**vrf** *vrf-name*] *ip-address hardware-address encapsulation-type* [**alias**]

| vrf                                                                                                    | (Optional) Specifies VPN routing and forwarding (VRF) instance.                                                                                                    |  |  |  |
|----------------------------------------------------------------------------------------------------|----------------------------------------------------------------------------------------------------|--|--|--|
| vrf-name                                                                                                    | (Optional) VRF instance that identifies a VPN.                                                                                                    |  |  |  |
| ip-address                                                                                                    | IPv4 (network layer) address for which a permanent entry is added to the ARP cache.<br>Enter the IPv4 address in a four-part dotted-decimal format that corresponds to the local data-link address (a 32-bit address).                                                                                                    |  |  |  |
| hardware-address                                                                                                    | Hardware (data link layer) address that the IPv4 address is linked to. Enter the local data-link address (a 48-bit address), such as 0800.0900.1834.                                                                                                    |  |  |  |
| encapsulation-type                                                                                                    | Encapsulation type. The encapsulation types are:                                                                                                    |  |  |  |
|                                                                                                    | • arpa<br>• srp                                                                                                    |  |  |  |
|                                                                                                    | • srpa                                                                                                    |  |  |  |
| • srpb                                                                                                    |                                                                                                    |  |  |  |
| For Ethernet interfaces, this is typically the arpa keyword.                                                                                                    |                                                                                                    |  |  |  |
| alias (Optional) Causes the software to respond to ARP requests as if it were the owner of both the specified IP address and hardware address, whether proxy ARP is enabled or not. |                                                                                                    |  |  |  |
| No entries are perm                                                                                                    | nanently installed in the ARP cache.                                                                                                    |  |  |  |
| XR Config mode                                                                                                    |                                                                                                    |  |  |  |
| Release M                                                                                                    | odification                                                                                                    |  |  |  |
| Release 7.0.12 Th                                                                                                    | nis command was introduced.                                                                                                    |  |  |  |
| The software uses ARP cache entries to translate 32-bit IP addresses into 48-bit hardware addresses.                                                                                |                                                                                                    |  |  |  |
| Because most hosts support dynamic resolution, you generally need not specify static ARP cache entries.                                                                             |                                                                                                    |  |  |  |
| (MAC address). If                                                                                                    | ermanent entries that map a network layer address (IPv4 address) to a data-link layer address<br>the <b>alias</b> keyword is specified when creating the entry, the interface to which the entry<br>as if it is the owner of the specified addresses, that is, it will respond to ARP request packets                          |  |  |  |
|                                                                                                    | vrf-name         ip-address         hardware-address         encapsulation-type         alias         alias         No entries are perr         XR Config mode         Release       M         Release 7.0.12       T         The software uses       Because most host         Static entries are per       (MAC address). If |  |  |  |

The software does not respond to any ARP requests received for the specified IP address unless proxy ARP is enabled on the interface on which the request is received. When proxy ARP is enabled, the software responds to ARP requests with its own local interface hardware address.

To remove all nonstatic entries from the ARP cache, enter the clear arp-cache in XR EXEC mode.

| ID | Task<br>ID | Operations |
|----|------------|------------|
|    | cef        | read,      |
|    |            | write      |

**Examples** 

The following is an example of a static ARP entry for a typical Ethernet host:

Router# configure Router(config)# arp 192.168.7.19 0800.0900.1834 arpa

## arp cache-limit

To configure a limit on ARP cache entries on the router, use the **arp cache-limit** command in interface configuration mode.

arp cache-limit *limit* 

| Syntax Description | limit Speci                                                            | fy the value for the cache entrie                                                         | es. The supported range in the router is 0–127999.                                                                                           |  |
|--------------------|------------------------------------------------------------------------|-------------------------------------------------------------------------------------------|----------------------------------------------------------------------------------------------------|--|
|                    | Note                                                                   | 1                                                                                         | vary depending on the hardware resources available in a router.<br>onfigured such that the available resources in the router are able<br>es. |  |
| Command Default    | By default, the ARP cache limit per interface in the router is 127999. |                                                                                           |                                                                                                    |  |
| Command Modes      | Interface co                                                           | onfiguration                                                                              |                                                                                                    |  |
| Command History    | Release                                                                | Modification                                                                              | _                                                                                                    |  |
|                    | Release<br>7.9.1                                                       | This command was introduced.                                                              | _                                                                                                    |  |
|                    | Release<br>7.5.4                                                       | This command was introduced.                                                              | _                                                                                                    |  |
| Usage Guidelines   | No specific                                                            | guidelines impact the use of th                                                           | is command.                                                                                                    |  |
| Examples           | The follow                                                             | ng example shows how to set t                                                             | he ARP cache limit for an interface:                                                                                                    |  |
|                    | Router (cor                                                            | onfigure<br>hfig)# interface HundredGig<br>hfig-if)#arp cache-limit 39<br>hfig-if)#commit |                                                                                                    |  |

## arp dagr

To configure Direct Attached Gateway Redundancy (DAGR), use the **arp dagr** command in interface configuration mode.

|                    | arp da                                     | agr        |                                   |
|--------------------|--------------------------------------------|------------|-----------------------------------|
| Syntax Description | This command has no keywords or arguments. |            |                                   |
| Command Default    | Disabled                                   |            |                                   |
| Command Modes      | Interface configuration                    |            |                                   |
| Command History    | Release Modifica                           |            | Modification                      |
|                    | Releas<br>7.0.12                           |            | This command was introduced.      |
| Usage Guidelines   | This co                                    | ommand h   | as no keywords or arguments.      |
| Task ID            | Task<br>ID                                 | Operatio   | ns                                |
|                    | cef                                        | write      |                                   |
| Examples           | The fol                                    | llowing ex | ample enables DAGR configuration: |
|                    | Router                                     | # config   | ure                               |

Router(config-if)# arp dagr
Router(config-if-dagr)#

Router(config) # interface HundredGigE 0/0/0/0

## arp gratuitous ignore

To ignore receipt of gratuitous Address Resolution Protocol (ARP) packets, use the **arp gratuitous ignore** command in interface configuration mode. To receipt gratuitous ARP packets, use the no form of this command.

arp gratuitous ignore no arp gratuitous ignore

Command Default Disabled

**Command Modes** Interface configuration

| Command History | Release           | Modification                 |
|-----------------|-------------------|------------------------------|
|                 | Release<br>7.0.12 | This command was introduced. |

#### **Usage Guidelines** No specific guidelines impact the use of this command.

| Task ID | Task<br>ID | Operations |
|---------|------------|------------|
|         | cef        | write      |

#### **Examples**

This example shows how to configure **arp gratuitous ignore** command:

Router# configure Router(config)# interface HundredGigE 0/1/0/0 Router(config-if)# arp gratuitous ignore L

## arp learning

To enable the dynamic learning of ARP entries for a local subnet or all subnets, use the **arp learning** command.

To disable this command, use the **no** prefix or the **disable** option for this command.

arp learning local no arp learning local arp learning disable no arp learning disable

| Syntax Description | local Enables the dynamic learning of ARP entries for local subnets.                                                                        |  |  |  |  |
|--------------------|----------------------------------------------------------------------------------------------------|--|--|--|--|
|                    | When arp learning local is configured on an interface or sub-interface, it learns only the ARP entries from ARP packets on the same subnet. |  |  |  |  |
|                    | <b>disable</b> Disables the dynamic learning of all ARP entries.                                                                            |  |  |  |  |
| Command Default    | This command has no keywords or arguments.                                                                                                  |  |  |  |  |
| Command Modes      | Sub-interface configuration mode                                                                                                    |  |  |  |  |
| Command History    | Release Modification                                                                                                    |  |  |  |  |
|                    | ReleaseThis command was introduced.7.0.12                                                                                                   |  |  |  |  |
| Usage Guidelines   | No specific guidelines impact the use of this command.                                                                                      |  |  |  |  |
| Task ID            | Task Operations<br>ID                                                                                                    |  |  |  |  |
|                    | cef write                                                                                                    |  |  |  |  |
|                    | The following example shows how to configure <b>arp learning local</b> command that enables the learning                                    |  |  |  |  |

The following example shows how to configure **arp learning local** command that enables the learning of ARP entries for only the local subnet:

```
Router(config)#interface HundredGigE 0/0/0/1
Router(config-if)# ipv4 address 192.0.2.1 255.255.255.0
Router(config-if)# arp learning local
Router(config-if)# no shut
Router(config-if)# commit
```

The following example shows how to configure **arp learning disable** command that disables the learning of all ARP entries.

```
Router(config)# interface HundredGigE 0/0/0/1
Router(config-if)# ipv4 address 192.0.2.1 255.255.255.0
Router(config-if)# arp learning disable
Router(config-if)# commit
```

## arp purge-delay

To delay purging Address Resolution Protocol (ARP) entries when an interface goes down, use the **arp purge-delay** command in interface configuration mode. To turn off the purge delay feature, use the **no** form of this command.

arp purge-delay value no arp purge-delay value

| Syntax Description | value Sets the purge delay time in seconds. Range is 1 to 65535.                                                                                                    |  |  |
|--------------------|----------------------------------------------------------------------------------------------------|--|--|
| Command Default    | Default value is off.                                                                                                    |  |  |
| Command Modes      | Interface configuration                                                                                                    |  |  |
| Command History    | Release Modification                                                                                                    |  |  |
|                    | Release 7.0.12 This command was introduced.                                                                                                    |  |  |
| Usage Guidelines   | Use the <b>arp purge-delay</b> command to delay purging ARP entries when an interface goes down. If the interface comes up within the delay time, then the ARP entries are restored to prevent packet loss with Equal Cost Multipath (ECMP) configured. |  |  |

 Task ID
 Task ID

 ID
 Cef

 cef
 read, write

**Examples** The following is an example of setting the purge delay to 50 seconds:

Router# configure Router(config)# interface HundredGigE 0/0/0/0 Router(config-if)# arp purge-delay 50

## arp timeout

To specify the duration of dynamic entries learned on an interface remain in the Address Resolution Protocol (ARP) cache, enter the **arp timeout** command in interface configuration mode. To remove the **arp timeout** command from the configuration file and restore the system to its default condition with respect to this command, enter the **no** form of this command.

arp timeout seconds no arp timeout seconds

 Syntax Description
 seconds Indicates the time, in seconds, for which an entry remains in the ARP cache. Range is 30 to 4294967295.

 Command Default
 Entries remain in the ARP cache for 14,400 seconds (4 hours).

 Interface configuration
 Interface configuration

Command History Release Modification

Release 7.0.12 This command was supported.

## **Usage Guidelines** This command is ignored when issued on interfaces that do not use ARP. Also, ARP entries that correspond to the local interface or that are statically configured by the user never time out.

The **arp timeout** command applies only to the interface that is entered. When the timeout is changed for an interface the change applies only to that interface.

The show interfaces command displays the ARP timeout value in hours:minutes:seconds, as follows:

ARP type: ARPA, ARP Timeout 04:00:00

| Task ID | Task<br>ID | Operations     |
|---------|------------|----------------|
|         | cef        | read,<br>write |

**Examples** 

The following example shows how to set the ARP timeout to 3600 seconds to allow entries to time out more quickly than the default:

RP/0/RP0/CPU0:router#configure
RP/0/RP0/CPU0:router(config)#
RP/0/RP0/CPU0:router(config-if)# arp timeout 3600

## clear arp-cache

To delete all dynamic entries from the Address Resolution Protocol (ARP) cache, clear the fast-switching cache, and clear the IP route cache, use the **clear arp-cache** command in XR EXEC mode.

**clear arp-cache** {**traffic** *type interface-path-id* | **location** *node-id*}

| Syntax Description | traffic                                                                                           | Deletes traffic statistics on the specified interface.                                                                                                    |  |  |  |
|--------------------|---------------------------------------------------------------------------------------------------|----------------------------------------------------------------------------------------------------|--|--|--|
|                    | <i>t ype</i> Interface type. For more information, use the question mark (?) online help function |                                                                                                    |  |  |  |
|                    | interface- path-id                                                                                | <ul> <li>Either a physical interface instance or a virtual interface instance as follows:</li> <li>Physical interface instance. Naming notation is <i>rack/slot/module/port</i> and a slash between values is required as part of the notation.</li> </ul> |  |  |  |
|                    |                                                                                                   |                                                                                                    |  |  |  |
|                    |                                                                                                   | • <i>rack</i> : Chassis number of the rack.                                                                                                    |  |  |  |
|                    |                                                                                                   | • <i>slot</i> : Physical slot number of the modular services card or line card.                                                                                                    |  |  |  |
|                    | • <i>module</i> : Module number. A physical layer interface module (PL) 0.                        |                                                                                                    |  |  |  |
|                    |                                                                                                   | • <i>port</i> : Physical port number of the interface.                                                                                                    |  |  |  |
|                    | • Virtual interface instance. Number range varies depending on interf                             |                                                                                                    |  |  |  |
|                    |                                                                                                   | For more information about the syntax for the router, use the question mark (?) online help function.                                                                                                    |  |  |  |
|                    | location node-id                                                                                  | Clears the ARP entries for a specified location. The <i>node-id</i> argument is entered in the <i>rack/slot/module</i> notation.                                                                                                    |  |  |  |
| Command Default    | No default behavio                                                                                | r or values                                                                                                    |  |  |  |
| Command Modes      | XR EXEC mode                                                                                      |                                                                                                    |  |  |  |
| Command History    | Release Mo                                                                                        | dification                                                                                                    |  |  |  |
|                    | Release Thi<br>7.0.12                                                                             | is command was introduced.                                                                                                    |  |  |  |
| Usage Guidelines   | When issued witho cache.                                                                          | ut keywords or arguments, the clear arp-cache command clears all entries in the ARP                                                                                                    |  |  |  |
| Task ID            | Task Operations                                                                                   | -                                                                                                    |  |  |  |
|                    | cef execute                                                                                       | -                                                                                                    |  |  |  |
|                    |                                                                                                   | -                                                                                                    |  |  |  |

#### **Examples**

The following example shows how to remove traffic statistic entries from the ARP cache that match the specified interface:

Router# clear arp-cache traffic HundredGige 0/1/0/0 location 0/1/CPU0

The following example shows how to remove entries from the ARP cache that match the specified location:

Router# clear arp-cache location 0/1/CPU0

## local-proxy-arp

To enable local proxy Address Resolution Protocol (ARP) on an interface, enter the **local-proxy-arp** command in interface configuration mode. To disable local proxy ARP on the interface, enter the **no** form of this command.

local-proxy-arp no local-proxy-arp

| Syntax Description | This command has no keywords or arguments.                                                                                                    |
|--------------------|----------------------------------------------------------------------------------------------------|
| Command Default    | Local proxy ARP is disabled on all interfaces.                                                                                                    |
| Command Modes      | Interface configuration                                                                                                    |
| Command History    | Release Modification                                                                                                    |
|                    | Release 7.0.12 This command was introduced.                                                                                                    |
| Usage Guidelines   | When local proxy ARP is enabled, the networking device responds to ARP requests that meet all the following conditions:                                                                                                    |
|                    | • The target IP address in the ARP request, the IP address of the ARP source, and the IP address of the interface on which the ARP request is received are on the same Layer 3 network.                                                                 |
|                    | • The next hop for the target IP address is through the same interface as the request is received.                                                                                                    |
|                    | Typically, local proxy ARP is used to resolve MAC addresses to IP addresses in the same Layer 3 network such as, private VLANs that are Layer 2-separated. Local proxy ARP supports all types of interfaces supported by ARP and unnumbered interfaces. |
|                    | Using the <b>no</b> form of the command removes the specified command from the configuration file and restores the system to its default condition with respect to the command.                                                                         |

| Task ID | Task<br>ID | Operations     |
|---------|------------|----------------|
|         | cef        | read,<br>write |

## peer (DAGR)

To create a Direct Attached Gateway Redundancy (DAGR) group for a virtual IP address, use the **peer** command in DAGR interface configuration mode.

peer ipv4 IP-address

| Syntax Description | IP-ada                                                                          | lress V  | irtual IPv4 address for the DAGR group.  |  |
|--------------------|---------------------------------------------------------------------------------|----------|------------------------------------------|--|
| Command Default    | None                                                                            |          |                                          |  |
| Command Modes      | DAGR interface configuration                                                    |          |                                          |  |
| Command History    | Releas                                                                          | se       | Modification                             |  |
|                    | Releas<br>7.0.12                                                                |          | This command was introduced.             |  |
| Usage Guidelines   | No spe                                                                          | cific gu | idelines impact the use of this command. |  |
| Task ID            | Task<br>ID                                                                      | Opera    | tions                                    |  |
|                    | cef                                                                             | write    |                                          |  |
| Examples           | The fol                                                                         | llowing  | example configures a DAGR group peer:    |  |
|                    | Router(config-if-dagr)# <b>peer ipv4 192.16</b><br>Router(config-if-dagr-peer)# |          |                                          |  |

**Command History** 

## priority-timeout

To configure the timer to time out a high-priority Direct Attached Gateway Redundancy (DAGR) route and reverting to normal priority, use the **priority-timeout** command in DAGR peer interface configuration mode.

priority-timeout time

**Syntax Description** time Time in seconds after which a high-priority route reverts to a normal priority route. The range of values is 1 to 10000.

**Command Default** Default for *time* is 20 seconds.

**Command Modes** DAGR peer interface configuration

Release

Release 7.0.12 This command was introduced.

Modification

## Usage Guidelines To use this command, you must be in a user group associated with a task group that includes the proper task IDs. If you suspect user group assignment is preventing you from using a command, contact your AAA administrator for assistance.

When this function is applied, the DAGR group configuration is updated in the database.

The new timer values take effect the next time the timer is set. No immediate timer restarts are triggered on the basis of this event.

# Task ID Task Operations ID cef write

**Examples** The following example configures a priority timeout of 25 seconds:

Router(config-if-dagr-peer)# priority-timeout 25
Router(config-if-dagr-peer)#

## proxy-arp

To enable proxy Address Resolution Protocol (ARP) on an interface, enter the **proxy-arp** command in interface configuration mode. To disable proxy ARP on the interface, enter the **no** form of this command.

proxy-arp no proxy-arp

Syntax Description This command has no keywords or arguments.

**Command Default** Proxy ARP is disabled on all interfaces.

**Command Modes** Interface configuration

Command History Release Modification
Release 7.0.12 This command was introduced.

**Usage Guidelines** When proxy ARP is disabled, the networking device responds to ARP requests received on an interface only if one of the following conditions is met:

- The target IP address in the ARP request is the same as the interface IP address on which the request is received.
- The target IP address in the ARP request has a statically configured ARP alias.

When proxy ARP is enabled, the networking device also responds to ARP requests that meet all of the following conditions:

- The target IP address is not on the same physical network (LAN) on which the request is received.
- The networking device has one or more routes to the target IP address.
- All of the routes to the target IP address go through interfaces other than the one on which the request is received.

Using the **no** form of the command removes the specified command from the configuration file and restores the system to its default condition with respect to the command.

| Task ID | Task<br>ID | Operations     |
|---------|------------|----------------|
|         | cef        | read,<br>write |
|         |            |                |

Examples

The following example shows how to enable proxy ARP on HundredGigE interface 0/0/0/0:

Router#(config)# interface HundredGigE 0/0/0/0
Router#(config-if)# proxy-arp

## route distance

To configure route distance for a given Direct Attached Gateway Redundancy (DAGR) group, use the route distance command in DAGR peer interface configuration mode. route distance normal normal-distance priority priority-distance **Syntax Description** normal normal-distance Sets normal route (administrative) distance. Range is 0 to 256. priority priority-distance Sets priority route (administrative) distance. Range is 0 to 256. **Command Default** Default for *normal-distance* default is 150 and the default for *priority-distance* is 5. DAGR peer interface configuration **Command Modes Command History** Release Modification Release This command was introduced. 7.0.12 The default setting for a priority distance takes precedence over that of a typical Internet Gateway Protocol **Usage Guidelines** (IGP). The normal distance setting does not. When this setting is applied, the DAGR group is updated in the database. Task ID Task Operations ID cef write **Examples** The following example configures a DAGR group peer with a normal route distance of 48 and priority route distance of 5: Router(config-if-dagr-peer) # route distance normal 48 priority 5 Router (config-if-dagr-peer) #

### route metric

To configure normal and priority route metrics for a given Direct Attached Gateway Redundancy (DAGR) group, use the **route metric** command in DAGR peer interface configuration mode.

route metric normal normal-metric priority priority-metric

| Syntax Description | <b>normal</b> <i>normal-metric</i> Sets a normal value for routes installed in the Routing Information Base (RIB) The range of values is 0 to 256.                                                                                                    |                                                                                                    |                                                                        |  |  |  |
|--------------------|----------------------------------------------------------------------------------------------------|----------------------------------------------------------------------------------------------------|------------------------------------------------------------------------|--|--|--|
|                    | priorit                                                                                                    | <b>priority</b> <i>priority-metric</i> Sets a priority value for routes installed in the RIB. The range of values is 0 256.                                                                 |                                                                        |  |  |  |
| Command Default    | The default for <i>normal-metric</i> is 100, and the default for <i>priority-metric</i> is 90.                                                                                                    |                                                                                                    |                                                                        |  |  |  |
| Command Modes      | DAGR                                                                                                    | peer interface co                                                                                                    | nfiguration                                                            |  |  |  |
| Command History    | Releas                                                                                                    | e Modifica                                                                                                    | ation                                                                  |  |  |  |
|                    | Release<br>7.0.12                                                                                                    | e This con                                                                                                    | nmand was introduced.                                                  |  |  |  |
| Usage Guidelines   |                                                                                                    | The route metric values are of less significance than the <b>route distance</b> command values. Setting a route metric allows the configuration of values for routers installed in the RIB. |                                                                        |  |  |  |
|                    | When the second second | his setting is appl                                                                                                    | lied, the DAGR group is updated in the database.                       |  |  |  |
| Task ID            | Task<br>ID                                                                                                    | Operations                                                                                                    |                                                                        |  |  |  |
|                    | cef                                                                                                    | write                                                                                                    |                                                                        |  |  |  |
| Examples           | The foll<br>metric o                                                                                                    |                                                                                                    | configures a DAGR group peer with a normal metric of 48 and a priority |  |  |  |
|                    |                                                                                                    | (config-if-dag:<br>(config-if-dag:                                                                                                    | r-peer)# route metric normal 48 priority 5<br>r-peer)#                 |  |  |  |

## show arp

To display the Address Resolution Protocol (ARP), enter the show arp command in XR EXEC mode.

**show arp** vrf vrf-name [{ip-address hardware-address interface-path-id}] location node-id

| Syntax Description | vrf                                                                                                    | (Optional) Specifies VPN routing and forwarding (VRF) instance.                                                                                                    |  |  |  |  |
|--------------------|----------------------------------------------------------------------------------------------------|----------------------------------------------------------------------------------------------------|--|--|--|--|
|                    | vrf-name (Optional) VRF instance that identifies a VPN.                                                                                                    |                                                                                                    |  |  |  |  |
|                    | ip-address                                                                                                    | (Optional) The ARP entries you want to display.                                                                                                    |  |  |  |  |
|                    | hardware-address                                                                                                    | (Optional) The ARP entries that match the 48-bit MAC address are displayed.                                                                                                    |  |  |  |  |
|                    | interface- path-id                                                                                                    | (Optional) Either a physical interface instance or a virtual interface instance as follows:                                                                                                    |  |  |  |  |
|                    |                                                                                                    | • Physical interface instance. Naming notation is <i>rack/slot/module/port</i> and a slash between values is required as part of the notation.                                                                                                    |  |  |  |  |
|                    | <ul> <li><i>rack</i>: Chassis number of the rack.</li> <li><i>slot</i>: Physical slot number of the modular services card or line card.</li> </ul>                        |                                                                                                    |  |  |  |  |
|                    |                                                                                                    |                                                                                                    |  |  |  |  |
|                    |                                                                                                    | • <i>module</i> : Module number. A physical layer interface module (PLIM) is always 0.                                                                                                    |  |  |  |  |
|                    |                                                                                                    | • port: Physical port number of the interface.                                                                                                    |  |  |  |  |
|                    | • Virtual interface instance. Number range varies depending on interface type.                                                                                            |                                                                                                    |  |  |  |  |
|                    | For more information about the syntax for the router, use the question mark (?) online help function.                                                                     |                                                                                                    |  |  |  |  |
|                    | <b>location</b> <i>node-id</i> (Optional) Displays the ARP entry for a specific location. The <i>node-id</i> argument is entered in the <i>rack/slot/module</i> notation. |                                                                                                    |  |  |  |  |
| Command Default    | The active RSP is                                                                                                    | the default location.                                                                                                    |  |  |  |  |
| Command History    | Release Mo                                                                                                    | dification                                                                                                    |  |  |  |  |
|                    | Release Thi<br>7.0.12                                                                                                    | is command was introduced.                                                                                                    |  |  |  |  |
| Usage Guidelines   |                                                                                                    | rrespondences between network addresses (an IP address, for example) and Ethernet<br>a. A record of each correspondence is kept in a cache for a predetermined amount of time                                                                                                    |  |  |  |  |
|                    | for Bundle and VLA<br>be displayed. For pl                                                                                                    | <i>face-type interface-instance</i> form, the <b>location</b> <i>node-id</i> keyword and argument is mandatory AN-on-Bundle interfaces to indicate which location the cache entries for the bundle should hysical interfaces, specifying the <b>location</b> <i>node-id</i> keyword and argument is optional since ally exist on one node. |  |  |  |  |

| Task ID  | Task Operatio<br>ID                             | ns                   |                                                                     |                                              |           |                                            |
|----------|-------------------------------------------------|----------------------|---------------------------------------------------------------------|----------------------------------------------|-----------|--------------------------------------------|
|          | cef read                                        |                      |                                                                     |                                              |           |                                            |
| Examples | The following is                                | sample output        | from the show arp                                                   | command w                                    | ith no le | ocation specified:                         |
|          | Router# <b>show a</b>                           | rp                   |                                                                     |                                              |           |                                            |
|          | 0/7/CPU0                                        |                      |                                                                     |                                              |           |                                            |
|          | Address<br>192.1.1.2<br>192.1.1.2<br>192.79.1.1 | Age<br>-<br>-<br>-   | Hardware Addr<br>e4c7.2284.f863<br>e4c7.2284.f863<br>e4c7.2284.f887 | State<br>Interface<br>Interface<br>Interface | ARPA      | HundredGigE0/7/0/3.                        |
|          | 0/RP0/CPU0                                      |                      |                                                                     |                                              |           |                                            |
|          | Address                                         | <br>Age              | Hardware Addr                                                       | State                                        | Туре      | Interface                                  |
|          | 203.1.24.208                                    | -                    | 0016.9cf2.3800                                                      | Dynamic                                      |           | MgmtEth0/RP0/CPU0/0                        |
|          | 203.7.0.1                                       | 00:53:00             | 0000.0c07.ac07                                                      | Dynamic                                      | ARPA      | MgmtEth0/RP0/CPU0/0                        |
|          | 203.7.0.2                                       | 00:00:01             | 0026.0bdd.0000                                                      | Dynamic                                      | ARPA      | MgmtEth0/RP0/CPU0/0                        |
|          | 203.7.0.3                                       | 00:00:05             | 0026.0bdc.ffc0                                                      | Dynamic                                      | ARPA      | MgmtEth0/RP0/CPU0/0                        |
|          | 203.7.13.2                                      | 02:41:25             | 0015.17d6.684b                                                      | Dynamic                                      | ARPA      | MgmtEth0/RP0/CPU0/0                        |
|          | 203.7.36.19                                     | 00:33:28             | 0014.a841.0ffc                                                      | Dynamic                                      | ARPA      | MgmtEth0/RP0/CPU0/0                        |
|          | 203.7.44.1                                      | 00:54:57             | 6c20.5618.96aa                                                      | Dynamic                                      |           | MgmtEth0/RP0/CPU0/0                        |
|          | 203.7.44.2                                      | 01:46:47             | 6c20.5618.982e                                                      | Dynamic                                      |           | MgmtEth0/RP0/CPU0/0                        |
|          | 203.7.44.3                                      | 02:46:28             | 4c4e.35b6.57e8                                                      | Dynamic                                      |           | MgmtEth0/RP0/CPU0/0                        |
|          | 203.7.44.100                                    | 02:45:10             | 4c4e.35b6.57e8                                                      | Dynamic                                      |           | MgmtEth0/RP0/CPU0/0                        |
|          | 203.7.44.101                                    | 02:45:05             | 6c20.5618.96aa                                                      | Dynamic                                      |           | MgmtEth0/RP0/CPU0/0                        |
|          | 203.7.49.41                                     | 00:03:16             | 6400.f142.134c                                                      | Dynamic                                      |           | MgmtEth0/RP0/CPU0/0                        |
|          | 203.7.49.43                                     | 01:10:36             | 6400.f142.134c                                                      | Dynamic                                      |           | MgmtEth0/RP0/CPU0/0                        |
|          | 203.7.49.121<br>203.7.49.122                    | 02:54:42<br>01:51:05 | 0020.b007.6700<br>0020.b007.6700                                    | Dynamic<br>Dynamic                           |           | MgmtEth0/RP0/CPU0/0<br>MgmtEth0/RP0/CPU0/0 |
|          | 203.7.49.122                                    | 00:31:59             | 0020.b007.0700<br>0033.b515.68ff                                    | Dynamic                                      |           | MgmtEth0/RP0/CPU0/0                        |
|          | 203.7.49.254                                    | 00:24:09             | 0003.310a.a039                                                      | Dynamic                                      |           | MgmtEth0/RP0/CPU0/0                        |
|          | 203.7.54.10                                     | -                    | e050.07fa.ef05                                                      | Interface                                    |           | MgmtEth0/RP0/CPU0/0                        |
|          | 203.7.54.11                                     | -                    | e050.07fa.ef05                                                      | Interface                                    |           | MgmtEth0/RP0/CPU0/0                        |
|          | 203.7.54.12                                     | 01:24:34             | 4c4e.35b6.4af8                                                      | Dynamic                                      |           | MgmtEth0/RP0/CPU0/0                        |
|          | 203.7.57.1                                      | 00:06:21             | 10f3.11b6.c634                                                      | Dynamic                                      |           | MgmtEth0/RP0/CPU0/0                        |
|          | 203.7.57.2                                      | 00:05:58             | 6400.f142.1500                                                      | Dynamic                                      |           | MgmtEth0/RP0/CPU0/0                        |
|          | 203.7.57.8                                      | 01:59:01             | 0024.c4d8.c2cc                                                      | Dynamic                                      |           | MgmtEth0/RP0/CPU0/0                        |
|          | 203.7.57.9                                      | 00:54:16             | 6400.f142.0bbe                                                      | Dynamic                                      |           | MgmtEth0/RP0/CPU0/0                        |
|          | 203.7.57.10                                     | 01:25:07             | 6400.f142.115a                                                      | Dynamic                                      |           | MgmtEth0/RP0/CPU0/0                        |
|          | 203.7.57.11                                     | 00:59:03             | 0022.56d8.36a0                                                      | Dynamic                                      | ARPA      | MgmtEth0/RP0/CPU0/0                        |
|          | 203.7.57.13                                     | 00:22:16             | 000a.b8b7.fff8                                                      | Dynamic                                      | ARPA      | MgmtEth0/RP0/CPU0/0                        |

The following is sample output from the **show arp** command with the *interface-type interface-instance* argument:

Router# show arp HundredGigE 0/0/0/1

| 0/RP0/CPU0 |          |                |           |      |                    |
|------------|----------|----------------|-----------|------|--------------------|
|            |          |                |           |      |                    |
| Address    | Age      | Hardware Addr  | State     | Туре | Interface          |
| 20.30.1.1  | -        | c472.95a6.2a86 | Interface | ARPA | HundredGigE0/0/0/1 |
| 20.30.1.2  | 00:04:58 | 6c9c.ed2c.a060 | Dynamic   | ARPA | HundredGigE0/0/0/1 |

#### Router# show arp mgmtEth 0/RP1/CPU0/0

 Address
 Age
 Hardware Addr
 State
 Type
 Interface

 192.4.9.2
 00:35:55
 0030.7131.abfc
 Dynamic
 ARPA
 MgmtEth0/RP1/CPU0/0

 192.4.9.1
 00:35:55
 0000.0c07.ac24
 Dynamic
 ARPA
 MgmtEth0/RP1/CPU0/0

 192.4.9.9
 00:49:12
 0007.ebea.44d0
 Dynamic
 ARPA
 MgmtEth0/RP1/CPU0/0

 192.4.9.199
 0001.c9eb.dffe
 Interface
 ARPA
 MgmtEth0/RP1/CPU0/0

The following is sample output from the **show arp** command with the *hardware-address* designation:

```
Router# show arp 0005.5fld.8100
```

Address Age Hardware Addr State Type Interface 192.16.7.2 - 0005.5fld.8100 Interface ARPA HundredGigE0/0/0/2

The following is sample output from the **show arp** command with the **location** keyword and *node-id* argument:

```
Router# show arp location 0/2/CPU0
```

```
Address Age Hardware Addr State Type Interface
192.168.15.1 - 00dd.00ee.00ff Alias ARPA
192.168.13.1 - 00aa.00bb.00cc Static ARPA
203.16.7.1 00:35:49 0002.fc0e.9600 Dynamic ARPA HundredGigE0/1/0/2
203.16.7.2 - 0005.5fld.8100 Interface ARPA HundredGigE0/1/0/2
```

This table describes the significant fields shown in the display.

#### Table 6: show arp Command Field Descriptions

| Field         | Description                                                                                                    |
|---------------|----------------------------------------------------------------------------------------------------|
| Address       | Displays the network address that corresponds to the hardware address.                                                   |
| Age           | Displays the age in hours:minutes:seconds of the cache entry. A hyphen (-) means the address is local.                   |
| Hardware Addr | Displays the LAN hardware address of a MAC address that corresponds to the network address.                              |
| State         | Displays the current state of the cache entry. Values are:                                                               |
|               | • Dynamic                                                                                                    |
|               | • Interface                                                                                                    |
|               | • Alias                                                                                                    |
|               | • Static                                                                                                    |
|               | • "-" (indicates global static and alias entries)                                                                        |
| Туре          | Displays the encapsulation type the Cisco IOS XR software is using for the network address in this entry. Value is ARPA. |
| Interface     | Displays the interface associated with this network address.                                                             |

| Field                               | Description                                                                                                    |
|-------------------------------------|----------------------------------------------------------------------------------------------------|
| ARP statistics                      | Displays ARP packet and error statistics.                                                                          |
| ARP cache                           | Displays general information about the IP address and MAC address association entries in the ARP cache.            |
| IP Packet drop count for node */*/* | Displays the number of IP packets dropped because the buffer ran out of space before an ARP response was received. |
|                                     | <b>Note</b> */*/* represents the node ID in the format <i>rack/slot/module</i> .                                   |

## show arp idb

To display the ARP database statistics for an interface, use the show arp idb command in EXEC mode.

|                    | show arp idb interface-name location node-id                                                                                                    |  |  |  |  |  |  |
|--------------------|----------------------------------------------------------------------------------------------------|--|--|--|--|--|--|
| Syntax Description | interface-name Name of the interface                                                                                                    |  |  |  |  |  |  |
|                    | <i>node-id</i> Location of the interface. LC node for physical interfaces, RP or LC node for virtual interfaces                                                                                                    |  |  |  |  |  |  |
| Command Default    | There is no default location, location needs to be provided in the CLI.                                                                                                    |  |  |  |  |  |  |
| Command History    | Release Modification                                                                                                    |  |  |  |  |  |  |
|                    | ReleaseThis command was introduced.3.3.0                                                                                                    |  |  |  |  |  |  |
| Usage Guidelines   | The <b>show arp idb</b> command is useful to verify the IP addresses, Mac address, ARP configuration(s) applied on the interface and the entry statistics.                                                                                                    |  |  |  |  |  |  |
|                    | For <b>show arp idb</b> <i>interface-type interface-instance</i> form, the <b>location</b> <i>node-id</i> keyword and argument is mandatory for Bundle and VLAN-on-Bundle interfaces to indicate which location the cache entries for the bundle should be displayed. |  |  |  |  |  |  |
| Task ID            | Task Operations<br>ID                                                                                                    |  |  |  |  |  |  |
|                    | cef read                                                                                                    |  |  |  |  |  |  |
| Examples           | The following is sample output from the <b>show arp idb</b> command:                                                                                                    |  |  |  |  |  |  |
|                    | RP/0/0/CPU0:ios#show arp idb GigabitEthernet 0/0/0/0 location 0/0/CPU0                                                                                                    |  |  |  |  |  |  |
|                    | Mon Jan 30 10:32:15.387 IST                                                                                                    |  |  |  |  |  |  |
|                    | GigabitEthernet0/0/0/0 (0x0000060):                                                                                                    |  |  |  |  |  |  |
|                    | IDB Client: default                                                                                                    |  |  |  |  |  |  |
|                    | IPv4 address 1.1.1.1, Vrf ID 0x60000000                                                                                                    |  |  |  |  |  |  |
|                    | VRF Name default                                                                                                    |  |  |  |  |  |  |
|                    | Dynamic learning: Enable                                                                                                    |  |  |  |  |  |  |
|                    | Dynamic entry timeout: 14400 secs                                                                                                    |  |  |  |  |  |  |
|                    | Drop adjacency timeout: Disable                                                                                                    |  |  |  |  |  |  |
|                    | Purge delay: off                                                                                                    |  |  |  |  |  |  |
|                    | Cache limit: 128000                                                                                                    |  |  |  |  |  |  |
|                    | Incomplete glean count: 1                                                                                                    |  |  |  |  |  |  |

Complete glean count: 0 Complete protocol count: 0 Dropped glean count: 0 Dropped protocol count: 0 IPv4 caps added (state up) MPLS caps not added Interface not virtual, not client fwd ref, Proxy arp not configured, not enabled Local Proxy arp not configured Packet IO layer is NetIO Srg Role : DEFAULT Idb Flag : 49292 **IDB** is Complete IDB Flag Description: [CAPS | COMPLETE | IPV4 CAPS CREATED | SPIO ATTACHED | SPIO SUPPORTED] Idb Flag Ext: 0x0 Idb Oper Progress : NONE Client Resync Time : Jan 30 10:07:10.736787 Total entries : 9 | Event Name | Time Stamp | S, M | idb-create | Jan 30 10:07:10.784 | 1, 0 | idb-state-up | Jan 30 10:07:10.784 | 0, 0 | caps-state-update | Jan 30 10:07:10.784 | 0, 1 | address-update | Jan 30 10:07:10.784 | 0, 0 | idb-complete | Jan 30 10:07:10.784 | 0, 0 | idb-entry-create | Jan 30 10:07:10.784 | 0, 0 | idb-caps-add | Jan 30 10:07:10.784 | 0, 0 | idb-caps-add-cb | Jan 30 10:07:10.784 | 0, 0

| idb-last-garp-sent | Jan 30 10:07:11.808 | 0, 0

## show arp dagr

To display the operational state of all Direct Attached Gateway Redundancy (DAGR) groups, use the **show arp dagr** command in XR EXEC mode

show arp dagr [interface [IP-address]]

| Syntax Description | <i>interface</i> [ <i>IP-address</i> ] (Optional) Restricts the output to a specific interface and virtual IP address.                                                                                      |  |  |  |  |  |
|--------------------|----------------------------------------------------------------------------------------------------|--|--|--|--|--|
| Command Default    | None                                                                                                    |  |  |  |  |  |
| Command Modes      | XR EXEC mode                                                                                                    |  |  |  |  |  |
| Command History    | Release Modification                                                                                                    |  |  |  |  |  |
|                    | ReleaseThis command was introduced.7.0.12                                                                                                    |  |  |  |  |  |
| Jsage Guidelines   | This command has no keywords or arguments.                                                                                                    |  |  |  |  |  |
| Fask ID            | Task Operations<br>ID                                                                                                    |  |  |  |  |  |
|                    | cef read,<br>write                                                                                                    |  |  |  |  |  |
| Examples           | The following example shows the current operational state of the DAGR groups:                                                                                                    |  |  |  |  |  |
|                    | Router# <b>show arp dagr</b>                                                                                                    |  |  |  |  |  |
|                    | 0/1/CPU0                                                                                                    |  |  |  |  |  |
|                    | Interface Virtual IP State Query-pd Dist Metr<br>HundredGigE0/1/0/2 192.0.2.1 Active None 150 100<br>HundredGigE0/1/0/2 192.24.0.45 Query 1 None None<br>HundredGigE0/1/0/3 192.66.0.45 Init None None None |  |  |  |  |  |

# show arp traffic

To display Address Resolution Protocol (ARP) traffic statistics, enter the **show arp traffic** command in XR EXEC mode.

show arp traffic [vrf vrf-name] [interface-path-id] [location node-id]

| Syntax Description | vrf                                                                                                    | (Optional) Specifies VPN routing and forwarding (VRF) instance.                                                                                                    |  |  |  |
|--------------------|----------------------------------------------------------------------------------------------------|----------------------------------------------------------------------------------------------------|--|--|--|
|                    | vrf-name                                                                                                    | (Optional) VRF instance that identifies a VPN.                                                                                                    |  |  |  |
|                    | interface- path-id                                                                                                    | <i>d</i> (Optional) Either a physical interface instance or a virtual interface instance as follows:                                                                                                    |  |  |  |
|                    |                                                                                                    | • Physical interface instance. Naming notation is <i>rack/slot/module/port</i> and a slash between values is required as part of the notation.                                                                                                    |  |  |  |
|                    |                                                                                                    | • <i>rack</i> : Chassis number of the rack.                                                                                                    |  |  |  |
|                    |                                                                                                    | • <i>slot</i> : Physical slot number of the modular services card or line card.                                                                                                    |  |  |  |
|                    |                                                                                                    | • <i>module</i> : Module number. A physical layer interface module (PLIM) is always 0.                                                                                                    |  |  |  |
|                    |                                                                                                    | • <i>port</i> : Physical port number of the interface.                                                                                                    |  |  |  |
|                    |                                                                                                    | • Virtual interface instance. Number range varies depending on interface type.                                                                                                    |  |  |  |
|                    |                                                                                                    | For more information about the syntax for the router, use the question mark (?) online help function.                                                                                                    |  |  |  |
|                    | <b>location</b> <i>node-id</i> (Optional) Displays the ARP entry for a specific location. The <i>node-id</i> argument is entered in the <i>rack/slot/module</i> notation. |                                                                                                    |  |  |  |
| Command Default    | The active RSP is                                                                                                    | the default location.                                                                                                    |  |  |  |
| Command History    | Release M                                                                                                    | lodification                                                                                                    |  |  |  |
|                    | Release T<br>7.0.12                                                                                                    | his command was introduced.                                                                                                    |  |  |  |
| Usage Guidelines   |                                                                                                    | correspondences between network addresses (an IP address, for example) and Ethernet<br>es. A record of each correspondence is kept in a cache for a predetermined amount of time<br>d.                                                                                                    |  |  |  |
|                    | and VLAN-on-Bu                                                                                                    | <b>fic,</b> <i>interface-instance</i> , the <b>location</b> <i>node-id</i> keyword and argument is mandatory for Bundle ndle interfaces to indicate which location the cache entries for the bundle should be displayed faces, specifying the <b>location</b> <i>node-id</i> keyword and argument is optional since the interface one node. |  |  |  |

| Task ID  | Task Operations<br>ID                                                                                                    |  |  |  |  |  |
|----------|----------------------------------------------------------------------------------------------------|--|--|--|--|--|
|          | cef read                                                                                                    |  |  |  |  |  |
| Examples | The following is sample output from the <b>show arp traffic</b> command:                                                                                                    |  |  |  |  |  |
|          | Router# show arp traffic                                                                                                    |  |  |  |  |  |
|          | show arp traffic<br>Thu Dec 10 09:51:38.761 UTC                                                                                                    |  |  |  |  |  |
|          | 0/6/CPU0                                                                                                    |  |  |  |  |  |
|          | <pre>ARP statistics:<br/>Recv: 163 requests, 79 replies<br/>Sent: 14138 requests, 177 replies (0 proxy, 0 local proxy, 14 gratuitous)<br/>Resolve requests rcvd: 7204<br/>Resolve requests dropped: 295<br/>Errors: 0 out of memory, 0 no buffers, 0 out of sunbet<br/>ARP cache:<br/>Total ARP entries in cache: 22<br/>Dynamic: 11, Interface: 11, Standby: 0<br/>Alias: 0, Static: 0, DHCP: 0<br/>IP Packet drop count for node 0/6/CPU0: 6909</pre> |  |  |  |  |  |
|          | Total ARP-IDB:19                                                                                                    |  |  |  |  |  |
|          | 0/2/CPU0                                                                                                    |  |  |  |  |  |
|          | ARP statistics:<br>Recv: 162532 requests, 243 replies<br>Sent: 15879 requests, 162561 replies (0 proxy, 0 local proxy, 29 gratuitous)<br>Resolve requests rcvd: 47593<br>Resolve requests dropped: 0<br>Errors: 0 out of memory, 0 no buffers, 0 out of sunbet                                                                                                    |  |  |  |  |  |
|          | ARP cache:<br>Total ARP entries in cache: 125<br>Dynamic: 112, Interface: 13, Standby: 0<br>Alias: 0, Static: 0, DHCP: 0                                                                                                    |  |  |  |  |  |
|          | IP Packet drop count for node 0/2/CPU0: 44804                                                                                                    |  |  |  |  |  |
|          | Total ARP-IDB:13                                                                                                    |  |  |  |  |  |

The following is sample output from the **show arp traffic** command with the **location** keyword and *node-id* argument:

```
Router# show arp traffic location 0/4/CPU0
Thu Dec 10 09:51:56.209 UTC
```

```
ARP statistics:
Recv: 364474 requests, 96 replies
Sent: 14131 requests, 364499 replies (0 proxy, 0 local proxy, 25 gratuitous)
Resolve requests rcvd: 5699
Resolve requests dropped: 94
Errors: 0 out of memory, 0 no buffers, 0 out of sunbet
ARP cache:
Total ARP entries in cache: 18
Dynamic: 9, Interface: 9, Standby: 0
Alias: 0, Static: 0, DHCP: 0
IP Packet drop count for node 0/4/CPU0: 5603
Total ARP-IDE:18
```

## timers (DAGR)

To configure the Direct Attached Gateway Redundancy (DAGR) timers for sending ARP requests, use the **timers** command in DAGR peer interface configuration mode.

timers query query-time standby standby-time

|                                                                                                    | query-time                                             | The value is a time (in seconds) between successive ARP requests being sent out to the virtual IP address, when the group is in the query state. The range of values is 1 to 10000.                                                                                                    |  |  |
|----------------------------------------------------------------------------------------------------|--------------------------------------------------------|----------------------------------------------------------------------------------------------------|--|--|
| atondi                                                                                                    |                                                        |                                                                                                    |  |  |
| standi                                                                                                    | <b>by</b> standby-time                                 | The value is a time (in seconds) between successive ARP requests being sent out to the virtual IP address, when the group is in the standby state. The range of values is 1 to 10000.                                                                                                    |  |  |
| The de                                                                                                    | fault for <i>query-tir</i>                             | me is 1 second, and the default for standby-time is 20 seconds.                                                                                                    |  |  |
| DAGR                                                                                                    | peer interface co                                      | onfiguration                                                                                                    |  |  |
| Release Modific                                                                                                    |                                                        | cation                                                                                                    |  |  |
| Releas                                                                                                    | e 7.0.12 This cor                                      | mmand was introduced.                                                                                                    |  |  |
| When this function is applied, the DAGR group configuration is updated in the database. The new timer values take effect the next time the timer is set. No immediate timer restarts are triggered on the basis of this event. |                                                        |                                                                                                    |  |  |
| Task<br>ID                                                                                                    | Operations                                             |                                                                                                    |  |  |
| cef                                                                                                    | write                                                  |                                                                                                    |  |  |
| The fol<br>of 40:                                                                                                    | lowing example                                         | configures a DAGR group peer with a query time of 2 and a standby time                                                                                                    |  |  |
|                                                                                                    |                                                        |                                                                                                    |  |  |
|                                                                                                    | DAGR Releas Releas When t take eff Task ID cef The fol | DAGR peer interface co         Release       Modific         Release 7.0.12       This con         When this function is applicate effect the next time         Task       Operations         ID         cef       write         The following example of the following example of the following example |  |  |

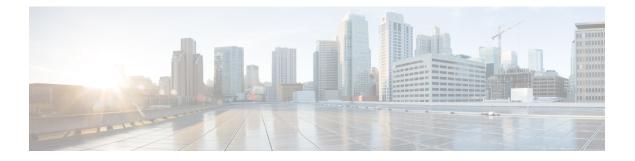

# **DHCP Commands**

This chapter describes the commands used to configure and monitor Dynamic Host Configuration Protocol (DHCP) features.

For detailed information about DHCP concepts, configuration tasks, and examples, refer to the *IP Addresses* and Services Configuration Guide for Cisco 8000 Series Routers.

- clear dhcp ipv6 relay binding, on page 108
- client-mac-mismatch, on page 110
- dhcp ipv4, on page 111
- dhcp ipv6, on page 112
- giaddr policy, on page 113
- helper-address, on page 115
- helper-address (ipv6), on page 117
- hop-count-seed, on page 119
- iana-route-add, on page 120
- profile (DHCP), on page 121
- relay information, on page 123
- show dhcp ipv4 relay, on page 125
- show dhcp ipv6 relay binding, on page 127
- show dhcp ipv6 relay statistics, on page 129
- vrf (relay profile), on page 131

### clear dhcp ipv6 relay binding

To clear DHCPv6 relay binding, use the clear dhcp ipv6 relay binding command in XR EXEC mode.

**clear dhcp ipv6 relay binding** [**client-duid** *client-duid-number* ] [**interface** *type interface-path-id*] [**vrf** *vrf-name*] [**location** *node-id*]

| Syntax Description | client-duid client-duid-number  | (Optional) Clears DHCPv6 relay client binding information.                                                                       |
|--------------------|---------------------------------|----------------------------------------------------------------------------------------------------|
|                    |                                 | The argument <i>client-duid-number</i><br>is the client's DHCP Unique<br>Identifier (DUID) number.                               |
|                    |                                 | NoteUse the show dhcp<br>ipv6 relay binding<br>command to see the<br>client DUID number.                                         |
|                    | interface type interfac-path-id | (Optional) Clears DHCPv6 relay client binding information for an interface.                                                      |
|                    |                                 | Specifies a physical interface or a virtual interface.                                                                           |
|                    |                                 | Note Use the show<br>interfaces command<br>to see a list of all<br>possible interfaces<br>currently configured<br>on the router. |
|                    | vrf vrf-name                    | (Optional) Clears DHCPv6 relay<br>client binding information for a<br>VPN routing and forwarding (VRF)<br>instance.              |
|                    | location node-id                | (Optional) Clears DHCPv6 relay<br>client binding information for a<br>specified node.                                            |
|                    |                                 | The <i>node-id</i> argument is entered in the <i>rack/slot/module</i> notation.                                                  |
| Command Default    | None.                           |                                                                                                    |
| Command Modes      | XR EXEC mode                    |                                                                                                    |

| Command History  | Release           | Modificat      | tion                  |            |
|------------------|-------------------|----------------|-----------------------|------------|
|                  | Release<br>7.2.12 | This com       | mand was introduce    | ed.        |
| Usage Guidelines | No specific g     | guidelines in  | npact the use of this | s command. |
| Task ID          | Task ID           | Operation      |                       |            |
|                  | ip-services       | execute        |                       |            |
|                  | root-system       | read,<br>write |                       |            |
|                  |                   |                |                       |            |

This example shows how to clear DHCPv6 relay binding:

Router# clear dhcp ipv6 relay binding

I

## client-mac-mismatch

To enable DHCP MAC address verification.

| header source MAC address in the DHCPv4 relay profile, the frame is dropped.                                                                                                    |                    | client-mac-mismatch action drop                                                                                                    |  |  |  |
|----------------------------------------------------------------------------------------------------|--------------------|----------------------------------------------------------------------------------------------------|--|--|--|
| Command Default       None         Command Modes       DHCP Relay Profile Configuration Mode         Command History       Release       Modification         Release       This command was       7.2.12         This command was       7.2.12       introduced.         Usage Guidelines       Enables MAC address verification. If MAC address in the DHCPv4 protocol header does not match header source MAC address in the DHCPv4 relay profile, the frame is dropped. | Syntax Description | action Specifies an action for the router when the DHCP MAC address is a not a match.                                                                                             |  |  |  |
| Command Modes       DHCP Relay Profile Configuration Mode         Command History       Release       Modification         Release       This command was         7.2.12       introduced.         Usage Guidelines       Enables MAC address verification. If MAC address in the DHCPv4 protocol header does not match header source MAC address in the DHCPv4 relay profile, the frame is dropped.                                                                        |                    | <b>drop</b> Drops the packet with the mismatched DHCP MAC address.                                                                                                    |  |  |  |
| Command History       Release       Modification         Release       This command was         7.2.12       introduced.         Usage Guidelines       Enables MAC address verification. If MAC address in the DHCPv4 protocol header does not match header source MAC address in the DHCPv4 relay profile, the frame is dropped.                                                                                                    | Command Default    | None                                                                                                    |  |  |  |
| Release       This command was         7.2.12       introduced.         Usage Guidelines       Enables MAC address verification. If MAC address in the DHCPv4 protocol header does not match header source MAC address in the DHCPv4 relay profile, the frame is dropped.                                                                                                    | Command Modes      | DHCP Relay Profile Configuration Mode                                                                                                    |  |  |  |
| 7.2.12       introduced.         Usage Guidelines       Enables MAC address verification. If MAC address in the DHCPv4 protocol header does not match header source MAC address in the DHCPv4 relay profile, the frame is dropped.                                                                                                    | Command History    | Release Modification                                                                                                    |  |  |  |
| header source MAC address in the DHCPv4 relay profile, the frame is dropped.                                                                                                    |                    |                                                                                                    |  |  |  |
| Example                                                                                                    | Usage Guidelines   | Enables MAC address verification. If MAC address in the DHCPv4 protocol header does not match the L2 header source MAC address in the DHCPv4 relay profile, the frame is dropped. |  |  |  |
|                                                                                                    |                    | Example                                                                                                    |  |  |  |
| Use the following example to configure DHCP MAC address verification.                                                                                                    |                    | Use the following example to configure DHCP MAC address verification.                                                                                                    |  |  |  |
| Router# configure                                                                                                    |                    | Router# configure                                                                                                    |  |  |  |
| Router(config)# <b>dhcp ipv4</b> /* Configures DHCP for IPv4 and enters the DHCPv4 configuration submode. */                                                                                                    |                    |                                                                                                    |  |  |  |
| Router(config-dhcpv4)# <b>profile client relay</b><br>/* Enables DHCP relay profile */                                                                                                    |                    |                                                                                                    |  |  |  |
| Router(config-dhcpv4)# client-mac-mismatch action drop<br>/* Enables MAC address verification. If MAC address in the DHCPv4 protocol header do<br>match the L2 header source MAC address in the DHCPv4 relay profile,<br>the frame is dropped */                                                                                                    |                    | <pre>/* Enables MAC address verification. If MAC address in the DHCPv4 protocol header does not<br/>match the L2 header source MAC address in the DHCPv4 relay profile,</pre>     |  |  |  |
| Router(config-dhcpv4-relay-profile)# commit                                                                                                    |                    | Router(config-dhcpv4-relay-profile)# <b>commit</b>                                                                                                    |  |  |  |
| Router(config-dhcpv4-relay-profile)# <b>exit</b>                                                                                                    |                    | Router(config-dhcpv4-relay-profile)# <b>exit</b>                                                                                                    |  |  |  |

### dhcp ipv4

To enable Dynamic Host Configuration Protocol (DHCP) for IPv4 and to enter DHCP IPv4 configuration mode, use the **dhcp ipv4** command in Global Configuration mode. To disable DHCP for IPv4 and exit the DHCP IPv4 configuration mode, use the **no** form of this command.

dhcp ipv4 no dhcp ipv4

| Command Modes    | None              |                      |                       |                         |
|------------------|-------------------|----------------------|-----------------------|-------------------------|
| Command Modes    | Global Cor        | nfiguration n        | node                  |                         |
| Command History  | Release           | Release Modification |                       |                         |
|                  | Release<br>7.2.12 | This cor             | nmand was introduced. |                         |
| Usage Guidelines | Use the <b>dh</b> | <b>cp ipv4</b> com   | mand to enter DHCP I  | Pv4 configuration mode. |
| Task ID          | Task ID           | Operations           |                       |                         |
|                  | ip-services       | read,<br>write       |                       |                         |

Examples

This example shows how to enable DHCP for IPv4:

Router# configure Router(config)# dhcp ipv4 Router# (config-dhcpv4)#

# dhcp ipv6

To enable Dynamic Host Configuration Protocol (DHCP) for IPv6 and to enter DHCP IPv6 configuration mode, use the **dhcp ipv6** command in XR Config mode. To disable the DHCP for IPv6, use the **no** form of this command.

|                    | dhcp ipv                                   | 6                |                                             |                              |
|--------------------|--------------------------------------------|------------------|---------------------------------------------|------------------------------|
| Syntax Description | This command has no keywords or arguments. |                  |                                             |                              |
| Command Modes      | XR Config                                  | g mode           |                                             |                              |
| Command History    | Release                                    |                  |                                             | Modification                 |
|                    | Release 7                                  | .2.12            |                                             | This command was introduced. |
| Usage Guidelines   | Use the <b>d</b>                           | ncp ipv6 col     | mand to enter DHCP IPv6 configuration mode. |                              |
| Task ID            | Task ID                                    | Operations       |                                             |                              |
|                    | ip-services                                | s read,<br>write |                                             |                              |
|                    |                                            |                  |                                             |                              |

Router(config)# dhcp ipv6
Router(config-dhcpv6)#

### giaddr policy

To configure how Dynamic Host Configuration Protocol (DHCP) IPv4 Relay processes BOOTREQUEST packets that already contain a nonzero giaddr attribute, use the **giaddr policy** command in DHCP IPv4 profile relay configuration submode. To restore the default giaddr policy, use the **no** form of this command.

giaddr policy {replace | drop}
no giaddr policy {replace | drop}

| Syntax Description | replace Replaces the existing giaddr value with a value that it generates.                                                                |
|--------------------|----------------------------------------------------------------------------------------------------|
|                    | drop Drops the packet that has an existing nonzero giaddr value.                                                                          |
| Command Default    | DHCP IPv4 relay retains the existing nonzero giaddr value in the DHCP IPv4 packet received from a client value.                           |
| Command Modes      | DHCP IPv4 profile relay configuration                                                                                                    |
| Command History    | Release Modification                                                                                                    |
|                    | ReleaseThis command was introduced.7.2.12                                                                                                 |
| Usage Guidelines   | The <b>giaddr policy</b> command affects only the packets that are received from a DHCP IPv4 client that have a nonzero giaddr attribute. |
| Task ID            | Task ID Operations                                                                                                    |
|                    | ip-services read,<br>write                                                                                                    |
| Examples           | The following example shows how to use the <b>giaddr policy</b> command:                                                                  |
|                    | Router# <b>config</b><br>Router(config)# <b>dhcp ipv4</b><br>Router(config-dhcpv4)# <b>profile client relav</b>                           |

Router(config-dhcpv4)# profile client relay Router(config-dhcpv4)# profile client relay Router(config-dhcpv4-relay-profile)# giaddr policy drop

| Related Commands | Command                     | Description                                                         |
|------------------|-----------------------------|---------------------------------------------------------------------|
|                  | dhcp ipv4, on page 111      | Enables DHCP for IPv4 and enters DHCP IPv4 configuration mode.      |
|                  | helper-address, on page 115 | Configures the DHCP relay agent to relay packets to a specific DHCP |
|                  |                             | Server.                                                             |
|                  | profile (DHCP), on page 121 | Configures a relay profile for the DHCP IPv4 component.             |

| Command                        | Description                                                                                                    |
|--------------------------------|----------------------------------------------------------------------------------------------------|
| relay information, on page 123 | Configures a Dynamic Host Configuration Protocol (DHCP) IPv4 relay information options in forwarded BOOTREPLY messages. |

### helper-address

To configure the Dynamic Host Configuration Protocol (DHCP) IPv4 relay agent to relay DHCP packets to a specific DHCP server, use the **helper-address** command in an DHCP IPv4 relay profile configuration mode. Use the **no** form of this command to clear the address.

helper-address { vrf vrf-name | address } giaddr [ gateway-address ] no helper-address { vrf vrf-name | address } giaddr [ gateway-address ]

| Syntax Description | vrf-name                                          | (Optional) Specifie                                                                    | s the name of a particular VRF.                                                            |
|--------------------|---------------------------------------------------|----------------------------------------------------------------------------------------|--------------------------------------------------------------------------------------------|
|                    | address IPv4 in four part, dotted decimal format. |                                                                                        |                                                                                            |
|                    | giaddr gateway-ad                                 |                                                                                        | the gateway address to use in packets relayed to server. This ble for IPv4 helper address. |
| Command Default    | Helper address is n                               | ot configured.                                                                         |                                                                                            |
| Command Modes      | DHCP IPv4 relay p                                 | profile configuration                                                                  |                                                                                            |
| Command History    | Release Moo                                       | dification                                                                             |                                                                                            |
|                    | Release This<br>7.2.12                            | s command was introduced.                                                              |                                                                                            |
| Usage Guidelines   | A maximum of upt                                  | o eight helper addresses ca                                                            | n be configured.                                                                           |
| Task ID            | Task ID Operation                                 | ons                                                                                    |                                                                                            |
|                    | ip-services read,<br>write                        |                                                                                        |                                                                                            |
| Examples           | -                                                 | s how to set the helper-add<br>profile class configuration n                           | ress for a VRF using the <b>helper address</b> command in node:                            |
|                    | RP/0/CPU0:router                                  | (config)# <b>dhcp ipv4</b><br>(config-dhcpv4)# <b>profi</b><br>(config-dhcpv4-relay-pr | e profile1 relay<br>rofile)# helper-address vrf my-server-vrf 192.0.2.1                    |
| Related Commands   | Command                                           | Descriptio                                                                             | n                                                                                          |
|                    | dhcp ipv4                                         |                                                                                        | ynamic Host Configuration Protocol (DHCP) for IPv4 and CP IPv4 configuration mode.         |

relay information check

in forwarded BOOTREPLY messages.

Configures a DHCP server to validate the relay agent information option

| Command                                     | Description                                                                                                    |
|---------------------------------------------|----------------------------------------------------------------------------------------------------|
| relay information option                    | Enables the system to insert a DHCP relay agent information option in forwarded BOOTREQUEST messages to a DHCP server.                |
| relay information option<br>allow-untrusted | Configures the DHCP component to not drop BOOTREQUEST messages that have the relay information option set and the giaddr set to zero. |

### helper-address (ipv6)

To configure the Dynamic Host Configuration Protocol (DHCP) IPv6 relay agent for prefix delegation to relay DHCP packets to a specific DHCP server, use the helper-address command in the DHCP IPv6 profile configuration submode. Use the no form of this command to clear the address.

| Syntax Description | ipv6-address      | The IPv6 address assigned to the interface.                                                                                                    |
|--------------------|-------------------|----------------------------------------------------------------------------------------------------|
|                    |                   | This argument must be in the form documented in RF 2373 where the address is specified in hexadecimal for using 16-bit values between colons.                                                                         |
|                    | interface type    | Interface type. For more information, use the question (?) online help function.                                                                                                    |
|                    | interface-path-id | (Optional) Either a physical interface instance or a vir<br>interface instance as follows:                                                                                                    |
|                    |                   | • Physical interface instance. Naming notation is <i>rack/slot/module/port</i> and a slash between value required as part of the notation.                                                                            |
|                    |                   | • <i>rack</i> : Chassis number of the rack.                                                                                                    |
|                    |                   | • <i>slot</i> : Physical slot number of the modular ser card or line card.                                                                                                    |
|                    |                   | • <i>module</i> : Module number. A physical layer interface module (PLIM) is always 0.                                                                                                    |
|                    |                   | • port: Physical port number of the interface.                                                                                                    |
|                    |                   | <b>Note</b> In references to a Management Ethe<br>interface located on a route processo<br>card, the physical slot number is<br>alphanumeric (RSP0) and the modu<br>CPU0. Example: interface<br>MgmtEth0/RSP0/CPU0/0. |
|                    |                   | • Virtual interface instance. Number range varies depending on interface type.                                                                                                    |
|                    |                   | For more information about the syntax for the router, the question mark (?) online help function.                                                                                                    |

DHCP IPv6 profile configuration **Command Modes** 

| Command History  | Release           | Modification             |                     |
|------------------|-------------------|--------------------------|---------------------|
|                  | Release<br>7.2.12 | This command was in      | ntroduced.          |
| Usage Guidelines | No specific       | guidelines impact the us | se of this command. |
| Task ID          | Task ID           | Operation                |                     |
|                  | ip-services       | read,<br>write           |                     |
|                  | Evennle           |                          |                     |

#### Example

This is a sample output that shows how to set the helper-address using the helper-address command

```
Router# config
Router(config)# dhcp ipv6
Router(config-dhcpv6)# profile p1 relay
Router(config-dhcpv6-profile)# helper-address 2001:DB8::1 HundredGigE 0/2/0/0
```

| Related Commands | Command                   | Description                                                  |
|------------------|---------------------------|--------------------------------------------------------------|
|                  | dhcp ipv6, on page<br>112 | Enables Dynamic Host Configuration Protocol (DHCP) for IPv6. |

### hop-count-seed

To configure the hop-count in relay-forward message for a DHCP relay agent as zero, use the hop-count-seed command in the DHCP IPv6 configuration mode. By default, hop-count in relay-forward message for DHCP relay agents is set to one.

hop-count-seed no hop-count-seed

#### **Syntax Description**

This command has no keywords or arguments.

**Command Default** If this command is not configured, by default, hop-count in relay-forward message for DHCP relay agents is set to one.

**Command Modes** DHCP IPv6 configuration

#### **Command History**

| Release           | Modification                 |
|-------------------|------------------------------|
| Release<br>7.2.12 | This command was introduced. |

## **Usage Guidelines** Use this command only on routers that are configured as DHCP relay agents. You can only configure this command in the DHCP IPv6 mode and not on DHCP IPv4 mode.

#### Task ID Task ID Operations

ip-services read, write

The following is an example of the **hop-seed-count** command:

Router# config Router(config)# dhcp ipv6 Router(dhcp-ipv6)# hop-count-seed

### iana-route-add

To enable route addition for identity association for non-temporary address (IANA), use the **iana-route-add** command in DHCPv6 relay profile configuration submode. To disable route addition to IANA, use the **no** form of this command.

iana-route-add no iana-route-add

Syntax Description This command has no keywords or arguments.

**Command Default** Disabled.

Command Modes DHCP IPv6 relay profile configuration submode

| Command History | Release           | Modification                 |
|-----------------|-------------------|------------------------------|
|                 | Release<br>7.2.12 | This command was introduced. |

Usage Guidelines The DHCPv6 relay is capable of installing routes for multiple identity association for prefix delegation (IAPD) options within a DHCPv6 message. The route addition for IAPD is enabled by default. The DHCPv6 relay is capable of installing routes for IANA as well, but this feature is disabled by default. Users can enable the route addition to IANA feature by using **iana-route-add** command in DHCPv6 relay profile configuration submode.

#### Task ID Task ID Operation

ip-services read, write

#### Example

This example shows how to enable route addition to IANA:

Router# config Router(config)# dhcp ipv6 Router(config-dhcpv6)# profile client relay Router(config-dhcpv6-relay-profile)# iana-route-add

### profile (DHCP)

To configure a DHCP relay profile, use the **profile** command in DHCP IPv4 or DHCP IPv6 configuration mode. To disable this feature and exit the profile mode, use the **no** form of this command.

profile name relay no profile name relay

| Syntax Description | name  | Name that uniquely identifies the relay or snoop profile.                                                                                                    |
|--------------------|-------|----------------------------------------------------------------------------------------------------|
|                    | relay | Configures a DHCP relay profile.<br>A DHCP relay agent is a host that<br>forwards DHCP packets between<br>clients and servers. When the<br>clients and servers are not on the<br>same physical subnet, the relay<br>agents are used to forward requests<br>and replies between them.                                                                                                    |
|                    |       | A DHCP relay agent is any host<br>that forwards DHCP packets<br>between clients and servers. Relay<br>agents are used to forward requests<br>and replies between clients and<br>servers when they are not on the<br>same physical subnet. Relay agent<br>forwarding is distinct from the<br>normal forwarding of an IP router,<br>where IP datagrams are switched<br>between networks rather<br>transparently. By contrast, relay<br>agents receive DHCP messages and<br>then generate a new DHCP<br>message to send out on another<br>interface. The relay agent sets the<br>gateway IP address (giaddr field of<br>the DHCP packet) and, if<br>configured, adds the relay agent<br>information option (option82) in<br>the packet and forwards it to the<br>DHCP server. The reply from the<br>server is forwarded back to the |
|                    |       | client after removing option 82.                                                                                                    |

Command Default None

Command Modes

DHCP IPv4 configuration DHCP IPv6 configuration

I

| Command History  | Release           | Modifica       | tion                                                 |                     |                          |
|------------------|-------------------|----------------|------------------------------------------------------|---------------------|--------------------------|
|                  | Release<br>7.2.12 | This com       | mand was introduced.                                 |                     |                          |
| Usage Guidelines | No specific       | guidelines in  | npact the use of this c                              | ommand.             |                          |
| Task ID          | Task ID           | Operations     |                                                      |                     |                          |
|                  | ip-services       | read,<br>write |                                                      |                     |                          |
| Examples         | This examp        | ble shows how  | v to use the <b>profile</b> c                        | ommand to configure | DHCP IPv6 relay profile: |
|                  | Router (cor       |                | <pre>ipv6 )# profile TEST rel -relay-profile)#</pre> | ay                  |                          |
|                  | This examp        | ole shows how  | v to use the <b>profile</b> c                        | ommand to configure | DHCP IPv4 relay profile: |

```
Router(config)# dhcp ipv4
Router(config-dhcpv4)# profile TEST relay
Router(config-dhcpv4-relay-profile)#
```

I

### relay information

To configure Dynamic Host Configuration Protocol (DHCP) IPv4 relay information options, use the relay information command in DHCP IPv4 relay profile configuration submode. To restore the default relay information policy, use the no form of this command.

 relay information { check | option [ allow-untrusted | remote-id format-type { ascii
 ascii-value | hex hex-value } | subscriber-id subscriber-value | vpn | vpn-mode {

 cisco | rfc } ] | policy { drop | encapsulate | keep } }
 no relay information { check | option [ allow-untrusted | remote-id format-type {

 ascii
 ascii ascii-value | hex hex-value } | subscriber-id subscriber-value | vpn | vpn-mode {

 cisco | rfc } ] | policy { drop | encapsulate | keep } }

 cisco | rfc } ] | policy { drop | encapsulate | keep } }

| Syntax Description | check                                                                                                    | Validates the relay agent information option in forwarded BOOTREPLY messages.                                                                                                    |  |  |  |  |  |
|--------------------|----------------------------------------------------------------------------------------------------|----------------------------------------------------------------------------------------------------|--|--|--|--|--|
|                    | option                                                                                                    | Configures relay agent information options in forwarded BOOTREQUEST messages.         Forwards untrusted packets.         Configures the value of the remote-id in either ascii or hex format.         Configures the value of the subscriber-id |  |  |  |  |  |
|                    | allow-untrusted                                                                                                    |                                                                                                    |  |  |  |  |  |
|                    | remote-id format-type                                                                                                    |                                                                                                    |  |  |  |  |  |
|                    | subscriber-id<br>subscriber-value                                                                                             |                                                                                                    |  |  |  |  |  |
|                    | vpn                                                                                                    | Configures VPN suboptions in forwarded BOOTREQUEST messages.                                                                                                    |  |  |  |  |  |
|                    | vpn-mode                                                                                                    | Configures VPN suboptions mode either in CISCO proprietary or RFC compliance.                                                                                                    |  |  |  |  |  |
|                    | policy                                                                                                    | Configures relay agent information option policy                                                                                                    |  |  |  |  |  |
|                    | drop                                                                                                    | Directs the DHCP IPv4 Relay to discard BOOTREQUEST packets with the existing relay information option                                                                                                    |  |  |  |  |  |
|                    | кеер                                                                                                    | Directs the DHCP IPv4 Relay not to discard a BOOTREQUEST packet that<br>is received with an existing relay information option and to keep the existing<br>relay information option value.                                                        |  |  |  |  |  |
|                    | encapsulate Encapsulates the DHCP relay agent information option received from relay agent in forwarded BOOTREQUEST messages. |                                                                                                    |  |  |  |  |  |
| Command Default    |                                                                                                    | not discard a BOOTREQUEST packet that has an existing relay information xisting relay information option value is replaced.                                                                                                    |  |  |  |  |  |
| Command Modes      | DHCP IPv4 relay profile co                                                                                                    | nfiguration                                                                                                    |  |  |  |  |  |

| Command History  | Release           | Modificati                 | on                        |                                                                                                    |
|------------------|-------------------|----------------------------|---------------------------|----------------------------------------------------------------------------------------------------|
|                  | Release<br>7.2.12 | This comm                  | and was introduced.       |                                                                                                    |
| Usage Guidelines | received from     | the first rela             | ay agent, if it is also c | ay agent to encapsulate option 82 information in a message<br>onfigured to add its own option 82 information. This<br>option 82 information from both relay agents. |
| Task ID          | Task ID           | Operation                  |                           |                                                                                                    |
|                  | ip-services       | read,<br>write             |                           |                                                                                                    |
|                  | basic-services    | read,<br>write             |                           |                                                                                                    |
|                  | This is sample    | e output fron              | n executing the relay     | information policy command:                                                                                                    |
|                  |                   | .g)# dhcp i<br>.g-dhcpv4)# | profile TEST rela         | ly<br>ay information policy keep                                                                                                    |
|                  | This example      | shows how                  | to encapsulate the DH     | ICP relay agent information option:                                                                                                    |
|                  | Router# conf      | ig                         |                           |                                                                                                    |

```
Router(config)# dhcp ipv4
Router(config-dhcpv4)# profile TEST relay
Router(config-dhcpv4-relay-profile)# relay information policy encapsulate
```

| Related Commands | Cor |
|------------------|-----|
|------------------|-----|

| Command                                  | Description                                                                                                    |
|------------------------------------------|----------------------------------------------------------------------------------------------------|
| dhcp ipv4                                | Enables DHCP for IPv4 and enters DHCP IPv4 configuration mode.                                                                              |
| helper-address                           | Configures the DHCP relay agent to relay packets to a specific DHCP Server.                                                                 |
| relay information check                  | Configures a DHCP server to validate the relay agent information option in forwarded BOOTREPLY messages.                                    |
| relay information option                 | Enables the system to insert a DHCP relay agent<br>information option in forwarded BOOTREQUEST<br>messages to a DHCP server.                |
| relay information option allow-untrusted | Configures the DHCP component to not drop<br>BOOTREQUEST messages that have the relay<br>information option set and the giaddr set to zero. |

## show dhcp ipv4 relay

To display the Dynamic Host Configuration Protocol (DHCP) IPv4 relay agent packet information, use the **show dhcp ipv4 relay** command in the XR EXEC mode.

show dhcp ipv4 relay { profile [ name profile-name ] | statistics [ detail ] } [
location node-id ]

| Syntax Description | profile na                                                                              | me profile-name                          | e (Optional) E                                                          | Displays         | the pro             | ofile      | name.      |                  |              |           |   |
|--------------------|-----------------------------------------------------------------------------------------|------------------------------------------|-------------------------------------------------------------------------|------------------|---------------------|------------|------------|------------------|--------------|-----------|---|
|                    | statistics                                                                              |                                          | (Optional) D                                                            | Displays         | the pro             | ofile      | statisti   | cs.              |              |           |   |
|                    | location n                                                                              | ode-id                                   | (Optional) D                                                            | oisplays         | the inf             | òrma       | tion fo    | r the spe        | ecified node | 2.        |   |
| Command Default    | No default b                                                                            | behavior or values                       | 3                                                                       |                  |                     |            |            |                  |              |           |   |
| Command History    | Release                                                                                 | Modification                             |                                                                         |                  |                     |            |            |                  |              |           |   |
|                    | Release<br>7.2.12                                                                       | This command                             | l was introduced                                                        | d.               |                     |            |            |                  |              |           |   |
| Usage Guidelines   | No specific                                                                             | guidelines impact                        | t the use of this                                                       | comma            | and.                |            |            |                  |              |           |   |
| Task ID            | Task ID                                                                                 | Operations                               |                                                                         |                  |                     |            |            |                  |              |           |   |
|                    | ip-services                                                                             | read                                     |                                                                         |                  |                     |            |            |                  |              |           |   |
| Examples           |                                                                                         | ng is sample outp<br>keywords or argu    |                                                                         |                  |                     | relay      | statis     | t <b>ics</b> com | mand whe     | n none of | f |
|                    | Router# <b>sh</b>                                                                       | ow dhcp ipv4 re                          | elay statisti                                                           | cs               |                     |            |            |                  |              |           |   |
|                    |                                                                                         | Bridge                                   |                                                                         | I                | RX                  |            | I          | TX               | I            | DR        |   |
|                    | default                                                                                 |                                          |                                                                         |                  |                     |            |            |                  |              |           |   |
|                    | doiddio                                                                                 |                                          |                                                                         | I                |                     | 0          |            |                  | 0            |           |   |
|                    |                                                                                         | ng is sample outp                        |                                                                         | I                |                     | 0          | Ι          |                  | 0            |           |   |
|                    | The followin<br>Router# <b>sh</b><br>DHCP IPv4                                          | <b>ow dhcp ipv4 re</b><br>Relay Profiles | ut from the <b>sho</b><br>elay profile                                  | I                |                     | 0          | Ι          |                  | 0            |           |   |
|                    | The followin<br>Router# <b>sh</b><br>DHCP IPv4                                          | ow dhcp ipv4 re                          | ut from the <b>sho</b><br>elay profile                                  | I                |                     | 0          | Ι          |                  | 0            |           |   |
|                    | The followin<br>Router# sh<br>DHCP IPv4 :<br><br>r1<br>r2                               | <b>ow dhcp ipv4 re</b><br>Relay Profiles | ut from the sho<br>elay profile<br>                                     | ow dhej          | o ipv4 i            | 0<br>relay | <br>profil | e comm           | 0  <br>and:  |           | 0 |
|                    | The followin<br>Router# sh<br>DHCP IPv4 3<br><br>r1<br>r2<br>The followin<br>Router# sh | ow dhcp ipv4 re<br>Relay Profiles        | ut from the sho<br>alay profile<br><br>at from the show<br>alay profile | w dhcp<br>dhcp i | o ipv4 i<br>pv4 rel | 0<br>relay | <br>profil | e comm           | 0  <br>and:  |           | 0 |

Information Option Policy: Replace Information Option Check: Disabled Giaddr Policy: Keep Broadcast-flag Policy: Ignore

VRF References: default Interface References: FINT0\_RP0\_CPU0 MgmtEth0\_RP0\_CPU0\_0

### show dhcp ipv6 relay binding

To display DHCPv6 client bindings for relay, use the **show dhcp ipv6 relay binding** command in XR EXEC mode.

**show dhcp ipv6 relay binding** [ **client-duid** *client-duid-number* ] [ [**detail**] ] | [ [ **interface** *type interface-path-id* ] ] | [ [**location** *node-id* ] ] | [ [**summary**] ] | [ **vrf** *vrf-name* ]

| Syntax Description | client-duid client-duid-number  | (Optional) Displays DHCPv6 relay client binding information.                                                                                                    |  |  |  |
|--------------------|---------------------------------|----------------------------------------------------------------------------------------------------|--|--|--|
|                    |                                 | The argument <i>client-duid-number</i> is the client's DHCP Unique Identifier (DUID) number.                                                                                           |  |  |  |
|                    |                                 | NoteUse the show dhcpipv6 relay bindingcommand to see theclient DUID number.                                                                                                    |  |  |  |
|                    | detail                          | (Optional) Displays detailed<br>DHCPv6 relay client binding<br>information for all clients.                                                                                            |  |  |  |
|                    | interface type interfac-path-id | (Optional) Displays DHCPv6 relay client binding by interface.                                                                                                    |  |  |  |
|                    |                                 | Specifies a physical interface or a virtual interface.                                                                                                    |  |  |  |
|                    |                                 | Note Use the show<br>interfaces command<br>to see a list of all<br>possible interfaces<br>currently configured<br>on the router.                                                       |  |  |  |
|                    | location node-id                | (Optional) Displays detailed<br>DHCPv6 relay client binding<br>information for a specified node.<br>The <i>node-id</i> argument is entered in<br>the <i>rack/slot/module</i> notation. |  |  |  |
|                    | summary                         | (Optional) Displays the summary of DHCPv6 relay client binding.                                                                                                    |  |  |  |
|                    | vrf vrf-name                    | (Optional) Displays DHCPv6 related<br>client binding information for a<br>VPN routing and forwarding (VRF<br>instance.                                                                 |  |  |  |

| Command Default  | None.             |                                                                                                    |
|------------------|-------------------|----------------------------------------------------------------------------------------------------|
| Command Modes    | XR EXEC           | mode                                                                                                    |
| Command History  | Release           | Modification                                                                                                    |
|                  | Release<br>7.2.12 | This command was introduced.                                                                                    |
| Usage Guidelines | No specific       | guidelines impact the use of this command.                                                                      |
| Task ID          | Task ID           | Operation                                                                                                    |
|                  | ip-services       | read                                                                                                    |
|                  | This is the s     | sample output for show dhcp ipv6 relay binding command:                                                         |
|                  | Summary:          | now dhcp ipv6 relay binding                                                                                     |
|                  | Client<br>IAID:   | ess: fc00:35:0:ef5c:a932:239f:1b0e:e4ed/128 (BVI3500)<br>: DUID: 000100011b626e6f0000cae2da26<br>0x0<br>default |

Lifetime: 172800 secs (2d00h) Expiration: 172766 secs (1d23h)

### show dhcp ipv6 relay statistics

To display DHCPv6 relay statistics, use the **show dhcp ipv6 relay statistics** command in XR EXEC mode.

show dhcp ipv6 relay statistics [ vrf vrf-name ] | [ detail ] [ location node-id ] **Syntax Description** detail (Optional) Displays DHCPv6 relay statistics information in details. (Optional) Displays DHCPv6 relay location node-id debug statistics information for for a specified node. The node-id argument is entered in the rack/slot/module notation. vrf vrf-name (Optional) Displays DHCPv6 relay statistics information for a VPN routing and forwarding (VRF) instance. location node-id (Optional) Displays detailed DHCPv6 relay statistics information for a specified node. The node-id argument is entered in the rack/slot/module notation. None. **Command Default** XR EXEC mode **Command Modes Command History** Release Modification Release This command was introduced. 7.2.12 No specific guidelines impact the use of this command. **Usage Guidelines** Task ID Task ID Operation ip-services read This is the sample output for **show dhcp ipv6 relay statistics** command: Router# show dhcp ipv6 relay statistics RX L ТΧ DR VRF L default 241 | 5 | 236 |

| **nVSatellite | I | 0 | 0 | 0 |
|---------------|---|---|---|---|
| red4          |   | 0 | 0 | 0 |
| red6          |   | 0 | 0 | 0 |
| **eint        |   | 0 | 0 | 0 |

### vrf (relay profile)

To configure a relay profile on a VPN routing and forwarding (VRF) instance, use the **vrf** (**relay profile**) command in Dynamic Host Configuration Protocol (DHCP) IPv4 configuration mode. To disable this feature, use the **no** form of this command.

vrf { vrf-name | default | all } relay [ profile profile-name ]
no vrf { vrf-name | default | all } relay [ profile profile-name ]

| Syntax Description | vrf-name               | User-                                 | defined name for the VRF.                                      |
|--------------------|------------------------|---------------------------------------|----------------------------------------------------------------|
|                    | default                | Speci                                 | fies a profile for the default VRF.                            |
|                    | all                    | Speci                                 | fies a profile for all VRFs.                                   |
|                    | relay                  | Speci                                 | fies a relay profile.                                          |
|                    | profile profi          | ile-name Speci                        | fies a name for the profile.                                   |
| Command Default    | If <b>default</b> is s | selected, then the                    | ne configuration defaults to VRF.                              |
| Command Modes      | DHCP IPv4 c            | configuration                         |                                                                |
| Command History    | Release                | Modification                          |                                                                |
|                    | Release<br>7.2.12      | This comman                           | nd was introduced.                                             |
| Usage Guidelines   | No specific g          | uidelines impa                        | ct the use of this command.                                    |
| Task ID            | Task ID 0              | perations                             |                                                                |
|                    | ip-services re<br>w    | ead,<br>vrite                         |                                                                |
| Examples           | The following          | g example show                        | vs how to set the relay profile for                            |
|                    |                        | fig<br>ig)# dhcp ipv<br>ig-dhcpv4)# v |                                                                |
| Related Commands   | Command                |                                       | Description                                                    |
|                    | dhcp ipv4, c           | on page 111                           | Enables DHCP for IPv4 and e                                    |
|                    | giaddr policy          | , on page 113                         | Configures how a relay agent<br>already contain a nonzero giac |

I

| Command                        | Description                                                                                                    |
|--------------------------------|----------------------------------------------------------------------------------------------------|
| helper-address, on page 115    | Configures the DHCP relay agent to relay packets to a specific DHCP Server.                                             |
| relay information, on page 123 | Configures a Dynamic Host Configuration Protocol (DHCP) IPv4 relay information options in forwarded BOOTREPLY messages. |

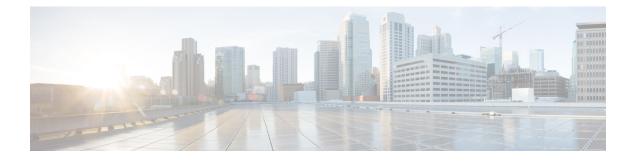

# **Cisco Express Forwarding Commands**

This chapter describes the commands used to configure and monitor Cisco Express Forwarding (CEF) on a Cisco 8000 Series Router.

For detailed information about ACL concepts, configuration tasks, and examples, refer to the *IP Addresses* and Services Command Reference for Cisco 8000 Series Routers

- cef adjacency route override rib, on page 135
- clear adjacency statistics, on page 137
- clear cef ipv4 drops, on page 139
- clear cef ipv4 exceptions, on page 141
- clear cef ipv6 drops, on page 143
- clear cef ipv6 exceptions, on page 145
- hw-module profile cef, on page 147
- hw-module profile route scale, on page 148
- show adjacency, on page 150
- show cef bgp-attribute, on page 153
- show cef, on page 155
- show cef ext-client, on page 157
- show cef ipv4 adjacency, on page 160
- show cef ipv4 adjacency hardware, on page 163
- show cef ipv4, on page 166
- show cef ipv4 drops, on page 168
- show cef ipv4 exact-route, on page 170
- show cef ipv4 exceptions, on page 172
- show cef ipv4 hardware, on page 174
- show cef ipv4 interface, on page 180
- show cef ipv4 non-recursive, on page 182
- show cef ipv4 resource, on page 185
- show cef ipv4 summary, on page 187
- show cef ipv4 unresolved, on page 189
- show cef ipv6 adjacency, on page 191
- show cef ipv6 adjacency hardware, on page 193
- show cef ipv6, on page 199
- show cef ipv6 drops, on page 202
- show cef ipv6 exact-route, on page 204

- show cef ipv6 exceptions, on page 206
- show cef ipv6 hardware, on page 207
- show cef ipv6 interface, on page 209
- show cef ipv6 non-recursive, on page 211
- show cef ipv6 resource, on page 213
- show cef ipv6 summary, on page 214
- show cef ipv6 unresolved, on page 216
- show cef mpls adjacency, on page 218
- show cef mpls adjacency hardware, on page 220
- show cef mpls drops, on page 222
- show cef mpls interface, on page 223
- show cef mpls unresolved, on page 225
- show cef recursive-nexthop, on page 226
- show cef summary, on page 227
- show cef vrf, on page 229

### cef adjacency route override rib

To enable the CEF prefer Routing Information Base (RIB) prefixes over Adjacency Information Base (AIB) prefixes in the Global configuration mode. To enable the CEF prefer AIB prefixes over RIB prefixes, use the **no** form of this command.

cef adjacency route override rib

no cef adjacency route override rib

| Syntax Description | route          | Enables adjacency route configuration                                                                                            |
|--------------------|----------------|----------------------------------------------------------------------------------------------------|
|                    | override       | Sets override options for the adjacency routes.                                                                                  |
|                    | rib            | Sets options for adjacency routes to override the RIB routes.                                                                    |
| Command Default    | By default     | CEF prefers RIB prefixes over AIB prefixes.                                                                                      |
| Command Modes      | Global con     | figuration                                                                                                    |
| Command History    | Release        | Modification                                                                                                    |
|                    | Release 7.0.12 | This command was introduced.                                                                                                    |
| Usage Guidelines   | CEF may p      | orefer the L2 adjacency for forwarding over the RIB (routing) entry under the following conditions:                              |
|                    | • When         | there is no local ARP entry (yet).                                                                                               |
|                    | ARP            | learning may result in the router creating a forwarding entry.                                                                   |
|                    |                | warding entry of $/32$ (or $/128$ for IPv6) RIB routes are overridden when there is a covering connected ached route.            |
|                    |                | nterface has a larger subnet, and you want to redirect a /32 out of that subnet of a different interface static route.           |
|                    |                | from the behavior of preferring a L2 adjacency for forwarding over a route entry, use the <b>cef route override rib</b> command. |
| Task ID            | Task Op<br>ID  | eration                                                                                                    |
|                    | cef rea        | ·                                                                                                    |

#### Example

The following example shows how to override the CEF adjacency route:

Router# configure Router# cef adjacency route override rib

## clear adjacency statistics

To clear adjacency packet and byte counter statistics, use the **clear adjacency statistics** command in XR EXEC mode.

**clear adjacency statistics** [{**ipv4** [**nexthop** *ipv4-address*] | **mpls** | **ipv6**}] [{*interface-type interface-instance* | **location** *node-id*}]

| Syntax Description | ipv4                   | (Optional) Clea                                                                                                    | ars only IPv4 adjacency packet and byte counter statistics.                                                                                                    |  |  |  |  |  |
|--------------------|------------------------|----------------------------------------------------------------------------------------------------|----------------------------------------------------------------------------------------------------|--|--|--|--|--|
|                    | nexthop ipv4-address   | (Optional) Clea                                                                                                    | ars adjacency statistics that are destined to the specified IPv4 nexthop.                                                                                                    |  |  |  |  |  |
|                    | mpls                   | (Optional) Clea                                                                                                    | ars only MPLS adjacency statistics.                                                                                                    |  |  |  |  |  |
|                    | ipv6                   | (Optional) Clea                                                                                                    | ars only IPv6 adjacency statistics.                                                                                                    |  |  |  |  |  |
|                    | interface-type         | (Optional) Inter<br>help function.                                                                                                    | rface type. For more information, use the question mark (?) online                                                                                                    |  |  |  |  |  |
|                    | interface-instance     | (Optional) Eith                                                                                                    | er a physical interface instance or a virtual interface instance:                                                                                                    |  |  |  |  |  |
|                    |                        | • Physical interface instance. Naming notation is <i>rack/slot/module/port</i> and a slash mark between values is required as part of the notation.                                        |                                                                                                    |  |  |  |  |  |
|                    |                        | • <i>rack</i> : Chassis number of the rack.                                                                                                    |                                                                                                    |  |  |  |  |  |
|                    |                        | • <i>slot</i> : Physical slot number of the line card.                                                                                                    |                                                                                                    |  |  |  |  |  |
|                    |                        | • <i>modu</i><br>alway                                                                                                    | <i>ule</i> : Module number. A physical layer interface module (PLIM) is ys 0.                                                                                                    |  |  |  |  |  |
|                    |                        | • port:                                                                                                    | Physical port number of the interface.                                                                                                    |  |  |  |  |  |
|                    |                        | Note                                                                                                    | In references to a Management Ethernet interface located on a route processor card, the physical slot number is alphanumeric (RP0) and the module is CPU0. Example: interface MgmtEth0/RP0 |  |  |  |  |  |
|                    |                        | • Virtual interface instance. Number range varies depending on interface type.<br>For more information about the syntax for the router, use the question mark (?) online<br>help function. |                                                                                                    |  |  |  |  |  |
|                    |                        |                                                                                                    |                                                                                                    |  |  |  |  |  |
|                    | location node-id       | <i>ode-id</i> (Optional) Clears detailed adjacency statistics for the designated node. The <i>nod</i> argument is entered in the <i>rack/slot/module</i> notation.                         |                                                                                                    |  |  |  |  |  |
| Command Default    | No default behavior or | values                                                                                                    |                                                                                                    |  |  |  |  |  |
| Command Modes      | XR EXEC mode           |                                                                                                    |                                                                                                    |  |  |  |  |  |

I

| Command History  | Release                           | Modificatio    | n                   |                         |                                           |
|------------------|-----------------------------------|----------------|---------------------|-------------------------|-------------------------------------------|
|                  | Release<br>7.0.12                 | This comma     | and was introduced. |                         |                                           |
| Usage Guidelines | The <b>clear adj</b><br>problems. | acency statis  | tics command is us  | eful for troubleshooti  | ng network connection and forwarding      |
|                  | If you do not s<br>the command    |                | f the optional keyw | ords, all adjacency sta | tistics are cleared for the node on which |
| Task ID          | Task ID                           | Operations     |                     |                         |                                           |
|                  | basic-services                    | read,<br>write |                     |                         |                                           |
|                  | cef                               | read,<br>write |                     |                         |                                           |
| Related Commands | Command                           |                | Description         |                         | ]                                         |
|                  | show adjacen<br>150               | cy, on page    | Displays the IPv4   | CEF adjacency table     |                                           |

# clear cef ipv4 drops

To clear Cisco Express Forwarding (CEF) IPv4 packet drop counters, use the **clear cef ipv4 drops** command in XR EXEC mode.

clear cef ipv4 drops location node-id

|                    | -                   | -                                                                    |                                                                                                    |
|--------------------|---------------------|----------------------------------------------------------------------|----------------------------------------------------------------------------------------------------|
| Syntax Description | location nod        | <i>e-id</i> Clears IPv4 packet dro<br>entered in the <i>rack/slo</i> | pp counters for the designated node. The <i>node-id</i> argument is <i>t/module</i> notation.              |
| Command Default    | No default beh      | navior or values                                                     |                                                                                                    |
| Command Modes      | XR EXEC mo          | de                                                                   |                                                                                                    |
| Command History    | Release             | Modification                                                         |                                                                                                    |
|                    | Release 7.0.12      | 2 This command was introdu                                           | ced.                                                                                                    |
| Usage Guidelines   | •                   |                                                                      | <b>ion</b> keyword and <i>node-id</i> argument, this command will clear<br>on which the command is issued. |
| Task ID            | Task ID             | Operations                                                           |                                                                                                    |
|                    | basic-services      | read,<br>write                                                       |                                                                                                    |
|                    | cef                 | read,<br>write                                                       |                                                                                                    |
| Examples           | -                   | 1 1 1 1                                                              | tput for the IPv4 Cisco Express Forwarding (CEF) table drop counters for location 0/RP0/CPU0:              |
|                    | Router# <b>show</b> | cef ipv4 drops                                                       |                                                                                                    |
|                    | CEF Drop Sta        |                                                                      |                                                                                                    |

| CEF DIOP SCACISCICS  |         |   |
|----------------------|---------|---|
| Node: 0/RP0/CPU0     |         |   |
| Unresolved drops     | packets | : |
| Unsupported drops    | packets | : |
| NullO drops          | packets | : |
| No route drops       | packets | : |
| No Adjacency drops   | packets | : |
| Checksum error drops | packets | : |
| RPF drops            | packets | : |
| RPF suppressed drops | packets | : |
| RP destined drops    | packets | : |
| Discard drops        | packets | : |
| GRE lookup drops     | packets | : |
| GRE processing drops | packets | : |
| LISP punt drops      | packets | : |
| LISP encap err drops | packets | : |
|                      |         |   |

I

| LISP decap err drops | packets | : | 0 |
|----------------------|---------|---|---|
| Node: 0/RP1/CPU0     |         |   |   |
| Unresolved drops     | packets | : | 0 |
| Unsupported drops    | packets | : | 0 |
| Null0 drops          | packets | : | 0 |
| No route drops       | packets | : | 0 |
| No Adjacency drops   | packets | : | 0 |
| Checksum error drops | packets | : | 0 |
| RPF drops            | packets | : | 0 |
| RPF suppressed drops | packets | : | 0 |
| RP destined drops    | packets | : | 0 |
| Discard drops        | packets | : | 0 |
| GRE lookup drops     | packets | : | 0 |
| GRE processing drops | packets | : | 0 |
| LISP punt drops      | packets | : | 0 |
| LISP encap err drops | packets | : | 0 |
| LISP decap err drops | packets | : | 0 |
|                      |         |   |   |

#### Router# clear cef ipv4 drops location 0/RP0/CPU0

Node: 0/RP0/CPU0 Clearing CEF Drop Statistics

# clear cef ipv4 exceptions

To clear IPv4 Cisco Express Forwarding (CEF) exception packet counters, use the **clear cef ipv4 exceptions** command in XR EXEC mode mode.

clear cef ipv4 exceptions location node-id

| Syntax Description | location nod                                         |                                            |                                                        | n packet counters for the designated node. The <i>node-id rack/slot/module</i> notation. |
|--------------------|------------------------------------------------------|--------------------------------------------|--------------------------------------------------------|------------------------------------------------------------------------------------------|
| Command Default    | No default bel                                       | navior or val                              | lues                                                   |                                                                                          |
| Command Modes      | XR EXEC mo                                           | de                                         |                                                        |                                                                                          |
| Command History    | Release                                              | Modifica                                   | tion                                                   | -                                                                                        |
|                    | Release 7.0.12                                       | 2 This com                                 | mand was introduced.                                   | -                                                                                        |
| Usage Guidelines   |                                                      |                                            | le with the <b>location</b> k<br>inters for all nodes. | eyword and node-id argument, this command will clear IPv4                                |
| Task ID            | Task ID                                              | Operations                                 |                                                        |                                                                                          |
|                    | basic-services                                       | read,<br>write                             |                                                        |                                                                                          |
|                    | cef                                                  | read,<br>write                             |                                                        |                                                                                          |
| Examples           | -                                                    |                                            |                                                        | or the IPv4 Cisco Express Forwarding (CEF) exception on packets node 0/RP0/CPU0:         |
|                    | Router# <b>show</b>                                  | cef ipv4                                   | exceptions                                             |                                                                                          |
|                    | CEF Exceptic<br>Node: 0/RP0/<br>Slow encap           | CPU0<br>packets                            | : 0                                                    |                                                                                          |
|                    | Unsupporte<br>Redirect<br>Receive<br>Broadcast       | d packets<br>packets<br>packets<br>packets | : 0<br>: 0                                             |                                                                                          |
|                    | IP options<br>TTL expire<br>Fragmented               | packets<br>d packets                       | : 0<br>: 0                                             |                                                                                          |
|                    | Node: 0/RP1/<br>Slow encap<br>Unsupporte<br>Redirect | CPU0<br>packets<br>d packets<br>packets    | : 3<br>: 0<br>: 0                                      |                                                                                          |
|                    | Receive<br>Broadcast                                 | packets<br>packets                         |                                                        |                                                                                          |

| IP options  | packets | : | 0 |
|-------------|---------|---|---|
| TTL expired | packets | : | 0 |
| Fragmented  | packets | : | 0 |

Router# clear cef ipv4 exceptions location 0/RP0/CPU0

Node: 0/RP0/CPU0 Clearing CEF Exception Statistics

# clear cef ipv6 drops

To clear Cisco Express Forwarding (CEF) IPv6 packet drop counters, use the **clear cef ipv6 drop** command in XR EXEC mode.

clear cef ipv6 drops location node-id

| Syntax Description | location nod                                                                         |                               | s IPv6 packet drop co<br>ed in the <i>rack/slot/mo</i> | ounters for the designated node. The <i>node-id</i> argument is <i>odule</i> notation. |
|--------------------|--------------------------------------------------------------------------------------|-------------------------------|--------------------------------------------------------|----------------------------------------------------------------------------------------|
| Command Default    | No default beh                                                                       | navior or val                 | lues                                                   |                                                                                        |
| Command Modes      | XR EXEC mo                                                                           | de                            |                                                        |                                                                                        |
| Command History    | Release                                                                              | Modifica                      | tion                                                   | _                                                                                      |
|                    | Release 7.0.12                                                                       | 2 This com                    | mand was introduced.                                   |                                                                                        |
| Usage Guidelines   | If you do not s<br>CEF drop cour                                                     |                               |                                                        | keyword and <i>node-id</i> argument, this command clears IPv6                          |
| Task ID            | Task ID                                                                              | Operations                    | -                                                      |                                                                                        |
|                    | basic-services                                                                       | read,<br>write                |                                                        |                                                                                        |
|                    | cef                                                                                  | read,<br>write                |                                                        |                                                                                        |
| Examples           |                                                                                      |                               |                                                        | for the IPv6 Cisco Express Forwarding (CEF) table p counters for location 0/RP0/CPU0:  |
|                    | Router# <b>show</b>                                                                  | cef ipv6                      | drops                                                  |                                                                                        |
|                    | CEF Drop Sta<br>Node: 0/RP0/<br>Unresolved<br>Unsupporte<br>Null0 drop<br>No route d | CPUO<br>drops<br>d drops<br>s | packets :<br>packets :<br>packets :<br>packets :       | 0<br>0<br>0<br>1                                                                       |

| Nullo arops          | packets | : |  |
|----------------------|---------|---|--|
| No route drops       | packets | : |  |
| No Adjacency drops   | packets | : |  |
| Checksum error drops | packets | : |  |
| RPF drops            | packets | : |  |
| RPF suppressed drops | packets | : |  |
| RP destined drops    | packets | : |  |
| Discard drops        | packets | : |  |
| GRE lookup drops     | packets | : |  |
| GRE processing drops | packets | : |  |
| LISP punt drops      | packets | : |  |
| LISP encap err drops | packets | : |  |
|                      |         |   |  |

0

0

0

1 0

0 0

0

0

0 0

0 0

0

0

LISP decap err drops packets : Node: 0/RP1/CPU0 Unresolved drops packets : Unsupported drops packets : Null0 drops packets : No route drops packets : No route drops packets : No Adjacency drops packets : Checksum error drops packets : RPF drops packets : RPF suppressed drops packets : RP destined drops packets : Discard drops packets : GRE lookup drops packets : GRE processing drops packets : LISP punt drops packets : LISP encap err drops packets : LISP decap err drops packets :

#### Router# clear cef ipv6 drop

Node: 0/RP0/CPU0 Clearing CEF Drop Statistics

# clear cef ipv6 exceptions

To clear IPv6 Cisco Express Forwarding (CEF) exception packet counters, use the **clear cef ipv6 exceptions** command in XR EXEC mode .

clear cef ipv6 exceptions location node-id

| Syntax Description | <b>location</b> <i>node-id</i> Clears IPv6 CEF exception packet counters for the designated node. The <i>node-id</i> argument is entered in the <i>rack/slot/module</i> notation. |                                                                                                    |                                                                                  |                                                                                |
|--------------------|----------------------------------------------------------------------------------------------------|----------------------------------------------------------------------------------------------------|----------------------------------------------------------------------------------|--------------------------------------------------------------------------------|
| Command Default    | No default bel                                                                                                    | navior or val                                                                                            | ues                                                                              |                                                                                |
| Command Modes      | XR EXEC mc                                                                                                    | ode                                                                                                    |                                                                                  |                                                                                |
| Command History    | Release                                                                                                    | Modificat                                                                                                | ion                                                                              |                                                                                |
|                    | Release 7.0.1                                                                                                    | 2 This com                                                                                               | nand was introduced.                                                             | -                                                                              |
| Usage Guidelines   |                                                                                                    |                                                                                                    | the with the <b>location</b> nters for all nodes.                                | keyword and <i>node-id</i> argument, this command clears IPv6                  |
| Task ID            | Task ID                                                                                                    | Operations                                                                                               |                                                                                  |                                                                                |
|                    | basic-services                                                                                                    | read,<br>write                                                                                           |                                                                                  |                                                                                |
|                    | cef                                                                                                    | read,<br>write                                                                                           |                                                                                  |                                                                                |
| Examples           |                                                                                                    |                                                                                                    |                                                                                  | r the IPv6 Cisco Express Forwarding (CEF) exception tion packets for location: |
|                    | Router# <b>show</b>                                                                                                    | cef ipv6                                                                                                 | exceptions                                                                       |                                                                                |
|                    |                                                                                                    |                                                                                                    |                                                                                  |                                                                                |
|                    | CEF Exception<br>Node: 0/RP0/<br>Slow encar                                                                                                    | CPU0                                                                                                    |                                                                                  |                                                                                |
|                    | Node: 0/RP0/<br>Slow encar                                                                                                    |                                                                                                    | : 0<br>: 0                                                                       |                                                                                |
|                    | Node: 0/RP0/<br>Slow encap<br>Unsupporte<br>Redirect<br>Receive                                                                                                    | CPU0<br>packets<br>d packets<br>packets<br>packets                                                       | : 0<br>: 0<br>: 0<br>: 1                                                         |                                                                                |
|                    | Node: 0/RP0/<br>Slow encap<br>Unsupporte<br>Redirect<br>Receive<br>Broadcast                                                                                                    | CPU0<br>packets<br>d packets<br>packets<br>packets<br>packets<br>packets                                 | : 0<br>: 0<br>: 0<br>: 1<br>: 0                                                  |                                                                                |
|                    | Node: 0/RP0/<br>Slow encap<br>Unsupporte<br>Redirect<br>Receive<br>Broadcast<br>IP options                                                                                        | CPU0<br>packets<br>d packets<br>packets<br>packets<br>packets<br>packets<br>packets                      | : 0<br>: 0<br>: 1<br>: 1<br>: 0<br>: 0                                           |                                                                                |
|                    | Node: 0/RP0/<br>Slow encap<br>Unsupporte<br>Redirect<br>Receive<br>Broadcast<br>IP options<br>TTL expire                                                                          | CPU0<br>packets<br>d packets<br>packets<br>packets<br>packets<br>packets                                 | : 0<br>: 0<br>: 1<br>: 1<br>: 0<br>: 0<br>: 0                                    |                                                                                |
|                    | Node: 0/RP0/<br>Slow encap<br>Unsupporte<br>Redirect<br>Receive<br>Broadcast<br>IP options<br>TTL expire<br>Fragmented                                                            | CPU0<br>packets<br>d packets<br>packets<br>packets<br>packets<br>d packets<br>d packets                  | : 0<br>: 0<br>: 1<br>: 1<br>: 0<br>: 0<br>: 0                                    |                                                                                |
|                    | Node: 0/RP0/<br>Slow encap<br>Unsupporte<br>Redirect<br>Receive<br>Broadcast<br>IP options<br>TTL expire<br>Fragmented<br>Node: 0/RP1/                                            | CPU0<br>packets<br>d packets<br>packets<br>packets<br>a packets<br>d packets<br>l packets<br>CPU0        | : 0<br>: 0<br>: 1<br>: 0<br>: 0<br>: 0<br>: 0<br>: 0                             |                                                                                |
|                    | Node: 0/RP0/<br>Slow encap<br>Unsupporte<br>Redirect<br>Receive<br>Broadcast<br>IP options<br>TTL expire<br>Fragmented<br>Node: 0/RP1/<br>Slow encap                              | CPU0<br>packets<br>d packets<br>packets<br>packets<br>packets<br>d packets<br>d packets                  | : 0<br>: 0<br>: 1<br>: 0<br>: 0<br>: 0<br>: 0<br>: 0<br>: 0                      |                                                                                |
|                    | Node: 0/RP0/<br>Slow encap<br>Unsupporte<br>Redirect<br>Receive<br>Broadcast<br>IP options<br>TTL expire<br>Fragmented<br>Node: 0/RP1/<br>Slow encap                              | CPU0<br>packets<br>packets<br>packets<br>packets<br>packets<br>d packets<br>d packets<br>cPU0<br>packets | : 0<br>: 0<br>: 0<br>: 1<br>: 0<br>: 0<br>: 0<br>: 0<br>: 0<br>: 0<br>: 0<br>: 0 |                                                                                |

| Broadcast   | packets | : | 0 |
|-------------|---------|---|---|
| IP options  | packets | : | 0 |
| TTL expired | packets | : | 0 |
| Fragmented  | packets | : | 0 |

#### Router# clear cef ipv6 exceptions location 0/RP0/CPU0

Node: 0/RP0/CPU0 Clearing CEF Exception Statistics

### hw-module profile cef

To configure cef profile on a Global Configuration level, use the hw-module profile cef command in the XR Config mode.

|--|

**Note** Use the **lpts acl** option in the hw-module profile cef command in the Global Configuration mode. To disable the LPTS ACL mode, use the **no** form of this command.

|                    | hw-module         | profile cef { [ bgplu                                     | enable    | ]   [ dark-bw      | enable    | ]   [ <b>lpt</b> : | sacl]}         |
|--------------------|-------------------|-----------------------------------------------------------|-----------|--------------------|-----------|--------------------|----------------|
| Syntax Description | bgplu Cor         | nfigures the bgplu feature.                               |           |                    |           |                    |                |
|                    | dark-bw Con       | nfigures the dark bandwidth.                              |           |                    |           |                    |                |
|                    | lpts acl Con      | nfigures the lpts acl mode                                | -         |                    |           |                    |                |
| Command Default    | No default beh    | navior or values                                          |           |                    |           |                    |                |
| Command Modes      | XR Config         |                                                           |           |                    |           |                    |                |
| Command History    | Release           | Modification                                              |           |                    |           |                    |                |
|                    | Release 7.5.2     | The lpts acl option was intr                              | oduced.   |                    |           |                    |                |
|                    | Release<br>7.0.12 | This command was introdu                                  | iced.     |                    |           |                    |                |
| Task ID            | Task ID           | Operations                                                |           |                    |           |                    |                |
|                    | basic-services    | read,<br>write                                            |           |                    |           |                    |                |
|                    | cef               | read,<br>write                                            |           |                    |           |                    |                |
| Usage Guidelines   |                   | mation about configuring E<br>to the MPLS Configuration ( |           |                    | -         | mplementin         | g MPLS Traffic |
|                    | For more infor    | mation about configuring E                                | GPLU, see | e chapter Implemen | ting Rout | ing Policy ir      | the Routing    |

Configuration Guide for Cisco 8000 Series Routers

#### hw-module profile route scale

To increase the route scale for IPv4 or IPv6 traffic types, use the **hw-module profile stats route-scale** command in XR Config mode.

|                    | hw-module profile route scale lp                                                        | m tcam-banks wide-entries shortened                                                                                                  |  |  |  |
|--------------------|-----------------------------------------------------------------------------------------|----------------------------------------------------------------------------------------------------|--|--|--|
| Syntax Description | lpm tcam-banks                                                                          | Increases the IPv4 route scale from 2 million<br>to 3 million entries and IPv6 route scale<br>from 0.5 million to 1 million entries. |  |  |  |
|                    | Ipm wide-entries shortened       Shortens the wide routing prefixes for IPv6 addresses. |                                                                                                    |  |  |  |
| Command Default    | By default, the route scale for IPv4 traffic                                            | s 2 million entries and IPv6 traffic is 0.5 million entries.                                                                         |  |  |  |
|                    | Command Mode                                                                            |                                                                                                    |  |  |  |
|                    | XR Config                                                                               |                                                                                                    |  |  |  |
|                    | Command History                                                                         |                                                                                                    |  |  |  |
|                    | Release                                                                                 | Modification                                                                                                    |  |  |  |
|                    | Release 24.1.1                                                                          | The <b>lpm wide-entries shortened</b> keyword was introduced.                                                                        |  |  |  |

**Usage Guidelines** 

• You must reload the router after executing the **hw-module profile route scale** command.

• When you increase the route scale, it will result in restricted resources for packet classification features such as Security ACL, QoS ACL, BGP Flowspec, and LPTS.

This command was introduced.

 The hw-module profile route scale lpm wide-entries shortened command isn't enabled by default, and we recommend using it judiciously to accomodate higher number of wide-entry IPv6 prefixes.

| Task ID         | Operations  |
|-----------------|-------------|
| config-services | read, write |
| root-lr         | read, write |

#### **Examples**

Release 7.9.1

The following example shows you how to configure the **hw-module profile route scale** command:

```
Router# config
Router(config)# hw-module profile route scale lpm tcam-banks
Router(config)# commit
Router# reload location all
```

## The following example shows you how to configure the **hw-module profile route scale lpm wide-entries shortened** command:

Router# config Router(config)# hw-module profile route scale lpm wide-entries shortened Router(config)# commit Router# reload location all

## show adjacency

To display Cisco Express Forwarding (CEF) adjacency table information, use the **show adjacency** command in XR EXEC mode.

**show adjacency** [{**ipv4** [**nexthop** *ipv4-address*] | **mpls** | **ipv6**}] [*interface type interface-instance*] [**remote**] [**detail**] [**location** *node-id*]

| Syntax Description | ipv4                                                                                                    | (Optional) Displays only IPv4 adjacencies.                                                                                                    |  |  |  |  |
|--------------------|----------------------------------------------------------------------------------------------------|----------------------------------------------------------------------------------------------------|--|--|--|--|
|                    | nexthop ipv4-address                                                                                                    | (Optional) Displays adjacencies that are destined to the specified IPv4 nexthop.                                                                                                    |  |  |  |  |
|                    | mpls                                                                                                    | (Optional) Displays only MPLS adjacencies.                                                                                                    |  |  |  |  |
|                    | ipv6                                                                                                    | (Optional) Displays only IPv6 adjacencies.                                                                                                    |  |  |  |  |
|                    | interface-type                                                                                                    | <ul><li>(Optional) Interface type. For more information, use the question mark (?) online help function.</li><li>Either a physical interface instance or a virtual interface instance:</li></ul> |  |  |  |  |
|                    | interface-instance                                                                                                    |                                                                                                    |  |  |  |  |
|                    |                                                                                                    | • Physical interface instance. Naming notation is <i>rack/slot/module/port</i> and a slash mark between values is required as part of the notation.                                              |  |  |  |  |
|                    |                                                                                                    | • <i>rack</i> : Chassis number of the rack.                                                                                                    |  |  |  |  |
|                    |                                                                                                    | • <i>slot</i> : Physical slot number of the line card.                                                                                                    |  |  |  |  |
|                    |                                                                                                    | • <i>module</i> : Module number. A physical layer interface module (PLIM) is always 0.                                                                                                    |  |  |  |  |
|                    |                                                                                                    | • port: Physical port number of the interface.                                                                                                    |  |  |  |  |
|                    |                                                                                                    | • Virtual interface instance. Number range varies depending on interface type.                                                                                                    |  |  |  |  |
|                    |                                                                                                    | For more information about the syntax for the router, use the question mark (?) online help function.                                                                                            |  |  |  |  |
|                    | remote                                                                                                    | (Optional) Displays only remote adjacencies. A remote adjacency is an internal adjacency used to forward packets between line cards.                                                             |  |  |  |  |
|                    | detail                                                                                                    | (Optional) Displays detailed adjacency information, including Layer 2 information.                                                                                                    |  |  |  |  |
|                    | <b>location</b> <i>node-id</i> (Optional) Displays detailed CEF information for the designated node. The <i>node-</i> argument is entered in the <i>rack/slot/module</i> notation. |                                                                                                    |  |  |  |  |
| Command Default    | No default behavior or v                                                                                                    | values                                                                                                    |  |  |  |  |
| Command Modes      | XR EXEC mode         Release       Modification                                                                                                    |                                                                                                    |  |  |  |  |
| Command History    |                                                                                                    |                                                                                                    |  |  |  |  |
|                    | Release 7.0.12 This con                                                                                                    | mmand was introduced.                                                                                                    |  |  |  |  |
|                    |                                                                                                    |                                                                                                    |  |  |  |  |

# **Usage Guidelines** This command is used to verify that an adjacency exists for a connected device, that the adjacency is valid, and that the MAC header rewrite string is correct.

If you do not specify a node with the **location** keyword and *node-id* argument, this command displays the CEF adjacency table for the node on which the command is issued.

| Task ID | Task<br>ID | Operations |
|---------|------------|------------|
|         | cef        | read       |

#### Examples

The following is sample output from **show adjacency** command with the **location** keyword specified:

#### Router# show adjacency location 0/RP1/CPU0

| Interface      | Address     | Version<br>5 | Refcount |    |
|----------------|-------------|--------------|----------|----|
| FH0/0/0/21     | (interface) |              | 1(       | 0) |
| FH0/0/0/17     | (interface) | 9            | 1(       | 0) |
| Mg0/RP0/CPU0/0 | (interface) | 1            | 1(       | 0) |
| FH0/0/0/13     | (interface) | 13           | 1(       | 0) |
| Hu0/0/0/34     | (interface) | 27           | 1(       | 0) |
| FH0/0/0/3      | (interface) | 23           | 1(       | 0) |
| Hu0/0/0/30     | (interface) | 31           | 1(       | 0) |
| FH0/0/0/7      | (interface) | 19           | 1(       | 0) |
| Hu0/0/0/26     | (interface) | 35           | 1(       | 0) |
| FH0/0/0/11     | (interface) | 15           | 1(       | 0) |
| FH0/0/0/20     | (interface) | 6            | 1(       | 0) |
| FH0/0/0/16     | (interface) | 10           | 1(       | 0) |
| FH0/0/0/12     | (interface) | 14           | 1(       | 0) |
| Hu0/0/0/33     | (interface) | 28           | 1(       | 0) |
| FH0/0/0/4      | (interface) | 22           | 1(       | 0) |
| Hu0/0/0/29     | (interface) | 32           | 1(       | 0) |
| FH0/0/0/8      | (interface) | 18           | 1(       | 0) |
| Hu0/0/0/25     | (interface) | 36           | 1(       | 0) |
| Hu0/0/0/24     | (interface) | 37           | 1(       | 0) |
| FH0/0/0/23     | (interface) | 3            | 1(       | 0) |
| FH0/0/0/19     | (interface) | 7            | 1(       | 0) |
| Hu0/0/0/32     | (interface) | 29           | 1(       | 0) |
| FH0/0/0/15     | (interface) | 11           | 1(       | 0) |
| Hu0/0/0/28     | (interface) | 33           | 1(       | 0) |
| FH0/0/0/1      | (interface) | 25           | 1(       | 0) |
| FH0/0/0/5      | (interface) | 21           | 1(       | 0) |
| FH0/0/0/9      | (interface) | 17           | 1(       | 0) |
| FH0/0/0/0      | (interface) | 2            | 1(       | 0) |
| FH0/0/0/22     | (interface) | 4            | 1(       | 0) |
| FH0/0/0/18     | (interface) | 8            | 1(       | 0) |
| FH0/0/0/14     | (interface) | 12           | 1(       | 0) |
| Hu0/0/0/35     | (interface) | 26           | 1(       | 0) |
| FH0/0/0/2      | (interface) | 24           | 1(       | 0) |
| Hu0/0/0/31     | (interface) | 30           | 1(       | 0) |
| FH0/0/0/6      | (interface) | 20           | 1(       | 0) |
| Hu0/0/0/27     | (interface) | 34           | 1(       | 0) |
| FH0/0/0/10     | (interface) | 16           | 1(       | 0) |
|                |             |              |          |    |

This table describes the significant fields shown in the display.

Table 7: show adjacency Command Field Descriptions

| Field                                       | Description                                                                 |
|---------------------------------------------|-----------------------------------------------------------------------------|
| Interface                                   | Outgoing interface associated with the adjacency.                           |
| Address                                     | Address can represent one of these addresses:                               |
|                                             | Next hop IPv4 or IPv6 address                                               |
|                                             | Point-to-Point address                                                      |
|                                             | Information in parentheses indicates different types of adjacency.          |
| Version                                     | Version number of the adjacency. Updated whenever the adjacency is updated. |
| Refcount                                    | Number of references to this adjacency.                                     |
| Protocol                                    | Protocol for which the adjacency is associated.                             |
| 0f000800 and<br>000c86f33d30800453a21c10800 | Layer 2 encapsulation string.                                               |
|                                             |                                                                             |
| mtu                                         | Value of the maximum transmission unit (MTU).                               |
| flags                                       | Internal field.                                                             |
| packets                                     | Number of packets going through the adjacency.                              |
| bytes                                       | Number of bytes going through the adjacency.                                |

## show cef bgp-attribute

To display Border Gateway Protocol (BGP) attributes for Cisco Express Forwarding (CEF), use the **show cef bgp-attribute** command in XR EXEC mode.

show cef bgp-attribute [attribute-id index-id] [local-attribute-id index-id] [location node-id]

| Cuntary Description |                                                                                                    |
|---------------------|----------------------------------------------------------------------------------------------------|
| Syntax Description  | <b>attribute-id</b> <i>index-id</i> (Optional) Displays FIB attribute index.                                                                                                    |
|                     | local-attribute-id index-id (Optional) Displays FIB local attribute index.                                                                                                    |
|                     | location <i>node-id</i> (Optional) Displays BGP information for the designated node. The <i>node-ia</i>                                                                                                    |
|                     | argument is entered in the <i>rack/slot/module</i> notation.                                                                                                    |
| Command Default     | The default location is active RP.                                                                                                    |
| Command Modes       | XR EXEC mode                                                                                                    |
| Command History     | Release Modification                                                                                                    |
|                     | ReleaseThis command was introduced.7.0.12                                                                                                    |
| Usage Guidelines    | This command has no keywords or arguments.                                                                                                    |
| Task ID             | Task Operations                                                                                                    |
|                     |                                                                                                    |
|                     | cef read                                                                                                    |
| Examples            |                                                                                                    |
| Examples            | cef read                                                                                                    |
| Examples            | cef       read         The following example shows how to use the show cef bgp-attribute command:                                                                                                    |
| Examples            | cef       read         The following example shows how to use the show cef bgp-attribute command:         Router#       show cef bgp-attribute         Total number of entries: 75742         BGP Attribute ID: 0x2058a, Local Attribute ID: 0x1                                                                                                    |
| Examples            | cef       read         The following example shows how to use the show cef bgp-attribute command:         Router# show cef bgp-attribute         Total number of entries: 75742         BGP Attribute ID: 0x2058a, Local Attribute ID: 0x1         Origin AS:       195, Next Hop AS:         BGP Attribute ID: 0x20583, Local Attribute ID: 0x2         Origin AS:       22, Next Hop AS:         BGP Attribute ID: 0x20582, Local Attribute ID: 0x3                                                                                                    |
| Examples            | cef read         The following example shows how to use the show cef bgp-attribute command:         Router# show cef bgp-attribute         Total number of entries: 75742         BGP Attribute ID: 0x2058a, Local Attribute ID: 0x1         Origin AS: 195, Next Hop AS: 195         BGP Attribute ID: 0x20583, Local Attribute ID: 0x2         Origin AS: 22, Next Hop AS: 22         BGP Attribute ID: 0x20582, Local Attribute ID: 0x3         Origin AS: 21, Next Hop AS: 21         BGP Attribute ID: 0x20585, Local Attribute ID: 0x4                                                                                                    |
| Examples            | cef       read         The following example shows how to use the show cef bgp-attribute command:         Router# show cef bgp-attribute         Total number of entries: 75742         BGP Attribute ID: 0x2058a, Local Attribute ID: 0x1<br>Origin AS: 195, Next Hop AS: 195         BGP Attribute ID: 0x20583, Local Attribute ID: 0x2<br>Origin AS: 22, Next Hop AS: 22         BGP Attribute ID: 0x20582, Local Attribute ID: 0x3<br>Origin AS: 21, Next Hop AS: 21         BGP Attribute ID: 0x20585, Local Attribute ID: 0x4<br>Origin AS: 28, Next Hop AS: 28         BGP Attribute ID: 0x20584, Local Attribute ID: 0x5                                                                                                    |
| Examples            | cef read         The following example shows how to use the show cef bgp-attribute command:         Router# show cef bgp-attribute         Total number of entries: 75742         BGP Attribute ID: 0x2058a, Local Attribute ID: 0x1<br>Origin AS: 195, Next Hop AS: 195         BGP Attribute ID: 0x20583, Local Attribute ID: 0x2<br>Origin AS: 22, Next Hop AS: 22         BGP Attribute ID: 0x20582, Local Attribute ID: 0x3<br>Origin AS: 21, Next Hop AS: 21         BGP Attribute ID: 0x20585, Local Attribute ID: 0x4<br>Origin AS: 28, Next Hop AS: 28                                                                                                    |
| Examples            | ccf       read         The following example shows how to use the show cef bgp-attribute command:         Router# show cef bgp-attribute         Total number of entries: 75742         BGP Attribute ID: 0x2058a, Local Attribute ID: 0x1         Origin AS:       195, Next Hop AS:       195         BGP Attribute ID: 0x20583, Local Attribute ID: 0x2       0rigin AS:       22         BGP Attribute ID: 0x20583, Local Attribute ID: 0x2       0rigin AS:       21         BGP Attribute ID: 0x20582, Local Attribute ID: 0x3       0rigin AS:       21         BGP Attribute ID: 0x20585, Local Attribute ID: 0x4       0rigin AS:       28         BGP Attribute ID: 0x20584, Local Attribute ID: 0x5       0x1         Origin AS:       27, Next Hop AS:       27         BGP Attribute ID: 0x20577, Local Attribute ID: 0x6       0x6       0x1         Origin AS:       86, Next Hop AS:       86                      |
| Examples            | ccf       read         The following example shows how to use the show cef bgp-attribute command:         Router# show cef bgp-attribute         Total number of entries: 75742         BGP Attribute ID: 0x2058a, Local Attribute ID: 0x1         Origin AS:       195, Next Hop AS:       195         BGP Attribute ID: 0x20583, Local Attribute ID: 0x2       0rigin AS:       22, Next Hop AS:       22         BGP Attribute ID: 0x20583, Local Attribute ID: 0x3       0rigin AS:       21, Next Hop AS:       21         BGP Attribute ID: 0x20585, Local Attribute ID: 0x4       0rigin AS:       28, Next Hop AS:       28         BGP Attribute ID: 0x20584, Local Attribute ID: 0x5       0rigin AS:       27, Next Hop AS:       27         BGP Attribute ID: 0x2057f, Local Attribute ID: 0x6       0rigin AS:       86       86         BGP Attribute ID: 0x20586, Local Attribute ID: 0x6       0rigin AS:       86 |
| Examples            | ccf       read         The following example shows how to use the show cef bgp-attribute command:         Router# show cef bgp-attribute         Total number of entries: 75742         BGP Attribute ID: 0x2058a, Local Attribute ID: 0x1         Origin AS:       195, Next Hop AS:       195         BGP Attribute ID: 0x20583, Local Attribute ID: 0x2       0rigin AS:       22         BGP Attribute ID: 0x20583, Local Attribute ID: 0x2       0rigin AS:       21         BGP Attribute ID: 0x20582, Local Attribute ID: 0x3       0rigin AS:       21         BGP Attribute ID: 0x20585, Local Attribute ID: 0x4       0rigin AS:       28         BGP Attribute ID: 0x20584, Local Attribute ID: 0x5       0x1         Origin AS:       27, Next Hop AS:       27         BGP Attribute ID: 0x20577, Local Attribute ID: 0x6       0x6       0x1         Origin AS:       86, Next Hop AS:       86                      |

This table describes the significant fields shown in the display.

Table 8: show cef bgp-attribute Command Field Descriptions

| Field              | Description                                                          |
|--------------------|----------------------------------------------------------------------|
| BGP Attribute ID   | Displays the id assigned by BGP.                                     |
| Local Attribute ID | Displays the id assigned by FIB.                                     |
| Origin AS          | Displays the origin AS of the prefix that carries this attribute id. |
| Next Hop AS        | Displays the AS that contains the BGP nexthop for this prefix.       |

### show cef

To display information about packets forwarded by Cisco Express Forwarding (CEF), use the **show cef** command in XR EXEC mode.

show cef [prefix [mask]] [{hardware {egress} | detail}] [location {node-id | all}]

| Syntax Description          | prefix                                                                                                    | (Optional) Longest matching CEF entry for the specified IPv4 destination prefix.                                                                                        |  |  |
|-----------------------------|----------------------------------------------------------------------------------------------------|----------------------------------------------------------------------------------------------------|--|--|
|                             | mask                                                                                                    | (Optional) Exact CEF entry for the specified IPv4 prefix and mask.                                                                                                    |  |  |
|                             | hardware                                                                                                    | (Optional) Displays detailed information about hardware.                                                                                                    |  |  |
|                             | egress                                                                                                    | Displays information from the egress packets.                                                                                                    |  |  |
|                             | detail (Optional) Displays full details.                                                                      |                                                                                                    |  |  |
|                             | location node-id                                                                                              | (Optional) Displays detailed CEF information for the designated node. The <i>node-id</i> argument is entered in the <i>rack/slot/module</i> notation.                   |  |  |
|                             | all                                                                                                    | (Optional) Displays all locations.                                                                                                    |  |  |
| Command Default             |                                                                                                    | s not explicitly specified, this command displays all the IPv4 prefixes that are present in<br>becified, the location defaults to the active Route Processor (RP) node. |  |  |
| Command Modes               | XR EXEC mode                                                                                                  |                                                                                                    |  |  |
| Command History             | Release M                                                                                                    | odification                                                                                                    |  |  |
|                             | Release Th<br>7.0.12                                                                                          | nis command was introduced.                                                                                                    |  |  |
|                             | - N                                                                                                    |                                                                                                    |  |  |
| Usage Guidelines            | No specific guide                                                                                             | lines impact the use of this command.                                                                                                    |  |  |
| -                           | Task Operations                                                                                               | _                                                                                                    |  |  |
| Usage Guidelines<br>Task ID | Task Operation                                                                                                | _                                                                                                    |  |  |
| Task ID                     | Task     Operations       ID     cef                                                                          | s<br>                                                                                                    |  |  |
| -                           | Task       Operations         ID       cef         cef       read         The following same hardware and ing | s<br>                                                                                                    |  |  |

```
Prefix Len 32, traffic index 0, precedence n/a, priority 1
gateway array (0x8e80fe90) reference count 2, flags 0x0, source rib (7), 0 backups
              [3 type 3 flags 0x8401 (0x8e8c1cd8) ext 0x0 (0x0)]
LW-LDI[type=3, refc=1, ptr=0x8e9a7a68, sh-ldi=0x8e8c1cd8]
gateway array update type-time 1 Apr 28 04:06:38.879
LDI Update time Apr 28 04:06:38.899
LW-LDI-TS Apr 28 04:06:38.899
 via 192.0.10.1/32, Bundle-Ether4, 7 dependencies, weight 0, class 0 [flags 0x0]
  path-idx 0 NHID 0x0 [0x8fa2a260 0x0]
  next hop 9.1.58.5/32
  local adjacency
 via 192.0.20.1/32, Bundle-Ether28, 7 dependencies, weight 0, class 0 [flags 0x0]
  path-idx 1 NHID 0x0 [0x8fa2a140 0x0]
  next hop 9.9.28.2/32
  local adjacency
 via 10.28.1.2/32, Bundle-Ether2801, 7 dependencies, weight 0, class 0 [flags 0x0]
  path-idx 2 NHID 0x0 [0x8fa2a1d0 0x0]
  next hop 192.0.30.1/32
  local adjacency
  Load distribution: 0 1 2 (refcount 3)
  Hash OK Interface
                                      Address
            Bundle-Ether4
                                      192.0.10.1
  0
        Y
        Y
            Bundle-Ether28
                                     192.0.20.1
   1
   2
        Y
            Bundle-Ether2801
                                     192.0.30.1
```

### show cef ext-client

To display Cisco Express Forwarding (CEF) external client dependency information, use the**show cef ext-client** command in XR EXEC mode.

show cef ext-client [ detail | hardware | internal | location | summary ] **Syntax Description** detail (Optional) Displays all information of all external clients in details. hardware (Optional) Displays hardware information of external clients. internal (Optional) Displays internal information of external clients. location node-id (Optional) Displays external client dependency information for the specified node. The node-id argument is entered in the rack/slot/module notation. prefix (Optional) Displays external client information for a specific prefix. resolved (Optional) Displays external client information for resolved ECD prefixes. (Optional) Displays summary of external client information. summary unresolved (Optional) Displays external client information for unresolved specific prefixes. No default behavior or values **Command Default** XR EXEC mode **Command Modes Command History** Release Modification Release This command was introduced. 7.0.12 No specific guidelines impact the use of this command. **Usage Guidelines** Task ID Task Operations ID cef read

The following sample output is from the show cef external command:

```
Router#show cef ext-client summary
Thu Apr 9 15:33:32.259 UTC
Client Name: mfwd6 (comp-id: 0x89a)
-----
Protocol : ipv4
# of Registrations : 0
# of Pending notifs: 0
Client last pulsed : Never
```

```
ECD version: 1
# of ECD Pathlist: 0
Client Name: 12fib mgr (comp-id: 0x7e6d)
_____
Protocol
                 : ipv4
# of Registrations : 0
# of Pending notifs: 0
Client last pulsed : Never
ECD version: 1
# of ECD Pathlist: 0
Client Name: ipv4 IPV4 MRIB (comp-id: 0x305)
-----
Protocol
                : ipv4
# of Registrations : 0
# of Pending notifs: 0
Client last pulsed : Never
ECD version: 1
# of ECD Pathlist: 0
Client Name: XTC_AGENT (comp-id: 0x19fc)
_____
Protocol
                : ipv4
# of Registrations : 0
# of Pending notifs: 0
Client last pulsed : Never
ECD version: 1
# of ECD Pathlist: 0
Client Name: object_tracking (comp-id: 0xc99)
_____
Protocol
                 : ipv4
# of Registrations : 0
# of Pending notifs: 0
Client last pulsed : Never
ECD version: 1
# of ECD Pathlist: 0
Client Name: mfwd (comp-id: 0x348)
_____
Protocol
                 : ipv4
# of Registrations : 0
# of Pending notifs: 0
Client last pulsed : Never
ECD version: 1
# of ECD Pathlist: 0
Client Name: PBR_EA (comp-id: 0x1277)
-----
Protocol
                 : ipv4
\# of Registrations : 0
# of Pending notifs: 0
Client last pulsed : Never
ECD version: 1
# of ECD Pathlist: 0
Client Name: bfd_agent (comp-id: 0x859)
_____
Protocol
                : ipv4
# of Registrations : 0
# of Pending notifs: 0
Client last pulsed : Never
ECD version: 1
```

```
# of ECD Pathlist: 0
Client Name: IPV4_ABF (comp-id: 0x1e01)
------
Protocol : ipv4
# of Registrations : 0
# of Pending notifs: 0
Client last pulsed : Never
ECD version: 1
# of ECD Pathlist: 0
```

#### Related Commands

| Command                  | Description                                                                     |
|--------------------------|---------------------------------------------------------------------------------|
| show cef, on page<br>155 | Displays information about packets forwarded by Cisco Express Forwarding (CEF). |

## show cef ipv4 adjacency

To display Cisco Express Forwarding (CEF) IPv4 adjacency status and configuration information, use the **show cef ipv4 adjacency** command in XR EXEC mode.

show cef [vrf vrf-name] ipv4 adjacency [interface-type interface-path-id] [location node-id] [detail] [discard] [glean] [null] [punt] [remote] [protected]

| Syntax Description | vrf                | (Optional) Displays VPN routing and forwarding (VRF) instance information.                                                                            |
|--------------------|--------------------|----------------------------------------------------------------------------------------------------|
|                    | vrf-name           | (Optional) Name of a VRF.                                                                                                    |
|                    | interface-type     | (Optional) Interface type. For more information, use the question mark (?) online help function.                                                      |
|                    | interface- path-id | (Optional) Either a physical interface instance or a virtual interface instance:                                                                      |
|                    |                    | • Physical interface instance. Naming notation is <i>rack/slot/module/port</i> and a slash mark between values is required as part of the notation.   |
|                    |                    | • <i>rack</i> : Chassis number of the rack.                                                                                                    |
|                    |                    | • <i>slot</i> : Physical slot number of the line card.                                                                                                |
|                    |                    | • <i>module</i> : Module number. A physical layer interface module (PLIM) is always 0.                                                                |
|                    |                    | • <i>port</i> : Physical port number of the interface.                                                                                                |
|                    |                    | • Virtual interface instance. Number range varies depending on interface type.                                                                        |
|                    |                    | For more information about the syntax for the router, use the question mark (?) online help function.                                                 |
|                    | location node-id   | (Optional) Displays detailed CEF information for the designated node. The <i>node-id</i> argument is entered in the <i>rack/slot/module</i> notation. |
|                    | detail             | (Optional) Displays the detailed adjacency information.                                                                                               |
|                    | discard            | (Optional) Filters out and displays only the discarded adjacency information.                                                                         |
|                    | glean              | (Optional) Filters out and displays only the glean adjacency information.                                                                             |
|                    | null               | (Optional) Filters out and displays only the adjacency information.                                                                                   |
|                    | punt               | (Optional) Filters out and displays only the punt adjacency information.                                                                              |
|                    | remote             | (Optional) Filters out and displays only the remote adjacency information.                                                                            |
|                    | protected          | (Optional) Filters out and displays only the IP-Fast Reroute (FRR) protected adjacency information.                                                   |
|                    |                    |                                                                                                    |

**Command Default** No default behavior or values

| Command History  | Release            | е                                                                                                | Modification                                                                                                    |                     |          |  |  |
|------------------|--------------------|--------------------------------------------------------------------------------------------------|----------------------------------------------------------------------------------------------------|---------------------|----------|--|--|
|                  | Release<br>7.0.12  | e                                                                                                | This command was introduced.                                                                                                    |                     |          |  |  |
| Usage Guidelines | •                  | -                                                                                                | becify a node with the <b>location</b> keyword and <i>node-id</i> lays the CEF adjacency table for the node on which                                                                                                    | -                   |          |  |  |
| Task ID          | Task<br>ID         | Operat                                                                                           | ions                                                                                                    |                     |          |  |  |
|                  | cef                | read                                                                                             |                                                                                                    |                     |          |  |  |
| Examples         | The foll           | The following sample output is from <b>show cef ipv4 adjacency</b> command :                     |                                                                                                    |                     |          |  |  |
|                  | Router#            | # show                                                                                           | cef ipv4 adjacency                                                                                                    |                     |          |  |  |
|                  | Display<br>Interfa |                                                                                                  | ocol is ipv4<br>Address                                                                                                    | Туре                | Refcount |  |  |
|                  | Hu0/6/0<br>Update  |                                                                                                  | <pre>Interface: Hu0/6/0/16 Type: glean<br/>Interface Type: 0x0, Base Flags: 0x220 (0x8<br/>Nhinfo PT: 0x8ceb3f98, Idb PT: 0x8cb35a20,<br/>If Handle: 0x30001e0 no dependent adj<br/>Ancestor If Handle: 0x0<br/>Dec 7 11:20:35.145</pre>                                                                                                    | special<br>ceb3f98) | . 2      |  |  |
|                  |                    | 2<br>1<br>1<br>1<br>1<br>1<br>1<br>1<br>1<br>1<br>1<br>1<br>1<br>1<br>1<br>1<br>1<br>1<br>1<br>1 | Prefix: 10.0.22.2/32<br>Adjacency: PT:0x8d5752b8 10.0.22.2/32<br>Interface: Hu0/6/0/16<br>NHID: 0x0<br>MAC: e6.07.2b.8d.33.f0.e6.48.5c.10.b3.a0.08.<br>Interface Type: 0x0, Base Flags: 0x1 (0x8d00<br>Nhinfo PT: 0x8d001fa0, Idb PT: 0x8cb35a20,<br>If Handle: 0x30001e0 no dependent adj<br>Ancestor If Handle: 0x0<br>Dec 7 11:20:45.022 |                     | 9        |  |  |
|                  | Hu0/6/C<br>Update  |                                                                                                  | Interface: Hu0/6/0/18 Type: glean<br>Interface Type: 0x0, Base Flags: 0x220 (0x8<br>Nhinfo PT: 0x8ceb44c0, Idb PT: 0x8cb35920,<br>If Handle: 0x30001f0 no dependent adj<br>Ancestor If Handle: 0x0<br>Dec 7 11:20:33.449                                                                                                    | special             | . 2      |  |  |
|                  | Hu0/6/C            | )/18                                                                                             | Prefix: 10.0.62.2/32<br>Adjacency: PT:0x8d5794a0 10.0.62.2/32<br>Interface: Hu0/6/0/18<br>NHID: 0x0<br>MAC: e6.07.2b.8d.34.48.e6.48.5c.10.b3.a8.08<br>Interface Type: 0x0, Base Flags: 0x1 (0x8d0<br>Nhinfo PT: 0x8d002aa0, Idb PT: 0x8cb35920<br>If Handle: 0x30001f0 no dependent adj                                                     |                     | 10       |  |  |

Ancestor If Handle: 0x0 Update time Dec 7 11:20:45.019

This table describes the significant fields shown in the display.

Table 9: show cef ipv4 adjacency Command Field Descriptions

| Field     | Description                                                   |  |
|-----------|---------------------------------------------------------------|--|
| Interface | Interface associated with the prefix.                         |  |
| Address   | Prefix address information.                                   |  |
| Туре      | Type of adjacency, can be either local or remote.             |  |
| Refcount  | Number of times the adjacency is referenced by other routers. |  |

## show cef ipv4 adjacency hardware

To display Cisco Express Forwarding (CEF) IPv4 adjacency hardware status and configuration information, use the **show cef ipv4 adjacency hardware** command in XR EXEC mode.

show cef[vrf *vrf-name*] ipv4 adjacency hardware {egress} [{detail|discard|drop|glean|location *node-id*|null|punt|protected|remote}]

| Syntax Description | vrf                   | (Optional) Displays VPN routing and forwarding (VRF) instance information.                                                                            |  |  |
|--------------------|-----------------------|----------------------------------------------------------------------------------------------------|--|--|
|                    | vrf-name              | (Optional) Name of a VRF.                                                                                                    |  |  |
|                    | egress                | Displays information from the egress packets.                                                                                                    |  |  |
|                    | detail                | (Optional) Displays full details.                                                                                                    |  |  |
|                    | discard               | (Optional) Displays the discard adjacency information.                                                                                                |  |  |
|                    | drop                  | (Optional) Displays the drop adjacency information.                                                                                                   |  |  |
|                    | glean                 | (Optional) Displays the glean adjacency information.                                                                                                  |  |  |
|                    | location node-id      | (Optional) Displays detailed CEF information for the designated node. The <i>node-id</i> argument is entered in the <i>rack/slot/module</i> notation. |  |  |
|                    | null                  | <ul><li>(Optional) Displays the null adjacency information.</li><li>(Optional) Displays the punt adjacency information.</li></ul>                     |  |  |
|                    | punt                  |                                                                                                    |  |  |
|                    | protected             | (Optional) Filters out and displays only the IP-Fast Reroute (FRR) protected adjacency information.                                                   |  |  |
|                    | remote                | (Optional) Displays the remote adjacency information.                                                                                                 |  |  |
| Command Default    | No default behavior   | r or values                                                                                                    |  |  |
| Command Modes      | XR EXEC mode          |                                                                                                    |  |  |
| Command History    | Release Mo            | dification                                                                                                    |  |  |
|                    | Release Thi<br>7.0.12 | s command was introduced.                                                                                                    |  |  |
| Usage Guidelines   | No specific guidelin  | nes impact the use of this command.                                                                                                    |  |  |
| Task ID            | Task Operations<br>ID |                                                                                                    |  |  |
|                    | cef read              |                                                                                                    |  |  |

#### **Examples**

The following sample output shows the load information flag from the **show cef ipv4 adjacency hardware** command for the **egress** keyword:

```
Router# show cef ipv4 adjacency hardware egress detail location 0/RP0/CPU0
Tue Apr 28 04:15:15.408 UTC
Display protocol is ipv4
Interface
            Address
                                                                      Refcount.
                                                              Туре
BE3
                                                              special 2
             Interface: BE3 Type: glean
             Interface Type: 0x1c, Base Flags: 0x10001100 (0x8deeece0)
             Nhinfo PT: 0x8deeece0, Idb PT: 0x8db2a1c0, If Handle: 0xf00001c
no dependent adj
             Ancestor If Handle: 0x0
Update time Apr 28 03:49:04.881
BE3
              Prefix: 9.1.48.4/32
                                                             local 5
             Adjacency: PT:0x8e68d1b8 9.1.48.4/32
             Interface: BE3
             NHID: 0x0
             MAC: 78.70.32.67.6d.03.b0.65.62.36.20.03.08.00
             Interface Type: 0x1c, Base Flags: 0x10000001 (0x8fa2a0b0)
             Nhinfo PT: 0x8fa2a0b0, Idb PT: 0x8db2a1c0, If Handle: 0xf00001c
no dependent adj
             Ancestor If Handle: 0x0
Update time Apr 28 03:49:05.238
BE4
                                                              special 2
             Interface: BE4 Type: glean
             Interface Type: 0x1c, Base Flags: 0x10001100 (0x8deeed68)
             Nhinfo PT: 0x8deeed68, Idb PT: 0x8db2a250, If Handle: 0xf000024
no dependent adj
             Ancestor If Handle: 0x0
Update time Apr 28 03:49:04.884
BE4
              Prefix: 9.1.58.5/32
                                                             local 7
             Adjacency: PT:0x8e68d548 9.1.58.5/32
             Interface: BE4
             NHID: 0x0
             MAC: 78.46.8e.f2.f9.03.b0.65.62.36.20.02.08.00
             Interface Type: 0x1c, Base Flags: 0x10000001 (0x8fa2a260)
             Nhinfo PT: 0x8fa2a260, Idb PT: 0x8db2a250, If Handle: 0xf000024
no dependent adj
             Ancestor If Handle: 0x0
Update time Apr 28 04:05:26.678
BE28
                                                              special 2
             Interface: BE28 Type: glean
             Interface Type: 0x1c, Base Flags: 0x10001100 (0x8deeedf0)
             Nhinfo PT: 0x8deeedf0, Idb PT: 0x8db2a2e0, If Handle: 0xf00002c
no dependent adj
            Ancestor If Handle: 0x0
Update time Apr 28 03:49:04.884
              Prefix: 9.9.28.2/32
BE28
                                                             local 7
             Adjacency: PT:0x8e68d2e8 9.9.28.2/32
             Interface: BE28
```

NHID: 0x0 MAC: 78.70.d8.38.0d.03.b0.65.62.36.20.01.08.00 Interface Type: 0x1c, Base Flags: 0x10000001 (0x8fa2a140) Nhinfo PT: 0x8fa2a140, Idb PT: 0x8db2a2e0, If Handle: 0xf00002c no dependent adj Ancestor If Handle: 0x0 Update time Apr 28 04:04:30.218 BE2801 special 2 Interface: BE2801 Type: glean Interface Type: 0x1c, Base Flags: 0x10001100 (0x8deeee78) Nhinfo PT: 0x8deeee78, Idb PT: 0x8db2a370, If Handle: 0xf000034 no dependent adj Ancestor If Handle: 0x0 Update time Apr 28 03:49:04.884 BE2801 Prefix: 10.28.1.2/32 local 7 Adjacency: PT:0x8e68d418 10.28.1.2/32 Interface: BE2801 NHID: 0x0 MAC: 78.70.d8.38.0d.02.b0.65.62.36.20.00.08.00 Interface Type: 0x1c, Base Flags: 0x10000001 (0x8fa2a1d0) Nhinfo PT: 0x8fa2a1d0, Idb PT: 0x8db2a370, If Handle: 0xf000034 no dependent adj Ancestor If Handle: 0x0 Update time Apr 28 04:04:30.218

### show cef ipv4

To display the IPv4 Cisco Express Forwarding (CEF) table, use the **show cef ipv4** command in XR EXEC mode.

**show cef** [**vrf** *vrf-name*] **ipv4** [{*prefix* [*mask*] | *interface-type interface-instance*}] [**detail**] [**location** *node-id*]

| Syntax Description | vrf                                                                           | (Ontional) Displays VDN souting and forwarding (VDE) instance information                                                                                                    |  |  |  |  |
|--------------------|-------------------------------------------------------------------------------|----------------------------------------------------------------------------------------------------|--|--|--|--|
|                    | VII                                                                           | (Optional) Displays VPN routing and forwarding (VRF) instance information.                                                                                                    |  |  |  |  |
|                    | vrf-name                                                                      | (Optional) Name of a VRF.                                                                                                    |  |  |  |  |
|                    | prefix                                                                        | (Optional) Longest matching CEF entry for the specified IPv4 destination prefix.                                                                                                    |  |  |  |  |
|                    | mask                                                                          | (Optional) Exact CEF entry for the specified IPv4 prefix and mask.                                                                                                    |  |  |  |  |
|                    | interface-type                                                                | (Optional) Interface type. For more information, use the question mark (?) online help function.                                                                                                    |  |  |  |  |
|                    | interface-instance                                                            | <ul> <li>Either a physical interface instance or a virtual interface instance:</li> <li>Physical interface instance. Naming notation is <i>rack/slot/module/port</i> and a slash mark between values is required as part of the notation.</li> <li><i>rack</i>: Chassis number of the rack.</li> <li><i>slot</i>: Physical slot number of the line card.</li> </ul> |  |  |  |  |
|                    |                                                                               |                                                                                                    |  |  |  |  |
|                    |                                                                               |                                                                                                    |  |  |  |  |
|                    |                                                                               |                                                                                                    |  |  |  |  |
|                    |                                                                               | • <i>module</i> : Module number. A physical layer interface module (PLIM) is always 0.                                                                                                    |  |  |  |  |
|                    |                                                                               | • port: Physical port number of the interface.                                                                                                    |  |  |  |  |
|                    |                                                                               | <b>Note</b> In references to a Management Ethernet interface located on a route processor card, the physical slot number is alphanumeric (RP0) and the module is CPU0. Example: interface MgmtEth0/RP0 /CPU0/0.                                                                                                    |  |  |  |  |
|                    |                                                                               | • Virtual interface instance. Number range varies depending on interface type.                                                                                                    |  |  |  |  |
|                    |                                                                               | For more information about the syntax for the router, use the question mark (?) online help function.                                                                                                    |  |  |  |  |
|                    | detail                                                                        | (Optional) Displays full CEF entry information.                                                                                                    |  |  |  |  |
|                    | location node-id                                                              | (Optional) Displays the IPv4 CEF table for the designated node. The <i>node-id</i> argument is entered in the <i>rack/slot/module</i> notation.                                                                                                    |  |  |  |  |
| Command Default    | If the location is not specified, the command defaults to the active RP node. |                                                                                                    |  |  |  |  |
| Command Modes      | XR EXEC mode                                                                  |                                                                                                    |  |  |  |  |

| Command History  | Release                                                           | e Mod          | ification                                                 |                                                                                                    |  |  |  |
|------------------|-------------------------------------------------------------------|----------------|-----------------------------------------------------------|----------------------------------------------------------------------------------------------------|--|--|--|
|                  | Release 7.0.12                                                    | This           | command was introduc                                      | eed.                                                                                                    |  |  |  |
| Usage Guidelines | CEF tab                                                           | le on the noc  |                                                           | <b>on</b> keyword and <i>node-id</i> argument, this command displays the nd is issued. Otherwise, the command is effective on the node and argument. |  |  |  |
| Task ID          | Task<br>ID                                                        | Operations     |                                                           |                                                                                                    |  |  |  |
|                  | cef                                                               | read           |                                                           |                                                                                                    |  |  |  |
| Examples         | The follo                                                         | owing sampl    | e output is from the <b>sl</b>                            | how cef ipv4 command:                                                                                                    |  |  |  |
|                  | Prefix                                                            | show cef :     | Next Hop                                                  | Interface                                                                                                    |  |  |  |
|                  | 0.0.0.0                                                           | /0<br>/32      | drop<br>broadcast                                         | default handler                                                                                                    |  |  |  |
|                  | 1.75.55<br>1.76.0.<br>1.76.0.                                     | 0/16           | 1.76.0.1/32<br>attached<br>broadcast                      | <recursive><br/>MgmtEth0/RP0/CPU0/0<br/>MgmtEth0/RP0/CPU0/0</recursive>                                                                              |  |  |  |
|                  | 1.76.0.1/32<br>1.76.0.2/32<br>1.76.0.3/32                         |                | 1.76.0.1/32<br>1.76.0.2/32<br>1.76.0.3/32                 | MgmtEth0/RP0/CPU0/0<br>MgmtEth0/RP0/CPU0/0<br>MgmtEth0/RP0/CPU0/0                                                                                    |  |  |  |
|                  | 1.76.11                                                           |                | 1.76.11.2/32                                              | MgmtEth0/RP0/CPU0/0                                                                                                    |  |  |  |
|                  | Prefix                                                            | show cef :     | Next Hop                                                  | Interface                                                                                                    |  |  |  |
|                  | 0.0.0.0<br>0.0.0.0                                                | /0<br>/32      | drop<br>broadcast                                         | default handler                                                                                                    |  |  |  |
|                  | 1.75.55<br>1.76.0.<br>1.76.0.                                     | 0/16<br>0/32   | 1.76.0.1/32<br>attached<br>broadcast                      | <recursive><br/>MgmtEth0/RP0/CPU0/0<br/>MgmtEth0/RP0/CPU0/0</recursive>                                                                              |  |  |  |
|                  | 1.76.0.<br>1.76.0.<br>1.76.0.<br>1.76.11                          | 2/32<br>3/32   | 1.76.0.1/32<br>1.76.0.2/32<br>1.76.0.3/32<br>1.76.11.2/32 | MgmtEth0/RP0/CPU0/0<br>MgmtEth0/RP0/CPU0/0<br>MgmtEth0/RP0/CPU0/0<br>MgmtEth0/RP0/CPU0/0                                                             |  |  |  |
|                  | This table describes the significant fields shown in the display. |                |                                                           |                                                                                                    |  |  |  |
|                  | Table 10: s                                                       | how cef ipv4 C | command Field Descriptions                                |                                                                                                    |  |  |  |
|                  | Field                                                             | Descripti      | on                                                        |                                                                                                    |  |  |  |
|                  | Prefix                                                            | Prefix in      | the IPv4 CEF table.                                       |                                                                                                    |  |  |  |
|                  | Next<br>Hop                                                       | Next hop       | of the prefix.                                            |                                                                                                    |  |  |  |
|                  |                                                                   |                |                                                           |                                                                                                    |  |  |  |

Interface Interface associated with the prefix.

# show cef ipv4 drops

To display IPv4 Cisco Express Forwarding (CEF) table packet drop counters, use the **show cef ipv4 drops** command in XR EXEC mode.

show cef [vrf vrf-name] ipv4 drops [location node-id]

| Syntax Description | vrf                                                | (Optional) Displays VPN                                  | routing and forwarding (VRI                                        | F) instance information.                         |
|--------------------|----------------------------------------------------|----------------------------------------------------------|--------------------------------------------------------------------|--------------------------------------------------|
|                    | vrf-name                                           | (Optional) Name of a VR                                  | F.                                                                 |                                                  |
|                    | location node-id                                   |                                                          | CEF table packet drop countered in the <i>rack/slot/module</i> not | ers for the designated node. The otation.        |
| Command Default    | No default behavio                                 | r or values                                              |                                                                    |                                                  |
| Command Modes      | XR EXEC mode                                       |                                                          |                                                                    |                                                  |
| Command History    | Release Mo                                         | odification                                              | _                                                                  |                                                  |
|                    | Release 7.0.12 Th                                  | is command was introduced                                | -                                                                  |                                                  |
| Usage Guidelines   |                                                    |                                                          | able because of unresolved C<br>ency information, or an IP ch      | EF entries, unsupported features, necksum error. |
|                    |                                                    | y a node with the <b>location</b> bunters for all nodes. | keyword and <i>node-id</i> argume                                  | ent, this command displays IPv4                  |
| Task ID            | Task Operations<br>ID                              |                                                          |                                                                    |                                                  |
|                    | cef read                                           |                                                          |                                                                    |                                                  |
| Examples           | The following is sa                                |                                                          | cef ipv4 drops for location                                        | command:                                         |
|                    | CEF Drop Statist<br>Node: 0/RP0/CPU0               | ics                                                      |                                                                    |                                                  |
|                    | Unresolved dro<br>Unsupported dr<br>Null0 drops    |                                                          | 0<br>0<br>0                                                        |                                                  |
|                    | No route drops<br>No Adjacency d<br>Checksum error |                                                          | 0<br>0<br>0                                                        |                                                  |
|                    | RPF drops<br>RPF suppressed<br>RP destined dr      | packets :<br>drops packets :<br>ops packets :            | 0<br>0<br>0                                                        |                                                  |
|                    | Discard drops<br>GRE lookup dro<br>GRE processing  | packets :<br>ps packets :<br>drops packets :             | 0<br>0<br>0                                                        |                                                  |
|                    | LISP punt drop                                     |                                                          | 0                                                                  |                                                  |

| LISP encap err drops<br>LISP decap err drops |           | 0<br>0 |
|----------------------------------------------|-----------|--------|
| Node: 0/RP1/CPU0                             |           |        |
| Unresolved drops                             | packets : | 0      |
| Unsupported drops                            | packets : | 0      |
| NullO drops                                  | packets : | 0      |
| No route drops                               | packets : | 0      |
| No Adjacency drops                           | packets : | 0      |
| Checksum error drops                         | packets : | 0      |
| RPF drops                                    | packets : | 0      |
| RPF suppressed drops                         | packets : | 0      |
| RP destined drops                            | packets : | 0      |
| Discard drops                                | packets : | 0      |
| GRE lookup drops                             | packets : | 0      |
| GRE processing drops                         | packets : | 0      |
| LISP punt drops                              | packets : | 0      |
| LISP encap err drops                         | packets : | 0      |
| LISP decap err drops                         | packets : | 0      |

Table 11: show cef ipv4 drop Command Field Descriptions

| Field                | Description                                                                |
|----------------------|----------------------------------------------------------------------------|
| Unresolved drops     | Drops due to unresolved routes.                                            |
| Unsupported drops    | Drops due to an unsupported feature.                                       |
| Null0 drops          | Drops to the Null0 interface.                                              |
| No route drops       | Number of packets dropped because there were no routes to the destination. |
| No Adjacency drops   | Number of packets dropped because there were no adjacencies established.   |
| Checksum error drops | Drops due to IPv4 checksum error.                                          |
| RPF drops            | Drops due to IPv4 unicast $RPF^{1}$ .                                      |
| RPF suppressed drops | Drops suppressed due to IPv4 unicast RPF.                                  |
| RP destined drops    | Drops destined for the router.                                             |
| Discard drops        | Drops those were discarded.                                                |
| GRE lookup drops     | GRE packets dropped during GRE Lookup.                                     |
| GRE processing drops | GRE packets dropped during GRE Processing.                                 |
| LISP punt drops      | LISP packets dropped during software processing of the packets.            |
| LISP encap err drops | LISP encap packets dropped due to errors.                                  |
| LISP decap err drops | LISP Decap packets dropped due to errors.                                  |

<sup>1</sup> RPF = Reverse Path Forwarding

# show cef ipv4 exact-route

To display an IPv4 Cisco Express Forwarding (CEF) exact route, use the **show cef ipv4 exact-route** command in XR EXEC mode.

**show cef** [**vrf** *vrf-name*]**ipv4 exact-route**{*source-address destination-address*} [**protocol***protocol-name*] [**source-port**source-port] [**destination-port***destination-port*] [*type interface-path-id*] [*policy-class-value*] [**detail** | **location** *node-id*]

| Syntax Description | vrf                                                                                                    |                    | (Optional) S                                                                                                    | Sets VPN routing and forwarding (VRF) instance information.                                                                                              |  |                   |  |                                          |                                                                                                    |  |
|--------------------|----------------------------------------------------------------------------------------------------|--------------------|----------------------------------------------------------------------------------------------------|----------------------------------------------------------------------------------------------------|--|-------------------|--|------------------------------------------|----------------------------------------------------------------------------------------------------|--|
|                    | vrf-name                                                                                                    |                    | (Optional)                                                                                                    | Name of a VRF.                                                                                                    |  |                   |  |                                          |                                                                                                    |  |
|                    | source-address<br>destination-address<br><b>protocol</b> protocol name<br>source-port source-port<br>destination-port destination-port<br>type |                    | The IPv4 source address in x.x.x.x format.         The IPv4 destination address in x.x.x.x format.         (Optional) Sets the specified protocol for the route.                                                                                                    |                                                                                                    |  |                   |  |                                          |                                                                                                    |  |
|                    |                                                                                                    |                    |                                                                                                    |                                                                                                    |  |                   |  |                                          |                                                                                                    |  |
|                    |                                                                                                    |                    |                                                                                                    |                                                                                                    |  |                   |  |                                          |                                                                                                    |  |
|                    |                                                                                                    |                    | <ul> <li>(Optional) Sets the TCP and UDP source port. The range is from 0 to 65535.</li> <li><i>rt</i> (Optional) Sets the TCP and UDP destination port. The range is from 0 to 65535.</li> <li>(Optional) Interface type. For more information, use the question mark (?) online help function.</li> </ul> |                                                                                                    |  |                   |  |                                          |                                                                                                    |  |
|                    |                                                                                                    |                    |                                                                                                    |                                                                                                    |  | interface-path-id |  | Physical interface or virtual interface. |                                                                                                    |  |
|                    |                                                                                                    |                    |                                                                                                    |                                                                                                    |  |                   |  | Note                                     | Use the <b>show interfaces</b> command to see a list of all interfaces currently configured on the router. |  |
|                    |                                                                                                    | detail             |                                                                                                    | For more information about the syntax for the router, use the question mark (?) online help function.<br>(Optional) Provides full CEF entry information. |  |                   |  |                                          |                                                                                                    |  |
|                    |                                                                                                    |                    |                                                                                                    |                                                                                                    |  |                   |  |                                          |                                                                                                    |  |
|                    | location node-id                                                                                                    |                    |                                                                                                    | Provides the IPv4 CEF table for the designated node. The gument is entered in the <i>rack/slot/module</i> notation.                                      |  |                   |  |                                          |                                                                                                    |  |
| Command Default    | No default b                                                                                                    | behavior or values |                                                                                                    |                                                                                                    |  |                   |  |                                          |                                                                                                    |  |
| Command Modes      | XR EXEC n                                                                                                    | node               |                                                                                                    |                                                                                                    |  |                   |  |                                          |                                                                                                    |  |
| Command History    | Release                                                                                                    | Modification       |                                                                                                    | -                                                                                                    |  |                   |  |                                          |                                                                                                    |  |
|                    | Release<br>7.0.12                                                                                                    | This command wa    | s introduced.                                                                                                    | -                                                                                                    |  |                   |  |                                          |                                                                                                    |  |

Usage Guidelines For TCP and UDP protocols, configure the source-port and destination-port mandatorily. For other protocols, configure the source-port and destination-port as zero. Otherwise, the output of the show cef ipv4 exact-route command is not correct.

 Task ID
 Task
 Operations

 ID
 cef
 read

#### **Examples**

The following sample output is from the **show cef ipv4 exact-route** command:

Router# show cef ipv4 exact-route 192.0.2.1 198.51.100.1 protocol TCP source-port 25000
destination-port 30000 ingress-interface HundredGigE 0/0/0/24
Wed Apr 15 02:15:16.102 UTC
5.5.5.5/32, version 18, labeled SR, internal 0x1000001 0x8110 (ptr 0x94730608) [1], 0x0
(0x94710b18), 0xa28 (0x9849c0a8)
Updated Apr 14 19:08:57.655 local adjacency 30.0.0.2
Prefix Len 32, traffic index 0, precedence n/a, priority 1, encap-id 0x1000800000001
via Bundle-Ether3
via 30.0.0.2/32, Bundle-Ether3, 7 dependencies, weight 0, class 0 [flags 0x0]
path-idx 1 NHID 0x0 [0x97b2d338 0x0]
next hop 30.0.0.2/32
local adjacency
local label 21555 labels imposed {21555}

This table describes the significant fields shown in the display.

| Field       | Description                          |
|-------------|--------------------------------------|
| Prefix      | Prefix in the IPv4 CEF table .       |
| Next<br>Hop | Next hop of the prefix               |
| Interface   | Interface associated with the prefix |

# show cef ipv4 exceptions

To display IPv4 Cisco Express Forwarding (CEF) exception packet counters, use the **show cef ipv4 exceptions** command in .

| show | cef | vrf | vrf-name | ipv4 | exceptions | location | node-id] |  |
|------|-----|-----|----------|------|------------|----------|----------|--|
|------|-----|-----|----------|------|------------|----------|----------|--|

| Syntax Description | vrf                                                                                                    | (Optional) Displays VPN routing and forwarding (VRF) instance information.                                                                                                    |
|--------------------|----------------------------------------------------------------------------------------------------|----------------------------------------------------------------------------------------------------|
|                    | vrf-name                                                                                                    | (Optional) Name of a VRF.                                                                                                    |
|                    | location node-id                                                                                                    | (Optional) Displays CEF exception packet counters for the designated node. The <i>node-ia</i> argument is entered in the <i>rack/slot/module</i> notation.                                                                                                    |
| Command Default    | No default behavio                                                                                                    | r or values                                                                                                    |
| Command Modes      | _                                                                                                    |                                                                                                    |
| Command History    | Release M                                                                                                    | odification                                                                                                    |
|                    | Release 7.0.12 Th                                                                                                    | is command was introduced.                                                                                                    |
| Usage Guidelines   |                                                                                                    | kets are those packets that have been sent from the hardware to the software because the<br>handling. The types of IPv4 CEF exception packets are displayed in the command's output                                                                                                    |
|                    |                                                                                                    | fy a node with the <b>location</b> keyword and <i>node-id</i> argument, this command displays IPv <sup>2</sup> ket counters on all nodes.                                                                                                    |
| Task ID            | Task Operations                                                                                                    |                                                                                                    |
|                    |                                                                                                    | -                                                                                                    |
|                    | cef read                                                                                                    | _                                                                                                    |
| Examples           |                                                                                                    | mple output from the <b>show cef ipv4 exceptions</b> command:                                                                                                    |
| Examples           | The following is sa                                                                                                    | mple output from the <b>show cef ipv4 exceptions</b> command:                                                                                                    |
| Examples           | The following is sa                                                                                                    | atistics                                                                                                    |
| Examples           | The following is sa<br>Router# show cef<br>CEF Exception St<br>Node: 0/RP0/CPU0<br>Slow encap pa                                                                                                    | <pre>ipv4 exceptions atistics ckets : 0</pre>                                                                                                    |
| Examples           | The following is sa<br>Router# show cef<br>CEF Exception St<br>Node: 0/RP0/CPU0<br>Slow encap pa<br>Unsupported pa                                                                                                    | <pre>ipv4 exceptions atistics ckets : 0 ckets : 0</pre>                                                                                                    |
| Examples           | The following is sa<br>Router# show cef<br>CEF Exception St<br>Node: 0/RP0/CPU0<br>Slow encap pa<br>Unsupported pa<br>Redirect pa                                                                                                    | ipv4 exceptions       atistics       ckets :     0       ckets :     0       ckets :     0                                                                                                    |
| Examples           | The following is sa<br>Router# show cef<br>CEF Exception St<br>Node: 0/RP0/CPU0<br>Slow encap pa<br>Unsupported pa<br>Redirect pa<br>Receive pa                                                                                         | ipv4 exceptions<br>atistics<br>ckets : 0<br>ckets : 0<br>ckets : 0<br>ckets : 0<br>ckets : 0                                                                                                    |
| Examples           | The following is sa<br>Router# show cef<br>CEF Exception St<br>Node: 0/RP0/CPUC<br>Slow encap pa<br>Unsupported pa<br>Redirect pa<br>Receive pa<br>Broadcast pa                                                                         | ipv4 exceptions<br>atistics<br>ckets : 0<br>ckets : 0<br>ckets : 0<br>ckets : 0<br>ckets : 0<br>ckets : 0                                                                                                    |
| Examples           | The following is sa<br>Router# show cef<br>CEF Exception St<br>Node: 0/RP0/CPUC<br>Slow encap pa<br>Unsupported pa<br>Redirect pa<br>Receive pa<br>Broadcast pa<br>IP options pa                                                        | ipv4 exceptions<br>atistics<br>ckets : 0<br>ckets : 0<br>ckets : 0<br>ckets : 0<br>ckets : 0<br>ckets : 0<br>ckets : 0                                                                                                    |
| Examples           | The following is sa<br>Router# show cef<br>CEF Exception St<br>Node: 0/RP0/CPUC<br>Slow encap pa<br>Unsupported pa<br>Redirect pa<br>Receive pa<br>Broadcast pa<br>IP options pa<br>TTL expired pa                                      | <pre>ipv4 exceptions atistics ckets : 0 ckets : 0 ckets : 0 ckets : 0 ckets : 0 ckets : 0 ckets : 0 ckets : 0 ckets : 0 ckets : 0</pre>                                                                                                    |
| Examples           | The following is sa<br>Router# show cef<br>CEF Exception St<br>Node: 0/RP0/CPUC<br>Slow encap pa<br>Unsupported pa<br>Redirect pa<br>Redirect pa<br>Broadcast pa<br>IP options pa<br>TTL expired pa<br>Fragmented pa                    | ipv4 exceptions         atistics         ckets :       0         ckets :       0         ckets :       0         ckets :       0         ckets :       0         ckets :       0         ckets :       0         ckets :       0         ckets :       0         ckets :       0         ckets :       0         ckets :       0         ckets :       0                         |
| Examples           | The following is sa<br>Router# show cef<br>CEF Exception St<br>Node: 0/RP0/CPUC<br>Slow encap pa<br>Unsupported pa<br>Redirect pa<br>Receive pa<br>Broadcast pa<br>IP options pa<br>TTL expired pa<br>Fragmented pa<br>Node: 0/RP1/CPUC | ipv4 exceptions         atistics         ckets :       0         ckets :       0         ckets :       0         ckets :       0         ckets :       0         ckets :       0         ckets :       0         ckets :       0         ckets :       0         ckets :       0         ckets :       0         ckets :       0         ckets :       0                         |
| Examples           | The following is sa<br>Router# show cef<br>CEF Exception St<br>Node: 0/RP0/CPUC<br>Slow encap pa<br>Unsupported pa<br>Redirect pa<br>Redirect pa<br>Broadcast pa<br>IP options pa<br>TTL expired pa<br>Fragmented pa                    | ipv4 exceptions         atistics         ckets :       0         ckets :       0         ckets :       0         ckets :       0         ckets :       0         ckets :       0         ckets :       0         ckets :       0         ckets :       0         ckets :       0         ckets :       0         ckets :       0         ckets :       0         ckets :       0 |

| Receive     | packets | : | 12787 |
|-------------|---------|---|-------|
| Broadcast   | packets | : | 74814 |
| IP options  | packets | : | 0     |
| TTL expired | packets | : | 0     |
| Fragmented  | packets | : | 0     |

This table describes the significant fields shown in the display.

Table 13: show cef ipv4 exceptions Command Field Descriptions

| Field          | Description                                                          |
|----------------|----------------------------------------------------------------------|
| Slow encap     | Number of packets requiring special processing during encapsulation. |
| Redirect       | Number of $ICMP^2$ redirect messages sent.                           |
| Receive        | Number of packets destined to the router.                            |
| Broadcast      | Number of broadcasts received.                                       |
| IP options     | Number of IP option packets.                                         |
| TTL<br>expired | Number of packets with expired $TTLs^{\frac{3}{2}}$ .                |
| Fragmented     | Number of packets that have been fragmented.                         |

<sup>2</sup> ICMP = internet control message protocol
 <sup>3</sup> TTL = time to live

# show cef ipv4 hardware

To display Cisco Express Forwarding (CEF) IPv4 hardware status and configuration information, use the **show cef ipv4 hardware** command in XR EXEC mode.

show cef [vrf vrf-name] ipv4 hardware {egress | [{detail | location node-id}]}

| Syntax Description | vrf (Optional) Displays VPN routing and forwarding (VRF) instance information.                                                                                                    |
|--------------------|----------------------------------------------------------------------------------------------------|
|                    | vrf-name (Optional) Name of a VRF.                                                                                                    |
|                    | egress Displays information from the egress packets.                                                                                                    |
|                    | detail (Optional) Displays full details.                                                                                                    |
|                    | <b>location</b> <i>node-id</i> (Optional) Displays detailed CEF information for the designated node. The <i>node-id</i> argument is entered in the <i>rack/slot/module</i> notation.                                                                                                    |
| Command Default    | No default behavior or values                                                                                                    |
| Command Modes      | XR EXEC mode                                                                                                    |
| Command History    | Release Modification                                                                                                    |
|                    | ReleaseThis command was introduced.7.0.12                                                                                                    |
| Usage Guidelines   | No specific guidelines impact the use of this command.                                                                                                    |
| Task ID            | Task Operations<br>ID                                                                                                    |
|                    | cef read                                                                                                    |
| Examples           | The following sample output is from the <b>show cef ipv4 hardware</b> command:                                                                                                    |
|                    | Router# show cef ipv4 hardware egress detail location 0/RP0/CPU0                                                                                                    |
|                    | <pre>Wed Apr 22 09:06:45.028 UTC<br/>0.0.0.0/0, version 0, proxy default, default route handler, drop adjacency, internal 0x1001011<br/>0x0 (ptr 0x919f10b8) [1], 0x0 (0x919bf0a8), 0x0 (0x0)<br/>Updated Apr 22 09:03:29.837<br/>Prefix Len 0, traffic index 0, precedence n/a, priority 15<br/>gateway array (0x918320a8) reference count 1, flags 0x200, source default (12), 0 backups</pre> |
|                    | [2 type 3 flags 0xa401 (0x918e50a8) ext 0x0 (0x0)]<br>LW-LDI[type=3, refc=1, ptr=0x919bf0a8, sh-ldi=0x918e50a8]<br>gateway array update type-time 1 Apr 22 09:03:29.838<br>LDI Update time Apr 22 09:03:29.881<br>LW-LDI-TS Apr 22 09:03:29.881                                                                                                    |

```
via 0.0.0/32, 3 dependencies, weight 0, class 0 [flags 0x0]
   path-idx 0 NHID 0x0 [0x90e9d810 0x0]
   next hop 0.0.0/32
    drop adjacency
 Show-data Print at RPLC
LEAF - HAL pd context :
 sub-type : IPV4, ecd_marked:0, has_collapsed_ldi:0
collapse bwalk required:0, ecdv2 marked:0,
HW Walk:
LEAF:
   trans id: 29
   PI ctx: 0x30919f10b8
   eng ctx: 0x30919f1158
    revision: 29
   hal leaf type: IPV4
   created_in_ofa: 1
   NHGROUP key: {ID: 24-14-00-10-01-00-00-00}
    leaf npd data:
```

```
FIB HAL OBJECT NRLWLDI:
 hal proto: 12
 trans id: 0
  prev_trans_id: 28
 engctx: 0x30919bf0e8
FIB HAL OBJECT SHLDI:
 hal proto: 12
  trans id: 0
 prev trans id: 27
 engctx: 0x30918e5178
 nhgroup
   key: 24140010 01000000
   num paths: 1
    oor state: 0
   is protected[0]: 0
   next obj[0] type: 6
    next obj[0] exceptionnh key: type,4, intf,0, proto,0
 nhgroup npd data:
```

quiting in this in the provide standing of the provide standing of the pr

```
HW Walk:
LEAF:
    trans_id: 29
    PI_ctx: 0x30919f10b8
    eng_ctx: 0x30919f1158
    revision: 29
    hal_leaf_type: IPV4
    created_in_ofa: 1
    NHGROUP_key: {ID: 24-14-00-10-01-00-00-00}
    leaf npd data:
```

```
Load distribution: 0 (refcount 2)
   Hash OK Interface
                                   Address
   0
        Y recursive
                                   drop
0.0.0/32, version 0, broadcast
 Updated Apr 22 09:03:29.912
 Prefix Len 32
 Show-data Print at RPLC
LEAF - HAL pd context :
sub-type : IPV4, ecd marked:0, has collapsed ldi:0
collapse bwalk required:0, ecdv2 marked:0,
HW Walk:
LEAF:
   trans id: 35
   PI ctx: 0x30919f1298
   eng ctx: 0x30919f1338
   revision: 35
   hal_leaf_type: IPV4
   created in ofa: 1
   ExceptionNH_key: {type: 2, proto: 0, l3addr: 0.0.0.0}
   leaf npd data:
FIB_HAL_OBJECT_NRLWLDI:
 hal proto: 12
 trans id: 0
 prev trans id: 34
 engctx: 0x30919c0438
FIB HAL OBJECT SHLDI:
 hal proto: 12
```

```
trans id: 0
  prev trans id: 33
  engctx: 0x30918e65f8
HW Walk:
LEAF:
    trans id: 35
    PI ctx: 0x30919f1298
    eng ctx: 0x30919f1338
    revision: 35
    hal leaf type: IPV4
    created_in_ofa: 1
    ExceptionNH_key: {type: 2, proto: 0, 13addr: 0.0.0.0}
    leaf npd data:
arDanathilinnitahariyadinanyolinatharijilahharinnithariyalaharinalaharikanyolaharinnyonyolahariyadina artifada
224.0.0.0/4, version 0, external adjacency, internal 0x1040001 0x0 (ptr 0x919f1478) [1],
0x0 (0x919c1748), 0x0 (0x0)
 Updated Apr 22 09:03:29.916
 Prefix Len 4, traffic index 0, precedence n/a, priority 15
 gateway array (0x91832448) reference count 1, flags 0x0, source special (1), 0 backups
                [2 type 3 flags 0x8401 (0x918e79a8) ext 0x0 (0x0)]
 LW-LDI[type=3, refc=1, ptr=0x919c1748, sh-ldi=0x918e79a8]
  gateway array update type-time 1 Apr 22 09:03:29.916
 LDI Update time Apr 22 09:03:29.916
```

```
LW-LDI-TS Apr 22 09:03:29.916
  via 0.0.0/32, 3 dependencies, weight 0, class 0 [flags 0x0]
```

```
path-idx 0 NHID 0x0 [0x90e9e468 0x0]
   next hop 0.0.0/32
    external adjacency
 Show-data Print at RPLC
LEAF - HAL pd context :
sub-type : IPV4, ecd marked:0, has collapsed ldi:0
collapse_bwalk_required:0, ecdv2_marked:0,
HW Walk:
LEAF:
    trans id: 41
   PI ctx: 0x30919f1478
   eng ctx: 0x30919f1518
   revision: 41
   hal leaf type: IPV4
    created in ofa: 1
   NHGROUP_key: {ID: 24-14-00-10-02-00-00}
    leaf npd data:
```

```
FIB HAL OBJECT NRLWLDI:
 hal proto: 12
 trans id: 0
 prev trans id: 40
 engctx: 0x30919c1788
FIB HAL OBJECT SHLDI:
 hal proto: 12
 trans id: 0
 prev trans id: 39
 engctx: 0x30918e7a78
 nhgroup
   key: 24140010 02000000
   num paths: 1
   oor state: 0
   is protected[0]: 0
   next_obj[0] type: 6
   next obj[0] exceptionnh key: type,1, intf,0, proto,0
 nhgroup npd data:
```

```
HW Walk:
LEAF:
    trans_id: 41
    PI_ctx: 0x30919f1478
    eng_ctx: 0x30919f1518
    revision: 41
    hal_leaf_type: IPV4
    created_in_ofa: 1
    NHGROUP_key: {ID: 24-14-00-10-02-00-00-00}
    leaf npd data:
```

```
Load distribution: 0 (refcount 2)
   Hash OK Interface
                                      Address
   0
      Y recursive
                                      external
224.0.0.0/24, version 0, receive
 Updated Apr 22 09:03:29.912
  Prefix Len 24
 internal 0x1004001 (ptr 0x919f1388) [1], 0x0 (0x919c0da0), 0x0 (0x0)
, receive adjacency, internal 0x1004001 0x0 (ptr 0x919f1388) [1], 0x0 (0x919c0da0), 0x0
(0x0)
Updated Apr 22 09:03:29.912
 Prefix Len 24, traffic index 0, precedence n/a, priority 15
 gateway array (0x91832360) reference count 1, flags 0x0, source special (1), 0 backups
               [2 type 3 flags 0x8401 (0x918e6f68) ext 0x0 (0x0)]
 LW-LDI[type=3, refc=1, ptr=0x919c0da0, sh-ldi=0x918e6f68]
 gateway array update type-time 1 Apr 22 09:03:29.911
 LDI Update time Apr 22 09:03:29.911
 LW-LDI-TS Apr 22 09:03:29.911
  via 0.0.0/32, 11 dependencies, weight 0, class 0 [flags 0x0]
   path-idx 0 NHID 0x0 [0x90e9dd00 0x0]
   next hop 0.0.0/32
    receive adjacency
 Show-data Print at RPLC
LEAF - HAL pd context :
 sub-type : IPV4, ecd marked:0, has collapsed ldi:0
 collapse_bwalk_required:0, ecdv2_marked:0,
HW Walk:
LEAF:
   trans id: 38
   PI ctx: 0x30919f1388
   eng ctx: 0x30919f1428
   revision: 38
   hal leaf type: IPV4
   created in ofa: 1
   ExceptionNH_key: {type: 1, proto: 0, l3addr: 0.0.0.0}
    leaf npd data:
FIB HAL OBJECT NRLWLDI:
 hal proto: 12
 trans id: 0
 prev trans id: 37
 engctx: 0x30919c0de0
FIB HAL OBJECT SHLDI:
 hal proto: 12
 trans id: 0
 prev trans id: 36
 engctx: 0x30918e7038
HW Walk:
LEAF:
   trans id: 38
   PI ctx: 0x30919f1388
   eng ctx: 0x30919f1428
   revision: 38
   hal leaf type: IPV4
   created in ofa: 1
   ExceptionNH key: {type: 1, proto: 0, 13addr: 0.0.0.0}
```

leaf npd data:

L

```
Load distribution: 0 (refcount 2)
   Hash OK Interface
                                        Address
   0
        Y recursive
                                        receive
255.255.255.255/32, version 0, broadcast
  Updated Apr 22 09:03:29.905
  Prefix Len 32
 Show-data Print at RPLC
LEAF - HAL pd context :
 sub-type : IPV4, ecd marked:0, has collapsed ldi:0
collapse_bwalk_required:0, ecdv2_marked:0,
HW Walk:
LEAF:
    trans_id: 32
    PI ctx: 0x30919f11a8
   eng ctx: 0x30919f1248
   revision: 32
   hal leaf type: IPV4
   created_in_ofa: 1
    ExceptionNH_key: {type: 2, proto: 0, 13addr: 0.0.0.0}
    leaf npd data:
erBaatsjilhadetservesonnommandaatsetjildesetsindetsetsindetservesonaatseventeenaatseventeenaatsevenaatsevenaatsevenaatsevenaatsevenaatsevenaatsevenaatsevenaatsevenaatsevenaatsevena
FIB HAL OBJECT NRLWLDI:
 hal proto: 12
 trans id: 0
 prev trans id: 31
 engctx: 0x30919bfa90
FIB HAL OBJECT SHLDI:
 hal_proto: 12
  trans id: 0
  prev trans id: 30
 engctx: 0x30918e5bb8
HW Walk:
LEAF:
    trans id: 32
   PI_ctx: 0x30919f11a8
   eng ctx: 0x30919f1248
    revision: 32
   hal leaf type: IPV4
   created in ofa: 1
```

#### 

ExceptionNH\_key: {type: 2, proto: 0, 13addr: 0.0.0.0}

leaf npd data:

### show cef ipv4 interface

To display IPv4 Cisco Express Forwarding (CEF)-related information for an interface, use the **show cef ipv4 interface** command in XR EXEC mode.

show cef[vrf vrf-name] ipv4 interface type interface-path-id [detail] [location node-id]

| Syntax Description | vrf                                                                             | (Optional) Displays VPN routing and forwarding (VRF) instance information.                                                                                                    |  |  |  |  |
|--------------------|---------------------------------------------------------------------------------|----------------------------------------------------------------------------------------------------|--|--|--|--|
|                    | vrf-name                                                                        | (Optional) Name of a VRF.<br>Interface type. For more information, use the question mark (?) online help function.                                                                                                   |  |  |  |  |
|                    | type                                                                            |                                                                                                    |  |  |  |  |
|                    | in terface-path-id                                                              | Either a physical interface instance or a virtual interface instance as follows:                                                                                                    |  |  |  |  |
|                    |                                                                                 | • Physical interface instance. Naming notation is <i>rack/slot/module/port</i> and a slash between values is required as part of the notation.                                                                       |  |  |  |  |
|                    |                                                                                 | • <i>rack</i> : Chassis number of the rack.                                                                                                    |  |  |  |  |
|                    |                                                                                 | • <i>slot</i> : Physical slot number of the modular services card or line card.                                                                                                    |  |  |  |  |
|                    | • <i>module</i> : Module number. A physical layer interface module (PLIM) is 0. |                                                                                                    |  |  |  |  |
|                    |                                                                                 | • <i>port</i> : Physical port number of the interface.                                                                                                    |  |  |  |  |
|                    |                                                                                 | <b>Note</b> In references to a Management Ethernet interface located on a route processor card, the physical slot number is alphanumeric (RP0) and the module is CPU0. Example: interface HundredGigE 0/RP0 /CPU0/0. |  |  |  |  |
|                    |                                                                                 | • Virtual interface instance. Number range varies depending on interface type.                                                                                                    |  |  |  |  |
|                    |                                                                                 | For more information about the syntax for the router, use the question mark (?) online help function.                                                                                                    |  |  |  |  |
|                    | detail                                                                          | (Optional) Displays detailed CEF information for all the interfaces on the node in which the command is issued.                                                                                                    |  |  |  |  |
| Command Default    | location node-id                                                                | (Optional) Displays IPv4 CEF-related information for an interface. The <i>node-id</i> argument is entered in the <i>rack/slot/module</i> notation.                                                                   |  |  |  |  |
|                    | No default behavio                                                              | or or values                                                                                                    |  |  |  |  |
| Command History    | Release M                                                                       | odification                                                                                                    |  |  |  |  |
|                    | Release Th<br>7.0.12                                                            | nis command was introduced.                                                                                                    |  |  |  |  |
| Usage Guidelines   |                                                                                 | ify a node with the <b>location</b> keyword and <i>node-id</i> argument, the <b>show cef ipv4 interface</b> mand displays the CEF-related information for the interface on the route processor.                      |  |  |  |  |

| Task<br>ID                                                  | Operations                                                                                                    |                                                                                                    |
|-------------------------------------------------------------|----------------------------------------------------------------------------------------------------|----------------------------------------------------------------------------------------------------|
| cef                                                         | read                                                                                                    |                                                                                                    |
| The fo                                                      | llowing is san                                                                                                    | pple output from the show cef ipv4 interface command:                                                                                                    |
| Hundre<br>j<br>Inte<br>Refe<br>Forv<br>ICME<br>ICME<br>Prot | edGigE0/0/0/<br>idb info 0x9<br>Vrf Local In<br>erface last<br>erence count<br>varding is e<br>? redirects<br>? unreachabl<br>cocol MTU 15<br>cocol Refere | are never sent<br>es are enabled<br>00, TableId 0xe0000000(0x90d43400)                                                                                                    |
|                                                             | ID<br>cef<br>The fo<br>Router<br>Hundre<br>i<br>Unter<br>Refe<br>Forv<br>ICMH<br>ICMH<br>Prot                                                              | D<br>cef read<br>The following is sam<br>Router# show cef<br>HundredGigE0/0/0/<br>idb info 0x9<br>Vrf Local In<br>Interface last :<br>Reference count<br>Forwarding is e<br>ICMP redirects<br>ICMP unreachabl<br>Protocol MTU 15<br>Protocol Refere |

Table 14: show cef ipv4 interface Command Field Descriptions

| Field                                        | Description                                                                                                    |
|----------------------------------------------|----------------------------------------------------------------------------------------------------|
| HundredGigE0/0/0/24 is down                  | Status of the interface.                                                                                                  |
| if_handle                                    | Internal interface handle.                                                                                                |
| Forwarding is enabled                        | Indicates that Cisco Express Forwarding (CEF) is enabled.                                                                 |
| ICMP redirects are always sent or never sent | Indicates whether ICMP <sup>4</sup> redirect messages should be sent. By default, ICMP redirect messages are always sent. |
| IP MTU                                       | Value of the IPv4 $MTU^{5}$ size set on the interface.                                                                    |
| Reference count                              | Internal reference counter.                                                                                               |

<sup>4</sup> ICMP = internet control message protocol
 <sup>5</sup> MTU = maximum transmission unit

### show cef ipv4 non-recursive

To display the IPv4 nonrecursive prefix entries in the IPv4 Cisco Express Forwarding (CEF) table, use the **show cef ipv4 non-recursive** command in XR EXEC mode.

**show cef** [**vrf** *vrf-name*] **ipv4 non-recursive** [**detail**] [**hardware** {**egress** | **ingress**}] [*interface-type interface-instance*] [**location** *node-id*]

| Syntax Description | vrf                                                                                                    | (Optional) Displays VPN routing and forwarding (VRF) instance information.                                                                                                    |  |  |  |  |  |
|--------------------|----------------------------------------------------------------------------------------------------|----------------------------------------------------------------------------------------------------|--|--|--|--|--|
| -                  | vrf-name                                                                                                   | (Optional) Name of a VRF.                                                                                                    |  |  |  |  |  |
|                    | detail                                                                                                    | (Optional) Displays detailed information about nonrecursive prefix entries in the IPv4                                                                                                    |  |  |  |  |  |
|                    | detall                                                                                                    | CEF table.                                                                                                    |  |  |  |  |  |
|                    | hardware                                                                                                   | (Optional) Displays detailed information about hardware.                                                                                                    |  |  |  |  |  |
|                    | egress                                                                                                    | (Optional) Displays egress NPU.                                                                                                    |  |  |  |  |  |
|                    | ingress                                                                                                    | (Optional) Displays ingress NPU.                                                                                                    |  |  |  |  |  |
|                    | interface-type                                                                                             | (Optional) Interface type. For more information, use the question mark (?) online help function.                                                                                                    |  |  |  |  |  |
|                    | <i>interface-instance</i> (Optional) Either a physical interface instance or a virtual interface instance: |                                                                                                    |  |  |  |  |  |
|                    |                                                                                                    | • Physical interface instance. Naming notation is <i>rack/slot/module/port</i> and a s mark between values is required as part of the notation.                                                                 |  |  |  |  |  |
|                    |                                                                                                    | • <i>rack</i> : Chassis number of the rack.                                                                                                    |  |  |  |  |  |
|                    | • <i>slot</i> : Physical slot number of the line card.                                                     |                                                                                                    |  |  |  |  |  |
|                    |                                                                                                    | • <i>module</i> : Module number. A physical layer interface module (PLIM) is always 0.                                                                                                    |  |  |  |  |  |
|                    |                                                                                                    | • port: Physical port number of the interface.                                                                                                    |  |  |  |  |  |
|                    |                                                                                                    | <b>Note</b> In references to a Management Ethernet interface located on a route processor card, the physical slot number is alphanumeric (RP0) and the module is CPU0. Example: interface MgmtEth0/RP0 /CPU0/0. |  |  |  |  |  |
|                    |                                                                                                    | • Virtual interface instance. Number range varies depending on interface type.                                                                                                    |  |  |  |  |  |
|                    |                                                                                                    | For more information about the syntax for the router, use the question mark (?) online help function.                                                                                                    |  |  |  |  |  |
|                    | location node-id                                                                                           | (Optional) Displays the IPv4 nonrecursive prefix entries in the IPv4 CEF table for the designated node. The <i>node-id</i> argument is entered in the <i>rack/slot/module</i> notation.                         |  |  |  |  |  |
| Command Default    | No default behavior                                                                                        | r or values                                                                                                    |  |  |  |  |  |
| Command Modes      | XR EXEC mode                                                                                               |                                                                                                    |  |  |  |  |  |

| Command History  | Release Modi                                        | fication                                    | -                                                                                           |
|------------------|-----------------------------------------------------|---------------------------------------------|---------------------------------------------------------------------------------------------|
|                  | Release This of 7.0.12                              | command was introduced.                     | -                                                                                           |
| Usage Guidelines |                                                     |                                             | keyword and <i>node-id</i> argument, the output displays the IPv4 ch the command is issued. |
| Task ID          | Task Operations<br>ID                               |                                             |                                                                                             |
|                  | cef read                                            |                                             |                                                                                             |
| Examples         | The following is sam                                | pple output from the show                   | v cef ipv4 non-recursive command:                                                           |
|                  | Router# <b>show cef</b> :                           | ipv4 non-recursive                          |                                                                                             |
|                  | Prefix<br>0.0.0.0/0                                 | Next Hop<br>1012.8.0.1                      | Interface                                                                                   |
|                  | 0.0.0.0/32<br>10.8.0.0/16<br>10.8.0.0/32            | broadcast<br>attached<br>broadcast          | MgmtEth0/0/CPU0/0<br>MgmtEth0/0/CPU0/0                                                      |
|                  | 10.8.0.1/32<br>10.8.0.2/32<br>10.8.0.3/32           | 12.8.0.1<br>12.8.0.2<br>12.8.0.3            | MgmtEth0/0/CPU0/0<br>MgmtEth0/0/CPU0/0<br>MgmtEth0/0/CPU0/0                                 |
|                  | 10.8.16.10/32<br>10.8.16.30/32<br>10.8.16.40/32     | 12.8.16.10<br>12.8.16.30<br>12.8.16.40      | MgmtEth0/0/CPU0/0<br>MgmtEth0/0/CPU0/0<br>MgmtEth0/0/CPU0/0                                 |
|                  | 10.8.28.8/32<br>10.8.28.101/32<br>10.8.28.103/32    | 12.8.28.8<br>12.8.28.101<br>12.8.28.103     | MgmtEth0/0/CPU0/0<br>MgmtEth0/0/CPU0/0<br>MgmtEth0/0/CPU0/0                                 |
|                  | 10.8.28.104/32<br>10.8.28.106/32                    | 12.8.28.104<br>receive                      | MgmtEth0/0/CPU0/0<br>MgmtEth0/0/CPU0/0                                                      |
|                  | 10.8.29.113/32<br>10.8.29.118/32<br>10.8.29.140/32  | 12.8.29.113<br>12.8.29.118<br>12.8.29.140   | MgmtEth0/0/CPU0/0<br>MgmtEth0/0/CPU0/0<br>MgmtEth0/0/CPU0/0                                 |
|                  | 10.8.33.101/32<br>10.8.33.103/32<br>10.8.33.105/32  | 12.8.33.101<br>12.8.33.103<br>12.8.33.105   | MgmtEth0/0/CPU0/0<br>MgmtEth0/0/CPU0/0<br>MgmtEth0/0/CPU0/0                                 |
|                  | 10.8.33.110/32<br>10.8.57.1/32<br>10.8.255.255/32   | 12.8.33.110<br>12.8.57.1<br>broadcast       | MgmtEth0/0/CPU0/0<br>MgmtEth0/0/CPU0/0<br>MgmtEth0/0/CPU0/0                                 |
|                  | 10.29.31.2/32<br>10.255.0.0/16<br>10.255.254.254/32 | 12.29.31.2<br>attached<br>10223.255.254.254 | MgmtEth0/0/CPU0/0<br>MgmtEth0/0/CPU0/0<br>MgmtEth0/0/CPU0/0                                 |
|                  | 10.0.0.0/4<br>10.0.0.0/24<br>255.255.255.255/3      | 0.0.0.0<br>receive<br>2 broadcast           |                                                                                             |
|                  | This table describes                                | the significant fields show                 | vn in the display.                                                                          |

Table 15: show cef ipv4 non-recursive Command Field Descriptions

| Field  | Description                                 |  |
|--------|---------------------------------------------|--|
| Prefix | Nonrecursive prefixes detected on the node. |  |

I

| Field       | Description                                        |
|-------------|----------------------------------------------------|
| Next<br>Hop | Routing next hop.                                  |
| Interface   | Interface associated with the nonrecursive prefix. |

### show cef ipv4 resource

To display the IPv4 nonrecursive prefix entries in the IPv4 Cisco Express Forwarding (CEF) table, use the **show cef ipv4 resource** command in XR EXEC mode.

show cef ipv4 resource [detail] [hardware {egress | ingress } ] [location node-id]

| Suntax Description |                                                                                                    |                                                                                                    |  |  |  |
|--------------------|----------------------------------------------------------------------------------------------------|----------------------------------------------------------------------------------------------------|--|--|--|
| Syntax Description | detail                                                                                                    | (Optional) Displays detailed information resources listed in the IPv4 CEF table.                                                                                                    |  |  |  |
|                    | location node-id                                                                                                    | (Optional) Displays the IPv4 resource entries in the IPv4 CEF table for the designated node. The <i>node-id</i> argument is entered in the <i>rack/slot/module</i> notation.                                                                                              |  |  |  |
| Command Default    | No default behavior                                                                                                    | r or values                                                                                                    |  |  |  |
| Command Modes      | XR EXEC mode                                                                                                    |                                                                                                    |  |  |  |
| Command History    | Release Mo                                                                                                    | dification                                                                                                    |  |  |  |
|                    | Release Thi<br>7.0.12                                                                                                    | is command was introduced.                                                                                                    |  |  |  |
| Usage Guidelines   | <i>y</i> 1                                                                                                    | fy a node with the <b>location</b> keyword and <i>node-id</i> argument, the output displays the IPv4 routes for the node on which the command is issued.                                                                                                    |  |  |  |
| Task ID            | Task Operations<br>ID                                                                                                    | -                                                                                                    |  |  |  |
|                    | cef read                                                                                                    | -                                                                                                    |  |  |  |
| Examples           | The following is sar                                                                                                    | mple output from the show cef ipv4 resource command:                                                                                                    |  |  |  |
|                    | Router# <b>show cef</b>                                                                                                   | ipv4 resource detail                                                                                                    |  |  |  |
|                    | CEF will work no:<br>ipv4 shared men                                                                                      | mory resource:                                                                                                    |  |  |  |
|                    | ipv6 shared men                                                                                                    | GREEN, CurrAvail 7167668222 bytes, MaxAvail 7242276863 bytes<br>mory resource:<br>GREEN, CurrAvail 7167668222 bytes, MaxAvail 7242276863 bytes                                                                                                    |  |  |  |
|                    | mpls shared men<br>CurrMode                                                                                               | mory resource:<br>GREEN, CurrAvail 7167668222 bytes, MaxAvail 7242276863 bytes                                                                                                    |  |  |  |
|                    | common shared n<br>CurrMode<br>DATA_TYPE_TABLJ<br>DATA_TYPE_TABLJ<br>DATA_TYPE_IDB J<br>DATA_TYPE_IDB_J<br>DATA_TYPE_LEAF | memory resource:<br>GREEN, CurrAvail 7167668222 bytes, MaxAvail 7242276863 bytes<br>E_SET hardware resource: GREEN<br>E hardware resource: GREEN<br>hardware resource: GREEN<br>EXT hardware resource: GREEN<br>hardware resource: GREEN<br>INFO hardware resource: GREEN |  |  |  |
|                    |                                                                                                    | _LIST hardware resource: GREEN<br>FO hardware resource: GREEN                                                                                                    |  |  |  |

DATA TYPE LABEL INFO hardware resource: GREEN DATA TYPE FRR NHINFO hardware resource: GREEN DATA TYPE ECD hardware resource: GREEN DATA TYPE RECURSIVE NH hardware resource: GREEN DATA TYPE TUNNEL ENDPOINT hardware resource: GREEN DATA\_TYPE\_LOCAL\_TUNNEL\_INTF hardware resource: GREEN DATA TYPE ECD TRACKER hardware resource: GREEN DATA TYPE ATTRIBUTE hardware resource: GREEN DATA TYPE LSPA hardware resource: GREEN DATA TYPE LDI LW hardware resource: GREEN DATA TYPE LDSH ARRAY hardware resource: GREEN DATA TYPE TE TUN INFO hardware resource: GREEN DATA TYPE DUMMY hardware resource: GREEN DATA TYPE IDB VRF LCL CEF hardware resource: GREEN DATA TYPE PROTO GBL hardware resource: GREEN DATA TYPE MOL hardware resource: GREEN DATA TYPE MPI hardware resource: GREEN DATA TYPE SUBS INFO hardware resource: GREEN DATA TYPE LISP IPENCAP hardware resource: GREEN DATA TYPE LSM ID hardware resource: GREEN DATA TYPE INTF LIST hardware resource: GREEN DATA\_TYPE\_TUNNEL\_ENCAP\_STR hardware resource: GREEN DATA TYPE LABEL RPF hardware resource: GREEN DATA TYPE L2 SUBS INFO hardware resource: GREEN DATA TYPE LISP IID MAPPING hardware resource: GREEN DATA TYPE LISP RLOC TBL hardware resource: GREEN DATA TYPE NHID hardware resource: GREEN DATA TYPE LOOKUP hardware resource: GREEN DATA TYPE PREFIX FILTER hardware resource: GREEN DATA TYPE PREFIX\_FILTER\_TBL hardware resource: GREEN DATA TYPE LLC TBL hardware resource: GREEN DATA TYPE LLC hardware resource: GREEN DATA TYPE TI PL TBL hardware resource: GREEN DATA\_TYPE\_RETRY\_TBL hardware resource: GREEN DATA TYPE RETRY hardware resource: GREEN DATA TYPE OBJECT QUEUE HEAD hardware resource: GREEN DATA TYPE OBJECT MARKER hardware resource: GREEN DATA TYPE PL TRKR ENTRY hardware resource: GREEN DATA TYPE PL TRKR SHARE NH hardware resource: GREEN DATA TYPE NH TRKR SHARE NH hardware resource: GREEN DATA TYPE LEAF TRKR SHARE NH hardware resource: GREEN DATA TYPE FRR NH TRKR SHARE NH hardware resource: GREEN DATA TYPE NH REPL hardware resource: GREEN DATA\_TYPE\_LEAF\_EXT hardware resource: GREEN DATA TYPE QUEUE EXT hardware resource: GREEN DATA TYPE COFO TBL hardware resource: GREEN DATA TYPE COFO TBL ENTRY hardware resource: GREEN DATA TYPE COFO IDB TBL hardware resource: GREEN DATA\_TYPE\_COFO\_IDB\_ENTRY hardware resource: GREEN DATA\_TYPE\_DELETED\_OBJECT\_TBL hardware resource: GREEN DATA TYPE DELETED OBJECT hardware resource: GREEN DATA TYPE SR6\_GBL hardware resource: GREEN DATA TYPE SR6A hardware resource: GREEN DATA TYPE SR6I hardware resource: GREEN DATA TYPE TEP hardware resource: GREEN DATA TYPE LTEP hardware resource: GREEN DATA TYPE TES hardware resource: GREEN DATA TYPE ENCAP hardware resource: GREEN DATA\_TYPE\_ENCAP\_ARRAY hardware resource: GREEN DATA\_TYPE\_ENCAP\_IDA hardware resource: GREEN DATA\_TYPE\_ENCAP\_ID\_TBL hardware resource: GREEN DATA TYPE ENCAP ID hardware resource: GREEN

# show cef ipv4 summary

To display a summary of the IPv4 Cisco Express Forwarding (CEF) table, use the **show cef ipv4 summary** command in XR EXEC mode.

show cef [vrf vrf-name] ipv4 summary [location node-id]

| Syntax Description | vrf                                                                                                    | (Optional) Displays VPN routing and forwarding (VRF) instance information.                                                                                                    |  |  |
|--------------------|----------------------------------------------------------------------------------------------------|----------------------------------------------------------------------------------------------------|--|--|
|                    | vrf-name                                                                                                    | (Optional) Name of a VRF.                                                                                                    |  |  |
|                    | location node-id                                                                                                    | (Optional) Displays a summary of the IPv4 CEF table for the designated node. The <i>node-id</i> argument is entered in the <i>rack/slot/module</i> notation.                                                                                                    |  |  |
| Command Default    | No default behavio                                                                                                    | or or values                                                                                                    |  |  |
| Command Modes      | XR EXEC mode                                                                                                    |                                                                                                    |  |  |
| Command History    | Release Mo                                                                                                    | odification                                                                                                    |  |  |
|                    | Release Th<br>7.0.12                                                                                                   | his command was introduced.                                                                                                    |  |  |
| Usage Guidelines   |                                                                                                    | ify a node with the <b>location</b> keyword and <i>node-id</i> argument, this command displays a v4 CEF table for the node on which the command is issued.                                                                                                    |  |  |
| Fask ID            | Task Operations                                                                                                    | S                                                                                                    |  |  |
|                    | cef read                                                                                                    | _                                                                                                    |  |  |
| Examples           | The following sam                                                                                                    | pple output is from the <b>show cef ipv4 summary</b> command:                                                                                                    |  |  |
|                    | Router# <b>show ce</b><br>Router ID is<br>10                                                                           | f ipv4 summary                                                                                                    |  |  |
|                    | 0.0.0                                                                                                    |                                                                                                    |  |  |
|                    | IP CEF with switching (Table Version 0)                                                                                |                                                                                                    |  |  |
|                    | Vrfname defau<br>193 routes, 0<br>204 load shar<br>17 shared load<br>187 exclusive<br>0 CEF route up<br>Resolution Tin | 00000, Vrfid 0x60000000, Vrid 0x20000000, Flags 0x301<br>lt, Refcount 367<br>reresolve, 0 unresolved (0 old, 0 new), 13896 bytes<br>ing elements, 51904 bytes, 154 references<br>d sharing elements, 5536 bytes<br>load sharing elements, 46368 bytes<br>pdate drops, 175 revisions of existing leaves |  |  |

```
0 deleted stale prefixes
16 prefixes with label imposition, 51 prefixes with label information
Adjacency Table has 44 adjacencies
1 incomplete adjacency
```

This table describes the significant fields shown in the display.

#### Table 16: show cef ipv4 summary Command Field Descriptions

| Field                                               | Description                                                         |
|-----------------------------------------------------|---------------------------------------------------------------------|
| Load balancing                                      | Current load-balancing mode. The default value is L3.               |
| Table Version                                       | Version of the CEF table.                                           |
| tableid                                             | Table identification number.                                        |
| vrfid                                               | VPN routing and forwarding (VRF) identification (vrfid) number.     |
| vrfname                                             | VRF name.                                                           |
| vrid                                                | Virtual router identification (vrid) number.                        |
| flags                                               | Option value for the table                                          |
| routes                                              | Total number of routes.                                             |
| reresolve                                           | Total number of routes being reresolved.                            |
| unresolved (x old, x new)                           | Number of routes not yet resolved.                                  |
| load sharing elements                               | Total number of internal load-sharing data structures.              |
| bytes                                               | Total memory used by internal load sharing data structures.         |
| references                                          | Total reference count of all internal load sharing data structures. |
| CEF resets                                          | Number of CEF table resets.                                         |
| revisions of existing leaves                        | Number of updates to existing prefixes.                             |
| Exponential (currently <i>x</i> s, peak <i>x</i> s) | Currently not used.                                                 |
| prefixes modified in place                          | Prefixes modified in place.                                         |
| Adjacency Table has <i>x</i> adjacencies            | Total number of adjacencies.                                        |
| x incomplete adjacency                              | Total number of incomplete adjacencies.                             |

# show cef ipv4 unresolved

To display unresolved routes in the IPv4 Cisco Express Forwarding (CEF) table, use the **show cef ipv4 unresolved** command in XR EXEC mode.

show cef [vrf vrf-name] ipv4 unresolved [detail] [hardware {egress}] [location node-id]

| Syntax Description | vrf                                    | (Optional) Displays VPN routing and forwarding (VRF) instance information.                                                                                                    |                                                                                |  |  |
|--------------------|----------------------------------------|----------------------------------------------------------------------------------------------------|--------------------------------------------------------------------------------|--|--|
|                    | vrf-name                               | (Optional) Name of a VRF.                                                                                                    |                                                                                |  |  |
|                    | detail                                 | (Optional) Displays detail                                                                                                    | ed information unresolved routes listed in the IPv4 CEF table.                 |  |  |
|                    | hardware                               | (Optional) Displays detai                                                                                                    | led information about hardware.                                                |  |  |
|                    | egress                                 | (Optional) Displays egres                                                                                                    | s packets.                                                                     |  |  |
|                    | location node-id                       | <i>d</i> (Optional) Displays the unresolved routes in the IPv4 CEF table for the designated node.<br>The <i>node-id</i> argument is entered in the <i>rack/slot/module</i> notation. |                                                                                |  |  |
| Command Default    | No default behavio                     | r or values                                                                                                    |                                                                                |  |  |
| Command Modes      | XR EXEC mode                           |                                                                                                    |                                                                                |  |  |
| Command History    | Release Mo                             | dification                                                                                                    | -                                                                              |  |  |
|                    | Release Th<br>7.0.12                   | is command was introduced                                                                                                    | -                                                                              |  |  |
| Usage Guidelines   |                                        | y a node with the <b>location</b> kee<br>on which the command is                                                                                                    | eyword and <i>node-id</i> argument, the output displays the unresolved issued. |  |  |
| Task ID            | Task Operations                        | -                                                                                                    |                                                                                |  |  |
|                    | cef read                               | _                                                                                                    |                                                                                |  |  |
| Examples           | The following is sa route is detected: | mple output from the <b>show</b>                                                                                                    | <b>cef ipv4 unresolved</b> command when an unresolved                          |  |  |
|                    | Router# show cef                       | ipv4 unresolved                                                                                                    |                                                                                |  |  |
|                    | Prefix<br>10.3.3.3                     | Next Hop<br>102.2.2.2                                                                                                    | Interface<br>?                                                                 |  |  |
|                    |                                        |                                                                                                    |                                                                                |  |  |

This table describes the significant fields shown in the display.

Table 17: show cef ipv4 unresolved Command Field Descriptions

| Field       | Description                                                                                 |
|-------------|---------------------------------------------------------------------------------------------|
| Prefix      | Prefix of the unresolved CEF.                                                               |
| Next<br>Hop | Next hop of the unresolved CEF.                                                             |
| Interface   | Next hop interface. A question mark (?) indicates that the interface has not been resolved. |

# show cef ipv6 adjacency

To display Cisco Express Forwarding (CEF) IPv6 adjacency status and configuration information, use the **show cef ipv6 adjacency** command in XR EXEC mode.

show cef [vrf vrf-name] ipv6 adjacency [interface-type interface-path-id] [location node-id] [detail] [discard] [glean] [null] [punt] [remote]

| Syntax Description | vrf                | (Optional) Displays VPN routing and forwarding (VRF) instance information.                                                                                                    |
|--------------------|--------------------|----------------------------------------------------------------------------------------------------|
|                    | vrf-name           | (Optional) Name of a VRF.                                                                                                    |
|                    | interface-type     | (Optional) Interface type. For more information, use the question mark (?) online help function.                                                                                                    |
|                    | interface- path-id | (Optional) Either a physical interface instance or a virtual interface instance:                                                                                                    |
|                    |                    | • Physical interface instance. Naming notation is <i>rack/slot/module/port</i> and a slash mark between values is required as part of the notation.                                                             |
|                    |                    | • <i>rack</i> : Chassis number of the rack.                                                                                                    |
|                    |                    | • <i>slot</i> : Physical slot number of the line card.                                                                                                    |
|                    |                    | • <i>module</i> : Module number. A physical layer interface module (PLIM) is always 0.                                                                                                    |
|                    |                    | • <i>port</i> : Physical port number of the interface.                                                                                                    |
|                    |                    | <b>Note</b> In references to a Management Ethernet interface located on a route processor card, the physical slot number is alphanumeric (RP0) and the module is CPU0. Example: interface MgmtEth0/RP0 /CPU0/0. |
|                    |                    | • Virtual interface instance. Number range varies depending on interface type.                                                                                                    |
|                    |                    | For more information about the syntax for the router, use the question mark (?) online help function.                                                                                                    |
|                    | location node-id   | (Optional) Displays detailed CEF information for the designated node. The <i>node-id</i> argument is entered in the <i>rack/slot/module</i> notation.                                                           |
|                    | detail             | (Optional) Displays the detailed adjacency information.                                                                                                    |
|                    | discard            | (Optional) Filters out and displays only the discarded adjacency information.                                                                                                    |
|                    | glean              | (Optional) Filters out and displays only the glean adjacency information.                                                                                                    |
|                    | null               | (Optional) Filters out and displays only the null adjacency information.                                                                                                    |
|                    | punt               | (Optional) Filters out and displays only the punt adjacency information.                                                                                                    |
|                    | remote             | (Optional) Filters out and displays only the remote adjacency information.                                                                                                    |
|                    |                    |                                                                                                    |

| Command Default  | No default b   | behavior or values                                                            |                                                                                   |
|------------------|----------------|-------------------------------------------------------------------------------|-----------------------------------------------------------------------------------|
| Command Modes    | XR EXEC r      | node                                                                          |                                                                                   |
| Command History  | Release        | Modification                                                                  | -                                                                                 |
|                  | Release 7.0.12 | This command was introduced                                                   | -                                                                                 |
| Usage Guidelines | 2              | ot specify a node with the <b>location</b> ncy table for the node on which th | keyword and <i>node-id</i> argument, this command displays the command is issued. |
| Task ID          | Task Ope<br>ID | erations                                                                      |                                                                                   |
|                  | cef rea        | d                                                                             |                                                                                   |

### show cef ipv6 adjacency hardware

To display Cisco Express Forwarding (CEF) IPv6 adjacency hardware status and configuration information, use the **show cef ipv6 adjacency hardware** command in XR EXEC mode.

**show cef** [vrf *vrf-name*] **ipv6 adjacency hardware** {egress} [{detail|discard|drop|glean|location *node-id* | null | punt | remote}]

| Syntax Description | vrf                    | (Optional) Displays VPN routing and forwarding (VRF) instance information.                                                                            |
|--------------------|------------------------|----------------------------------------------------------------------------------------------------|
|                    | vrf-name               | (Optional) Name of a VRF.                                                                                                    |
|                    | egress                 | Displays information from the egress packets.                                                                                                    |
|                    | detail                 | (Optional) Displays full details.                                                                                                    |
|                    | discard                | (Optional) Displays the discard adjacency information.                                                                                                |
|                    | drop                   | (Optional) Displays the drop adjacency information.                                                                                                   |
|                    | glean                  | (Optional) Displays the glean adjacency information.                                                                                                  |
|                    | location node-id       | (Optional) Displays detailed CEF information for the designated node. The <i>node-id</i> argument is entered in the <i>rack/slot/module</i> notation. |
|                    | null                   | (Optional) Displays the null adjacency information.                                                                                                   |
|                    | punt                   | (Optional) Displays the punt adjacency information.                                                                                                   |
|                    | remote                 | (Optional) Displays the remote adjacency information.                                                                                                 |
| Command Default    | No default behavior    | or values                                                                                                    |
| Command Modes      | XR EXEC mode           |                                                                                                    |
| Command History    | Release Mod            | dification                                                                                                    |
|                    | Release This<br>7.0.12 | s command was introduced.                                                                                                    |
| Usage Guidelines   | No specific guidelir   | nes impact the use of this command.                                                                                                    |
| Task ID            | Task Operations<br>ID  |                                                                                                    |
|                    | cef read               |                                                                                                    |
| Examples           | The following samp     | ble output is from the <b>show cef ipv6 adjacency hardware</b> command:                                                                               |

Router# sh cef ipv6 adjacency hardware egress location 0/6/CPU Display protocol is ipv6 Interface Address Type Refcount BE31 special 2 Interface: BE31 Type: glean Interface Type: 0x1c, Base Flags: 0x8001100 Nhinfo PT: 0x9420ebb0, Idb PT: 0x93793f00, If Handle: 0xf00001c no dependent adj Ancestor If Handle: 0x0 Update time May 4 22:49:44.108 Show-data Print at RPLC BE31 Prefix: 45:31::5/128 local 3 Adjacency: PT:0x91369078 45:31::5/128 Interface: BE31 NHID: 0x0 MAC: 78.d3.62.4d.c5.03.78.4a.33.fd.49.03.86.dd Interface Type: 0x1c, Base Flags: 0x8000001 Nhinfo PT: 0x987610b0, Idb PT: 0x93793f00, If Handle: 0xf00001c no dependent adj Ancestor If Handle: 0x0 Update time May 5 17:37:20.035 Show-data Print at RPLC FIB HAL OBJECT NHINFO TX: hal proto: 19 trans id: 0 prev trans id: 693 engctx: 0x3098761140 BE31 Prefix: fe80::7ad3:62ff:fe4d:c503/128 local 3 Adjacency: PT:0x913692d8 fe80::7ad3:62ff:fe4d:c503/128 Interface: BE31 NHID: 0x0 MAC: 78.d3.62.4d.c5.03.78.4a.33.fd.49.03.86.dd Interface Type: 0x1c, Base Flags: 0x8000001 Nhinfo PT: 0x98761340, Idb PT: 0x93793f00, If Handle: 0xf00001c no dependent adj Ancestor If Handle: 0x0 Update time May 5 17:37:20.063 Show-data Print at RPLC FIB HAL OBJECT NHINFO TX: hal\_proto: 19 trans id: 0 prev trans id: 697 engctx: 0x30987613d0 BE31.1 special 2

Interface: BE31.1 Type: glean Interface Type: 0x19, Base Flags: 0x8001100 Nhinfo PT: 0x9420ee38, Idb PT: 0x93794290, If Handle: 0xf000024 no dependent adj Ancestor If Handle: 0x0 Update time May 4 22:49:44.132 Show-data Print at RPLC local 3 BE31.1 Prefix: 45:31:1::5/128 Adjacency: PT:0x91369408 45:31:1::5/128 Interface: BE31.1 NHID: 0x0 MAC: 78.d3.62.4d.c5.03.78.4a.33.fd.49.03.81.00.00.01.86.dd Interface Type: 0x19, Base Flags: 0x8000001 Nhinfo PT: 0x987615d0, Idb PT: 0x93794290, If Handle: 0xf000024 no dependent adj Ancestor If Handle: 0x0 Update time May 5 17:37:33.401 Show-data Print at RPLC FIB HAL OBJECT NHINFO TX: hal proto: 19 trans\_id: 0 prev\_trans\_id: 700 engctx: 0x3098761660 Prefix: fe80::7ad3:62ff:fe4d:c503/128 BE31.1 local 3 Adjacency: PT:0x91369668 fe80::7ad3:62ff:fe4d:c503/128 Interface: BE31.1 NHID: 0x0 MAC: 78.d3.62.4d.c5.03.78.4a.33.fd.49.03.81.00.00.01.86.dd Interface Type: 0x19, Base Flags: 0x8000001 Nhinfo PT: 0x98761af0, Idb PT: 0x93794290, If Handle: 0xf000024 no dependent adj Ancestor If Handle: 0x0 Update time May 5 17:37:33.414 Show-data Print at RPLC FIB\_HAL\_OBJECT\_NHINFO\_TX: hal proto: 19 trans id: 0 prev trans id: 705 engctx: 0x3098761b80 FH0/0/0/6 special 2 Interface: FH0/0/0/6 Type: glean Interface Type: 0xcb, Base Flags: 0x8001100 Nhinfo PT: 0x9420e6a0, Idb PT: 0x93793320, If Handle: 0xf0001c8 no dependent adj Ancestor If Handle: 0x0 Update time May 4 22:49:42.113

```
Show-data Print at RPLC
FH0/0/0/6
              Prefix: 20::2/128
                                                             local 3
             Adjacency: PT:0x913698c8 20::2/128
             Interface: FH0/0/0/6
             NHID: 0x0
             MAC: 78.1a.ee.b6.f0.00.78.4a.33.fd.48.30.86.dd
             Interface Type: 0xcb, Base Flags: 0x8000001
             Nhinfo PT: 0x98762010, Idb PT: 0x93793320, If Handle: 0xf0001c8
no dependent adj
            Ancestor If Handle: 0x0
Update time May 5 17:39:48.833
Show-data Print at RPLC
FIB HAL OBJECT NHINFO TX:
 hal proto: 19
  trans_id: 0
  prev trans id: 709
  engctx: 0x30987620a0
FH0/0/0/6
              Prefix: fe80::7a1a:eeff:feb6:f000/128
                                                             local
                                                                     3
             Adjacency: PT:0x91369b28 fe80::7a1a:eeff:feb6:f000/128
             Interface: FH0/0/0/6
             NHID: 0x0
             MAC: 78.1a.ee.b6.f0.00.78.4a.33.fd.48.30.86.dd
             Interface Type: 0xcb, Base Flags: 0x8000001
             Nhinfo PT: 0x98762530, Idb PT: 0x93793320, If Handle: 0xf0001c8
no dependent adj
             Ancestor If Handle: 0x0
Update time May 5 17:39:53.830
 Show-data Print at RPLC
FIB HAL OBJECT NHINFO TX:
  hal proto: 19
  trans id: 0
  prev trans id: 714
  engctx: 0x30987625c0
Hu0/0/0/32
                                                             special 2
             Interface: Hu0/0/0/32 Type: glean
             Interface Type: 0x49, Base Flags: 0x8001100
             Nhinfo PT: 0x9420dc80, Idb PT: 0x93793878, If Handle: 0xf000218
no dependent adj
             Ancestor If Handle: 0x0
Update time May 4 22:49:42.097
Show-data Print at RPLC
Hu0/0/0/31
                                                             special 2
             Interface: Hu0/0/0/31 Type: glean
```

```
Interface Type: 0x49, Base Flags: 0x8001100
             Nhinfo PT: 0x9420d9f8, Idb PT: 0x93793910, If Handle: 0xf000220
no dependent adj
             Ancestor If Handle: 0x0
Update time May 4 22:49:42.097
 Show-data Print at RPLC
Hu0/0/0/30
                                                             special 2
             Interface: Hu0/0/0/30 Type: glean
             Interface Type: 0x49, Base Flags: 0x8001100
            Nhinfo PT: 0x9420d770, Idb PT: 0x937939a8, If Handle: 0xf000228
no dependent adj
            Ancestor If Handle: 0x0
 Update time May 4 22:49:42.090
 Show-data Print at RPLC
Hu0/0/0/30.1
                                                             special 2
             Interface: Hu0/0/0/30.1 Type: glean
             Interface Type: 0x19, Base Flags: 0x8001100
             Nhinfo PT: 0x9420df08, Idb PT: 0x93793f98, If Handle: 0xf000258
no dependent adj
            Ancestor If Handle: 0x0
Update time May 4 22:49:42.100
 Show-data Print at RPLC
Hu0/0/0/31.1
                                                             special 2
             Interface: Hu0/0/0/31.1 Type: glean
             Interface Type: 0x19, Base Flags: 0x8001100
             Nhinfo PT: 0x9420e190, Idb PT: 0x93794030, If Handle: 0xf000260
no dependent adj
             Ancestor If Handle: 0x0
Update time May 4 22:49:42.104
 Show-data Print at RPLC
Hu0/0/0/32.1
                                                             special 2
             Interface: Hu0/0/0/32.1 Type: glean
             Interface Type: 0x19, Base Flags: 0x8001100
             Nhinfo PT: 0x9420e418, Idb PT: 0x937940c8, If Handle: 0xf000268
no dependent adj
             Ancestor If Handle: 0x0
 Update time May 4 22:49:42.107
 Show-data Print at RPLC
```

FH0/0/0/6.1

special 2

```
Interface: FH0/0/0/6.1 Type: glean
             Interface Type: 0x19, Base Flags: 0x8001100
            Nhinfo PT: 0x9420e928, Idb PT: 0x93794160, If Handle: 0xf000270
no dependent adj
            Ancestor If Handle: 0x0
Update time May 4 22:49:42.114
 Show-data Print at RPLC
                                                             local 3
FH0/0/0/6.1 Prefix: 20:0:1::2/128
            Adjacency: PT:0x91369d88 20:0:1::2/128
             Interface: FH0/0/0/6.1
            NHID: 0x0
             MAC: 78.1a.ee.b6.f0.00.78.4a.33.fd.48.30.81.00.00.01.86.dd
             Interface Type: 0x19, Base Flags: 0x8000001
            Nhinfo PT: 0x98762a50, Idb PT: 0x93794160, If Handle: 0xf000270
no dependent adj
             Ancestor If Handle: 0x0
Update time May 5 17:39:57.518
Show-data Print at RPLC
FIB HAL OBJECT NHINFO TX:
 hal proto: 19
  trans_id: 0
  prev_trans_id: 718
  engctx: 0x3098762ae0
FH0/0/0/6.1 Prefix: fe80::7a1a:eeff:feb6:f000/128
                                                             local
                                                                     3
             Adjacency: PT:0x91369fe8 fe80::7a1a:eeff:feb6:f000/128
             Interface: FH0/0/0/6.1
             NHID: 0x0
             MAC: 78.1a.ee.b6.f0.00.78.4a.33.fd.48.30.81.00.00.01.86.dd
             Interface Type: 0x19, Base Flags: 0x8000001
            Nhinfo PT: 0x98762f70, Idb PT: 0x93794160, If Handle: 0xf000270
no dependent adj
             Ancestor If Handle: 0x0
Update time May 5 17:40:02.514
 Show-data Print at RPLC
FIB_HAL_OBJECT_NHINFO_TX:
 hal proto: 19
  trans id: 0
  prev trans id: 723
  engctx: 0x3098763000
```

### show cef ipv6

To display the IPv6 Cisco Express Forwarding (CEF) table, use the **show cef ipv6** command in XR EXEC mode.

**show cef** [**vrf** *vrf-name*]] **ipv6** [*interface-type interface-number | ipv6-prefix/ prefix-length*] [**detail**] [**location***node-id*]

| vrf                                       | (Optional) Displays VPN routing and forwarding (VRF) instance                                                                                                    |
|-------------------------------------------|----------------------------------------------------------------------------------------------------|
|                                           | information.                                                                                                    |
| vrf-name                                  | (Optional) Name of a VRF.                                                                                                    |
| interface-type interface-number           | er (Optional) IPv6 prefixes going through the specified next hop interface.                                                                                                    |
| ipv6-prefix/prefix-length                 | (Optional) Longest prefix entry in the CEF table matching the specified IPv6 prefix and prefix length.                                                                                                    |
| detail                                    | (Optional) Displays detailed IPv6 CEF table information.                                                                                                    |
| location node-id                          | (Optional) Displays the IPv6 CEF table for the designated node. The <i>node-id</i> argument is entered in the <i>rack/slot/module</i> notation.                                                                                                    |
| No default behavior or values             |                                                                                                    |
| XR EXEC mode                              |                                                                                                    |
| Release Modification                      |                                                                                                    |
| Release This command<br>7.0.12            | d was introduced.                                                                                                    |
|                                           | with the <b>location</b> keyword and <i>node-id</i> argument, this command displays the n which the command is issued.                                                                                                    |
| Task Operations<br>ID                     |                                                                                                    |
| cef read                                  |                                                                                                    |
| The following sample output i             | is from the <b>show cef ipv6</b> command:                                                                                                    |
| Router# <b>show cef ipv6</b>              |                                                                                                    |
| ::/0<br>drop default handler<br>fe80::/10 |                                                                                                    |
|                                           | interface-type interface-number<br>ipv6-prefix/prefix-length<br>detail<br>location node-id<br>No default behavior or values<br>XR EXEC mode<br>Release Modification<br>Release This command<br>7.0.12<br>If you do not specify a node w<br>IPv6 CEF table for the node o<br>Task Operations<br>ID<br>cef read<br>The following sample output i<br>Router# show cef ipv6<br>:::/0<br>drop default handler |

```
receive
ff02::2/128
receive
ff02::1:ff00:0/104
receive
ff05::/16
receive
ff12::/16
receive
```

This table describes the significant fields shown in the display.

#### Table 18: show cef ipv6 Command Field Descriptions

| Field     | Description                                                                                                    |
|-----------|----------------------------------------------------------------------------------------------------|
| drop      | Indicates that packets sent to the destination prefix are dropped.                                                                  |
| loopback  | Indicates that the prefix points to a loopback address. Packets sent to loopback addresses are dropped.                             |
| receive   | Indicates that the prefix is configured on one of the router interfaces. Packets sent to those prefixes are received by the router. |
| connected | Indicates that the prefix points to a directly connected next-hop interface.                                                        |
| recursive | Indicates that the prefix is not directly connected but is reachable through the next-hop prefix displayed.                         |

The following sample output is from the **show cef ipv6** with the **detail** keyword:

Router# show cef ipv6 detail

```
::/0, version 0, proxy default, default route handler, drop adjacency, internal 0x1001011
0x0 (ptr 0x8d7d52dc) [1], 0x0 (0x8db46098), 0x0 (0x0)
Updated Nov 22 22:57:58.580
Prefix Len 0, traffic index 0, precedence n/a, priority 15
via ::/128, 3 dependencies, weight 0, class 0 [flags 0x0]
path-idx 0 NHID 0x0 [0x8cf1c218 0x0]
next hop ::/128
drop adjacency
::ffff:90.0.0.1/128, version 14, attached, receive
Updated Nov 25 15:28:03.320
Prefix Len 128
internal 0x1004141 (ptr 0x8d7d48b4) [1], 0x0 (0x8db462c8), 0x0 (0x0)
fe80::/10, version 0, receive
Updated Nov 22 22:57:58.611
Prefix Len 10
internal 0x1004001 (ptr 0x8d7d4cc4) [1], 0x0 (0x8db461e8), 0x0 (0x0)
ff02::/16, version 0, receive
Updated Nov 22 22:57:58.611
Prefix Len 16
internal 0x1004001 (ptr 0x8d7d4f14) [1], 0x0 (0x8db46140), 0x0 (0x0)
ff02::2/128, version 0, receive
Updated Nov 22 22:57:58.611
Prefix Len 128
internal 0x1004001 (ptr 0x8d7d4fe4) [1], 0x0 (0x8db46108), 0x0 (0x0)
ff02::1:ff00:0/104, version 0, receive
Updated Nov 22 22:57:58.601
```

```
Prefix Len 104
internal 0x1004001 (ptr 0x8d7d520c) [1], 0x0 (0x8db460d0), 0x0 (0x0)
ff05::/16, version 0, receive
Updated Nov 22 22:57:58.607
Prefix Len 16
internal 0x1004001 (ptr 0x8d7d513c) [1], 0x0 (0x8db461b0), 0x0 (0x0)
ff12::/16, version 0, receive
Updated Nov 22 22:57:58.607
Prefix Len 16
internal 0x1004001 (ptr 0x8d7d4d94) [1], 0x0 (0x8db46178), 0x0 (0x0)
```

This table describes the significant output fields shown in the display.

#### Table 19: show cef ipv6 detail Command Field Descriptions

| Field              | Description                                                                                                    |
|--------------------|----------------------------------------------------------------------------------------------------|
| flags:             | Properties of the indicated prefix.                                                                                                    |
| Loadinfo<br>owner: | Owner of the Loadinfo used by the prefix for forwarding. The Loadinfo owner is the prefix that owns the array of pointers to adjacencies.                                                                                                    |
| fast adj:          | Cached adjacency used for forwarding.                                                                                                    |
| path 1:            | <ul> <li>The following three items are displayed below path 1:</li> <li>flags–Properties of the path.</li> <li>next hop–Next-hop prefix if the packet is being forwarded.</li> <li>interface–Next-hop interface if the packet is being forwarded.</li> </ul> |

# show cef ipv6 drops

To display IPv6 Cisco Express Forwarding (CEF) table packet drop counters, use the **show cef ipv6 drops** command in XR EXEC mode.

show cef [vrf vrf-name]ipv6 drops [location node-id]

| Syntax Description | vrf                                                                                                    | (Optional) Displays VPN routing and forwarding (VRF) instance information.                                                                                                    |
|--------------------|----------------------------------------------------------------------------------------------------|----------------------------------------------------------------------------------------------------|
|                    | vrf-name                                                                                                    | (Optional) Name of a VRF.                                                                                                    |
|                    | location node-id                                                                                                    | (Optional) Displays IPv6 CEF table packet drop counters for the designated node. The <i>node-id</i> argument is entered in the <i>rack/slot/module</i> notation.                                                                                                    |
| Command Default    | No default behavior                                                                                                    | r or values                                                                                                    |
| command Modes      | XR EXEC mode                                                                                                    |                                                                                                    |
| Command History    | Release Mo                                                                                                    | odification                                                                                                    |
|                    | Release 7.0.12 Th                                                                                                    | is command was introduced.                                                                                                    |
| Jsage Guidelines   | A packet might be o                                                                                                    | dropped by the IPv6 CEF table because of unresolved CEF entries, unsupported features,                                                                                                    |
| U                  | absence of route inf                                                                                                    | formation, absence of adjacency information, or an IP checksum error.                                                                                                    |
| -                  | If you do not specif                                                                                                    | formation, absence of adjacency information, or an IP checksum error.<br>Y a node with the <b>location</b> keyword and <i>node-id</i> argument, this command displays the                                                                                                    |
| -                  |                                                                                                    | formation, absence of adjacency information, or an IP checksum error.<br>Y a node with the <b>location</b> keyword and <i>node-id</i> argument, this command displays the                                                                                                    |
| _                  | If you do not specif                                                                                                    | formation, absence of adjacency information, or an IP checksum error.<br>Y a node with the <b>location</b> keyword and <i>node-id</i> argument, this command displays the                                                                                                    |
| _                  | If you do not specif<br>packet drops for all                                                                                                    | formation, absence of adjacency information, or an IP checksum error.<br>Y a node with the <b>location</b> keyword and <i>node-id</i> argument, this command displays the                                                                                                    |
|                    | If you do not specif<br>packet drops for all           Image: specific system           Note         Because no has                                                       | formation, absence of adjacency information, or an IP checksum error.<br>Ye a node with the <b>location</b> keyword and <i>node-id</i> argument, this command displays the nodes.                                                                                                    |
|                    | If you do not specif<br>packet drops for all  Note Because no har for that node.  Task Operations                                                                         | formation, absence of adjacency information, or an IP checksum error.<br>Ye a node with the <b>location</b> keyword and <i>node-id</i> argument, this command displays the nodes.                                                                                                    |
| ask ID             | If you do not specif<br>packet drops for all  Note Because no har<br>for that node.  Task Operations ID  cef read                                                         | formation, absence of adjacency information, or an IP checksum error.<br>Ye a node with the <b>location</b> keyword and <i>node-id</i> argument, this command displays the nodes.                                                                                                    |
| Fask ID            | If you do not specific packet drops for all                                                                                                    | formation, absence of adjacency information, or an IP checksum error.<br>Ty a node with the <b>location</b> keyword and <i>node-id</i> argument, this command displays the nodes.<br>rdware forwarding occurs on the route processor (RP), no packet drop information is display                                                                    |
| Fask ID            | If you do not specific packet drops for all                                                                                                    | formation, absence of adjacency information, or an IP checksum error.<br>Y a node with the <b>location</b> keyword and <i>node-id</i> argument, this command displays the<br>nodes.<br>rdware forwarding occurs on the route processor (RP), no packet drop information is display<br>-<br>-<br>-<br>-<br>-<br>-<br>-<br>-<br>-<br>-<br>-<br>-<br>- |
| _                  | If you do not specific packet drops for all   Note Because no has for that node.  Task Operations ID  cef read  The following is sat  Router# show cef  CEF Drop Statist: | formation, absence of adjacency information, or an IP checksum error.<br>Ty a node with the <b>location</b> keyword and <i>node-id</i> argument, this command displays the nodes.<br>rdware forwarding occurs on the route processor (RP), no packet drop information is display<br>                                                                |

| No Adjacency drops   | packets | : | 0 |
|----------------------|---------|---|---|
| Checksum error drops | packets | : | 0 |
| RPF drops            | packets | : | 0 |
| RPF suppressed drops | packets | : | 0 |
| RP destined drops    | packets | : | 0 |
| Discard drops        | packets | : | 0 |
| GRE lookup drops     | packets | : | 0 |
| GRE processing drops | packets | : | 0 |
| LISP punt drops      | packets | : | 0 |
| LISP encap err drops | packets | : | 0 |
| LISP decap err drops | packets | : | 0 |
|                      |         |   |   |

Table 20: show cef ipv6 drops Command Field Descriptions

| Field                | Description                                                                |
|----------------------|----------------------------------------------------------------------------|
| Unresolved drops     | Drops due to unresolved routes.                                            |
| Unsupported drops    | Drops due to an unsupported feature.                                       |
| Null0 drops          | Drops to the Null0 interface.                                              |
| No route drops       | Number of packets dropped because there were no routes to the destination. |
| No Adjacency drops   | Number of packets dropped because there were no adjacencies established.   |
| Checksum error drops | Drops due to IPv6 checksum error.                                          |
| RPF drops            | Drops due to IPv6 unicast $RPF^{\underline{6}}$ .                          |
| RPF suppressed drops | Drops suppressed due to IPv6 unicast RPF.                                  |
| RP destined drops    | Drops destined for the router.                                             |
| Discard drops        | Drops those were discarded                                                 |
| GRE lookup drops     | GRE packets dropped during GRE Lookup.                                     |
| GRE processing drops | GRE packets dropped during GRE Processing.                                 |
| LISP punt drops      | LISP packets dropped during software processing of the packets.            |
| LISP encap err drops | LISP encap packets dropped due to errors.                                  |
| LISP decap err drops | LISP Decap packets dropped due to errors.                                  |

 $^{6}$  RPF = Reverse Path Forwarding

#### show cef ipv6 exact-route

To display the path an IPv6 flow comprising a source and destination address would take, use the **show cef ipv6 exact-route** command in XR EXEC mode.

show cef [ vrf vrf-name ] ipv6 exact-route { source-address destination-address } [ flow-label
flow-label-value ] [ protocol { protocol-number | protocol-value } ] [ source-port
source-port-number ] [ destination-port destination-port-number ] [ ingress-interface interface-type
interface-id ] [ hardware { ingress | egress } ] [ policy-class value ] [ detail | location
node-id] ]

| Syntax Description | vrf                                             | (Optional) Sets VPN routing and<br>forwarding (VRF) instance<br>information.                                                 |
|--------------------|-------------------------------------------------|----------------------------------------------------------------------------------------------------|
|                    | vrf-name                                        | (Optional) Name of a VRF.                                                                                                    |
|                    | source-address                                  | The IPv6 source address in x:x::x format.                                                                                    |
|                    | destination-address                             | The IPv6 destination address in x:x::x format.                                                                               |
|                    | <b>protocol</b> protocol-number   protocol-name | Sets the specified protocol for the route.                                                                                   |
|                    | source-port source-port-number                  | (Optional) Sets the source port. The range is from 0 to 65535.                                                               |
|                    | destination-port destination-port-number        | (Optional) Sets the destination port.<br>The range is from 0 to 65535.                                                       |
|                    | ingress-interface interface-type interface-id   | Sets the ingress interface type and ID.                                                                                      |
|                    | hardware { protocol-value   protocol-name }     | (Optional) Reads from the ingress or egress packet.                                                                          |
|                    | flow-label flow-label-value                     | Sets the IPv6 flow-label and flow-label-value.                                                                               |
|                    | policy-class value                              | (Optional) Sets the class for the policy-based tunnel selection. The range for the tunnel policy class value is from 1 to 7. |
|                    | detail                                          | (Optional) Provides full CEF entry information.                                                                              |

|                  | location node-id                                                                                                    | (Optional) Provides the IPv6 CEF<br>table for the designated node. The<br><i>node-id</i> argument is entered in the<br><i>rack/slot/module</i> notation. |
|------------------|----------------------------------------------------------------------------------------------------|----------------------------------------------------------------------------------------------------|
| Command Default  | No default behavior or values                                                                                                    |                                                                                                    |
| Command Modes    | XR EXEC mode                                                                                                    |                                                                                                    |
| Command History  | Release Modification                                                                                                    |                                                                                                    |
|                  | ReleaseThis command was introduced.7.0.12                                                                                                    |                                                                                                    |
| Usage Guidelines | For TCP and UDP protocols, providing the source-port and destina<br>provide the source-port and destination-port as zero. Providing flo<br>output of the <b>show cef ipv6 exact-route</b> command is not correct                                                                                                    | w-label is also mandatory. Otherwise, the                                                                                                    |
| Task ID          | Task Operations                                                                                                    |                                                                                                    |
|                  | cef read                                                                                                    |                                                                                                    |
| Examples         | The following sample output is from the show cef ipv6 exact-rou                                                                                                    | ute command:                                                                                                    |
|                  | <pre>Router# show cef ipv6 exact-route 2001:DB8::1 2001:DB8:<br/>UDP source-port 34000 destination-port 45000 ingress-i<br/>Wed Apr 15 02:36:17.632 UTC<br/>2001:DB8:0:ABCD::1/128, version 27, labeled SR, interna<br/>[1], 0x0 (0x969e5160), 0xa28 (0x9849c120)<br/>Updated Apr 14 21:29:19.925<br/>local adjacency fe80::7ace:ecff:fecf:d103<br/>Prefix Len 128, traffic index 0, precedence n/a, prior<br/>via Bundle-Ether2<br/>via fe80::7ace:ecff:fecf:d103/128, Bundle-Ether2, 7<br/>[flags 0x0]<br/>path-idx 0 NHID 0x0 [0x981225d0 0x0]<br/>next hop fe80::7ace:ecff:fecf:d103/128<br/>local adjacency<br/>local label 21556 labels imposed {21556}</pre> | <pre>Interface HundredGigE 0/0/0/24 Il 0x1000001 0x8010 (ptr 0x96a0571c) Sity 1, encap-id 0x1001500000001</pre>                                          |

# show cef ipv6 exceptions

To display IPv6 Cisco Express Forwarding (CEF) exception packet counters, use the **show cef ipv6 exceptions** command in XR EXEC mode.

show cef [vrf vrf-name] ipv6 exceptions [location node-id]

| VPN routing and forwarding (VRF) instance information.<br>a VRF.<br>IPv6 CEF exception packet counters for the designated node. The             |
|----------------------------------------------------------------------------------------------------|
|                                                                                                    |
| IPv6 CEF exception packet counters for the designated node. The                                                                                 |
| s entered in the <i>rack/slot/module</i> notation.                                                                                              |
|                                                                                                    |
|                                                                                                    |
|                                                                                                    |
| duced.                                                                                                    |
| that have been sent from the hardware to the software because they<br>IPv6 CEF exception packets are displayed in the output of <b>show cef</b> |
| <b>n</b> keyword and <i>node-id</i> argument, this command displays IPv6 CEF                                                                    |
|                                                                                                    |
|                                                                                                    |
| show cef ipv6 exceptions command:                                                                                                    |
| ocation 0/RP0/CPU0                                                                                                    |
| 0                                                                                                    |
| 0                                                                                                    |
| 0                                                                                                    |
| 1                                                                                                    |
| 0                                                                                                    |
|                                                                                                    |
|                                                                                                    |

### show cef ipv6 hardware

To display Cisco Express Forwarding (CEF) IPv6 hardware status and configuration information, use the **show cef ipv6 hardware** command in XR EXEC mode.

show cef [vrf vrf-name] ipv6 hardware {egress | [{detail | location node-id}]}

| Syntax Description | <b>vrf</b> (Optional) Displays VPN routing and forwarding (VRF) instance information.                                                                                                    |
|--------------------|----------------------------------------------------------------------------------------------------|
|                    | <i>vrf-name</i> (Optional) Name of a VRF.                                                                                                    |
|                    | egress Displays information from the egress packets.                                                                                                    |
|                    | detail     (Optional) Displays full details.                                                                                                    |
|                    | <b>location</b> <i>node-id</i> (Optional) Displays detailed CEF information for the designated node. The <i>node-id</i> argument is entered in the <i>rack/slot/module</i> notation.                                                                                                    |
| Command Default    | No default behavior or values                                                                                                    |
| Command Modes      | XR EXEC mode                                                                                                    |
| Command History    | Release Modification                                                                                                    |
|                    | ReleaseThis command was introduced.7.0.12                                                                                                    |
| Usage Guidelines   | No specific guidelines impact the use of this command.                                                                                                    |
| Task ID            | Task Operations<br>ID                                                                                                    |
|                    | cef read                                                                                                    |
| Examples           | The following sample output displays the full details from the <b>show cef ipv6 hardware</b> command:                                                                                                    |
|                    | Router# show cef ipv6 hardware egress detail                                                                                                    |
|                    | ::/0, version 0, proxy default, default route handler, drop adjacency, internal 0x1001011<br>0x0 (ptr 0x8d7d52dc) [1], 0x0 (0x8db46098), 0x0 (0x0)<br>Updated Nov 22 22:57:58.578                                                                                                    |
|                    | <pre>Prefix Len 0, traffic index 0, precedence n/a, priority 15 gateway array (0x8d87a098) reference count 1, flags 0x200, source default (12), 0 backups [2 type 3 flags 0xa401 (0x8d9cf098) ext 0x0 (0x0)] LW-LDI[type=3, refc=1, ptr=0x8db46098, sh-ldi=0x8d9cf098] gateway array update type-time 1 Nov 22 22:57:58.578 LDI Update time Nov 22 22:57:58.595</pre> |
|                    | LW-LDI-TS Nov 22 22:57:58.595<br>via ::/128, 3 dependencies, weight 0, class 0 [flags 0x0]<br>path-idx 0 NHID 0x0 [0x8cflc218 0x0]                                                                                                    |

next hop ::/128 drop adjacency Load distribution: 0 (refcount 2) Hash OK Interface Address 0 Y Unknown drop ::ffff:90.0.0.1/128, version 14, attached, receive Updated Nov 25 15:28:03.318 Prefix Len 128 internal 0x1004141 (ptr 0x8d7d48b4) [1], 0x0 (0x8db462c8), 0x0 (0x0) fe80::/10, version 0, receive Updated Nov 22 22:57:58.608 Prefix Len 10 internal 0x1004001 (ptr 0x8d7d4cc4) [1], 0x0 (0x8db461e8), 0x0 (0x0) ff02::/16, version 0, receive Updated Nov 22 22:57:58.609 Prefix Len 16 internal 0x1004001 (ptr 0x8d7d4f14) [1], 0x0 (0x8db46140), 0x0 (0x0)

### show cef ipv6 interface

To display IPv6 Cisco Express Forwarding (CEF)-related information for an interface, use the **show cef ipv6 interface** command in XR EXEC mode.

show cef [vrf vrf-name] ipv6 interface type interface-path-id [detail] [location node-id]

| Syntax Description | vrf                     | (Optional) Displays VPN routing and forwarding (VRF) instance information.                                                                                                    |
|--------------------|-------------------------|----------------------------------------------------------------------------------------------------|
|                    | vrf-name                | (Optional) Name of a VRF.                                                                                                    |
|                    | type                    | Interface type. For more information, use the question mark (?) online help function.                                                                                            |
|                    | interface-path-id       | Physical interface or virtual interface.                                                                                                    |
|                    |                         | <b>Note</b> Use the <b>show interfaces</b> command to see a list of all interfaces currently configured on the router.                                                           |
|                    |                         | For more information about the syntax for the router, use the question mark (?) online help function.                                                                            |
|                    | detail                  | (Optional) Displays detailed CEF information for all the interfaces on the node in which the command is issued.                                                                  |
|                    | location node-id        | (Optional) Displays IPv4 CEF-related information for an interface. The <i>node-id</i> argument is entered in the <i>rack/slot/module</i> notation.                               |
| Command Default    | No default behavio      | r or values                                                                                                    |
| Command Modes      | XR EXEC mode            |                                                                                                    |
| Command History    | Release M               | odification                                                                                                    |
|                    | Release 7.0.12 Th       | is command was introduced.                                                                                                    |
| Usage Guidelines   |                         | fy a node with the <b>location</b> keyword and <i>node-id</i> argument, the <b>show cef ipv6 interface</b> the CEF-related information for the interface on the route processor. |
| Task ID            | Task Operations         |                                                                                                    |
|                    | cef read                | -                                                                                                    |
| Examples           | The following sam       | ple output is from the <b>show cef ipv6 interface HundredGigE 0/0/0/0</b> command:                                                                                               |
|                    | Router# <b>show cef</b> | ipv6 interface HundredGigE 0/0/0/0                                                                                                    |
|                    |                         | /0 is up if_handle 0x0f000138 if_type IFT_HUNDREDGE(0x49)<br>9093e730 flags 0x8001 ext 0x9557d0a8 flags 0x50                                                                     |

Vrf Local Info (0x95b7a0a8) Interface last modified Jan 13, 2020 06:08:29, create Reference count 1 Next-Hop Count 1 Forwarding is enabled ICMP redirects are never sent ICMP unreachables are enabled Protocol MTU 1500, TableId 0xe0800000(0x91382758) Protocol Reference count 2 Primary IPV6 local address 100::6/128

### show cef ipv6 non-recursive

To display the IPv6 nonrecursive prefix entries in the IPv6 Cisco Express Forwarding (CEF) table, use the **show cef ipv6 non-recursive** command in XR EXEC mode.

show cef [vrf *vrf-name*] ipv6 non-recursive [hardware {egress | ingress}] [detail] [location *node-id*]

| Syntax Description | vrf                        | (Optional) Displays VPN routing and forwarding (VRF) instance information.                                                                                                    |
|--------------------|----------------------------|----------------------------------------------------------------------------------------------------|
|                    | vrf-name                   | (Optional) Name of a VRF.                                                                                                    |
|                    | hardware                   | (Optional) Displays Cisco Express Forwarding (CEF) IPv6 hardware status and configuration information.                                                                             |
|                    | egress                     | (Optional) Displays information from the egress packets.                                                                                                    |
|                    | ingress                    | (Optional) Displays information from the ingress packets.                                                                                                    |
|                    | detail                     | (Optional) Displays full details.                                                                                                    |
|                    | location node-id           | (Optional) Displays the nonrecursive prefix entries in the IPv6 CEF table for the designated node. The <i>node-id</i> argument is entered in the <i>rack/slot/module</i> notation. |
| Command Default    | No default behavio         | or or values                                                                                                    |
| Command Modes      | XR EXEC mode               |                                                                                                    |
| Command History    | Release Mo                 | odification                                                                                                    |
|                    | Release Th<br>7.0.12       | is command was introduced.                                                                                                    |
| Usage Guidelines   |                            | ify a node with the <b>location</b> keyword and <i>node-id</i> argument, this command displays the es for the node on which the command is issued.                                 |
| Task ID            | Task Operations            |                                                                                                    |
|                    | cef read                   | _                                                                                                    |
| Examples           | The following is s         | ample output from the <b>show cef ipv6 non-recursive</b> command:                                                                                                    |
|                    | Router# <b>show ce</b> :   | f ipv6 non-recursive                                                                                                    |
|                    | 20::/64<br>connected FourH | undredCi dE0/0/0/6                                                                                                    |

receive FourHundredGigE0/0/0/6 20:0:1::/64 connected FourHundredGigE0/0/0/6.1 20:0:1::2/128 20:0:1::2/128 FourHundredGigE0/0/0/6.1 20:0:1::3/128 receive FourHundredGigE0/0/0/6.1 30:30::/64 connected HundredGigE0/0/0/30 30:30::3/128 receive HundredGigE0/0/0/30 30:30:1::/64 connected HundredGigE0/0/0/30.1 30:30:1::3/128 receive HundredGigE0/0/0/30.1 30:31::/64 connected HundredGigE0/0/0/31 30:31::3/128 receive HundredGigE0/0/0/31 30:31:1::/64 connected HundredGigE0/0/0/31.1 30:31:1::3/128 receive HundredGigE0/0/0/31.1 30:32::/64 connected HundredGigE0/0/0/32 30:32::3/128 receive HundredGigE0/0/0/32 30:32:1::/64 connected HundredGigE0/0/0/32.1 30:32:1::3/128 receive HundredGigE0/0/0/32.1 45:31::/64 connected Bundle-Ether31 45:31::3/128 receive Bundle-Ether31 45:31::5/128 45:31::5/128 Bundle-Ether31 45:31:1::/64 connected Bundle-Ether31.1 45:31:1::3/128 receive Bundle-Ether31.1 45:31:1::5/128 45:31:1::5/128 Bundle-Ether31.1 210:210:1::3/128 receive Loopback0

This table describes the significant fields shown in the display.

| Table 21: show cef ipv6 non-recursive | Command | Field Descriptions |
|---------------------------------------|---------|--------------------|
|---------------------------------------|---------|--------------------|

| Field     | Description                                                                                                    |
|-----------|----------------------------------------------------------------------------------------------------|
| drop      | Indicates that packets sent to the destination prefix are dropped.                                                                  |
| loopback  | Indicates that the prefix points to a loopback address. Packets sent to loopback addresses are dropped.                             |
| receive   | Indicates that the prefix is configured on one of the router interfaces. Packets sent to those prefixes are received by the router. |
| connected | Indicates that the prefix points to a directly connected next-hop interface.                                                        |

### show cef ipv6 resource

To display the IPv6 nonrecursive prefix entries in the IPv6 Cisco Express Forwarding (CEF) table, use the **show cef ipv6 resource** command in XR EXEC mode.

show cef ipv6 resource [detail] [location node-id]

|                    | •                                                                                                    |                                                                                                    |
|--------------------|----------------------------------------------------------------------------------------------------|----------------------------------------------------------------------------------------------------|
| Syntax Description | detail                                                                                                    | (Optional) Displays detailed information resources listed in the IPv6 CEF table.                                                                                                    |
|                    | location node-id                                                                                                    | (Optional) Displays the IPv6 resource entries in the IPv6 CEF table for the designated node. The <i>node-id</i> argument is entered in the <i>rack/slot/module</i> notation.                                                                                                    |
| Command Default    | No default behavio                                                                                                    | r or values                                                                                                    |
| Command Modes      | XR EXEC mode                                                                                                    |                                                                                                    |
| Command History    | Release Mo                                                                                                    | odification                                                                                                    |
|                    | Release 7.0.12 Th                                                                                                    | is command was introduced.                                                                                                    |
| Usage Guidelines   |                                                                                                    | fy a node with the <b>location</b> keyword and <i>node-id</i> argument, the output displays the IPv6 routes for the node on which the command is issued.                                                                                                    |
| Task ID            | Task Operations<br>ID                                                                                                    | -                                                                                                    |
|                    | cef read                                                                                                    | -                                                                                                    |
| Examples           | The following is sa                                                                                                    | mple output from the show cef ipv6 resource command:                                                                                                    |
|                    | Router# <b>show cef</b>                                                                                                    | ipv6 resource                                                                                                    |
|                    | ipv4 shared me<br>ipv6 shared me<br>mpls shared me<br>common shared<br>TABLE hardware<br>LEAF hardware<br>LOADINFO hardwar<br>NHINFO hardwar<br>LABEL_INFO har<br>IDB hardware r<br>FRR_NHINFO har<br>LDSH_ARRAY har | ilability summary state: GREEN<br>mory resource: GREEN<br>mory resource: GREEN<br>memory resource: GREEN<br>resource: GREEN<br>are resource: GREEN<br>e resource: GREEN<br>dware resource: GREEN<br>esource: GREEN<br>dware resource: GREEN<br>dware resource: GREEN<br>are resource: GREEN<br>are resource: GREEN |

# show cef ipv6 summary

To display a summary of the IPv6 Cisco Express Forwarding (CEF) table, use the **show cef ipv6 summary** command in XR EXEC mode.

show cef [vrf vrf-name] ipv6 summary [location node-id]

| Syntax Description  | vrf                                                              | (Optional) Displays VPN routing and forwarding (VRF) instance information.                                                                                   |
|---------------------|------------------------------------------------------------------|----------------------------------------------------------------------------------------------------|
|                     | vrf-name                                                         | (Optional) Name of a VRF.                                                                                                    |
|                     | location node-id                                                 | (Optional) Displays a summary of the IPv6 CEF table for the designated node. The <i>node-id</i> argument is entered in the <i>rack/slot/module</i> notation. |
| ommand Default      | No default behavio                                               | r or values                                                                                                    |
| ommand Modes        | XR EXEC mode                                                     |                                                                                                    |
| Command History     | Release Mo                                                       | odification                                                                                                    |
|                     | Release 7.0.12 Th                                                | is command was introduced.                                                                                                    |
| Jsage Guidelines    |                                                                  | by a node with the <b>location</b> keyword and <i>node-id</i> argument, this command displays a<br>v6 CEF table for the node on which the command is issued. |
|                     |                                                                  |                                                                                                    |
| ask ID              | Task Operations<br>ID                                            | -                                                                                                    |
| ask ID              |                                                                  | -                                                                                                    |
|                     | ID<br>cef read                                                   | -<br>-<br>mple output from the <b>show cef ipv6 summary</b> command:                                                                                         |
|                     | ID<br>cef read                                                   | -<br>-<br>mple output from the <b>show cef ipv6 summary</b> command:                                                                                         |
| Task ID<br>Examples | ID<br>cef read<br>The following is sa<br>Router# <b>show cef</b> | -<br>-<br>mple output from the <b>show cef ipv6 summary</b> command:                                                                                         |

This table describes the significant fields shown in the display.

Table 22: show cef ipv6 summary Command Field Descriptions

| Field                                               | Description                                                         |
|-----------------------------------------------------|---------------------------------------------------------------------|
| Load balancing                                      | Current load-balancing mode. The default value is L3.               |
| Table Version                                       | Version of the CEF table.                                           |
| routes                                              | Total number of routes.                                             |
| unresolved (x old, x new)                           | Number of routes not yet resolved.                                  |
| load sharing elements                               | Total number of internal load-sharing data structures.              |
| bytes                                               | Total memory used by internal load sharing data structures.         |
| references                                          | Total reference count of all internal load sharing data structures. |
| CEF resets                                          | Number of CEF table resets.                                         |
| revisions of existing leaves                        | Number of updates to existing prefixes.                             |
| Exponential (currently <i>x</i> s, peak <i>x</i> s) | Currently not used.                                                 |
| prefixes modified in place                          | Prefixes modified in place.                                         |
| Router ID                                           | Router identification.                                              |
| Adjacency Table has x adjacencies                   | Total number of adjacencies.                                        |
| x incomplete adjacency                              | Total number of incomplete adjacencies.                             |

#### show cef ipv6 unresolved

To display the unresolved routes in the IPv6 Cisco Express Forwarding (CEF) table, use the **show cef ipv6 unresolved** command in XR EXEC mode.

show cef [vrf vrf-name] ipv6 unresolved [detail] [hardware {egress}] [location node-id]

| Syntax Description | vrf                                         | (Optional) Displays VPN routing and forwarding (VRF) instance information.                                                                                         |  |  |  |  |
|--------------------|---------------------------------------------|----------------------------------------------------------------------------------------------------|--|--|--|--|
|                    | vrf-name                                    | (Optional) Name of a VRF.                                                                                                    |  |  |  |  |
|                    | detail                                      | (Optional) Displays full details.                                                                                                    |  |  |  |  |
|                    | hardware                                    | (Optional) Displays Cisco Express Forwarding (CEF) IPv6 hardware status and configuration information.                                                             |  |  |  |  |
|                    | egress                                      | Displays information from the egress packets.                                                                                                    |  |  |  |  |
|                    | location node-id                            | <i>de-id</i> (Optional) Displays detailed CEF information for the designated node. The <i>node-id</i> argument is entered in the <i>rack/slot/module</i> notation. |  |  |  |  |
| Command Default    | No default behavior                         | or values                                                                                                    |  |  |  |  |
| Command Modes      | XR EXEC mode                                |                                                                                                    |  |  |  |  |
| Command History    | Release Mo                                  | dification                                                                                                    |  |  |  |  |
|                    | Release 7.0.12 Thi                          | s command was introduced.                                                                                                    |  |  |  |  |
| Usage Guidelines   |                                             | y a node with the <b>location</b> keyword and <i>node-id</i> argument, this command displays the or the node on which the command is issued.                       |  |  |  |  |
| Task ID            | Task Operations<br>ID                       |                                                                                                    |  |  |  |  |
|                    | cef read                                    |                                                                                                    |  |  |  |  |
| Examples           | This following is sar<br>route is detected: | mple output from show cef ipv6 unresolved command when an unresolved                                                                                               |  |  |  |  |
|                    |                                             |                                                                                                    |  |  |  |  |
|                    | Router# <b>show cef</b>                     | ipv6 unresolved                                                                                                    |  |  |  |  |

This table describes the significant fields shown in the display.

#### Table 23: show cef ipv6 unresolved Command Field Descriptions

| Field     | Description                |
|-----------|----------------------------|
| xxxx::/xx | Detected unresolved route. |

# show cef mpls adjacency

To display the Multiprotocol Label Switching (MPLS) adjacency table, use the **show cef mpls adjacency** command in XR EXEC mode.

show cef mpls adjacency [interface-type interface-path-id] [{detail|discard|drop|glean|null|punt | remote}] [location node-id]

| Syntax Description | interface-type     | (Optional) Interface type. For more information, use the question mark (?) online help function.                                                                                                    |
|--------------------|--------------------|----------------------------------------------------------------------------------------------------|
|                    | interface- path-id | (Optional) Either a physical interface instance or a virtual interface instance:                                                                                                    |
|                    |                    | • Physical interface instance. Naming notation is <i>rack/slot/module/port</i> and a slash mark between values is required as part of the notation.                                                             |
|                    |                    | • <i>rack</i> : Chassis number of the rack.                                                                                                    |
|                    |                    | • <i>slot</i> : Physical slot number of the line card.                                                                                                    |
|                    |                    | • <i>module</i> : Module number. A physical layer interface module (PLIM) is always 0.                                                                                                    |
|                    |                    | • <i>port</i> : Physical port number of the interface.                                                                                                    |
|                    |                    | <b>Note</b> In references to a Management Ethernet interface located on a route processor card, the physical slot number is alphanumeric (RP0) and the module is CPU0. Example: interface MgmtEth0/RP0 /CPU0/0. |
|                    |                    | • Virtual interface instance. Number range varies depending on interface type.                                                                                                    |
|                    |                    | For more information about the syntax for the router, use the question mark (?) online help function.                                                                                                    |
|                    | detail             | (Optional) Displays full details.                                                                                                    |
|                    | discard            | (Optional) Displays the discard adjacency information.                                                                                                    |
|                    | drop               | (Optional) Displays the drop adjacency information.                                                                                                    |
|                    | glean              | (Optional) Displays the glean adjacency information.                                                                                                    |
|                    | null               | (Optional) Displays the null adjacency information.                                                                                                    |
|                    | punt               | (Optional) Displays the punt adjacency information.                                                                                                    |
|                    | remote             | (Optional) Displays the remote adjacency information.                                                                                                    |
|                    | location node-id   | (Optional) Displays detailed CEF information for the designated node. The <i>node-id</i> argument is entered in the <i>rack/slot/module</i> notation.                                                           |

**Command Default** No default behavior or values

| Command Modes    | XR EXEC n                | node                                                                                                    |                   |          |
|------------------|--------------------------|----------------------------------------------------------------------------------------------------|-------------------|----------|
| Command History  | Release                  | Modification                                                                                                    |                   |          |
|                  | Release 7.0              | .12 This command was introduced.                                                                                                    |                   |          |
| Usage Guidelines |                          | t specify a node with the <b>location</b> keyword and <i>nod</i> isplays the MPLS adjacency table for the node in w                                                                                                    |                   |          |
| Task ID          | Task Ope<br>ID           | erations                                                                                                    |                   |          |
|                  | cef rea                  | d                                                                                                    |                   |          |
| Examples         | This followi             | ng is sample output from show cef mpls adjacence                                                                                                    | <b>y</b> command: |          |
|                  | Router# <b>sh</b>        | cef mpls adjacency inter                                                                                                    |                   |          |
|                  | Display pr<br>Interface  | otocol is mpls<br>Address                                                                                                    | Туре              | Refcount |
|                  | BE1906                   | Prefix: 10.0.86.1/32<br>Adjacency: PT:0x8cba28d0 10.0.86.1/32<br>Interface: BE1906<br>NHID: 0x0<br>MAC: e6.48.5c.10.b4.8e.e6.07.2b.8d.34.88                                                                                         | local             | 7        |
|                  |                          | Interface Type: 0x1c, Base Flags: 0x1 (0<br>Nhinfo PT: 0x8d10f620, Idb PT: 0x8ca5732                                                                                                    | )x8d10f620)       |          |
|                  | 0x8000174<br>no depende: | nt adj                                                                                                    |                   |          |
|                  | Update ti                | Ancestor If Handle: 0x0<br>me Dec 21 03:56:49.977                                                                                                    |                   |          |
|                  | BE1904                   | Prefix: 10.0.85.1/32<br>Adjacency: PT:0x8cba3c78 10.0.85.1/32<br>Interface: BE1904<br>NHID: 0x0<br>MAC: e6.48.5c.10.b4.86.e6.07.2b.8d.34.89<br>Interface Type: 0x1c, Base Flags: 0x1 (0<br>Nhinfo PT: 0x8d10f1a0, Idb PT: 0x8ca572a | )x8d10f1a0)       | 7        |
|                  | 0x800016c<br>no depende: |                                                                                                    | av, ii namuie:    |          |
|                  | _                        | Ancestor If Handle: 0x0<br>me Dec 21 03:57:25.360                                                                                                    |                   |          |
|                  | opuale ll                | ME DEC 21 03.3/.23.300                                                                                                    |                   |          |

### show cef mpls adjacency hardware

To display the Multiprotocol Label Switching (MPLS) adjacency hardware status and configuration information, use the **show cef mpls adjacency hardware** command in XR EXEC mode.

show cef mpls adjacency hardware {egress} [{detail|discard|drop|glean|location node-id|null | punt | remote}]

| Syntax Description | egress                                                                                                    | Displays information from the egress packets.                                                                                                    |  |  |  |
|--------------------|----------------------------------------------------------------------------------------------------|----------------------------------------------------------------------------------------------------|--|--|--|
|                    | detail                                                                                                    | (Optional) Displays full details.                                                                                                    |  |  |  |
|                    | discard                                                                                                    | (Optional) Displays the discard adjacency information.                                                                                                    |  |  |  |
|                    | drop                                                                                                    | (Optional) Displays the drop adjacency information.                                                                                                    |  |  |  |
|                    | glean                                                                                                    | (Optional) Displays the glean adjacency information.                                                                                                    |  |  |  |
|                    | location node-id                                                                                                   | <i>d</i> (Optional) Displays detailed CEF information for the designated node. The <i>node-id</i> argument is entered in the <i>rack/slot/module</i> notation. |  |  |  |
|                    | null                                                                                                    | (Optional) Displays the null adjacency information.                                                                                                    |  |  |  |
|                    | punt(Optional) Displays the punt adjacency information.remote(Optional) Displays the remote adjacency information. |                                                                                                    |  |  |  |
|                    |                                                                                                    |                                                                                                    |  |  |  |
| Command Default    | No default behavi                                                                                                  | or or values                                                                                                    |  |  |  |
| Command Modes      | XR EXEC mode                                                                                                    |                                                                                                    |  |  |  |
| Command History    | Release N                                                                                                    | Iodification                                                                                                    |  |  |  |
|                    | Release 7.0.12 T                                                                                                   | his command was introduced.                                                                                                    |  |  |  |
| Usage Guidelines   | No specific guide                                                                                                  | lines impact the use of this command.                                                                                                    |  |  |  |
| Task ID            | Task Operation<br>ID                                                                                               | S                                                                                                    |  |  |  |
|                    | cef read                                                                                                    |                                                                                                    |  |  |  |
| Examples           | This following is sample output from show cef mpls adjacency hardware command:                                     |                                                                                                    |  |  |  |
|                    | Router# <b>sh cef</b>                                                                                              | mpls adjacency inter                                                                                                    |  |  |  |
|                    | Display protoco<br>Interface Ad                                                                                    | l is mpls<br>dress Type Refcount                                                                                                    |  |  |  |

BE1906 Prefix: 10.0.86.1/32 local 7 Adjacency: PT:0x8cba28d0 10.0.86.1/32 Interface: BE1906 NHID: 0x0 MAC: e6.48.5c.10.b4.8e.e6.07.2b.8d.34.88.88.47 Interface Type: 0x1c, Base Flags: 0x1 (0x8d10f620) Nhinfo PT: 0x8d10f620, Idb PT: 0x8ca57320, If Handle: 0x8000174 no dependent adj Ancestor If Handle: 0x0 Update time Dec 21 03:56:49.977 BE1904 Prefix: 10.0.85.1/32 local 7 Adjacency: PT:0x8cba3c78 10.0.85.1/32 Interface: BE1904 NHID: 0x0 MAC: e6.48.5c.10.b4.86.e6.07.2b.8d.34.89.88.47 Interface Type: 0x1c, Base Flags: 0x1 (0x8d10f1a0) Nhinfo PT: 0x8d10f1a0, Idb PT: 0x8ca572a0, If Handle: 0x800016c no dependent adj Ancestor If Handle: 0x0 Update time Dec 21 03:57:25.360

# show cef mpls drops

To display Multiprotocol Label Switching (MPLS) drop counters for packets that belong to a segment routing (SR) network, use the **show cef mpls drops** command in XR EXEC mode.

**show cef mpls drops** [location {node-id | all}]

| Syntax Description | <b>location</b> <i>node-id</i> (Optional) Displays detailed Cisco Express Forwarding (CEF) information for the designated node. The <i>node-id</i> argument is entered in the <i>rack/slot/module</i> notation.                                            |
|--------------------|----------------------------------------------------------------------------------------------------|
|                    | <b>all</b> (Optional) Displays all locations.                                                                                                    |
| Command Default    | No default behavior or values                                                                                                    |
| Command Modes      | XR EXEC mode                                                                                                    |
| Command History    | Release Modification                                                                                                    |
|                    | ReleaseThis command was introduced.7.0.12                                                                                                    |
| Usage Guidelines   | Use this command to display the SR MPLS drop counters.                                                                                                    |
|                    | The incoming top MPLS label is inspected. If the label belongs to the Segment Routing Local Block (SRLB) or the Segment Routing Global Block (SRGB), an MPLS SR drop counter is incremented for unknown label value or for MPLS time to live (TTL) expiry. |
|                    |                                                                                                    |
| -                  | Note The drop counters will increment for manually allocated adjacency SIDs and prefix SIDs only. They will increment for dynamically allocated adjacency SIDs.                                                                                            |
| Task ID            | Task Operation<br>ID                                                                                                    |
|                    | cef read                                                                                                    |
|                    | Example                                                                                                    |
|                    | This following is sample output from <b>show cef mpls drops</b> command:                                                                                                    |
|                    | Router# <b>show cef mpls drops location 0/0/CPU0</b><br>Sat Jun 9 03:49:27.100 IST<br>CEF Drop Statistics<br>Node: 0/0/CPU0                                                                                                    |
|                    |                                                                                                    |

### show cef mpls interface

To display the Multiprotocol Label Switching (MPLS) Cisco Express Forwarding (CEF)-related information for an interface, use the **show cef mpls interface** command in XR EXEC mode.

show cef mpls interface type interface-path-id [detail] [location node-id]

| Syntax Description | type              | Interface type. For more information, use the question mark (?) online help function.                                                                                                    |
|--------------------|-------------------|----------------------------------------------------------------------------------------------------|
|                    | in terface-path-i | <i>d</i> Either a physical interface instance or a virtual interface instance as follows:                                                                                                    |
|                    |                   | • Physical interface instance. Naming notation is <i>rack/slot/module/port</i> and a slash between values is required as part of the notation.                                                          |
|                    |                   | • <i>rack</i> : Chassis number of the rack.                                                                                                    |
|                    |                   | • <i>slot</i> : Physical slot number of the modular services card or line card.                                                                                                    |
|                    |                   | • <i>module</i> : Module number. A physical layer interface module (PLIM) is always 0.                                                                                                    |
|                    |                   | • <i>port</i> : Physical port number of the interface.                                                                                                    |
|                    |                   | <b>Note</b> In references to a Management Ethernet interface located on a route processor card, the physical slot number is alphanumeric (RP0) and the module is CPU0. Example: interface MgmtEth0/ RP0 |
|                    |                   | • Virtual interface instance. Number range varies depending on interface type.                                                                                                    |
|                    |                   | For more information about the syntax for the router, use the question mark (?) online help function.                                                                                                   |
|                    | detail            | (Optional) Displays detailed CEF information for all the interfaces on the node in which the command is issued.                                                                                         |
|                    | location node-i   | <i>d</i> (Optional) Displays IPv4 CEF-related information for an interface. The <i>node-id</i> argument is entered in the <i>rack/slot/module</i> notation.                                             |
| Command Default    | No default behav  | ior or values                                                                                                    |
| Command Modes      | XR EXEC mode      |                                                                                                    |
| Command History    | Release           | Modification                                                                                                    |
|                    | Release 7.0.12    | This command was introduced.                                                                                                    |
| Usage Guidelines   |                   | cify a node with the <b>location</b> keyword and <i>node-id</i> argument, the <b>show cef mpls interface</b> ys the CEF-related information for the interface on the route processor.                   |

| Task ID  | Task Operations<br>ID                                                                                               |      |
|----------|----------------------------------------------------------------------------------------------------|------|
|          | cef read                                                                                                    |      |
| Examples | The following sample output is from the <b>show cef mpls interface</b> command:                                     |      |
|          | Router# sh cef mpls interface hundredGigE 0/0/0/24                                                                  |      |
|          | <pre>Wed Apr 22 16:56:48.376 UTC<br/>HundredGigE0/0/0/24 is down if_handle 0x0f0001f8 if_type IFT_HUNDREDGE(0</pre> | x49) |
|          | Vrf Local Info (0x0)                                                                                                |      |
|          | Interface last modified Apr 22, 2020 14:28:51, create                                                               |      |
|          | Reference count 1 Next-Hop Count 0                                                                                  |      |
|          | Protocol Reference count 0                                                                                          |      |

Protocol mpls not configured or enabled on this card

# show cef mpls unresolved

To display the Multiprotocol Label Switching (MPLS) unresolved routes, use the **show cef mpls unresolved** command in XR EXEC mode.

show cef mpls unresolved [detail] [location node-id]

| Syntax Description | detail                          | (Op              | tional) Displays                     | detailed a   | idjacency i  | nformation, including Layer 2 information.                       |
|--------------------|---------------------------------|------------------|--------------------------------------|--------------|--------------|------------------------------------------------------------------|
|                    | location no                     | · •              | tional) Displays<br>ument is entered |              |              | nation for the designated node. The <i>node-id ule</i> notation. |
| Command Default    | No default                      | behavior or v    | values                               |              |              |                                                                  |
| Command Modes      | XR EXEC                         | mode             |                                      |              |              |                                                                  |
| Command History    | Release                         | Modific          | ation                                |              |              |                                                                  |
|                    | Release 7.0.12                  | This cor         | nmand was intro                      | duced.       |              |                                                                  |
| Usage Guidelines   | No specific                     | guidelines in    | mpact the use of                     | this com     | mand.        |                                                                  |
| Task ID            | Task Op<br>ID                   | erations         |                                      |              |              |                                                                  |
|                    | cef rea                         | ad               |                                      |              |              |                                                                  |
| Examples           | The follow                      | ing sample o     | utput is from the                    | e show ce    | f mpls unr   | esolved command:                                                 |
|                    | Router# <b>s</b> ł              | how cef mpl      | s unresolved                         |              |              |                                                                  |
|                    | Label/EOS<br>20001/0<br>20001/1 |                  | Next Hop                             | I            | nterface     |                                                                  |
|                    | This table c                    | lescribes the    | significant field                    | s shown i    | n the displa | ay.                                                              |
|                    | Table 24: shov                  | v cef mpls unres | solved Command Fie                   | ld Descripti | ons          |                                                                  |
|                    | Field                           | Description      | 1                                    |              |              |                                                                  |
|                    | Label/EOS                       | MPLS forw        | varding label/End                    | d of Stack   | (EOS) bit.   |                                                                  |
|                    | Next Hop                        | Next hop of      | f the prefix.                        |              |              |                                                                  |
|                    | Interface                       | Interface as     | ssociated with th                    | e prefix.    |              |                                                                  |

# show cef recursive-nexthop

To display Cisco Express Forwarding (CEF) recursive next-hop information, use the**show cef** recursive-nexthop command in XR EXEC mode.

| show | cef | recursive-nexthop | [hardware] | location | node-id] | Ĺ |
|------|-----|-------------------|------------|----------|----------|---|
|      |     |                   |            |          |          |   |

| Syntax Description | hardware              | (Optional) Displays hardware information related to the recursive next hop.                                                                                |
|--------------------|-----------------------|----------------------------------------------------------------------------------------------------|
|                    |                       | (Optional) Displays recursive next-hop information for the specified node. The <i>node-id</i> argument is entered in the <i>rack/slot/module</i> notation. |
| Command Default    | No default behavior   | r or values                                                                                                    |
| Command Modes      | XR EXEC mode          |                                                                                                    |
| Command History    | Release Mod           | ification                                                                                                    |
|                    | Release This 7.0.12   | command was introduced.                                                                                                    |
| Usage Guidelines   | No specific guidelir  | nes impact the use of this command.                                                                                                    |
| Task ID            | Task Operations<br>ID |                                                                                                    |
|                    | cef read              |                                                                                                    |
| Related Commands   | Command               | Description                                                                                                    |
|                    | show cef, on page 155 | Displays information about packets forwarded by Cisco Express Forwarding (CEF).                                                                            |

### show cef summary

To display summary information for the Cisco Express Forwarding (CEF) table, use the **show cef summary** command in XR EXEC mode.

show cef summary [location {node-id | all}]

| Syntax Description | <b>location</b> <i>node-id</i> (Optional) Displays detailed CEF information for the designated node. The <i>node-id</i> argument is entered in the <i>rack/slot/module</i> notation.                                                                                                    |  |  |  |  |  |  |
|--------------------|----------------------------------------------------------------------------------------------------|--|--|--|--|--|--|
|                    | all (Optional) Displays all locations.                                                                                                    |  |  |  |  |  |  |
| Command Default    | The <b>show cef summary</b> command assumes the IPv4 CEF table and the active RP node as the location.                                                                                                    |  |  |  |  |  |  |
| command Modes      | - XR EXEC mode                                                                                                    |  |  |  |  |  |  |
| ommand History     | Release Modification                                                                                                    |  |  |  |  |  |  |
|                    | ReleaseThis command was introduced.7.0.12                                                                                                    |  |  |  |  |  |  |
| Isage Guidelines   | No specific guidelines impact the use of this command.                                                                                                    |  |  |  |  |  |  |
| Task ID            | Task Operations<br>ID                                                                                                    |  |  |  |  |  |  |
|                    | cef read                                                                                                    |  |  |  |  |  |  |
| xamples            | The following sample output is from the <b>show cef summary</b> command.                                                                                                    |  |  |  |  |  |  |
|                    | Router# show cef summary location 0/RP0/CPU0                                                                                                    |  |  |  |  |  |  |
|                    | Router ID is 10.1.1.1                                                                                                    |  |  |  |  |  |  |
|                    | IP CEF with switching (Table Version 0) for node0_1_CPU0                                                                                                    |  |  |  |  |  |  |
|                    | Load balancing: L3<br>Tableid 0xe0000000, Vrfid 0x60000000, Vrid 0x20000000, Flags 0x301<br>Vrfname default, Refcount 318<br>170 routes, 0 reresolve, 0 unresolved (0 old, 0 new), 12240 bytes<br>183 load sharing elements, 57292 bytes, 184 references<br>19 shared load sharing elements, 7036 bytes<br>164 exclusive load sharing elements, 50256 bytes<br>0 CEF route update drops, 10 revisions of existing leaves<br>Resolution Timer: 15s<br>0 prefixes modified in place<br>0 deleted stale prefixes<br>21 prefixes with label imposition, 60 prefixes with label information<br>Adjacency Table has 49 adjacencies<br>25 incomplete adjacencies |  |  |  |  |  |  |

This table describes the significant fields shown in the display.

Table 25: show cef summary Command Field Descriptions

| Field                                               | Description                                                         |
|-----------------------------------------------------|---------------------------------------------------------------------|
| Load balancing                                      | Current load-balancing mode. The default value is L3.               |
| Table Version                                       | Version of the CEF table.                                           |
| tableid                                             | Table identification number.                                        |
| vrfname                                             | VRF name.                                                           |
| flags                                               | Option value for the table                                          |
| routes                                              | Total number of routes.                                             |
| reresolve                                           | Total number of routes being reresolved.                            |
| unresolved (x old, x new)                           | Number of routes not yet resolved.                                  |
| load sharing elements                               | Total number of internal load-sharing data structures.              |
| bytes                                               | Total memory used by internal load sharing data structures.         |
| references                                          | Total reference count of all internal load sharing data structures. |
| CEF resets                                          | Number of CEF table resets.                                         |
| revisions of existing leaves                        | Number of updates to existing prefixes.                             |
| Exponential (currently <i>x</i> s, peak <i>x</i> s) | Currently not used.                                                 |
| prefixes modified in place                          | Prefixes modified in place.                                         |
| Adjacency Table has x adjacencies                   | Total number of adjacencies.                                        |
| x incomplete adjacency                              | Total number of incomplete adjacencies.                             |

#### show cef vrf

To display the contents of the VPN routing and forwarding (VRF) instance, use the **show cef vrf** command in XR EXEC mode.

|                    | show cef vrf [v                                    | rf-name]                   |                                                             |  |  |
|--------------------|----------------------------------------------------|----------------------------|-------------------------------------------------------------|--|--|
| Syntax Description | vrf-name Name o                                    | f the VRF instance.        |                                                             |  |  |
| Command Default    | No default behavior                                | or or values               |                                                             |  |  |
| Command Modes      | XR EXEC mode                                       |                            |                                                             |  |  |
| Command History    | Release Mo                                         | odification                | _                                                           |  |  |
|                    | Release Th<br>7.0.12                               | is command was introduced  | 1.                                                          |  |  |
| Usage Guidelines   | To display unresol                                 | ved routes, you must use t | he <b>unresolved</b> keyword explicitly.                    |  |  |
| Task ID            | Task Operations<br>ID                              |                            |                                                             |  |  |
|                    | cef read                                           | _                          |                                                             |  |  |
| Examples           | This following is s                                | cample output from show of | <b>ef vrf</b> command when an unresolved route is detected: |  |  |
|                    | Router# <b>show ce</b><br>Tue Apr 28 04 <b>:</b> 2 |                            |                                                             |  |  |
|                    | Prefix                                             | Next Hop                   | Interface                                                   |  |  |
|                    | 0.0.0.0/0<br>0.0.0.0/32                            | drop<br>broadcast          | default handler                                             |  |  |
|                    | 26.0.0.0/24                                        | attached                   | HundredGigE0/0/0/26                                         |  |  |
|                    | 26.0.0.0/32                                        | broadcast                  | HundredGigE0/0/0/26                                         |  |  |
|                    | 26.0.0.1/32                                        | 26.0.0.1/32                | HundredGigE0/0/0/26                                         |  |  |
|                    | 26.0.0.2/32                                        | receive                    | HundredGigE0/0/0/26                                         |  |  |
|                    | 26.0.0.255/32                                      | broadcast                  | HundredGigE0/0/0/26                                         |  |  |
|                    | 27.0.0.0/24                                        | attached                   | HundredGigE0/0/0/27                                         |  |  |
|                    | 27.0.0.0/32                                        | broadcast                  | HundredGigE0/0/0/27                                         |  |  |
|                    | 27.0.0.2/32                                        | receive                    | HundredGigE0/0/0/27                                         |  |  |
|                    | 27.0.0.3/32                                        | 27.0.0.3/32                | HundredGigE0/0/0/27                                         |  |  |
|                    | 27.0.0.255/32                                      | broadcast                  | HundredGigE0/0/0/27                                         |  |  |
|                    | 224.0.0.0/4                                        | 0.0.0/32                   |                                                             |  |  |
|                    | 224.0.0.0/24                                       | receive                    |                                                             |  |  |

This table describes the significant fields shown in the display.

#### Table 26: show cef vrf Command Field Descriptions

| Field       | Description                           |
|-------------|---------------------------------------|
| Prefix      | Prefix in the IPv4 CEF table.         |
| Next<br>Hop | Next hop of the prefix.               |
| Interface   | Interface associated with the prefix. |

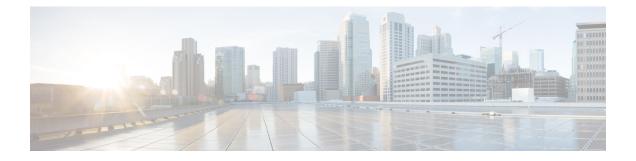

# **Host Services and Applications Commands**

This chapter describes the commands used to configure and monitor the Host Services and Applications on Cisco 8000 Series Routers.

For detailed information about Host Services and Applications concepts, configuration tasks, and examples, refer to the *IP Addresses and Services Configuration Guide for Cisco 8000 Series Routers*.

- cinetd rate-limit, on page 233
- clear host, on page 234
- domain ipv4 host, on page 235
- domain ipv6 host, on page 236
- domain list, on page 237
- domain lookup disable, on page 238
- domain name (IPAddr), on page 239
- domain name-server, on page 240
- ftp client anonymous-password, on page 241
- ftp client passive, on page 242
- ftp client password, on page 243
- ftp client source-interface, on page 244
- ftp client username, on page 245
- http client connection, on page 246
- http client response, on page 247
- http client secure-verify-host, on page 248
- http client secure-verify-peer, on page 249
- http client source-interface, on page 250
- http client ssl, on page 251
- http client tcp-window-scale, on page 252
- http client version, on page 253
- http client vrf, on page 254
- logging source-interface vrf, on page 255
- ping bulk (network), on page 256
- ping (network), on page 258
- scp, on page 261
- show cinetd services, on page 263
- show hosts, on page 265
- telnet, on page 267

- telnet client source-interface, on page 270
- telnet dscp, on page 271
- telnet server, on page 273
- telnet transparent, on page 275
- tftp server, on page 276
- tftp client source-interface, on page 277
- traceroute, on page 278

L

#### cinetd rate-limit

To configure the rate limit at which service requests are accepted by Cisco inetd (Cinetd), use the **cinetd rate-limit** command in XR Config mode. To restore the default, use the **no** form of this command.

cinetd rate-limit *value* no cinetd rate-limit *value* 

**Syntax Description** value Number of service requests that are accepted per second. Range is 1 to 100. Default is 1.

**Command Default** One service request per second is accepted.

**Command Modes** XR Config mode

 Command History
 Release
 Modification

 Release 7.0.12
 This command was introduced.

**Usage Guidelines** Any service request that exceeds the rate limit is rejected. The rate limit is applied to individual applications.

 
 Task ID
 Task ID
 Operations

 ip-services
 read, write

**Examples** 

The following example shows the **cinetd rate-limit** being set to 10:

Router# config Router(config)# cinetd rate-limit 10

# clear host

To delete temporary entries from the hostname-to-address cache, use the **clear host** command in XR EXEC mode.

|                    | clear host {host-name   *}                                                                                                    |  |  |  |
|--------------------|----------------------------------------------------------------------------------------------------|--|--|--|
| Syntax Description | host-name Name of host to be deleted.                                                                                                    |  |  |  |
|                    | * Specifies that all entries in the local cache be deleted.                                                                                                    |  |  |  |
| Command Default    | No default behavior or values                                                                                                    |  |  |  |
| Command Modes      | XR EXEC mode                                                                                                    |  |  |  |
| Command History    | Release Modification                                                                                                    |  |  |  |
|                    | Release 7.0.12 This command was introduced.                                                                                                    |  |  |  |
| Usage Guidelines   | The dynamic host entries in the cache are cleared.                                                                                                    |  |  |  |
|                    | The temporary entries in the cache are cleared; the permanent entries that were entered with the domain ipv4 host or the domain ipv6 host command are not cleared. |  |  |  |
|                    | By default, no static mapping is configured.                                                                                                    |  |  |  |
| Task ID            | Task ID Operations                                                                                                    |  |  |  |
|                    | ip-services execute                                                                                                    |  |  |  |
| Examples           | The following example shows how to clear all temporary entries from the hostname-and-address cache:                                                                |  |  |  |
|                    | Router# clear host *                                                                                                    |  |  |  |

#### domain ipv4 host

To define a static hostname-to-address mapping in the host cache using IPv4, use the **domain ipv4 host** command in XR Config mode. To remove the **domain ipv4 host** command from the configuration file and restore the system to its default condition, use the **no** form of this command.

domain ipv4 host host-name v4address2.....v4address8 no domain ipv4 host host-name v4address1

| Syntax Description | host-name                                   |                                                                                                    | Name of the host. The first character can be either a letter or a number.             |  |  |
|--------------------|---------------------------------------------|----------------------------------------------------------------------------------------------------|---------------------------------------------------------------------------------------|--|--|
|                    | v4address1                                  |                                                                                                    | Associated IP address.                                                                |  |  |
|                    | v4address2v                                 | v4address2v4address8 (Optional) Additional associated IP address. You can bind up to eight addres a hostname. |                                                                                       |  |  |
| Command Default    | No static map                               | ping is con                                                                                                   | figured.                                                                              |  |  |
| Command Modes      | XR Config mo                                | ode                                                                                                    |                                                                                       |  |  |
| Command History    | Release Modification                        |                                                                                                    |                                                                                       |  |  |
|                    | Release 7.0.12 This command was introduced. |                                                                                                    |                                                                                       |  |  |
| Usage Guidelines   | The first chara (such as <b>ping</b> )      |                                                                                                    | e either a letter or a number. If you use a number, the operations you can perform d. |  |  |
| Task ID            | Task ID                                     | Operations                                                                                                    | S                                                                                     |  |  |
|                    | ip-services                                 | read,<br>write                                                                                                | _                                                                                     |  |  |
|                    | basic-services                              | read,<br>write                                                                                                | _                                                                                     |  |  |
| Examples           | The following                               | example s                                                                                                    | hows how to define two IPv4 static mappings:                                          |  |  |
|                    |                                             | -                                                                                                    | .n ipv4 host host1 192.168.7.18<br>.n ipv4 host bost2 10.2.0.2 192.168.7.33           |  |  |

#### domain ipv6 host

To define a static hostname-to-address mapping in the host cache using IPv6, use the **domain ipv6 host** command in XR Config mode. To remove the **domain ipv6 host** command from the configuration file and restore the system to its default condition, use the **no** form of this command.

**domain ipv6 host** *host-name v6address1* [v6address2 ......v6address4] **no domain ipv6 host** *host-name v6address1* 

| Syntax Description | host-name                                                           | host-name Name of the host. The first character can be either a letter or a number.                                                             |                                                                                               |  |  |
|--------------------|---------------------------------------------------------------------|----------------------------------------------------------------------------------------------------|-----------------------------------------------------------------------------------------------|--|--|
|                    | v6address                                                           | 1                                                                                                    | Associated IP address.                                                                        |  |  |
|                    | v6address2                                                          | 2v6address4                                                                                                    | (Optional) Additional associated IP address. You can bind up to four addresses to a hostname. |  |  |
| Command Default    | No static m                                                         | apping is con                                                                                                    | nfigured. IPv6 address prefixes are not enabled.                                              |  |  |
| Command History    | Release                                                             | cation                                                                                                    |                                                                                               |  |  |
|                    | Release 7.0.12 This command was introduced.                         |                                                                                                    |                                                                                               |  |  |
| Usage Guidelines   |                                                                     | The first character can be either a letter or a number. If you use a number, the operations you can perform (such as <b>ping</b> ) are limited. |                                                                                               |  |  |
| Task ID            | Task ID                                                             | Operations                                                                                                    |                                                                                               |  |  |
|                    | ip<br>services                                                      | read,<br>write                                                                                                    |                                                                                               |  |  |
| Examples           | The following example shows how to define two IPv6 static mappings: |                                                                                                    |                                                                                               |  |  |
|                    |                                                                     | 2.                                                                                                    | in ipv6 host host1 ff02::2<br>in ipv6 host host2 ff02::1                                      |  |  |

#### domain list

To define a list of default domain names to complete unqualified hostnames, use the **domain list** command in XR Config mode. To delete a name from a list, use the **no** form of this command.

domain list *domain-name* no domain list *domain-name* 

**Syntax Description** domain-name Domain name. Do not include the initial period that separates an unqualified name from the domain name. No domain names are defined. **Command Default** XR Config mode **Command Modes Command History** Release Modification Release 7.0.12 This command was introduced. If there is no domain list, the domain name that you specified with the domain name (IPAddr) command is **Usage Guidelines** used to complete unqualified hostnames. If there is a domain list, the default domain name is not used. The domain list command is similar to the domain name (IPAddr) command, except that you can use the domain list command to define a list of domains, each to be tried in turn. Task ID Task ID Operations ip-service read, write **Examples** The following example shows how to add several domain names to a list: Router(config) # domain list domain1.com Router(config) # domain list domain2.edu The following example shows how to add a name to and then delete a name from the list: Router(config) # domain list domain3.edu Router(config) # no domain list domain2.edu

#### domain lookup disable

To disable the IP Domain Name System (DNS)-based hostname-to-address translation, use the **domain lookup disable** command in XR Config mode. To remove the specified command from the configuration file and restore the system to its default condition, use the **no** form of this command.

domain lookup disable no domain lookup disable

**Syntax Description** This command has no keywords or arguments.

**Command Default** The IP DNS-based host-to-address translation is enabled.

Command Modes XR Config mode

 Command History
 Release
 Modification

 Release 7.0.12
 This command was introduced.

**Usage Guidelines** Using the **no** command removes the specified command from the configuration file and restores the system to its default condition. The **no** form of this command is not stored in the configuration file.

| ask ID | Task ID     | Operations     |
|--------|-------------|----------------|
|        | ip-services | read,<br>write |

Examples

The following example shows how to enable the IP DNS-based hostname-to-address translation:

Router(config) # domain lookup disable

I

### domain name (IPAddr)

To define a default domain name that the software uses to complete unqualified hostnames, use the **domain name** command in the appropriate mode. To remove the name, use the **no** form of this command.

domain name *domain-name* no domain name *domain-name* 

**Syntax Description** domain-name Default domain name used to complete unqualified hostnames. Do not include the initial period that separates an unqualified name from the domain name.

| Command Default | There is no default domain name. |
|-----------------|----------------------------------|
| Commano Defauti | There is no default domain nume. |

Release

Command Modes XR Config mode

**Command History** 

| Release 7.0.12 | This command was introduced. |
|----------------|------------------------------|

Modification

### **Usage Guidelines** If a hostname does not contain a domain name, then a dot and the domain name configured by the **domain name** command are appended to the hostname before it is added to the host table.

If no domain name is configured by the **domain name** command and the user provides only the hostname, then the request is not looked up.

 
 Task ID
 Task ID
 Operations

 ip-services
 read, write

### domain name-server

To specify the address of one or more name servers to use for name and address resolution, use the **domain name-server** command in XR Config mode. To remove the address specified, use the **no** form of this command.

domain name-server server-address no domain name-server server-address

Syntax Description server-address IP address of a name server.

**Command Default** If no name server address is specified, the default name server is 255.255.255.255.255. IPv4 and IPv6 address prefixes are not enabled.

Command Modes XR Config mode

 Command History
 Release
 Modification

 Release 7.0.12
 This command was introduced.

**Usage Guidelines** You can enter up to six addresses, but only one for each command.

If no name server address is specified, the default name server is 255.255.255.255.255 so that the DNS lookup can be broadcast to the local network segment. If a DNS server is in the local network, it replies. If not, there might be a server that knows how to forward the DNS request to the correct DNS server.

#### Task ID Task ID Operations

ip-services read, write

**Examples** 

The following example shows how to specify host 192.168.1.111 as the primary name server and host 192.168.1.2 as the secondary server:

Router(config)# domain name-server 192.168.1.111
Router(config)# domain name-server 192.168.1.2

### ftp client anonymous-password

To assign a password for anonymous users, use the **ftp client anonymous-password** command in XR Config mode. To remove the **ftp client anonymous-password** command from the configuration file and restore the system to its default condition, use the **no** form of this command.

ftp client anonymous-password password no ftp client anonymous-password

| Syntax Description | password Password for the anonymous user.                                                   |          |
|--------------------|---------------------------------------------------------------------------------------------|----------|
| Command Default    | No default behavior or values                                                               |          |
| Command Modes      | XR Config mode                                                                              |          |
| Command History    | Release Modification                                                                        |          |
|                    | Release 7.0.12 This command was introduced.                                                 |          |
| Usage Guidelines   | The <b>ftp client anonymous-password</b> command is File Transfer Protocol (FTP) server dep | pendent. |
| Task ID            | Task ID Operations                                                                          |          |
|                    | ip-services read,<br>write                                                                  |          |
| Examples           | The following example shows how to set the anonymous password to <i>xxxx</i> :              |          |

Router(config) # ftp client anonymous-password xxxx

#### ftp client passive

To configure the software to use only passive File Transfer Protocol (FTP) connections, use the **ftp client passive** command in XR Config mode. To remove the **ftp client passive** command from the configuration file and restore the system to its default condition, use the **no** form of this command.

ftp client passive no ftp client passive

| Syntax Description | This command has no | keywords c | or arguments. |
|--------------------|---------------------|------------|---------------|
|--------------------|---------------------|------------|---------------|

**Command Default** FTP data connections are active.

Command Modes XR Config mode

 Command History
 Release
 Modification

 Release 7.0.12
 This command was introduced.

Using the **ftp client passive** command allows you to make only passive-mode FTP connections. To specify the source IP address for FTP connections, use the **ftp client source-interface** command.

# Task ID Task ID Operations ip-services read,

write

Examples

The following example shows how to configure the networking device to use only passive FTP connections:

Router(config) # ftp client passive

ld:3h:54:47: ftp\_fs[16437]: FTP: verifying tuple passive (SET). ld:3h:54:47: ftp\_fs[16437]: FTP: applying tuple passive (SET). ld:3h:54:47: ftp\_fs[16437]: FTP: passive mode has been enabled.

### ftp client password

To specify the password for the File Transfer Protocol (FTP) connections, use the **ftp client password** command in XR Config mode. To disable this feature, use the **no** form of this command.

**ftp client password** {*clear-text-password* | **clear** *clear-text password* | **encrypted** *encrypted-text password*}

**no ftp client password** {*clear-text-password* | **clear** *clear-text password* | **encrypted** *encrypted-text password*}

| Syntax Description | clear-text-password clear clear-text password |                |                | Specifies an unencrypted (cleartext) user password<br>Specifies an unencrypted (cleartext) shared password. |  |  |
|--------------------|-----------------------------------------------|----------------|----------------|----------------------------------------------------------------------------------------------------|--|--|
|                    |                                               |                | ord            |                                                                                                    |  |  |
|                    | encrypted                                     | d encrypted-   | text password  | Specifies an encrypted shared password.                                                                     |  |  |
| Command Default    | No default                                    | behavior or    | values         |                                                                                                    |  |  |
| command Modes      | - XR Config                                   | g mode         |                |                                                                                                    |  |  |
| Command History    | Release                                       | Modifi         | ication        |                                                                                                    |  |  |
|                    | Release 7.                                    | 0.12 This co   | ommand was in  | troduced.                                                                                                   |  |  |
| Jsage Guidelines   | No specifie                                   | c guidelines   | impact the use | of this command.                                                                                            |  |  |
| Fask ID            | Task ID                                       | Operations     | -              |                                                                                                    |  |  |
|                    | ip-services                                   | read,<br>write |                |                                                                                                    |  |  |
| Examples           | The follow connection                         | • •            | e shows how to | specify the password for the File Transfer Protocol (FT                                                     |  |  |
|                    | Router(co                                     | onfig)# ftp    | client pass    | word lab                                                                                                    |  |  |

## ftp client source-interface

To specify the source IP address for File Transfer Protocol (FTP) connections, use the **ftp client source-interface** command in XR Config mode. To remove the **ftp client source-interface** command from the configuration file and restore the system to its default condition, use the **no** form of this command.

**ftp client source-interface** *type interface-path-id* **no ftp client source-interface** *type interface-path-id* 

| Syntax Description | type                                                              | Interface                                                                                 | e type. For more information, use the question mark (?) online help function.                                                                   |  |  |  |
|--------------------|-------------------------------------------------------------------|-------------------------------------------------------------------------------------------|----------------------------------------------------------------------------------------------------|--|--|--|
|                    | <i>interface-path-id</i> Physical interface or virtual interface. |                                                                                           |                                                                                                    |  |  |  |
|                    |                                                                   | Note                                                                                      | Use the show interfaces command to see a list of all interfaces currently configured on the router.                                             |  |  |  |
|                    |                                                                   | For more help fund                                                                        | e information about the syntax for the router, use the question mark (?) online ction.                                                          |  |  |  |
| Command Default    | The FTP source ad device.                                         | ddress is the IP address of the interface used by the FTP packets to leave the networking |                                                                                                    |  |  |  |
| Command Modes      | XR Config mode                                                    |                                                                                           |                                                                                                    |  |  |  |
| Command History    | Release M                                                         | odificatio                                                                                | n                                                                                                    |  |  |  |
|                    | Release 7.0.12 TI                                                 | his comma                                                                                 | and was introduced.                                                                                                    |  |  |  |
| Usage Guidelines   |                                                                   |                                                                                           | same source address for all FTP connections. To configure the software to use as, use the <b>ftp client passive</b> command.                    |  |  |  |
| Task ID            | Task ID Operat                                                    | ions                                                                                      |                                                                                                    |  |  |  |
|                    | ip-services read,<br>write                                        |                                                                                           |                                                                                                    |  |  |  |
| Examples           |                                                                   |                                                                                           | s how to configure the IP address associated with HundredGigEinterface<br>on all FTP packets, regardless of which interface is actually used to |  |  |  |
|                    | Router(config)#                                                   | ftp clie                                                                                  | ent source-interface HundredGigE0/1/2/1                                                                                                    |  |  |  |

#### ftp client username

To specify the username for File Transfer Protocol (FTP) connections, use the **ftp client username** command in XR Config mode. To disable this feature, use the **no** form of this command.

ftp client username username no ftp client username username

 Syntax Description
 username
 Name for FTP user.

 Command Modes
 XR Config mode

 Command History
 Release
 Modification

Release 7.0.12 This command was introduced.

**Usage Guidelines** No specific guidelines impact the use of this command.

write

Task IDOperationsip-servicesread,

Examples

Task ID

The following example shows how to specify the username for FTP connections:

Router(config) # ftp client username brownfox

### http client connection

To configure the connection for http client, use the **http client connection** command in XR Config mode. To restore the default value, use the **no** form of this command.

|                    | http client               | <pre>connection { retry count   timeout seconds }</pre>                                                                                                    |
|--------------------|---------------------------|----------------------------------------------------------------------------------------------------|
| Syntax Description | retry count               | Specifies how many times HTTP Client resends a connection request. Range is from 1 to 5. The default value is 0.                                                             |
|                    | <b>timeout</b><br>seconds | The time interval (in seconds) that HTTP client waits for a server connection to establish before giving up. Range is from 1 to 60 seconds. The default value is 10 seconds. |
| Command Default    | The connection            | n retry is not configured by default. The default connection timeout is set to 10 seconds.                                                                                   |
| Command Modes      | - XR Config mo            | ode                                                                                                    |
| Command History    | Release                   | Modification                                                                                                    |
|                    | Release 7.0.12            | 2 This command was introduced.                                                                                                    |
| Usage Guidelines   | Use this comm             | hand to set the connection timeout or connection retry count.                                                                                                    |
| Task ID            | Task ID                   | Operations                                                                                                    |
|                    | config-services           | read,<br>write                                                                                                    |
|                    |                           |                                                                                                    |

The following example shows how to configure the connection request retry to two times:

RP/0/RP0/CPU0:router(config) #http client connection retry 2

The following example shows how to configure the connection request timeout to 20 seconds: RP/0/RP0/CPU0:router(config) #http client connection timeout 20

### http client response

To configure the time interval (in seconds) for HTTP Client to wait for a response from the server before giving up, use the **http client response** command in XR Config mode. To restore the default value, use the **no** form of this command.

http client response { timeout seconds }

| Syntax Description | <b>timeout</b><br>seconds                      |                                     |                                   |  |  |
|--------------------|------------------------------------------------|-------------------------------------|-----------------------------------|--|--|
| Command Default    | The response timeout is 30 seconds by default. |                                     |                                   |  |  |
| Command Modes      | XR Config mo                                   | le                                  |                                   |  |  |
| Command History    | Release                                        | Modification                        |                                   |  |  |
|                    | Release 7.0.12                                 | This command was introduced.        |                                   |  |  |
| Usage Guidelines   | Use this comm                                  | and to configure the response timed | ut.                               |  |  |
| Task ID            | Task ID                                        | Operations                          |                                   |  |  |
|                    | config-services                                | read,<br>write                      |                                   |  |  |
|                    | The following                                  | example shows how to configure th   | e response timeout to 40 seconds: |  |  |

RP/0/RP0/CPU0:router(config)#http client response timeout 40

### http client secure-verify-host

To enable verifying host in peer's certificate, use the **http client secure-verify-host** command in XR Config mode. To restore the default value, use the **no** form of this command.

http client secure-verify-host

| Syntax Description | secure-verify-host Verifies the host in peer's certificate. This is enabled by default. To disable, use the command http client secure-verify-host <i>disable</i> |                |                                                       |
|--------------------|----------------------------------------------------------------------------------------------------|----------------|-------------------------------------------------------|
| Command Default    | Host verificatio                                                                                                    | on is enabled  | by default.                                           |
| Command Modes      | XR Config mo                                                                                                    | de             |                                                       |
| Command History    | Release                                                                                                    | Modificatio    | <br>Dn                                                |
|                    | Release 7.0.12                                                                                                    | This comma     | and was introduced.                                   |
| Usage Guidelines   | Use the http cl                                                                                                    | ient secure-v  | verify-host command to disable the host verification. |
| Task ID            | Task ID                                                                                                    | Operations     |                                                       |
|                    | config-services                                                                                                    | read,<br>write |                                                       |
|                    | The following                                                                                                    | example show   | ws how to disable host verification :                 |

RP/0/RP0/CPU0:router(config) #http client secure-verify-host disable

### http client secure-verify-peer

To enable verifying authenticity of the peer certificate, use the **http client secure-verify-peer** command in XR Config mode. To restore the default value, use the **no** form of this command.

http client secure-verify-peer

| Syntax Description | <b>secure-verify-peer</b> Verifies authenticity of the peer certificate. This is enabled by default. To disable, use the command <b>http client secure-verify-peer</b> <i>disable</i> |                |                      |                  |                   |     |
|--------------------|----------------------------------------------------------------------------------------------------|----------------|----------------------|------------------|-------------------|-----|
| Command Default    | Peer verification                                                                                                    | on is enabled  | by default.          |                  |                   |     |
| Command Modes      | XR Config mo                                                                                                    | de             |                      |                  |                   |     |
| Command History    | Release Modification                                                                                                    |                |                      |                  |                   |     |
|                    | Release 7.0.12                                                                                                    | This comma     | and was introduced.  |                  |                   |     |
| Usage Guidelines   | Use the http cl                                                                                                    | ient secure-v  | verify-peer comman   | d to disable the | peer verification | on. |
| Task ID            | Task ID                                                                                                    | Operations     |                      |                  |                   |     |
|                    | config-services                                                                                                    | read,<br>write |                      |                  |                   |     |
|                    |                                                                                                    |                | wa haw ta disahla na | · ~              |                   |     |

The following example shows how to disable peer verification :

RP/0/RP0/CPU0:router(config) #http client secure-verify-peer disable

#### http client source-interface

To specify the interface for source address for Hypertext Transfer Protocol (HTTP) connections, use the **http client source-interface** command in XR Config mode. To remove the **http client source-interface** command from the configuration file and restore the system to its default condition, use the **no** form of this command.

http client source-interface { ipv4 | ipv6 }

| Syntax Description | <b>ipv4</b><br>ip-address | Enter ipv4 address from interface.                                                                                                    |
|--------------------|---------------------------|----------------------------------------------------------------------------------------------------|
|                    | <b>ipv6</b><br>ip-address | Enter ipv6 address from interface.                                                                                                    |
| Command Default    | No default beha           | avior or values.                                                                                                    |
| Command History    | Release                   | Modification                                                                                                    |
|                    | Release 7.10.1            | This command was modified to configure both ipv4 and ipv6 source interfaces.                                                                                                    |
|                    | Release 7.0.12            | This command was introduced.                                                                                                    |
| Usage Guidelines   | -                         | ent source-interface command to configure ipv4 and ipv6 source interfaces. If both the source onfigured, then the source interface is selected depending on the host DNS resolution. |
| Task ID            | Task ID                   | Operations                                                                                                    |

config-services read, write

The following example shows how to configure ipv4 source interface for HTTP connection: RP/0/RP0/CPU0:router(config) #http client source-interface ipv4 gigabitEthernet 0/0/0/0

The following example shows how to configure ipv6 source interface for HTTP connection:

RP/0/RP0/CPU0:router(config) #http client source-interface ipv6 gigabitEthernet 0/0/0/0

### http client ssl

To configure Secure Socket Layer (SSL) version to be used for HTTPS requests, use the **http client ssl** command in XR Config mode. To restore the default value, use the **no** form of this command.

http client ssl version

| Syntax Description | ssl version Specify the SSL version to be used for HTTPS requests. Select one of the following versions: |                       |                                             |  |  |  |
|--------------------|----------------------------------------------------------------------------------------------------|-----------------------|---------------------------------------------|--|--|--|
|                    | • <b>tls1.0</b> - Forces TLSv1.0 to be used for HTTPS requests.                                          |                       |                                             |  |  |  |
|                    |                                                                                                    | • tls1.1 - Forces T   | LSv1.1 to be used for HTTPS requests.       |  |  |  |
|                    |                                                                                                    | • tls1.2 - Forces T   | LSv1.2 to be used for HTTPS requests.       |  |  |  |
|                    | By                                                                                                    | v default libcurl doe | es not force the TLS version.               |  |  |  |
| Command Default    | By default, the                                                                                          | SSL version is not    | configured.                                 |  |  |  |
| Command Modes      | XR Config mod                                                                                            | le                    |                                             |  |  |  |
| Command History    | Release                                                                                                  | Modification          |                                             |  |  |  |
|                    | Release 7.0.12                                                                                           | This command wa       | s introduced.                               |  |  |  |
| Usage Guidelines   | Use this comma                                                                                           | and to configure the  | e ssl version to be used in HTTPS requests. |  |  |  |
| Task ID            | Task ID                                                                                                  | Operations            |                                             |  |  |  |
|                    | config-servicess                                                                                         | read,<br>write        |                                             |  |  |  |
|                    | The following e                                                                                          | example shows how     | to configure the SSL version to tls1.1:     |  |  |  |

RP/0/RP0/CPU0:router(config) #http client ssl tls1.1

#### http client tcp-window-scale

To configure the TCP window scale factor for high latency links, use the **http client tcp-window-scale** command in XR Config mode. To restore the default value, use the **no** form of this command.

client tcp-window-scale scale http **Syntax Description** scale Specify the TCP window scale for HTTP requests. Range is 1 to 14. By default, TCP window scale is disabled. **Command Default** XR Config mode **Command Modes Command History** Modification Release This command was introduced. Release 7.3.6 Use this command to configure the TCP window scale for HTTP requests. **Usage Guidelines** ⅀ Note Currently, this is enabled for copying of files using HTTP. Task ID Task ID Operations config-services read, write

The following example shows how to set the TCP window scale to 10:

RP/0/RP0/CPU0:router(config) #http client tcp-window-scale 10

## http client version

To configure the HTTP version to be used for HTTP requests, use the **http client version** command in XR Config mode. To restore the default value, use the **no** form of this command.

http client version version

| Syntax Description | <b>version</b> version Specify the HTTP versions: | ersion to be used for HTTP requests. Select one of the following |
|--------------------|---------------------------------------------------|------------------------------------------------------------------|
|                    | • <b>1.0</b> - Forces HT                          | TP1.0 to be used for all HTTP requests.                          |
|                    | • <b>1.1</b> - Forces HT                          | TP1.1 to be used for all HTTP requests.                          |
|                    | • default - libcur                                | l picks up HTTP version automatically.                           |
| Command Default    | By default, libcurl does not force the H          | ITTP version.                                                    |
|                    | Note HTTP Client uses libcurl version             | 7.30                                                             |
| Command Modes      | XR Config mode                                    |                                                                  |
| Command History    | Release Modification                              |                                                                  |
|                    | Release 7.0.12 This command was int               | troduced.                                                        |
| Usage Guidelines   | Use this command to configure the HT              | TTP version to be used in HTTP requests.                         |
|                    | Task ID Operations                                |                                                                  |
| Task ID            |                                                   |                                                                  |

The following example shows how to configure the HTTP version to 1.1:

Router(config) #http client version 1.1

### http client vrf

To configure a new VRF to be used by the HTTP client, use the **http client vrf** command. To remove the specified vrf, use the **no** form of this command.

|                    | http client                                                                  | vrf vrf-na     | ame                                                                              |  |
|--------------------|------------------------------------------------------------------------------|----------------|----------------------------------------------------------------------------------|--|
| Syntax Description | <i>vrf-name</i> Specifies the name of the VRF to be used by the HTTP client. |                |                                                                                  |  |
| Command Default    | If not configured, the default VRF "default-vrf" will be used.               |                |                                                                                  |  |
| Command Modes      | XR Config mo                                                                 | de             |                                                                                  |  |
| Command History    | Release                                                                      | Modificati     | on                                                                               |  |
|                    | Release 7.0.12                                                               | 2 This comm    | hand was introduced.                                                             |  |
| Usage Guidelines   | A HTTP client<br>VRF is assume                                               |                | ly one VRF. If a specific VRF is not configured for the HTTP client, the default |  |
| Task ID            | Task ID                                                                      | Operations     |                                                                                  |  |
|                    | config-services                                                              | read,<br>write |                                                                                  |  |
|                    | The following                                                                | example sho    | ows the HTTP client being configured to start with the specified VRF:            |  |

RP/0/RP0/CPU0:router# configure
RP/0/RP0/CPU0:router(config)# http client vrf green

### logging source-interface vrf

To configure the logging source interface in order to identify the syslog traffic that originates in a VRF from a particular router, as coming from a single device, use the **logging source-interface vrf** command in XR Config mode. To remove the source-interface logging configuration for the given VRF, use the **no** form of this command.

logging source-interface interface vrf vrf-name no logging source-interface interface vrf vrf-name

| Syntax Description | <i>interface</i> Interface number of the source                                                                                                    |
|--------------------|----------------------------------------------------------------------------------------------------|
|                    | <i>vrf-name</i> Name that identifies the VRF                                                                                                    |
| Command Default    | If <i>vrf-name</i> is not specified, the source interface is configured for the default VRF.                                                                                                    |
| Command Modes      | XR Config mode                                                                                                    |
| Command History    | Release Modification                                                                                                    |
|                    | Release 7.0.12 This command was introduced.                                                                                                    |
| Usage Guidelines   | Normally, a syslog message contains the IPv4 or IPv6 address of the interface used to exit the router. The <b>logging source-interface</b> command configures the syslog packets to contain the IPv4 or IPv6 address of a particular interface for a VRF, regardless of which interface the packet uses to exit the router. |
| Task ID            | Task Operation<br>ID                                                                                                    |
|                    | logging read,<br>write                                                                                                    |
|                    | Example                                                                                                    |
|                    | This example shows how to configure interface loopback 0 to be the logging source interface for VRF vrf1.                                                                                                    |
|                    | Router# <b>logging source-interface loopback 0 vrf vrf1</b><br>Router# <b>logging source-interface loopback 1 vrf default</b>                                                                                                    |
|                    | This sample output shows a logging source interface that is correctly configured for the VRF.                                                                                                    |
|                    | Router# <b>show running-config logging</b><br>Wed Mar 4 07:37:48.974 UTC<br>logging console disable<br>logging source-interface Loopback0 vrf vrf1                                                                                                    |
|                    |                                                                                                    |

### ping bulk (network)

To check reachability and network connectivity to multiple hosts on IP networks, use the **ping bulk** command in XR EXEC mode.

ping bulk ipv4 [input cli [{batch | inline}]]
[vrf vrf-name] [{ip-address | domain-name}]

| Syntax Description                                  | ipv4                                                                 |                                                                         | Specifies    | IPv4 address prefixes.                             |
|-----------------------------------------------------|----------------------------------------------------------------------|-------------------------------------------------------------------------|--------------|----------------------------------------------------|
|                                                     | input                                                                |                                                                         | Specifies    | input mode.                                        |
|                                                     | cli                                                                  |                                                                         | Specifies    | input via CLI.                                     |
|                                                     | batch                                                                |                                                                         | Pings after  | r all destinations are input.                      |
|                                                     | inline                                                               |                                                                         | Pings after  | r each destination is input.                       |
|                                                     | vrf vrf-name                                                         | ·                                                                       | (Optional)   | Specifies a particular VRF.                        |
|                                                     | domain-nam                                                           | e                                                                       | IP address   | s of the system to ping.                           |
|                                                     |                                                                      |                                                                         | (Optional)   | Domain name of the system to ping.                 |
|                                                     |                                                                      |                                                                         | Note         | You must hit the Enter button and then specify one |
|                                                     |                                                                      |                                                                         |              | destination address per line.                      |
| Command Default                                     | – No default be                                                      | chavior or values                                                       |              | destination address per line.                      |
|                                                     | No default be                                                        |                                                                         |              | destination address per line.                      |
| Command Default<br>Command Modes<br>Command History |                                                                      |                                                                         |              | destination address per line.                      |
| Command Modes                                       | XR EXEC m                                                            | ode                                                                     |              |                                                    |
| Command Modes                                       | XR EXEC m Release Release 7.0.1                                      | ode<br><b>Modification</b><br>12 This command w                         | as introduce |                                                    |
| Command Modes<br>Command History                    | XR EXEC m         Release         Release 7.0.1         You must hit | ode<br><b>Modification</b><br>12 This command w<br>the Enter button and | as introduce | <br>ed.                                            |
| Command Modes<br>Command History                    | XR EXEC m         Release         Release 7.0.1         You must hit | ode<br><b>Modification</b><br>12 This command w<br>the Enter button and | as introduce | ed.<br>fy one destination address per line.        |

The following example shows how to ping many hosts by the input via CLI method:

Router# ping bulk ipv4 input cli batch

L

```
Please enter input via CLI with one destination per line and when done Ctrl-D/(exit)
to initiate pings:
1: vrf myvrf1 10.2.1.16
2:
Starting pings...
Type escape sequence to abort.
Sending 5, 100-byte ICMP Echos to 10.2.1.16, vrf is myvrf1, timeout is 2
seconds:
!!!!!
Success rate is 100 percent (5/5), round-trip min/avg/max = 5/7/9 ms
Router# ping bulk ipv4 input cli
Please enter input via CLI with one destination per line:
vrf myvrf1 1.1.1.1
vrf myvrf2 2.2.2.2
vrf myvrfl myvrfl.cisco.com
vrf myvrf2 myvrf2.cisco.com
Starting pings...
Type escape sequence to abort.
Sending 1, 100-byte ICMP Echos to 1.1.1.1, vrf is myvrf1:
Success rate is 100 percent (1/1), round-trip min/avg/max = 1/1/1 ms
Sending 2, 100-byte ICMP Echos to 2.2.2.2, vrf is myvrf2:
11
Success rate is 100 percent (2/2), round-trip min/avg/max = 1/1/1 ms
Sending 1, 100-byte ICMP Echos to 1.1.1.1, vrf is myvrf1:
Success rate is 100 percent (1/1), round-trip min/avg/max = 1/4/1 ms
Sending 2, 100-byte ICMP Echos to 2.2.2.2, vrf is myvrf2:
11
Success rate is 100 percent (2/2), round-trip min/avg/max = 1/3/1 ms
```

### ping (network)

To check host reachability and network connectivity on IP networks, use the **ping** command in XR EXEC mode.

ping [{ipv4 | ipv6}] [{host-nameip-address}] [count number] [size number] [source
{ip-addressinterface-name | type number}] [timeout seconds] [pattern number] [type number]
[priority number][verbose] [donnotfrag] [validate] [sweep]

| Syntax Description | ipv4                | (Optional) Specifies IPv4 address prefixes.                                                                  |
|--------------------|---------------------|----------------------------------------------------------------------------------------------------|
|                    | A.B.C.D             | Target end address of the pseudowire.                                                                        |
|                    | host-name           | (Optional) Hostname of the system to ping.                                                                   |
|                    | ip-address          | (Optional) IP address of the system to ping.                                                                 |
|                    | count number        | (Optional) Sets the repeat count. Range is 0 to 2147483647.                                                  |
|                    | size number         | (Optional) Sets the datagram size. Range is 36 to 18024                                                      |
|                    | source              | (Optional) Identifies the source address or source interface.                                                |
|                    | type number         | (Optional) Sets the type of service. Range is 0 to 255. Available when the <b>ipv4</b> keyword is specified. |
|                    | timeout seconds     | (Optional) Sets the timeout in seconds. Range is 0 to 3600.                                                  |
|                    | priority number     | (Optional) Sets the packet priority. Range is 0 to 15. Available when the <b>ipv6</b> keyword is specified.  |
|                    | pattern number      | (Optional) Sets the data pattern. Range is 0 to 65535.                                                       |
|                    | verbose             | (Optional) Sets verbose output.                                                                              |
|                    | donnotfrag          | (Optional) Sets the Don't Fragment (DF) bit in the IP header.                                                |
|                    | validate            | (Optional) Validates the return packet.                                                                      |
|                    | sweep               | (Optional) Sets the sweep ping.                                                                              |
| Command Default    | No default behavio  | or or values                                                                                                 |
| Command Modes      | XR EXEC mode        |                                                                                                    |
| Command History    | Release M           | lodification                                                                                                 |
|                    | Release 7.0.12 T    | his command was introduced.                                                                                  |
| Usage Guidelines   | The default value t | for the <b>ping</b> command refers only to the target IP address. No default value is available for          |

the target IP address.

The ping program sends an echo request packet to an address and then waits for a reply. Ping output can help you evaluate path-to-host reliability, delays over the path, and whether the host can be reached or is functioning.

#### Note The ping (EXEC) command is supported only on IP networks.

If you enter the command without specifying either a hostname or an IP address, the system prompts you to specify the target IP address and several other command parameters. After specifying the target IP address, you can specify alternate values for the remaining parameters or accept the displayed default for each parameter.

If the system cannot map an address for a hostname, it returns an "%Unrecognized host or address, or protocol not running" error message.

To abnormally terminate a ping session, enter the escape sequence, which is, by default, Ctrl-C. Simultaneously press and release the Ctrl and C keys.

This table describes the test characters sent by the ping facility.

| Tub | 0 27 | , ping | 1000 | Unun | 101013 | , |
|-----|------|--------|------|------|--------|---|
|     |      |        |      |      |        |   |
|     |      |        |      |      |        |   |

Table 27: ning Test Characters

| Character | Description                                                                                                    |
|-----------|----------------------------------------------------------------------------------------------------|
| !         | Each exclamation point indicates receipt of a reply.                                                                                                    |
|           | Each period indicates that the network server timed out while waiting for a reply.                                                                                                    |
| ?         | Unknown packet type.                                                                                                    |
| U         | A "destination unreachable" error protocol data unit (PDU) was received.                                                                                                    |
| С         | A "congestion experienced" packet was received.                                                                                                    |
| М         | Fragmentation is needed, but the "don't fragment" bit in the IP header is set. When this bit is set, the IP layer does not fragment the packet and returns an Internet Control Message Protocol (ICMP) error message to the source if the packet size is larger than the maximum transmission size. When this bit is not set, the IP layer fragments the packet to forward it to the next hop. |
| Q         | A source quench packet was received.                                                                                                    |

Task ID Task ID Operations

basic-services read, write, execute

Examples

Although the precise dialog varies somewhat between IPv4 and IPv6, all are similar to the ping session, using default values shown in the following output:

Router# **ping** 

```
Protocol [ipv4]:
Target IP address: 10.0.0.1
Repeat count [5]:
Datagram size [100]:
Timeout in seconds [2]:
```

```
Extended commands? [no]: yes
Source address or interface: 10.0.0.2
Type of service [0]:
Set DF bit in IP header? [no]:
Validate reply data? [no]: yes
Data pattern [0xABCD]:
Loose, Strict, Record, Timestamp, Verbose[none]:
Sweep range of sizes? [no]:
Type escape sequence to abort.
Sending 5, 100-byte ICMP Echos to 10.25.58.21, timeout is 2 seconds:
!!!!!
Success rate is 100 percent (5/5), round-trip min/avg/max = 2/11/49 ms
```

If you enter a hostname or an address on the same line as the **ping** command, the command performs the default actions appropriate for the protocol type of that hostname or address, as shown in the following output:

Router# ping server01

```
Type escape sequence to abort.
Sending 5, 100-byte ICMP Echos to 192.168.7.27, timeout is 2 seconds:
!!!!!
Success rate is 100 percent (5/5), round-trip min/avg/max = 8/8/9 ms
```

#### scp

To securely transfer a file from a local directory to a remote directory or from a remote directory to a local directory, use the **scp** command in XR EXEC mode.

**scp** {local-directory username@location/directory}/filename {username@location/directory local-directory }/filename

| Syntax Description | local-directory                                                                             | Specifies the local directory on the device.                                                                                                    |
|--------------------|---------------------------------------------------------------------------------------------|----------------------------------------------------------------------------------------------------|
|                    | username@location/director                                                                  | <i>y</i> Specifies the remote directory where <i>location</i> is the IP address of the remote device.                                                                       |
|                    | filename                                                                                    | Specifies the file name to be transferred.                                                                                                    |
| Command Default    | None                                                                                        |                                                                                                    |
| Command Modes      | XR EXEC mode                                                                                |                                                                                                    |
| Command History    | Release Modification                                                                        | <br>I                                                                                                    |
|                    | Release 7.0.12 This comman                                                                  | nd was introduced.                                                                                                    |
| Usage Guidelines   |                                                                                             | is a file transfer protocol which provides a secure and authenticated method for<br>on SSHv2 to transfer files from a remote location to a local location or from<br>ation. |
|                    | Use the <b>scp</b> command to copy to the local device.                                     | y a file from the local device to a destination device or from a destination device                                                                                         |
|                    | Using SCP, you can only tran remote device.                                                 | sfer individual files. You cannot transfer a file from a remote device to another                                                                                           |
|                    | SSH server process must be r                                                                | running on the remote device.                                                                                                    |
| Task ID            | Task ID Operations                                                                          |                                                                                                    |
|                    | ip-services read,<br>write                                                                  |                                                                                                    |
| Examples           | The following example show a remote directory:                                              | s how to copy a file using the <b>scp</b> command from a local directory to                                                                                                 |
|                    | Router# scp /usr/file1.tx                                                                   | <pre>kt root@209.165.200.1:/root/file3.txt</pre>                                                                                                    |
|                    | Connecting to 209.165.200<br>Password:<br>Transferred 553065 Byte<br>553065 bytes copied in |                                                                                                    |
|                    |                                                                                             |                                                                                                    |

The following example shows how to copy a file using the **scp** command from a remote directory to a local directory:

Router# scp root@209.165.200.1:/root/file4.txt /usr/file.txt Connecting to 209.165.200.1... Password: Transferred 553065 Bytes 553065 bytes copied in 0 sec (7576232)bytes/sec I

#### show cinetd services

To display the services whose processes are spawned by Cinetd when a request is received, use the **show cinetd services** command in XR Exec mode.

show cinetd services

Syntax Description This command has no keywords or arguments.

**Command Default** No default behavior or values

Command Modes XR EXEC mode

 Command History
 Release
 Modification

 Release 7.5.4
 This command was introduced.

**Usage Guidelines** No specific guidelines impact the use of this command.

 Task ID
 Task ID
 Operations

 ip-services
 read

**Examples** The following is sample is output from the **show cinetd services** command:

RP/0/RP0/CPU0:router# show cinetd services

Vrf NameFamily Service Proto Port ACL max\_cnt curr\_cnt wait Program Client Optioncontext-management v4tftpudp69unlimited0wait ttfpd sysdbdisk0:defaultv4telnettcp231002nowait telnetd sysdbdisk0

This table describes the significant fields shown in the display.

Table 28: show cinetd services Command Field Descriptions

| Field   | Description                                                 |
|---------|-------------------------------------------------------------|
| Family  | Version of the network layer (IPv4 or IPv6).                |
| Service | Network service (for example, FTP, Telnet, and so on).      |
| Proto   | Transport protocol used by the service (tcp or udp).        |
| Port    | Port number used by the service.                            |
| ACL     | Access list used to limit the service from some hosts.      |
| max_cnt | Maximum number of concurrent servers allowed for a service. |

| Field    | Description                                                                                   |
|----------|-----------------------------------------------------------------------------------------------|
| curr_cnt | Current number of concurrent servers for a service.                                           |
| wait     | Status of whether Cinetd has to wait for a service to finish before serving the next request. |
| Program  | Name of the program for a service.                                                            |
| Option   | Service-specific options.                                                                     |

#### show hosts

To display the default domain name, the style of name lookup service, a list of name server hosts, and the cached list of hostnames and addresses, use the **show hosts** command in XR EXEC mode.

show hosts [host-name]

| Syntax Description | host-name (Optional) Name of the host about which to display information. If omitted, all entries in the local cache are displayed. |
|--------------------|----------------------------------------------------------------------------------------------------|
| Command Default    | Unicast address prefixes are the default when IPv4 address prefixes are configured.                                                 |

Command Modes XR EXEC mode

| Command History Release Modifica | tion |
|----------------------------------|------|
|----------------------------------|------|

- Release 7.0.12 This command was introduced.
- **Usage Guidelines** No specific guidelines impact the use of this command.

 Task ID
 Task ID
 Operations

 ip-services
 read

**Examples** 

The following is sample output from the **show hosts** command:

Router# show hosts

| Default domain is cisco.com             |               |         |      |                            |  |  |
|-----------------------------------------|---------------|---------|------|----------------------------|--|--|
| Name/address lookup uses domain service |               |         |      |                            |  |  |
| Name servers are                        | 255.255.255.2 | 255     |      |                            |  |  |
| Host                                    | Flags         | Age(hr) | Туре | Address(es)                |  |  |
| host1.cisco.com                         | (temp, OK)    | 1       | IP   | 192.168.4.10               |  |  |
| abc                                     | (perm, OK)    | 0       | IP   | 10.0.0.0 10.0.0.2 10.0.0.3 |  |  |

This table describes the significant fields shown in the display.

#### Table 29: show hosts Command Field Descriptions

| Field               | Description                                                |
|---------------------|------------------------------------------------------------|
| Default domain      | Default domain used to complete the unqualified hostnames. |
| Name/address lookup | Lookup is disabled or uses domain services.                |
| Name servers        | List of configured name servers.                           |
| Host                | Hostname.                                                  |

I

| Field       | Description                                                                                                   |
|-------------|----------------------------------------------------------------------------------------------------|
| Flags       | Indicates the status of an entry.                                                                             |
|             | • temp—Temporary entry entered by a name server; the software removes the entry after 72 hours of inactivity. |
|             | • perm—Permanent entry entered by a configuration command; does not time out.                                 |
|             | • OK—Entry is believed to be valid.                                                                           |
|             | • ??—Entry is considered suspect and subject to revalidation.                                                 |
|             | • EX—Entry has expired.                                                                                       |
| Age(hr)     | Number of hours since the software most recently referred to the cache entry.                                 |
| Туре        | Type of address (IPv4 or IPv6).                                                                               |
| Address(es) | Address of the host. One host may have up to eight addresses.                                                 |

### telnet

To log in to a host that supports Telnet, use the **telnet** command in XR EXEC mode.

**telnet** [**vrf** {*vrf-name* | **default**}] {*ip-address* | *host-name*} [*options*]

| Syntax Description | vrf                                                                                                    |                                             | (Optional) Specifies a VPN routing<br>and forwarding (VRF) instance                                                                                                |  |
|--------------------|----------------------------------------------------------------------------------------------------|---------------------------------------------|----------------------------------------------------------------------------------------------------|--|
|                    | vrf-name                                                                                                    |                                             | VRF name of the system to ping.                                                                                                    |  |
|                    | default                                                                                                    |                                             | Specifies the default VRF instance.                                                                                                    |  |
|                    | ip-address                                                                                                    |                                             | IP address of a specific host on a network.                                                                                                    |  |
|                    |                                                                                                    |                                             | • IPv4 address format—Must be entered in the ( <i>x.x.x.x</i> ) format.                                                                                            |  |
|                    |                                                                                                    |                                             | • IPv6 address format— Must<br>be in the form documented in<br>RFC 2373 where the address<br>is specified in hexadecimal<br>using 16-bit values between<br>colons. |  |
|                    | host-name                                                                                                    |                                             | Name of a specific host on a network.                                                                                                    |  |
|                    | options                                                                                                    |                                             | (Optional) Telnet connection<br>options. See <b>Telnet Connection</b><br><b>Options</b> for a list of supported<br>options.                                        |  |
| Command Default    | Telnet client is                                                                                                    | in Telnet connection options nostream mode. |                                                                                                    |  |
| Command Modes      | XR EXEC mo                                                                                                    | de                                          |                                                                                                    |  |
| Command History    | Release                                                                                                    | Modification                                |                                                                                                    |  |
|                    | Release 7.0.12                                                                                                    | 2 This command was introduced.              |                                                                                                    |  |
| Usage Guidelines   | If the Telnet server is enabled, you should be able to start a Telnet session as long as you have a valid usern and password. |                                             |                                                                                                    |  |

This table lists the supported Telnet connection options.

#### Table 30: Telnet Connection Options

| Option            | Description                                                                                                    |
|-------------------|----------------------------------------------------------------------------------------------------|
| /stream           | Turns on stream processing, which enables a raw TCP stream with no Telnet control sequences. A stream connection does not process Telnet options and can be appropriate for connections to ports running UNIX-to-UNIX copy program (UUCP) and other non-Telnet protocols. |
| /nostream         | Turns off stream processing.                                                                                                    |
| port number       | Port number. Range is 0 to 65535.                                                                                                    |
| /source-interface | Specifies source interface.                                                                                                    |

To display a list of the available hosts, use the **show hosts** command. To display the status of all TCP connections, use the **show tcp** command.

The software assigns a logical name to each connection, and several commands use these names to identify connections. The logical name is the same as the hostname, unless that name is already in use or you change the connection name with the **name-connection** EXEC command. If the name is already in use, the software assigns a null name to the connection.

The Telnet software supports special Telnet commands in the form of Telnet sequences that map generic terminal control functions to operating system-specific functions. To issue a special Telnet command, enter the escape sequence and then a command character. The default escape sequence is Ctrl-^ (press and hold the Control and Shift keys and the 6 key). You can enter the command character as you hold down Ctrl or with Ctrl released; you can use either uppercase or lowercase letters. **Special Telnet Escape Sequences** lists the special Telnet escape sequences.

Table 31: Special Telnet Escape Sequences

| Escape<br>Sequence <sup>7</sup> | Purpose                 |
|---------------------------------|-------------------------|
| Ctrl-^ c                        | Interrupt Process (IP). |
| Ctrl-^ o                        | Terminates Output (AO). |
| Ctrl-^ u                        | Erase Line (EL).        |

<sup>7</sup> The caret (^) symbol refers to Shift-6 on your keyboard.

At any time during an active Telnet session, you can list the Telnet commands by pressing the escape sequence keys followed by a question mark at the system prompt:

#### ctrl-^?

A sample of this list follows. In this sample output, the first caret ( $^$ ) symbol represents the Control key, and the second caret represents Shift-6 on your keyboard:

Router# ^^?

```
[Special telnet escape help]
^^B sends telnet BREAK
^^C sends telnet IP
^^H sends telnet EC
^^O sends telnet AO
^^T sends telnet AYT
^^U sends telnet EL
```

You can have several concurrent Telnet sessions open and switch among them. To open a subsequent session, first suspend the current connection by pressing the escape sequence (Ctrl-Shift-6 and then x [Ctrl^x] by default) to return to the system command prompt. Then open a new connection with the **telnet** command.

To terminate an active Telnet session, issue any of the following commands at the prompt of the device to which you are connecting:

- close
- disconnect
- exit
- logout
- quit

| Task ID | Task ID        | Operations           |
|---------|----------------|----------------------|
|         | basic-services | read, write, execute |

**Examples** 

The following example shows how to establish a Telnet session to a remote host named host1:

Router# telnet host1

#### telnet client source-interface

To specify the source IP address for a Telnet connection, use the **telnet client source-interface** command in XR Config mode. To remove the **telnet client source-interface** command from the configuration file and restore the system to its default condition, use the **no** form of this command.

**telnet** {**ipv4** | **ipv6**} **client source-interface** *type interface-path-id* **no telnet client source-interface** *type interface-path-id* 

| Syntax Description | ipv4 Specifies IPv4 address prefix                                                                  | AC .                                                                |  |  |
|--------------------|----------------------------------------------------------------------------------------------------|---------------------------------------------------------------------|--|--|
| -,                 |                                                                                                    |                                                                     |  |  |
|                    | ipv6 Specifies IPv6 address prefix                                                                  | es.                                                                 |  |  |
|                    | <i>type</i> Interface type. For more info                                                           | rmation, use the question mark (?) online help function.            |  |  |
|                    | interface-path-id Physical interface or virtual interface.                                          |                                                                     |  |  |
|                    | Note Use the show int configured on the                                                             | erfaces command to see a list of all interfaces currently e router. |  |  |
|                    | For more information about the syntax for the router, use the question mark (?) online he function. |                                                                     |  |  |
| Command Default    | The IP address of the best route to the destination                                                 | on is used as the source IP address.                                |  |  |
| Command Modes      | XR Config mode                                                                                      |                                                                     |  |  |
| Command History    | Release Modification                                                                                |                                                                     |  |  |
|                    | Release 7.0.12 This command was introduced.                                                         |                                                                     |  |  |
| Usage Guidelines   | Use the <b>telnet client source-interface</b> comman<br>Telnet connections.                         | d to set the IP address of an interface as the source for all       |  |  |
| Task ID            | Task ID Operations                                                                                  |                                                                     |  |  |
|                    | ipv4 read,<br>write                                                                                 |                                                                     |  |  |
|                    | ip-services read,<br>write                                                                          |                                                                     |  |  |
| Examples           | The following example shows how to set the IP source address for Telnet connections:                | address for HundredGigE interface 1/0/2/1 as the                    |  |  |
|                    | Router(config)# telnet ipv4 client source                                                           | e-interface hundredgige1/0/2/1                                      |  |  |

### telnet dscp

To define the differentiated services code point (DSCP) value and IPv4 precedence to specifically set the quality-of-service (QoS) marking for Telnet traffic on a networking device, use the **telnet dscp** command in XR Config mode. To disable DSCP, use the **no** form of this command.

telnet [vrf {vrf-name | default}] ipv4 dscp dscp-value no telnet [vrf {vrf-name | default}] ipv4 dscp dscp-value

| Syntax Description | vrf         |                  | (Optional) Specifies a VPN routing<br>and forwarding (VRF) instance.    |
|--------------------|-------------|------------------|-------------------------------------------------------------------------|
|                    | vrf-name    | e                | (Optional) VRF name of the system to ping.                              |
|                    | default     |                  | (Optional) Specifies the default<br>VRF instance.                       |
|                    | ipv4        |                  | Specifies IPv4 address prefixes.                                        |
|                    | dscp-valu   | ıe               | Value for DSCP. The range is from 0 to 63. The default value is 0.      |
| Command Default    |             |                  | ot configured, the following default values are listed:                 |
|                    |             |                  | or the server 16.<br>or the client is 0.                                |
| Command Modes      | XR Confi    |                  |                                                                         |
| Command History    | Release     | Modifi           | ation                                                                   |
|                    | Release 7   | 7.0.12 This co   | mmand was introduced.                                                   |
| Usage Guidelines   | IPv4 is the | e supported pr   | otocol for defining a DSCP value for locally originated Telnet traffic. |
|                    | DSCP can    | n impact both    | erver and client behavior of the specific VRF.                          |
| Task ID            | Task ID     | Operations       |                                                                         |
|                    | ipv4        | read,<br>write   |                                                                         |
|                    | ip-service  | s read,<br>write |                                                                         |
| Examples           | The follow  | wing example     | shows how to define the DSCP value and IPv4 precedence:                 |

Router(config)# telnet vrf default ipv4 dscp 40
Router(config)# telnet vrf default ipv4 dscp 10

#### telnet server

To enable Telnet services on a networking device, use the **telnet server** command in XR Config mode. To disable Telnet services, use the **no** form of this command.

telnet [vrf {vrf-name | default}] {ipv4 | ipv6} server max-servers {no-limit*limit*} [access-list *list-name*] no telnet [vrf {vrf-name | default}] {ipv4 | ipv6} server max-servers {no-limit*limit*} [access-list *list-name*]

| Syntax Description | vrf                                                                                                    | (Optional) Specifies VPN routing and forwarding (VRF) instance.                                                                                                    |           |  |  |  |
|--------------------|----------------------------------------------------------------------------------------------------|----------------------------------------------------------------------------------------------------|-----------|--|--|--|
|                    | vrf-name                                                                                                    | (Optional) VRF name of the system to ping.                                                                                                    |           |  |  |  |
|                    | default                                                                                                    | (Optional) Specifies the default VRF instance.                                                                                                    |           |  |  |  |
|                    | ipv4                                                                                                    | pecifies IPv4 address prefixes.                                                                                                    |           |  |  |  |
|                    | ipv6                                                                                                    | Specifies IPv6 address prefixes.                                                                                                    |           |  |  |  |
|                    | max-servers                                                                                                    | vers Sets the number of allowable Telnet servers.                                                                                                    |           |  |  |  |
|                    | no-limit                                                                                                    | Specifies that there is no maximum number of allowable Telnet servers.                                                                                                    |           |  |  |  |
|                    | limit                                                                                                    | Specifies the maximum number of allowable Telnet servers. Range is 1 to 200.                                                                                                    |           |  |  |  |
|                    | access-list                                                                                                    | list (Optional) Specifies an access list.                                                                                                    |           |  |  |  |
|                    | list-name                                                                                                    | (Optional) Access list name.                                                                                                    |           |  |  |  |
| Command Default    | Telnet servic                                                                                                    | es are disabled.                                                                                                    |           |  |  |  |
| Command History    | Release                                                                                                    | Modification                                                                                                    |           |  |  |  |
|                    | Release 7.0.                                                                                                    | 12 This command was introduced.                                                                                                    |           |  |  |  |
| Usage Guidelines   | using the tel                                                                                                    | et services to prevent inbound Telnet connections from being accepted into a netwo<br>net command. After Telnet services are disabled, no new inbound connections are a<br>ternet services daemon (Cinetd) stops listening on the Telnet port. |           |  |  |  |
|                    | Enable Telnet services by setting the <b>max-servers</b> keyword to a value of one or greater. This allows inbound Telnet connections into a networking device.         |                                                                                                    |           |  |  |  |
|                    | This command affects only inbound Telnet connections to a networking device. Outgoing Telnet connections can be made regardless of whether Telnet services are enabled. |                                                                                                    |           |  |  |  |
|                    | Using the <b>no</b> condition.                                                                                                    | o form of the command disables the Telnet connection and restores the system to its                                                                                                    | s default |  |  |  |
|                    |                                                                                                    |                                                                                                    |           |  |  |  |

**Note** Before establishing communications with the router through a Telnet session, configure the telnet server and vty-pool functions (see *System Management Command Reference for Cisco 8000 Series Routers, System Management Configuration Guide for Cisco 8000 Series Routers*, and *IP Addresses and Services Configuration Guide for Cisco 8000 Series Routers*.

Task IDTask IDOperationsipv4read,<br/>writeip-servicesread,<br/>write

#### Examples

The following example shows how to enable Telnet services for one server:

Router(config) # telnet ipv4 server max-servers 1

### telnet transparent

To send a Carriage Return (CR) as a CR-NULL rather than a Carriage Return-Line Feed (CR-LF) for virtual terminal sessions, use the **telnet transparent** command in line template submode. To remove the **telnet transparent** command from the configuration file and restore the system to its default condition, use the **no** form of this command.

telnet transparent no telnet transparent

| Syntax Description | This command has no keywords or arguments.                                                                                                    |
|--------------------|----------------------------------------------------------------------------------------------------|
| Command Default    | No default behavior or values                                                                                                    |
| Command Modes      | Line console                                                                                                    |
| Command History    | Release Modification                                                                                                    |
|                    | Release 7.0.12 This command was introduced.                                                                                                    |
| Usage Guidelines   | The <b>telnet transparent</b> command is useful for coping with different interpretations of end-of-line handling in the Telnet protocol specification.                                                                                       |
| Task ID            | Task ID Operations                                                                                                    |
|                    | tty-access read,<br>write                                                                                                    |
| Examples           | The following example shows how to configure the vty line to operate in Telnet transparent mode so that when the carriage return key is pressed the system sends the signal as a CR-NULL key combination rather than a CR-LF key combination: |

Router(config)# line console
Router(config-line)# telnet transparent

### tftp server

To enable or disable the TFTP server or a feature running on the TFTP server, use the **tftp server** command in XR Config mode.

tftp { ipv4 | ipv6 } server homedir tftp-home-directory [{ max-servers [{ number | no-limit
}] | access-list name }]

| Syntax Description | ipv4                                                                                                    |                    | Specifies IPv4 address prefixes.                                                                                                    |
|--------------------|----------------------------------------------------------------------------------------------------|--------------------|----------------------------------------------------------------------------------------------------|
|                    | ipv6                                                                                                    |                    | Specifies IPv6 address prefixes.                                                                                                    |
|                    | homedir                                                                                                    | tftp-home-direc    | tory Specifies the home directory.                                                                                                    |
|                    | max-ser                                                                                                    | <b>vers</b> number | (Optional) Sets the maximum number of concurrent TFTP servers. The range is from 1 to 2147483647.                                                                               |
|                    | max-ser                                                                                                    | vers no-limit      | (Optional) Sets no limit to process a number of allowable TFTP server.                                                                                                    |
|                    | access-list name                                                                                                    |                    | (Optional) Specifies the name of the access list associated with the TFTP server.                                                                                               |
| Command Default    | The TFTP server is disabled by default. When not specified, the default value for the <b>max-servers</b> keywork is unlimited. |                    |                                                                                                    |
| Command Modes      | XR Confi                                                                                                    | ig mode            |                                                                                                    |
| Command History    | Release                                                                                                    | Modificatio        | DN                                                                                                    |
|                    | Release                                                                                                    | 7.5.4 This comm    | and was introduced.                                                                                                    |
| Usage Guidelines   | -                                                                                                    |                    | <b>ftp server</b> command removes the specified command from the configuration file its default condition. The <b>no</b> form of the command is not stored in the configuration |
| Task ID            | Task ID                                                                                                    | Operations         |                                                                                                    |
|                    | ipv4                                                                                                    | read,<br>write     |                                                                                                    |
|                    | ip-service                                                                                                    | es read,<br>write  |                                                                                                    |
| Examples           | The follo                                                                                                    | wing example sho   | ows that the TFTP server is enabled for the access list named test:                                                                                                    |
|                    | RP/0/RP0                                                                                                    | /CPU0:router(c     | onfig)# tftp ipv4 server homedir disk0 access-list test                                                                                                    |

# tftp client source-interface

To specify the source IP address for a TFTP connection, use the **tftp client source-interface** command in XR Config mode. To remove the **tftp client source-interface** command from the configuration file and restore the system to its default condition, use the **no** form of this command.

**tftp client source-interface** *type interface-path-id* **no tftp client source-interface** *type interface-path-id* 

| Syntax Description | type                                                                                                    | Interface type. For more information, use the question mark (?) online help function. |                                                                                                    |  |  |
|--------------------|----------------------------------------------------------------------------------------------------|---------------------------------------------------------------------------------------|----------------------------------------------------------------------------------------------------|--|--|
|                    | interface-path-id                                                                                                    | Physical                                                                              | interface or virtual interface.                                                                     |  |  |
|                    |                                                                                                    | Note                                                                                  | Use the show interfaces command to see a list of all interfaces currently configured on the router. |  |  |
|                    |                                                                                                    | For more information about the syntax for the router, use the question help function. |                                                                                                    |  |  |
| Command Default    | The IP address of t                                                                                                    | he best rou                                                                           | ute to the destination is used as the source IP address.                                            |  |  |
| Command Modes      | XR Config mode                                                                                                    |                                                                                       |                                                                                                    |  |  |
| Command History    | Release Mo                                                                                                    | odification                                                                           | n                                                                                                   |  |  |
|                    | Release 7.0.12 Th                                                                                                    | nis commai                                                                            | nd was introduced.                                                                                  |  |  |
| Usage Guidelines   | Use the <b>tftp client source-interface</b> command to set the IP address of an interface as the source for all TFTP connections. |                                                                                       |                                                                                                    |  |  |
| Task ID            | Task ID Operati                                                                                                    | ons                                                                                   |                                                                                                    |  |  |
|                    | ip-services read,<br>write                                                                                                    |                                                                                       |                                                                                                    |  |  |
| Examples           | The following exar<br>source address for                                                                                          | 1                                                                                     | is how to set the IP address for HundredGigE interface $1/0/2/1$ as the nections:                   |  |  |
|                    | Router(config)#                                                                                                    | tftp cli                                                                              | ent source-interface hundredgige1/0/2/1                                                             |  |  |

### traceroute

To discover the routes that packets actually take when traveling to their destination across an IP network, use the **traceroute** command in XR EXEC mode.

traceroute [{ipv4|ipv6}] [{host-nameip-address}] [{sourceip-address-nameinterface-name}] [numeric] [timeout seconds] [probe count] [minttl seconds] [maxttl seconds] [port number] [priority number] [verbose]

| Syntax Description | ipv4                                                                      | (Optional) Specifies IPv4 address prefixes.                                                                                                    |  |  |  |  |  |  |
|--------------------|---------------------------------------------------------------------------|----------------------------------------------------------------------------------------------------|--|--|--|--|--|--|
|                    | ipv6 (Optional) Specifies IPv6 address prefixes.                          |                                                                                                    |  |  |  |  |  |  |
|                    | host-name                                                                 | (Optional) Hostname of system to use as the destination of the trace attempt.                                                                              |  |  |  |  |  |  |
|                    | ip-address                                                                | (Optional) Address of system to use as the destination of the trace attempt.                                                                               |  |  |  |  |  |  |
|                    | source                                                                    | (Optional) Source address.                                                                                                    |  |  |  |  |  |  |
|                    | ip-address-name                                                           | e (Optional) IP address A.B.C.D or hostname.                                                                                                    |  |  |  |  |  |  |
|                    | numeric                                                                   | (Optional) Numeric display only.                                                                                                    |  |  |  |  |  |  |
|                    | timeout seconds (Optional) Timeout value. Range is 0 to 3600.             |                                                                                                    |  |  |  |  |  |  |
|                    | <b>probe</b> <i>count</i> (Optional) Probe count. Range is 0 to 65535.    |                                                                                                    |  |  |  |  |  |  |
|                    | <b>minttl</b> seconds (Optional) Minimum time to live. Range is 0 to 255. |                                                                                                    |  |  |  |  |  |  |
|                    | <b>maxttl</b> seconds (Optional) Maximum time to live. Range is 0 to 255. |                                                                                                    |  |  |  |  |  |  |
|                    | <b>port</b> <i>number</i> (Optional) Port number. Range is 0 to 65535.    |                                                                                                    |  |  |  |  |  |  |
|                    | priority number                                                           | (Optional) Packet priority. Range is 0 to 15. Available when the <b>ipv6</b> keyword is specified.                                                         |  |  |  |  |  |  |
|                    | verbose                                                                   | (Optional) Verbose output.                                                                                                    |  |  |  |  |  |  |
| Command Default    | No default behavior or values                                             |                                                                                                    |  |  |  |  |  |  |
| Command Modes      | XR EXEC mode                                                              |                                                                                                    |  |  |  |  |  |  |
| Command History    | Release M                                                                 | lodification                                                                                                    |  |  |  |  |  |  |
|                    | Release 7.0.12 T                                                          | his command was introduced.                                                                                                    |  |  |  |  |  |  |
| Usage Guidelines   | The default value f                                                       | for the <b>traceroute</b> command refers only to the destination. No default value is available for the traceroute command refers only to the destination. |  |  |  |  |  |  |
|                    |                                                                           | mmand works by taking advantage of the error messages generated by networking devices exceeds its time-to-live (TTL) value.                                |  |  |  |  |  |  |

The **traceroute** command starts by sending probe datagrams with a TTL value of 1, which causes the first networking device to discard the probe datagram and send back an error message. The traceroute command sends several probes at each TTL level and displays the round-trip time for each.

The traceroute command sends out one probe at a time. Each outgoing packet may result in one or two error messages. A "time-exceeded" error message indicates that an intermediate networking device has seen and discarded the probe. A "destination-unreachable" error message indicates that the destination node has received the probe and discarded it because it could not deliver the packet. If the timer goes off before a response comes in, the traceroute command prints an asterisk (\*).

The traceroute command terminates when the destination responds, when the maximum TTL is exceeded, or when the user interrupts the trace with the escape sequence, which is, by default, Ctrl-C. Simultaneously press and release the Ctrl and C keys.

To use nondefault parameters and invoke an extended traceroute test, enter the command without a host-name or *ip- address* argument. You are stepped through a dialog to select the desired parameter values for the traceroute test.

Because of how IP is implemented on various networking devices, the IP traceroute command may behave in unexpected ways.

Not all destinations respond correctly to a probe message by sending back an "ICMP port unreachable" message. A long sequence of TTL levels with only asterisks, terminating only when the maximum TTL has been reached, may indicate this problem.

There is a known problem with the way some hosts handle an "ICMP TTL exceeded" message. Some hosts generate an "ICMP" message, but they reuse the TTL of the incoming packet. Because this value is zero, the fTTL ٢.

|          | ICMP packets do not succeed in returning. When you trace the path to such a host, you may see a set o values with asterisks (*). Eventually the TTL is raised high enough that the "ICMP" message can get b For example, if the host is six hops away, the <b>traceroute</b> command times out on responses 6 through | back. |
|----------|----------------------------------------------------------------------------------------------------|-------|
| Task ID  | Task ID Operations                                                                                                    |       |
|          | basic-services read, write, execute                                                                                                    |       |
| Examples | The following output shows a sample <b>traceroute</b> session when a destination hostname has been specified:                                                                                                    |       |
|          | Router# traceroute host8-sun                                                                                                    |       |
|          | Type escape sequence to abort.<br>Tracing the route to 192.168.0.73<br>1 192.168.1.6 (192.168.1.6) 10 msec 0 msec 10 msec<br>2 gateway01-gw.gateway.cisco.com (192.168.16.2) 0 msec 10 msec 0 msec<br>3 host8-sun.cisco.com (192.168.0.73) 10 msec * 0 msec                                                           |       |
|          | The following display shows a sample extended <b>traceroute</b> session when a destination hostname is not specified:                                                                                                    |       |
|          |                                                                                                    |       |

#### traceroute# traceroute

```
Protocol [ipv4]:
Target IP address: ena-view3
Source address: 10.0.58.29
Numeric display? [no]:
Timeout in seconds [3]:
```

```
Probe count [3]:
Minimum Time to Live [1]:
Maximum Time to Live [30]:
Port Number [33434]:
Loose, Strict, Record, Timestamp, Verbose[none]:
Type escape sequence to abort.
Tracing the route to 171.71.164.199
1 sjc-jpxlnock-vpn.cisco.com (10.25.0.1) 30 msec 4 msec 4 msec
 2 15lab-vlan725-gx1.cisco.com (173.19.72.2) 7 msec 5 msec 5 msec
 3 stc15-00lab-gwl.cisco.com (173.24.114.33) 5 msec 6 msec 6 msec
 4
   stc5-lab4-gw1.cisco.com (173.24.114.89) 5 msec 5 msec 5 msec
 5
   stc5-sbb4-gw1.cisco.com (172.71.241.162) 5 msec 6 msec 6 msec
 6 stc5-dc5-gw1.cisco.com (172.71.241.10) 6 msec 6 msec 5 msec
 7 stc5-dc1-gw1.cisco.com (172.71.243.2) 7 msec 8 msec 8 msec
 8 ena-view3.cisco.com (172.71.164.199) 6 msec * 8 msec
```

This table describes the characters that can appear in traceroute output.

| Character | Description                                                                                          |
|-----------|----------------------------------------------------------------------------------------------------|
| xx msec   | For each node, the round-trip time in milliseconds for the specified number of probes.               |
| *         | Probe time out.                                                                                      |
| ?         | Unknown packet type.                                                                                 |
| А         | Administratively unreachable. This output usually indicates that an access list is blocking traffic. |
| Н         | Host unreachable.                                                                                    |
| N         | Network unreachable.                                                                                 |
| Р         | Protocol unreachable.                                                                                |
| Q         | Source quench.                                                                                       |
| U         | Port unreachable.                                                                                    |

#### **Table 32: traceroute Text Characters**

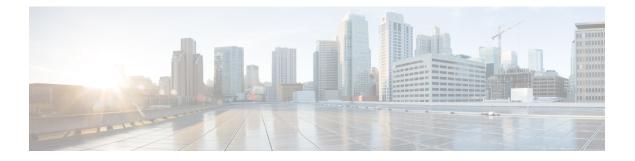

# **LPTS Commands**

This chapter describes the Cisco IOS XR software commands used to monitor Local Packet Transport Services.

For detailed information about LPTS concepts, configuration tasks, and examples, refer to the *IP Addresses* and Services Configuration Guide for Cisco 8000 Series Routers.

- clear lpts ifib statistics, on page 282
- clear lpts pifib statistics, on page 283
- flow (LPTS), on page 284
- lpts pifib hardware dynamic-flows, on page 287
- lpts pifib hardware police, on page 289
- show lpts bindings, on page 291
- show lpts clients, on page 295
- show lpts flows, on page 297
- show lpts ifib, on page 300
- show lpts if ib slices, on page 303
- show lpts if ib statistics, on page 306
- show lpts if ib times, on page 308
- show lpts pifib, on page 310
- show lpts pifib hardware entry, on page 315
- show lpts pifib hardware object-group entry, on page 318
- show lpts pifib hardware police, on page 323
- show lpts pifib statistics, on page 327
- show lpts port-arbitrator statistics, on page 328
- show lpts vrf, on page 329

## clear lpts ifib statistics

To clear the Internal Forwarding Information Base (IFIB) statistics, use the **clear lpts ifib statistics** command in XR EXEC mode.

clear lpts ifib statistics [location node-id]

| Syntax Description | location <i>node-id</i> Clears the IFIB statistics for standard <i>rack/slot/module</i> no | the designated node. The <i>node-id</i> argument is entered in tation. |
|--------------------|--------------------------------------------------------------------------------------------|------------------------------------------------------------------------|
| Command Default    | No default behavior or values                                                              |                                                                        |
| Command Modes      | XR EXEC mode                                                                               |                                                                        |
| Command History    | Release Modification                                                                       |                                                                        |
|                    | ReleaseThis command was introduced.7.0.12                                                  |                                                                        |
| Usage Guidelines   | No specific guidelines impact the use of this con                                          | mand.                                                                  |
| Task ID            | Task Operations<br>ID                                                                      |                                                                        |
|                    | lpts execute                                                                               |                                                                        |
| Examples           | The following example shows how to clear the I                                             | FIB statistics for the RP:                                             |

RP/0/RP0/CPU0:router# clear lpts ifib statistics

## clear lpts pifib statistics

To clear the Pre-Internal Forwarding Information Base (Pre-IFIB) statistics, use the **clear lpts pifib statistics** command in XR EXEC mode.

clear lpts pifib statistics [location node-id]

| Syntax Description | location nod   | <i>de-id</i> Clears the Pre-IFIB statistic<br>in the <i>rack/slot/module</i> not | s for the designated node. The <i>node-id</i> argument is entered tion. |  |
|--------------------|----------------|----------------------------------------------------------------------------------|-------------------------------------------------------------------------|--|
| Command Default    | No default be  | ehavior or values                                                                |                                                                         |  |
| Command Modes      | XR EXEC m      | node                                                                             |                                                                         |  |
| Command History    | Release        | Modification                                                                     |                                                                         |  |
|                    | Release 7.0.12 | This command was introduced.                                                     |                                                                         |  |
| Usage Guidelines   | No specific g  | No specific guidelines impact the use of this command.                           |                                                                         |  |
| Task ID            | Task Ope<br>ID | rations                                                                          |                                                                         |  |
|                    | lpts exec      | cute                                                                             |                                                                         |  |
| Examples           | The followin   | g example shows how to clear the                                                 | Pre-IFIB statistics for the RP:                                         |  |

RP/0/RP0/CPU0:router# clear lpts pifib statistics location 0/RP0/CPU0

# flow (LPTS)

To configure the policer for the Local Packet Transport Services (LPTS) flow type, use the **flow** command in pifib policer global configuration mode or pifib policer per-node configuration mode. To disable this feature, use the **no** form of this command.

flow flow-type rate rate no flow flow-type rate rate

| Syntax Description | flow-type    | List of supported flow types.                                                                        |
|--------------------|--------------|----------------------------------------------------------------------------------------------------|
|                    | rate rate    | Specifies the rate in packets per seconds (PPS). The range is from 0 to 50000.                       |
| Command Default    | The default  | behavior is to load the policer values from the static configuration file that is platform dependant |
| Command Modes      | Pifib police | r global configuration                                                                               |
|                    | Pifib police | r per-node configuration                                                                             |
| Command History    | Release      | Modification                                                                                         |
|                    | Release      | This command was introduced.                                                                         |

**Usage Guidelines** 

elines The table lists the supported flow types and the parameters that are used to define a policer.

#### Table 33: List of Supported Flow Types

7.0.12

| Flow Type Des | scription                     | Default Packet Rate<br>(Recommended) |
|---------------|-------------------------------|--------------------------------------|
| and<br>179    | Dest Port<br>with<br>tocol as | 4000                                 |
| frag          | 4/v6<br>gmented<br>kets.      | 1000                                 |
|               | ICMP<br>e packets.            | 2500                                 |
| prot          | ISIS<br>tocol<br>kets.        | 3500                                 |

| Flow Type                | Description                                                               | Default Packet Rate<br>(Recommended) |
|--------------------------|---------------------------------------------------------------------------|--------------------------------------|
| LDP-UDP                  | UDP with<br>Destination<br>Port 646.                                      | 2000                                 |
| OSPF-MC-default          | OSPFv2<br>(2405/2406/03Fk3<br>(FF02::5 and<br>FF02::6).                   | 3500                                 |
| OSPF-UC-default          | OSPFv2 and<br>OSPFv3<br>Unicast DBD<br>packets.                           | 3000                                 |
| RAW-default              | RAW default<br>entry in<br>LPTS.                                          | 500                                  |
| RSVP-default             | All RSVP<br>protocol<br>packets (<br>RSVP<br>signalling,<br>refresh etc). | 14500                                |
| TCP-default              | All TCP<br>protocol<br>packets<br>(TCP-known,<br>cfg-peer,<br>listen).    | 25500                                |
| Third party applications | All third party<br>application<br>packets.                                | 10000                                |
| UDP-default              | All UDP<br>protocol<br>packets<br>(UDP-known,<br>CFG-peer,<br>listen).    | 25500                                |

### Task ID

### Task ID Operations

config-services read, write

### **Examples**

The following example shows how to configure the LPTS policer for the bgp-default flow type for all line cards:

```
RP/0/RP0/CPU0:router# configure
RP/0/RP0/CPU0:router(config)# lpts pifib hardware police
RP/0/RP0/CPU0:router(config-pifib-policer-global)# flow bgp-default rate 4000
```

The following example shows how to configure LPTS policer for the Intermediate System-to-Intermediate System (IS-IS)-default flow type for a specific line card:

```
RP/0/RP0/CPU0:router# configure
RP/0/RP0/CPU0:routerconfig)# lpts pifib hardware police location 0/2/CPU0
RP/0/RP0/CPU0:router(config-pifib-policer-per-node)# flow isis-default rate 22222
```

### Ipts pifib hardware dynamic-flows

To configure LPTS flow types and define the maximum LPTS entries for each flow type in the TCAM use the **lpts pifib hardware dynamic-flows** in configuration mode.

lpts pifib hardware dynamic-flows location node-id flow flow-type max maximum-flow-entries

| Syntax Description | locationnode-id |                      | Configure                                                                | es Dynam                                             | nic LPTS per node.                                                                 |  |
|--------------------|-----------------|----------------------|--------------------------------------------------------------------------|------------------------------------------------------|------------------------------------------------------------------------------------|--|
|                    |                 |                      | The <i>node-id</i> argument is entered in the rack/slot/module notation. |                                                      |                                                                                    |  |
|                    |                 | For more             | informat                                                                 | tion, use the question mark (?) online help function |                                                                                    |  |
|                    | flow flow-type  |                      | Configure                                                                | es spefici                                           | ied flow type.                                                                     |  |
|                    | max maximum-fl  | ow-entries           | Configure                                                                | es maxim                                             | num flow entries per node.                                                         |  |
|                    | ·               |                      | Note                                                                     |                                                      | naximum flow entry value of zero denotes that a flow type t configured.            |  |
|                    |                 |                      | For more                                                                 | informat                                             | tion, use the question mark (?) online help function                               |  |
| Command Default    | Dynamic LPTS is | s disabled           |                                                                          |                                                      |                                                                                    |  |
| Command Modes      | Configuration   |                      |                                                                          |                                                      |                                                                                    |  |
| Command History    | Release N       | Iodificatio          | n                                                                        |                                                      |                                                                                    |  |
|                    |                 | This commantroduced. | nd was                                                                   |                                                      |                                                                                    |  |
| Usage Guidelines   |                 | onfigurable          | LPTS flov                                                                | v types li                                           | d for all flow types must not exceed 16000 entries. User can isted in below table. |  |
|                    | Flow Type       |                      |                                                                          |                                                      | Default Maximum Flow Entries                                                       |  |
|                    | BGP-known       |                      |                                                                          |                                                      | 900                                                                                |  |
|                    | BGP-cfg-peer    |                      |                                                                          |                                                      | 900                                                                                |  |
|                    | IP-SLA          |                      |                                                                          | 50                                                   |                                                                                    |  |
|                    | I D D T CD 1    |                      |                                                                          |                                                      |                                                                                    |  |
|                    | LDP-TCP-know    |                      |                                                                          |                                                      | 300                                                                                |  |
|                    | LDP-TCP-known   |                      |                                                                          |                                                      | 300<br>300                                                                         |  |
|                    |                 |                      |                                                                          |                                                      |                                                                                    |  |

| Flow Type       | Default Maximum Flow Entries |
|-----------------|------------------------------|
| NTP known       | 150                          |
| LDP-UDP         | 300                          |
| OSPF-uc-known   | 300                          |
| OSPF-mc-known   | 600                          |
| RSVP known      | 300                          |
| ISIS known      | 300                          |
| ТРА             | 5                            |
| PIM-mcast-known | 300                          |
| IGMP            | 1200                         |
| SNMP            | 300                          |
| VRRP            | 150                          |
| DNS             | 40                           |
| All-routers     | 300                          |

### Ŵ

Note

You can increase or decrease the flow entries of any flow type in such a way that the total of flow entries add up to 8000.

### Task ID

| Task ID         | Operation      |
|-----------------|----------------|
| lpts            | read,<br>write |
| config-services | read,          |

write

In this example you will configure the BGP-known and ISIS-known LPTS flow type in the TCAM and define the maximum flow entries as 1800 and 500 for node location 0/1/CPU0.

```
Router#configure
Router(config)#1pts pifib hardware dynamic-flows location 0/1/CPU0
Router(config-pifib-flows-per-node)#flow bgp-known max 1800
Router(config-pifib-flows-per-node)#flow ISIS-known max 500
```

### lpts pifib hardware police

To configure the ingress policers and to enter pifib policer global configuration mode or pifib policer per-node configuration mode, use the **lpts pifib hardware police** command in XR Config mode. To set the policer to the default value, use the **no** form of this command.

**lpts pifib hardware police** [ location node-id ] [ flow flow-type { default } [ rate rate ] no lpts pifib hardware police [ location node-id ] [ flow flow-type { default } [ rate rate ]

| Syntax Description | location node-                   | id             |                                                          | (Optional) Designated node. The <i>node-id</i> argument is entered in the <i>rack/slot/module</i> notation.                                 |
|--------------------|----------------------------------|----------------|----------------------------------------------------------|----------------------------------------------------------------------------------------------------|
|                    | flow flow-type                   | rate rate      |                                                          | LPTS flow type and the policer rate in packets per second (PPS).                                                                            |
|                    | default                          |                |                                                          | Indicates generic flows which are policed with default-rate. For example, BGP (*, 179), any packet with port:179 policed with default rate. |
| Command Modes      | XR Config mod                    | de             |                                                          |                                                                                                    |
| Command History    | Release                          | Modificatio    | 1                                                        |                                                                                                    |
|                    | Release<br>7.0.12                | This comma     | nd was introduced.                                       |                                                                                                    |
| Usage Guidelines   | Provided that the IP-SLA flow er | -              |                                                          | g rates support it, you can specify the flow rate for                                                                                       |
| Task ID            | Task ID                          | Operations     |                                                          |                                                                                                    |
|                    | lpts                             | read,<br>write |                                                          |                                                                                                    |
|                    | config-services                  | read,<br>write |                                                          |                                                                                                    |
| Examples           | This example s                   | hows how to    | configure the lpts pifib ha                              | ardware police command for all line cards:                                                                                                  |
|                    |                                  |                | fig) <b># lpts pifib hardw</b><br>fig-pifib-policer-glob |                                                                                                    |
|                    | This example sl<br>card:         | hows how to    | configure the lpts pifib ha                              | rdware police command for a specific line                                                                                                   |

RP/0/RP0/CPU0:router# configure
RP/0/RP0/CPU0:router(config)# lpts pifib hardware police location 0/2/CPU0

### show lpts bindings

To display the binding information in the Port Arbitrator, use the **show lpts bindings** command in XR EXEC mode.

show lpts bindings [location *node-id*] [client-id {clnl | ipsec | ipv4-io | ipv6-io | mpa | tcp | test | udp | raw}] [brief] [vrf *vrf-name*]

| Syntax Description | location node-id                                            | (Optional) Displays information for the specified node. The <i>node-id</i> argument is entered in the <i>rack/slot/module</i> notation.                                                                                                    |  |  |  |
|--------------------|-------------------------------------------------------------|----------------------------------------------------------------------------------------------------|--|--|--|
|                    | client-id                                                   | (Optional) Type of client. It can be one of the following values:                                                                                                    |  |  |  |
|                    |                                                             | • clnl —ISO connectionless protocol (used by IS-IS)                                                                                                    |  |  |  |
|                    |                                                             | • ipsec — Secure IP                                                                                                    |  |  |  |
|                    |                                                             | • <b>ipv4-io</b> —Traffic processed by the IPv4 stack                                                                                                    |  |  |  |
|                    |                                                             | • ipv6-io — Traffic processed by the IPv6 stack                                                                                                    |  |  |  |
|                    |                                                             | • mpa —Multicast Port Arbitrator (multicast group joins)                                                                                                    |  |  |  |
|                    |                                                             | tcp —Transmission Control Protocol                                                                                                    |  |  |  |
|                    |                                                             | • test —Test applications                                                                                                    |  |  |  |
|                    |                                                             | • udp — User Datagram Protocol                                                                                                    |  |  |  |
|                    |                                                             | • raw —Raw IP                                                                                                    |  |  |  |
|                    | brief                                                       | (Optional) Displays summary output.                                                                                                    |  |  |  |
|                    | <b>vrf</b> <i>vrf-name</i> (Optional) Name of assigned VRF. |                                                                                                    |  |  |  |
| Command Default    | No default behavior                                         | or or values                                                                                                    |  |  |  |
| Command Modes      | XR EXEC mode                                                |                                                                                                    |  |  |  |
| Command History    | Release M                                                   | odification                                                                                                    |  |  |  |
|                    | Release Th<br>7.0.12                                        | his command was introduced.                                                                                                    |  |  |  |
| Usage Guidelines   | to receive traffic o                                        | <b>ndings</b> command displays the Local Packet Transport Services (LPTS) bindings (requests of a particular type). Bindings are aggregated into flows by the LPTS Port Arbitrator; flows ned into the Internal Forwarding Information Base (IFIB) and Pre-IFIB to direct packets to |  |  |  |
|                    |                                                             | optional <b>client-id</b> keyword and type of client, only bindings from that client are shown. If tional <b>location</b> keyword and <i>node-id</i> argument, only bindings from clients on that node are                                                                           |  |  |  |

| Task ID  | Task Operations<br>ID                                                                                                    |
|----------|----------------------------------------------------------------------------------------------------|
|          | lpts read                                                                                                    |
| Examples | The following sample output is from the <b>show lpts bindings</b> command, displaying bindings for all client ID types:                                                                                                    |
|          | RP/0/RP0/CPU0:router# show lpts bindings                                                                                                    |
|          | 0 - Indirect binding; Sc - Scope                                                                                                    |
|          | Location :0/1/CPU0<br>Client ID :IPV4_IO<br>Cookie :0x00000001<br>Clnt Flags :<br>Layer 3 :IPV4<br>Layer 4 :ICMP<br>Local Addr :any<br>Remote Addr:any<br>Local Port :any<br>Remote Port:any<br>Filters :Type / Intf or Pkt Type / Source Addr / Location<br>INCLUDE_TYPE / type 8<br>INCLUDE_TYPE / type 13<br>INCLUDE_TYPE / type 17 |
|          | Location :0/2/CPU0<br>Client ID :IPV4_IO<br>Cookie :0x00000001<br>Clnt Flags :<br>Layer 3 :IPV4<br>Layer 4 :ICMP<br>Local Addr :any<br>Remote Addr:any<br>Local Port :any<br>Remote Port:any<br>Filters :Type / Intf or Pkt Type / Source Addr / Location<br>INCLUDE_TYPE / type 8<br>INCLUDE_TYPE / type 13<br>INCLUDE_TYPE / type 17 |
|          | Location :0/RP1/CPU0<br>Client ID :TCP<br>Cookie :0x4826f1f8<br>Clnt Flags :REUSEPORT<br>Layer 3 :IPV4<br>Layer 4 :TCP<br>Local Addr :any<br>Remote Addr:any<br>Local Port :7<br>Remote Port:any<br>                                                                                                    |
|          | Location :0/RP1/CPU0<br>Client ID :TCP<br>Cookie :0x4826fa0c<br>Clnt Flags :REUSEPORT<br>Layer 3 :IPV4<br>Layer 4 :TCP                                                                                                    |

L

```
Local Addr :any
Remote Addr:any
Local Port :9
Remote Port: any
_____
                  _____
Location :0/RP1/CPU0
Client ID :TCP
Cookie :0x482700d0
Clnt Flags :REUSEPORT
Layer 3 :IPV4
Layer 4
         :TCP
Local Addr :any
Remote Addr:any
Local Port :19
Remote Port: any
_____
                  ------
Location :0/RP1/CPU0
Client ID :IPV4_IO
Cookie :0x00000001
Clnt Flags :
Layer 3 :IPV4
         :ICMP
Layer 4
Local Addr :any
Remote Addr:any
Local Port :any
Remote Port: any
Filters : Type / Intf or Pkt Type / Source Addr / Location
 INCLUDE TYPE / type 8
 INCLUDE TYPE / type 13
 INCLUDE_TYPE / type 17
```

This table describes the significant fields shown in the display.

| Field          | Description                                                                  |
|----------------|------------------------------------------------------------------------------|
| Location       | Node location, in the format of <i>rack/slot/module</i> .                    |
| Client ID      | LPTS client type.                                                            |
| Cookie         | Client's unique tag for the binding.                                         |
| Clnt Flags     | REUSEPORT client has set the SO_REUSEPORT or SO_REUSEADDR socket option.     |
| Layer 3        | Layer 3 protocol (IPv4, IPv6, CLNL).                                         |
| Layer 4        | Layer 4 protocol (TCP, UDP).                                                 |
| Local Addr     | Local (destination) address.                                                 |
| Remote<br>Addr | Remote (source) address.                                                     |
| Local Port     | Local (destination) TCP or UDP port, or ICMP/IGMP packet type, or IPsec SPI. |
| Remote Port    | Remote (source) TCP or UDP port.                                             |

Table 35: show lpts bindings Command Field Descriptions

The following sample output is from the show lpts bindings brief command:

### RP/0/RP0/CPU0:router# show lpts bindings brief

0 - Indirect binding; Sc - Scope

| Location | Clnt | Sc | L3   | L4    | VRF-ID | Local,Remote Address.Port | Interface |
|----------|------|----|------|-------|--------|---------------------------|-----------|
|          |      |    |      |       |        |                           |           |
| 0/1/CPU0 | IPV4 | LO | IPV4 | ICMP  | *      | any.ECHO any              | any       |
| 0/1/CPU0 | IPV4 | LO | IPV4 | ICMP  | *      | any.TSTAMP any            | any       |
| 0/1/CPU0 | IPV4 | LO | IPV4 | ICMP  | *      | any.MASKREQ any           | any       |
| 0/1/CPU0 | IPV6 | LO | IPV6 | ICMP6 | *      | any.ECHOREQ any           | any       |
| 0/3/CPU0 | IPV4 | LO | IPV4 | ICMP  | *      | any.ECHO any              | any       |
| 0/3/CPU0 | IPV4 | LO | IPV4 | ICMP  | *      | any.TSTAMP any            | any       |

This table describes the significant fields shown in the display.

Table 36: show lpts bindings brief Command Field Descriptions

| Field                     | Description                                                                  |
|---------------------------|------------------------------------------------------------------------------|
| Location                  | Node location, in the format of <i>rack/slot/module</i> .                    |
| Clnt ID                   | LPTS client type.                                                            |
| Sc                        | Scope (LR = Logical-Router, LO = Local).                                     |
| Layer 3                   | Layer 3 protocol.                                                            |
| Layer 4                   | Layer 4 protocol.                                                            |
| VRF-ID                    | VPN routing and forwarding (VRF) identification (vrfid) number.              |
| Local,Remote Address.Port | Local (destination) and Remote (source) addresses and ports or packet types. |
| Interface                 | Inbound interface.                                                           |

### show lpts clients

To display the client information for the Port Arbitrator, use the **show lpts clients** command in XR EXEC mode.

show lpts clients [times]

| Syntax Description | times (Optio                      | times (Optional) Displays information about binding request rates and service times. |                                                                |  |  |
|--------------------|-----------------------------------|--------------------------------------------------------------------------------------|----------------------------------------------------------------|--|--|
| Command Default    | No default b                      | ehavior or values                                                                    |                                                                |  |  |
| Command Modes      | XR EXEC m                         | node                                                                                 |                                                                |  |  |
| Command History    | Release                           | Modification                                                                         | -                                                              |  |  |
|                    | Release<br>7.0.12                 | This command was introduced.                                                         | -                                                              |  |  |
| Usage Guidelines   | The <b>show lp</b> port arbitrate |                                                                                      | lients connected to the local packet transport services (LPTS) |  |  |
| Task ID            | Task Ope<br>ID                    | rations                                                                              |                                                                |  |  |
|                    | lpts reac                         | 1                                                                                    |                                                                |  |  |
| Examples           | The followin                      | ng sample output is from the <b>show</b>                                             | lpts clients command:                                          |  |  |

RP/0/RP0/CPU0:router# show lpts clients

| o_flgs - open | flags ; clid - c | client id    |   |
|---------------|------------------|--------------|---|
| clid          | loc              | flags o_flgs | 3 |
| RAW(3)        | 0/RP1/CPU0       | 0x1 0x2      |   |
| TCP(1)        | 0/RP1/CPU0       | 0x1 0x2      |   |
| IPV4 IO(5)    | 0/1/CPU0         | 0x3 0x2      |   |
| IPV4_IO(5)    | 0/2/CPU0         | 0x3 0x2      |   |
| IPV4 IO(5)    | 0/RP1/CPU0       | 0x3 0x2      |   |
| MPA (7)       | 0/RP1/CPU0       | 0x3 0x0      |   |

This table describes the significant fields shown in the display.

Table 37: show lpts clients Command Field Descriptions

| Field | Description                                            |
|-------|--------------------------------------------------------|
| Clid  | LPTS client ID.                                        |
| Loc   | Node location, in the format <i>rack/slot/module</i> . |

| Field   | Description   | I                                                      |  |
|---------|---------------|--------------------------------------------------------|--|
| Flags   | Client flags. |                                                        |  |
|         | Note          | The client flags are used only for debugging purposes. |  |
| o_flags | Open flags.   |                                                        |  |
|         | Note          | The open flags are used only for debugging purposes.   |  |

The following sample output is from the **show lpts clients times** command. The output shows samples for the last 30 seconds, 1 minute, 5 minutes, 10 minutes, and a total (if nonzero). The number of transactions, number of updates, and the minimum/average/maximum time in milliseconds to process each transaction is shown.

```
RP/0/RP0/CPU0:router# show lpts clients times
```

|           | -    | flags ; clid - cli |     |     |
|-----------|------|--------------------|-----|-----|
|           |      | loc flags          |     |     |
| RAW(3)    |      | 0/RP1/CPU0         | 0x1 | 0x2 |
| 30s:2     | tx 2 | upd 2/2/3ms/tx     |     |     |
| 1m:2      | tx 2 | upd 2/2/3ms/tx     |     |     |
| 5m:2 -    | tx 2 | upd 2/2/3ms/tx     |     |     |
| 10m:2 ·   | tx 2 | upd 2/2/3ms/tx     |     |     |
| total:2 · | tx 2 | upd 2/-/3ms/tx     |     |     |
| TCP(1)    |      | 0/RP1/CPU0         | 0x1 | 0x2 |
| total:3 · | tx 3 | upd 1/-/1ms/tx     |     |     |
| IPV4_IO(5 | )    | 0/1/CPU0           | 0x3 | 0x2 |
| total:1   | tx 1 | upd 0/-/Oms/tx     |     |     |
| IPV4_IO(5 | )    | 0/2/CPU0           | 0x3 | 0x2 |
| total:1   | tx 1 | upd 1/-/1ms/tx     |     |     |
| IPV4_IO(5 | )    | 0/RP1/CPU0         | 0x3 | 0x2 |
| total:1   | tx 1 | upd 3/-/3ms/tx     |     |     |
| MPA(7)    |      | 0/RP1/CPU0         | 0x3 | 0x0 |

### show lpts flows

To display information about Local Packet Transport Services (LPTS) flows, use the **show lpts flows** command in XR EXEC mode.

show lpts flows [brief] **Syntax Description** brief (Optional) Displays summary output. No default behavior or values **Command Default** XR EXEC mode **Command Modes Command History** Modification Release Release This command was introduced. 7.0.12 The show lpts flows command is used to display LPTS flows, which are aggregations of identical binding **Usage Guidelines** requests from multiple clients and are used to program the LPTS Internal Forwarding Information Base (IFIB) and Pre-IFIB. Task ID Task **Operations** ID read lpts **Examples** The following sample output is from the show lpts flows command: RP/0/RP0/CPU0:router# show lpts flows \_\_\_\_\_ : IPV4(2) L3-proto L4-proto : ICMP(1) VRF-TD : \* (00000000) Local-IP : anv Remote-IP : any Pkt-Type : 8 Remote-Port : any Interface : any (0x0) : ICMP-local Flow-type Min-TTL : 0 : RAWIP4 FM Slice : 0x20 (in Pre-IFIB) : (drop) Flags Location Element References location / count / scope \* / 3 / LOCAL

This table describes the significant fields shown in the display.

Table 38: show lpts flows Command Field Descriptions

| Field              | Description                                                                                                    |
|--------------------|----------------------------------------------------------------------------------------------------|
| L3-proto           | Layer 3 protocol (IPv4, IPv6, CLNL).                                                                                                    |
| L4-proto           | Layer 4 protocol (TCP, UDP, and so on).                                                                                                    |
| VRF-ID             | VPN routing and forwarding (VRF) identification (vrfid) number.                                                                                                    |
| Local-IP           | Local (destination) IP address.                                                                                                    |
| Remote-IP          | Remote (source) IP address.                                                                                                    |
| Pkt-Type           | ICMP or IGMP packet type.                                                                                                    |
| Remote-Port        | Remote (source) TCP or UDP port.                                                                                                    |
| Interface          | Ingress interface.                                                                                                    |
| Flow-type          | Flow classification for hardware packet policing.                                                                                                    |
| Min-TTL            | Minimum time-to-live value expected from in the incoming packet. Any packet received with a lower TTL value will be dropped.                                                                                                    |
| Slice              | IFIB slice.                                                                                                    |
| Flags              | <ul> <li>Has FGID: Delivered to multiple destinations.</li> <li>No IFIB entry: IFIB entry suppressed.</li> <li>Retrying FGID allocation.</li> <li>In Pre-IFIB: Entry is in Pre-IFIB as well.</li> <li>Deliver to one: If multiple bindings, will deliver to only one.</li> </ul> |
| Location           | <i>rack/slot/module</i> to deliver to.                                                                                                    |
| Element References | <ul> <li>location: <i>rack/slot/module</i> of client.</li> <li>count: number of clients at that location.</li> <li>scope: binding scope (LR:Logical Router, LOCAL:Local).</li> </ul>                                                                                             |

The following sample output is from the show lpts flows brief command:

RP/0/RP0/CPU0:router# show lpts flows brief

+ - Additional delivery destination; L - Local interest; P - In Pre-IFIB

| L3 L4   | VRF-ID  | Local, Remote Address.Port | Interface | Location | LP |
|---------|---------|----------------------------|-----------|----------|----|
|         |         |                            |           |          |    |
| IPV4 IC | 1P *    | any.ECHO any               | any       | (drop)   | LP |
| IPV4 IC | IP *    | any.TSTAMP any             | any       | (drop)   | LP |
| IPV4 IC | IP *    | any.MASKREQ any            | any       | (drop)   | LP |
| IPV6 IC | IP6 *   | any.ECHOREQ any            | any       | (drop)   | LP |
| IPV4 an | default | 224.0.0.2 any              | Gi0/1/0/1 | 0/5/CPU0 | Р  |

This table describes the significant fields shown in the display.

Table 39: show lpts flows brief Command Field Descriptions

| Field                      | Description                                                                                                    |
|----------------------------|----------------------------------------------------------------------------------------------------|
| L3                         | Layer 3 protocol (IPv4, IPv6, CLNL).                                                                                                    |
| L4                         | Layer 4 protocol.                                                                                                    |
| VRF-ID                     | VPN routing and forwarding (VRF) identification (vrfid) number.                                                                                                    |
| Local, Remote Address.Port | Local (destination) and remote (source) IP addresses and TCP or UDP ports, or ICMP/IGMP packet types, or IPSec Security Parameters Indices.                                                                      |
| Interface                  | Ingress interface.                                                                                                    |
| Location                   | <ul> <li>Delivery location:</li> <li><i>rack/slot/module</i>—Individual location.</li> <li>[0xNNNN]—Multiple locations (platform-dependent value).</li> <li>(drop)—Do not deliver to any application.</li> </ul> |
| LP                         | Local interest (to be processed by IPv4 or IPv6 stack directly) or entry is resident in Pre-IFIB.                                                                                                    |

### show lpts ifib

To display the entries in the Internal Forwarding Information Base (IFIB), use the **show lpts ifib** command in XR EXEC mode.

 $show \ lpts \ ifib \ [entry] \ [\{type \ \{bgp4 | bgp6 | isis | mcast4 | mcast6 | ospf-mc4 | ospf-mc6 | ospf4 | ospf6 | raw4 | raw6 | tcp4 | tcp6 | udp4 | udp6 \} | all \}] \ [brief \ [statistics]] \ [slices] \ [times] \ [location \ node-id]$ 

| Syntax Description | entry                | (Optional) Displays the IFIB entries.                                                                                                    |  |  |  |  |
|--------------------|----------------------|----------------------------------------------------------------------------------------------------|--|--|--|--|
|                    | type                 | (Optional) Displays the following protocol types.                                                                                                    |  |  |  |  |
|                    |                      | • bgp4 —IPv4 Border Gateway Protocol (BGP) slice                                                                                                    |  |  |  |  |
|                    |                      | • <b>bgp6</b> —IPv6 BGP slice                                                                                                    |  |  |  |  |
|                    |                      | • isis —Intermediate System-to-Intermediate System (IS-IS) slice                                                                                                    |  |  |  |  |
|                    |                      | • mcast4 —IPv4 multicast slice                                                                                                    |  |  |  |  |
|                    |                      | • mcast6 —IPv6 multicast slice                                                                                                    |  |  |  |  |
|                    |                      | ospf-mc4 — IPv4 Open Shortest Path First (OSPF) multicast slice                                                                                                    |  |  |  |  |
|                    |                      | ospf-mc6 — IPv6 OSPF multicast slice                                                                                                    |  |  |  |  |
|                    |                      | • ospf4 —IPv4 OSPF slice                                                                                                    |  |  |  |  |
|                    |                      | • ospf6 —IPv6 OSPF slice                                                                                                    |  |  |  |  |
|                    |                      | • raw4 —IPv4 raw IP                                                                                                    |  |  |  |  |
|                    |                      | • raw6 —IPv6 raw IP                                                                                                    |  |  |  |  |
|                    |                      | • tcp4 —IPv4 Transmission Control Protocol (TCP) slice                                                                                                    |  |  |  |  |
|                    |                      | • tcp6 —IPv6 TCP slice                                                                                                    |  |  |  |  |
|                    |                      | <ul> <li>udp4 —IPv4 UDP slice</li> <li>udp6 —IPv6 UDP slice</li> </ul> Displays all IFIB types. (Optional) Displays the IFIB entries in brief format. (Optional) Displays the IFIB table with statistics information. (Optional) Displays IFIB slices. (Optional) Displays the IFIB update transaction times. |  |  |  |  |
|                    |                      |                                                                                                    |  |  |  |  |
|                    | all                  |                                                                                                    |  |  |  |  |
|                    | brief                |                                                                                                    |  |  |  |  |
|                    | statistics           |                                                                                                    |  |  |  |  |
|                    | slices               |                                                                                                    |  |  |  |  |
|                    | times                |                                                                                                    |  |  |  |  |
|                    | location node-id     | <b>on</b> <i>node-id</i> (Optional) Specifies the location of the Flow Manager. The <i>node-id</i> argument is entered in the <i>rack/slot/module</i> notation.                                                                                                    |  |  |  |  |
| Command Default    | No default behavio   | or or values                                                                                                    |  |  |  |  |
| Command Modes      | XR EXEC mode         |                                                                                                    |  |  |  |  |
| Command History    | Release Mo           | odification                                                                                                    |  |  |  |  |
|                    | Release Th<br>7.0.12 | is command was introduced.                                                                                                    |  |  |  |  |

# **Usage Guidelines** Use this command to display detailed information about the entries in an IFIB slice. This command is useful for debugging problems with delivering packets to applications.

When the **statistics** keyword is used, detailed statistics are displayed for packet count, number of entries in each slice, and a total entries count.

 Task ID
 Task ID
 Operations

 ID
 Ipts
 read

**Examples** 

The following sample output is from the **show lpts ifib** command:

RP/0/RP0/CPU0:router# show lpts ifib

```
0 - Opcode; A - Accept Counter; D - Drop Counter; F - Flow Type; L - Listener Tag;
I - Local Flag; Y - SYN; T - Min TTL; DV - Deliver; DP - Drop; RE - Reassemble; na - Not
Applicable
 _____
VRF-ID
             : default (0x6000000)
Port/Type
             : any
Source Port
             : any
Dest IP
              : any
Source IP
              : any
Layer 4
              : 88 (88)
Interface
             : any (0x0)
O/A/D/F/L/I/Y/T : DELIVER/0/0/IPv4 STACK/0/0/0
Deliver List : 0/5/CPU0
```

This table describes the significant fields shown in the display.

Table 40: show lpts ifib entries Command Field Descriptions

| Field       | Description                                                                                                    |  |  |  |
|-------------|----------------------------------------------------------------------------------------------------|--|--|--|
| VRF-ID      | VPN routing and forwarding (VRF) identification (vrfid) number.                                                   |  |  |  |
| Port/Type   | Destination (local) TCP or UDP port number, or ICMP/IGMP packet type, or IPSec Security<br>Parameters Index.t2222 |  |  |  |
| Source Port | Source (remote) TCP or UDP port.                                                                                  |  |  |  |
| Dest IP     | Destination (local) IP address.                                                                                   |  |  |  |
| Source IP   | Source (remote) IP address.                                                                                       |  |  |  |
| Layer 4     | Layer 4 protocol number (6 = TCP).                                                                                |  |  |  |
|             | <b>Note</b> Only the common Layer 4 protocol names are displayed.                                                 |  |  |  |
| Interface   | Ingress interface name.                                                                                           |  |  |  |

| Field         | Description                                                                                                    |
|---------------|----------------------------------------------------------------------------------------------------|
| O/S/P/R/L/I/Y | <ul> <li>O: Opcode (DELIVER, DROP, or REASSEMBLE</li> <li>S: Stats counter</li> <li>P: Packet forwarding priority (LO, MED, or HIGH)</li> <li>R: Rate limit (LO, MED, or HIGH)</li> <li>L: Listener tag (IPv4_STACK, IPv6_STACK, or CLNL_STACK)</li> <li>I: Local-interest flag (0 or 1)</li> <li>Y: TCP SYN flag (0 or 1)</li> </ul> |
| Deliver List  | <ul> <li>(drop)—Drop packet</li> <li><i>rack/slot/module</i>—Deliver to single destination</li> <li>[0xNNNN]—Deliver to multiple destinations (platform-dependent format)</li> </ul>                                                                                                    |

The following sample output is from the show lpts ifib brief command:

RP/0/RP0/CPU0:router# show lpts ifib brief

| Slice        | Local, Remote Address.Port | L4         | Interface | Dlvr                     |
|--------------|----------------------------|------------|-----------|--------------------------|
|              |                            |            |           |                          |
| TCP4<br>TCP4 | any.7 any<br>any.9 any     | TCP<br>TCP | - 1       | 0/RP1/CPU0<br>0/RP1/CPU0 |

The following sample output is from the show lpts ifib brief statistics command:

RP/0/RP0/CPU0:router# show lpts ifib brief statistics

| Slice                        | Local, Remote Address.Port           | L4                       | Interface         | Accept/Drop       |
|------------------------------|--------------------------------------|--------------------------|-------------------|-------------------|
| TCP4<br>TCP4<br>TCP4<br>TCP4 | any.7 any<br>any.9 any<br>any.19 any | TCP<br>TCP<br>TCP<br>TCP | any<br>any<br>any | 0/0<br>0/0<br>0/0 |
| Slice                        | Num. Entries Accepts/Drops           |                          |                   |                   |
| TCP4<br>Total                | 3 0/0<br>3 0/0                       |                          |                   |                   |

### show lpts ifib slices

To display Internal Forwarding Information Base (IFIB) slice information, use the **show lpts ifib slices** command in XR EXEC mode.

 $show \ lpts \ ifib \ slices \ [type \ \{bgp4 \mid bgp6 \mid isis \mid mcast4 \mid mcast6 \mid ospf-mc4 \mid ospf-mc6 \mid ospf4 \mid ospf6 \mid raw4 \mid raw6 \mid tcp4 \mid tcp6 \mid udp4 \mid udp6 \} \ [all] \ [statistics] \ [times]$ 

| Syntax Description | type           | (Optional) Enter protocol types.                                                           |                        |   |
|--------------------|----------------|--------------------------------------------------------------------------------------------|------------------------|---|
|                    |                | • <b>bgp4</b> —IPv4 Border Gateway Protoc                                                  | ol (BGP) slice         |   |
|                    |                | • <b>bgp6</b> —IPv6 BGP slice                                                              |                        |   |
|                    |                | • isis —Intermediate System-to-Interm                                                      | ediate System (IS-IS)  |   |
|                    |                | slice                                                                                      |                        |   |
|                    |                | • mcast4 —IPv4 multicast slice                                                             |                        |   |
|                    |                | • mcast6 —IPv6 multicast slice                                                             |                        |   |
|                    |                | <ul> <li>ospf-mc4 — IPv4 Open Shortest Path<br/>slice</li> </ul>                           | First (OSPF) multicast |   |
|                    |                | <ul> <li>ospf-mc6 — IPv6 OSPF multicast slid</li> </ul>                                    | e                      |   |
|                    |                | • ospf4 —IPv4 OSPF slice                                                                   |                        |   |
|                    |                | • ospf6 —IPv6 OSPF slice                                                                   |                        |   |
|                    |                | • raw4 —IPv4 raw IP                                                                        |                        |   |
|                    |                | • raw6 —IPv6 raw IP                                                                        |                        |   |
|                    |                | • tcp4 —IPv4 Transmission Control Pr                                                       | otocol (TCP) slice     |   |
|                    |                | • tcp6 —IPv6 TCP slice                                                                     |                        |   |
|                    |                | • udp4 —IPv4 UDP slice                                                                     |                        |   |
|                    |                | • <b>udp6</b> —IPv6 UDP slice                                                              |                        |   |
|                    | all            | (Optional) Displays all entries.                                                           |                        |   |
|                    | statistics     | (Optional) Displays the statistics for slice                                               | lookups.               |   |
|                    | times          | (Optional) Displays the IFIB update transa                                                 | action times.          |   |
| Command Default    | No defau       | lt behavior or values                                                                      |                        |   |
| Command Modes      | XR EXE         | C mode                                                                                     |                        |   |
| Command History    | Release        | Modification                                                                               |                        |   |
|                    | Release 7.0.12 | This command was introduced.                                                               |                        |   |
| Usage Guidelines   |                | now lpts ifib slices command when troublesh<br>illy useful when troubleshooting problems v | -                      | - |

# Task ID Task Operations ID

lpts read

### **Examples**

The following sample output is from the **show lpts ifib slices** command:

RP/0/RP0/CPU0:router# show lpts ifib slices

| Slice                                                                      | L3                                                           | L4                                                     | Port                                                 | Location                                                                                       |
|----------------------------------------------------------------------------|--------------------------------------------------------------|--------------------------------------------------------|------------------------------------------------------|------------------------------------------------------------------------------------------------|
| RAWIP4<br>RAWIP6<br>OSPF4<br>OSPF6<br>OSPF_MC4<br>OSPF_MC6<br>BGP4<br>BGP6 | IPV4<br>IPV6<br>IPV4<br>IPV6<br>IPV4<br>IPV6<br>IPV4<br>IPV6 | any<br>any<br>OSPF<br>OSPF<br>any<br>any<br>TCP<br>TCP | any<br>any<br>any<br>any<br>any<br>any<br>179<br>179 | 0/RP0/CPU0<br>0/RP0/CPU0<br>0/RP0/CPU0<br>0/RP0/CPU0<br>0/RP0/CPU0<br>0/RP0/CPU0<br>0/RP0/CPU0 |
| UDP4<br>UDP6<br>TCP4<br>TCP6<br>ISIS<br>MCAST4<br>MCAST6                   | IPV6<br>IPV6<br>IPV6<br>IPV6<br>CLNS<br>IPV4<br>IPV6         | UDP<br>UDP<br>TCP<br>TCP<br>-<br>any<br>any            | any<br>any<br>any<br>any<br>any<br>any<br>any<br>any | 0/RP0/CPU0<br>0/RP0/CPU0<br>0/RP0/CPU0<br>0/RP0/CPU0<br>0/RP0/CPU0<br>0/RP0/CPU0<br>0/RP0/CPU0 |

The following sample output is from the show lpts ifib slices times command:

RP/0/RP0/CPU0:router# show lpts ifib slices times

| Slice                                                                      | L3                                                           | L4                                              | Port                                                 | Location                                                                                       |
|----------------------------------------------------------------------------|--------------------------------------------------------------|-------------------------------------------------|------------------------------------------------------|------------------------------------------------------------------------------------------------|
| RAWIP4<br>RAWIP6<br>OSPF4<br>OSPF6<br>OSPF_MC4<br>OSPF_MC6<br>BGP4<br>BGP6 | IPV4<br>IPV6<br>IPV4<br>IPV6<br>IPV4<br>IPV6<br>IPV4<br>IPV6 | any<br>OSPF<br>OSPF<br>any<br>any<br>TCP<br>TCP | any<br>any<br>any<br>any<br>any<br>any<br>179<br>179 | 0/RP0/CPU0<br>0/RP0/CPU0<br>0/RP0/CPU0<br>0/RP0/CPU0<br>0/RP0/CPU0<br>0/RP0/CPU0<br>0/RP0/CPU0 |
| UDP4<br>UDP6<br>TCP4<br>TCP6<br>ISIS<br>MCAST4<br>MCAST6                   | IPV4<br>IPV6<br>IPV4<br>IPV6<br>CLNS<br>IPV4<br>IPV6         | UDP<br>UDP<br>TCP<br>TCP<br>-<br>any<br>any     | any<br>any<br>any<br>any<br>any<br>any<br>any        | 0/RP0/CPU0<br>0/RP0/CPU0<br>0/RP0/CPU0<br>0/RP0/CPU0<br>0/RP0/CPU0<br>0/RP0/CPU0<br>0/RP0/CPU0 |
| Flow Ma<br>total:                                                          | -                                                            | c 0/RP0/<br>13 upd                              |                                                      | ns/tx                                                                                          |

The following sample output is from the show lpts ifib slices statistics command:

RP/0/RP0/CPU0:router# show lpts ifib slices all statistics

Slice L3 L4 Port Location Lookups RmtDlvr Rejects RLDrops NoEntry

| IPV4   | any                                                                                                    | any                                                                                                    | 0/0/CPU0                                                                                                    | 5                                                                                                    | 0                                                                                                    | 0                                                                                                    | 0                                                                                                    | 0                                                                                                    |
|--------|----------------------------------------------------------------------------------------------------|----------------------------------------------------------------------------------------------------|----------------------------------------------------------------------------------------------------|----------------------------------------------------------------------------------------------------|----------------------------------------------------------------------------------------------------|----------------------------------------------------------------------------------------------------|----------------------------------------------------------------------------------------------------|----------------------------------------------------------------------------------------------------|
| IPV6   | any                                                                                                    | any                                                                                                    | 0/0/CPU0                                                                                                    | 0                                                                                                    | 0                                                                                                    | 0                                                                                                    | 0                                                                                                    | 0                                                                                                    |
| IPV4   | OSPF                                                                                                    | any                                                                                                    | 0/0/CPU0                                                                                                    | 0                                                                                                    | 0                                                                                                    | 0                                                                                                    | 0                                                                                                    | 0                                                                                                    |
| IPV6   | OSPF                                                                                                    | any                                                                                                    | 0/0/CPU0                                                                                                    | 0                                                                                                    | 0                                                                                                    | 0                                                                                                    | 0                                                                                                    | 0                                                                                                    |
| IPV4   | any                                                                                                    | any                                                                                                    | 0/0/CPU0                                                                                                    | 0                                                                                                    | 0                                                                                                    | 0                                                                                                    | 0                                                                                                    | 0                                                                                                    |
| IPV6   | any                                                                                                    | any                                                                                                    | 0/0/CPU0                                                                                                    | 0                                                                                                    | 0                                                                                                    | 0                                                                                                    | 0                                                                                                    | 0                                                                                                    |
| IPV4   | TCP                                                                                                    | 179                                                                                                    | 0/0/CPU0                                                                                                    | 0                                                                                                    | 0                                                                                                    | 0                                                                                                    | 0                                                                                                    | 0                                                                                                    |
| IPV6   | TCP                                                                                                    | 179                                                                                                    | 0/0/CPU0                                                                                                    | 0                                                                                                    | 0                                                                                                    | 0                                                                                                    | 0                                                                                                    | 0                                                                                                    |
|        |                                                                                                    |                                                                                                    |                                                                                                    |                                                                                                    |                                                                                                    |                                                                                                    |                                                                                                    |                                                                                                    |
| IPV4   | UDP                                                                                                    | any                                                                                                    | 0/0/CPU0                                                                                                    | 3704                                                                                                    | 0                                                                                                    | 979                                                                                                    | 0                                                                                                    | 0                                                                                                    |
| IPV6   | UDP                                                                                                    | any                                                                                                    | 0/0/CPU0                                                                                                    | 0                                                                                                    | 0                                                                                                    | 0                                                                                                    | 0                                                                                                    | 0                                                                                                    |
| IPV4   | TCP                                                                                                    | any                                                                                                    | 0/0/CPU0                                                                                                    | 0                                                                                                    | 0                                                                                                    | 0                                                                                                    | 0                                                                                                    | 0                                                                                                    |
| IPV6   | TCP                                                                                                    | any                                                                                                    | 0/0/CPU0                                                                                                    | 0                                                                                                    | 0                                                                                                    | 0                                                                                                    | 0                                                                                                    | 0                                                                                                    |
| CLNS   | -                                                                                                    | any                                                                                                    | 0/0/CPU0                                                                                                    | 0                                                                                                    | 0                                                                                                    | 0                                                                                                    | 0                                                                                                    | 0                                                                                                    |
| IPV4   | any                                                                                                    | any                                                                                                    | 0/0/CPU0                                                                                                    | 0                                                                                                    | 0                                                                                                    | 0                                                                                                    | 0                                                                                                    | 0                                                                                                    |
| IPV6   | any                                                                                                    | any                                                                                                    | 0/0/CPU0                                                                                                    | 0                                                                                                    | 0                                                                                                    | 0                                                                                                    | 0                                                                                                    | 0                                                                                                    |
| anagei | r 0/0/C1                                                                                                    | PU0:                                                                                                    |                                                                                                    |                                                                                                    |                                                                                                    |                                                                                                    |                                                                                                    |                                                                                                    |
| s in   | : 3792                                                                                                    |                                                                                                    |                                                                                                    |                                                                                                    |                                                                                                    |                                                                                                    |                                                                                                    |                                                                                                    |
| s dei  | livered                                                                                                    | local                                                                                                    | ly without 1                                                                                                    | Lookups:                                                                                                    | 83                                                                                                    |                                                                                                    |                                                                                                    |                                                                                                    |
| looku  |                                                                                                    | 09                                                                                                    |                                                                                                    |                                                                                                    |                                                                                                    |                                                                                                    |                                                                                                    |                                                                                                    |
| ects:  | 979                                                                                                    |                                                                                                    |                                                                                                    |                                                                                                    |                                                                                                    |                                                                                                    |                                                                                                    |                                                                                                    |
|        | IPV6<br>IPV4<br>IPV6<br>IPV4<br>IPV6<br>IPV4<br>IPV6<br>IPV4<br>IPV6<br>CLNS<br>IPV4<br>IPV6<br>CLNS<br>IPV4<br>IPV6<br>anagents in<br>ts deilooku | IPV4 OSPF<br>IPV6 OSPF<br>IPV6 any<br>IPV6 any<br>IPV4 TCP<br>IPV6 TCP<br>IPV6 UDP<br>IPV6 UDP<br>IPV4 TCP<br>IPV6 TCP<br>CLNS -<br>IPV4 any<br>IPV6 any<br>anager 0/0/Cl<br>ts in: 3792<br>ts delivered | IPV6 any any<br>IPV4 OSPF any<br>IPV6 OSPF any<br>IPV6 OSPF any<br>IPV4 any any<br>IPV6 any any<br>IPV4 TCP 179<br>IPV6 TCP 179<br>IPV6 UDP any<br>IPV6 UDP any<br>IPV6 UDP any<br>IPV4 TCP any<br>IPV6 TCP any<br>IPV6 TCP any<br>IPV6 TCP any<br>IPV6 any any<br>IPV6 any any<br>IPV6 ANY ANY ANY<br>IPV6 ANY ANY ANY<br>IPV6 ANY ANY ANY<br>IPV6 ANY ANY ANY<br>IPV6 ANY ANY ANY<br>IPV6 ANY ANY ANY<br>IPV6 ANY ANY ANY<br>IPV6 ANY ANY ANY<br>IPV6 ANY ANY ANY<br>IPV6 ANY ANY ANY<br>IPV6 ANY ANY ANY<br>IPV6 ANY ANY ANY<br>IPV6 ANY ANY ANY<br>IPV6 ANY ANY ANY ANY<br>IPV6 ANY ANY ANY ANY<br>IPV6 ANY ANY ANY ANY<br>ANA ANY ANY ANY ANY ANY ANY ANY ANY ANY | IPV6 any any 0/0/CPU0<br>IPV4 OSPF any 0/0/CPU0<br>IPV6 OSPF any 0/0/CPU0<br>IPV6 any any 0/0/CPU0<br>IPV4 any any 0/0/CPU0<br>IPV4 TCP 179 0/0/CPU0<br>IPV6 TCP 179 0/0/CPU0<br>IPV6 UDP any 0/0/CPU0<br>IPV6 UDP any 0/0/CPU0<br>IPV6 TCP any 0/0/CPU0<br>IPV6 TCP any 0/0/CPU0<br>IPV6 TCP any 0/0/CPU0<br>IPV6 TCP any 0/0/CPU0<br>IPV6 TCP any 0/0/CPU0<br>IPV6 any any 0/0/CPU0<br>IPV6 any any 0/0/CPU0<br>anager 0/0/CPU0:<br>ts in: 3792<br>ts delivered locally without 1<br>lookups: 3709 | IPV6 any any 0/0/CPU0 0<br>IPV4 OSPF any 0/0/CPU0 0<br>IPV6 OSPF any 0/0/CPU0 0<br>IPV4 any any 0/0/CPU0 0<br>IPV4 any any 0/0/CPU0 0<br>IPV4 TCP 179 0/0/CPU0 0<br>IPV6 TCP 179 0/0/CPU0 0<br>IPV6 TCP any 0/0/CPU0 0<br>IPV6 UDP any 0/0/CPU0 0<br>IPV4 TCP any 0/0/CPU0 0<br>IPV6 TCP any 0/0/CPU0 0<br>IPV6 TCP any 0/0/CPU0 0<br>IPV6 TCP any 0/0/CPU0 0<br>IPV6 TCP any 0/0/CPU0 0<br>IPV6 any any 0/0/CPU0 0<br>IPV6 any any 0/0/CPU0 0<br>IPV6 any any 0/0/CPU0 0<br>IPV6 any any 0/0/CPU0 0<br>IPV6 any any 0/0/CPU0 0<br>anager 0/0/CPU0:<br>ts in: 3792<br>ts delivered locally without lookups:<br>lookups: 3709 | IPV6 any       any       0/0/CPU0       0       0         IPV4 OSPF       any       0/0/CPU0       0       0         IPV6 OSPF       any       0/0/CPU0       0       0         IPV4 any       any       0/0/CPU0       0       0         IPV4 any       any       0/0/CPU0       0       0         IPV4 TCP       179       0/0/CPU0       0       0         IPV6 TCP       179       0/0/CPU0       0       0         IPV6 UDP       any       0/0/CPU0       0       0         IPV4 UDP       any       0/0/CPU0       0       0         IPV6 TCP       any       0/0/CPU0       0       0         IPV6 UDP       any       0/0/CPU0       0       0         IPV6 TCP       any       0/0/CPU0       0       0         IPV6 TCP       any       0/0/CPU0       0       0         IPV6 TCP       any       0/0/CPU0       0       0         IPV6 TCP       any       0/0/CPU0       0       0         IPV6 TCP       any       0/0/CPU0       0       0         IPV6 TCP       any       0/0/CPU0       0       0 | IPV6       any       o/o/CPU0       0       0         IPV4       OSPF       any       o/o/CPU0       0       0         IPV4       OSPF       any       o/o/CPU0       0       0       0         IPV4       OSPF       any       o/o/CPU0       0       0       0         IPV4       any       any       o/o/CPU0       0       0       0         IPV4       any       any       o/o/CPU0       0       0       0         IPV4       TCP       179       o/o/CPU0       0       0       0         IPV4       TCP       179       o/o/CPU0       3704       0       979         IPV6       UDP       any       o/o/CPU0       0       0       0         IPV4       UDP       any       o/o/CPU0       0       0       0         IPV6       UDP       any       o/o/CPU0       0       0       0         IPV6       TCP       any       o/o/CPU0       0       0       0         IPV6       TCP       any       o/o/CPU0       0       0       0         IPV6       TCP       any       o/o/CPU0       0< | IPV6 any any 0/0/CPU0 0       0       0       0         IPV4 OSPF any 0/0/CPU0 0       0       0       0         IPV6 OSPF any 0/0/CPU0 0       0       0       0         IPV4 any any 0/0/CPU0 0       0       0       0         IPV4 any any 0/0/CPU0 0       0       0       0         IPV4 TCP 179 0/0/CPU0 0       0       0       0         IPV6 TCP 179 0/0/CPU0 0       0       0       0         IPV6 TCP 179 0/0/CPU0 0       0       0       0         IPV6 UDP any 0/0/CPU0 0       0       0       0         IPV6 UDP any 0/0/CPU0 0       0       0       0         IPV6 UDP any 0/0/CPU0 0       0       0       0         IPV6 TCP any 0/0/CPU0 0       0       0       0         IPV6 TCP any 0/0/CPU0 0       0       0       0         IPV6 TCP any 0/0/CPU0 0       0       0       0         IPV4 any any 0/0/CPU0 0       0       0       0         IPV6 TCP any 0/0/CPU0 0       0       0       0         IPV6 any any 0/0/CPU0 0       0       0       0         IPV6 any any 0/0/CPU0 0       0       0       0         anager 0/0/CPU0:       ts in: 3792 |

This table describes the significant fields shown in the display.

| Field    | Description                                            |
|----------|--------------------------------------------------------|
| Slice    | Slice number.                                          |
| L3-proto | Layer 3 protocol (IPv4, IPv6, CLNL).                   |
| L4-proto | Layer 4 protocol (TCP, UDP, and others).               |
| Port     | Local (destination) TCP or UDP port.                   |
| Location | Node location, in the format <i>rack/slot/module</i> . |

Table 41: show lpts if ib slices statistics Command Field Descriptions

# show lpts ifib statistics

To display Internal Forwarding Information Base (IFIB) statistics, use the **show lpts ifib statistics** command in .

show lpts ifib statistics [location node-id]

| Syntax Description | <b>location</b> <i>node-id</i> (Optional) Displays IFIB statistics for the designated node. The <i>node-id</i> argument is entered in the <i>rack/slot/module</i> notation.                                                                           |  |  |  |  |
|--------------------|----------------------------------------------------------------------------------------------------|--|--|--|--|
| Command Default    | No default behavior or values                                                                                                    |  |  |  |  |
| Command Modes      | -                                                                                                    |  |  |  |  |
| Command History    | Release Modification                                                                                                    |  |  |  |  |
|                    | ReleaseThis command was introduced.7.0.12                                                                                                    |  |  |  |  |
| Usage Guidelines   | No specific guidelines impact the use of this command.                                                                                                    |  |  |  |  |
| Task ID            | Task Operations<br>ID                                                                                                    |  |  |  |  |
|                    | lpts read                                                                                                    |  |  |  |  |
| Examples           | The following sample output is from the <b>show lpts ifib statistics</b> command:                                                                                                    |  |  |  |  |
|                    | RP/0/# show lpts ifib statistics                                                                                                    |  |  |  |  |
|                    | Flow Manager 0/RP0/CPU0:<br>Packets in:254<br>Packets delivered locally without lookups:0<br>Slice lookups:254<br>Post-lookup error drops:<br>Failed ipv4_netio_input:1<br>Rejects:254<br>Packets delivered locally:0<br>Packets delivered remotely:0 |  |  |  |  |
|                    | This table describes the significant fields shown in the display.                                                                                                    |  |  |  |  |
|                    | Table 42: show lpts if ib statistics Command Field Descriptions                                                                                                    |  |  |  |  |

| Field                                     | Description                                                   |
|-------------------------------------------|---------------------------------------------------------------|
| Packets in                                | Packets presented to the LPTS decaps node in netio.           |
| Packets delivered locally without lookups | Packets previously resolved on a LC delivered directly to L3. |
| Slice lookups                             | Packets requiring slice lookups.                              |

| Field                      | Description                                                      |
|----------------------------|------------------------------------------------------------------|
| Post-lookup error drops    | Packets dropped after a slice lookup.                            |
| Rejects                    | Packets that caused a TCP RST or ICMP Port/Protocol Unreachable. |
| Packets delivered locally  | Packets delivered to local applications after slice lookups.     |
| Packets delivered remotely | Packets delivered to applications on remote RPs.                 |

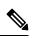

Note

The sample output is an example only and displays only those fields showing a value. No display exists for nonzero values. This command may show other values depending on your router configuration.

## show lpts ifib times

To display Internal Forwarding Information Base (IFIB) update transaction times, use the **show lpts ifib times** command in XR EXEC mode.

show lpts ifib times [location node-id]

**Syntax Description** location *node-id* (Optional) Displays IFIB update transaction times for the designated node. The *node-id* argument is entered in the *rack/slot/module* notation.

Command Modes XR EXEC mode

| Command History | Release           | Modification                 |
|-----------------|-------------------|------------------------------|
|                 | Release<br>7.0.12 | This command was introduced. |

**Usage Guidelines** No specific guidelines impact the use of this command.

| Task ID | Task<br>ID | Operations |
|---------|------------|------------|
|         | lpts       | read       |

**Examples** 

The following sample output is from the **show lpts ifib times** command:

RP/0/RP0/CPU0:router# show lpts ifib times

| Slice     | L3     | L4       | Port    | Location   |
|-----------|--------|----------|---------|------------|
|           |        |          |         |            |
| RAWIP4    | IPV4   | any      | any     | 0/RP1/CPU0 |
| RAWIP6    | IPV6   | any      | any     | 0/RP1/CPU0 |
| OSPF4     | IPV4   | OSPF     | any     | 0/RP1/CPU0 |
| OSPF6     | IPV6   | OSPF     | any     | 0/RP1/CPU0 |
| OSPF_MC4  | IPV4   | any      | any     | 0/RP1/CPU0 |
| OSPF_MC6  | IPV6   | any      | any     | 0/RP1/CPU0 |
| BGP4      | IPV4   | TCP      | 179     | 0/RP1/CPU0 |
| BGP6      | IPV6   | TCP      | 179     | 0/RP1/CPU0 |
| UDP4      | IPV4   | UDP      | any     | 0/RP1/CPU0 |
| UDP6      | IPV6   | UDP      | any     | 0/RP1/CPU0 |
| TCP4      | IPV4   | TCP      | any     | 0/RP1/CPU0 |
| TCP6      | IPV6   | TCP      | any     | 0/RP1/CPU0 |
| ISIS      | CLNS   | -        | any     | 0/RP1/CPU0 |
| MCAST4    | IPV4   | any      | any     | 0/RP1/CPU0 |
| MCAST6    | IPV6   | any      | any     | 0/RP1/CPU0 |
| Flow Mana | ager ( | )/RPO/CE | PU0:    |            |
| total:5   | tx 13  | 3 upd 1/ | /-/1ms/ | 'tx        |
|           |        |          |         |            |

This table describes the significant fields shown in the display.

| Field          | Description                                            |
|----------------|--------------------------------------------------------|
| Slice          | Slice number.                                          |
| L3<br>Protocol | Layer 3 protocol (IPv4, IPV6, CLNL).                   |
| L4<br>Protocol | Layer 4 protocol (TCP, UDP, and so on).                |
| Port           | Local (destination) TCP or UDP port.                   |
| Location       | Node location, in the format <i>rack/slot/module</i> . |

## show lpts pifib

To display Pre-Internal Forwarding Information Base (Pre-IFIB) entries, use the **show lpts pifib** command in XR EXEC mode.

show lpts pifib [entry] [hardware {entry | police} [brief] [location node-id]

| Syntax Description | entry                                                                                                    | (Optional) Pre-IFIB entry.                                                                                                    |  |  |  |  |
|--------------------|----------------------------------------------------------------------------------------------------|----------------------------------------------------------------------------------------------------|--|--|--|--|
|                    | hardware                                                                                                    | (Optional) Displays hardware for Pre-IFIB.                                                                                                    |  |  |  |  |
|                    | entry                                                                                                    | try (Optional) Displays the entries for Pre-IFIB.                                                                                                    |  |  |  |  |
|                    | police                                                                                                    | (Optional) Displays the policer values that are being use.                                                                                                    |  |  |  |  |
|                    | brief                                                                                                    | (Optional) Pre-IFIB entries in brief format.                                                                                                    |  |  |  |  |
|                    | location node-id                                                                                                    | (Optional) The <i>node-id</i> argument is entered in the <i>rack/slot/module</i> notation (for example, 0/7/CPU0).                                                                                                    |  |  |  |  |
| Command Default    | By default, all entr                                                                                                    | ies are displayed.                                                                                                    |  |  |  |  |
| Command Modes      | XR EXEC mode                                                                                                    |                                                                                                    |  |  |  |  |
| Command History    | Release Mo                                                                                                    | odification                                                                                                    |  |  |  |  |
|                    | Release Th<br>7.0.12                                                                                                    | is command was introduced.                                                                                                    |  |  |  |  |
| Usage Guidelines   | • Display entrie                                                                                                    | <b>pifib</b> command with the <b>brief</b> keyword to perform the following functions:<br>es of all or part of a Pre-IFIB.<br>rt description of each entry in the LPTS Pre-IFIB, optionally displaying packet counts for |  |  |  |  |
|                    |                                                                                                    |                                                                                                    |  |  |  |  |
|                    | <b>Note</b> These statistics are used only for packets that are processed by a line card, route processor, or distributed route processor. |                                                                                                    |  |  |  |  |
|                    | Pre-IFIB statistics for packets processed by line card hardware are counted separately.                                                    |                                                                                                    |  |  |  |  |
|                    | By default, all the                                                                                                    | defaults including the statistics for hardware are displayed.                                                                                                    |  |  |  |  |
| Task ID            | Task Operations                                                                                                    |                                                                                                    |  |  |  |  |
|                    | lpts read                                                                                                    | _                                                                                                    |  |  |  |  |
|                    |                                                                                                    | _                                                                                                    |  |  |  |  |

### **Examples**

The following is sample output for the **show lpts pifib** command:

RP/0/RP0/CPU0:router# show lpts pifib entry brief location 0/3/CPU0

```
* - Any VRF; I - Local Interest;
X - Drop; R - Reassemble;
Туре
         VRF-ID L4
                     Interface
                               Deliver
                                          Local-Address, Port Remote-Address, Port
 _____ ____
                                 0/RP0/CPU0 - -
                 _
TSTS
                       any
            any
ICMP
                                R any any
I any,ECHO any
IPv4 frag *
                       any
IPv4_echo *
                       any
                                0/RP0/CPU0 any,ECHOREPLY any
         *
IPv4
                ICMP
                       any
                ICMP
ICMP
                                 I
I
         *
IPv4
                                            any,TSTAMP any
                       any
          *
IPv4
                       any
                                           any,MASKREQ any
               TCP
                               0/RP0/CPU0 any any,179
0/RP0/CPU0 any,179 any
          *
TPv4
                       any
              TCP
TCP
TCP
UDP
UDP
         *
IPv4
                       any
         *
IPv4
                       any
                                0/RP0/CPU0 any any
         *
                                 0/RP0/CPU0 any,1701 any
TPv4
                       any
         *
 IPv4
                       any
                                 0/RP0/CPU0
                                             any any
         *
               OSPF
                                 0/RP0/CPU0 192.0.0.5 any
IPv4
                       any
              OSPF
OSPF
         *
                                0/RP0/CPU0 192.0.0.6 any
IPv4
                       any
         *
IPv4
                                0/RP0/CPU0 any any
                       any
TPv4
         *
               any
                                 0/RP0/CPU0 any any
                       any
IPv6_frag *
               any
                       any
                                  R
                                            any any
IPv6_echo *
                 ICMP6 any
                                 Ι
                                           any,ECHOREQ any
```

The following is sample output for the **show lpts pifib type** command using the **ipv4** and **tcp** keywords.

#### RP/0/RP0/CPU0:router# show lpts pifib type ipv4 tcp

| 0 - Opcode; F -<br>na - Not Applica                                                           | Flow Type; L - Listener Tag; I - Local Flag; T - Min TTL;<br>ble                                                                                                    |
|-----------------------------------------------------------------------------------------------|----------------------------------------------------------------------------------------------------|
| Destination IP<br>Source IP<br>Port/Type<br>Source Port<br>Is Fragment<br>Is SYN<br>Interface | <pre>: TCP<br/>: default (0x6000000)<br/>: any<br/>: any<br/>: Port:23<br/>: any<br/>: 0<br/>: 0<br/>: any (0x0)<br/>: DELIVER/TELNET-default/IPv4_LISTENER/0/0</pre> |
| /CPU0<br>Accepts/Drops<br>Is Stale                                                            |                                                                                                    |

The following is sample output from the **show lpts pifib** command with the **entry** and **brief** keywords added command:

RP/0/RP0/CPU0:router# show lpts pifib entry brief

| уре       | VRF-ID | Local, Remote Address.Port | L4    | Interface | Deliver  |
|-----------|--------|----------------------------|-------|-----------|----------|
|           |        |                            |       |           |          |
| SIS       | *      |                            | -     | any       | 0/0/CPU0 |
| Pv4_frag  | *      | any any                    | any   | any       | R        |
| Pv4 IXMP  | *      | any.ECHO any               | ICMP  | any       | XI       |
| Pv4_IXMP  | *      | any.TSTAMP any             | ICMP  | any       | XI       |
| Pv4 IXMP  | *      | any.MASKREQ any            | ICMP  | any       | XI       |
| Pv4 IXMP  | *      | any any                    | ICMP  | any       | 0/0/CPU0 |
| Pv4 IXMP  | *      | any any                    | IGMP  | any       | 0/0/CPU0 |
| Pv4_mcast | *      | 192.0.0.5 any              | any   | any       | 0/0/CPU0 |
| Pv4_mcast | *      | 192.0.0.6 any              | any   | any       | 0/0/CPU0 |
| Pv4_mcast | *      | 192.0.0/4 any              | any   | any       | 0/0/CPU0 |
| Pv4 TCP   | *      | any.179 any                | TCP   | any       | 0/0/CPU0 |
| Pv4 TCP   |        | any any.179                | TCP   | any       | 0/0/CPU0 |
| Pv4 TCP   | *      | any any                    | TCP   | any       | 0/0/CPU0 |
| Pv4 UDP   | *      | any any                    | UDP   | any       | 0/0/CPU0 |
| Pv4 IPsec | *      | any any                    | ESP   | any       | 0/0/CPU0 |
| Pv4 IPsec | *      | any any                    | AH    | any       | 0/0/CPU0 |
| Pv4 rawIP | *      | any any                    | OSPF  | any       | 0/0/CPU0 |
| Pv4_rawIP | *      | any any                    | any   | any       | 0/0/CPU0 |
| Pv6_frag  | *      | any any                    | any   | any       | R        |
| Pv6 ICMP  | *      | any.na any                 | ICMP6 | any       | XI       |
| Pv6_ICMP  | *      | any any                    | ICMP6 | any       | 0/0/CPU0 |
| Pv6_mcast | *      | ff02::5 any                | any   | any       | 0/0/CPU0 |
| Pv6_mcast | *      | ff02::6 any                | any   | any       | 0/0/CPU0 |
| Pv6_mcast | *      | ff00::/8 any               | any   | any       | 0/0/CPU0 |
| Pv6_TCP   | *      | any.179 any                | TCP   | any       | 0/0/CPU0 |
| Pv6_TCP   | *      | any any.179                | TCP   | any       | 0/0/CPU0 |
| Pv6_TCP   | *      | any any                    | TCP   | any       | 0/0/CPU0 |
| Pv6_UDP   | *      | any any                    | UDP   | any       | 0/0/CPU0 |
| Pv6_IPsec | *      | any any                    | ESP   | any       | 0/0/CPU0 |
| Pv6_IPsec | *      | any any                    | AH    | any       | 0/0/CPU0 |
| Pv6_rawIP | *      | any any                    | OSPF  | any       | 0/0/CPU0 |
| Pv6 rawIP | *      | any any                    | any   | any       | 0/0/CPU0 |

\* - Critical Flow: I - Local Inter - - + Х

### The following sample output is from the show lpts pifib command with the entry, brief, and entry brief statistics keywords added:

RP/0/RP0/CPU0:router# show lpts pifib entry brief statistics

|            | * - Critical Flow; I - Local Interest;<br>X - Drop; R - Reassemble; |                            |      |           |               |  |  |
|------------|---------------------------------------------------------------------|----------------------------|------|-----------|---------------|--|--|
| Туре       | VRF-ID                                                              | Local, Remote Address.Port | L4   | Interface | Accepts/Drops |  |  |
|            |                                                                     |                            |      |           |               |  |  |
| ISIS       | *                                                                   |                            | -    | any       | 0/0           |  |  |
| IPv4 frag  | *                                                                   | any any                    | any  | any       | 0/0           |  |  |
| IPv4_IXMP  | *                                                                   | any.ECHO any               | ICMP | any       | 0/0           |  |  |
| IPv4_IXMP  | *                                                                   | any.TSTAMP any             | ICMP | any       | 0/0           |  |  |
| IPv4 IXMP  | *                                                                   | any.MASKREQ any            | ICMP | any       | 0/0           |  |  |
| IPv4_IXMP  | *                                                                   | any any                    | ICMP | any       | 5/0           |  |  |
| IPv4 IXMP  | *                                                                   | any any                    | IGMP | any       | 0/0           |  |  |
| IPv4_mcast | *                                                                   | 224.0.0.5 any              | any  | any       | 0/0           |  |  |
| IPv4_mcast | *                                                                   | 224.0.0.6 any              | any  | any       | 0/0           |  |  |

| IPv4_mcast | * | 224.0.0.0/4 any | any  | any | 0/0    |
|------------|---|-----------------|------|-----|--------|
| IPv4 TCP   | * | any.179 any     | TCP  | any | 0/0    |
| IPv4 TCP   | * | any any.179     | TCP  | any | 0/0    |
| IPv4 TCP   | * | any any         | TCP  | any | 0/0    |
| IPv4 UDP   | * | any any         | UDP  | any | 4152/0 |
| IPv4_IPsec | * | any any         | ESP  | any | 0/0    |
| IPv4 IPsec | * | any any         | AH   | any | 0/0    |
| IPv4_rawIP | * | any any         | OSPF | any | 0/0    |
|            |   |                 |      |     |        |

### statistics:

-----

| Туре             | Num. Entries     | Accepts/Drops |
|------------------|------------------|---------------|
|                  |                  |               |
| ISIS             | 1                | 0/0           |
|                  | 1                | 0/0           |
| IPv4 IXMP        |                  | 5/0           |
| IPv4 mcast       |                  | 0/0           |
| IPv4 TCP         |                  | 0/0           |
|                  | 1                | 4175/0        |
| IPv4 IPsec       |                  | 0/0           |
| IPv4 rawIP       |                  | 0/0           |
| IPv6 frag        |                  | 0/0           |
| IPv6 ICMP        |                  | 0/0           |
| IPv6_mcast       |                  | 0/0           |
| IPv6 TCP         |                  | 0/0           |
| IPv6 UDP         |                  | 0/0           |
| IPv6 IPsec       |                  | 0/0           |
| IPv6 rawIP       |                  | 0/0           |
|                  | 32               | 070           |
| IOCUI            | 52               |               |
| Packets into Pre | -TETB: 4263      |               |
| Lookups: 4263    | 5 IIID. 1200     |               |
| -                | ed locally: 4263 |               |
| Packets delivere | -                |               |
| TACKERS GETTVER  | temotery. U      |               |
|                  |                  |               |

This table describes the significant fields shown in the display for the **show lpts pifib** command with the **brief** and **statistics** keywords.

| Field                       | Description                                                                                    |
|-----------------------------|------------------------------------------------------------------------------------------------|
| Туре                        | Hardware entry type.                                                                           |
| VRF ID                      | VPN routing and forwarding (VRF) identification (vrfid) number.                                |
| Local, Remote Address. Port | Indicates local address (in the form of local port and type) and remote address (remote port). |
| L4                          | Layer 4 protocol of the entry.                                                                 |
| Interface                   | Interface for this entry.                                                                      |
| Accepts/Drops               | Number of packets sent to DestAddr/Number of packets dropped due to policing.                  |

I

| Field                      | Description                                                                                                    |
|----------------------------|----------------------------------------------------------------------------------------------------|
| Num. Entries               | Number of pre-ifib entries of the listed type.                                                                                                    |
| Packets into Pre-IFIB      | Packets presented for pre-IFIB lookups.                                                                                                    |
| Lookups                    | Packets looked up.                                                                                                    |
| Packets delivered locally  | Packets delivered to local applications or the local stack ( <i>n</i> duplicated) packets duplicated for delivery to applications and the local stack. |
| Packets delivered remotely | Packets delivered to applications or for lookup on other RPs.                                                                                          |

## show lpts pifib hardware entry

To display entries in the Local Packet Transport Services (LPTS) pre-IFIB hardware table, use the **show lpts pifib hardware entry** command in XR EXEC mode.

| Syntax Description | brief                                                                                                    | (Optional                                                                          | ) Displays summar                                                            | y hardv      | vare e             | ntry infor                         | mation.               |                                                         |
|--------------------|----------------------------------------------------------------------------------------------------|------------------------------------------------------------------------------------|------------------------------------------------------------------------------|--------------|--------------------|------------------------------------|-----------------------|---------------------------------------------------------|
|                    | location all                                                                                                    | (Optional                                                                          | ) Specifies all loca                                                         | tions.       |                    |                                    |                       |                                                         |
|                    | location node-                                                                                                    |                                                                                    |                                                                              |              |                    |                                    |                       | se (IFIB) information for the ack/slot/module notation. |
| ommand Default     | Displays hardwa                                                                                                    | are entry info                                                                     | rmation in brief.                                                            |              |                    |                                    |                       |                                                         |
| ommand Modes       | XR EXEC mode                                                                                                    | e                                                                                  |                                                                              |              |                    |                                    |                       |                                                         |
| Command History    | Release                                                                                                    | Modification                                                                       |                                                                              |              |                    |                                    |                       |                                                         |
|                    | Release<br>7.0.12                                                                                                    | This comman                                                                        | d was introduced.                                                            |              |                    |                                    |                       |                                                         |
| Isage Guidelines   | No specific guid                                                                                                    | delines impac                                                                      | t the use of this co                                                         | mmand        |                    |                                    |                       |                                                         |
|                    |                                                                                                    |                                                                                    |                                                                              |              |                    |                                    |                       |                                                         |
| ask ID             | Task Operatio<br>ID                                                                                                    | ons                                                                                |                                                                              |              |                    |                                    |                       |                                                         |
| ask ID             | •                                                                                                    | ions                                                                               |                                                                              |              |                    |                                    |                       |                                                         |
|                    | ID<br>lpts read                                                                                                    |                                                                                    | s from the <b>show lp</b>                                                    | ts pifib )   | hardv              | vare entr                          | y comma               | nd with the <b>location</b>                             |
|                    | ID<br>lpts read<br>The following sa<br>keyword:                                                                                                | ample output i<br>:router# sho<br>lear stats                                       | -<br>ow lpts pifib ha                                                        | rdware       | entr               |                                    | -                     |                                                         |
|                    | ID<br>lpts read<br>The following sa<br>keyword:<br>RP/0/RP0/CPU0                                                                               | ample output i<br>:router# she<br>lear stats<br>                                   | ow lpts pifib ha                                                             | -<br>Irdware | entr               |                                    | <b>locatic</b><br>npu |                                                         |
|                    | ID<br>lpts read<br>The following sa<br>keyword:<br>RP/0/RP0/CPU0<br>* - Read on cl<br>DestIP<br>Flowtype<br>                                   | ample output i<br>:router# sha<br>lear stats<br><br>L4Pro<br>                      | bw lpts pifib ha<br>to port/Type<br>DestNode<br>any                          | Ardware      | entr               | y brief<br>                        | <b>locatic</b><br>npu | on 0/3/CPU0                                             |
|                    | ID<br>lpts read<br>The following sa<br>keyword:<br>RP/0/RP0/CPU0<br>* - Read on cl<br>DestIP<br>Flowtype                                       | ample output i<br>:router# sha<br>lear stats<br><br>L4Pro<br><br>0<br>1            | ow lpts pifib ha                                                             | -<br>Irdware | remc<br>eptec<br>0 | <b>y brief</b><br><br>btePort      | npu<br>ed*            | <pre>Dm 0/3/CPU0 ListenerTag IPv4_REASS RAWIP4_FM</pre> |
| ask ID<br>Examples | ID<br>lpts read<br>The following sa<br>keyword:<br>RP/0/RP0/CPU0<br>* - Read on cl<br>DestIP<br>Flowtype<br><br>0.0.0.0<br>Fragment<br>0.0.0.0 | ample output i<br>:router# sha<br>lear stats<br><br>L4Pro<br><br>0<br>1<br>1<br>89 | ow lpts pifib ha<br>to port/Type<br>DestNode<br>any<br>Local LC<br>ICMP_Dflt | Acc<br>      | remc<br>eptec<br>0 | y brief<br>tePort<br>* Droppe<br>0 | npu<br>ed*<br>0       | on 0/3/CPU0<br>ListenerTag<br>IPv4_REASS                |

| OSPF-uc-default |    | Deliver RP | 30 |     | 0 |   |            |
|-----------------|----|------------|----|-----|---|---|------------|
| 0.0.0.0         | 6  | Port:179   |    | 0   |   | 0 | BGP4 FM    |
| BGP-default     |    | Local LC   | 0  |     | 0 |   | —          |
| 0.0.0.0         | 6  | Port:any   |    | 179 |   | 0 | BGP4 FM    |
| BGP-default     |    | Local LC   | 25 |     | 0 |   | —          |
| 0.0.0.0         | 6  | Port:any   |    | 0   |   | 0 | TCP4 FM    |
| TCP-default     |    | Local LC   | 0  |     | 0 |   | —          |
| 0.0.0.0         | 17 | Port:any   |    | 0   |   | 0 | UDP4 FM    |
| UDP-default     |    | Local LC   | 67 |     | 0 |   | —          |
| 0.0.0.0         | 46 | any        |    | 0   |   | 0 | RAWIP4 FM  |
| RSVP-default    |    | Local LC   | 0  |     | 0 |   | —          |
| 0.0.0.0         | 0  | any        |    | 0   |   | 0 | RAWIP4 FM  |
| Raw-default     |    | Local LC   | 0  |     | 0 |   | —          |
| ::              | 0  | any        |    | 0   |   | 0 | IPv6 REASS |
| Fragment        |    | Local LC   | 0  |     | 0 |   | —          |
| ::              | 58 | ICMP6 LL   |    | 0   |   | 0 | RAWIP6 FM  |
| ICMP-default    |    | Local LC   | 10 |     | 0 |   | —          |
| ::              | 58 | ICMP6 MD   |    | 0   |   | 0 | RAWIP6 FM  |
| ICMP-default    |    | Local LC   | 3  |     | 0 |   | —          |
| ::              | 58 | ICMP6 Dflt |    | 0   |   | 0 | RAWIP6 FM  |
| ICMP-default    |    | Local LC   | 4  |     | 0 |   | —          |
| 2001:DB8::1     | 89 | any        |    | 0   |   | 0 | IPv6 STACK |
| OSPF-mc-default |    | Deliver RP | 76 |     | 0 |   | —          |
| 2001:DB8::2     | 89 | any        |    | 0   |   | 0 | IPv6 STACK |
| OSPF-mc-default |    | Deliver RP | 0  |     | 0 |   | _          |
| ::              | 89 | any        |    | 0   |   | 0 | OSPF6 FM   |
| OSPF-uc-default |    | Deliver RP | 44 |     | 0 |   |            |
| ::              | 6  | Port:179   |    | 0   |   | 0 | BGP6 FM    |
| BGP-default     |    | Local LC   | 16 |     | 0 |   | —          |
| ::              | 6  | Port:any   |    | 179 |   | 0 | BGP6 FM    |
| BGP-default     |    | Local LC   | 16 |     | 0 |   | —          |
| ::              | 6  | Port:any   |    | 0   |   | 0 | TCP6 FM    |
| TCP-default     |    | Local LC   | 0  |     | 0 |   | —          |
| ::              | 17 | Port:any   |    | 0   |   | 0 | UDP6 FM    |
| UDP-default     |    | Local LC   | 0  |     | 0 |   | _          |
| ::              | 0  | any        |    | 0   |   | 0 | RAWIP6 FM  |
| Raw-default     |    | Local LC   | 0  |     | 0 |   | _          |
| any             | 0  | ISIS Dflt  |    | 0   |   | 0 | CLNS STACK |
| ISIS-default    |    | Deliver RP | 56 |     | 0 |   | —          |
| any             | 0  | ISIS Jumbo |    | 0   |   | 0 | CLNS STACK |
| ISIS-default    |    | Deliver RP | 0  |     | 0 |   | —          |
|                 |    |            |    |     |   |   |            |

This table describes the significant fields shown in the display.

### Table 45: show lpts pifib hardware entry Command Field Descriptions

| Field       | Description                         |
|-------------|-------------------------------------|
| DestIP      | IP address of the destination node. |
| L4 Protocol | Layer 4 protocol of the entry.      |
| Port/Type   | Port or type for this entry.        |
| remotePort  | Remote port for this entry.         |
| npu         | Network Processor Unit.             |
| ListenerTag | Name of the listener node.          |
| Flowtype    | Type of the LPTS flow.              |

| Field            | Description                                                                         |
|------------------|-------------------------------------------------------------------------------------|
| DestNode         | Destination node to which to send the packet.                                       |
| Accepted/Dropped | Number of packets sent to<br>DestAddr/Number of packets<br>dropped due to policing. |

### show lpts pifib hardware object-group entry

To display OGLPTS (Object-Group LPTS) entries that accommodate higher number of BGP sessions for BGP peering, use the **show lpts pifib hardware object-group entry** command in XR EXEC mode.

|                    | show lpts pifib                                                                                                    | hardware object-group entry [{ brief }] [location { all node_id } ]                                                                                                    |  |  |  |  |
|--------------------|----------------------------------------------------------------------------------------------------|----------------------------------------------------------------------------------------------------|--|--|--|--|
| Syntax Description | object-group entry                                                                                                    | y Displays the OGLPTS entries for BGP sessions.                                                                                                    |  |  |  |  |
|                    | brief                                                                                                    | (Optional) Displays summary of hardware entry information.                                                                                                    |  |  |  |  |
|                    | location all                                                                                                    | (Optional) Specifies all locations.                                                                                                    |  |  |  |  |
|                    | location node-id                                                                                                    | (Optional) Displays pre-Internal Forwarding Information Base (IFIB) information for the designated node. The <i>node-id</i> argument is entered in the <i>rack/slot/module</i> notation. |  |  |  |  |
| Command Default    | Displays hardware e                                                                                                    | ntry information in brief.                                                                                                    |  |  |  |  |
| Command Modes      | XR EXEC mode                                                                                                    |                                                                                                    |  |  |  |  |
| Command History    | Release Modif                                                                                                    | ication                                                                                                    |  |  |  |  |
|                    | Release       This command was introduced.         7.3.1       7.3.1         delines       No specific guidelines impact the use of this command. |                                                                                                    |  |  |  |  |
| Usage Guidelines   |                                                                                                    |                                                                                                    |  |  |  |  |
| Task ID            | Task Operations<br>ID                                                                                                    |                                                                                                    |  |  |  |  |
|                    | lpts read                                                                                                    |                                                                                                    |  |  |  |  |
| Examples           |                                                                                                    | is from the <b>show lpts pifib hardware object-group entry brief location all</b><br>s summary of all the OGLPTS entries in brief:                                                       |  |  |  |  |
|                    | Router# <b>show lpts</b><br>Wed Jan 6 19:54:                                                                                                    | pifib hardware object-group entry brief location all<br>44.012 UTC                                                                                                    |  |  |  |  |
|                    | Drop<br>                                                                                                    | DestOgid SrcIP SrcOgid Interface vrf<br>e RPort npu Flowtype DestNode PuntPrio Accept                                                                                                    |  |  |  |  |
|                    | IPv4 123.123.123.<br>6 Port:179                                                                                                    | 2 1025 123.123.123.1 1 any 1<br>42319 0 BGP-known Dlvr RP0 CRITICAL 0                                                                                                    |  |  |  |  |
|                    | 0<br>IPv4 123.123.123.                                                                                                    | 2 1025 123.123.1 1 any 1                                                                                                    |  |  |  |  |

| 6        | Port:179 | 0     | 0   | BGP-cfg-peer | Dlvr | RP0 | MEDIUM   | 0 |   |
|----------|----------|-------|-----|--------------|------|-----|----------|---|---|
| IPv4 any | 7        | aı    | ny  | any          |      | any | any      |   | 0 |
| 6        | Port:any | 179   | -   | BGP-default  | Dlvr | -   | LOW      | 0 |   |
| 0        |          |       |     |              |      |     |          |   |   |
| IPv4 any | /        | a     | ny  | any          |      | any | any      |   | 0 |
| 6        | Port:179 | 0     | 0   | BGP-default  | Dlvr | RP0 | LOW      | 0 |   |
| 0        |          |       |     |              |      |     |          |   |   |
| IPv6 123 | 3::2     | 1     | 025 | 123::1       |      | 1   | any      |   | 1 |
| 6        | Port:179 | 39330 | 0   | BGP-known    | Dlvr | RP0 | CRITICAL | 0 |   |
| 0        |          |       |     |              |      |     |          |   |   |
| IPv6 123 | 3::2     | 10    | 025 | 123::1       |      | 1   | any      |   | 1 |
| 6        | Port:179 | 0     | 0   | BGP-cfg-peer | Dlvr | RP0 | MEDIUM   | 0 |   |
| 0        |          |       |     |              |      |     |          |   |   |
| IPv6 any | /        | aı    | ny  | any          |      | any | any      |   | 0 |
| 6        | Port:any | 179   | 0   | BGP-default  | Dlvr | RP0 | LOW      | 0 |   |
| 0        |          |       |     |              |      |     |          |   |   |
| IPv6 any | /        | aı    | ny  | any          |      | any | any      |   | 0 |
| 6        | Port:179 | 0     | 0   | BGP-default  | Dlvr | RP0 | LOW      | 0 |   |
| 0        |          |       |     |              |      |     |          |   |   |

This table describes the significant fields shown in the display.

| Field       | Description                                            |
|-------------|--------------------------------------------------------|
| DestIP      | IP address of the destination node.                    |
| DestOgid    | ID of the object-group entry for the destination node. |
| SrcIP       | IP address of the source node.                         |
| SrcOgId     | ID of the object-group entry for the source node.      |
| Interface   | Interface of the BGP session                           |
| vrf         | VRF ID                                                 |
| L4          | Layer 4 protocol of the object-group entry.            |
| LPort/Type  | Port or type for this object-group entry.              |
| RPort       | Remote port for this object-group entry.               |
| npu         | Network Processor Unit.                                |
| Flowtype    | Type of the LPTS flow.                                 |
| ListenerTag | Name of the listener node.                             |
| DestNode    | Destination node to which to send the packet.          |

| Field            | Description                                                                                           |
|------------------|----------------------------------------------------------------------------------------------------|
| PuntPrio         | Punt priority of the LPTS packet.<br>The values of PuntPrio can be<br>Critical, High, Medium, or Low. |
| Accepted/Dropped | Number of packets sent to<br>DestAddr/Number of packets<br>dropped due to policing.                   |

This sample output is from the **show lpts pifib hardware object-group entry location all** command that shows all the OGLPTS entries in details:

Router# show lpts pifib hardware object-group entry location all Wed Jan 6 19:55:08.871 UTC

| L4 Protocol                  | : | 6             |
|------------------------------|---|---------------|
| L4 remote port               |   |               |
| npu id                       |   | 0             |
| Destination IP               | : | 123.123.123.2 |
|                              |   | 123.123.123.1 |
|                              |   | 1025          |
| =                            | : | 1             |
|                              | : | Port:179      |
| Is Fragment                  |   | 0             |
| vrf                          |   | 1             |
| Listener Tag                 |   |               |
|                              |   | BGP-known     |
| DestNode                     |   | Deliver RPO   |
| Туре                         |   | Dlvr          |
| Punt Queue Prio              |   |               |
|                              |   | any           |
| Accepted/Dropped             |   | -             |
| 11000 <u>p</u> 000, 210pp00  | · | 0,0           |
|                              |   |               |
| L4 Protocol                  | • | 6             |
| L4 remote port               |   |               |
| npu id                       |   | 0             |
| Destination IP               |   |               |
|                              |   | 123.123.123.1 |
|                              |   | 1025          |
| 2                            | : |               |
|                              |   | Port:179      |
| Is Fragment                  |   | 0             |
| vrf                          |   | 1             |
| Listener Tag                 |   |               |
|                              |   | BGP-cfg-peer  |
|                              |   | Deliver RP0   |
|                              |   | Dlvr          |
| Type<br>Bunt Queue Brie      |   |               |
| Punt Queue Prio<br>Interface |   |               |
| Accepted/Dropped             |   | any           |
| Accepted, propped            | · | 0/0           |
|                              |   |               |
| I A Brotocol                 |   | 6             |
| L4 Protocol                  |   |               |
| L4 remote port               |   |               |
| npu id<br>Destination IP     |   | 0             |
|                              |   | -             |
| Source IP                    | : | ally          |

: any : any DestOgid SrcOgid : Port:any : 0 Port/Type Is Fragment : 0 vrf Listener Tag : BGP4\_FM Flow Type : BGP-defa : BGP-default DestNode : Deliver RPO : Dlvr Туре Punt Queue Prio : LOW Interface : any Accepted/Dropped : 0/0 \_\_\_\_\_ L4 Protocol : 6 L4 remote port : 0 npu id : 0 Destination IP : any Source IP : any DestOgid : any : any : Port:179 : 0 SrcOgid Port/Type : 0 : 0 Is Fragment vrf Listener Tag : BGP4\_FM Flow Type : BGP-default DestNode : Deliver RP0 DestNode : Dlvr Type Punt Queue Prio : LOW Interface : anv Accepted/Dropped : 0/0 \_\_\_\_\_ L4 Protocol : 6 L4 remote port : 39330 : 0 npu id Destination IP : 123::2 Source IP : 123::1 DestOgid : 1025 : 1 SrcOgid : Port:179 Port/Type : 0 Is Fragment vrf : 1 Listener Tag : IPv6\_STACK Flow Type : BGP-known DestNode : Deliver PD( DestNode : Deliv Type : Dlvr : Deliver RPO Punt Queue Prio : CRITICAL Interface : any Accepted/Dropped : 0/0 \_\_\_\_\_ L4 Protocol : 6 L4 remote port : 0 : 0 : 123::2 npu id Destination IP Source IP : 123. : 1025 : 123::1 SrcOgid : 1 : Port:179 Port/Type : 0 Is Fragment vrf : 1 : IPv6\_uuu : BGP-cfg-peer Listener Tag : IPv6 LISTENER Flow Type

DestNode : Deliver RPO : Dlvr Туре Punt Queue Prio : MEDIUM Interface : any Accepted/Dropped : 0/0 \_\_\_\_\_ L4 Protocol : 6 L4 remote port : 179 npu id : 0 Destination IP : any Source IP : any DestOgid : any : any SrcOgid Port/Type : Port:any Is Fragment : 0 : 0 vrf Listener Tag Flow Type : BGP6\_FM : BGP-default Flow Type DestNode : Deliver RPO Туре : Dlvr Punt Queue Prio : LOW Interface : any Accepted/Dropped : 0/0 \_\_\_\_\_ L4 Protocol : 6 L4 remote port : 0 npu id : 0 Destination IP : any Source IP : any DestOgid : any SrcOgid : any : Port:179 : 0 Port/Type Is Fragment : 0 vrf Listener Tag : BGP6\_FM Flow Type : BGP-default : Deliver RPO DestNode Туре : Dlvr Punt Queue Prio : LOW Interface : any Accepted/Dropped : 0/0

## show lpts pifib hardware police

To display the policer configuration value set, use the **show lpts pifib hardware police** command in XR EXEC mode.

show lpts pifib hardware police [location {allnode-id}]

| Syntax Description       | location node-id                                                                                                    | (Optional) Displays pre-I<br>the designated node. The                                    |                                                                              |                           |                 |          |
|--------------------------|----------------------------------------------------------------------------------------------------|------------------------------------------------------------------------------------------|------------------------------------------------------------------------------|---------------------------|-----------------|----------|
|                          | all                                                                                                    | Specifies all locations.                                                                 |                                                                              |                           |                 |          |
| Command Default          | If no policer is con                                                                                                    | figured, the default value is                                                            | the configured rate.                                                         |                           |                 |          |
| Command Modes            | XR EXEC mode                                                                                                    |                                                                                          |                                                                              |                           |                 |          |
| Command History          | Release Mo                                                                                                    | odification                                                                              | _                                                                            |                           |                 |          |
|                          | Release Th<br>7.0.12                                                                                                    | is command was introduced                                                                | -                                                                            |                           |                 |          |
| Usage Guidelines         | No specific guidel                                                                                                    | ines impact the use of this c                                                            | ommand.                                                                      |                           |                 |          |
|                          |                                                                                                    |                                                                                          |                                                                              |                           |                 |          |
| _                        | Note Cisco IOS XI                                                                                                    | R Release 7.3.2 introduces s                                                             | upport to monitor L                                                          | PTS host path dro         | ops via         |          |
|                          |                                                                                                    | R-lpts-pre-ifib-oper YA                                                                  |                                                                              | PTS host path dro         | ops via         |          |
|                          | Cisco-IOS-XI                                                                                                    | R-lpts-pre-ifib-oper YA                                                                  |                                                                              | PTS host path dro         | ops via         |          |
| Fask ID                  | Cisco-IOS-XI<br>Task Operations<br>ID<br>lpts read                                                                                | R-lpts-pre-ifib-oper YA                                                                  | NG data model.                                                               |                           |                 | 1        |
| Fask ID                  | Cisco-IOS-XI         Task       Operations         ID       Ipts         Ipts       read         This sample output for 0/0/CPU0: | R-lpts-pre-ifib-oper YA<br>-<br>-<br>-<br>-                                              | NG data model.<br>hardware police cor                                        | nmand with the <b>l</b> o |                 | 1        |
| Fask ID                  | Cisco-IOS-XI<br>Task Operations<br>ID<br>Ipts read<br>This sample output<br>for 0/0/CPU0:<br>Router#show lpts                     | R-lpts-pre-ifib-oper YA<br>-<br>-<br>-<br>-<br>-<br>-<br>-<br>-<br>-<br>-<br>-<br>-<br>- | NG data model.<br>hardware police con<br>location 0/0/CPU                    | nmand with the <b>l</b> o |                 | 1        |
| Fask ID                  | Cisco-IOS-XI<br>Task Operations<br>ID<br>Ipts read<br>This sample output<br>for 0/0/CPU0:<br>Router#show lpts                     | R-lpts-pre-ifib-oper YA<br>-<br>-<br>-<br>-<br>-<br>-<br>-<br>-<br>-<br>-<br>-<br>-<br>- | NG data model.<br>hardware police con<br>location 0/0/CPU                    | nmand with the <b>l</b> o |                 | ŋ        |
| Fask ID                  | Cisco-IOS-XI<br>Task Operations<br>ID<br>Ipts read<br>This sample output<br>for 0/0/CPU0:<br>Router#show lpts                     | R-lpts-pre-ifib-oper YA<br>-<br>-<br>-<br>-<br>-<br>-<br>-<br>-<br>-<br>-<br>-<br>-<br>- | NG data model.<br>hardware police con<br>location 0/0/CPU                    | nmand with the <b>l</b> o | ocation keyword | npu<br>0 |
| -<br>Task ID<br>Examples | Cisco-IOS-XI<br>Task Operations<br>ID<br>Ipts read<br>This sample output<br>for 0/0/CPU0:<br>Router#show lpts<br>FlowType         | R-lpts-pre-ifib-oper YA<br>                                                              | NG data model.<br>hardware police cor<br>location 0/0/CPU<br>Cur. Rate Burst | nmand with the <b>lo</b>  | <b>D</b> ropped | npu      |

np

| ODIT MC MIOWI     | 0  | пp | 1027 | 1000 | 0 | 0 | - |
|-------------------|----|----|------|------|---|---|---|
| OSPF-mc-default   | 4  | np | 1084 | 1000 | 0 | 0 | 0 |
| OSPF-mc-default   | 4  | np | 1084 | 1000 | 0 | 0 | 1 |
| OSPF-uc-known     | 5  | np | 542  | 1000 | 0 | 0 | 0 |
| OSPF-uc-known     | 5  | np | 542  | 1000 | 0 | 0 | 1 |
| OSPF-uc-default   | 6  | np | 542  | 1000 | 0 | 0 | 0 |
| OSPF-uc-default   | 6  | np | 542  | 1000 | 0 | 0 | 1 |
| BFD-default       | 10 | np | 8136 | 1000 | 0 | 0 | 0 |
| BFD-default       | 10 | np | 8136 | 1000 | 0 | 0 | 1 |
| BFD-MP-known      | 11 | np | 8136 | 1000 | 0 | 0 | 0 |
| BFD-MP-known      | 11 | np | 8136 | 1000 | 0 | 0 | 1 |
| BGP-known         | 16 | np | 9763 | 1000 | 0 | 0 | 0 |
| BGP-known         | 16 | np | 9763 | 1000 | 0 | 0 | 1 |
| BGP-cfg-peer      | 17 | np | 1084 | 1000 | 0 | 0 | 0 |
| BGP-cfg-peer      | 17 | np | 1084 | 1000 | 0 | 0 | 1 |
| BGP-default       | 18 | np | 542  | 1000 | 0 | 0 | 0 |
| BGP-default       | 18 | np | 542  | 1000 | 0 | 0 | 1 |
| PIM-mcast-default | 19 | np | 542  | 1000 | 0 | 0 | 0 |
| PIM-mcast-default | 19 | np | 542  | 1000 | 0 | 0 | 1 |
| PIM-mcast-known   | 20 | np | 1627 | 1000 | 0 | 0 | 0 |
| PIM-mcast-known   | 20 | np | 1627 | 1000 | 0 | 0 | 1 |
| PIM-ucast         | 21 | np | 542  | 1000 | 0 | 0 | 0 |
| PIM-ucast         | 21 | np | 542  | 1000 | 0 | 0 | 1 |
| IGMP              | 22 | np | 1627 | 1000 | 0 | 0 | 0 |
| IGMP              | 22 | np | 1627 | 1000 | 0 | 0 | 1 |
| ICMP-local        | 23 | np | 542  | 1000 | 0 | 0 | 0 |
| ICMP-local        | 23 | np | 542  | 1000 | 0 | 0 | 1 |
| ICMP-control      | 25 | np | 2169 | 1000 | 0 | 0 | 0 |
| ICMP-control      | 25 | np | 2169 | 1000 | 0 | 0 | 1 |
| LDP-TCP-known     | 28 | np | 2169 | 1000 | 0 | 0 | 0 |
| LDP-TCP-known     | 28 | np | 2169 | 1000 | 0 | 0 | 1 |
| LDP-TCP-cfg-peer  | 29 | np | 1084 | 1000 | 0 | 0 | 0 |
|                   |    |    |      |      |   |   |   |

1627

1000

0

0

OSPF-mc-known

1

| LDP-TCP-cfg-peer | 29 | np | 1084  | 1000 | 0 | 0 | 1 |
|------------------|----|----|-------|------|---|---|---|
| LDP-TCP-default  | 30 | np | 542   | 1000 | 0 | 0 | 0 |
| LDP-TCP-default  | 30 | np | 542   | 1000 | 0 | 0 | 1 |
| LDP-UDP          | 31 | np | 542   | 1000 | 0 | 0 | 0 |
| LDP-UDP          | 31 | np | 542   | 1000 | 0 | 0 | 1 |
| All-routers      | 32 | np | 542   | 1000 | 0 | 0 | 0 |
| All-routers      | 32 | np | 542   | 1000 | 0 | 0 | 1 |
| RSVP-default     | 38 | np | 542   | 1000 | 0 | 0 | 0 |
| RSVP-default     | 38 | np | 542   | 1000 | 0 | 0 | 1 |
| RSVP-known       | 39 | np | 1627  | 1000 | 0 | 0 | 0 |
| RSVP-known       | 39 | np | 1627  | 1000 | 0 | 0 | 1 |
| SNMP             | 47 | np | 542   | 1000 | 0 | 0 | 0 |
| SNMP             | 47 | np | 542   | 1000 | 0 | 0 | 1 |
| SSH-known        | 48 | np | 542   | 1000 | 0 | 0 | 0 |
| SSH-known        | 48 | np | 542   | 1000 | 0 | 0 | 1 |
| SSH-default      | 49 | np | 542   | 1000 | 0 | 0 | 0 |
| SSH-default      | 49 | np | 542   | 1000 | 0 | 0 | 1 |
| HTTP-known       | 50 | np | 542   | 1000 | 0 | 0 | 0 |
| HTTP-known       | 50 | np | 542   | 1000 | 0 | 0 | 1 |
| SHTTP-known      | 52 | np | 542   | 1000 | 0 | 0 | 0 |
| SHTTP-known      | 52 | np | 542   | 1000 | 0 | 0 | 1 |
| TELNET-known     | 54 | np | 542   | 1000 | 0 | 0 | 0 |
| TELNET-known     | 54 | np | 542   | 1000 | 0 | 0 | 1 |
| TELNET-default   | 55 | np | 542   | 1000 | 0 | 0 | 0 |
| TELNET-default   | 55 | np | 542   | 1000 | 0 | 0 | 1 |
| UDP-known        | 60 | np | 24950 | 1000 | 0 | 0 | 0 |
| UDP-known        | 60 | np | 24950 | 1000 | 0 | 0 | 1 |
| UDP-default      | 63 | np | 542   | 1000 | 0 | 0 | 0 |
| UDP-default      | 63 | np | 542   | 1000 | 0 | 0 | 1 |
| TCP-default      | 67 | np | 542   | 1000 | 0 | 0 | 0 |
| TCP-default      | 67 | np | 542   | 1000 | 0 | 0 | 1 |
| Raw-default      | 71 | np | 542   | 1000 | 0 | 0 | 0 |
|                  |    |    |       |      |   |   |   |

| Raw-default | 71 | np | 542  | 1000 | 0 | 0 | 1 |
|-------------|----|----|------|------|---|---|---|
| GRE         | 77 | np | 542  | 1000 | 0 | 0 | 0 |
| GRE         | 77 | np | 542  | 1000 | 0 | 0 | 1 |
| VRRP        | 78 | np | 542  | 1000 | 0 | 0 | 0 |
| VRRP        | 78 | np | 542  | 1000 | 0 | 0 | 1 |
| DNS         | 83 | np | 542  | 1000 | 0 | 0 | 0 |
| DNS         | 83 | np | 542  | 1000 | 0 | 0 | 1 |
| NTP-known   | 87 | np | 542  | 1000 | 0 | 0 | 0 |
| NTP-known   | 87 | np | 542  | 1000 | 0 | 0 | 1 |
| DHCPv4      | 93 | np | 3796 | 1000 | 0 | 0 | 0 |
| DHCPv4      | 93 | np | 3796 | 1000 | 0 | 0 | 1 |
| DHCPv6      | 94 | np | 3796 | 1000 | 0 | 0 | 0 |
| DHCPv6      | 94 | np | 3796 | 1000 | 0 | 0 | 1 |
| TPA         | 96 | np | 1627 | 1000 | 0 | 0 | 0 |
| TPA         | 96 | np | 1627 | 1000 | 0 | 0 | 1 |
| PM-TWAMP    | 99 | np | 1627 | 1000 | 0 | 0 | 0 |
| PM-TWAMP    | 99 | np | 1627 | 1000 | 0 | 0 | 1 |
|             |    |    |      |      |   |   |   |

This table describes the significant fields shown in the display.

Table 47: show lpts pifib hardware police Command Field Descriptions

| Fleld     | Description                                                     |
|-----------|-----------------------------------------------------------------|
| FlowType  | Type of flow that is binding between a tuple and a destination. |
| Policer   | Policer Values in PPS.                                          |
| Туре      | Type of LPTS entry.                                             |
| Cur. Rate | Packet rate effective in hardware for the entry.                |
| Burst     | Accepable burst size for the policer.                           |
| npu       | Network Processor Unit.                                         |

### show lpts pifib statistics

To display Pre-Internal Forwarding Information Base (Pre-IFIB) statistics, use the **show lpts ifib statistics** command in XR EXEC mode.

show lpts pifib statistics [location node-id]

| Syntax Description | location nod                                                                                           | ( <b>I</b>           | nal) Displays Pre-IFIB statistics for the designated node. The <i>node-id</i> argument red in the <i>rack/slot/module</i> notation. |  |  |  |  |
|--------------------|----------------------------------------------------------------------------------------------------|----------------------|----------------------------------------------------------------------------------------------------|--|--|--|--|
| Command Default    | No default be                                                                                          | havior or valu       | les                                                                                                    |  |  |  |  |
| Command Modes      | XR EXEC me                                                                                             | ode                  |                                                                                                    |  |  |  |  |
| Command History    | Release                                                                                                | Modificatio          | ON                                                                                                    |  |  |  |  |
|                    | Release<br>7.0.12                                                                                      | This comm            | and was introduced.                                                                                                    |  |  |  |  |
| Usage Guidelines   | No specific g                                                                                          | uidelines impa       | act the use of this command.                                                                                                    |  |  |  |  |
| Task ID            | Task Oper<br>ID                                                                                        | ations               |                                                                                                    |  |  |  |  |
|                    | lpts read                                                                                              |                      |                                                                                                    |  |  |  |  |
| Examples           | The following sample output is from the <b>show lpts pifib statistics</b> command:                     |                      |                                                                                                    |  |  |  |  |
|                    | RP/0/RP0/CPU0:router# show lpts pifib statistics                                                       |                      |                                                                                                    |  |  |  |  |
|                    | Packets into Pre-IFIB:80<br>Lookups:80<br>Packets delivered locally:80<br>Packets delivered remotely:0 |                      |                                                                                                    |  |  |  |  |
|                    | This table describes the significant fields shown in the display.                                      |                      |                                                                                                    |  |  |  |  |
|                    | Table 48: show lµ                                                                                      | ots pifib statistics | s Command Field Descriptions                                                                                                    |  |  |  |  |
|                    | Field                                                                                                  |                      | Description                                                                                                    |  |  |  |  |
|                    | Packets into                                                                                           | Pre-IFIB             | Packets presented for pre-IFIB lookups.                                                                                             |  |  |  |  |
|                    | Lookups                                                                                                |                      | Packets looked up.                                                                                                    |  |  |  |  |
|                    | Packets deliv                                                                                          | vered locally        | Packets delivered to local applications or the local stack ( <i>n</i> duplicated) packets                                           |  |  |  |  |

### show lpts port-arbitrator statistics

To display local packet transport services (LPTS) port arbitrator statistics, use the **show lpts port-arbitrator statistics** command in XR EXEC mode.

show lpts port-arbitrator statistics

Syntax Description This command has no keywords or arguments.

**Command Default** No default behavior or values

Command Modes XR EXEC mode

| Command History | Release           | Modification                 |
|-----------------|-------------------|------------------------------|
|                 | Release<br>7.0.12 | This command was introduced. |

**Usage Guidelines** No specific guidelines impact the use of this command.

| Task ID | Task<br>ID | Operations |  |
|---------|------------|------------|--|
|         | lpts       | read       |  |

Examples

The following sample output is from the **show lpts port-arbitrator statistics** command:

RP/0/RP0/CPU0:router# show lpts port-arbitrator statistics

```
LPTS Port Arbitrator statistics:
PA FGID-DB library statistics:
 0 FGIDs in use, 512 cached, 0 pending retries
  O free allocation slots, O internal errors, O retry attempts
  1 FGID-DB notify callback, 0 FGID-DB errors returned
  FGID-DB permit mask: 0x7 (alloc mark rack0)
  PA API calls:
           1 init
                               1 realloc_done
           8 alloc
                              8 free
          16 join
                              16 leave
           8 detach
  FGID-DB API calls:
                              1 clear_old
           1 register
                              0 free
           1 alloc
          16 join
                              16 leave
                               1 mark done
           0 mark
```

### show lpts vrf

To display the Local Packet Transport Services (LPTS) VPN routing and forwarding (VRF) instance identification numbers and names, use the **show lpts vrf** command in XR EXEC mode.

show lpts vrf

Syntax Description This command has no keywords or arguments.

Command Default No default behavior or values

Command Modes XR EXEC mode

| Command History | Release           | Modification                 |
|-----------------|-------------------|------------------------------|
|                 | Release<br>7.0.12 | This command was introduced. |

**Usage Guidelines** No specific guidelines impact the use of this command.

| Task ID | Task<br>ID | Operations |
|---------|------------|------------|
|         | lpts       | read       |

**Examples** 

The following sample output is from the **show lpts vrf** command:

RP/0/RP0/CPU0:router# show lpts vrf

VRF-ID VRF-NAME 0x00000000 \* 0x60000000 default

This table describes the significant fields shown in the display.

Table 49: show Ipts vrf Command Field Descriptions

| Field    | Description                                                     |
|----------|-----------------------------------------------------------------|
| VRF-ID   | VPN routing and forwarding (VRF) identification (vrfid) number. |
| VRF-NAME | Name given to the VRF.                                          |

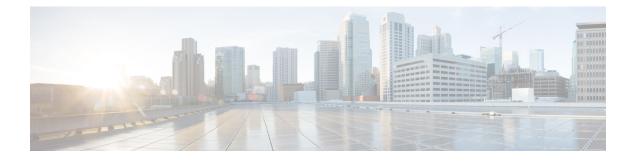

## **Network Stack Commands**

This chapter describes the Cisco IOS XR softwareto configure and monitor features related to IP Version 4 (IPv4) and IP Version 6 (IPv6).

For detailed information about network stack concepts, configuration tasks, and examples, refer to the *IP* Addresses and Services Configuration Guide for Cisco 8000 Series Routers.

- clear ipv6 neighbors, on page 333
- clear ipv6 path-mtu, on page 335
- hw-module profile route scale ipv6-unicast connected-prefix high, on page 336
- hw-module local-station-mac, on page 337
- icmp ipv4 rate-limit unreachable, on page 338
- ipv4 address (network), on page 339
- ipv4 assembler max-packets, on page 341
- ipv4 assembler timeout, on page 342
- ipv4 conflict-policy, on page 343
- ipv4 directed-broadcast, on page 344
- ipv4 helper-address, on page 345
- ipv4 mask-reply, on page 347
- ipv4 mtu, on page 348
- ipv4 redirects, on page 350
- ipv4 source-route, on page 351
- ipv4 tcp-mss-adjust, on page 352
- ipv4 unnumbered (point-to-point), on page 354
- ipv4 unreachables disable, on page 356
- ipv4 virtual address, on page 357
- ipv6 address, on page 359
- ipv6 address link-local, on page 361
- ipv6 assembler, on page 363
- ipv6 conflict-policy, on page 364
- ipv6 enable, on page 365
- ipv6 hop-limit, on page 366
- ipv6 icmp error-interval, on page 367
- ipv6 mtu, on page 369
- ipv6 nd dad attempts , on page 371
- ipv6 nd managed-config-flag, on page 374

- ipv6 nd ns-interval, on page 376
- ipv6 nd other-config-flag, on page 378
- ipv6 nd prefix, on page 380
- ipv6 nd ra dns server, on page 382
- ipv6 nd ra dns search list, on page 384
- ipv6 nd ra-interval, on page 386
- ipv6 nd ra-lifetime, on page 388
- ipv6 nd ra specific route, on page 389
- ipv6 nd reachable-time, on page 391
- ipv6 nd redirects, on page 393
- ipv6 nd router-preference, on page 394
- ipv6 nd scavenge-timeout, on page 396
- ipv6 nd suppress-ra, on page 397
- ipv6 neighbor, on page 398
- ipv6 path-mtu enable, on page 400
- ipv6 path-mtu timeout, on page 401
- ipv6 source-route, on page 402
- ipv6 tcp-mss-adjust, on page 403
- ipv6 unreachables disable, on page 404
- ipv6 virtual address, on page 405
- local pool, on page 407
- show arm conflicts, on page 410
- show arm registrations producers, on page 412
- show arm database, on page 414
- show arm router-ids, on page 417
- show arm summary, on page 418
- show arm vrf-summary, on page 420
- show clns statistics, on page 421
- show hw-module local-station-mac, on page 423
- show ipv4 interface, on page 424
- show ipv4 traffic, on page 427
- show ipv6 interface, on page 429
- show ipv6 neighbors, on page 434
- show ipv6 neighbors summary, on page 438
- show ipv6 path-mtu, on page 439
- show ipv6 traffic, on page 440
- show linux networking interfaces address-only, on page 443
- show local pool, on page 444
- show mpa client, on page 446
- show mpa groups, on page 447
- show mpa ipv4, on page 449
- show mpa ipv6, on page 451
- show hw-module profile route-scale, on page 453

## clear ipv6 neighbors

To delete all entries in the IPv6 neighbor discovery cache, except static entries, use the **clear ipv6 neighbors** command in XR EXEC mode.

clear ipv6 neighbors [location node-id]

| Syntax Description | <b>location</b> <i>node-id</i> (Optional) The designated node. The <i>node-id</i> argument is entered in the <i>rack/slot/module</i> notation.                                                                                                    |
|--------------------|----------------------------------------------------------------------------------------------------|
| Command Default    | None                                                                                                    |
| Command Modes      | XR EXEC mode                                                                                                    |
| Command History    | Release                                                                                                    |
|                    | Release 7.0.12 This command was introduced.                                                                                                    |
| Usage Guidelines   | If the location option is specified, only the neighbor entries specified in the <b>location</b> <i>node-id</i> keyword and argument are cleared.                                                                                                    |
| Task ID            | Task ID Operations                                                                                                    |
|                    | network read,<br>write                                                                                                    |
|                    | IPv6 execute                                                                                                    |
| Examples           | In the following example, only the highlighted entry is deleted:                                                                                                    |
|                    | RP/0/RP0/CPU0:router# <b>clear ipv6 neighbors ?</b><br>location specify a node name                                                                                                    |
|                    | RP/0/RP0/CPU0:router# show ipv6 neighbor                                                                                                    |
|                    | IPv6 Address Age Link-layer Addr State Interface<br>8888::3 - 1234.2345.9877 REACH HundredGigE0/0/0/0<br>8888::8 - 1234.2345.9877 REACH HundredGigE0/0/0/0<br>fe80::205:1ff:fe9f:6400 1335 0005.019f.6400 STALE HundredGigE0/0/0/0<br>fe80::206:d6ff:fece:3808 1482 0006.d6ce.3808 STALE HundredGigE0/0/0/0<br>fe80::200:11ff:fe11:1112 1533 0000.1111.1112 STALE HundredGigE0/0/0/2 |
|                    | RP/0/RP0/CPU0:router# clear ipv6 neighbors location 0/2/0<br>RP/0/RP0/CPU0:router# show ipv6 neighbor                                                                                                    |
|                    | IPv6 Address Age Link-layer Addr State Interface<br>8888::3 - 1234.2345.9877 REACH HundredGigE0/0/0/0<br>8888::8 - 1234.2345.9877 REACH HundredGigE0/0/0/0<br>fe80::205:1ff:fe9f:6400 1387 0005.019f.6400 STALE HundredGigE0/0/0/0                                                                                                    |

fe80::206:d6ff:fece:3808 1534 0006.d6ce.3808 STALE HundredGigE0/0/0/0

### clear ipv6 path-mtu

To clear the learnt path maximum transmission unit (MTU) values of IPv6 packets, use the **clear ipv6 path-mtu** command in the XR EXEC mode.

clear ipv6 path-mtu [vrf {vrf-name | all} [location node-id ] ] [ address { ipv6-address } [ location node-id ] ]

| Syntax Description | location node-  | <i>id</i> (Optional) The designated notation. | node. The node-id argument is entered in the <i>rack/slot/module</i>                                                                  |
|--------------------|-----------------|-----------------------------------------------|----------------------------------------------------------------------------------------------------|
|                    | ipv6-address    | (Optional) Specific IPv6 a                    | ddress.                                                                                                    |
| Command Default    | None.           |                                               |                                                                                                    |
| Command Modes      | XR EXEC mod     | e                                             |                                                                                                    |
| Command History    | Release         | Modification                                  | _                                                                                                    |
|                    | Release 7.0.12  | This command was introduced                   | -                                                                                                    |
| Usage Guidelines   |                 | e cleared. Path MTU discovery                 | ies of the node specified in the <b>location</b> <i>node-id</i> keyword for IPv6 packets is supported only for applications using TCP |
| Task ID            | Task ID         | Operations                                    |                                                                                                    |
|                    | ipv6            | read,<br>write                                |                                                                                                    |
|                    | network         | read,<br>write                                |                                                                                                    |
|                    | config-services | read,<br>write                                |                                                                                                    |
| Examples           |                 |                                               |                                                                                                    |

Router# clear ipv6 path-mtu vrf all location all

# hw-module profile route scale ipv6-unicast connected-prefix high

To enable the IPv6 prefix scale expansion for inserting /126 and /127 IPv6 prefixes in the CEM memory instead of the LPM memory, and increase the scalability of these prefixes, use the **hw-module profile route** scale ipv6-unicast connected-prefix high command in System Admin Config mode.

Use the no form of the command to disable the feature.

hw-module profile route scale ipv6-unicast connected-prefix high

| Syntax Description This con | nmand has no | keywords | or arguments. |
|-----------------------------|--------------|----------|---------------|
|-----------------------------|--------------|----------|---------------|

**Command Default** This command is disabled by default.

Command Modes System Admin Config mode

 Command History
 Release
 Modification

 Release
 This command was introduced.

 7.5.3
 This command was introduced.

**Usage Guidelines** The chassis must be reloaded for the **hw-module** command to be functional.

```
Task<br/>IDOperationsipv6read,<br/>write
```

Router# configure Router(config)# hw-module profile route scale ipv6-unicast connected-prefix high Tue Aug 23 18:26:42.473 UTC In order to activate/deactivate this Route Scale IPv6-ucast connected-prefix profile, you must manually reload the chassis/all line cards Router(config)# commit Tue Aug 23 18:26:57.018 UTC Router(config)# end

After configuring, you must reload the router for the feature to take effect.

Task ID

### hw-module local-station-mac

To configure the local station MAC address for the router, use the **hw-module local-station-mac** command in the configuration mode.

|                    | hw-module                    | ocal-station-mac mac-addre.       | 55                        |
|--------------------|------------------------------|-----------------------------------|---------------------------|
| Syntax Description | mac-address                  | Specify the 12-digit local statio | n MAC address for router. |
| Command Default    | None                         |                                   |                           |
| Command Modes      | XR Config mo                 | de                                |                           |
| Command History    | Release                      | Modification                      |                           |
|                    | Release 7.9.1                | This command was introduced.      |                           |
| Usage Guidelines   | No specific gu               | delines impact the use of this co | ommand.                   |
| Task ID            | Task ID                      | Operations                        |                           |
|                    | network                      | read,<br>write                    |                           |
|                    | config-services              | read,<br>write                    |                           |
| Examples           | This example of Router# conf | onfigures the local station MAC   | address for the router:   |
|                    | Router (confi                | ) # hw-module local-station       | -mac B03F.C98C.B948       |

Router(config) # commit

IP Addresses and Services Command Reference for Cisco 8000 Series Routers

## icmp ipv4 rate-limit unreachable

To limit the rate that IPv4 Internet Control Message Protocol (ICMP) destination unreachable messages are generated, use the **icmp ipv4 rate-limit unreachable** command in XR Config mode. To remove the rate limit, use the **no** form of this command.

icmp ipv4 rate-limit unreachable [DF] milliseconds no icmp ipv4 rate-limit unreachable [DF] milliseconds

| Syntax Description | DF                                             | (Optional) Limits the rate at which ICMP destination unreachable messages are sent when code 4 fragmentation is needed and data fragmentation is (DF) set, as specified in the IP header of the ICMP destination unreachable message.                                                                                                    |
|--------------------|------------------------------------------------|----------------------------------------------------------------------------------------------------|
|                    | milliseconds                                   | Time period (in milliseconds) between the sending of ICMP destination unreachable messages.<br>Range is 1 to 4294967295.                                                                                                    |
| Command Default    | The default v                                  | alue is one ICMP destination unreachable message every 500 milliseconds.                                                                                                    |
| Command Modes      | XR Config m                                    | ode                                                                                                    |
| Command History    | Release                                        | Modification                                                                                                    |
|                    | Release<br>7.0.12                              | This command was introduced.                                                                                                    |
| Usage Guidelines   | for DF destination not configure unreachable n | S XR software maintains two timers: one for general destination unreachable messages and one ation unreachable messages. Both share the same time limits and defaults. If the <b>DF</b> option is d, the <b>icmp ipv4 rate-limit unreachable</b> command sets the time values for DF destination messages. If the <b>DF</b> option is configured, its time values remain independent from those of general meachable messages. |
| Task ID            | Task ID Ope                                    | rations                                                                                                    |
|                    | ipv4 read<br>writ                              |                                                                                                    |
|                    | network read<br>writ                           |                                                                                                    |
| Examples           |                                                | g example shows how to set the time interval for the ICMP destination unreachable generated at a minimum interval of 10 ms:                                                                                                    |
|                    | RP/0/RP0/CP                                    | U0:router(config)# icmp ipv4 rate-limit unreachable 10                                                                                                    |

## ipv4 address (network)

To set a primary or secondary IPv4 address for an interface, use the **ipv4 address** command in interface configuration mode. To remove an IPv4 address, use the **no** form of this command.

**ipv4** address *ipv4-address mask* [secondary] [route-tag *route-tag value*] no ipv4 address *ipv4-address mask* [secondary] [route-tag *route-tag value*]

| Syntax Description | ipv4-address        | IPv4 address.                                                                                                    |
|--------------------|---------------------|----------------------------------------------------------------------------------------------------|
|                    | mask                | Mask for the associated IP subnet. The network mask can be specified in either of two ways:                                                                                                    |
|                    |                     | • The network mask can be a four-part dotted decimal address. For example, 255.0.0.0 indicates that each bit equal to 1 means the corresponding address bit belongs to the network address.              |
|                    |                     | • The network mask can be indicated as a slash (/) and number. For example, /8 indicates that the first 8 bits of the mask are ones, and the corresponding bits of the address are network address.      |
|                    | secondary           | (Optional) Specifies that the configured address is a secondary IPv4 address. If this keyword is omitted, the configured address is the primary IPv4 address.                                            |
|                    | route-tag           | (Optional) Specifies that the configured address has a route tag to be associated with it.                                                                                                    |
|                    | route-tag value     | (Optional) Value of the route tag. Range is 1 to 4294967295.                                                                                                    |
| Command Default    | No IPv4 address     | is defined for the interface.                                                                                                    |
| Command Modes      | Interface configu   | iration                                                                                                    |
| Command History    | Release N           | Nodification                                                                                                    |
|                    | Release T<br>7.0.12 | This command was introduced.                                                                                                    |
| Usage Guidelines   | by the software a   | have one primary IPv4 address and multiple secondary IPv4 addresses. Packets generated always use the primary IPv4 address. Therefore, all networking devices on a segment should rimary network number. |
|                    |                     |                                                                                                    |
|                    |                     | Pv4 address configured on two different interfaces causes an error message to display that indicate<br>. The interface located in the highest rack, slot, module, instance, and port is disabled.        |
|                    |                     | nine subnet masks using the IPv4 Internet Control Message Protocol (ICMP) mask request rking devices respond to this request with an ICMP mask reply message.                                            |

You can disable IPv4 processing on a particular interface by removing its IPv4 address with the **no ipv4 address** command. If the software detects another host using one of its IPv4 addresses, it will display an error message on the console.

The optional **secondary** keyword allows you to specify an unlimited number of secondary addresses. Secondary addresses are treated like primary addresses, except that the system never generates datagrams other than routing updates with secondary source addresses. IPv4 broadcasts and Address Resolution Protocol (ARP) requests are handled properly, as are interface routes in the IP routing table.

Secondary IPv4 addresses can be used in a variety of situations. The following are the most common applications:

- There may not be enough host addresses for a particular network segment. For example, your subnetting
  allows up to 254 hosts per logical subnet, but on one physical subnet you need to have 300 host addresses.
  Using secondary IPv4 addresses on the networking devices allows you to have two logical subnets using
  one physical subnet.
- Many older networks were built using Level 2 bridges. The judicious use of secondary addresses can aid in the transition to a subnetted, router-based network. Routers on an older, bridged segment can be easily made aware that there are many subnets on that segment.

The route-tag feature attaches a tag to all IPv4 addresses. The tag is propagated from the Management Agents (MA) to the Address Repository Managers (RPM) to routing protocols, thus enabling the user to control the redistribution of connected routes by looking at the route tags via RPL scripts.

| k ID | Task ID | Operations |
|------|---------|------------|
|      | ipv4    | read,      |
|      | -       | write      |
|      | network | read,      |
|      |         | write      |

Examples

The following example shows how to set 192.168.1.27 as the primary address and 192.168.7.17 and 192.168.8.17 as the secondary addresses on hundredGigE interface 0/0/0/1:

```
RP/0/RP0/CPU0:router(config)# interface HundredGigE0/0/0/1
RP/0/RP0/CPU0:router(config-if)# ipv4 address 192.168.1.27 255.255.255.0
RP/0/RP0/CPU0:router(config-if)# ipv4 address 192.168.7.17 255.255.255.0 secondary
RP/0/RP0/CPU0:router(config-if)# ipv4 address 192.168.8.17 255.255.255.0 secondary
```

### ipv4 assembler max-packets

To configure the maximum number of packets that are allowed in assembly queues, use the **ipv4 assembler max-packets** command in XR Config mode. To disable this feature, use the **no** from of this command.

**ipv4 assembler max-packets** *percentage value* **no ipv4 assembler max-packets** *percentage value* 

| Syntax Description | <i>percentage value</i> Percentage of total packets available in the system. The range is from 1 to 50. |                |                                 |                                                  |
|--------------------|----------------------------------------------------------------------------------------------------|----------------|---------------------------------|--------------------------------------------------|
| Command Default    | None                                                                                                    |                |                                 |                                                  |
| Command Modes      | XR Confi                                                                                                | ig mode        |                                 |                                                  |
| Command History    | Release Modific                                                                                         |                | lification                      |                                                  |
|                    | Release<br>7.0.12                                                                                       | This           | command was introduced.         |                                                  |
| Usage Guidelines   | No specif                                                                                               | ic guidelir    | nes impact the use of this co   | ommand.                                          |
| Task ID            | Task ID                                                                                                 | Operations     | -                               |                                                  |
|                    |                                                                                                    | read,<br>write | -                               |                                                  |
|                    | network                                                                                                 | read,<br>write | -                               |                                                  |
| Examples           | The follor<br>queue:                                                                                    | wing exam      | -<br>nple shows how to configur | e the maximum number of packets for the assembly |
|                    | Router(c                                                                                                | onfig)# i      | ipv4 assembler max-pack         | ets 35                                           |

### ipv4 assembler timeout

To configure the number of seconds an assembly queue can hold before a timeout occurs, use the **ipv4 assembler timeout** command in XR Config mode. To disable this feature, use the **no** form of this command.

ipv4 assembler timeout seconds no ipv4 assembler timeout seconds

**Syntax Description** Number of seconds an assembly queue can hold before a timeout occurs. The range is from 1 to seconds 120. None **Command Default** XR Config mode **Command Modes Command History** Release Modification Release This command was introduced. 7.0.12 No specific guidelines impact the use of this command. **Usage Guidelines** Task ID Task ID Operations ipv4 read, write network read, write **Examples** The following example shows how to configure an assembly queue before a timeout occurs: RP/0/RP0/CPU0:router(config)# ipv4 assembler timeout 88

### ipv4 conflict-policy

To enable IP Address Repository Manager (IPARM) conflict resolution, use the **ipv4 conflict-policy** command in XR Config mode. To disable the IPARM conflict resolution, use the **no** form of the command.

ipv4 conflict-policy {highest-ip | longest-prefix | static} no ipv4 conflict-policy {highest-ip | longest-prefix | static}

| Syntax Description | highest-ip                                                                                                    | Keeps the highest ip address in the conflict set.                       |  |  |  |  |  |
|--------------------|----------------------------------------------------------------------------------------------------|-------------------------------------------------------------------------|--|--|--|--|--|
|                    | longest-prefi                                                                                                    | <b>x</b> Keeps the longest prefix match in the conflict set.            |  |  |  |  |  |
|                    | static                                                                                                    | Keeps the existing interface running across new address configurations. |  |  |  |  |  |
| Command Default    | The precedence rule adopted is loopback > physical > other virtual interfaces. Within virtual interfaces, there is an alphabetical preference, for example, loopback1 > loopback2 > tunnel. Among physical interfaces, the lower rack or slot takes control.             |                                                                         |  |  |  |  |  |
| Command Modes      | XR Config me                                                                                                    | de                                                                      |  |  |  |  |  |
| Command History    | Release                                                                                                    | Modification                                                            |  |  |  |  |  |
|                    | Release<br>7.0.12                                                                                                    | This command was introduced.                                            |  |  |  |  |  |
| Usage Guidelines   | Use <b>ipv4 conflict-policy</b> command to set an IPARM policy that resolves a conflict in the configured addresses.<br>The policy tells IPARM what address to select from the addresses in conflict. The policy then forces the address in conflict to become inactive. |                                                                         |  |  |  |  |  |
| Task ID            | Task ID O                                                                                                    | perations                                                               |  |  |  |  |  |
|                    | 1                                                                                                    | ad,<br>rite                                                             |  |  |  |  |  |
|                    | ip-services re<br>w                                                                                                    | ad,<br>ite                                                              |  |  |  |  |  |
| Examples           | The following                                                                                                    | example shows how to enable the static policy for conflict resolution:  |  |  |  |  |  |

RP/0/RP0/CPU0:router(config) # ipv4 conflict-policy static

## ipv4 directed-broadcast

To enable forwarding of IPv4 directed broadcasts on an interface, use the **ipv4 directed-broadcast** command in interface configuration mode. To disable forwarding of IPv4 directed broadcast on an interface, use the **no** form of this command.

### ipv4 directed-broadcast no ipv4 directed-broadcast

- **Syntax Description** This command has no keywords or arguments.
- **Command Default** By default, directed broadcasts are dropped.

**Command Modes** Interface configuration

| and History | Release           | Modification                 |
|-------------|-------------------|------------------------------|
|             | Release<br>7.0.12 | This command was introduced. |

# Usage Guidelines A directed broadcast is a packet sent to a specific network. IPv4 directed broadcasts are dropped and not forwarded. Dropping IPv4 directed broadcasts makes routers less susceptible to denial-of-service (DoS) attacks.

# Task ID Task ID Operations ipv4 read, write network read, write

Examples

Comm

The following example shows how to enable the forwarding of IPv4 directed broadcasts on interface 0/1/1/0:

RP/0/RP0/CPU0:router(config)# interface 0/1/1/0
RP/0/RP0/CPU0:router(config-if)# ipv4 directed-broadcast

## ipv4 helper-address

To configure the address to which the software forwards User Datagram Protocol (UDP) broadcasts, including BOOTP, received on an interface, use the **ipv4 helper-address** command in interface configuration mode. To remove an IPv4 helper address, use the **no** form of this command.

{ipv4 helper-address [vrf vrf-name][destination-address]}
{no ipv4 helper-address [vrf vrf-name][destination-address]}

| Syntax Description | vrf                                                                                                    |               | (Optional) Displays VPN routing and forwarding (VRF) instance information.                                                                      |  |  |  |  |
|--------------------|----------------------------------------------------------------------------------------------------|---------------|----------------------------------------------------------------------------------------------------|--|--|--|--|
|                    | vrf-name<br>destination-address                                                                                                    |               | (Optional) Name of a VRF.                                                                                                    |  |  |  |  |
|                    |                                                                                                    |               | Destination broadcast or host address to be used when UDP broadcasts are forwarded.<br>There can be more than one helper address per interface. |  |  |  |  |
| Command Default    | IPv4 helpe                                                                                                    | er addresses  | s are disabled. Default VRF is assumed if the VRF is not specified.                                                                             |  |  |  |  |
| Command Modes      | Interface configuration                                                                                                    |               |                                                                                                    |  |  |  |  |
| Command History    | Release                                                                                                    | Modif         | fication                                                                                                    |  |  |  |  |
|                    | Release<br>7.0.12                                                                                                    | This c        | command was introduced.                                                                                                    |  |  |  |  |
| Usage Guidelines   | Use this command with the <b>forward-protocol udp</b> command in mode, which specifies by port number the broadcast packets that are forwarded. UDP is enabled by default for well-known ports. The <b>ipv4 helper-address</b> command specifies the destination to which the UDP packets are forwarded.                                                                                                    |               |                                                                                                    |  |  |  |  |
|                    | One common application that requires IPv4 helper addresses is Dynamic Host Configuration Protocol (DHCP), which is defined in RFC 1531. DHCP protocol information is carried inside of BOOTP packets. To enable BOOTP broadcast forwarding for a set of clients, configure an IPv4 helper address on the networking device interface physically closest to the client. The IPv4 helper address should specify the address of the DHCP server. If you have multiple servers, you can configure one IPv4 helper address for each server. Because BOOTP packets are forwarded by default, DHCP information can now be forwarded by the networking device. The DHCP server now receives broadcasts from the DHCP clients. |               |                                                                                                    |  |  |  |  |
|                    | A DHCP relay profile must be configured to perform DHCP Relay. The <b>ip helper-address</b> command is used to forward broadcast UDP (non-DHCP) packets.                                                                                                    |               |                                                                                                    |  |  |  |  |
| Task ID            | Task ID 0                                                                                                    | )perations    |                                                                                                    |  |  |  |  |
|                    | -                                                                                                    | ead,<br>vrite |                                                                                                    |  |  |  |  |
|                    | network rev                                                                                                    | ead,<br>vrite |                                                                                                    |  |  |  |  |
|                    |                                                                                                    |               |                                                                                                    |  |  |  |  |

### **Examples**

The following example shows how to specify that all UDP broadcast packets received on HundredGigEinterface 0/1/0/0 are forwarded to 192.168.1.0:

RP/0/RP0/CPU0:router(config)# interface HundredGigE0/1/0/0
RP/0/RP0/CPU0:router(config-if)# ipv4 helper-address 192.168.1.0

### ipv4 mask-reply

To enable the software to respond to IPv4 Internet Control Message Protocol (ICMP) mask requests by sending ICMP mask reply messages, use the **ipv4 mask-reply** command in interface configuration mode. To restore the default, use the **no** form of this command.

ipv4 mask-reply no ipv4 mask-reply

**Syntax Description** This command has no keywords or arguments.

**Command Default** IPv4 mask replies are not sent.

**Command Modes** Interface configuration

| <b>Command History</b> | Release           | Modification                 |
|------------------------|-------------------|------------------------------|
|                        | Release<br>7.0.12 | This command was introduced. |

Usage Guidelines This command enables the software to respond to IPv4 ICMP mask requests by sending ICMP mask reply messages.

| k ID | Task ID | Operations |
|------|---------|------------|
|      | ipv4    | read,      |
|      |         | write      |
|      | network | read,      |
|      |         | write      |

**Examples** 

The following example enables the sending of ICMP mask reply messages on HundredGigEinterface 0/1/0/0:

RP/0/RP0/CPU0:router(config)# interface HundredGigE0/1/0/0
RP/0/RP0/CPU0:router(config-if)# ipv4 mask-reply

I

# ipv4 mtu

|                    | To set the maximum transmission unit (MTU) size of IPv4 packets sent on an interface, use the <b>ipv4 mtu</b> command in interface configuration mode. To restore the default MTU size, use the <b>no</b> form of this command.                                                                                                    |
|--------------------|----------------------------------------------------------------------------------------------------|
|                    | ipv4 mtu bytes<br>no ipv4 mtu                                                                                                    |
| Syntax Description | <i>bytes</i> MTU in bytes. Range is 68 to 65535 bytes for IPv4 packets. The maximum MTU size that can be set on an interface depends on the interface medium.                                                                                                    |
| Command Default    | If no MTU size is configured for IPv4 packets sent on an interface, the interface derives the MTU from the Layer 2 MTU.                                                                                                    |
| Command Modes      | Interface configuration                                                                                                    |
| Command History    | Release Modification                                                                                                    |
|                    | Release 7.0.12 This command was introduced.                                                                                                    |
| Usage Guidelines   | The router punts the packets that needs fragmentation; whereas the software path drops the subscriber traffic that needs fragmentation.                                                                                                    |
|                    | The maximum MTU size that can be set on an interface depends on the interface medium. If the Layer 2 MTU is smaller than the Layer 3 MTU, the Cisco IOS XR software uses the Layer 2 MTU value for the Layer 3 MTU. Conversely, if the Layer 3 MTU is smaller than the Layer 2 MTU, the software uses Layer 3 MTU value. In other words the Cisco IOS XR software uses the lower of the two values for the MTU. |
|                    | All devices on a physical medium must have the same protocol MTU to operate.                                                                                                    |
|                    |                                                                                                    |
|                    | <b>Note</b> Changing the MTU value (with the <b>mtu</b> interface configuration command) can affect the IPv4 MTU value. If the current IPv4 MTU value is the same as the MTU value, and you change the MTU value, the IPv4 MTU value will be modified automatically to match the new MTU. However, the reverse is not true; changing the IPv4 MTU value has no effect on the value for the <b>mtu</b> command.  |

| Task ID | Task ID         | Operations     |
|---------|-----------------|----------------|
|         | ipv4            | read,<br>write |
|         | network         | read,<br>write |
|         | config-services | read,<br>write |

#### **Examples**

This example shows how to set the maximum IPv4 packet size for HundredGigE interface 0/0/0/1 to 1500 bytes:

RP/0/(config)# interface HundredGigE0/0/0/1
RP/0/(config-if)# ipv4 mtu 1500

# ipv4 redirects

To enable the sending of IPv4 Internet Control Message Protocol (ICMP) redirect messages if the software is forced to resend a packet through the same interface on which it was received, use the **ipv4 redirects** command in interface configuration mode. To restore the default, use the **no** form of this command.

ipv4 redirects no ipv4 redirects

| Syntax Description | This command has no keywords or arguments.                       |                |                                               |                                               |
|--------------------|------------------------------------------------------------------|----------------|-----------------------------------------------|-----------------------------------------------|
| Command Default    | ICMP redirect messages are disabled by default on the interface. |                |                                               |                                               |
| Command Modes      | Interface c                                                      | configurati    | on                                            |                                               |
| Command History    | Release                                                          | Modi           | fication                                      |                                               |
|                    | Release 7.0.12                                                   | Thise          | command was introduced.                       |                                               |
| Usage Guidelines   | ICMP red                                                         | irect messa    | ages are disabled by defau                    | It on the interface.                          |
| Task ID            | Task ID (                                                        | Operations     |                                               |                                               |
|                    | 1                                                                | read,<br>write |                                               |                                               |
|                    | network r                                                        | read,<br>write |                                               |                                               |
| Examples           |                                                                  | -              | ple shows how to disable t<br>erface 0/1/1/0: | the sending of ICMP IPv4 redirect messages on |
|                    | RP/0/RP0/                                                        | /CPU0:rou      | ter(config)# interface                        | HundredGigE0/1/1/0                            |

RP/0/RP0/CPU0:router(config)# interface HundredGigE0/1/1/0
RP/0/RP0/CPU0:router(config-if)# ipv4 redirects

### ipv4 source-route

To allow the processing of any IPv4 datagrams containing a source-route header option, use the **ipv4 source-route** command in XR EXEC mode. To have the software discard any IP datagram that contains a source-route option, use the **no** form of this command.

ipv4 source-route no ipv4 source-route

Syntax Description This command has no keywords or arguments.

**Command Default** The software discards any IPv4 datagrams containing a source-route header option.

Command Modes XR EXEC mode

| Command History | Release           | Modification                 |
|-----------------|-------------------|------------------------------|
|                 | Release<br>7.0.12 | This command was introduced. |

**Usage Guidelines** By default, any IPv4 datagram which contains a source-route header option is discarded.

| ID | Task ID | Operations     |
|----|---------|----------------|
|    | ipv4    | read,<br>write |
|    | network | read,<br>write |

**Examples** 

The following example shows how to allow the processing of any IPv4 datagrams containing a source-route header option:

RP/0/RP0/CPU0:router(config) # ipv4 source-route

### ipv4 tcp-mss-adjust

To enable the transit traffic of TCP flows to be a Maximum Segment Size (MSS) below the GRE tunnel interface or VLAN sub-interface MTU so that traffic fragmentation is prevented when a session is established for IPv4 packets, use the **ipv4 tcp-mss-adjust** command in the interface configuration submode. To disable the transit traffic of TCP flows to be a Maximum Segment Size (MSS) below the GRE tunnel interface or VLAN sub-interface MTU, use the **no** form of this command.

ipv4 tcp-mss-adjust enable no ipv4 tcp-mss-adjust enable

| Syntax Description | enable         | Enables N      | Aaximum Segment Size (M | SS) adjustment for tcp flow | s on the interface. |
|--------------------|----------------|----------------|-------------------------|-----------------------------|---------------------|
| Command Default    | None           |                |                         |                             |                     |
| Command Modes      | Interface      | Configurat     | tion                    |                             |                     |
| Command History    | Release        | Mod            | ification               |                             |                     |
|                    | Release 7.0.12 | This           | command was introduced. |                             |                     |
| Usage Guidelines   | _              |                |                         |                             |                     |
| Task ID            | Task ID        | Operation      |                         |                             |                     |
|                    | mpls-te        | read,<br>write |                         |                             |                     |
|                    | ipv4           | read,<br>write |                         |                             |                     |
|                    | network        | read,<br>write |                         |                             |                     |
|                    | acl            | read,<br>write |                         |                             |                     |
|                    |                | winc           |                         |                             |                     |

#### Example

This example shows how to enable the transit traffic of TCP flows for IPv4 packets using the **ipv4 tcp-mss-adjust** command:

```
RP/0/RP0/CPU0:router# configure
RP/0/RP0/CPU0:router(config)# interface HundredGigE 0/0/0/4.20
RP/0/RP0/CPU0:router(config-if)# ipv4 tcp-mss-adjust enable
```

| Related Commands | Command                          | Description                                                                                                    |
|------------------|----------------------------------|----------------------------------------------------------------------------------------------------|
|                  | ipv6 tcp-mss-adjust, on page 403 | Enables the transit traffic of TCP flows to be a Maximum Segment Size (MSS) below the GRE tunnel interface or VLAN sub-interface MTU so that traffic fragmentation is prevented when a session is established for IPv6 packets. |

# ipv4 unnumbered (point-to-point)

To enable IPv4 processing on a point-to-point interface without assigning an explicit IPv4 address to that interface, use the **ipv4 unnumbered** command in an interface configuration mode. To disable this feature, use the **no** form of this command.

**ipv4 unnumbered** *interface-type interface-instance* **no ipv4 unnumbered** *interface-type interface-instance* 

|                    | •                                                                                                    | 5                                                                                                    | 51 5                                                                                                    |  |  |  |
|--------------------|----------------------------------------------------------------------------------------------------|----------------------------------------------------------------------------------------------------|----------------------------------------------------------------------------------------------------|--|--|--|
| Syntax Description | interface-type                                                                                                    | Interface typ                                                                                              | e. For more information, use the question mark (?) online help function.                                                                                                    |  |  |  |
|                    | interface-instanc                                                                                                    | <i>interface-instance</i> Either a physical interface instance or a virtual interface instance as follows: |                                                                                                    |  |  |  |
|                    |                                                                                                    | •                                                                                                    | I interface instance. Naming notation is <i>rack/slot/module/port</i> and a slash n values is required as part of the notation.                                                                                                    |  |  |  |
|                    |                                                                                                    | • rac                                                                                                    | ck: Chassis number of the rack.                                                                                                    |  |  |  |
|                    |                                                                                                    | • slo                                                                                                    | t: Physical slot number of the modular services card or line card.                                                                                                    |  |  |  |
|                    |                                                                                                    | • <i>mo</i><br>0.                                                                                          | odule: Module number. A physical layer interface module (PLIM) is always                                                                                                    |  |  |  |
|                    |                                                                                                    | • por                                                                                                    | rt: Physical port number of the interface.                                                                                                    |  |  |  |
|                    | <b>Note</b> In references to a Management Ethernet interface located on a processor card, the physical slot number is alphanumeric (RSI the module is CPU0. Example: interface MgmtEth0/RSP0 /CI |                                                                                                    |                                                                                                    |  |  |  |
|                    |                                                                                                    | • Virtual                                                                                                  | interface instance. Number range varies depending on interface type.                                                                                                    |  |  |  |
|                    |                                                                                                    | For more inf<br>help function                                                                              | Formation about the syntax for the router, use the question mark (?) online n.                                                                                                    |  |  |  |
| Command Default    | - IPv4 processing interface.                                                                                                    | on a point-to-po                                                                                           | oint interface is disabled unless an IPv4 address is assigned explicitly to tha                                                                                                    |  |  |  |
| Command Modes      | Interface configu                                                                                                    | uration                                                                                                    |                                                                                                    |  |  |  |
| Command History    | Release N                                                                                                    | Nodification                                                                                               |                                                                                                    |  |  |  |
|                    | Release 7<br>7.0.12                                                                                                    | This command w                                                                                             | /as introduced.                                                                                                    |  |  |  |
| Usage Guidelines   | For release Release command in the                                                                                                    |                                                                                                    | l, to enter the dynamic template configuration mode, run the <b>dynamic-templat</b> e de.                                                                                                    |  |  |  |
|                    | of the specified i                                                                                                    | nterface as the s<br>rmining which r                                                                       | face generates a packet (for example, for a routing update), it uses the address<br>source address of the IPv4 packet. It also uses the IPv4 address of the specified<br>routing processes are sending updates over the unnumbered interface.<br>ng: |  |  |  |

• You cannot use the **ping** EXEC command to determine whether the interface is up because the interface has no address. Simple Network Management Protocol (SNMP) can be used to remotely monitor interface status.

The interface you specify by the *interface-type* and *interface-number* arguments must be enabled (listed as "up" in the **show interfaces** command display).

| Task ID | Task ID         | Operations     |
|---------|-----------------|----------------|
|         | ipv4            | read,<br>write |
|         | network         | read,<br>write |
|         | config-services | read,<br>write |

#### Examples

This example shows how the HundredGigE interface 0/0/0/1 is assigned the loopback interface address 5:

RP/0/RP0/CPU0:router(config)# interface loopback 5
RP/0/RP0/CPU0:router(config-if)# ipv4 address 192.168.6.6 255.255.255.0
RP/0/RP0/CPU0:router(config)# interface HundredGigE 0/0/0/1
RP/0/RP0/CPU0:router(config-if)# ipv4 unnumbered loopback 5

### ipv4 unreachables disable

To disable the generation of IPv4 Internet Control Message Protocol (ICMP) unreachable messages, use the **ipv4 unreachables disable** command in an interface configuration mode. To re-enable the generation of ICMP unreachable messages, use the **no** form of this command.

#### ipv4 unreachables disable no ipv4 unreachables disable

| Syntax Description | This command has no | keywords or arguments. |
|--------------------|---------------------|------------------------|
|--------------------|---------------------|------------------------|

**Command Default** IPv4 ICMP unreachables messages are generated.

Command Modes Interface configuration

Release

**Command History** 

Release 7.0.12 This command was introduced.

Modification

# **Usage Guidelines** If the software receives a nonbroadcast packet destined for itself that uses a protocol it does not recognize, it sends an ICMP protocol unreachable message to the source.

If the software receives a datagram that it cannot deliver to its ultimate destination because it knows of no route to the destination address, it replies to the originator of that datagram with an ICMP host unreachable message.

This command affects a number of ICMP unreachable messages.

| Task ID | Task ID         | Operations     |
|---------|-----------------|----------------|
|         | ipv4            | read,<br>write |
|         | network         | read,<br>write |
|         | config-services | read,<br>write |

**Examples** 

This example shows how to disable the generation of ICMP unreachable messages on HundredGigE interface 0/0/0/1:

RP/0/RP0/CPU0:router(config)# interface HundredGigE0/0/0/1
RP/0/RP0/CPU0:router(config-if)# ipv4 unreachables disable

# ipv4 virtual address

To define an IPv4 virtual address for a network of management Ethernet interfaces, use the **ipv4 virtual interface** command in XR Config mode. To remove an IPv4 virtual address from the configuration, use the **no** form of this command.

**ipv4 virtual address** {[**vrf** *vrf-name*] *ipv4-address/mask* | **use-as-src-addr**} **no ipv4 virtual address** {[**vrf** *vrf-name*] *ipv4-address/mask* | **use-as-src-addr**}

| vrf vrf-name(Optional) Configures the virtual address on a per VPN routing and forwardin<br>basis for the management interfaces The vrf-name argument specifies the na<br>VRF.                                                                                                    |                                                                                                    |  |  |  |  |  |
|----------------------------------------------------------------------------------------------------|----------------------------------------------------------------------------------------------------|--|--|--|--|--|
| ipv4 address                                                                                                    | Virtual IPv4 address and the mask that is to be unconfigured.                                                                                                    |  |  |  |  |  |
| mask                                                                                                    | Mask for the associated IP subnet. The network mask can be specified in either of two ways:                                                                                                    |  |  |  |  |  |
|                                                                                                    | • The network mask can be a four-part dotted-decimal address. For example, 255.0.0.0 indicates that each bit equal to 1 means the corresponding address bit belongs to the network address.                                                                                                    |  |  |  |  |  |
|                                                                                                    | • The network mask can be indicated as a slash ( / ) and number. For example, /8 indicates that the first 8 bits of the mask are ones, and the corresponding bits of the address are network address. A slash between numbers is required as part of the notation.                                            |  |  |  |  |  |
| use-as-src-addr                                                                                                    | <b>use-as-src-addr</b> Enables the virtual address to be used as the default SRC address on sourced packets.                                                                                                    |  |  |  |  |  |
| No IPv4 virtual ac                                                                                                    | ddress is defined for the configuration.                                                                                                    |  |  |  |  |  |
| XR Config mode                                                                                                    |                                                                                                    |  |  |  |  |  |
| Release Mo                                                                                                    | odification                                                                                                    |  |  |  |  |  |
| Release 7.5.2 This release supports virtual addresses for the hosted Linux networking stack.                                                                                                    |                                                                                                    |  |  |  |  |  |
| Release Th<br>7.0.12                                                                                                    | is command was introduced.                                                                                                    |  |  |  |  |  |
| Configuring an IPv4 virtual address enables you to access the router from a single virtual address with a management network. An IPv4 virtual address persists across route processor (RP) failover situations.                                                                                                    |                                                                                                    |  |  |  |  |  |
| Configuring an IPv4 virtual address enables you to access a dual RP router from a single address without prior knowledge of which RP is active. An IPv4 virtual address persists across RP failovers. For this to happen, the virtual IPv4 address must share a common IPv4 subnet with a Management Ethernet interface on both RPs. |                                                                                                    |  |  |  |  |  |
|                                                                                                    | dress must share a common IPv4 subnet with a Management Ethernet interface on both                                                                                                    |  |  |  |  |  |
|                                                                                                    | ipv4 address         mask         use-as-src-addr         No IPv4 virtual ad         XR Config mode         Release       Mo         Release       Mo         Release       Th         Release       Th         Configuring an IP         management netw         Configuring an IP         prior knowledge o |  |  |  |  |  |

The default VRF is chosen when no VRF is specified. The virtual IP address is activated on a management interface that is attached to a default VRF.

The **use-as-src-addr** keyword eliminates the need for configuring a loopback interface as the source interface (that is, update source) for management applications. When an update source is not configured, management applications allow the transport processes (TCP, UDP, raw\_ip) to pick a suitable source address. The transport processes, in turn, consult the FIB to do so. If a Management Ethernet's IP address is picked as the source address and if the **use-as-src-addr keyword** is configured, then the transport processes replace the Management Ethernet's IP address with a relevant virtual IP address. This functionality works across RP switchovers.

Cisco IOS XR Software Release 7.5.2 and later also supports virtual addresses for the hosted Linux networking stack.

| Task ID  | Task ID   | Operations                                                 |
|----------|-----------|------------------------------------------------------------|
|          | ipv4      | read,<br>write                                             |
|          | network   | read,<br>write                                             |
| Examples | The follo | owing example shows how to define an IPv4 virtual address: |
|          | Router (  | config)# ipv4 virtual address 10.3.32.154/8                |

The following example show how to configure the virtual IP addresses for management interfaces on a per VRF basis:

Router(config) # ipv4 virtual address vrf ppp 10.26.3.4/16

### ipv6 address

To configure an IPv6 address for an interface and enable IPv6 processing on the interface using an EUI-64 interface ID in the low-order 64 bits of the address, use the **ipv6 address** command in interface configuration mode. To remove the address from the interface, use the **no** form of this command.

**ipv6** address *ipv6-prefix/prefix-length* [eui-64] [route-tag *route-tag value*] no ipv6 address *ipv6-prefix/prefix-length* [eui-64] [route-tag *route-tag value*]

| Syntax Description | ipv6-prefix                                                                                                    | The IPv6 network assigned to the interface.                                                                                                    |  |  |  |
|--------------------|----------------------------------------------------------------------------------------------------|----------------------------------------------------------------------------------------------------|--|--|--|
|                    | This argument must be in the form documented in RFC 2373 where the address is specified in hexadecimal using 16-bit values between colons.         / prefix-length       The length of the IPv6 prefix. A decimal value that indicates how many of the high-ord contiguous bits of the address compose the prefix (the network portion of the address). slash (/) must precede the decimal value. |                                                                                                    |  |  |  |
|                    |                                                                                                    |                                                                                                    |  |  |  |
|                    | eui-64                                                                                                    | (Optional) Specifies an interface ID in the low-order 64 bits of the IPv6 address.                                                                                                    |  |  |  |
|                    | route-tag                                                                                                    | (Optional) Specifies that the configured address has a route tag to be associated with it.                                                                                                    |  |  |  |
|                    | route-tag value                                                                                                    | (Optional) Value of the route tag. Range is 1 to 4294967295.                                                                                                    |  |  |  |
| Command Default    | No IPv6 address i                                                                                                    | s defined for the interface.                                                                                                    |  |  |  |
| Command Modes      | Interface configuration                                                                                                    |                                                                                                    |  |  |  |
| Command History    | Release N                                                                                                    | Indification                                                                                                    |  |  |  |
|                    | Release 7.0.12 T                                                                                                    | This command was introduced.                                                                                                    |  |  |  |
| Usage Guidelines   | If the value specif<br>over the interface                                                                                                    | tied for the / <i>prefix-length</i> argument is greater than 64 bits, the prefix bits have precedence ID.                                                                                                    |  |  |  |
|                    | Using the <b>no ipv6</b> from an interface.                                                                                                    | address command without arguments removes all manually configured IPv6 addresses                                                                                                    |  |  |  |
|                    | If the Cisco IOS XR software detects another host using one of its IPv6 addresses, it displays an error mess on the console.                                                                                                    |                                                                                                    |  |  |  |
|                    | (MA) to the Addr                                                                                                    | ure attaches a tag to all IPv6 addresses. The tag is propagated from the Management Agents ess Repository Managers (RPM) to routing protocols, thus enabling the user to control the onnected routes by looking at the route tags via RPL scripts. |  |  |  |
| Task ID            | Task ID Operation                                                                                                    | <br>1S                                                                                                    |  |  |  |
|                    | ipv6 read,<br>write                                                                                                    |                                                                                                    |  |  |  |
|                    |                                                                                                    | —                                                                                                    |  |  |  |

Task IDOperationsnetworkread,<br/>write

**Examples** 

The following example assigns IPv6 address 2001:0DB8:0:1::/64 to HundredGigE interface 0/0/0/1 and specifies an EUI-64 interface ID in the low-order 64 bits of the address:

RP/0/RP0/CPU0:router(config)# interface HundredGigE0/0/0/1
RP/0/RP0/CPU0:router(config-if)# ipv6 address 2001:0DB8:0:1::/64 eui-64

# ipv6 address link-local

To configure an IPv6 link-local address for an interface and enable IPv6 processing on the interface, use the **ipv6 address link-local** command in interface configuration mode. The *ipv6-address* value specified with this command overrides the link-local address that is automatically generated for the interface. To remove the address from the interface, use the **no** form of this command.

**ipv6** address *ipv6-address* **link-local** [route-tag *route-tag value*] **no ipv6** address *ipv6-address* **link-local** [route-tag *route-tag value*]

| Syntax Description | <i>ipv6-address</i> The IPv6 address assigned to the interface.                                                                                                    |  |  |  |
|--------------------|----------------------------------------------------------------------------------------------------|--|--|--|
|                    | This argument must be in the form documented in RFC 2373 where the address is specif in hexadecimal using 16-bit values between colons.                                                                                                    |  |  |  |
|                    | <b>link-local</b> Specifies a link-local address. The <i>ipv6-address</i> value specified with this command overrides the link-local address that is automatically generated for the interface.                                                                                                    |  |  |  |
|                    | route-tag (Optional) Specifies that the configured address has a route-tag to be associated with i                                                                                                    |  |  |  |
|                    | <i>route-tag value</i> (Optional) Displays the route-tag value. Range is 1 to 4294967295.                                                                                                    |  |  |  |
| Command Default    | No IPv6 address is defined for the interface.                                                                                                    |  |  |  |
| Command Modes      | Interface configuration                                                                                                    |  |  |  |
| Command History    | Release Modification                                                                                                    |  |  |  |
|                    | ReleaseThis command was introduced.7.0.12                                                                                                    |  |  |  |
| Usage Guidelines   | If the Cisco IOS XR software detects another host using one of its IPv6 addresses, the software displays an error message on the console.                                                                                                    |  |  |  |
|                    | The system automatically generates a link-local address for an interface when IPv6 processing is enabled<br>the interface, typically when an IPv6 address is configured on the interface. To manually specify a link-local<br>address to be used by an interface, use the <b>ipv6 address link-local</b> command. |  |  |  |
|                    | A double colon may be used as part of the <i>ipv6-address</i> argument when consecutive 16-bit values are denot as zero. You can configure multiple IPv6 addresses per interfaces, but only one link-local address.                                                                                               |  |  |  |
| Task ID            | Task ID Operations                                                                                                    |  |  |  |
|                    | ipv6 read,<br>write                                                                                                    |  |  |  |
|                    | network read,<br>write                                                                                                    |  |  |  |
|                    |                                                                                                    |  |  |  |

#### **Examples**

The following example shows how to assign FE80::260:3EFF:FE11:6770 as the link-local address for HundredGigE interface 0/0/0/1:

RP/0/RP0/CPU0:router(config) # interface HundredGigE0/0/0/1
RP/0/RP0/CPU0:router(config-if) # ipv6 address FE80::260:3EFF:FE11:6770 link-local

I

### ipv6 assembler

To configure the maximum number of packets that are allowed in assembly queues or to configure the number of seconds an assembly queue will hold before timeout, use the **ipv6 assembler** command in the appropriate configuration mode. To disable this feature, use the **no** form of this command.

ipv6 assembler {max-packets value | timeout seconds}
no ipv6 assembler {max-packets value | timeout seconds}

| max-p      | ackets                                                                | Maximum packets allowed in assembly queues.                                                                                                   |
|------------|-----------------------------------------------------------------------|----------------------------------------------------------------------------------------------------|
| timeou     | ıt                                                                    | Number of seconds an assembly queue will hold before timeout.                                                                                 |
| None       |                                                                       |                                                                                                    |
| XR Cor     | nfig mode                                                             | 2                                                                                                    |
| Releas     | e                                                                     | Modification                                                                                                    |
| Release    | e 7.0.12                                                              | This command was introduced.                                                                                                    |
| No spec    | cific guide                                                           | elines impact the use of this command.                                                                                                    |
| Task<br>ID | Operatio                                                              | on                                                                                                    |
| ipv6       | read,<br>write                                                        |                                                                                                    |
|            | timeou<br>None<br>XR Con<br>Releas<br>Releas<br>No spec<br>Task<br>ID | XR Config mode         Release         Release 7.0.12         No specific guid         Task       Operati         ID         ipv6       read, |

#### Example

The following example shows how to configure the maximum number of packets that are allowed in assembly queues:

Router# config
Router(config)# ipv6 assembler max-packets 35

# ipv6 conflict-policy

To enable IP Address Repository Manager (IPARM) conflict resolution, use the **ipv6 conflict-policy** command in XR Config mode mode. To disable the IPARM conflict resolution, use the **no** form of the command.

ipv6 conflict-policy {highest-ip | longest-prefix | static} no ipv6 conflict-policy {highest-ip | longest-prefix | static}

| <u> </u>           |                                                                      |                                                   |                            |                                                      |  |  |
|--------------------|----------------------------------------------------------------------|---------------------------------------------------|----------------------------|------------------------------------------------------|--|--|
| Syntax Description | highest-ip                                                           | Keeps the highest IP address in the conflict set. |                            |                                                      |  |  |
|                    | longest-prefi                                                        | ix Keep                                           | eps the longest prefix     | match in the conflict set.                           |  |  |
|                    | static                                                               | Keep                                              | eps the existing interfa   | ce running across new address configurations.        |  |  |
| Command Default    | Default is the lowest rack/slot if no conflict policy is configured. |                                                   |                            |                                                      |  |  |
| Command Modes      | XR Config mode                                                       |                                                   |                            |                                                      |  |  |
| Command History    | Release Modification                                                 |                                                   |                            |                                                      |  |  |
|                    | Release 7.0.1                                                        | 2 This c                                          | command was introdu        | ced.                                                 |  |  |
| Usage Guidelines   | No specific gu                                                       | uidelines                                         | s impact the use of thi    | is command.                                          |  |  |
| Task ID            | Task ID 0                                                            | perations                                         | —<br>S                     |                                                      |  |  |
|                    | 1                                                                    | ead,<br>vrite                                     | _                          |                                                      |  |  |
|                    | ip-services re<br>w                                                  | ead,<br>vrite                                     | _                          |                                                      |  |  |
| Examples           | The following                                                        | g example                                         | -<br>le shows how to enab  | le the longest prefix policy for conflict resolutior |  |  |
|                    | RP/0/RP0/CPU                                                         | J0:route                                          | .er(config)# <b>ipv6 c</b> | onflict-policy longest-prefix                        |  |  |

IP Addresses and Services Command Reference for Cisco 8000 Series Routers

#### ipv6 enable

To enable IPv6 processing on an interface that has not been configured with an explicit IPv6 address, use the **ipv6 enable** command in an appropriate configuration mode. To disable IPv6 processing on an interface that has not been configured with an explicit IPv6 address, use the **no** form of this command.

ipv6 enable no ipv6 enable None Syntax Description IPv6 is disabled. **Command Default** Interface configuration (not applicable for BNG) **Command Modes** Dynamic template configuration (for BNG) **Command History** Release Modification Release This command was introduced. 7.0.12 The ipv6 enable command automatically configures an IPv6 link-local unicast address on the interface while **Usage Guidelines** also enabling the interface for IPv6 processing. The no ipv6 enable command does not disable IPv6 processing on an interface that is configured with an explicit IPv6 address. For BNG, ensure you run this command in the dynamic template configuration mode. To enter the dynamic template configuration mode, run **dynamic-template** command in the XR EXEC mode. Task ID Task ID Operations ipv6 read, write network read. write config-services read, write

**Examples** 

This example (not applicable for BNG) shows how to enable IPv6 processing on HundredGigE interface 0/0/0/1:

Router(config)# interface HundredGigE0/0/0/1
Router(config-if)# ipv6 enable

# ipv6 hop-limit

To configure the maximum number of hops used in router advertisements and all IPv6 packets that are originated by the router, use the **ipv6 hop-limit** command in XR Config mode mode. To return the hop limit to its default value, use the **no** form of this command.

ipv6 hop-limit hops no ipv6 hop-limit hops

| Syntax Description | hops Max          | 255.                                  |         |  |  |
|--------------------|-------------------|---------------------------------------|---------|--|--|
| Command Default    | hops : 64 hops    |                                       |         |  |  |
| Command Modes      | XR Config         | mode                                  |         |  |  |
| Command History    | Release           | Modification                          |         |  |  |
|                    | Release 7.0       | 0.12 This command was introduced.     |         |  |  |
| Usage Guidelines   | No specific       | guidelines impact the use of this con | nmand.  |  |  |
| Task ID            | Task ID Op        | perations                             |         |  |  |
|                    | 1                 | ad,<br>rite                           |         |  |  |
|                    | network rea<br>wr | ad,<br>rite                           |         |  |  |
| Examples           | The following     | ng example shows how to configure     | a maxim |  |  |

The following example shows how to configure a maximum number of 15 hops for router advertisements and all IPv6 packets that are originated from the router:

RP/0/RP0/CPU0:router(config) # ipv6 hop-limit 15

# ipv6 icmp error-interval

To configure the interval and bucket size for IPv6 Internet Control Message Protocol (ICMP) error messages on all nodes, use the **ipv6 icmp error-interval** command in XR Config mode mode. To return the interval to its default setting, use the **no** form of this command.

**ipv6 icmp error-interval** milliseconds [bucketsize] **no ipv6 icmp error-interval** 

| Syntax Description | milliseconds                                            | Time interval (in milliseconds) between tokens being placed in the bucket. Range is 0 to 2147483647.                                                                                                    |
|--------------------|---------------------------------------------------------|----------------------------------------------------------------------------------------------------|
|                    | bucketsize                                              | (Optional) The maximum number of tokens stored in the bucket. The acceptable range is 1 to 200 with a default of 10 tokens.                                                                                                    |
| Command Default    | ICMP rate lin                                           | miting is enabled by default. To disable ICMP rate limiting, set the interval to zero.                                                                                                    |
|                    | milliseconds                                            | : 100 milliseconds                                                                                                    |
|                    | bucketsize : 1                                          | 10 tokens                                                                                                    |
| Command Modes      | XR Config n                                             | node                                                                                                    |
| Command History    | Release                                                 | Modification                                                                                                    |
|                    | Release 7.0.12                                          | This command was introduced.                                                                                                    |
| Usage Guidelines   | error messag<br>ICMP error r                            | <b>icmp error-interval</b> command in XR Config mode mode to limit the rate at which IPv6 ICMP ges are sent for each node. A token bucket algorithm is used with one token representing one IPv6 message. Tokens are placed in the virtual bucket at a specified interval until the maximum number owed in the bucket is reached.                                                                                                    |
|                    | <i>bucketsize</i> arg<br>from the buc<br>to 20, a rapid | <i>bonds</i> argument specifies the time interval between tokens being placed in the bucket. The optional gument is used to define the maximum number of tokens stored in the bucket. Tokens are removed ket when IPv6 ICMP error messages are sent, which means that if the <i>bucketsize</i> argument is set a succession of 20 IPv6 ICMP error messages can be sent. When the bucket is empty of tokens, error messages are not sent until a new token is placed in the bucket. |
|                    | Use the <b>shov</b>                                     | v ipv6 traffic EXEC command to display IPv6 ICMP rate-limited counters.                                                                                                    |
| Task ID            | Task ID Ope                                             | erations                                                                                                    |
|                    | ipv6 rea<br>wri                                         |                                                                                                    |
|                    | network rea<br>wri                                      |                                                                                                    |

#### **Examples**

The following example shows an interval of 50 milliseconds and a bucket size of 20 tokens being configured for IPv6 ICMP error messages:

RP/0/RP0/CPU0:router(config) # ipv6 icmp error-interval 50 20

# ipv6 mtu

|                    |                          |                                                                                                    | nission unit (MTU) size of IPv6 packets sent on an interface, use the <b>ipv6 mtu</b> e configuration mode. To restore the default MTU size, use the <b>no</b> form of this                                                                                                    |  |  |  |
|--------------------|--------------------------|----------------------------------------------------------------------------------------------------|----------------------------------------------------------------------------------------------------|--|--|--|
|                    | -                        | ipv6 mtu bytes<br>no ipv6 mtu                                                                                           |                                                                                                    |  |  |  |
| Syntax Description |                          |                                                                                                    | nge is 1280 to 65535 for IPv6 packets. The maximum MTU size that can be set pends on the interface medium.                                                                                                    |  |  |  |
| Command Default    |                          | If no MTU size is configured for IPv6 packets sent on an interface, the interface derives the MTU from the Layer 2 MTU. |                                                                                                    |  |  |  |
| Command Modes      |                          | onfiguration (not<br>emplate configura                                                                                  | t applicable for BNG)<br>ration (for BNG)                                                                                                    |  |  |  |
| Command History    | Release                  | Modification                                                                                                    | n                                                                                                    |  |  |  |
|                    | Release 7.0.12           | This comman                                                                                                    | and was introduced.                                                                                                    |  |  |  |
| Usage Guidelines   | If an IPv6               | packet exceeds th                                                                                                    | he MTU set for the interface, only the source router of the packet can fragment it.                                                                                                    |  |  |  |
| J                  | is smaller t<br>MTU. Con | han the Layer 3 M<br>versely, If the La                                                                                 | hat can be set on an interface depends on the interface medium. If the Layer 2 MTU MTU, the Cisco IOS XR software uses the Layer 2 MTU value for the Layer 3 ayer 3 MTU is smaller than the Layer 2 MTU, the software uses Layer 3 MTU Cisco IOS XR software uses the lower of the two values for the MTU.                   |  |  |  |
|                    | All devices              | s on a physical me                                                                                                    | nedium must have the same protocol MTU to operate.                                                                                                    |  |  |  |
|                    |                          | •                                                                                                    | his command in the dynamic template configuration mode. To enter the dynamic de, run <b>dynamic-template</b> command in the XR Config mode.                                                                                                    |  |  |  |
|                    |                          |                                                                                                    |                                                                                                    |  |  |  |
|                    | If the value             | current IPv6 MTU<br>will be modified                                                                                    | alue (with the <b>mtu</b> interface configuration command) can affect the IPv6 MTU value.<br>TU value is the same as the MTU value, and you change the MTU value, the IPv6 MTU<br>d automatically to match the new MTU. However, the reverse is not true; changing the<br>no effect on the value for the <b>mtu</b> command. |  |  |  |
| Task ID            | Task ID                  | Operations                                                                                                    | -                                                                                                    |  |  |  |
|                    | ipv6                     | read,<br>write                                                                                                    | -                                                                                                    |  |  |  |
|                    | network                  | read,                                                                                                    | -                                                                                                    |  |  |  |

write

| Task ID         | Operations     |
|-----------------|----------------|
| config-services | read,<br>write |
|                 | write          |

**Examples** 

This example (not applicable for BNG) shows how to set the maximum IPv6 packet size for HundredGigE interface 0/0/0/1 to 1350 bytes:

Router(config)# interface HundredGigE0/0/0/1
Roputer(config-if)# ipv6 mtu 1350

### ipv6 nd dad attempts

To configure the number of consecutive neighbor solicitation messages that are sent on an interface while duplicate address detection is performed on the unicast IPv6 addresses of the interface, use the **ipv6 nd dad attempts** command in an appropriate configuration mode. To return the number of messages to the default value, use the **no** form of this command.

ipv6 nd dad attempts value no ipv6 nd dad attempts value

Syntax Description Number of neighbor solicitation messages. Range is 0 to 600. Configuring a value of 0 disables value duplicate address detection processing on the specified interface; a value of 1 configures a single transmission without follow-up transmissions. Duplicate address detection on unicast IPv6 addresses with the sending of one neighbor solicitation message **Command Default** is enabled. The default is one message. Interface configuration (not applicable for BNG) **Command Modes** Dynamic template configuration (for BNG) **Command History** Release Modification Release This command was introduced. 6.0 Duplicate address detection verifies the uniqueness of new unicast IPv6 addresses before the addresses are **Usage Guidelines** assigned to interfaces (the new addresses remain in a tentative state while duplicate address detection is performed). Duplicate address detection uses neighbor solicitation messages to verify the uniqueness of unicast IPv6 addresses. The DupAddrDetectTransmits node configuration variable (as specified in RFC 2462, IPv6 Stateless Address Autoconfiguration) is used to automatically determine the number of consecutive neighbor solicitation messages that are sent on an interface while duplicate address detection is performed on a tentative unicast IPv6 address. The interval between the sending of duplicate address detection neighbor solicitation messages (the duplicate address detection timeout interval) is specified by the neighbor discovery-related variable RetransTimer (as specified in RFC 2461, Neighbor Discovery for IP Version 6 [IPv6]), which is used to determine the time between retransmissions of neighbor solicitation messages to a neighbor when the address is being resolved

or when the reachability of a neighbor is being probed. This is the same management variable used to specify the interval for neighbor solicitation messages during address resolution and neighbor unreachability detection. Use the **ipv6 nd ns-interval** command to configure the interval between neighbor solicitation messages that are sent during duplicate address detection.

Duplicate address detection is suspended on interfaces that are administratively down. While an interface is administratively down, the unicast IPv6 addresses assigned to the interface are set to a pending state. Duplicate address detection is automatically restarted on an interface when the interface returns to being administratively up.

For BNG, ensure you run this command in the dynamic template configuration mode. To enter the dynamic template configuration mode, run **dynamic-template** command in the .

Note

An interface returning to administratively up restarts duplicate address detection for all of the unicast IPv6 addresses on the interface. While duplicate address detection is performed on the link-local address of an interface, the state for the other IPv6 addresses is still set to tentative. When duplicate address detection is completed on the link-local address, duplicate address detection is performed on the remaining IPv6 addresses.

When duplicate address detection identifies a duplicate address, the state of the address is set to duplicate and the address is not used. If the duplicate address is the link-local address of the interface, the processing of IPv6 packets is disabled on the interface and an error message similar to the following is issued:

```
ipv6_nd[145]: %IPV6_ND-3-ADDRESS_DUPLICATE : Duplicate address 111::1 has been detected
```

If the duplicate address is a global address of the interface, the address is not used and an error message similar to the following is issued:

```
%IPV6-4-DUPLICATE: Duplicate address 3000::4 on &HundredGigE;
```

All configuration commands associated with the duplicate address remain as configured while the state of the address is set to duplicate.

If the link-local address for an interface changes, duplicate address detection is performed on the new link-local address and all of the other IPv6 address associated with the interface are regenerated (duplicate address detection is performed only on the new link-local address).

```
Task IDTask IDOperationsipv6read,<br/>writeconfig-servicesread,<br/>write
```

**Examples** 

This example (not applicable for BNG) shows how to set the number of consecutive neighbor solicitation messages for interface 0/2/0/1 to 1 and then display the state (tentative or duplicate) of the unicast IPv6 address configured for an interface:

```
RP/0/RP0/CPU0:router# configure
RP/0/RP0/CPU0:router(config)# interface HundredGigE0/2/0/1
RP/0/RP0/CPU0:router(config-if)# ipv6 nd dad attempts 1
RP/0/RP0/CPU0:router(config-if)# Uncommitted changes found, commit them before
exiting(yes/no/cancel)? [cancel]:y
RP/0/RP0/CPU0:router# show ipv6 interface
HundredGigE/2/0/0 is Up, line protocol is Up
IPv6 is disabled, link-local address unassigned
No global unicast address is configured
HundredGigE/2/0/1 is Up, line protocol is Up
IPv6 is enabled, link-local address is fe80::203:fdff:fe1b:4501
Global unicast address(es):
1:4::1, subnet is 1:4::/64 [DUPLICATE]
MTU is 1514 (1500 is available to IPv6)
```

```
ICMP redirects are disabled
  ND DAD is enabled, number of DAD attempts 1
  ND reachable time is 0 milliseconds
  ND advertised retransmit interval is 0 milliseconds
  ND router advertisements are sent every 200 seconds
  ND router advertisements live for 1800 seconds
  Hosts use stateless autoconfig for addresses.
HundredGigE/2/0/2 is Shutdown, line protocol is Down
  IPv6 is enabled, link-local address is fe80::200:11ff:fe11:1111 [TENTATIVE]
  Global unicast address(es):
   111::2, subnet is 111::/64 [TENTATIVE]
  MTU is 1514 (1500 is available to IPv6)
  ICMP redirects are enabled
  ND DAD is enabled, number of DAD attempts 1
  ND reachable time is 0 milliseconds
  ND advertised retransmit interval is 0 milliseconds
  ND router advertisements are sent every 200 seconds
  ND router advertisements live for 1800 seconds
  Hosts use stateless autoconfig for addresses.
```

For BNG, this example shows how to display the state (tentative or duplicate) of the unicast IPv6 address on the dynamic template configuration mode:

```
RP/0/RP0/CPU0:router(config)# dynamic-template type ppp p1
RP/0/RP0/CPU0:router(config-dynamic-template-type)# ipv6 nd dad attempts 1
```

### ipv6 nd managed-config-flag

To set the managed address configuration flag in IPv6 router advertisements, use the **ipv6 nd managed-config-flag** command in an appropriate configuration mode. To clear the flag from IPv6 router advertisements, use the **no** form of this command.

#### ipv6 nd managed-config-flag no ipv6 nd managed-config-flag

| Syntax Description | This command has no keywords or arguments.                                       |
|--------------------|----------------------------------------------------------------------------------|
| Command Default    | The managed address configuration flag is not set in IPv6 router advertisements. |
| Command Modes      | Interface configuration (not applicable for BNG)                                 |

Dynamic template configuration (for BNG)

Command History Release Modification
Release 7.0.12 This command was introduced.

Usage Guidelines Setting the managed address configuration flag in IPv6 router advertisements indicates to attached hosts whether they should use stateful autoconfiguration to obtain addresses. If the flag is set, the attached hosts should use stateful autoconfiguration to obtain addresses. If the flag is not set, the attached hosts should not use stateful autoconfiguration to obtain addresses.

Hosts may use stateful and stateless address autoconfiguration simultaneously.

For BNG, ensure you run this command in the dynamic template configuration mode. To enter the dynamic template configuration mode, run **dynamic-template** command in the XR EXEC mode.

| Task ID | Task ID         | Operations     |
|---------|-----------------|----------------|
|         | ipv6            | read,<br>write |
|         | network         | read,<br>write |
|         | config-services | read,<br>write |

**Examples** 

This example (not applicable for BNG) shows how to configure the managed address configuration flag in IPv6 router advertisements on HundredGigE interface 0/1/0/1:

RP/0/RP0/CPU0:router(config)# interface HundredGigE0/1/0/1
RP/0/RP0/CPU0:router(config-if)# ipv6 nd managed-config-flag

For BNG, this example shows how to configure the managed address configuration flag in IPv6 router advertisements on dynamic template configuration mode:

RP/0/RP0/CPU0:router(config) # dynamic-template type ppp p1 RP/0/RP0/CPU0:router(config-dynamic-template-type) # ipv6 nd managed-config-flag

### ipv6 nd ns-interval

To configure the interval between IPv6 neighbor solicitation retransmissions on an interface, use the **ipv6 nd ns-interval** command in an appropriate configuration mode. To restore the default interval, use the **no** form of this command.

ipv6 nd ns-interval milliseconds no ipv6 nd ns-interval

| Syntax Description | milliseconds                                                                                 | Interval (in milliseconds) between 3600000.                        | IPv6 neighbor solicit transmissions. Range is 1000 to       |
|--------------------|----------------------------------------------------------------------------------------------|--------------------------------------------------------------------|-------------------------------------------------------------|
| Command Default    |                                                                                              | s (unspecified) is advertised in router vity of the router itself. | advertisements, and the value 1000 is used for the neighbor |
| Command Modes      | Interface configuration (not applicable for BNG)<br>Dynamic template configuration (for BNG) |                                                                    |                                                             |
| Command History    | Release                                                                                      | Modification                                                       |                                                             |
|                    | Release 7.0.1                                                                                | 2 This command was introduced.                                     |                                                             |

# Usage Guidelines This value is included in all IPv6 router advertisements sent out from this interface. Very short intervals are not recommended in normal IPv6 operation. When a nondefault value is configured, the configured time is both advertised and used by the router itself.

For BNG, ensure you run this command in the dynamic template configuration mode. To enter the dynamic template configuration mode, run **dynamic-template** command in the XR Config mode.

| Task ID | Task ID         | Operations     |
|---------|-----------------|----------------|
|         | ipv6            | read,<br>write |
|         | network         | read,<br>write |
|         | config-services | read,<br>write |

Examples

This example (not applicable for BNG) configures an IPv6 neighbor solicit transmission interval of 9000 milliseconds for HundredGigE interface 0/1/0/1:

RP/0/RP0/CPU0:router(config) # interface HundredGigE0/1/0/1 RP/0/RP0/CPU0:router(config-if) # ipv6 nd ns-interval 9000

For BNG, this example configures an IPv6 neighbor solicit transmission interval of 9000 milliseconds in the dynamic template configuration mode:

RP/0/RP0/CPU0:router(config) # dynamic-template type ppp p1
RP/0/RP0/CPU0:router(config-dynamic-template-type) # ipv6 nd ns-interval 9000

### ipv6 nd other-config-flag

To set the other stateful configuration flag in IPv6 router advertisements, use the **ipv6 nd other-config-flag** command in an appropriate configuration mode. To clear the flag from IPv6 router advertisements, use the **no** form of this command.

#### ipv6 nd other-config-flag no ipv6 nd other-config-flag

| <b>Syntax Description</b> This command has no keywords or arguments. |  |
|----------------------------------------------------------------------|--|
|----------------------------------------------------------------------|--|

**Command Default** The other stateful configuration flag is not set in IPv6 router advertisements.

**Command Modes** Interface configuration (not applicable for BNG)

Dynamic template configuration (for BNG)

Command History Release Modification
Release 7.0.12 This command was introduced.

**Usage Guidelines** The setting of the other stateful configuration flag in IPv6 router advertisements indicates to attached hosts how they can obtain autoconfiguration information other than addresses. If the flag is set, the attached hosts should use stateful autoconfiguration to obtain the other (nonaddress) information.

Ś

**Note** If the managed address configuration flag is set using the **ipv6 nd managed-config-flag** command, then an attached host can use stateful autoconfiguration to obtain the other (nonaddress) information regardless of the setting of the other stateful configuration flag.

For BNG, ensure you run this command in the dynamic template configuration mode. To enter the dynamic template configuration mode, run **dynamic-template** command in the XR Config mode.

| Task ID | Task ID         | Operations     |
|---------|-----------------|----------------|
|         | ipv6            | read,<br>write |
|         | network         | read,<br>write |
|         | config-services | read,<br>write |

#### **Examples**

This example (not applicable for BNG) configures the "other stateful configuration" flag in IPv6 router advertisements on HundredGigE interface 0/1/0/1:

RP/0/RP0/CPU0:router(config)# interface HundredGigE0/1/0/1 RP/0/RP0/CPU0:router(config-if)# ipv6 nd other-config-flag

For BNG, this example configures the "other stateful configuration" flag for IPv6 router advertisements in the dynamic template configuration mode:

RP/0/RP0/CPU0:router(config)# dynamic-template type ppp p1
RP/0/RP0/CPU0:router(config-dynamic-template-type)# ipv6 nd other-config-flag

# ipv6 nd prefix

To configure how IPv6 prefixes are advertised in IPv6 router advertisements, use the **ipv6 nd prefix** command in interface configuration mode. To advertise a prefix with default parameter values, use the **no** form of this command. To prevent a prefix (or prefixes) from being advertised, use the **no- adv** keyword.

ipv6 nd prefix {ipv6prefix/prefix-length | default [{valid-lifetime | at | infinite | no-adv | no-autoconfig | off-link}]}

| Syntax Description | ipv6-prefix                                                                                                    | The IPv6 network number to include in router advertisements.                                                                                                    |  |  |
|--------------------|----------------------------------------------------------------------------------------------------|----------------------------------------------------------------------------------------------------|--|--|
|                    |                                                                                                    | This keyword must be in the form documented in RFC 2373 where the address is specified in hexadecimal using 16-bit values between colons.                                                                                                    |  |  |
|                    | /prefix-length                                                                                                    | The length of the IPv6 prefix. A decimal value that indicates how many of the high-order contiguous bits of the address compose the prefix (the network portion of the address). A slash (/) must precede the decimal value.                                                                             |  |  |
|                    | default                                                                                                    | (Optional) Specifies all prefixes.                                                                                                    |  |  |
|                    | valid-lifetime                                                                                                    | (Optional) The amount of time (in seconds) that the specified IPv6 prefix is advertised as being valid. The range of values is 0 to 4294967295 seconds.                                                                                                    |  |  |
|                    | at                                                                                                    | (Optional) The date and time at which the lifetime and preference expire. The prefix is valid until this specified date and time are reached. Dates are expressed in the form <i>date-valid-expire month-valid-expire hh:mm-valid-expire date-prefer-expire month-prefer-expire hh:mm-prefer-expire.</i> |  |  |
|                    | infinite                                                                                                    | (Optional) The valid lifetime does not expire.                                                                                                    |  |  |
|                    | no-adv                                                                                                    | (Optional) The prefix is not advertised.                                                                                                    |  |  |
|                    | no-autoconfig                                                                                                    | (Optional) Indicates to hosts on the local link that the specified prefix cannot be used for IPv6 autoconfiguration.                                                                                                    |  |  |
|                    | off-link                                                                                                    | (Optional) Indicates that the specified prefix is assigned to the link. Nodes sending traffic to such addresses that contain the specified prefix consider the destination to be locally reachable on the link. This prefix should not be used for <i>onlink</i> determination.                          |  |  |
| Command Default    | All prefixes configured on interfaces that originate IPv6 router advertisements are advertised with a valid lifetime of 2592000 seconds (30 days) and a preferred lifetime of 604800 seconds (7 days), and with both th "onlink" and "autoconfig" flags set. |                                                                                                    |  |  |
| Command Modes      | Interface config                                                                                                    | uration                                                                                                    |  |  |
| Command History    | Release                                                                                                    | Modification                                                                                                    |  |  |
|                    | Release 7.0.12                                                                                                    | This command was introduced.                                                                                                    |  |  |
|                    |                                                                                                    |                                                                                                    |  |  |

**no ipv6 nd prefix** {*ipv6prefix/prefix-length* | **default** [{*valid-lifetime* | **at** | **infinite** | **no-adv** | **no-autoconfig** | **off-link**}]}

### **Usage Guidelines** This command allows control over the individual parameters per prefix, including whether or not the prefix should be advertised.

To control how prefixes are advertised, use the **ipv6 nd prefix** command. By default, prefixes configured as addresses on an interface using the **ipv6 address** command are advertised with default values. If you configure prefixes for advertisement using the **ipv6 nd prefix** command, only the specified prefixes are advertised with the configured values, all other prefixes are advertised with default values.

The default keyword can be used to set default parameters for all prefixes.

A date can be set to specify the expiration of a prefix. The valid and preferred lifetimes are counted down in real time. When the expiration date is reached, the prefix is no longer advertised.

When onlink is "on" (by default), the specified prefix is assigned to the link. Nodes sending traffic to such addresses that contain the specified prefix consider the destination to be locally reachable on the link.

When autoconfig is "on" (by default), it indicates to hosts on the local link that the specified prefix can be used for IPv6 autoconfiguration.

# Task ID Task ID Operations ipv6 read, write network read,

write

**Examples** 

The following example includes the IPv6 prefix 2001:0DB8::/35 in router advertisements sent out HundredGigE interface 0/1/0/0 with a valid lifetime of 1000 seconds and a preferred lifetime of 900 seconds:

RP/0/RP0/CPU0:router(config)# interface HundredGigE0/1/0/0
RP/0/RP0/CPU0:router(config-if)# ipv6 nd prefix 2001:0DB8::/35 1000 900

# ipv6 nd ra dns server

To configure the IPv6 router advertisement of DNS server addresses on an interface, use the **ipv6 nd ra dns server** command in interface configuration mode. To remove the IPv6 router advertisement of DNS server addresses, use the **no** form of this command.

ipv6 nd ra dns server *ipv6-address* {*seconds* | infinite-lifetime | zero-lifetime } no ipv6 nd ra dns server *ipv6-address* no ipv6 nd ra dns server

| Syntax Description | server ipv6-a                                                                                                    | ddress           | Specify the DNS server address to be advertised in an IPv6 router advertisement (RA).                                                                                              |  |  |
|--------------------|----------------------------------------------------------------------------------------------------|------------------|----------------------------------------------------------------------------------------------------|--|--|
|                    | seconds   infinite-lifetime  <br>zero-lifetime                                                                                                    |                  | The amount of time that the DNS server is advertised in an IPv6 RA.<br>The range for seconds is from 200 to 4294967295. The lifetime can also<br>be specified as infinite or zero. |  |  |
| Command Default    | The DNS serv                                                                                                    | er is not advert | tised in an IPv6 RA.                                                                                                    |  |  |
| Command Modes      | Interface conf                                                                                                    | iguration        |                                                                                                    |  |  |
| Command History    | Release                                                                                                    | Modification     |                                                                                                    |  |  |
|                    | Release<br>7.0.12                                                                                                    | This command     | d was introduced.                                                                                                    |  |  |
| Usage Guidelines   | This configuration is not allowed for management interfaces.                                                                                                    |                  |                                                                                                    |  |  |
|                    | You can use the <b>ipv6 nd ra dns server</b> command to configure up to five DNS server addresses in an RA.                                                                                                    |                  |                                                                                                    |  |  |
|                    | If you configure a seconds value of zero, the DNS server will no longer be used.                                                                                                    |                  |                                                                                                    |  |  |
|                    | Use the <b>no ipv6 nd ra dns server</b> <i>ipv6-address</i> command to delete a single DNS server under an interface.<br>Use the <b>no ipv6 nd ra dns server</b> command to delete all DNS servers under an interface. |                  |                                                                                                    |  |  |
| Task ID            | Task ID                                                                                                    | Operations       |                                                                                                    |  |  |
|                    | ipv6                                                                                                    | read,<br>write   |                                                                                                    |  |  |
|                    | network                                                                                                    | read,<br>write   |                                                                                                    |  |  |
|                    | config-service                                                                                                    | s read,<br>write |                                                                                                    |  |  |
| Examples           |                                                                                                    | -                | gures a DNS server with an IPv6 address of 2001:DB8:1::1 to be fetime of 600 seconds:                                                                                              |  |  |

RP/0/RP0/CPU0:router(config)# interface GigabitEthernet 0/2/0/0
RP/0/RP0/CPU0:router(config-if)# ipv6 nd ra dns server 2001:DB8:1::1 600

The following example configures a DNS server with an IPv6 address of 4::4 to be advertised in an RA with an infinite lifetime:

RP/0/RP0/CPU0:router(config)# interface GigabitEthernet 0/2/0/0
RP/0/RP0/CPU0:router(config-if)# ipv6 nd ra dns server 4::4 infinite-lifetime

| Related Commands | Command                          | Description                                                      |  |  |
|------------------|----------------------------------|------------------------------------------------------------------|--|--|
|                  | ipv6 nd ra-lifetime, on page 388 | Configures the lifetime of an IPv6 router advertisement.         |  |  |
|                  | show ipv6 interface, on page 429 | Displays the usability status of interfaces configured for IPv6. |  |  |

# ipv6 nd ra dns search list

To configure the IPv6 router advertisement of DNS search list on an interface, use the **ipv6 nd ra dns search list** command in interface configuration mode. To remove the IPv6 router advertisement of DNS search list, use the **no** form of this command.

ipv6 nd ra dns search list *name* {*seconds* | infinite-lifetime | zero-lifetime } no ipv6 nd ra dns search list *name* no ipv6 nd ra dns search list

| Syntax Description | (RA).<br>seconds   infinite-lifetime   The amo<br>zero-lifetime The rang |                                                                                                    | Specify the DNS search list to be advertised in an IPv6 router advertisement (RA).                                                                                                    |  |  |  |
|--------------------|--------------------------------------------------------------------------|----------------------------------------------------------------------------------------------------|----------------------------------------------------------------------------------------------------|--|--|--|
|                    |                                                                          |                                                                                                    | The amount of time that the DNS search list is advertised in an IPv6 RA.<br>The range for seconds is from 200 to 4294967295. The lifetime can also<br>be specified as infinite or zero. |  |  |  |
| Command Default    | The DNS searc                                                            | h list is not adv                                                                                          | vertised in an IPv6 RA.                                                                                                    |  |  |  |
| Command Modes      | Interface config                                                         | guration                                                                                                   |                                                                                                    |  |  |  |
| Command History    | Release                                                                  | Modification                                                                                               |                                                                                                    |  |  |  |
|                    | Release<br>7.0.12                                                        | This command                                                                                               | was introduced.                                                                                                    |  |  |  |
| Usage Guidelines   | This configurat                                                          | This configuration is not allowed for management interfaces.                                               |                                                                                                    |  |  |  |
|                    | You can use the                                                          | You can use the <b>ipv6 nd ra dns search list</b> command to configure up to 50 DNS search lists in an RA. |                                                                                                    |  |  |  |
|                    | If you configure                                                         | If you configure a seconds value of zero, the DNS server will no longer be used.                           |                                                                                                    |  |  |  |
|                    | -                                                                        |                                                                                                    | arch list <i>name</i> command to delete a single DNS search list under an interface.<br>arch list command to delete all DNS search lists under an interface.                            |  |  |  |
| Task ID            | Task ID                                                                  | Operations                                                                                                 |                                                                                                    |  |  |  |
|                    | ipv6                                                                     | read,<br>write                                                                                             |                                                                                                    |  |  |  |
|                    | network                                                                  | read,                                                                                                    |                                                                                                    |  |  |  |
|                    |                                                                          | write                                                                                                    |                                                                                                    |  |  |  |
|                    | config-services                                                          | read,<br>write                                                                                             |                                                                                                    |  |  |  |
| Examples           | The following of an RA with an                                           |                                                                                                    | ures a DNS search list with a name of aaa.cc.com to be advertised in                                                                                                    |  |  |  |

Router(config)# interface GigabitEthernet 0/2/0/0
Router(config-if)# ipv6 nd ra dns search list aaa.cc.com infinite-lifetime

| Related Commands | Command                          | Description                                                      |  |  |
|------------------|----------------------------------|------------------------------------------------------------------|--|--|
|                  | ipv6 nd ra-lifetime, on page 388 | Configures the lifetime of an IPv6 router advertisement.         |  |  |
|                  | ipv6 nd ra-lifetime, on page 388 | Displays the usability status of interfaces configured for IPv6. |  |  |

**Command History** 

# ipv6 nd ra-interval

To configure the interval between IPv6 router advertisement transmissions on an interface, use the **ipv6 nd ra-interval** command in an appropriate configuration mode. To restore the default interval, use the **no** form of this command.

ipv6 nd ra-interval seconds no ipv6 nd ra-interval seconds

| Syntax Description | seconds | The interval (in seconds) between IPv6 router advertisement transmissions. |  |  |
|--------------------|---------|----------------------------------------------------------------------------|--|--|
|                    |         |                                                                            |  |  |

**Command Default** seconds : 200 seconds

Release

**Command Modes** Interface configuration (not applicable for BNG)

Dynamic template configuration (for BNG)

Modification

| Release 7.0.12 | This command was introduced |
|----------------|-----------------------------|

# Usage Guidelines The interval between transmissions should be less than or equal to the IPv6 router advertisement lifetime if the router is configured as a default router by using the **ipv6 nd ra-lifetime** command. To prevent synchronization with other IPv6 nodes, randomly adjust the actual value used to within 20 percent of the specified value.

For BNG, ensure you run this command in the dynamic template configuration mode. To enter the dynamic template configuration mode, run **dynamic-template** command in the XR Config mode.

| Task ID | Task ID         | Operations     |
|---------|-----------------|----------------|
|         | ipv6            | read,<br>write |
|         | network         | read,<br>write |
|         | config-services | read,<br>write |

### Examples

This example (not applicable for BNG) configures an IPv6 router advertisement interval of 201 seconds on HundredGigE interface 0/1/0/1:

Router(config)# interface HundredGigE0/1/0/1
Router(config-if)# ipv6 nd ra-interval 201

For BNG, this example configures an IPv6 router advertisement interval of 201 seconds in the dynamic template configuration mode:

Router(config)# dynamic-template type ppp p1 Router(config-dynamic-template-type)# ipv6 nd ra-interval 201

# ipv6 nd ra-lifetime

To configure the router lifetime value in IPv6 router advertisements on an interface, use the **ipv6 nd ra-lifetime** command in an appropriate configuration mode. To restore the default lifetime, use the **no** form of this command.

ipv6 nd ra-lifetime seconds no ipv6 nd ra-lifetime

| Syntax Description | <i>seconds</i> The validity (in seconds) of this router as a default router on this interface. |
|--------------------|------------------------------------------------------------------------------------------------|
| Command Default    | seconds : 1800 seconds                                                                         |
| Command Modes      | Interface configuration (not applicable for BNG)                                               |
|                    | Dynamic template configuration (for BNG)                                                       |

Usage Guidelines The router lifetime value is included in all IPv6 router advertisements sent out the interface. The value indicates the usefulness of the router as a default router on this interface. Setting the value to 0 indicates that the router should not be considered a default router on this interface. The router lifetime value can be set to a nonzero value to indicate that it should be considered a default router on this interface. The nonzero value for the router lifetime value should not be less than the router advertisement interval.

For BNG, ensure you run this command in the dynamic template configuration mode. To enter the dynamic template configuration mode, run **dynamic-template** command in the XR Config mode.

| Task ID | Task ID         | Operations     |
|---------|-----------------|----------------|
|         | ipv6            | read,<br>write |
|         | network         | read,<br>write |
|         | config-services | read,<br>write |

Examples

This example (not applicable for BNG) configures an IPv6 router advertisement lifetime of 1801 seconds on HundredGigE interface 0/1/0/1:

RP/0/RP0/CPU0:router(config)# interface HundredGigE0/1/0/1
RP/0/RP0/CPU0:router(config-if)# ipv6 nd ra-lifetime 1801

For BNG, this example configures an IPv6 router advertisement lifetime of 1801 seconds in the dynamic template configuration mode:

```
RP/0/RP0/CPU0:router(config)# dynamic-template type ppp p1
RP/0/RP0/CPU0:router(config-dynamic-template-type)# ipv6 nd ra-lifetime 1801
```

# ipv6 nd ra specific route

To configure specific route for a router on a specific interface, use the **ipv6 nd ra specific route** command in interface configuration mode. To delete a single or all specific routes, use the **no** form of this command.

ipv6 nd ra specific route prefix Lifetime {seconds | infinite-lifetime | zero-lifetime }[ preference { high | medium | low }] no ipv6 nd ra specific route prefix no ipv6 nd ra specific route

| Syntax Description | route prefix                                                                           |                                    | Variable-length field containing an IP address or a prefix of an IP address to identify a route.              |  |  |  |
|--------------------|----------------------------------------------------------------------------------------|------------------------------------|----------------------------------------------------------------------------------------------------|--|--|--|
|                    | Lifetime {sec<br>zero-lifetime}                                                        | onds   infinite-lifetime           | The length of time the route prefix is valid for route determination specified as seconds, infinite, or zero. |  |  |  |
|                    | [ preference {                                                                         | <pre>{high   medium   low }]</pre> | (Optional) Preference for the router specified on an interface specified as high, medium, or low.             |  |  |  |
| Command Default    | Router advertis                                                                        | sements (RAs) are sent wi          | th the medium preference.                                                                                     |  |  |  |
| Command Modes      | Interface confi                                                                        | guration                           |                                                                                                    |  |  |  |
| Command History    | Release                                                                                | Modification                       |                                                                                                    |  |  |  |
|                    | Release<br>7.0.12                                                                      | This command was introd            | luced.                                                                                                    |  |  |  |
| Usage Guidelines   | This configuration is not allowed for management interfaces.                           |                                    |                                                                                                    |  |  |  |
|                    | If the Lifetime option.                                                                | is set to zero, then the host      | will no longer use the router for route aspect of the route information                                       |  |  |  |
|                    | If no preference is specified, then the default value for preference (medium) is used. |                                    |                                                                                                    |  |  |  |
|                    | -                                                                                      |                                    | <i>efix</i> command to delete a single specific route under an interface.                                     |  |  |  |
| Task ID            | Task ID                                                                                | Operations                         |                                                                                                    |  |  |  |
|                    | ipv6                                                                                   | read,<br>write                     |                                                                                                    |  |  |  |
|                    | network                                                                                | read,<br>write                     |                                                                                                    |  |  |  |
|                    | config-services                                                                        | s read,<br>write                   |                                                                                                    |  |  |  |
| Examples           | The following                                                                          | avampla configuras o spac          | ific route for the router on gigabit Ethernet interface $0/2/0/0$ :                                           |  |  |  |

The following example configures a specific route for the router on gigabit Ethernet interface 0/2/0/0:

Router(config) # interface GigabitEthernet 0/2/0/0 Router(config-if) # ipv6 nd ra specific route 3::3/116 Lifetime 1112 preference low

| Related Commands | Command                          | Description                                                      |  |  |
|------------------|----------------------------------|------------------------------------------------------------------|--|--|
|                  | ipv6 nd ra-lifetime, on page 388 | Configures the lifetime of an IPv6 router advertisement.         |  |  |
|                  | ipv6 nd ra-lifetime, on page 388 | Displays the usability status of interfaces configured for IPv6. |  |  |

# ipv6 nd reachable-time

To configure the amount of time that a remote IPv6 node is considered reachable after some reachability confirmation event has occurred, use the **ipv6 nd reachable-time** command in an appropriate configuration mode. To restore the default time, use the **no** form of this command.

ipv6 nd reachable-time milliseconds no ipv6 nd reachable-time

| Syntax Description |                  |                                 | of time (in milliseconds) that a remote IPv6 node is considered reachable. The 0 to 3600000.                                                                                                    |
|--------------------|------------------|---------------------------------|----------------------------------------------------------------------------------------------------|
| Command Default    |                  | • • ·                           | is advertised in router advertisements and 30000 (30 seconds) is used for the f the router itself.                                                                                                    |
| Command Modes      | Interface config | guration (not a                 | pplicable for BNG)                                                                                                    |
|                    | Dynamic templ    | ate configurat                  | ion (for BNG)                                                                                                    |
| Command History    | Release          | Modificatio                     | <br>I                                                                                                    |
|                    | Release 7.0.12   | This comma                      | nd was introduced.                                                                                                    |
| Usage Guidelines   | router to detect | unavailable n<br>processing res | the router to detect unavailable neighbors. Shorter configured times enable the eighbors more quickly; however, shorter times consume more IPv6 network sources in all IPv6 network devices. Very short configured times are not 6 operation. |
|                    |                  |                                 | ed in all router advertisements sent out of an interface so that nodes on the same A value of 0 indicates that the configured time is unspecified by this router.                                                                             |
|                    |                  | •                               | s command in the dynamic template configuration mode. To enter the dynamic, run <b>dynamic-template</b> command in the XR Config mode.                                                                                                    |
| Task ID            | Task ID          | Operations                      |                                                                                                    |
|                    | ipv6             | read,<br>write                  |                                                                                                    |
|                    | network          | read,<br>write                  |                                                                                                    |
|                    | config-services  | read,<br>write                  |                                                                                                    |
| Examples           |                  |                                 | for BNG) shows how to configure an IPv6 reachable time of 1,700,000<br>E interface 0/1/0/1:                                                                                                    |

RP/0/RP0/CPU0:router(config) # interface HundredGigE0/1/0/1

RP/0/RP0/CPU0:router(config-if) # ipv6 nd reachable-time 1700000

For BNG, this example shows how to configure an IPv6 reachable time of 1,700,000 milliseconds in the dynamic template configuration mode:

RP/0/RP0/CPU0:router(config)# dynamic-template type ppp p1
RP/0/RP0/CPU0:router(config-dynamic-template-type)# ipv6 nd reachable-time 1700000

# ipv6 nd redirects

To send Internet Control Message Protocol (ICMP) redirect messages, use the **ipv6 nd redirects** command in interface configuration mode. To restore the system default, use the **no** form of this command.

ipv6 nd redirects no ipv6 nd redirects

**Syntax Description** This command has no keywords or arguments.

**Command Default** The default value is disabled.

**Command Modes** Interface configuration

 Command History
 Release
 Modification

 Release 7.0.12
 This command was introduced.

Usage Guidelines This command has no keywords or arguments.

 
 Task ID
 Task ID
 Operations

 ipv6
 read, write

 network
 read, write

**Examples** 

The following example shows how to redirect IPv6 nd-directed broadcasts on HundredGigE interface 0/2/0/2:

RP/0/RP0/CPU0:router(config)# interface HundredGigE0/2/0/2
RP/0/RP0/CPU0:router(config-if)# ipv6 nd redirects

# ipv6 nd router-preference

To configure a default router preference (DRP) for the router on a specific interface, use the **ipv6 nd router-preference** command in interface configuration mode. To return to the default DRP, use the **no** form of this command.

ipv6 nd router-preference {high | medium | low }
no ipv6 nd router-preference

| Syntax Description | high Pre          | <b>high</b> Preference for the router specified on an interface is high. |                                           |                   |                 |                         |          |
|--------------------|-------------------|--------------------------------------------------------------------------|-------------------------------------------|-------------------|-----------------|-------------------------|----------|
|                    | medium Pre        | ference for the                                                          | router specified on                       | an interface is m | edium.          |                         |          |
|                    | low Pre           | ference for the                                                          | router specified or                       | an interface is l | ow.             |                         |          |
| Command Default    | Router adver      | tisements (RAs                                                           | s) are sent with the                      | medium prefere    | ence.           |                         |          |
| Command Modes      | Interface cor     | figuration                                                               |                                           |                   |                 |                         |          |
| Command History    | Release           | Modificatio                                                              | n                                         | -                 |                 |                         |          |
|                    | Release<br>7.0.12 | This comma                                                               | nd was introduced.                        | -                 |                 |                         |          |
| Usage Guidelines   | This configu      | ration is not all                                                        | owed for managen                          | nent interfaces.  |                 |                         |          |
|                    | -                 |                                                                          | the DRP configure ith a medium prefe      | • •               | router-preferen | ce command. If no D     | RP is    |
|                    |                   |                                                                          | xample, two router<br>hosts should prefer | • •               | -               | nt, but not equal-cost, | routing, |
| Task ID            | Task ID           | Operations                                                               |                                           |                   |                 |                         |          |
|                    | ipv6              | read,<br>write                                                           |                                           |                   |                 |                         |          |
|                    | network           | read,<br>write                                                           |                                           |                   |                 |                         |          |
|                    | config-servic     | xes read,<br>write                                                       |                                           |                   |                 |                         |          |
|                    |                   |                                                                          |                                           |                   |                 |                         |          |

**Examples** 

The following example configures a DRP of high for the router on gigabit Ethernet interface 0/2/0/0:

Router(config)# interface GigabitEthernet 0/2/0/0
Router(config-if)# ipv6 nd router-preference high

| <b>Related Commands</b> | Command                          | Description                                                      |
|-------------------------|----------------------------------|------------------------------------------------------------------|
|                         | ipv6 nd ra-lifetime, on page 388 | Configures the lifetime of an IPv6 router advertisement.         |
|                         | ipv6 nd ra-lifetime, on page 388 | Displays the usability status of interfaces configured for IPv6. |

# ipv6 nd scavenge-timeout

To set the lifetime for neighbor entries in the stale state, use the **ipv6 nd scavenge-timeout** command in XR Config mode mode. To disable this feature, use the **no** form of this command.

ipv6 nd scavenge-timeout seconds no ipv6 nd scavenge-timeout seconds

**Syntax Description** seconds RA lifetime in seconds. The range is from 0 to 43200. None **Command Default** XR Config mode **Command Modes Command History** Release Modification Release 7.0.12 This command was introduced. When the scavenge-timer for a neighbor entry expires, the entry is cleared. **Usage Guidelines** Task ID Task ID Operations ipv6 read, write network read. write

Examples

The following example shows how to set the lifetime for the neighbor entry:

RP/0/RP0/CPU0:router(config) # ipv6 nd scavenge-timeout 3000

# ipv6 nd suppress-ra

To suppress IPv6 router advertisement transmissions on a LAN interface, use the **ipv6 nd suppress-ra** command in an appropriate configuration mode. To reenable the sending of IPv6 router advertisement transmissions on a LAN interface, use the no form of this command.

ipv6 nd suppress-ra no ipv6 nd suppress-ra

This command has no keywords or arguments. Syntax Description

**Command Default** IPv6 router advertisements are automatically sent on other types of interlaces if IPv6 unicast routing is enabled on the interfaces. IPv6 router advertisements are not sent on other types of interfaces.

Interface configuration (not applicable for BNG) **Command Modes** 

Dynamic template configuration (for BNG)

| Command History | Release | Modificatio | n |  |
|-----------------|---------|-------------|---|--|
|                 |         |             |   |  |

Release 7.0.12 This command was introduced.

Use the **no** ipv6 nd suppress-ra command to enable the sending of IPv6 router advertisement transmissions **Usage Guidelines** on non-LAN interface types (for example, serial or tunnel interfaces).

> For BNG, ensure you run this command in the dynamic template configuration mode. To enter the dynamic template configuration mode, run **dynamic-template** command in the XR Config mode.

| Task ID | Task ID         | Operations     |
|---------|-----------------|----------------|
|         | ipv6            | read,<br>write |
|         | network         | read,<br>write |
|         | config-services | read,<br>write |

**Examples** 

This example (not applicable for BNG) shows how to suppress IPv6 router advertisements on HundredGigE interface 0/1/0/1:

RP/0/RP0/CPU0:router(config) # interface HundredGigE0/1/0/1 RP/0/RP0/CPU0:router(config-if)# ipv6 nd suppress-ra

For BNG, this example shows how to suppress IPv6 router advertisements in the dynamic template configuration mode:

RP/0/RP0/CPU0:router(config) # dynamic-template type ppp p1 RP/0/RP0/CPU0:router(config-dynamic-template-type) # ipv6 nd suppress-ra

# ipv6 neighbor

To configure a static entry in the IPv6 neighbor discovery cache, use the **ipv6 neighbor** command in XR Config mode mode. To remove a static IPv6 entry from the IPv6 neighbors discovery cache, use the **no** form of this command.

**ipv6 neighbor** *ipv6-address interface-type interface-instance hardware-address* **no ipv6 neighbor** *ipv6-address interface-type interface-instance hardware-address* 

| Syntax Description | ipv6-address      | The IPv6 address that corresponds to the local data-link address.                                                                                                    |
|--------------------|-------------------|----------------------------------------------------------------------------------------------------|
|                    |                   | This argument must be in the form documented in RFC 2373 where the address is specified in hexadecimal using 16-bit values between colons.                                                                        |
|                    | interface-type    | Interface type. For more information, use the question mark (?) online help function.                                                                                                    |
|                    | interface-insta   | <i>ance</i> Either a physical interface instance or a virtual interface instance as follows:                                                                                                    |
|                    |                   | • Physical interface instance. Naming notation is <i>rack/slot/module/port</i> and a slash between values is required as part of the notation.                                                                    |
|                    |                   | • <i>rack</i> : Chassis number of the rack.                                                                                                    |
|                    |                   | • <i>slot</i> : Physical slot number of the modular services card or line card.                                                                                                    |
|                    |                   | • <i>module</i> : Module number. A physical layer interface module (PLIM) is always 0.                                                                                                    |
|                    |                   | • <i>port</i> : Physical port number of the interface.                                                                                                    |
|                    |                   | <b>Note</b> In references to a Management Ethernet interface located on a route processor card, the physical slot number is alphanumeric (RSP0) and the module is CPU0. Example: interface MgmtEth0/RSP0 /CPU0/0. |
|                    |                   | • Virtual interface instance. Number range varies depending on interface type.                                                                                                    |
|                    |                   | For more information about the syntax for the router, use the question mark (?) online help function.                                                                                                    |
| Command Default    | hardware-ada      | <i>dress</i> The local data-link address (a 48-bit address).                                                                                                    |
|                    | Static entries a  | are not configured in the IPv6 neighbor discovery cache.                                                                                                    |
| Command Modes      | - XR Config mo    | ode                                                                                                    |
| Command History    | Release           | Modification                                                                                                    |
|                    | Release<br>7.0.12 | This command was introduced.                                                                                                    |
|                    |                   |                                                                                                    |

### **Usage Guidelines**

The **ipv6 neighbor** command is similar to the **arp** (global) command.

If an entry for the specified IPv6 address already exists in the neighbor discovery cache—learned through the IPv6 neighbor discovery process—the entry is automatically converted to a static entry.

Use the **show ipv6 neighbors** command to display static entries in the IPv6 neighbors discovery cache. A static entry in the IPv6 neighbor discovery cache has one state: reach (reachable)—The interface for this entry is up. If the interface for the entry is down, the **show ipv6 neighbors** command does not show the entry.

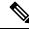

Note

Reachability detection is not applied to static entries in the IPv6 neighbor discovery cache; therefore, the descriptions for the reach (reachable) state are different for dynamic and static cache entries. See the show ipv6 neighbors command for a description of the reach (reachable) state for dynamic cache entries.

The **clear ipv6 neighbors** command deletes all entries in the IPv6 neighbors discovery cache, except static entries. The **no ipv6 neighbor** command deletes a specified static entry from the neighbor discovery cache; the command does not remove dynamic entries—learned from the IPv6 neighbor discovery process—from the cache. Disabling IPv6 on an interface by using the **no ipv6 enable** or the **no ipv6 unnumbered** command deletes all IPv6 neighbor discovery cache entries configured for that interface, except static entries (the state of the entry changes to reach [reachable]).

Static entries in the IPv6 neighbor discovery cache are not modified by the neighbor discovery process.

**Note** Static entries for IPv6 neighbors can be configured only on IPv6-enabled LAN and ATM LAN Emulation interfaces.

 
 Task ID
 Task ID
 Operations

 ipv6
 read, write

 network
 read, write

Examples

The following example shows how to configure a static entry in the IPv6 neighbor discovery cache for a neighbor with the IPv6 address 2001:0DB8::45A and link-layer address 0002.7D1A.9472 on ethernet interface 0/RSP0/CPU0:

RP/0/RP0/CPU0:router(config) # ipv6 neighbor 2001:0DB8::45A 0002.7D1A.9472

# ipv6 path-mtu enable

To enable the command to configure path maximum transmission unit (MTU) discovery of IPv6 packets, use the **ipv6 path-mtu enable** command in the XR Config mode.

|                 | ipv6 path-mtu enable |                                 |
|-----------------|----------------------|---------------------------------|
| Command Default | None.                |                                 |
| Command Modes   | XR Config mod        | le                              |
| Command History | Release              | Modification                    |
|                 | Release 7.0.12       | This command was introduced.    |
|                 | Doth MTU diag        | over for Dy6 peakets is support |

Usage Guidelines Path MTU discovery for IPv6 packets is supported only for applications using TCP and Ping protocol.

| Task ID | Task ID         | Operations     |
|---------|-----------------|----------------|
|         | ipv6            | read,<br>write |
|         | network         | read,<br>write |
|         | config-services | read,<br>write |
|         |                 |                |

Examples

This example shows how to enable path MTU discovery command of IPv6 packets:

RP/0/RP0/CPU0:router(config) # ipv6 path-mtu enable

# ipv6 path-mtu timeout

To set the maximum transmission unit (MTU) timeout value of IPv6 packets, use the **ipv6 path-mtu timeout** command in the XR Config mode.

ipv6 path-mtu timeout minutes

| Syntax Description | minutes MTU     | timeout in minutes. Range is 1 to 15 minutes. Default timeout value is 10 minutes | tes.    |
|--------------------|-----------------|-----------------------------------------------------------------------------------|---------|
| Command Default    | None.           |                                                                                   |         |
| Command Modes      | XR Config mod   | ;                                                                                 |         |
| Command History    | Release         | Modification                                                                      |         |
|                    | Release 7.0.12  | This command was introduced.                                                      |         |
| Usage Guidelines   | Path MTU disc   | very for IPv6 packets is supported only for applications using TCP and Ping pr    | otocol. |
| Task ID            | Task ID         | Operations                                                                        |         |
|                    | ipv6            | read,<br>write                                                                    |         |
|                    | network         | read,<br>write                                                                    |         |
|                    | config-services | read,<br>write                                                                    |         |
| Examples           | This example sl | ows how to set path MTU timeout of IPv6 packets:                                  |         |
|                    | RP/0/RP0/CPU0   | router(config)# <b>ipv6 path-mtu timeout 15</b>                                   |         |

## ipv6 source-route

To enable processing of the IPv6 type source (type 0) routing header, use the **ipv6 source-route** command in XR EXEC mode mode. To disable the processing of this IPv6 extension header, use the **no** form of this command.

ipv6 source-route no ipv6 source-route

Syntax Description This command has no keywords or arguments.

**Command Default** The **no** version of the **ipv6 source-route** command is the default.

Command Modes XR EXEC mode

Command History Release Modification

Release 7.0.12 This command was introduced.

**Usage Guidelines** The **no ipv6 source-route** command (which is the default) prevents hosts from performing source routing using your routers. When the **no ipv6 source-route** command is configured and the router receives a packet with a type 0 source routing header, the router drops the packet and sends an IPv6 ICMP error message back to the source and logs an appropriate debug message.

### Task IDTask IDOperation

network read, write ipv6 read, write

### Example

The following example shows how to allow the processing of any IPv6 datagrams containing a source-route header option:

```
RP/0/RP0/CPU0:router# config
RP/0/RP0/CPU0:router(config)# ipv6 source-route
RP/0/RP0/CPU0:router(config)#
```

# ipv6 tcp-mss-adjust

To enable the transit traffic of TCP flows to be a Maximum Segment Size (MSS) below the GRE tunnel interface or VLAN sub-interface MTU so that traffic fragmentation is prevented when a session is established for IPv6 packets, use the **ipv6 tcp-mss-adjust** command in the interface configuration submode. To disable the transit traffic of TCP flows to be a Maximum Segment Size (MSS) below the GRE tunnel interface or VLAN sub-interface MTU, use the **no** form of this command.

### ipv6 tcp-mss-adjust enable no ipv6 tcp-mss-adjust enable

| Syntax Description | enable Enables Maximum Segment Size (MSS) adjustment for tcp flows on the interface |
|--------------------|-------------------------------------------------------------------------------------|
| Command Default    | - None                                                                              |
| Command Modes      | Interface Configuration                                                             |
| Command History    | Release Modification                                                                |
|                    | Release 7.0.12 This command was introduced.                                         |
| Usage Guidelines   | This command has no keywords or arguments.                                          |
| Task ID            | Task Operation<br>ID                                                                |
|                    | mpls-te read,<br>write                                                              |
|                    | ipv6 read,<br>write                                                                 |
|                    |                                                                                     |

### Example

This example shows how to enable the transit traffic of TCP flows for IPv6 packets using the **ipv6 tcp-mss-adjust** command:

```
RP/0/RP0/CPU0:router# configure
RP/0/RP0/CPU0:router(config)# interface HundredEthernet 0/0/0/4.20
RP/0/RP0/CPU0:router(config-if)# ipv6 tcp-mss-adjust enable
```

# ipv6 unreachables disable

To disable the generation of IPv6 Internet Control Message Protocol (ICMP) unreachable messages, use the **ipv6 unreachables disable** command in an appropriate configuration mode. To re-enable the generation of ICMP unreachable messages, use the **no** form of this command.

### ipv6 unreachables disable no ipv6 unreachables disable

- **Syntax Description** This command has no keywords or arguments.
- **Command Default** IPv6 ICMP unreachables messages are generated.
- **Command Modes** Interface configuration (not applicable for BNG)
  - Dynamic template configuration (for BNG)

Command History Release Modification Release 7.0.12 This command was introduced.

**Usage Guidelines** If the software receives a nonbroadcast packet destined for itself that uses a protocol it does not recognize, it sends an ICMP protocol unreachable message to the source.

If the software receives a datagram that it cannot deliver to its ultimate destination because it knows of no route to the destination address, it replies to the originator of that datagram with an ICMP host unreachable message.

This command affects a number of ICMP unreachable messages.

For BNG, ensure you run this command in the dynamic template configuration mode. To enter the dynamic template configuration mode, run **dynamic-template** command in the XR EXEC mode.

| Task ID | Task ID         | Operations     |
|---------|-----------------|----------------|
|         | ipv6            | read,<br>write |
|         | network         | read,<br>write |
|         | config-services | read,<br>write |

**Examples** 

This example (not applicable for BNG) shows how to disable the generation of ICMP unreachable messages on HundredGigE interface 0/6/0/0:

Router(config)# interface HundredGigE0/6/0/0
Router(config-if)# ipv6 unreachables disable

# ipv6 virtual address

To define an IPv6 virtual address for a network of management Ethernet interfaces, use the **ipv6 virtual address** command in XR Config mode. To remove an IPv6 virtual address from the configuration, use the **no** form of this command.

**ipv6 virtual address** {**vrf** *vrf-nameipv6-address/prefix-length* | **use-as-src-addr**} **no ipv6 virtual address** {[**vrf** *vrf-name*]*ipv6-address/prefix-length* | **use-as-src-addr**}

| Syntax Description | vrf vrf-name                                                                                                    | (Optional) Configures the virtual address on a per VPN routing and forwarding (VRF) basis for the management interfaces The <i>vrf-name</i> argument specifies the name of the VRF.                                                                                                    |  |
|--------------------|----------------------------------------------------------------------------------------------------|----------------------------------------------------------------------------------------------------|--|
|                    | ipv6 address                                                                                                    | The virtual IPv6 address to be used.                                                                                                    |  |
|                    | prefix-length                                                                                                    | The length of the IPv6 prefix. A decimal value that indicates how many of the high-order contiguous bits of the address comprise the prefix (the network portion of the address). A slash mark must precede the decimal value.                                                                                                    |  |
|                    | use-as-src-addr                                                                                                    | Enables the virtual address to be used as the default SRC address on sourced packets.                                                                                                    |  |
| Command Default    | No IPv6 virtual ad                                                                                                    | dress is defined for the configuration.                                                                                                    |  |
| Command Modes      | XR Config mode                                                                                                    |                                                                                                    |  |
| Command History    | Release M                                                                                                    | Iodification                                                                                                    |  |
|                    | Release 7.5.2 T                                                                                                    | his release supports virtual addresses for the hosted Linux networking stack.                                                                                                    |  |
|                    | Release 7.0.12 T                                                                                                    | his command was introduced.                                                                                                    |  |
| Usage Guidelines   | Configuring an IPv6 virtual address enables you to access the router from a single virtual address with a management network. An IPv6 virtual address persists across route processor (RP) failover situations. |                                                                                                    |  |
|                    | prior knowledge of                                                                                                    | v6 virtual address enables you to access a dual RP router from a single address without f which RP is active. An IPv6 virtual address persists across RP failovers. For this to happen, Idress must share a common IPv6 subnet with a Management Ethernet interface on both                                                                                                    |  |
|                    | for the correspond                                                                                                    | <b>pv6 virtual address</b> command with the <b>vrf</b> keyword, the virtual IP address is unconfigured ling VRF or for the default if no VRF is specified. This results in the removal of the entry ddress in the VRF table and in the ARP cache.                                                                                                    |  |
|                    | The default VRF is chosen when no VRF is specified. The virtual IP address is activated on a management interface that is attached to a default VRF.                                                            |                                                                                                    |  |
|                    | (that is, update sou<br>applications allow                                                                                                    | <b>dr</b> keyword eliminates the need for configuring a loopback interface as the source interface<br>irce) for management applications. When an update source is not configured, managemen<br>the transport processes (TCP, UDP, raw_ip) to pick a suitable source address. The transpor<br>consult the FIB to do so. If a Management Ethernet's IP address is picked as the source |  |
|                    |                                                                                                    |                                                                                                    |  |

address and if the **use-as-src-addr keyword** is configured, then the transport processes replace the Management Ethernet's IP address with a relevant virtual IP address. This functionality works across RP switchovers.

Cisco IOS XR Software Release 7.5.2 and later also supports virtual addresses for the hosted Linux networking stack.

| Task ID | Task ID | Operations     |  |
|---------|---------|----------------|--|
|         | ipv6    | read,<br>write |  |
|         | network | read,          |  |

write

**Examples** 

The following example shows how to define an IPv6 virtual address:

RP/0/RP0/CPU0:router(config) # ipv6 virtual address 0:0:0:7272::72/64

The following example shows how to configure the virtual IP addresses for management interfaces on a per VRF basis:

RP/0/RP0/CPU0:router(config) # ipv6 virtual address vrf ppp 0:0:0:7272::72/64

# local pool

To create one or more local address pools from which IP addresses are assigned when a peer connects, use the **local pool** command in XR Config mode. To restore the default behavior, use the **no** form of this command.

local pool [ipv4] [vrf vrf\_name] {poolname | default} first-ip-address [last-ip-address]
no local pool [ipv4] [vrf vrf\_name] {poolname | default} first-ip-address [last-ip-address]

| Syntax Description | vrf                                                    | Specifies that a VRF name will be given. If is parameter is missing, the default VRF is assumed.                                                                                                    |
|--------------------|--------------------------------------------------------|----------------------------------------------------------------------------------------------------|
|                    | vrf_name                                               | Specifies the name of the VRF to which the addresses of the pool belongs. If no name is given, the default VRF is assumed.                                                                                                    |
|                    | default                                                | Creates a default local IPv4 address pool that is used if no other pool is named.                                                                                                    |
|                    | poolname                                               | Specifies the name of the local IPv4 address pool.                                                                                                    |
|                    | first-ip-address                                       | Specifies the first address in an IPv4 address range. If high-IP-address is not specified, the address range is considered to have only one address.                                                                                                    |
|                    | last-ip-address                                        | (Optional) Specifies the last address in an IPv4 address range. If high-IP-address is not specified, the address range is considered to have only one address.                                                                                                    |
| Command Default    | Special default p                                      | ool if VRF is not specified. By default, this functionality is disabled.                                                                                                    |
| Command Modes      | XR Config mode                                         |                                                                                                    |
| Command History    | Release                                                | Modification                                                                                                    |
|                    | Release 7.0.12                                         | This command was introduced.                                                                                                    |
| Usage Guidelines   |                                                        | nd to create local address pools to use in assigning IP addresses when a peer connects. You ge of IP addresses to an existing pool. If no pool name is specified, the pool with the name                                                                                                    |
|                    | VRF. Any IPv4 a<br>VRF. An IPv4 ac<br>name, within a p | keyword and associated <i>vrf name</i> allows the association of an IPv4 address pool with a named address pool created without the <b>vrf</b> keyword automatically becomes a member of a default ddress pool name can be associated with only one VRF. Subsequent use of the same pool ool group, is treated as an extension of that pool, and any attempt to associate an existing as pool name with a different VRF is rejected. Therefore, each use of a pool name is an implicit associated VRF. |
|                    |                                                        |                                                                                                    |
|                    |                                                        |                                                                                                    |

All IPv4 address pools within a VRF are checked to prevent overlapping addresses; however, addresses may overlap across different VRFs.

# Task IDTask IDOperationsipv4read,<br/>writeipv6read,<br/>writenetworkread,<br/>write

### **Examples**

The following example creates a local IPv4 address pool named "pool2," which contains all IPv4 addresses in the range 172.16.23.0 to 172.16.23.255:

RP/0/RP0/CPU0:router(config) # local pool ipv4 pool2 172.16.23.0 172.16.23.255

The following example configures a pool of 1024 IP addresses:

```
RP/0/RP0/CPU0:router(config)#no local pool ipv4 default
RP/0/RP0/CPU0:router(config)#local pool ipv4 default 10.1.1.0 10.1.4.255
```

**Note** It is good practice to precede local pool definitions with a **no** form of the command to remove any existing pool, because the specification of an existing pool name is taken as a request to extend that pool with the new IPv4 addresses. To extend the pool, the **no** form of the command is not applicable.

The following example configures multiple ranges of IPv4 addresses into one pool:

```
RP/0/RP0/CPU0:router(config) #local pool ipv4 default 10.1.1.0 10.1.9.255
RP/0/RP0/CPU0:router(config) #local pool ipv4 default 10.2.1.0 10.2.9.255
```

The following examples show how to configure two pool groups and IPv4 address pools in the base system group:

```
RP/0/RP0/CPU0:router(config)#local pool vrf grp1 ipv4 p1_g1 10.1.1.1 10.1.1.50
RP/0/RP0/CPU0:router(config)#local pool vrf grp1 ipv4 p2_g1 10.1.1.100 10.1.1.110
RP/0/RP0/CPU0:router(config)#local pool vrf grp2 ipv4 p1_g2 10.1.1.1 10.1.1.40
RP/0/RP0/CPU0:router(config)#local pool ipv4 lp1 10.1.1.1 10.1.1.10
RP/0/RP0/CPU0:router(config)#local pool vrf grp1 ipv4 p3_g1 10.1.2.1 10.1.2.30
RP/0/RP0/CPU0:router(config)#local pool vrf grp2 ipv4 p2_g2 10.1.1.50 10.1.1.70
RP/0/RP0/CPU0:router(config)#local pool ipv4 lp2 10.1.2.1 10.1.2.10
```

In this example:

- VRF grp1 consists of pools p1\_g1, p2\_g1, and p3\_g1.
- VRF grp2 consists of pools p1\_g2 and p2\_g2.
- Pools lp1 and lp2 are not explicitly associated with a vrf and are therefore members of the default vrf.

Note

IPv4 address 10.1.1.1 overlaps in vrfs grp1, grp2 and the default vrf. There is no overlap within any vrf that includes the default vrf.

The following examples shows the configurations of IP address pools and groups for use by a VPN and VRF:

```
RP/0/RP0/CPU0:router(config) # local pool vrf vpn1 ipv4 p1_vpn1 10.1.1.1 10.1.1.50
RP/0/RP0/CPU0:router(config) # local pool vrf vpn1 ipv4 p2_vpn1 10.1.1.100 10.1.1.110
RP/0/RP0/CPU0:router(config) # local pool vrf vpn2 ipv4 p1_vpn2 10.1.1.1 10.1.1.40
RP/0/RP0/CPU0:router(config) # local pool ipv4 lp1 10.1.1.1 10.1.1.10
RP/0/RP0/CPU0:router(config) # local pool vrf vpn1 ipv4 p3_vpn1 10.1.2.1 10.1.2.30
RP/0/RP0/CPU0:router(config) # local pool vrf vpn2 ipv4 p2_vpn2 10.1.1.50 10.1.1.70 group
vpn2
RP/0/RP0/CPU0:router(config) # local pool ipv4 lp2 10.1.2.1 10.1.2.10
```

These examples show configuration of pools in two VRFs and the default VRF:

- VRF vpn1 consists of pools p1\_vpn1, p2\_vpn1, and p3\_vpn1.
- VRF vpn2 consists of pools p1\_vpn2 and p2\_vpn2.
- Pools lp1 and lp2 are not associated with a VRF and therefore belong to the default VRF.

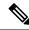

### Note

 IPv4 address 10.1.1.1 overlaps across VRFs vpn1, vpn2 and the default VRF. There is no overlap within any VRF.

The VPN requires a configuration that selects the proper vrf by selecting the proper pool based on remote user data. Each user in a given VPN can select an address space using the pool and associated vrf appropriate for that VPN. Duplicate addresses in other VPNs (other vrfs) are not a concern, because the address space of a VPN is specific to that VPN. In the example, a user in VRF vpn1 is associated with a combination of the pools p1\_vpn1, p2\_vpn1, and p3\_vpn1, and is allocated addresses from that address space. Addresses are returned to the same pool from which they were allocated.

# show arm conflicts

To display IPv4 or IPv6 address conflict information identified by the Address Repository Manager (ARM), use the **show arm conflicts** command in XR EXEC mode.

show arm {ipv4 | ipv6} [vrf vrf-name] conflicts [{address | override | unnumbered}]

| Syntax Description | ipv4                                                                                                    | Displays IPv4 address confli                                                                        | cts.                          |  |  |  |
|--------------------|----------------------------------------------------------------------------------------------------|----------------------------------------------------------------------------------------------------|-------------------------------|--|--|--|
|                    | ipv6                                                                                                    | Displays IPv6 address conflicts.                                                                    |                               |  |  |  |
|                    | vrf                                                                                                    | (Optional) Displays VPN routing and forwarding (VRF) instance information. Available for IPv4 only. |                               |  |  |  |
|                    | vrf-name                                                                                                    | (Optional) Name of a VRF.                                                                           |                               |  |  |  |
|                    | address                                                                                                    | (Optional) Displays address                                                                         | conflict information.         |  |  |  |
|                    | override                                                                                                    | (Optional) Displays address conflict override information.                                          |                               |  |  |  |
|                    | unnumbered                                                                                                    | <b>d</b> (Optional) Displays unnumbered interface conflict information.                             |                               |  |  |  |
| Command Default    | None                                                                                                    |                                                                                                    |                               |  |  |  |
| Command Modes      | XR EXEC mod                                                                                                    | e                                                                                                   |                               |  |  |  |
| Command History    | Release                                                                                                    | Modification                                                                                        | _                             |  |  |  |
|                    | Release 7.0.12                                                                                                    | This command was introduced                                                                         | 1.                            |  |  |  |
| Usage Guidelines   | Use the <b>show arm conflicts</b> command to display information about IPv4 or IPv6 address conflicts. You can use address conflict information to identify misconfigured IPv4 or IPv6 addresses. |                                                                                                    |                               |  |  |  |
|                    | Conflict information is displayed for interfaces that are forced down and for interfaces that are up.                                                                                             |                                                                                                    |                               |  |  |  |
|                    | Issuing the <b>show arm conflicts</b> command without specifying any optional keywords displays the output generated from both the <b>address</b> and <b>unnumbered</b> keywords.                 |                                                                                                    |                               |  |  |  |
| Task ID            | Task ID Opera                                                                                                    | tions                                                                                               |                               |  |  |  |
|                    | -                                                                                                    |                                                                                                    |                               |  |  |  |
|                    | network read                                                                                                    |                                                                                                    |                               |  |  |  |
| Examples           |                                                                                                    | sample output is from the <b>sho</b>                                                                | w arm ipv4 conflicts command: |  |  |  |
| Examples           | The following s                                                                                                    | ample output is from the show:<br>:router# show arm ipv4 co                                         | -                             |  |  |  |
| Examples           | The following s                                                                                                    | :router# show arm ipv4 co                                                                           | -                             |  |  |  |

Forced down interface Up interface tu2->tu1 tu1->L01

The following is sample output from the **show arm ipv4 conflicts** command with the **address** keyword:

RP/0/RP0/CPU0:router# show arm ipv4 conflicts address

| F Forced down<br>  Down interface & addr | Up interface & addr |
|------------------------------------------|---------------------|
| F Lo2 10.1.1.2/24                        | Lol 10.1.1.1/24     |

The following is sample output from the **show arm ipv4 conflicts** command with the **unnumbered** keyword:

RP/0/RP0/CPU0:router# show arm ipv4 conflicts unnumbered

| Forced down interface | Up interface | VRF |
|-----------------------|--------------|-----|
| tu2->tu1              | tu1->Lo1     |     |

This table describes the significant fields shown in the display.

Table 50: show arm conflicts Command Field Descriptions

| Field                 | Description                                                              |
|-----------------------|--------------------------------------------------------------------------|
| Forced down           | Legend defining a symbol that may appear in the output for this command. |
| Down interface & addr | Forced down interface name, type, and address.                           |
| Up interface & addr   | List of interfaces that are up.                                          |
| Forced down interface | Unnumbered interfaces that are in conflict and forced down.              |
| Up interface          | Unnumbered interfaces that are in conflict and are up.                   |

# show arm registrations producers

To display producer registration information for the Address Repository Manager (ARM), use the **show arm registrations producers** command in XR EXEC mode.

|                    | show arm                                                          | {ipv4   ipv         | 6} registrations                                                              | produce                                    | rs                                            |                                   |
|--------------------|-------------------------------------------------------------------|---------------------|-------------------------------------------------------------------------------|--------------------------------------------|-----------------------------------------------|-----------------------------------|
| Syntax Description | <b>ipv4</b> Displays IPv4 producer registration information.      |                     |                                                                               |                                            |                                               |                                   |
|                    | ipv6 Disp                                                         | lays IPv6 pr        | oducer registratio                                                            | n informat                                 | tion.                                         |                                   |
| Command Default    | None                                                              |                     |                                                                               |                                            |                                               |                                   |
| Command Modes      | XR EXEC n                                                         | node                |                                                                               |                                            |                                               |                                   |
| Command History    | Release                                                           | Modific             | ation                                                                         |                                            |                                               |                                   |
|                    | Release 7.0                                                       | .12 This co         | mmand was intro                                                               | luced.                                     |                                               |                                   |
| Usage Guidelines   |                                                                   |                     | strations production is                                                       |                                            |                                               | ion on producers of IP ARM        |
| Task ID            | Task ID Op                                                        | erations            |                                                                               |                                            |                                               |                                   |
|                    | network rea                                                       | ıd                  |                                                                               |                                            |                                               |                                   |
| Examples           | The following                                                     | ng is sample        | output from the                                                               | show arm                                   | ı ipv4 registrations pr                       | oducers command:                  |
|                    | Routers# <b>s</b> l                                               | how arm ip          | v4 registratio                                                                | ns produc                                  | ers                                           |                                   |
|                    | Id Node<br>0 0/0/<br>4 0/1/<br>3 0/2/<br>2 0/4/<br>1 0/6/         | 0<br>0<br>0         | Producer Id<br>ipv4_io<br>ipv4_io<br>ipv4_io<br>ipv4_io<br>ipv4_io<br>ipv4_io | IPC Ver<br>1.1<br>1.1<br>1.1<br>1.1<br>1.1 | sion Connected?<br>Y<br>Y<br>Y<br>Y<br>Y<br>Y |                                   |
|                    | This table describes the significant fields shown in the display. |                     |                                                                               |                                            |                                               |                                   |
|                    | Table 51: show                                                    | arm registratio     | ons producers Comma                                                           | and Field Des                              | criptions                                     |                                   |
|                    | Field                                                             | Descriptio          | n                                                                             |                                            |                                               |                                   |
|                    | Id                                                                | An identif address. | ier used by the IF                                                            | Address A                                  | ARM (IP ARM) to keep                          | p track of the producer of the IP |

The physical node (RP/LC CPU) where the producer is running.

Node

| Field          | Description                                                          |
|----------------|----------------------------------------------------------------------|
| IPC<br>Version | Version of the apis used by the producer to communicate with IP ARM. |
| Connected?     | Status of whether the producer is connected or not.                  |

# show arm database

To display IPv4 or IPv6 address information stored in the Address Repository Manager (ARM) database, use the **show arm database** command in XR EXEC mode.

**show arm** {**ipv4** | **ipv6**} [**vrf** {*vrf-name*}] **database** [{**interface** *type interface-path-id* | **network** *prefix*/*length*}]

| Syntax Description | ipv4                                                                                                    | Displays IPv4 address information.                                                                                                    |  |  |  |  |
|--------------------|----------------------------------------------------------------------------------------------------|----------------------------------------------------------------------------------------------------|--|--|--|--|
|                    | ipv6                                                                                                    | Displays IPv6 address information.                                                                                                    |  |  |  |  |
|                    | vrf                                                                                                    | (Optional) Displays VPN routing and forwarding (VRF) instance information.                                                                                                    |  |  |  |  |
|                    | vrf-name                                                                                                    | (Optional) Name of a VRF.                                                                                                    |  |  |  |  |
|                    | interface                                                                                                    | (Optional) Displays the IPv4 or IPv6 address configured on the specified interface.                                                                                                   |  |  |  |  |
|                    | type                                                                                                    | (Optional) Interface type. For more information, use the question mark (?) online help function.                                                                                      |  |  |  |  |
|                    | interface-path-id                                                                                                    | Physical interface or virtual interface.                                                                                                    |  |  |  |  |
|                    |                                                                                                    | <b>Note</b> Use the show interfaces command to see a list of all interfaces currently configured on the router.                                                                       |  |  |  |  |
|                    | For more information about the syntax for the router, use the question mark (?) online help function.                               |                                                                                                    |  |  |  |  |
|                    | network                                                                                                    | (Optional) Displays addresses that match a prefix.                                                                                                    |  |  |  |  |
|                    | <i>prefix   length</i> (Optional) Network prefix and mask. A slash (/) must precede the specified mask. The range is from 0 to 128. |                                                                                                    |  |  |  |  |
| Command Default    | None                                                                                                    |                                                                                                    |  |  |  |  |
| Command Modes      | XR EXEC mode                                                                                                    |                                                                                                    |  |  |  |  |
| Command History    | Release M                                                                                                    | lodification                                                                                                    |  |  |  |  |
|                    | Release 7.0.12 This command was introduced.                                                                                         |                                                                                                    |  |  |  |  |
| Usage Guidelines   |                                                                                                    | <b>tabase</b> command should be used to display information in the IP ARM database. Database blayed with the IPv4 or IPv6 address, interface type and name, and producer information. |  |  |  |  |
| Task ID            | Task ID Operation                                                                                                    | <br>IS                                                                                                    |  |  |  |  |
|                    | network read                                                                                                    | _                                                                                                    |  |  |  |  |
|                    |                                                                                                    | —                                                                                                    |  |  |  |  |

### **Examples**

### The following is sample output from the **show arm database** command:

```
RP/0/RP0/CPU0:router# show arm
ipv4 database interface loopback database
Fri Jul 25 10:54:52.304 PST DST
P = Primary, S = Secondary address
|U = Unnumbered
|| Address
                                                            Producer
                        Interface
VRF: default
P 172.29.52.75/24 MgmtEth0/RP0/CPU0/0
                                                                                           100
                                                           ipv4 ma 0/RP0/CPU0
                      Loopback0
Bundle-POS24
P 10.2.2.2/32
                                                           ipv4 ma 0/RP1/CPU0
P 10.12.24.2/24
                                                           ipv4 ma 0/RP1/CPU0
P 10.12.28.2/24 Bundle-Ether28
                                                           ipv4 ma 0/RP1/CPU0
                                                           ipv4_ma 0/RP1/CPU0

      P
      10.12.29.2/24
      Bundle-Ether28.1

      P
      10.12.30.2/24
      Bundle-Ether28.2

      P
      10.12.31.2/24
      Bundle-Ether28.3

                                                           ipv4 ma 0/RP1/CPU0
                                                           ipv4_ma 0/RP1/CPU0
P 10
.1
.1
.s
/24
      Loopbacklipv4 io 0/0/0P 10.1
.1
.1
/24 Loopback1 ipv4 io 0/0/0
| Address
                         Interface Producer
                      GigabitEthernet0/1/5/0
GigabitEthernet0/1/5/1
P 10.12.16.2/24
                                                            ipv4 ma 0/1/CPU0
                                                                                          1001
P 10.23.4.2/24
                                                           ipv4 ma 0/1/CPU0
                                                                                           1002
P 10.27.4.2/24
                       GigabitEthernet0/1/5/2
                                                           ipv4 ma 0/1/CPU0
                       POS0/1/0/1
P 10.12.8.2/24
                                                           ipv4 ma 0/1/CPU0
Ρ
   10.112.4.2/24
                        POS0/1/0/2
                                                            ipv4 ma 0/1/CPU0
P 10.112.8.2/24
                        POS0/1/0/3
                                                            ipv4 ma 0/1/CPU0
                      POS0/1/4/2
P 10.12.32.2/24
                                                           ipv4 ma 0/1/CPU0
P 10.12.32.2/24
                       POS0/1/4/3
                                                          ipv4 ma 0/1/CPU0
P 172.29.52.28/24 MgmtEth0/4/CPU1/0
                                                          ipv4_ma 0/4/CPU1
                                                          ipv4_ma 0/4/CPU0
ipv4_ma 0/6/CPU0
P 172.29.52.27/24 MgmtEth0/4/CPU0/0
P 10.12.20.2/24
                       GigabitEthernet0/6/5/1
P 10.4
.1
.4
/24 gigabitethernet 10/0 ipv4 io 1 10

      S 10.4.2.4/24
      gigabitethernet 10/0 ipv4_io 1 10

      S 10.4.3.4/24
      gigabitethernet 10/1 ipv4_io 1 10

P = Primary, S = Secondary address
|U = Unnumbered
                                                           Producer
|| Address
                        Interface
VRF: default
P 10.12.12.2/24
                      POS0/6/0/1
                                                           ipv4 ma 0/6/CPU0
                       POS0/6/4/4
P 10.23.8.2/24
                                                           ipv4 ma 0/6/CPU0
                         POS0/6/4/5
                                                            ipv4 ma 0/6/CPU0
Ρ
   10.12.4.2/24
P 10.24.4.2/24
                        POS0/6/4/6
                                                            ipv4 ma 0/6/CPU0
P 12
.25.12
.10/16 MgmtEth0/RSP0/CPU0/0 ipv4 ma 0/RSP0/CPU0
```

This table describes the significant fields shown in the display.

Table 52: show arm database Command Field Descriptions

| Field              | Description                                                                            |
|--------------------|----------------------------------------------------------------------------------------|
| Primary            | Primary IP address.                                                                    |
| Secondary          | Secondary IP address.                                                                  |
| Unnumbered Address | Interface is unnumbered and the address displayed is that of the referenced interface. |
| Interface          | Interface that has this IP address.                                                    |
| Producer           | Process that provides the IP address to the ARM.                                       |

# show arm router-ids

To display the router identification information with virtual routing and forwarding table information for the Address Repository Manager (ARM), use the **show arm router-ids** command in XR EXEC mode.

show arm [ipv4] router-ids

| Syntax Description | ipv4 (Opt                           | tional) Displays IPv4 router inform  | ation.                                                               |
|--------------------|-------------------------------------|--------------------------------------|----------------------------------------------------------------------|
| Command Default    | None                                |                                      |                                                                      |
| Command Modes      | XR EXEC n                           | node                                 |                                                                      |
| Command History    | Release                             | Modification                         |                                                                      |
|                    | Release<br>7.0.12                   | This command was introduced.         |                                                                      |
| Usage Guidelines   | Use the <b>sho</b><br>for the route |                                      | he <b>ipv4</b> keyword to display the selected router ID information |
| Task ID            | Task ID Op                          | erations                             |                                                                      |
|                    | network rea                         | ad                                   |                                                                      |
| Examples           | The following                       | ng is sample output from the show    | arm router-ids command:                                              |
|                    | RP/0/RP0/C                          | PU0:router# show arm router-         | ds                                                                   |
|                    | Router-ID                           | Interface                            |                                                                      |
|                    | 10.10.10.1                          | 0 Loopback0                          |                                                                      |
|                    | This table de                       | escribes the significant fields show | n in the display.                                                    |
|                    |                                     |                                      |                                                                      |

 Table 53: show arm router-ids Command Field Descriptions

| Field     | Description               |
|-----------|---------------------------|
| Router-ID | Router identification.    |
| Interface | Interface identification. |

# show arm summary

To display summary information for the IP Address Repository Manager (ARM), use the **show arm summary** command in XR EXEC mode.

|                    | show arm                         | {ipv4   ipv6} summary                                  |                |                             |                                  |
|--------------------|----------------------------------|--------------------------------------------------------|----------------|-----------------------------|----------------------------------|
| Syntax Description | ipv4 Disp                        | blays IPv4 summary informat                            | ion.           |                             |                                  |
|                    | ipv6 Disp                        | olays IPv6 summary informat                            | ion.           |                             |                                  |
| Command Default    | None                             |                                                        |                |                             |                                  |
| Command Modes      | XR EXEC r                        | node                                                   |                |                             |                                  |
| Command History    | Release                          | Modification                                           |                |                             |                                  |
|                    | Release 7.0.12                   | This command was introd                                | luced.         |                             |                                  |
| Usage Guidelines   |                                  | w arm summary command bered interface conflicts in the |                | mmary of the number         | of producers, address conflicts, |
| Task ID            | Task ID Op                       | erations                                               |                |                             |                                  |
|                    | network rea                      | ad                                                     |                |                             |                                  |
| Examples           | The followi                      | ng is sample output from the                           | show arm su    | mmary command:              |                                  |
|                    | Router# <b>sh</b>                | ow arm ipv4 summary                                    |                |                             |                                  |
|                    | IPv4 unnum<br>IPv4 VRF k         | ss conflicts<br>bered interface conflict               | :              | 1<br>0<br>0<br>0<br>0000000 |                                  |
|                    | This table d                     | escribes the significant fields                        | s shown in the | display.                    |                                  |
|                    | Table 54: show                   | arm summary Command Field Des                          | criptions      |                             |                                  |
|                    | <b>F</b> <sup>1</sup> <b>1 1</b> |                                                        | • .•           |                             |                                  |

| Field                               | Description                                        |
|-------------------------------------|----------------------------------------------------|
| IPv4 Producers                      | Number of IPv4 producers on the router.            |
| IPv4 address conflicts              | Number of IPv4 address conflicts on the router.    |
| IPv4 unnumbered interface conflicts | Number of IPv4 conflicts on unnumbered interfaces. |

| Field                  | Description            |
|------------------------|------------------------|
| IPv4 DB Master version | IPv4 DB Master version |

# show arm vrf-summary

To display a summary of VPN routing and forwarding (VRF) instance information identified by the Address Repository Manager (ARM), use the **show arm vrf-summary** command in XR EXEC mode.

|                    | show arm                                           | {ipv4   ipv6} vrf-summary                                                                |
|--------------------|----------------------------------------------------|------------------------------------------------------------------------------------------|
| Syntax Description | ipv4 Disp                                          | lays IPv4 address information.                                                           |
|                    | ipv6 Disp                                          | address information.                                                                     |
| Command Default    | None                                               |                                                                                          |
| Command Modes      | XR EXEC n                                          | node                                                                                     |
| Command History    | Release                                            | Modification                                                                             |
|                    | Release 7.0                                        | .12 This command was introduced.                                                         |
| Usage Guidelines   | Use the <b>show</b> instance.                      | warm vrf-summary command to display information about an IPv4 VPN routing and forwarding |
| Task ID            | Task ID Op                                         | erations                                                                                 |
|                    | network rea                                        | nd                                                                                       |
| Examples           | The followir                                       | ng example is output from the show arm vrf-summary command:                              |
|                    | RP/0/RP0/C                                         | PU0:router# show arm vrf-summary                                                         |
|                    | VRF IDs:<br>0x60000000<br>0x60000001<br>0x60000002 | vrfl                                                                                     |
|                    | This table de                                      | escribes the significant fields shown in the display.                                    |
|                    | Table 55: show                                     | arm vrf-summary Command Field Descriptions                                               |
|                    | Field                                              | Description                                                                              |
|                    | VRF IDs                                            | VPN routing and forwarding (VRF) identification (vrfid) number.                          |

IP Addresses and Services Command Reference for Cisco 8000 Series Routers

VRF-Names Name given to the VRF.

## show clns statistics

To display Connectionless Network Service (CLNS) protocol statistics, use the **show clns statistics** command in XR EXEC mode.

show clns statistics This command has no keywords or arguments. **Syntax Description** None **Command Default** XR EXEC mode **Command Modes Command History** Release Modification Release 7.0.12 This command was introduced. Use this command to display CLNS statistics. **Usage Guidelines** Task ID Task Operations ID isis read **Examples** The following is sample output from the show clns statistics command: RP/0/RP0/CPU0:router# show clns statistics CLNS Statistics: Last counter clear: 2868 seconds ago Total number of packets sent: 0 Total number of packets received: 0 Send packets dropped, buffer overflow: 0 Send packets dropped, out of memory: 0 Send packets dropped, other: 0 Receive socket max queue size: 0 Overflow/Max Rate Limit/Max Class IIH 0/0 0/0 LSP 0/0 0/0 SNP 0/0 0/0 OTHER 0/0 0/0

0

Total

0

This table describes the significant fields shown in the display.

Table 56: show clns traffic Command Field Descriptions

| Field             | Description                                                                                                    |
|-------------------|----------------------------------------------------------------------------------------------------|
| Class             | Indicates the packet type. Packets types are as follows:                                                                                                    |
|                   | IIH—Intermediate System-to-Intermediate-System hello packets                                                                                                    |
|                   | Isp—Link state packets                                                                                                    |
|                   | <ul> <li>snp—Sequence number packets</li> </ul>                                                                                                    |
|                   | • other                                                                                                    |
| Overflow/Max      | Indicates the number of packet drops due to the socket queue being overflown. The count displays in an $x/y$ format where $x$ indicates the total number of packet drops and $y$ indicates the maximum number of drops in a row. |
| Rate<br>Limit/Max | Indicates the number of packet drops due to rate limitation. The count displays in an $x/y$ format where x indicates the total number of packet drops and y indicates the maximum number of drops in a row.                      |

IP Addresses and Services Command Reference for Cisco 8000 Series Routers

## show hw-module local-station-mac

To display status of local station MAC address in the router, use the **show hw-module local-station-mac** command in XR EXEC mode.

|                    | show hw-modu                      | ule local-stat   | ion-mac        |                 |              |                                 |
|--------------------|-----------------------------------|------------------|----------------|-----------------|--------------|---------------------------------|
| Syntax Description | This command ha                   | as no keywords o | r arguments.   |                 |              |                                 |
| Command Default    | None                              |                  |                |                 |              |                                 |
| Command Modes      | XR EXEC mode                      |                  |                |                 |              |                                 |
| Command History    | Release M                         | odification      |                |                 |              |                                 |
|                    | Release 7.9.1 Th                  | nis command was  | introduced.    |                 |              |                                 |
| Usage Guidelines   | Use the <b>show hw</b> the router | -module local-st | ation-mac comn | nand to display | status of th | ne local station MAC address in |
| Task ID            | Task ID Operatio                  | ns               |                |                 |              |                                 |
|                    | network read                      |                  |                |                 |              |                                 |
| Examples           | The following exa                 |                  |                | w-module loca   | l-station-n  | nac command:                    |
|                    | Knob                              |                  | Status         | Applied         | Action       |                                 |
|                    | Local-Station-M                   | IAC              | Configured     |                 | None         |                                 |

# show ipv4 interface

To display the usability status of interfaces configured for IPv4, use the **show ipv4 interface** command in the XR EXEC mode.

show ipv4 [vrf vrf-name] interface [{type interface-path-id | brief | summary}]

| Syntax Description | vrf                                                                                                    | (Optional) Displays VPN routing and forwarding (VRF) instance information.                                                                                                    |  |  |  |
|--------------------|----------------------------------------------------------------------------------------------------|----------------------------------------------------------------------------------------------------|--|--|--|
|                    | vrf-name                                                                                                    | (Optional) Name of a VRF.                                                                                                    |  |  |  |
|                    | type                                                                                                    | Interface type. For more information, use the question mark (?) online help function.                                                                                                    |  |  |  |
|                    | interface-path-ia                                                                                                    | Either a physical interface instance or a virtual interface instance as follows:                                                                                                    |  |  |  |
|                    |                                                                                                    | • Physical interface instance. Naming notation is <i>rack/slot/module/port</i> and a slash between values is required as part of the notation.                                                                    |  |  |  |
|                    |                                                                                                    | • <i>rack</i> : Chassis number of the rack.                                                                                                    |  |  |  |
|                    |                                                                                                    | • <i>slot</i> : Physical slot number of the modular services card or line card.                                                                                                    |  |  |  |
|                    |                                                                                                    | • <i>module</i> : Module number. A physical layer interface module (PLIM) is always 0.                                                                                                    |  |  |  |
|                    |                                                                                                    | • port: Physical port number of the interface.                                                                                                    |  |  |  |
|                    |                                                                                                    | <b>Note</b> In references to a Management Ethernet interface located on a route processor card, the physical slot number is alphanumeric (RSP0) and the module is CPU0. Example: interface MgmtEth0/RSP0 /CPU0/0. |  |  |  |
|                    |                                                                                                    | • Virtual interface instance. Number range varies depending on interface type.                                                                                                    |  |  |  |
|                    |                                                                                                    | For more information about the syntax for the router, use the question mark (?) online help function.                                                                                                    |  |  |  |
|                    | brief                                                                                                    | (Optional) Displays the primary IPv4 addresses configured on the router's interfaces and their protocol and line states.                                                                                          |  |  |  |
|                    | <b>summary</b> (Optional) Displays the number of interfaces on the router that are assigned, unassigned or unnumbered. |                                                                                                    |  |  |  |
| Command Default    | If VRF is not spec                                                                                                    | cified, the software displays the default VRF.                                                                                                    |  |  |  |
| Command Modes      | XR EXEC mode                                                                                                    |                                                                                                    |  |  |  |
| Command History    | Release M                                                                                                    | odification                                                                                                    |  |  |  |
|                    | Release Th<br>7.0.12                                                                                                   | his command was introduced.                                                                                                    |  |  |  |
|                    |                                                                                                    |                                                                                                    |  |  |  |

| Usage Guidelines | The <b>show ipv4 interface</b> command provides output similar to the <b>show ipv6 interface</b> command, except that it is IPv4-specific.                                                                                 |
|------------------|----------------------------------------------------------------------------------------------------|
|                  | The interface name will be displayed only if the name belongs to the VRF instance. If the <i>vrf-name</i> is not specified then the interface instance will be displayed only if the interface belongs to the default VRF. |
| Task ID          | Task ID Operations                                                                                                    |
|                  | ipv4 read                                                                                                    |
|                  | network read                                                                                                    |
| Examples         | This is the sample output of the <b>show ipv4 interface</b> command:                                                                                                    |
|                  | RP/0/RP0/CPU0:router# show ipv4 interface                                                                                                    |
|                  | Bundle-Ether1 is Down, ipv4 protocol is Down<br>Vrf is default (vrfid 0x60000000)<br>Internet address is 40, 20, 1, 2/24                                                                                                   |
|                  | Internet address is 40.30.1.2/24<br>MTU is 1514 (1500 is available to IP)<br>Helper address is not set                                                                                                    |
|                  | Directed broadcast forwarding is disabled                                                                                                    |
|                  | Outgoing access list is not set<br>Inbound common access list is not set, access list is not set<br>Proxy ARP is disabled                                                                                                  |
|                  | ICMP redirects are never sent<br>ICMP unreachables are always sent<br>ICMP mask replies are never sent<br>Table Id is 0xe0000000                                                                                           |
|                  | Bundle-Ether2 is Down, ipv4 protocol is Down<br>Vrf is default (vrfid 0x60000000)<br>Internet address is 40.30.2.2/24                                                                                                    |
|                  | MTU is 1514 (1500 is available to IP)<br>Helper address is not set<br>Directed broadcast forwarding is disabled                                                                                                    |
|                  | Outgoing access list is not set<br>Inbound common access list is not set, access list is not set<br>Proxy ARP is disabled<br>ICMP redirects are never sent                                                                 |
|                  | ICMP unreachables are always sent<br>ICMP mask replies are never sent                                                                                                    |
|                  | Table Id is 0xe0000000<br>Bundle-Ether10 is Shutdown, ipv4 protocol is Down<br>Vrf is default (vrfid 0x60000000)                                                                                                    |
|                  | Internet protocol processing disabled<br>Bundle-Ether54 is Up, ipv4 protocol is Up<br>Vrf is default (vrfid 0x60000000)                                                                                                    |
|                  | Internet address is 10.0.9.0/31<br>MTU is 1514 (1500 is available to IP)<br>Helper address is not set                                                                                                    |
|                  | Multicast reserved groups joined: 224.0.0.2 224.0.0.1 224.0.0.2<br>Directed broadcast forwarding is disabled                                                                                                    |
|                  | Outgoing access list is not set<br>Inbound common access list is not set, access list is not set<br>Proxy ARP is disabled                                                                                                  |
|                  | ICMP redirects are never sent<br>ICMP unreachables are always sent<br>ICMP mask replies are never sent                                                                                                    |
|                  | Table Id is 0xe0000000<br>Bundle-Ether1900 is Down, ipv4 protocol is Down                                                                                                    |

```
Vrf is default (vrfid 0x6000000)
  Internet address is 10.0.54.1/30
 MTU is 9000 (8986 is available to IP)
  Helper address is not set
  Directed broadcast forwarding is disabled
  Outgoing access list is not set
  Inbound common access list is not set, access list is not set
  Proxy ARP is disabled
  ICMP redirects are never sent
  ICMP unreachables are always sent
  ICMP mask replies are never sent
  Table Id is 0xe0000000
Bundle-Ether1901 is Down, ipv4 protocol is Down
  Vrf is default (vrfid 0x6000000)
  Internet address is 10.0.55.1/30
 MTU is 9000 (8986 is available to IP)
```

This table describes the significant fields shown in the display.

| Field                                 | Description                                                                                                    |
|---------------------------------------|----------------------------------------------------------------------------------------------------|
| Loopback0 is Up                       | If the interface hardware is usable, the interface is marked "Up." For<br>an interface to be usable, both the interface hardware and line protocol<br>must be up.                    |
| line protocol is Up                   | If the interface can provide two-way communication, the line protocol<br>is marked "Up." For an interface to be usable, both the interface<br>hardware and line protocol must be up. |
| Internet address                      | IPv4 Internet address and subnet mask of the interface.                                                                                                    |
| Secondary address                     | Displays a secondary address, if one has been set.                                                                                                    |
| MTU                                   | Displays the IPv4 $MTU^{\underline{8}}$ value set on the interface.                                                                                                    |
| Multicast reserved groups joined      | Indicates the multicast groups this interface belongs to.                                                                                                    |
| Directed broadcast forwarding         | Indicates whether directed broadcast forwarding is enabled or disabled.                                                                                                    |
| Outgoing access list                  | Indicates whether the interface has an outgoing access list set.                                                                                                    |
| Inbound access list                   | Indicates whether the interface has an incoming access list set.                                                                                                    |
| Proxy ARP                             | Indicates whether proxy $ARP^{9}$ is enabled or disabled on an interface.                                                                                                    |
| ICMP redirects                        | Specifies whether ICMPv4 $^{10}$ redirects are sent on this interface.                                                                                                    |
| ICMP unreachables                     | Specifies whether unreachable messages are sent on this interface.                                                                                                    |
| Internet protocol processing disabled | Indicates an IPv4 address has not been configured on the interface.                                                                                                    |

Table 57: show ipv4 interface Command Field Descriptions

<sup>8</sup> MTU = maximum transmission unit

 $^{9}$  ARP = Address Resolution Protocoladdress resolution protocol

<sup>10</sup> ICMPv4 = Internet Control Message Protocol internet control message protocol version 4

# show ipv4 traffic

To display the IPv4 traffic statistics, use the show ipv4 traffic command in the XR EXEC mode.

|                    | show ipv4 traffic [brief]                                                                                                    |  |  |  |  |
|--------------------|----------------------------------------------------------------------------------------------------|--|--|--|--|
| Syntax Description | brief (Optional) Displays only IPv4 and Internet Control Message Protocol version 4 (ICMPv4) traffic.                                                                                                    |  |  |  |  |
| Command Default    | None                                                                                                    |  |  |  |  |
| Command Modes      | XR EXEC mode                                                                                                    |  |  |  |  |
| Command History    | Release Modification                                                                                                    |  |  |  |  |
|                    | ReleaseThis command was introduced.7.0.12                                                                                                    |  |  |  |  |
| Usage Guidelines   | The <b>show ipv4 traffic</b> command provides output similar to the <b>show ipv6 traffic</b> command, except that it is IPv4-specific.                                                                                                    |  |  |  |  |
| Task ID            | Task ID Operations                                                                                                    |  |  |  |  |
|                    | ipv4 read                                                                                                    |  |  |  |  |
|                    | network read                                                                                                    |  |  |  |  |
| Examples           | This is the sample output of the <b>show ipv4 traffic</b> command:                                                                                                    |  |  |  |  |
|                    | RP/0/RP0/CPU0:router# show ipv4 traffic                                                                                                    |  |  |  |  |
|                    | <pre>IP statistics:<br/>Rcvd: 486522 total, 55292 local destination<br/>0 format errors, 0 bad hop count<br/>0 unknown protocol, 0 not a gateway<br/>0 security failures, 0 bad source, 0 bad header<br/>842 with options, 0 bad, 0 unknown<br/>Opts: 0 end, 0 nop, 0 basic security, 0 extended security<br/>0 strict source rt, 0 loose source rt, 0 record rt<br/>0 stream ID, 0 timestamp, 842 alert, 0 cipso<br/>Frags: 0 reassembled, 0 timeouts, 0 couldn't reassemble, 0 fragments received<br/>0 fragmented, 0 fragment count, 0 fragment max drop<br/>Bcast: 1 sent, 0 received<br/>Mcast: 13042 sent, 417434 received<br/>Lisp: 0 encapped in v4, 0 decapped from v4<br/>0 encapped in v6, 0 decapped from v6<br/>0 encap errors, 0 decap errors<br/>Drop: 0 encapsulation failed, 19 no route, 0 too big<br/>Sent: 446780 total<br/>LICMP statistics:</pre> |  |  |  |  |

```
0 port unreachable, 0 fragment unreachable
        O time to live exceeded, O reassembly ttl exceeded
        0 echo request, 0 echo reply
        0 mask request, 0 mask reply
        0 parameter error, 0 redirects
        190147 total
  Rcvd: 0 admin unreachable, 11 network unreachable
        0 host unreachable, 0 protocol unreachable
        0 port unreachable, 0 fragment unreachable
        O time to live exceeded, O reassembly ttl exceeded
        0 echo request, 0 echo reply % \left( {{\left( {{{\left( {{{\left( {{{\left( {{{c}}} \right)}} \right.}
        0 mask request, 0 mask reply
        0 redirect, 0 parameter error
        O source quench, O timestamp, O timestamp reply
        0 router advertisement, 0 router solicitation
        11 total, 0 checksum errors, 0 unknown
UDP statistics:
        424354 packets input, 10881 packets output
        0 checksum errors, 13236 no port
        0 forwarded broadcasts
TCP statistics:
        53775 packets input, 56104 packets output
        0 checksum errors, 0 no port
```

This table describes the significant fields shown in the display.

| Field                    | Description                                                                                                    |
|--------------------------|----------------------------------------------------------------------------------------------------|
| bad hop count            | Occurs when a packet is discarded because its $TTL^{11}$ field was decremented to zero.                                                                                      |
| encapsulation failed     | Usually indicates that the router had no ARP request entry and therefore did not send a datagram.                                                                            |
| format errors            | Indicates a gross error in the packet format, such as an impossible Internet header length.                                                                                  |
| IP statistics Rcvd total | Indicates the total number of local destination and other packets received in the software plane. It does not account for the IP packets forwarded or discarded in hardware. |
| no route                 | Counted when the Cisco IOS XR software discards a datagram it did not know how to route.                                                                                     |

Table 58: show ipv4 traffic Command Field Descriptions

<sup>11</sup> TTL = time-to-live

# show ipv6 interface

To display the usability status of interfaces configured for IPv6, use the **show ipv6 interface** command in the XR EXEC mode.

show ipv6 [vrf vrf-name] interface [{summary |[type interface-path-id][brief[{link-local |global}]]}]

| Syntax Description | vrf                                                                       | (Optional) Displays VPN routing and forwarding (VRF) instance information.                                                                                                    |  |  |  |  |
|--------------------|---------------------------------------------------------------------------|----------------------------------------------------------------------------------------------------|--|--|--|--|
|                    | vrf-name                                                                  | <i>f-name</i> (Optional) Name of a VRF.                                                                                                    |  |  |  |  |
|                    | type                                                                      | (Optional) Interface type. For more information, use the question mark (?) online help function.                                                                                                    |  |  |  |  |
|                    | interface-path-id                                                         | (Optional) Either a physical interface instance or a virtual interface instance as follows:                                                                                                    |  |  |  |  |
|                    |                                                                           | • Physical interface instance. Naming notation is <i>rack/slot/module/port</i> and a slash between values is required as part of the notation.                                                                    |  |  |  |  |
|                    |                                                                           | • <i>rack</i> : Chassis number of the rack.                                                                                                    |  |  |  |  |
|                    | • slot: Physical slot number of the modular services card or line c       |                                                                                                    |  |  |  |  |
|                    | • <i>module</i> : Module number. A physical layer interface module (PI 0. |                                                                                                    |  |  |  |  |
|                    |                                                                           | • <i>port</i> : Physical port number of the interface.                                                                                                    |  |  |  |  |
|                    |                                                                           | <b>Note</b> In references to a Management Ethernet interface located on a route processor card, the physical slot number is alphanumeric (RSP0) and the module is CPU0. Example: interface MgmtEth0/RSP0 /CPU0/0. |  |  |  |  |
|                    |                                                                           | • Virtual interface instance. Number range varies depending on interface type.                                                                                                    |  |  |  |  |
|                    |                                                                           | For more information about the syntax for the router, use the question mark (?) online help function.                                                                                                    |  |  |  |  |
|                    | brief                                                                     | (Optional) Displays the primary IPv6 addresses configured on the router interfaces at their protocol and line states.                                                                                             |  |  |  |  |
|                    | link-local                                                                | (Optional) Displays the link local IPv6 address.                                                                                                    |  |  |  |  |
|                    | global                                                                    | (Optional) Displays the global IPv6 address.                                                                                                    |  |  |  |  |
|                    | summary                                                                   | (Optional) Displays the number of interfaces on the router that are assigned, unassigned or unnumbered.                                                                                                    |  |  |  |  |
| Command Default    | None                                                                      |                                                                                                    |  |  |  |  |

### Command Modes XR EXEC mode

| Command History  | Release                                                                                                    | Modification                            | -                                                                     |  |
|------------------|----------------------------------------------------------------------------------------------------|-----------------------------------------|-----------------------------------------------------------------------|--|
|                  | Release<br>7.0.12                                                                                                    | This command was introduced             | -                                                                     |  |
| Usage Guidelines | The <b>show ip</b><br>it is IPv6-spe                                                                                                    |                                         | output similar to the <b>show ipv4 interface</b> command, except that |  |
|                  | Use the <b>link</b> addresses.                                                                                                    | -local or global keywords along         | with the <b>brief</b> keyword to view the link local or global IPv6   |  |
| Task ID          | Task Ope<br>ID                                                                                                    | erations                                |                                                                       |  |
|                  | ipv6 read                                                                                                    | 1                                       |                                                                       |  |
| Examples         | This is the sa                                                                                                    | ample output of the <b>show ipv6 in</b> | terface command:                                                      |  |
|                  | <pre>RP/0/RP0/CPU0:router# show ipv6 interface<br/>Bundle-Etherl is Down, ipv6 protocol is Down, Vrfid is default (0x6000000)<br/>IPv6 is enabled, link-local address is fe80::e448:Scff:fe10:b484 [TENTATIVE]<br/>Global unicast address(es):<br/>40:30:1:1::2, subnet is 40:30:1:1::/64 [TENTATIVE]<br/>Joined group address(es): ff02::2 ff02::1<br/>MTU is 1514 (1500 is available to IPv6)<br/>ICMP redirects are disabled<br/>ICMP unreachables are enabled<br/>ND DAD is enabled, number of DAD attempts 1<br/>ND reachable time is 0 milliseconds<br/>ND cache entry limit is 100000000<br/>ND advertised retransmit interval is 0 milliseconds<br/>ND router advertisements are sent every 160 to 240 seconds<br/>ND router advertisements live for 1800 seconds<br/>Hosts use stateless autoconfig for addresses.<br/>Outgoing access list is not set<br/>Table Id is 0xe0800000<br/>Complete protocol adjacency: 0<br/>Incomplete glean adjacency: 0<br/>Incomplete glean adjacency: 0<br/>Dropped glean request: 0</pre> |                                         |                                                                       |  |
|                  | This table de                                                                                                    | escribes the significant fields sho     | vn in the display.                                                    |  |

Table 59: show ipv6 interface Command Field Descriptions

| Field                 | Description                                                                                                    |
|-----------------------|----------------------------------------------------------------------------------------------------|
| Bundle-Ether1 is Down | Indicates whether the interface hardware is currently active (whether line signal<br>is present) and whether it has been taken down by an administrator. If the<br>interface hardware is usable, the interface is marked "Up." For an interface to<br>be usable, both the interface hardware and line protocol must be up. |

| Field                                                                                             | Description                                                                                                    |  |  |  |  |
|---------------------------------------------------------------------------------------------------|----------------------------------------------------------------------------------------------------|--|--|--|--|
| line protocol is Up (or<br>down)                                                                  | Indicates whether the software processes that handle the line protocol consider<br>the line usable (that is, whether keepalives are successful). If the interface can<br>provide two-way communication, the line protocol is marked "Up." For an<br>interface to be usable, both the interface hardware and line protocol must be<br>up.                                                                                         |  |  |  |  |
| IPv6 is enabled, stalled,<br>disabled (stalled and<br>disabled are not shown in<br>sample output) | Indicates that IPv6 is enabled, stalled, or disabled on the interface. If IPv6 is enabled, the interface is marked "enabled." If duplicate address detection processing identified the link-local address of the interface as being a duplicate address, the processing of IPv6 packets is disabled on the interface and the interface is marked "stalled." If IPv6 is not enabled, the interface is marked "disabled."          |  |  |  |  |
| link-local address                                                                                | Displays the link-local address assigned to the interface.                                                                                                    |  |  |  |  |
| TENTATIVE                                                                                         | <ul> <li>The state of the address in relation to duplicate address detection. States can be any of the following:</li> <li>duplicate—The address is not unique and is not being used. If the duplicate address is the link-local address of an interface, the processing of IPv6 packets is disabled on that interface.</li> <li>tentative—Duplicate address detection is either pending or under way this interface.</li> </ul> |  |  |  |  |
|                                                                                                   | <b>Note</b> If an address does not have one of these states (the state for the address is blank), the address is unique and is being used.                                                                                                    |  |  |  |  |
| Global unicast addresses                                                                          | Displays the global unicast addresses assigned to the interface.                                                                                                    |  |  |  |  |
| ICMP redirects                                                                                    | State of Internet Control Message Protocol (ICMP) IPv6 redirect messages on the interface (the sending of the messages is enabled or disabled).                                                                                                    |  |  |  |  |
| ND DAD                                                                                            | State of duplicate address detection on the interface (enabled or disabled).                                                                                                    |  |  |  |  |
| number of DAD attempts                                                                            | Number of consecutive neighbor solicitation messages that are sent on the interface while duplicate address detection is performed.                                                                                                    |  |  |  |  |
| ND reachable time                                                                                 | Displays the neighbor discovery reachable time (in milliseconds) assigned to this interface.                                                                                                    |  |  |  |  |

### This is the sample output of the **show ipv6 interface brief link-local** command:

RP/0/RP0/CPU0:router#show ipv6 interface brief link-local

| Interface        | IPv6-Address              | Status   | Protocol |
|------------------|---------------------------|----------|----------|
| Bundle-Ether1    | fe80::e448:5cff:fe10:b484 | Down     | Down     |
| Bundle-Ether2    | fe80::e448:5cff:fe10:b483 | Down     | Down     |
| Bundle-Ether10   | unassigned                | Shutdown | Down     |
| Bundle-Ether54   | fe80::e448:5cff:fe10:b481 | Up       | Up       |
| Bundle-Ether1900 | fe80::e448:5cff:fe10:b48a | Down     | Down     |
| Bundle-Ether1901 | fe80::e448:5cff:fe10:b489 | Down     | Down     |
| Bundle-Ether1902 | fe80::e448:5cff:fe10:b488 | Down     | Down     |

| Bundle-Ether1903    | fe80::e448:5cff:fe10:b487 | Down     | Down        |
|---------------------|---------------------------|----------|-------------|
| Bundle-Ether1904    | fe80::e448:5cff:fe10:b486 | Down     | Down        |
| Bundle-Ether1905    | unassigned                | Shutdown | Down        |
| Bundle-Ether1906    | fe80::e448:5cff:fe10:b48e | Down     | Down        |
| Loopback0           | fe80::9d4c:a5ff:fe2f:2615 | Up       | Up          |
| Loopback1           | fe80::9d4c:a5ff:fe2f:2615 | Up       | Up          |
| tunnel-te54         | unassigned                | Down     | Down        |
| tunnel-te718        | unassigned                | Up       | Up          |
| tunnel-te720        | unassigned                | Up       | Up          |
| tunnel-te5454       | unassigned                | Up       | Up          |
| MgmtEth0/RP0/CPU0/0 | unassigned                | Up       | Up          |
| HundredGigE0/2/0/0  | unassigned                | Shutdown | Down        |
| HundredGigE0/2/0/1  | unassigned                | Shutdown | Down        |
| HundredGigE0/2/0/2  | unassigned                | Shutdown | Down        |
| HundredGigE0/2/0/3  | unassigned                | Shutdown | Down        |
| HundredGigE0/2/0/4  | fe80::e448:5cff:fe10:b130 | Shutdown | Down        |
| HundredGigE0/2/0/5  | unassigned                | Shutdown | Down        |
| HundredGigE0/2/0/6  | unassigned                | Shutdown | Down        |
| HundredGigE0/2/0/7  | unassigned                | Shutdown | Down        |
| HundredGigE0/2/0/8  | unassigned                | Down     | Down        |
| HundredGigE0/2/0/9  | unassigned                | Shutdown | Down        |
| HundredGigE0/2/0/10 | unassigned                | Shutdown | Down        |
| HundredGigE0/2/0/11 | unassigned                | Shutdown | Down        |
| HundredGigE0/2/0/12 | unassigned                | Shutdown | Down        |
| HundredGigE0/2/0/13 | unassigned                | Shutdown | Down        |
| HundredGigE0/2/0/15 | unassigned                | Shutdown | Down        |
| HundredGigE0/2/0/16 | unassigned                | Shutdown | Down        |
| HundredGigE0/2/0/17 | unassigned                | Shutdown | Down        |
| HundredGigE0/2/0/18 | unassigned                | Shutdown | Down        |
| HundredGigE0/2/0/19 | unassigned                | Shutdown | Down        |
| HundredGigE0/2/0/20 | unassigned                | Shutdown | Down        |
| HundredGigE0/2/0/21 | unassigned                | Shutdown | Down        |
| HundredGigE0/2/0/22 | unassigned                | Shutdown | Down        |
| HundredGigE0/2/0/23 | unassigned                | Shutdown | Down        |
| HundredGigE0/2/0/25 | fe80::e448:5cff:fe10:b184 | Shutdown | Down        |
| HundredGigE0/2/0/26 | unassigned                | Shutdown | Down        |
| HundredGigE0/2/0/27 | unassigned                | Shutdown | Down        |
| HundredGigE0/2/0/28 | unassigned                | Shutdown | Down        |
| HundredGigE0/2/0/29 | unassigned                | Shutdown | Down        |
| -                   | -                         | Shutdown | Down        |
| HundredGigE0/2/0/31 | unassigned                | Shutdown | Down        |
| HundredGigE0/2/0/32 | unassigned                |          | Down        |
| HundredGigE0/2/0/33 | unassigned                | Shutdown | - • · · · · |
| HundredGigE0/2/0/34 | unassigned                | Shutdown | Down        |
| HundredGigE0/2/0/35 | unassigned                | Shutdown | Down        |
| TenGigE0/2/0/14/0   | unassigned                | Up       | Up          |
| TenGigE0/2/0/14/1   | unassigned                | Up       | Up          |
| TenGigE0/2/0/14/2   | unassigned                | Up       | Up          |
| TenGigE0/2/0/14/3   | unassigned                | Up       | Up          |
| TenGigE0/2/0/24/0   | fe80::e448:5cff:fe10:b180 | Up       | Up          |
|                     |                           |          |             |

This is the sample output of the **show ipv6 interface brief global** command:

#### RP/0/#show ipv6 interface brief global

| Interface        | IPv6-Address | Status | Protocol |
|------------------|--------------|--------|----------|
| Bundle-Ether54   | 10:0:9::2    | Up     | Up       |
| Bundle-Ether1900 | 10:0:54::2   | Up     | Up       |
| Bundle-Ether1901 | 10:0:55::2   | Up     | Up       |
| Bundle-Ether1902 | 10:0:56::2   | Up     | Up       |
| Bundle-Ether1903 | 10:0:84::2   | Up     | Up       |
| Bundle-Ether1904 | 10:0:85::2   | Up     | Up       |
| Bundle-Ether1906 | 10:0:86::2   | Up     | Up       |

This is the sample output of the **show ipv6 interface** *type interface-path-id* **brief link-local** command:

RP/0/RP0/CPU0:router#show ipv6 interface tenGigE 0/0/0/0 brief link-local

Interface HundredGigE0/0/0/0 IPv6-Address fe80::fe:8ff:fecb:26c5 Status Protocol Up

Up

This is the sample output of the **show ipv6 interface** *type interface-path-id* **brief global** command:

RP/0/RP0/CPU0:router#show ipv6 interface tenGigE 0/0/0/0 brief global

InterfaceIPv6-AddressStatusProtocolHundredGigE0/0/0/02001:db8::1UpUp

# show ipv6 neighbors

To display the IPv6 neighbor discovery cache information, use the **show ipv6 neighbors** command in the XR EXEC mode.

**show ipv6 neighbors** [{*type interface-path-id* | **location** *node-id*}]

| Syntax Description          |                                                                                                    |                                                                                                    |                                                                                                    |  |
|-----------------------------|----------------------------------------------------------------------------------------------------|----------------------------------------------------------------------------------------------------|----------------------------------------------------------------------------------------------------|--|
|                             | <i>type</i> (Optional) Interface type. For more information, use the question mark (?) online he function.                                                                                                    |                                                                                                    |                                                                                                    |  |
|                             | interface-path-id                                                                                                    | (Optional) F                                                                                                    | Physical interface instance or a virtual interface.                                                                                                    |  |
|                             |                                                                                                    | Note                                                                                                    | Use the <b>show interfaces</b> command to see a list of all interfaces currently configured on the router.                                                                         |  |
|                             |                                                                                                    | For more in help functio                                                                                                    | formation about the syntax for the router, use the question mark (?) online n.                                                                                                    |  |
|                             | location node-id                                                                                                    | (Optional) I<br>notation.                                                                                                    | Designates a node. The <i>node-id</i> argument is entered in the <i>rack/slot/module</i>                                                                                           |  |
| Command Default             | All IPv6 neighbor                                                                                                    | discovery cac                                                                                                    | the information is displayed.                                                                                                    |  |
| Command Modes               | XR EXEC mode                                                                                                    |                                                                                                    |                                                                                                    |  |
| Command History             | Release Mo                                                                                                    | dification                                                                                                    |                                                                                                    |  |
|                             | Release Thi<br>7.0.12                                                                                                    | s command w                                                                                                    | as introduced.                                                                                                    |  |
|                             |                                                                                                    |                                                                                                    |                                                                                                    |  |
| Usage Guidelines            |                                                                                                    | yed. Specifyi                                                                                                    | <i>erface-number</i> arguments are not specified, cache information for all IPv6 ng the <i>interface-type</i> and <i>interface-number</i> arguments displays only cache interface. |  |
| Usage Guidelines<br>Task ID | neighbors is displa                                                                                                    | yed. Specifying the specified of the specified of the spe | ng the <i>interface-type</i> and <i>interface-number</i> arguments displays only cache                                                                                             |  |
|                             | neighbors is display<br>information about the second second s | yed. Specifying the specified of the specified of the spe | ng the <i>interface-type</i> and <i>interface-number</i> arguments displays only cache                                                                                             |  |
|                             | neighbors is display<br>information about the second second s | yed. Specifyi<br>the specified<br>                                                                                                    | ng the <i>interface-type</i> and <i>interface-number</i> arguments displays only cache                                                                                             |  |
| Task ID                     | neighbors is display<br>information about the<br>Task Operations<br>ID<br>ipv6 read<br>This is the sample of<br>and number:                                                                                                    | yed. Specifying<br>the specified<br>                                                                                                    | ng the <i>interface-type</i> and <i>interface-number</i> arguments displays only cache interface.                                                                                  |  |

#### This is the sample output of the **show ipv6 neighbors** command:

RP/0/RP0/CPU0:router# show ipv6 neighbors

TPv6 Address Location [Mcast adjacency] 0/2/CPU0 [Mcast adjacency] 0/2/CPU0 [Mcast adjacency] 0/2/CPU0 [Mcast adjacency] 0/2/CPU0 [Mcast adjacency] 0/2/CPU0fe80::d66d:50ff:fe38:9544 0/2/CPU0 [Mcast adjacency] 0/2/CPU0 10:0:8::2 0/2/CPU0 fe80::12f3:11ff:fe4c:719c 0/2/CPU0 [Mcast adjacency] 0/2/CPU0 10:0:9::2 0/2/CPU0 fe80::e407:2bff:fe8d:3484 0/2/CPU0 [Mcast adjacency] 0/2/CPU0 [Mcast adjacency] 0/2/CPU0 [Mcast adjacency] 0/2/CPU0 [Mcast adjacency] 0/2/CPU0 [Mcast adjacency] 0/2/CPU0 1000::2 0/4/CPU0 fe80::1 0/4/CPU0 [Mcast adjacency] 0/4/CPU0 [Mcast adjacency] 0/4/CPU0 [Mcast adjacency] 0/4/CPU0 [Mcast adjacency] 0/4/CPU0 [Mcast adjacency] 0/4/CPU0 [Mcast adjacency] 0/4/CPU0 [Mcast adjacency] 0/4/CPU0 [Mcast adjacency] 0/4/CPU0[Mcast adjacency] 0/4/CPU0

Age Link-layer Addr State Interface - 0000.0000.0000 DELETE Hu0/2/0/25 - 0000.0000.0000 DELETE Hu0/2/0/4 - 0000.0000.0000 DELETE Te0/2/0/30/3 - 0000.0000.0000 REACH Te0/2/0/30/2 - 0000.0000.0000 REACH Te0/2/0/30/1 97 d46d.5038.9544 REACH Te0/2/0/30/0 - 0000.0000.0000 REACH Te0/2/0/30/0 89 10f3.114c.719c REACH Te0/2/0/24/0 135 10f3.114c.719c REACH Te0/2/0/24/0 - 0000.0000.0000 REACH Te0/2/0/24/0 150 e607.2b8d.3484 REACH BE54 149 e607.2b8d.3484 REACH BE54 - 0000.0000.0000 REACH BE54 - 0000.0000.0000 DELETE BE1900 - 0000.0000.0000 DELETE BE1901 - 0000.0000.0000 DELETE BE1903 - 0000.0000.0000 DELETE BE1904 0010.9400.000d REACH Hu0/4/0/0 50 153 0010.9400.000d REACH Hu0/4/0/0 - 0000.0000.0000 REACH Hu0/4/0/0 - 0000.0000.0000 DELETE Hu0/4/0/6 - 0000.0000.0000 DELETE Hu0/4/0/18 - 0000.0000.0000 DELETE Hu0/4/0/25 - 0000.0000.0000 REACH Te0/4/0/30/0 - 0000.0000.0000 REACH Te0/4/0/30/1 - 0000.0000.0000 DELETE BE1901 - 0000.0000.0000 DELETE BE1902 - 0000.0000.0000 DELETE BE1903

| [Mcast adjacency]             | - 0000.0000.0000 DELETE BE1906      |
|-------------------------------|-------------------------------------|
| 0/4/CPU0<br>[Mcast adjacency] | - 0000.0000.0000 DELETE Hu0/6/0/35  |
| 0/6/CPU0<br>200:1::2          | 157 0010.9400.0013 REACH Hu0/6/0/34 |
| 0/6/CPU0                      |                                     |
| fe80::1<br>0/6/CPU0           | 130 0010.9400.0013 REACH Hu0/6/0/34 |
| [Mcast adjacency]<br>0/6/CPU0 | - 0000.0000.0000 REACH Hu0/6/0/34   |
| [Mcast adjacency]<br>0/6/CPU0 | - 0000.0000.0000 DELETE Hu0/6/0/16  |
| [Mcast adjacency]<br>0/6/CPU0 | - 0000.0000.0000 DELETE Hu0/6/0/18  |
| [Mcast adjacency]<br>0/6/CPU0 | - 0000.0000.0000 DELETE Hu0/6/0/19  |
| [Mcast adjacency]<br>0/6/CPU0 | - 0000.0000.0000 DELETE Hu0/6/0/20  |
| [Mcast adjacency]<br>0/6/CPU0 | - 0000.0000.0000 DELETE Hu0/6/0/21  |
| [Mcast adjacency]<br>0/6/CPU0 | - 0000.0000.0000 DELETE Te0/6/0/2/2 |
| [Mcast adjacency]<br>0/6/CPU0 | - 0000.0000.0000 DELETE Te0/6/0/2/1 |
| [Mcast adjacency]<br>0/6/CPU0 | - 0000.0000.0000 DELETE BE2         |
| [Mcast adjacency]<br>0/6/CPU0 | - 0000.0000.0000 DELETE BE1900      |
| [Mcast adjacency]<br>0/6/CPU0 | - 0000.0000.0000 DELETE BE1902      |
| [Mcast adjacency]<br>0/6/CPU0 | - 0000.0000.0000 DELETE BE1904      |
| [Mcast adjacency]<br>0/6/CPU0 | - 0000.0000.0000 DELETE BE1906      |

### This is the sample output of the **show ipv6 neighbors** command when entered with a location:

| IPv6 AddressAge Link-layer Addr State InterfaceLocation2001:3::21190013.9400.0002REACH BE30/2/CPU02001:3::31790013.9400.0003DELAY BE30/2/CPU02001:3::41660013.9400.0004REACH BE30/2/CPU02001:3::5780013.9400.0005REACH BE30/2/CPU02001:3::6190013.9400.0006REACH BE30/2/CPU02001:3::71730013.9400.0007REACH BE30/2/CPU02001:3::81400013.9400.0008REACH BE30/2/CPU0                                                                                                    |
|----------------------------------------------------------------------------------------------------|
| 2001:3::31790013.9400.0003DELAYBE30/2/CPU02001:3::41660013.9400.0004REACHBE30/2/CPU02001:3::5780013.9400.0005REACHBE30/2/CPU02001:3::6190013.9400.0006REACHBE30/2/CPU02001:3::71730013.9400.0007REACHBE30/2/CPU02001:3::81400013.9400.0008REACHBE30/2/CPU0                                                                                                    |
| 2001:3::4         166         0013.9400.0004         REACH         BE3         0/2/CPU0           2001:3::5         78         0013.9400.0005         REACH         BE3         0/2/CPU0           2001:3::6         19         0013.9400.0006         REACH         BE3         0/2/CPU0           2001:3::7         173         0013.9400.0007         REACH         BE3         0/2/CPU0           2001:3::8         140         0013.9400.0008         REACH         BE3         0/2/CPU0 |
| 2001:3::5         78         0013.9400.0005         REACH         BE3         0/2/CPU0           2001:3::6         19         0013.9400.0006         REACH         BE3         0/2/CPU0           2001:3::7         173         0013.9400.0007         REACH         BE3         0/2/CPU0           2001:3::7         173         0013.9400.0007         REACH         BE3         0/2/CPU0           2001:3::8         140         0013.9400.0008         REACH         BE3         0/2/CPU0 |
| 2001:3::6         19         0013.9400.0006         REACH BE3         0/2/CPU0           2001:3::7         173         0013.9400.0007         REACH BE3         0/2/CPU0           2001:3::8         140         0013.9400.0008         REACH BE3         0/2/CPU0                                                                                                    |
| 2001:3::7         173         0013.9400.0007         REACH         BE3         0/2/CPU0           2001:3::8         140         0013.9400.0008         REACH         BE3         0/2/CPU0                                                                                                    |
| 2001:3::8 140 0013.9400.0008 REACH BE3 0/2/CPU0                                                                                                    |
|                                                                                                    |
|                                                                                                    |
| 2001:3::9 163 0013.9400.0009 REACH BE3 0/2/CPU0                                                                                                    |
| 2001:3::a 40 0013.9400.000a REACH BE3 0/2/CPU0                                                                                                    |
| 2001:3::b 90 0013.9400.000b REACH BE3 0/2/CPU0                                                                                                    |
| 2001:3::c 35 0013.9400.000c REACH BE3 0/2/CPU0                                                                                                    |
| 2001:3::d 114 0013.9400.000d REACH BE3 0/2/CPU0                                                                                                    |
| 2001:3::e 117 0013.9400.000e REACH BE3 0/2/CPU0                                                                                                    |
| 2001:3::f 157 0013.9400.000f REACH BE3 0/2/CPU0                                                                                                    |
| 2001:3::10 9 0013.9400.0010 REACH BE3 0/2/CPU0                                                                                                    |
| 2001:3::11 120 0013.9400.0011 REACH BE3 0/2/CPU0                                                                                                    |
| 2001:3::12 87 0013.9400.0012 REACH BE3 0/2/CPU0                                                                                                    |
| 2001:3::13 180 0013.9400.0013 DELAY BE3 0/2/CPU0                                                                                                    |
| 2001:3::14 103 0013.9400.0014 REACH BE3 0/2/CPU0                                                                                                    |
| 2001:3::15 132 0013.9400.0015 REACH BE3 0/2/CPU0                                                                                                    |
| 2001:3::16 33 0013.9400.0016 REACH BE3 0/2/CPU0                                                                                                    |
| 2001:3::17 150 0013.9400.0017 REACH BE3 0/2/CPU0                                                                                                    |
| 2001:3::18 117 0013.9400.0018 REACH BE3 0/2/CPU0                                                                                                    |

RP/0/RP0/CPU0:router# show ipv6 neighbors location 0/2/CPU0

| 2001:3::19<br>2001:3::1a<br>2001:3::1b<br>2001:3::1c<br>2001:3::1d<br>2001:3::1e | 48<br>67<br>91<br>33<br>174<br>144 | 0013.9400.0019<br>0013.9400.001a<br>0013.9400.001b<br>0013.9400.001c<br>0013.9400.001d<br>0013.9400.001d | REACH<br>REACH<br>REACH<br>DELAY | BE3<br>BE3<br>BE3<br>BE3 | 0/2/CPU0<br>0/2/CPU0<br>0/2/CPU0<br>0/2/CPU0<br>0/2/CPU0<br>0/2/CPU0 |
|----------------------------------------------------------------------------------|------------------------------------|----------------------------------------------------------------------------------------------------|----------------------------------|--------------------------|----------------------------------------------------------------------|
| 2001:3::1e<br>2001:3::1f<br>2001:3::20                                           | 144<br>121<br>53                   | 0013.9400.001e<br>0013.9400.001f<br>0013.9400.0020                                                       | REACH                            | BE3                      | 0/2/CPU0<br>0/2/CPU0<br>0/2/CPU0                                     |
|                                                                                  |                                    |                                                                                                    |                                  |                          |                                                                      |

This table describes significant fields shown in the display.

Table 60: show ipv6 neighbors Command Field Descriptions

| Field              | Description                                                                                                    |  |  |  |  |
|--------------------|----------------------------------------------------------------------------------------------------|--|--|--|--|
| IPv6 Address       | IPv6 address of neighbor or interface.                                                                                                    |  |  |  |  |
| Age                | Time (in minutes) since the address was confirmed to be reachable. A hyphen (-) indicates a static entry.                                                                                                    |  |  |  |  |
| Link-layer<br>Addr | AC address. If the address is unknown, a hyphen (-) is displayed.                                                                                                    |  |  |  |  |
| State              | The state of the neighbor cache entry. These are the states for dynamic entries in the IPv6 neighbor discovery cache:                                                                                                    |  |  |  |  |
|                    | <ul> <li>INCMP (incomplete)—Address resolution is being performed on the entry. A neighbor solicitation message has been sent to the solicited-node multicast address of the target, but the corresponding neighbor advertisement message has not yet been received.</li> <li>reach (reachable)—Positive confirmation was received within the last ReachableTime milliseconds that the forward path to the neighbor was functioning properly. While in reach state, the device takes no special action as packets are sent.</li> <li>stale—More than ReachableTime milliseconds have elapsed since the last positive confirmation was received that the forward path was functioning properly. While in stale state, the device takes no action until a packet is sent.</li> <li>delay—More than ReachableTime milliseconds have elapsed since the last positive confirmation was received that the forward path was functioning properly. A packet was sent within the last DELAY_FIRST_PROBE_TIME seconds. If no reachability confirmation is received within DELAY_FIRST_PROBE_TIME seconds of entering the delay state, send a neighbor solicitation message and change the state to probe.</li> <li>probe—A reachability confirmation is actively sought by resending neighbor solicitation messages every RetransTimer milliseconds until a reachability confirmation is received.</li> </ul> |  |  |  |  |
|                    | These are the possible states for static entries in the IPv6 neighbor discovery cache:                                                                                                    |  |  |  |  |
|                    | <ul> <li>reach (reachable)—The interface for this entry is up.</li> <li>INCMP (incomplete)—The interface for this entry is down.</li> </ul>                                                                                                    |  |  |  |  |
|                    | <b>Note</b> Reachability detection is not applied to static entries in the IPv6 neighbor discovery cache; therefore, the descriptions for the INCMP (incomplete) and reach (reachable) states are different for dynamic and static cache entries.                                                                                                    |  |  |  |  |
| Interface          | Interface from which the address is reachable.                                                                                                    |  |  |  |  |

## show ipv6 neighbors summary

To display summary information for the neighbor entries, use the **show ipv6 neighbors summary** command in the XR EXEC mode.

show ipv6 neighbors summary

Syntax Description This command has no keywords or arguments.

**Command Default** The default value is disabled.

Command Modes XR EXEC mode

| Command History | Release           | Modification                 |
|-----------------|-------------------|------------------------------|
|                 | Release<br>7.0.12 | This command was introduced. |

 Task ID
 Task Operations

 ID
 ipv6 read

#### **Examples**

This is the sample output of the **show ipv6 neighbors summary** command that shows the summary information for the neighbor entries:

XR EXEC mode# show ipv6 neighbors summary

Mcast nbr entries: Subtotal: 0 Static nbr entries: Subtotal: 0 Dynamic nbr entries: Subtotal: 0 Total nbr entries: 0

## show ipv6 path-mtu

To display path maximum transmission unit (MTU) details of IPv6 packets, use the **show ipv6 path-mtu** command in the XR Config mode.

show ipv6 path-mtu [ vrf { vrf-name | all } [ location node-id ] ] [ location node-id ]

**Syntax Description** location *node-id* (Optional) The designated node. The node-id argument is entered in the *rack/slot/module* notation.

**Command Default** None.

**Command Modes** XR Config mode

Command History Release Modification

Release 7.0.12 This command was introduced.

Usage Guidelines If the location option is specified, only the details of the node specified in the location *node-id* keyword and argument are displayed. Path MTU discovery for IPv6 packets is supported only for applications using TCP and Ping protocol.

| Task ID | Task ID         | Operations     |
|---------|-----------------|----------------|
|         | ipv6            | read,<br>write |
|         | network         | read,<br>write |
|         | config-services | read,<br>write |

Examples

This example shows how to display path MTU details of IPv6 packets:

RP/0/RP0/CPU0:router(config)# show ipv6 pmtu

| Destination | Ifhandle | Vrfid     | Path Mtu | Time Left |
|-------------|----------|-----------|----------|-----------|
| bb::1       | 0x300    | 0x6000000 | 1300     | 00:01:27  |
| cd::1       | 0x300    | 0x6000000 | 1300     | 00:01:42  |

### show ipv6 traffic

To display the IPv6 traffic statistics, use the **show traffic** command in the XR EXEC mode.

show ipv6 traffic [brief] Syntax Description (Optional) Displays only IPv6 and Internet Control Message Protocol version 6 (ICMPv6) traffic brief statistics. None **Command Default** XR EXEC mode **Command Modes Command History** Modification Release Release This command was introduced. 7.0.12 The show ipv6 traffic command provides output similar to the show ipv4 traffic command, except that it is **Usage Guidelines** IPv6-specific. Task ID Task ID Operations ipv6 read network read **Examples** This is the sample output of the **show ipv6 traffic** command: RP/0/RP0/CPU0:router# show ipv6 traffic IPv6 statistics: Rcvd: 0 total, 0 local destination 0 source-routed, 0 truncated 0 format errors, 0 hop count exceeded 0 bad header, 0 unknown option, 0 bad source 0 unknown protocol 0 fragments, 0 total reassembled O reassembly timeouts, O reassembly failures 0 reassembly max drop 0 sanity address check drops Sent: 0 generated, 0 forwarded 0 fragmented into 0 fragments, 0 failed 0 no route, 0 too big Mcast: 0 received, 0 sent ICMP statistics: Rcvd: 0 input, 0 checksum errors, 0 too short 0 unknown error type unreach: 0 routing, 0 admin, 0 neighbor, 0 address, 0 port, 0 unknown

```
parameter: 0 error, 0 header, 0 option,
                     0 unknown
        0 hopcount expired, 0 reassembly timeout,
        0 unknown timeout, 0 too big,
        0 echo request, 0 echo reply % \left( {{\left( {{{\left( {{{\left( {{{\left( {{{c}}} \right)}} \right.}
  Sent: 0 output, 0 rate-limited
        unreach: 0 routing, 0 admin, 0 neighbor,
                  0 address, 0 port, 0 unknown
        parameter: 0 error, 0 header, 0 option
                  0 unknown
        0 hopcount expired, 0 reassembly timeout,
        0 unknown timeout, 0 too big,
        0 echo request, 0 echo reply
Neighbor Discovery ICMP statistics:
  Rcvd: O router solicit, O router advert, O redirect
        0 neighbor solicit, 0 neighbor advert
  Sent: 0 router solicit, 0 router advert, 0 redirect
        0 neighbor solicit, 0 neighbor advert
UDP statistics:
        0 packets input, 0 checksum errors
        0 length errors, 0 no port, 0 dropped
        0 packets output
TCP statistics:s
        0 packets input, 0 checksum errors, 0 dropped
        0 packets output, 0 retransmitted
```

This table describes the significant fields shown in the display.

| Field               | Description                                                                                                    |
|---------------------|----------------------------------------------------------------------------------------------------|
| Revd:               | Statistics in this section refer to packets received by the router.                                                                                                    |
| total               | Total number of packets received by the software.                                                                                                    |
| local destination   | Locally destined packets received by the software.                                                                                                    |
| source-routed       | Packets seen by the software with RH.                                                                                                    |
| truncated           | Truncated packets seen by the software.                                                                                                    |
| bad header          | An error was found in generic HBH, RH, DH, or HA. Software only.                                                                                                    |
| unknown option      | Unknown option type in IPv6 header.                                                                                                    |
| unknown<br>protocol | Protocol specified in the IP header of the received packet is unreachable.                                                                                                    |
| Sent:               | Statistics in this section refer to packets sent by the router.                                                                                                    |
| forwarded           | Packets forwarded by the software. If the packet cannot be forwarded in the first lookup (for example, the packet needs option processing), then the packet is not included in this count, even if it ends up being forwarded by the software. |
| Mcast:              | Multicast packets.                                                                                                    |

 Table 61: show ipv6 traffic Command Field Descriptions

I

| Field            | Description                                   |
|------------------|-----------------------------------------------|
| ICMP statistics: | Internet Control Message Protocol statistics. |

## show linux networking interfaces address-only

To display virtual IP addresses and IP addresses for address-only interfaces, use the **show linux networking interfaces address-only** command in the XR EXEC mode. Address-only interfaces are those interfaces whose addresses are copied to the Linux loopback device by XLNC (XR Linux networking coordinator).

show linux networking interfaces address-only

Syntax Description This command has no keywords or arguments.

Command Default None

Command Modes XR EXEC mode

Command History

Release Modification

-

ReleaseThe virtual IP addresses are displayed in the output of the command.7.5.2ReleaseReleaseThis command was introduced.

Usage Guidelines None

Task ID

Task<br/>IDOperationssystemread

7.3.2

#### Example

This is the sample output of the show linux networking interfaces address-only command:

Router# show linux networking interfaces address-only The following interface addresses have been added to the Linux loopback device for L3 reachability.

VRF default

```
MgmtEth0/RP0/CPU0/0
IPv4: 10.0.0.3 (virtual address)
IPv6: 10::3 (virtual address)
```

# show local pool

To display IPv4 local pool details, use the show local pool command in XR EXEC mode.

show {localother\_pool\_types} pool [vrf vrf\_name] {ipv4 | ipv6} {defaultpoolname}

| Syntax Description | local Specifies that the address pool is local.                                                                                                    |  |  |  |  |  |  |
|--------------------|----------------------------------------------------------------------------------------------------|--|--|--|--|--|--|
|                    | <b>vrf</b> Specifies that a VRF name will be given. If is parameter is missing, the default VRF is assumed.                                                                                                   |  |  |  |  |  |  |
|                    | <i>vrf_name</i> Specifies the name of the VRF to which the addresses of the pool belongs. If no name is give the default VRF is assumed.                                                                      |  |  |  |  |  |  |
|                    | <b>default</b> Creates a default local IPv4 address pool that is used if no other pool is named.                                                                                                    |  |  |  |  |  |  |
|                    | <i>poolname</i> Specifies the name of the local IPv4 address pool.                                                                                                    |  |  |  |  |  |  |
| Command Default    | None                                                                                                    |  |  |  |  |  |  |
| Command Modes      | - XR EXEC mode                                                                                                    |  |  |  |  |  |  |
| Command History    | Release Modification                                                                                                    |  |  |  |  |  |  |
|                    | Release 7.0.12 This command was introduced.                                                                                                    |  |  |  |  |  |  |
| Syntax Description | This command has no keywords or arguments.                                                                                                    |  |  |  |  |  |  |
| Task ID            | Task ID Operations                                                                                                    |  |  |  |  |  |  |
|                    | ipv4 read                                                                                                    |  |  |  |  |  |  |
|                    | network read                                                                                                    |  |  |  |  |  |  |
| Examples           | The following is sample output from the <b>show ipv4 local pool</b> with a poolname of P1:                                                                                                    |  |  |  |  |  |  |
|                    | RP/0/RP0/CPU0:router# show ipv4 local pool P1                                                                                                    |  |  |  |  |  |  |
|                    | Pool Begin End FreeInUse<br>P1 172.30.228.11172.30.228.1660<br>Available addresses:<br>172.30.228.11<br>172.30.228.12<br>172.30.228.13<br>172.30.228.14<br>172.30.228.15<br>172.30.228.16<br>Inuse addresses: |  |  |  |  |  |  |

This table describes the significant fields shown in the display.

Table 62: show ipv4 local pool Command Descriptions

| Field | Description                                                      |
|-------|------------------------------------------------------------------|
| Pool  | Name of the pool.                                                |
| Begin | First IP address in the defined range of addresses in this pool. |
| End   | Last IP address in the defined range of addresses in this pool.  |
| Free  | Number of addresses available.                                   |
| InUse | Number of addresses in use.                                      |

# show mpa client

To display information about the Multicast Port Arbitrator (MPA) clients, use the **show mpa client** command in XR EXEC mode.

|                    | show mpa o                                                                                                    | lient {consu                                                                     | mers   producers}                                                                                               |      |
|--------------------|----------------------------------------------------------------------------------------------------|----------------------------------------------------------------------------------|----------------------------------------------------------------------------------------------------|------|
| Syntax Description | consumers                                                                                                    | Displays the                                                                     | clients for the consumers.                                                                                      |      |
|                    | producers                                                                                                    | Displays the                                                                     | clients for the producers.                                                                                      |      |
| Command Default    | None                                                                                                    |                                                                                  |                                                                                                    |      |
| Command Modes      | XR EXEC mo                                                                                                    | ode                                                                              |                                                                                                    |      |
| Command History    | Release                                                                                                    | Modificatio                                                                      | on and the second second second second second second second second second second second second second second se |      |
|                    | Release 7.0.1                                                                                                    | 2 This comm                                                                      | and was introduced.                                                                                             |      |
| Task ID            | Task ID Oper                                                                                                    | ations                                                                           |                                                                                                    |      |
|                    | network read                                                                                                    |                                                                                  |                                                                                                    |      |
| Examples           | The following                                                                                                    | sample outpu                                                                     | tt is from the show mpa client comm                                                                             | and: |
|                    | RP/0/RP0/CPU                                                                                                    | JO:router# <b>s</b>                                                              | how mpa client consumers                                                                                        |      |
|                    | List of proc                                                                                                    | lucer client                                                                     | s for ipv4 MPA                                                                                                  |      |
|                    | Location<br>0/1/CPU0<br>0/4/CPU0<br>0/4/CPU0<br>0/4/CPU1<br>0/4/CPU1<br>0/6/CPU0<br>0/6/CPU0<br>0/RP1/CPU0<br>0/RP1/CPU0 | Protocol<br>255<br>17<br>255<br>17<br>255<br>17<br>255<br>17<br>255<br>17<br>255 | Process<br>raw<br>udp<br>udp<br>raw<br>udp<br>raw<br>udp<br>raw<br>udp<br>raw                                   |      |

## show mpa groups

To display Multicast Port Arbitrator (MPA) multicast group information, use the **show mpa groups** command in XR EXEC mode .

show mpa groups type interface-path-id

| Syntax Description | type                                                                                                    | Interface type                                                                                                    | e. For more information, use the question mark (?) online help function.        |  |  |  |  |  |
|--------------------|----------------------------------------------------------------------------------------------------|----------------------------------------------------------------------------------------------------|---------------------------------------------------------------------------------|--|--|--|--|--|
|                    | interface-path-id Either a physical interface instance or a virtual interface instance as follows:                                        |                                                                                                    |                                                                                 |  |  |  |  |  |
|                    | • Physical interface instance. Naming notation is <i>rack/slot/module/port</i> and a subtween values is required as part of the notation. |                                                                                                    |                                                                                 |  |  |  |  |  |
|                    |                                                                                                    | • rac                                                                                                    | k: Chassis number of the rack.                                                  |  |  |  |  |  |
|                    |                                                                                                    | • slot                                                                                                    | : Physical slot number of the modular services card or line card.               |  |  |  |  |  |
|                    |                                                                                                    | • <i>mo</i>                                                                                                    | dule: Module number. A physical layer interface module (PLIM) is always 0.      |  |  |  |  |  |
|                    |                                                                                                    | • por                                                                                                    | t: Physical port number of the interface.                                       |  |  |  |  |  |
|                    |                                                                                                    | <b>Note</b> In references to a Management Ethernet interface located on a rou processor card, the physical slot number is alphanumeric (RSP0) at module is CPU0. Example: interface MgmtEth0/RSP0 /CPU0/0. |                                                                                 |  |  |  |  |  |
|                    |                                                                                                    | • Virtual interface instance. Number range varies depending on interface type.                                                                                                    |                                                                                 |  |  |  |  |  |
|                    |                                                                                                    | For more info<br>function.                                                                                                    | ormation about the syntax for the router, use the question mark (?) online help |  |  |  |  |  |
| Command Default    | None                                                                                                    |                                                                                                    |                                                                                 |  |  |  |  |  |
| Command Modes      | XR EXEC mo                                                                                                    | de                                                                                                    |                                                                                 |  |  |  |  |  |
| Command History    | Release                                                                                                    | Modification                                                                                                    |                                                                                 |  |  |  |  |  |
|                    | Release 7.0.12                                                                                                    | 2 This command                                                                                                    | was introduced.                                                                 |  |  |  |  |  |
| Usage Guidelines   | No specific gu                                                                                                    | idelines impact t                                                                                                    | he use of this command.                                                         |  |  |  |  |  |
| Task ID            | Task ID Operation                                                                                                    | Task ID Operations                                                                                                    |                                                                                 |  |  |  |  |  |
|                    | network read                                                                                                    |                                                                                                    |                                                                                 |  |  |  |  |  |
| Examples           | The following                                                                                                    | sample output is                                                                                                    | from the <b>show mpa groups</b> command:                                        |  |  |  |  |  |
|                    |                                                                                                    | 4:07:19.802 DS                                                                                                    | mpa groupsHundredGigE0/0/0/2<br>T                                               |  |  |  |  |  |

224.0.0.1 : includes 0, excludes 1, mode EXCLUDE
 <no source filter>
224.0.0.2 : includes 0, excludes 1, mode EXCLUDE
 <no source filter>
224.0.0.5 : includes 0, excludes 1, mode EXCLUDE
 <no source filter>
224.0.0.6 : includes 0, excludes 1, mode EXCLUDE
 <no source filter>
224.0.0.13 : includes 0, excludes 1, mode EXCLUDE
 <no source filter>
224.0.0.22 : includes 0, excludes 1, mode EXCLUDE
 <no source filter>

# show mpa ipv4

To display information for Multicast Port Arbitrator (MPA) for IPv4, use the **show mpa ipv4** command in XR EXEC mode.

show mpa ipv4 {client {consumers | producers} | groups type interface-path-id | trace}

| Syntax Description | client                                                                                                    | Displays information about the MPA clients.                                                                                             |                                                                                                    |  |  |  |  |  |
|--------------------|----------------------------------------------------------------------------------------------------|----------------------------------------------------------------------------------------------------|----------------------------------------------------------------------------------------------------|--|--|--|--|--|
|                    | consumers                                                                                                    | Displays the cli                                                                                                    | ents for the consumers.                                                                                                   |  |  |  |  |  |
|                    | producers                                                                                                    | <b>icers</b> Displays the clients for the producers.                                                                                    |                                                                                                    |  |  |  |  |  |
|                    | groups                                                                                                    | Displays information about the MPA multicast group.<br>Interface type. For more information, use the question mark (?) online help func |                                                                                                    |  |  |  |  |  |
|                    | type                                                                                                    |                                                                                                    |                                                                                                    |  |  |  |  |  |
|                    | interface-path-id                                                                                                    | <i>interface-path-id</i> Either a physical interface instance or a virtual interface instance as follows:                               |                                                                                                    |  |  |  |  |  |
|                    |                                                                                                    | -                                                                                                    | nterface instance. Naming notation is <i>rack/slot/module/port</i> and a slash alues is required as part of the notation. |  |  |  |  |  |
|                    |                                                                                                    | • rack:                                                                                                    | Chassis number of the rack.                                                                                               |  |  |  |  |  |
|                    |                                                                                                    | • <i>slot</i> : ]                                                                                                    | Physical slot number of the modular services card or line card.                                                           |  |  |  |  |  |
|                    |                                                                                                    | • <i>modu</i><br>0.                                                                                                    | <i>le</i> : Module number. A physical layer interface module (PLIM) is always                                             |  |  |  |  |  |
|                    |                                                                                                    | • port:                                                                                                    | Physical port number of the interface.                                                                                    |  |  |  |  |  |
|                    | <b>Note</b> In references to a Management Ethernet interface located of processor card, the physical slot number is alphanumeric (the module is CPU0. Example: interface MgmtEth0/RSP0 |                                                                                                    |                                                                                                    |  |  |  |  |  |
|                    |                                                                                                    | • Virtual interface instance. Number range varies depending on interface type.                                                          |                                                                                                    |  |  |  |  |  |
|                    |                                                                                                    | For more inform help function.                                                                                                    | nation about the syntax for the router, use the question mark (?) online                                                  |  |  |  |  |  |
|                    | trace                                                                                                    | Displays MPA                                                                                                    | trace information                                                                                                    |  |  |  |  |  |
| Command Default    | None                                                                                                    |                                                                                                    |                                                                                                    |  |  |  |  |  |
| Command Modes      | XR EXEC mode                                                                                                    |                                                                                                    |                                                                                                    |  |  |  |  |  |
| Command History    | Release N                                                                                                    | Nodification                                                                                                    |                                                                                                    |  |  |  |  |  |
|                    | Release 7.0.12 T                                                                                                    | his command was                                                                                                    | introduced.                                                                                                    |  |  |  |  |  |
| Usage Guidelines   | No specific guide                                                                                                    | lines impact the us                                                                                                    | se of this command.                                                                                                    |  |  |  |  |  |

### Task ID Task ID Operations

network read

**Examples** 

The following sample output is from the **show mpa ipv4** command:

RP/0/RP0/CPU0:router# show mpa ipv4 client producers

List of producer clients for ipv4 MPA

| Protocol | Process                                                                           |
|----------|-----------------------------------------------------------------------------------|
| 17       | udp                                                                               |
| 255      | raw                                                                               |
| 17       | udp                                                                               |
| 255      | raw                                                                               |
| 17       | udp                                                                               |
| 255      | raw                                                                               |
| 17       | udp                                                                               |
| 255      | raw                                                                               |
| 17       | udp                                                                               |
| 255      | raw                                                                               |
| 255      | raw                                                                               |
| 17       | udp                                                                               |
|          | 17<br>255<br>17<br>255<br>17<br>255<br>17<br>255<br>17<br>255<br>17<br>255<br>255 |

## show mpa ipv6

To display information for Multicast Port Arbitrator (MPA) for IPv6, use the **show mpa ipv6** command in XR EXEC mode.

**show mpa ipv6** {**client** {**consumers** | **producers**} | **groups** *type interface-path-id*}

| Syntax Description | client                                                                         | Displays information about the MPA clients.                                                                                 |                                                                                                    |  |  |  |  |  |
|--------------------|--------------------------------------------------------------------------------|----------------------------------------------------------------------------------------------------|----------------------------------------------------------------------------------------------------|--|--|--|--|--|
|                    | consumers                                                                      | Displays the clients for the consumers.                                                                                     |                                                                                                    |  |  |  |  |  |
|                    | producers                                                                      | Displays the c                                                                                                    | lients for the producers.                                                                                                    |  |  |  |  |  |
|                    | groups Displays information about the MPA multicast group.                     |                                                                                                    |                                                                                                    |  |  |  |  |  |
|                    | type                                                                           | type Interface type. For more information, use the question mark (?) online h                                               |                                                                                                    |  |  |  |  |  |
|                    | interface-path-id                                                              | Either a physi                                                                                                    | cal interface instance or a virtual interface instance as follows:                                                                                                    |  |  |  |  |  |
|                    |                                                                                | interface instance. Naming notation is <i>rack/slot/module/port</i> and a slash values is required as part of the notation. |                                                                                                    |  |  |  |  |  |
|                    |                                                                                | • <i>rack</i> : Chassis number of the rack.                                                                                 |                                                                                                    |  |  |  |  |  |
|                    | • <i>slot</i> : Physical slot number of the modular services card or line card |                                                                                                    |                                                                                                    |  |  |  |  |  |
|                    |                                                                                | • <i>mod</i><br>0.                                                                                                    | lule: Module number. A physical layer interface module (PLIM) is always                                                                                                    |  |  |  |  |  |
|                    |                                                                                | • <i>port</i> : Physical port number of the interface.                                                                      |                                                                                                    |  |  |  |  |  |
|                    |                                                                                | Note                                                                                                    | In references to a Management Ethernet interface located on a route processor card, the physical slot number is alphanumeric (RP0 or RP1) and the module is CPU0. Example: interface MgmtEth0/RP1/CPU0/0. |  |  |  |  |  |
|                    |                                                                                | • Virtual interface instance. Number range varies depending on interface type.                                              |                                                                                                    |  |  |  |  |  |
|                    |                                                                                | For more info<br>help function.                                                                                             | rmation about the syntax for the router, use the question mark (?) online                                                                                                    |  |  |  |  |  |
| Command Default    | None                                                                           |                                                                                                    |                                                                                                    |  |  |  |  |  |
| Command History    | Release M                                                                      | odification                                                                                                    |                                                                                                    |  |  |  |  |  |
|                    |                                                                                |                                                                                                    |                                                                                                    |  |  |  |  |  |

**Usage Guidelines** No specific guidelines impact the use of this command.

Release 7.0.12 This command was introduced.

### Task ID Task ID Operations

network read

### **Examples** The following sample output is from the **show mpa ipv6** command:

#### RP/0/RP0/CPU0:router# show mpa ipv6 client producers

List of producer clients for ipv6 MPA

| Location   | Protocol | Process |
|------------|----------|---------|
| 0/RP1/CPU0 | 17       | udp     |
| 0/RP1/CPU0 | 255      | raw     |

## show hw-module profile route-scale

To display the status of the configured IPv6 prefix scale expansion feature, run the **show hw-module profile route-scale** command in XR EXEC mode.

|                    | show h                                                                                       | w-module       | profile       | route-scale             |                   |                                                                                              |
|--------------------|----------------------------------------------------------------------------------------------|----------------|---------------|-------------------------|-------------------|----------------------------------------------------------------------------------------------|
| Syntax Description | This com                                                                                     | mand has r     | no keyword    | s or arguments.         |                   |                                                                                              |
| Command Default    | None                                                                                         |                |               |                         |                   |                                                                                              |
| Command Modes      | XR EXE                                                                                       | C mode         |               |                         |                   |                                                                                              |
| Command History    | Release                                                                                      | Modif          | ication       |                         |                   |                                                                                              |
|                    | Release<br>7.5.3                                                                             | This c         | ommand wa     | as introduced.          |                   |                                                                                              |
| Usage Guidelines   | The chass                                                                                    | sis must be    | reloaded fo   | or the <b>hw-module</b> | command to be     | functional.                                                                                  |
| Task ID            | Task (<br>ID                                                                                 | Operations     |               |                         |                   |                                                                                              |
|                    | -                                                                                            | read,<br>write |               |                         |                   |                                                                                              |
|                    | command                                                                                      | l is comple    | te, reload tl | ne router for the fea   | ature to take eff | -unicast connected-prefix high<br>ect. The Applied column in<br>e line card is not reloaded. |
|                    | Tue Aug                                                                                      | 23 18:27:      | 03.551 UT     | file route-scale        |                   |                                                                                              |
|                    | Knob                                                                                         |                |               | Status                  | Applied           | Action                                                                                       |
|                    | Route-Sc                                                                                     |                |               |                         | No                |                                                                                              |
|                    | After you reload the router for the feature to take effect, the Applied column displays Yes. |                |               |                         |                   |                                                                                              |
|                    | Router#                                                                                      | reload lo      | cation al     | 1                       |                   |                                                                                              |

| Router# reroad rocation arr                                   |               |         |        |
|---------------------------------------------------------------|---------------|---------|--------|
| Tue Aug 23 18:27:56.482 UTC                                   |               |         |        |
| Proceed with reload? [confirm                                 | ] <b>y</b>    |         |        |
| Router# show hw-module profile<br>Tue Aug 23 18:33:47.768 UTC | e route-scale |         |        |
| Knob                                                          | Status        | Applied | Action |
| Route-Scale                                                   | Configured    | Yes     | None   |

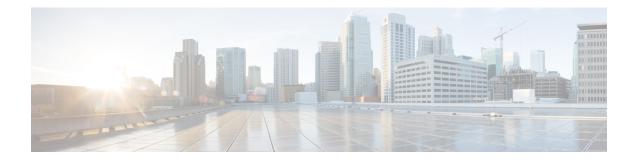

## **Transport Stack Commands**

This chapter describes the Cisco IOS XR software commands used to configure and monitor features related to the transport stack (Nonstop Routing, Stream Control Transmission Protocol (SCTP), NSR, TCP, User Datagram Protocol (UDP), and RAW. Any IP protocol other than TCP or UDP is known as a *RAW* protocol.

For detailed information about transport stack concepts, configuration tasks, and examples, refer to the *IP* Addresses and Services Command Reference for Cisco 8000 Series Routers

- clear nsr ncd client, on page 457
- clear nsr ncd queue, on page 459
- clear nsr npl, on page 461
- clear raw statistics pcb, on page 465
- clear tcp nsr client, on page 467
- clear tcp nsr pcb, on page 468
- clear tcp nsr session-set, on page 470
- clear tcp nsr statistics client, on page 471
- clear tcp nsr statistics pcb, on page 473
- clear tcp nsr statistics session-set, on page 475
- clear tcp nsr statistics summary, on page 477
- clear tcp pcb, on page 479
- clear tcp statistics, on page 482
- clear udp statistics, on page 484
- forward-protocol udp, on page 486
- nsr process-failures switchover, on page 488
- service tcp-small-servers, on page 489
- service udp-small-servers, on page 490
- show nsr ncd client, on page 491
- show nsr ncd queue, on page 493
- show raw brief, on page 495
- show raw detail pcb, on page 497
- show raw extended-filters, on page 499
- show raw statistics, on page 501
- show tcp brief, on page 503
- show tcp detail, on page 505
- show tcp dump-file, on page 506
- show tcp extended-filters, on page 507

- show tcp nsr brief, on page 509
- show tcp nsr client brief, on page 511
- show tcp nsr detail client, on page 512
- show tcp nsr detail endpoint, on page 514
- show tcp nsr detail pcb, on page 515
- show tcp nsr detail session-set, on page 518
- show tcp nsr session-set brief, on page 520
- show tcp nsr statistics client, on page 522
- show tcp nsr statistics npl, on page 524
- show tcp nsr statistics pcb, on page 526
- show tcp nsr statistics session-set, on page 528
- show tcp nsr statistics summary, on page 530
- show tcp packet-trace, on page 533
- show tcp pak-rate, on page 535
- show tcp statistics, on page 537
- show udp brief, on page 539
- show udp detail pcb, on page 541
- show udp extended-filters, on page 543
- show udp statistics, on page 544
- tcp mss, on page 546
- tcp path-mtu-discovery, on page 547
- tcp selective-ack, on page 548
- tcp synwait-time, on page 549
- tcp timestamp, on page 550
- tcp window-size, on page 551

#### clear nsr ncd client

To clear the counters of a specified client or all the clients of nonstop routing (NSR) Consumer Demuxer (NCD), use the **clear nsr ncd client** command in XR EXEC mode.

clear nsr ncd client {*PID value* | all} [location *node-id*]

| Syntax Description | PID value                                                                                                    | Process ID value of the client in which counters need to be cleared. The range is from 0 to 4294967295.                                  |  |  |  |  |  |
|--------------------|----------------------------------------------------------------------------------------------------|----------------------------------------------------------------------------------------------------|--|--|--|--|--|
|                    | all         Clears the counters for all NCD clients.                                                                                                    |                                                                                                    |  |  |  |  |  |
|                    | location node-id                                                                                                    | (Optional) Displays information for the designated node. The <i>node-id</i> argument is entered in the <i>rack/slot/module</i> notation. |  |  |  |  |  |
| Command Default    |                                                                                                    | for the <i>node-id</i> argument is the current node in which the command is being executed. gument does not have a default value.        |  |  |  |  |  |
| Command Modes      | XR EXEC mode                                                                                                    |                                                                                                    |  |  |  |  |  |
| Command History    | Release M                                                                                                    | lodification                                                                                                    |  |  |  |  |  |
|                    | Release 7.0.12                                                                                                    | his command was introduced.                                                                                                    |  |  |  |  |  |
| Usage Guidelines   | The location key                                                                                                    | word is used so that active and standby TCP instances are independently queried.                                                         |  |  |  |  |  |
|                    | The active and standby instances of some NSR-capable applications communicate through two queues, and these applications are multiplexed onto these queues. NSR consumer demuxer (NCD) is a process that provides the demuxing services on the receiver side. |                                                                                                    |  |  |  |  |  |
|                    |                                                                                                    | ear nsr ncd client command to troubleshoot traffic issues. If you clear the existing counters, monitor the delta changes.                |  |  |  |  |  |
| Task ID            | Task ID Operation                                                                                                    | ns                                                                                                    |  |  |  |  |  |
|                    | transport execute                                                                                                    |                                                                                                    |  |  |  |  |  |
| Examples           | The following exa                                                                                                    | mple shows how to clear all the counters for all NCD clients:                                                                            |  |  |  |  |  |
|                    |                                                                                                    | Duter# clear nsr ncd client all<br>Duter# show nsr ncd client all                                                                        |  |  |  |  |  |
|                    | Client PID<br>Client Protocol<br>Client Instance                                                                                                    | : 3874979<br>: TCP<br>: 1                                                                                                    |  |  |  |  |  |
|                    | Total packets re<br>Total acks rece<br>Total packets/ac                                                                                                    | ived : 0<br>cks accepted : 0                                                                                                    |  |  |  |  |  |
|                    | 2                                                                                                    | ing packet ownership : 0<br>ng application offset : 0                                                                                    |  |  |  |  |  |

| Errors in enqueuing to client         | : 0                      |  |
|---------------------------------------|--------------------------|--|
| Time of last clear                    | : Sun Jun 10 14:43:44 20 |  |
|                                       |                          |  |
| RP/0/RP0/CPU0:router# show nsr ncd cl | ient brief               |  |

|       |     |       |          | Total   | Total | Accepted     |
|-------|-----|-------|----------|---------|-------|--------------|
| Pid   | Pro | tocol | Instance | Packets | Acks  | Packets/Acks |
| 38749 | 79  | TCP   | 1        | 0       | 0     | 0            |

## clear nsr ncd queue

To clear the counters for the nonstop routing (NSR) Consumer Demuxer (NCD) queue, use the **clear nsr ncd queue** command in XR EXEC mode.

| clear nsr ncd queu | e {all   high   low} | [location node-id] |
|--------------------|----------------------|--------------------|
|--------------------|----------------------|--------------------|

| Syntax Description |                                                                                          |                                                                                     |
|--------------------|------------------------------------------------------------------------------------------|-------------------------------------------------------------------------------------|
| Syntax Description | all Clears the counters for                                                              | all the NCD queues.                                                                 |
|                    | high Clears the counters for                                                             | the high-priority NCD queue.                                                        |
|                    | low Clears the counters the                                                              | low-priority NCD queue.                                                             |
|                    | <b>location</b> <i>node-id</i> (Optional) Displays int<br>in the <i>rack/slot/module</i> | formation for the designated node. The <i>node-id</i> argument is entered notation. |
| Command Default    | If a value is not specified, the current RP i                                            | which the command is being executed is taken as the location.                       |
| Command Modes      | XR EXEC mode                                                                             |                                                                                     |
| Command History    | Release Modification                                                                     |                                                                                     |
|                    | Release 7.0.12 This command was introdu                                                  | iced.                                                                               |
| Usage Guidelines   | The <b>location</b> keyword is used so that acti                                         | ve and standby TCP instances are independently queried.                             |
| Task ID            | Task ID Operations                                                                       |                                                                                     |
|                    |                                                                                          |                                                                                     |
|                    | transport execute                                                                        |                                                                                     |
| Examples           | transport execute<br>The following example shows how to clea                             | the counters for all the NCD queues:                                                |
| Examples           |                                                                                          | queue all                                                                           |

| Queue Name                           | : | NSR_HIG | Н  |          |      |
|--------------------------------------|---|---------|----|----------|------|
| Total packets received               | : | 0       |    |          |      |
| Total packets accepted               | : | 0       |    |          |      |
| Errors in getting datagram offset    | : | 0       |    |          |      |
| Errors in getting packet length      | : | 0       |    |          |      |
| Errors in calculating checksum       | : | 0       |    |          |      |
| Errors due to bad checksum           | : | 0       |    |          |      |
| Errors in reading packet data        | : | 0       |    |          |      |
| Errors due to bad NCD header         | : | 0       |    |          |      |
| Drops due to a non-existent client   | : | 0       |    |          |      |
| Errors in changing packet ownership  | : | 0       |    |          |      |
| Errors in setting application offset | : | 0       |    |          |      |
| Errors in enqueuing to client        | : | 0       |    |          |      |
| Time of last clear                   | : | Sun Jun | 10 | 14:44:38 | 2007 |

RP/0/RP0/CPU0:router# show nsr ncd queue brief

|          | Total   | Accepted |
|----------|---------|----------|
| Queue    | Packets | Packets  |
| NSR LOW  | 0       | 0        |
| NSR HIGH | 0       | 0        |

#### clear nsr npl

To clear NSR NPL wheel statistics for a given client and instance, use the **clear nsr npl** command in XR EXEC mode.

clear nsr npl client client-name instance client-instance-number wheels

[wheel-ID | [ location node-id ]]

Table 63: Syntax Description

| npl              | Clear NSR NPL wheel statistics for a given client and instanceas specified.            |
|------------------|----------------------------------------------------------------------------------------|
| wheels           | Displays client's wheel information.                                                   |
| wheel-id         | (Optional) Displays client's wheel information with respect to the specified wheel-id. |
| location node-id | (Optional) Displays information for the designated node.                               |

**Command Default** The location defaults to the current node in which the command is executing.

**Command Mode** 

XR EXEC mode

#### Command History Release Modification

Release 7.0.12 This command was introduced.

**Usage Guidelines** Though this command is used to clear NSR NPL statistics for a given client instance and/or for a given wheel id, this command can also be used for debugging purpose to measure delta.

#### Task ID Task ID Operations

transport execute

\_\_\_\_\_

Use the show nsr npl client bgp instance 0 wheels command for checking counters:

Total msgs retransmitted: 0, timeouts: 0 Num of entries in the queue: 0 Out of order information ------ISN: 1, Next expected seq: 7, Max limit: 30 Last ISN update time: 'May 11 18:57:46.452.333' Total msgs reassembled: 0 Total msgs drops: 0 Num of entries in the queue: 0 NPL wheel '2' information \_\_\_\_\_ -----Wheel initialized, wheel ID: 2 Total msgs sent: 0, total acks received: 0 Last sequence number: 0 Total msgs received: 0, total acks sent: 0 Retransmission information \_\_\_\_\_ Total msgs retransmitted: 0, timeouts: 0 Num of entries in the queue: 0 Out of order information \_\_\_\_\_ ISN: 0, Next expected seq: 0, Max limit: 30 Total msgs reassembled: 0 Total msgs drops: 0 Num of entries in the queue: 0 NPL wheel '3' information \_\_\_\_\_ Wheel initialized, wheel ID: 3 Total msgs sent: 0, total acks received: 0 Last sequence number: 0 Total msgs received: 0, total acks sent: 0 Retransmission information \_\_\_\_\_ Total msgs retransmitted: 0, timeouts: 0 Num of entries in the queue: 0

NPL wheel '4' information ..... Wheel initialized, wheel ID: 4 Total msgs sent: 0, total acks received: 0 Last sequence number: 0 Total msgs received: 0, total acks sent: 0

Retransmission information ------Total msgs retransmitted: 0, timeouts: 0 Num of entries in the queue: 0

Use the **clear nsr npl client bgp instance 0 wheels** command to clear counters.

Router# clear nsr npl client bgp instance 0 wheels

Now, use the show nsr npl client bgp instance 0 wheels command again for checking counters. You can see the cleared counters highlighted.

```
Router# show nsr npl client bgp instance 0 wheels
NPL wheel '1' information
_____
Wheel initialized, wheel ID: 1
Total msgs sent: 0, total acks received: 0
Last sequence number: 26
Total msgs received: 0, total acks sent: 0
Retransmission information
_____
Total msgs retransmitted: 0, timeouts: 0
Num of entries in the queue: 0
Out of order information
-------
ISN: 1, Next expected seq: 7, Max limit: 30
Last ISN update time: 'May 11 18:57:46.452.333'
Total msgs reassembled: 0
Total msgs drops: 0
Num of entries in the queue: 0
NPL wheel '2' information
Wheel initialized, wheel ID: 2
Total msgs sent: 0, total acks received: 0
Last sequence number: 0
Total msgs received: 0, total acks sent: 0
Retransmission information
Total msgs retransmitted: 0, timeouts: 0
Num of entries in the queue: 0
Out of order information
_____
ISN: 0, Next expected seq: 0, Max limit: 30
Total msgs reassembled: 0
Total msgs drops: 0
Num of entries in the queue: 0
NPL wheel '3' information
_____
Wheel initialized, wheel ID: 3
```

Wheel initialized, wheel ID: 3 Total msgs sent: 0, total acks received: 0 Last sequence number: 0 Total msgs received: 0, total acks sent: 0

Retransmission information

Total msgs retransmitted: 0, timeouts: 0 Num of entries in the queue: 0 Out of order information -----ISN: 0, Next expected seq: 0, Max limit: 30 Total msgs reassembled: 0 Total msgs drops: 0 Num of entries in the queue: 0

NPL wheel '4' information ..... Wheel initialized, wheel ID: 4 Total msgs sent: 0, total acks received: 0 Last sequence number: 0 Total msgs received: 0, total acks sent: 0

Retransmission information ------Total msgs retransmitted: 0, timeouts: 0 Num of entries in the queue: 0

### clear raw statistics pcb

To clear statistics for a single RAW connection or for all RAW connections, use the **clear raw statistics pcb** command in XR EXEC mode.

clear raw statistics pcb {allpcb-address} [locationnode-id]

| Syntax Description | all                                                     | Clears statistics for all RAW connections.                                                                                                    |
|--------------------|---------------------------------------------------------|----------------------------------------------------------------------------------------------------|
|                    | pcb-address                                             | Clears statistics for a specific RAW connection.                                                                                                    |
|                    | location node-id                                        | (Optional) Clears statistics for the designated node. The <i>node-id</i> argument is entered in the <i>rack/slot/module</i> notation.                                            |
| Command Default    | No default behavio                                      | r or values                                                                                                    |
| Command Modes      | - XR EXEC mode                                          |                                                                                                    |
| Command History    | Release Mo                                              | odification                                                                                                    |
|                    | Release 7.0.12 Th                                       | is command was introduced.                                                                                                    |
| Usage Guidelines   | •                                                       | d to clear all RAW connections. To clear a specific RAW connection, enter the protocol<br>address of the RAW connection. <b>Use the show raw brief</b> command to obtain the PCB |
|                    | Use the location 1                                      | keyword and <i>node-id</i> argument to clear RAW statistics for a designated node.                                                                                               |
| Task ID            | Task ID Operation                                       | ls                                                                                                    |
|                    | transport execute                                       |                                                                                                    |
| Examples           | The following exar<br>0x80553b0:                        | nple shows how to clear statistics for a RAW connection with PCB address                                                                                                    |
|                    |                                                         | uter# <b>clear raw statistics pcb 0x80553b0</b><br>uter# <b>show raw statistics pcb 0x80553b0</b>                                                                                |
|                    | -                                                       | received from application<br>eived from application                                                                                                    |
|                    | 0 packets failed<br>Rcvd: 0 packets<br>0 packets queued | .getting queued to network<br>received from network                                                                                                    |
|                    | The following exar                                      | nple shows how to clear statistics for all RAW connections:                                                                                                    |

RP/0/RP0/CPU0:router# clear raw statistics pcb all RP/0/RP0/CPU0:router# show raw statistics pcb all

Statistics for PCB 0x805484c Send: 0 packets received from application 0 xipc pulse received from application 0 packets sent to network 0 packets failed getting queued to network Rcvd: 0 packets received from network 0 packets queued to application 0 packets failed queued to application

Statistics for PCB 0x8054f80 Send: 0 packets received from application 0 xipc pulse received from application 0 packets sent to network 0 packets failed getting queued to network Rcvd: 0 packets received from network 0 packets queued to application 0 packets failed queued to application

Statistics for PCB 0x80553b0
Send: 0 packets received from application
0 xipc pulse received from application
0 packets sent to network
0 packets failed getting queued to network
Rcvd: 0 packets received from network
0 packets queued to application
0 packets failed queued to application

## clear tcp nsr client

To bring the nonstop routing (NSR) down on all the sessions that are owned by the specified client, use the **clear tcp nsr client** command in XR EXEC mode.

clear tcp nsr client {ccb-address | all} [location node-id]

| Syntax Description |                                                                          |                                                                                                    |                                                                                         |                                                |                                                                  |                                                               |
|--------------------|--------------------------------------------------------------------------|----------------------------------------------------------------------------------------------------|-----------------------------------------------------------------------------------------|------------------------------------------------|------------------------------------------------------------------|---------------------------------------------------------------|
| · ·                | ccb-address                                                              | Client Co                                                                                           | ontrol Block (C                                                                         | CB) of the N                                   | SR client.                                                       |                                                               |
|                    | all                                                                      | Specifies                                                                                           | all the clients.                                                                        |                                                |                                                                  |                                                               |
|                    | location node                                                            | · •                                                                                                 | l) Displays clie<br>d in the <i>rack/sle</i>                                            |                                                | -                                                                | ode. The node-id argument                                     |
| Command Default    | The location de                                                          | efaults to the c                                                                                    | urrent node in                                                                          | which the co                                   | nmand is executing.                                              |                                                               |
| Command Modes      | XR EXEC mod                                                              | de                                                                                                  |                                                                                         |                                                |                                                                  |                                                               |
| Command History    | Release                                                                  | Modificatio                                                                                         | n                                                                                       |                                                |                                                                  |                                                               |
|                    | Release 7.0.12                                                           | . This comma                                                                                        | nd was introduc                                                                         | ced.                                           |                                                                  |                                                               |
| Usage Guidelines   | The location                                                             | keyword is us                                                                                       | ed so that activ                                                                        | e and standby                                  | TCP instances are ind                                            | dependently queried.                                          |
|                    | The output of t                                                          | the show tcp                                                                                        | nsr client com                                                                          | mand is used                                   | to locate the CCB of t                                           | he desired client.                                            |
|                    |                                                                          | n addition, the                                                                                     |                                                                                         |                                                |                                                                  | that are owned by one client<br>around if the activity on the |
| Task ID            | Task ID Oper                                                             | ations                                                                                              |                                                                                         |                                                |                                                                  |                                                               |
|                    | transport exec                                                           | ute                                                                                                 |                                                                                         |                                                |                                                                  |                                                               |
|                    |                                                                          |                                                                                                    |                                                                                         |                                                |                                                                  |                                                               |
| Examples           |                                                                          | ad NSR alread                                                                                       | y up before ex                                                                          | ecuting the c                                  | NSR) client is cleared f<br>lear tcp nsr client con<br>and.      |                                                               |
| Examples           | two sessions ha                                                          | ad NSR alread executing the                                                                         | y up before exe<br>clear tcp nsr                                                        | ecuting the c<br>client comm                   | lear tcp nsr client co                                           |                                                               |
| Examples           | two sessions ha<br>longer up after                                       | ad NSR alread executing the                                                                         | y up before exe<br>clear tcp nsr                                                        | ecuting the c<br>client comm                   | lear tcp nsr client co                                           | mmand. NSR is no                                              |
| Examples           | two sessions ha<br>longer up after<br>RP/0/RP0/CPUC<br>CCB<br>0x482c10e0 | ad NSR alread<br>executing the<br>0:router# sh<br>Proc Name<br>mpls_ldp<br>mpls_ldp<br>0:router# cl | y up before exa<br>clear tcp nsr<br>ow tcp nsr c<br>Instance<br>1<br>2<br>ear tcp nsr c | client brief<br>Sets<br>2<br>1<br>client 0x482 | lear tcp nsr client con<br>and.<br>Sessions/NSR Up<br>3/1<br>2/2 | mmand. NSR is no                                              |

### clear tcp nsr pcb

To bring the nonstop routing (NSR) down on a specified connection or all connections, use the **clear tcp nsr pcb** command in XR EXEC mode.

clear tcp nsr pcb {pcb-address | all} [location node-id]

| Syntax Description | pcb-address PCB address range for the specific connection information. 0 to ffffffff. For example, the address range can be 0x482a4e20. |                                                                                                    |                                                                                                    |                                         |  |
|--------------------|----------------------------------------------------------------------------------------------------|----------------------------------------------------------------------------------------------------|----------------------------------------------------------------------------------------------------|-----------------------------------------|--|
|                    | all                                                                                                    | Specifies all the connections.                                                                                                    |                                                                                                    |                                         |  |
|                    | location node-id                                                                                                    | (Optional) Displays connection in is entered in the <i>rack/slot/module</i>                                                                                                    | 0                                                                                                    | nated node. The <i>node-id</i> argument |  |
| Command Default    | If a value is not sp                                                                                                    | ecified, the current RP in which th                                                                                                    | ne command is being                                                                                                    | executed is taken as the location.      |  |
| Command Modes      | XR EXEC mode                                                                                                    |                                                                                                    |                                                                                                    |                                         |  |
| Command History    | Release M                                                                                                    | odification                                                                                                    |                                                                                                    |                                         |  |
|                    | Release 7.0.12                                                                                                    | nis command was introduced.                                                                                                    |                                                                                                    |                                         |  |
| Usage Guidelines   | The output of the s                                                                                                    | ord is used so that active and stand                                                                                                    | -                                                                                                    |                                         |  |
| Task ID            | connection.<br>Task ID Operation                                                                                                    |                                                                                                    |                                                                                                    |                                         |  |
|                    | transport execute                                                                                                    |                                                                                                    |                                                                                                    |                                         |  |
| Examples           | The following exa                                                                                                    | mple shows that the information for                                                                                                    | or TCP connections is                                                                                                    | cleared:                                |  |
|                    | RP/0/RP0/CPU0:rd<br>Wed Dec 2 20:35                                                                                                    | outer# <b>show tcp nsr brief</b><br>:47.467 PST                                                                                                    |                                                                                                    |                                         |  |
|                    | Node: 0/RP0/CPU                                                                                                    | )                                                                                                    |                                                                                                    |                                         |  |
|                    | 0x00007f9e3c021<br>0x00007f9e3c007<br>0x00007f9e3c0100<br>0x00007f9de4001<br>0x00007f9e3c04a<br>0x00007f9e3c04a                         | VRF-ID Local Address<br>538 0x6000000 3.3.3.3:646<br>548 0x6000000 3.3.3.3:646<br>548 0x6000000 3.3.3.3:646<br>578 0x6000000 3.3.3.3:646<br>578 0x6000000 3.3.3.3:12888<br>538 0x60000000 3.3.3.3:179<br>578 0x60000000 3.3.3.3:179<br>538 0x60000000 3.3.3.3:179 | Foreign Address<br>5.5.5.5:17931<br>4.4.4.4:29301<br>12.1.105.2:32877<br>6.6.6.6:56296<br>2.2.2.2:646<br>2.2.2.13:13021<br>4.4.4.4:15180<br>8.8.8.8:21378 | NA/Up<br>NA/Up                          |  |

0x00007f9e3c041008 0x60000000 3.3.3.25:179 2.2.2.25:29654 NA/Up

RP/0/RP0/CPU0:router# clear tcp nsr pcb 0x00007f9e3c028538
RP/0/RP0/CPU0:router# clear tcp nsr pcb 0x00007f9e3c021fb8
RP/0/RP0/CPU0:router# show tcp nsr brief

```
Wed Dec 2 20:35:47.467 PST
```

------

| Node: 0/RP0/CPU0 |
|------------------|
|                  |

| PCB                | VRF-ID     | Local Address | Foreign Address  | NSR(US/DS) |
|--------------------|------------|---------------|------------------|------------|
| 0x00007f9e3c028538 | 0x60000000 | 3.3.3.3:646   | 5.5.5.5:17931    | NA/Down    |
| 0x00007f9e3c021fb8 | 0x6000000  | 3.3.3.3:646   | 4.4.4.4:29301    | NA/Down    |
| 0x00007f9e3c007248 | 0x6000000  | 3.3.3.3:646   | 12.1.105.2:32877 | NA/Up      |
| 0x00007f9e3c010c78 | 0x60000000 | 3.3.3.3:646   | 6.6.6.6:56296    | NA/Up      |
| 0x00007f9de4001798 | 0x6000000  | 3.3.3.3:12888 | 2.2.2.2:646      | NA/Up      |
| 0x00007f9e3c04a338 | 0x6000000  | 3.3.3.13:179  | 2.2.2.13:13021   | NA/Up      |
| 0x00007f9e3c026c78 | 0x6000000  | 3.3.3.3:179   | 4.4.4.4:15180    | NA/Up      |
| 0x00007f9e3c019b38 | 0x60000000 | 3.3.3.3:179   | 8.8.8.8:21378    | NA/Up      |
| 0x00007f9e3c029df8 | 0x6000000  | 3.3.3.22:179  | 2.2.2.22:24482   | NA/Up      |
| 0x00007f9e3c064538 | 0x60000000 | 3.3.3.14:179  | 2.2.2.14:27569   | NA/Up      |
| 0x00007f9e3c041008 | 0x6000000  | 3.3.3.25:179  | 2.2.2.25:29654   | NA/Up      |

## clear tcp nsr session-set

To clear the nonstop routing (NSR) on all the sessions in the specified session-set or all session sets, use the **clear tcp nsr session-set** command in XR EXEC mode.

clear tcp nsr session-set { sscb-address | all } [location node-id]

| Syntax Description | sscb-addressSession-Set Control Block (SSCB) address range for the specific session set information.<br>0 to fffffffff. For example, the address range can be 0x482a4e20. |                                                     |                   |             |                                                                                      |  |  |  |
|--------------------|----------------------------------------------------------------------------------------------------|-----------------------------------------------------|-------------------|-------------|--------------------------------------------------------------------------------------|--|--|--|
|                    | all         Specifies all the session sets.                                                                                                    |                                                     |                   |             |                                                                                      |  |  |  |
|                    | location node-id                                                                                                    | (Optional) Display is entered in the <i>re</i>      |                   |             | or the designated node. The node-id argument                                         |  |  |  |
| Command Default    | If a value is not sp                                                                                                    | ecified, the current                                | RP in which the   | command     | l is being executed is taken as the location.                                        |  |  |  |
| Command Modes      | XR EXEC mode                                                                                                    |                                                     |                   |             |                                                                                      |  |  |  |
| Command History    | Release M                                                                                                    | odification                                         |                   |             |                                                                                      |  |  |  |
|                    | Release 7.0.12 Th                                                                                                    | his command was in                                  | troduced.         |             |                                                                                      |  |  |  |
| Usage Guidelines   | -                                                                                                    |                                                     |                   | •           | stances are independently queried.<br>to locate the SSCB of the desired session-set. |  |  |  |
| Task ID            | Task ID Operation                                                                                                    | ns                                                  |                   |             |                                                                                      |  |  |  |
|                    | transport execute                                                                                                    |                                                     |                   |             |                                                                                      |  |  |  |
| Examples           | The following exa                                                                                                    | mple shows that the                                 | e information for | the session | on sets is cleared:                                                                  |  |  |  |
|                    | RP/0/RP0/CPU0:rc                                                                                                    | outer# <b>show tcp r</b>                            | nsr client bri    | ef          |                                                                                      |  |  |  |
|                    | CCB<br>0x482b5ee0                                                                                                    | Proc Name<br>mpls_ldp                               | Instance<br>1     | Sets<br>1   | Sessions/NSR Up Sessions<br>10/10                                                    |  |  |  |
|                    |                                                                                                    | outer# <b>clear tcp</b><br>outer# <b>show tcp r</b> |                   |             |                                                                                      |  |  |  |
|                    | CCB<br>0x482b5ee0                                                                                                    | Proc Name<br>mpls_ldp                               | Instance<br>1     | Sets<br>1   | Sessions/NSR Up Sessions<br>10/0                                                     |  |  |  |
|                    |                                                                                                    |                                                     |                   |             |                                                                                      |  |  |  |

### clear tcp nsr statistics client

To clear the nonstop routing (NSR) statistics of the client, use the **clear tcp nsr statistics client** command in XR EXEC mode.

clear tcp nsr statistics client {ccb-address | all} [location node-id]

| Syntax Description | ccb-addressClient Control Block (CCB) of the desired client. For example, the address range can be<br>0x482a4e20.                                                                                                    |       |  |  |  |  |  |  |
|--------------------|----------------------------------------------------------------------------------------------------|-------|--|--|--|--|--|--|
|                    | all         Specifies all the clients.                                                                                                    |       |  |  |  |  |  |  |
|                    | <b>location</b> <i>node-id</i> (Optional) Displays client information for the designated node. The <i>node-id</i> argum is entered in the <i>rack/slot/module</i> notation.                                                            | nent  |  |  |  |  |  |  |
| Command Default    | If a value is not specified, the current RP in which the command is being executed is taken as the loca                                                                                                    | tion. |  |  |  |  |  |  |
| Command Modes      | XR EXEC mode                                                                                                    |       |  |  |  |  |  |  |
| Command History    | Release Modification                                                                                                    |       |  |  |  |  |  |  |
|                    | Release 7.0.12 This command was introduced.                                                                                                    |       |  |  |  |  |  |  |
| Usage Guidelines   | To use this command, you must be in a user group associated with a task group that includes the proper IDs. If you suspect user group assignment is preventing you from using a command, contact your AA administrator for assistance. |       |  |  |  |  |  |  |
|                    | The location keyword is used so that active and standby TCP instances are independently queried.                                                                                                    |       |  |  |  |  |  |  |
| Task ID            | Task ID Operations                                                                                                    |       |  |  |  |  |  |  |
|                    | transport execute                                                                                                    |       |  |  |  |  |  |  |
| Examples           | The following example shows that the statistics for the NSR clients is cleared:                                                                                                    |       |  |  |  |  |  |  |
|                    | Router# show tcp nsr statistics client all                                                                                                    |       |  |  |  |  |  |  |
|                    | Node: 0/0/CPU0                                                                                                    |       |  |  |  |  |  |  |
|                    | CCB: 0xed30cd58<br>Name: bgp, Job ID: 1085<br>Connected at: Mon May 11 17:29:20 2020                                                                                                    |       |  |  |  |  |  |  |
|                    | Notification Statistics :QueuedFailedDeliveredDroppedInit-Sync Done:4040Replicated Session Ready:0000Operational Down:3030Init-Sync Stop Reading :3030                                                                                 |       |  |  |  |  |  |  |
|                    |                                                                                                    |       |  |  |  |  |  |  |

Last clear at: Never Cleared Router# clear tcp nsr statistics client all Riuter# show tcp nsr statistics client all Node: 0/0/CPU0

CCB: 0xed30cd58 Name: bgp, Job ID: 1085 Connected at: Mon May 11 17:29:20 2020

| Notification Statistics : |          | Queued |   | Failed | Delivered | Dropped |
|---------------------------|----------|--------|---|--------|-----------|---------|
| Init-Sync Done :          |          | 0      | 0 | 0      | 0         |         |
| Replicated Session Ready: |          | 0      |   | 0      | 0         | 0       |
| Operational Down :        |          | 0      | 0 | 0      | 0         |         |
| Init-Sync Stop Reading :  |          | 0      | 0 | 0      | 0         |         |
| Last clear at: Mon May 11 | 19:08:56 | 2020   |   |        |           |         |

### clear tcp nsr statistics pcb

To clear the nonstop routing (NSR) statistics for TCP connections, use the **clear tcp nsr statistics pcb** command in XR EXEC mode.

clear tcp nsr statistics pcb {pcb-address | all} [location node-id]

| Syntax Description | <i>pcb-address</i> PCB address range for the specific connection information. 0 to ffffffff. For example, the address range can be 0x482a4e20. |                                                                                                    |  |  |  |  |  |  |
|--------------------|----------------------------------------------------------------------------------------------------|----------------------------------------------------------------------------------------------------|--|--|--|--|--|--|
|                    | all         Specifies all the connections.                                                                                                    |                                                                                                    |  |  |  |  |  |  |
|                    | location node-id                                                                                                    | (Optional) Displays connection information for the designated node. The <i>node-id</i> argume is entered in the <i>rack/slot/module</i> notation.        |  |  |  |  |  |  |
| Command Default    | If a value is not spe                                                                                                    | cified, the current RP in which the command is being executed is taken as the location                                                                   |  |  |  |  |  |  |
| Command Modes      | XR EXEC mode                                                                                                    |                                                                                                    |  |  |  |  |  |  |
| Command History    | Release M                                                                                                    | odification                                                                                                    |  |  |  |  |  |  |
|                    | Release 7.0.12 Th                                                                                                    | is command was introduced.                                                                                                    |  |  |  |  |  |  |
| Usage Guidelines   | The location keyw                                                                                                    | ord is used so that active and standby TCP instances are independently queried.                                                                          |  |  |  |  |  |  |
| Task ID            | Task ID Operation                                                                                                    | <br>IS                                                                                                    |  |  |  |  |  |  |
|                    | transport execute                                                                                                    |                                                                                                    |  |  |  |  |  |  |
| Examples           | The following exar                                                                                                    | nple shows that the NSR statistics for TCP connections is cleared:                                                                                       |  |  |  |  |  |  |
|                    | RP/0/RP0/CPU0:rc                                                                                                    | uter# show tcp nsr statistics pcb 0x482d14c8                                                                                                    |  |  |  |  |  |  |
|                    | PCB 0x482d14c8<br>Number of times<br>Number of times<br>Number of times                                                                        | NSR went down: 0<br>NSR was disabled: 0<br>switch-over occured : 0                                                                                       |  |  |  |  |  |  |
|                    | Number c<br>Number c<br>Number c<br>TX Messsage Stat                                                                                           | f iACKs dropped because SSO is not up: 0f stale iACKs dropped: 1070f iACKs not held because of an immediate match: 98                                    |  |  |  |  |  |  |
|                    | Rcvd<br>Segmenta                                                                                                    | <pre>317, Dropped 0, Data (Total/Avg.) 2282700/7200 0 Success : 0 Dropped (Trim) : 0 tion instructions: 1163, Dropped 0, Units (Total/Avg.) 4978/4</pre> |  |  |  |  |  |  |

```
Rcvd 0
                              : 0
              Success
              Dropped (Trim) : 0
              Dropped (TCP)
                              : 0
       NACK messages:
           Sent 0, Dropped 0
           Rcvd 0
              Success
                              : 0
              Dropped (Data snd): 0
       Cleanup instructions :
           Sent 8, Dropped 0
           Rcvd 0
              Success
                               : 0
              Dropped (Trim)
                              : 0
Last clear at: Never cleared
RP/0/RP0/CPU0:router# clear tcp nsr statistics pcb 0x482d14c8
RP/0/RP0/CPU0:router# show tcp nsr statistics pcb 0x482d14c8
_____
PCB 0x482d14c8
Number of times NSR went up: 0
Number of times NSR went down: 0
Number of times NSR was disabled: 0
Number of times switch-over occured : 0
IACK RX Message Statistics:
       Number of iACKs dropped because SSO is not up
                                                              : 0
       Number of stale iACKs dropped
                                                              : 0
       Number of iACKs not held because of an immediate match
                                                              : 0
TX Messsage Statistics:
       Data transfer messages:
           Sent 0, Dropped 0, Data (Total/Avg.) 0/0
           Rcvd 0
              Dropped (Trim) : 0
       Segmentation instructions:
           Sent 0, Dropped 0, Units (Total/Avg.) 0/0
           Rcvd 0
                              : 0
              Success
              Dropped (Trim) : 0
              Dropped (TCP)
                              : 0
       NACK messages:
           Sent 0, Dropped 0
           Rcvd 0
                         : 0
              Success
              Dropped (Data snd): 0
       Cleanup instructions :
           Sent 0, Dropped 0
           Rcvd 0
              Dropped (Trim) : 0
Last clear at: Thu Aug 16 18:32:12 2007
```

## clear tcp nsr statistics session-set

To clear the nonstop routing (NSR) statistics for session sets, use the **clear tcp nsr statistics session-set** command in XR EXEC mode mode.

clear tcp nsr statistics session-set {sscb-address | all} [location node-id]

| Syntax Description  | <i>sscb-address</i> Session-Set Control Block (SSCB) address range for the specific session set information 0 to ffffffff. For example, the address range can be 0x482a4e20.                                                                                                    |                                                                                                    |  |  |  |  |  |
|---------------------|----------------------------------------------------------------------------------------------------|----------------------------------------------------------------------------------------------------|--|--|--|--|--|
|                     | all         Specifies all the session sets.                                                                                                    |                                                                                                    |  |  |  |  |  |
|                     | <b>location</b> <i>node-id</i> (Optional) Displays session set information for the designated node. The <i>node-id</i> argument is entered in the <i>rack/slot/module</i> notation.                                                                                                    |                                                                                                    |  |  |  |  |  |
| Command Default     | If a value is not spe                                                                                                    | ecified, the current RP in which the command is being executed is taken as the location.                                                                                                    |  |  |  |  |  |
| Command Modes       | XR EXEC mode                                                                                                    |                                                                                                    |  |  |  |  |  |
| Command History     | Release M                                                                                                    | odification                                                                                                    |  |  |  |  |  |
|                     | Release 7.0.12 Th                                                                                                    | nis command was introduced.                                                                                                    |  |  |  |  |  |
| Usage Guidelines    |                                                                                                    | nd, you must be in a user group associated with a task group that includes the proper task<br>user group assignment is preventing you from using a command, contact your AAA<br>ssistance.                       |  |  |  |  |  |
|                     | The location keyw                                                                                                    | rord is used so that active and standby TCP instances are independently queried.                                                                                                    |  |  |  |  |  |
| Task ID             |                                                                                                    |                                                                                                    |  |  |  |  |  |
| Task ID             | Task ID Operation                                                                                                    | <br>1S                                                                                                    |  |  |  |  |  |
| Task ID             | Task ID     Operation       transport     execute                                                                                                    |                                                                                                    |  |  |  |  |  |
|                     | transport execute                                                                                                    | ns<br>                                                                                                    |  |  |  |  |  |
|                     | transport execute                                                                                                    |                                                                                                    |  |  |  |  |  |
|                     | transport execute<br>The following exam<br>RP/0/RP0/CPU0:rc                                                                                                    | — mple shows that the NSR statistics for session sets is cleared:                                                                                                    |  |  |  |  |  |
|                     | transport execute<br>The following exam<br>RP/0/RP0/CPU0:rc                                                                                                    | mple shows that the NSR statistics for session sets is cleared:<br>puter# <b>show top nsr statistics session-set all</b><br>====Session Set Stats ===================================                            |  |  |  |  |  |
|                     | transport execute<br>The following exam<br>RP/0/RP0/CPU0:rc<br>SSCB 0x482b6684,<br>Number of times                                                                                                    | mple shows that the NSR statistics for session sets is cleared:<br>outer# show tcp nsr statistics session-set all<br>Session Set Stats<br>Set ID: 1<br>init-sync was attempted :3                                |  |  |  |  |  |
|                     | transport execute<br>The following exam<br>RP/0/RP0/CPU0:rc<br>SSCB 0x482b6684,<br>Number of times<br>Number of times                                                                                                    | mple shows that the NSR statistics for session sets is cleared:<br>outer# show tcp nsr statistics session-set all<br>Session Set Stats<br>Set ID: 1<br>init-sync was attempted :3<br>init-sync was successful :3 |  |  |  |  |  |
|                     | transport execute<br>The following exam<br>RP/0/RP0/CPU0:rc<br>SSCB 0x482b6684,<br>Number of times<br>Number of times<br>Number of times                                                                                                    | mple shows that the NSR statistics for session sets is cleared:<br>outer# show tcp nsr statistics session-set all<br>====Session Set Stats ===================================                                   |  |  |  |  |  |
|                     | transport execute<br>The following exam<br>RP/0/RP0/CPU0:rc<br>SSCB 0x482b6684,<br>Number of times<br>Number of times<br>Number of times                                                                                                    | mple shows that the NSR statistics for session sets is cleared:<br>outer# show top nsr statistics session-set all<br>====Session Set Stats ===================================                                   |  |  |  |  |  |
| Task ID<br>Examples | transport execute<br>The following examples of the following examples of the second state of the second state | mple shows that the NSR statistics for session sets is cleared:<br>outer# show tcp nsr statistics session-set all<br>====Session Set Stats ===================================                                   |  |  |  |  |  |
|                     | transport execute<br>The following examples of the following examples of the second state of the second state | mple shows that the NSR statistics for session sets is cleared:<br>outer# show tcp nsr statistics session-set all<br>===Session Set Stats ===================================                                    |  |  |  |  |  |
|                     | transport execute<br>The following examples of the following examples of the second state of the second state | mple shows that the NSR statistics for session sets is cleared:<br>muter# show tcp nsr statistics session-set all<br>===Session Set Stats ===================================                                    |  |  |  |  |  |

Number of times init-sync was successful :0 Number of times init-sync failed :0 Number of times switch-over occured :0 Last clear at: Thu Aug 16 18:37:00 2007

#### clear tcp nsr statistics summary

To clear the nonstop routing (NSR) statistics summary, use the **clear tcp nsr statistics summary** command in XR EXEC mode.

clear tcp nsr statistics summary [location node-id]

**Syntax Description** location *node-id* (Optional) Displays statistics summary information for the designated node. The *node-id* argument is entered in the *rack/slot/module* notation.

**Command Default** If a value is not specified, the current RP in which the command is being executed is taken as the location.

Command Modes XR EXEC mode

Command History Release Modification

Release 7.0.12 This command was introduced.

**Usage Guidelines** The **location** keyword is used so that active and standby TCP instances are independently queried.

\_\_\_\_\_

 Task ID
 Task ID
 Operations

 transport
 execute

Examples

The following example shows how to clear the summary statistics:

Router# show tcp nsr statistics client all

Dropped **4** 0 Init-Sync Done : 4 0 0 0 Replicated Session Ready: 0 0 0 **3** 0 Operational Down : 3 Init-Sync Stop Reading : 3 0 3 0 Last clear at: Never Cleared

Router# clear tcp nsr statistics client all

Router# show tcp nsr statistics client all

Node: 0/0/CPU0

IP Addresses and Services Command Reference for Cisco 8000 Series Routers

CCB: 0xed30cd58 Name: bgp, Job ID: 1085 Connected at: Mon May 11 17:29:20 2020 Notification Statistics : Queued Failed Delivered Dropped **0** 0 **0**0 0 Init-Sync Done : 0 0 Replicated Session Ready: 0 0 Operational Down:00Init-Sync Stop Reading:00 Last clear at: Mon May 11 19:08:56 2020

### clear tcp pcb

To clear TCP protocol control block (PCB) connections, use the clear tcp pcb command in XR EXEC mode.

clear tcp pcb {pcb-address | all} [location node-id]

| Syntax Description |                                                               | Class                                  | ra tha TCD connect                                | on at the and | oified D | CD address          |                                |  |  |
|--------------------|---------------------------------------------------------------|----------------------------------------|---------------------------------------------------|---------------|----------|---------------------|--------------------------------|--|--|
| Syntax Description | pcb-address                                                   |                                        |                                                   |               |          |                     |                                |  |  |
|                    | all Clears all open TCP connections.                          |                                        |                                                   |               |          |                     |                                |  |  |
|                    | location no                                                   | · •                                    | ional) Clears the TC tered in the <i>rack/slo</i> |               |          | e designated node.  | The node-id argument           |  |  |
| Command Default    | No default be                                                 | havior or va                           | lues                                              |               |          |                     |                                |  |  |
| Command Modes      | XR EXEC me                                                    | ode                                    |                                                   |               |          |                     |                                |  |  |
| Command History    | Release                                                       | Modificat                              | ion                                               | _             |          |                     |                                |  |  |
|                    | Release<br>7.0.12                                             | This comm                              | nand was introduced                               | 1.            |          |                     |                                |  |  |
| Usage Guidelines   |                                                               |                                        | nd is useful for clea<br>f the connection yo      |               |          | ections. Use the sh | ow tcp brief <b>command</b>    |  |  |
|                    |                                                               |                                        | ommand is used, the<br>ldress is specified, t     |               |          |                     | tion that is in the listen ed. |  |  |
| Task ID            | Task ID Ope                                                   | erations                               |                                                   |               |          |                     |                                |  |  |
|                    | transport exe                                                 | cute                                   |                                                   |               |          |                     |                                |  |  |
| Examples           | The following cleared:                                        | g example sl                           | nows that the TCP of                              | connection a  | t PCB a  | ddress 0x00007f7d   | a4007eb8 is                    |  |  |
|                    | Router# <b>sho</b>                                            | v top brie                             | £                                                 |               |          |                     |                                |  |  |
|                    | PCB                                                           |                                        | VRF-ID                                            | Recv-Q Se     | end-Q Lo | ocal Address        | Foreign Address                |  |  |
|                    | Stat<br>0x00007f7d40                                          |                                        | 0x60000000                                        | 0             | 0        | :::22               | :::0                           |  |  |
|                    | 0x00007f7d4                                                   |                                        | 0x00000000                                        | 0             | 0        | :::22               |                                |  |  |
|                    |                                                               | TSTEN                                  |                                                   |               |          | 170                 | :::0                           |  |  |
|                    | 0x00007f7d4                                                   |                                        | 0x60000000                                        | 0             | 0        | :::179              | : : : 0<br>: : : 0             |  |  |
|                    | 0x00007f7d40<br>0x00007f7d40<br>0x00007f7d40                  | c00c6a8<br>LISTEN                      | 0x60000000<br>0x00000000                          | 0             | 0        | :::179              |                                |  |  |
|                    | 0x00007f7d4<br>0x00007f7d4<br>0x00007f7d4<br>1<br>0x00007f7d7 | c00c6a8<br>LISTEN<br>c007db8<br>LISTEN |                                                   |               |          |                     | :::0                           |  |  |

I

| 0x00007f7d4c035378           | 0x6000000  |   | 0 | 0        | 133.1.2.2:25032 | 133.1.2.1:179      |
|------------------------------|------------|---|---|----------|-----------------|--------------------|
| ESTAB<br>0x00007f7da4007eb8  | 0x6000000  | 0 | 0 | 10.8     | 6.188.84:179    | 10.86.188.99:28148 |
| ESTAB                        |            |   |   |          |                 |                    |
| 0x00007f7d700405e8           | 0x6000000  |   | 0 | 0        | 32.32.32.32:54  | 157                |
| 149.127.13.12:57000          | SYNSENT    |   |   |          |                 |                    |
| 0x00007f7da400cfe8           | 0x60000000 |   | 0 | 0        | 10.86.188.84:2  | 23                 |
| 173.39.52.160:60586          | ESTAB      |   |   |          |                 |                    |
| 0x00007f7d4c011aa8           | 0x6000000  |   | 0 | 0        | 0.0.0:22        | 0.0.0:0            |
| LISTEN                       |            |   |   |          |                 |                    |
| 0x00007f7d70030218           | 0x00000000 |   | 0 | 0        | 0.0.0:22        | 0.0.0.0:0          |
| LISTEN                       |            |   |   |          |                 |                    |
| 0x00007f7d70021da8           | 0x6000000  |   | 0 | 0        | 0.0.0:23        | 0.0.0:0            |
| LISTEN                       |            |   |   |          |                 |                    |
| 0x00007f7d4c006858           | 0x6000002  |   | 0 | 0        | 0.0.0:23        | 0.0.0.0:0          |
| LISTEN                       |            |   |   |          |                 |                    |
| 0x00007f7d4c000fd8           | 0x00000000 |   | 0 | 0        | 0.0.0:23        | 0.0.0.0:0          |
| LISTEN                       |            |   |   | <u>,</u> |                 |                    |
| 0x00007f7d7003a858           | 0x6000000  |   | 0 | 0        | 0.0.0:646       | 0.0.0.0:0          |
| LISTEN                       | 0 0000000  |   | 0 | 0        | 0 0 0 0 0 0 0   |                    |
| 0x00007f7d70035cd8<br>LISTEN | 0x00000000 |   | 0 | 0        | 0.0.0.0:646     | 0.0.0:0            |
| 0x00007f7d7002fa08           | 0x6000000  |   | 0 | 0        | 0.0.0.0:179     |                    |
| UXUUUU/1/d/UU21aU8<br>LISTEN | 0x60000000 |   | 0 | 0        | 0.0.0.0:1/9     | 0.0.0:0            |
| 0x00007f7d70028b28           | 0x00000000 |   | 0 | 0        | 0.0.0.0:179     | 0.0.0:0            |
| LISTEN                       | 0X0000000  |   | 0 | 0        | 0.0.0.0.1/9     | 0.0.0.0.0          |
| 0x00007f7d70023188           | 0x00000000 |   | 0 | 0        | 0.0.0:0:0       | 0.0.0:0            |
| CLOSED                       | 0200000000 |   | 0 | 0        | 0.0.0.0.0       | 0.0.0.0.0          |
| CIODID                       |            |   |   |          |                 |                    |

#### Router# clear tcp pcb 0x00007f7da4007eb8

Router# show tcp brief

| PCB                          | VRF-ID       | Recv-Q | Send-Q Loca | al Address  | Foreign Address     |
|------------------------------|--------------|--------|-------------|-------------|---------------------|
| State                        |              |        |             |             |                     |
| 0x00007f7d4c011d38           | 0x6000000    | 0      | 0           | :::22       | :::0                |
| LISTEN                       |              |        |             |             |                     |
| 0x00007f7d4c00cf68           | 0x0000000    | 0      | 0           | :::22       | :::0                |
| LISTEN                       |              |        |             |             |                     |
| 0x00007f7d4c00c6a8           | 0x6000000    | 0      | 0           | :::179      | :::0                |
| LISTEN                       |              |        |             |             |                     |
| 0x00007f7d4c007db8           | 0x0000000    | 0      | 0           | :::179      | :::0                |
| LISTEN                       |              |        |             |             |                     |
| 0x00007f7d7003fab8           | 0x6000000    | 0      | 0           | :::0        | :::0                |
| CLOSED                       |              |        |             |             |                     |
| 0x00007f7d7003afa8           | 0x0000000    | 0      | 0           | :::0        | :::0                |
| CLOSED                       |              |        |             |             |                     |
| 0x00007f7d4c035378           | 0x60000000 0 | 0      | 133.1       | .2.2:25032  | 133.1.2.1:179       |
| ESTAB                        |              | 0      | 100.1       |             | 100.11.2.1.1.1.9    |
| 0x00007f7da400cfe8           | 0x60000000 0 | 0      | 10.86.18    | 88.84:23    | 173.39.52.160:60586 |
| ESTAB                        |              |        |             |             |                     |
| 0x00007f7d4c011aa8           | 0×6000000    | 0      | 0           | 0.0.0.0:22  | 0.0.0.0:0           |
| LISTEN                       |              | -      | -           |             |                     |
| 0x00007f7d70030218           | 0x00000000   | 0      | 0           | 0.0.0.0:22  | 0.0.0:0             |
| LISTEN                       | 011000000000 | Ŭ      | °,          | 0101010122  |                     |
| 0x00007f7d70021da8           | 0x6000000    | 0      | 0           | 0.0.0.0:23  | 0.0.0:0             |
| LISTEN                       | 011000000000 | Ŭ      | °,          | 0101010120  |                     |
| 0x00007f7d4c006858           | 0x6000002    | 0      | 0           | 0.0.0.0:23  | 0.0.0:0             |
| LISTEN                       | 040000002    | 0      | 0           | 0.0.0.0.23  | 0.0.0.0.0           |
| 0x00007f7d4c000fd8           | 0x00000000   | 0      | 0           | 0.0.0.0:23  | 0.0.0:0             |
| LISTEN                       | 0x00000000   | 0      | 0           | 0.0.0.0.23  | 0.0.0.0.0           |
| 0x00007f7d7003a858           | 0x6000000    | 0      | 0           | 0.0.0.0:646 | 0.0.0:0             |
| UXUUUU/1/0/UUSA656<br>LISTEN | 0200000000   | 0      | 0           | 0.0.0.0.040 | 0.0.0.0.0           |
| 0x00007f7d70035cd8           | 0x00000000   | 0      | 0           | 0.0.0.0:646 | 0.0.0:0             |
| 0x0000/1/0/0035008           | 0x0000000    | 0      | U           | 0.0.0.0:646 | 0.0.0.0:0           |

| LISTEN                                           |        |
|--------------------------------------------------|--------|
| 0x00007f7d7002fa08 0x6000000 0 0 0.0.0.0:179 0.0 | .0.0:0 |
| LISTEN                                           |        |
| 0x00007f7d70028b28 0x0000000 0 0 0.0.0.179 0.0   | .0.0:0 |
| LISTEN                                           |        |
| 0x00007f7d70023188 0x0000000 0 0.0.0.0.0 0.0     | .0.0:0 |
| CLOSED                                           |        |

### clear tcp statistics

To clear TCP statistics, use the clear tcp statistics command in

XR EXEC mode.

clear tcp statistics { client | pcb { all | pcb-address } | summary } location node-id

| Syntax Description |                                                                                                    |                                                                |                                                                              |                         |                                                                    |  |  |  |
|--------------------|----------------------------------------------------------------------------------------------------|----------------------------------------------------------------|------------------------------------------------------------------------------|-------------------------|--------------------------------------------------------------------|--|--|--|
| eynax beeenpaen    | client         (Optional) Clears statistics for all TCP clients.                                                                                                    |                                                                |                                                                              |                         |                                                                    |  |  |  |
|                    | pcb all(Optional) Clears statistics for all TCP connections.pcb pcb-addressClears statistics for a specific TCP connection.                                                                                                    |                                                                |                                                                              |                         |                                                                    |  |  |  |
|                    |                                                                                                    |                                                                |                                                                              |                         |                                                                    |  |  |  |
|                    | summary                                                                                                    | Clears sum                                                     | mary statistic for a spec                                                    | cific node of           | connection.                                                        |  |  |  |
|                    | <b>location</b> <i>node-id</i> Clears TCP statistics for the designated node. The <i>node-id</i> argument is entered in the <i>rack/slot/module</i> notation.                                                                                                    |                                                                |                                                                              |                         |                                                                    |  |  |  |
| Command Default    | No default beha                                                                                                    | vior or values                                                 |                                                                              |                         |                                                                    |  |  |  |
| Command Modes      | XR EXEC mode                                                                                                    | e                                                              |                                                                              |                         |                                                                    |  |  |  |
| Command History    | Release                                                                                                    | Modification                                                   |                                                                              |                         |                                                                    |  |  |  |
|                    | Release 7.0.12                                                                                                    | This command                                                   | was introduced.                                                              |                         |                                                                    |  |  |  |
| Usage Guidelines   |                                                                                                    |                                                                |                                                                              |                         | P packet statiscs of all clients of for debugging purpose to measu |  |  |  |
| Task ID            | Task ID Opera                                                                                                    | tions                                                          |                                                                              |                         |                                                                    |  |  |  |
|                    | transport execu                                                                                                    | te                                                             |                                                                              |                         |                                                                    |  |  |  |
|                    |                                                                                                    |                                                                |                                                                              |                         |                                                                    |  |  |  |
| Examples           | The following e                                                                                                    | xample shows t                                                 | hat the statistics for the                                                   | NSR clien               | s is cleared:                                                      |  |  |  |
| Examples           | The following e                                                                                                    | -                                                              |                                                                              | NSR clien               | s is cleared:                                                      |  |  |  |
| Examples           | -                                                                                                    | tcp statistic                                                  | <b>s client</b><br>IPv4-Stats                                                |                         | IPv6-Stats                                                         |  |  |  |
| Examples           | Router# <b>show</b> f                                                                                                    | tcp statistic                                                  | s client                                                                     |                         |                                                                    |  |  |  |
| Examples           | Router# <b>show</b> f                                                                                                    | tcp statistic<br>Sent-Pa<br>5                                  | <b>s client</b><br>IPv4-Stats<br>ckets Recv-Packets                          | Sent-Pac                | IPv6-Stats<br>kets Recv-Packets                                    |  |  |  |
| Examples           | Router# <b>show</b> f<br>Name JID<br>igmp 1151                                                                                                    | tcp statistic:<br>Sent-Pa<br>5<br>9                            | <b>s client</b><br>IPv4-Stats<br>ckets Recv-Packets<br><b>9</b>              | Sent-Pac<br><b>0</b>    | IPv6-Stats<br>kets Recv-Packets<br><b>3</b>                        |  |  |  |
| Examples           | Router# <b>show</b> to the second second s | tcp statistic:<br>Sent-Pa<br>5<br>9                            | s client<br>IPv4-Stats<br>ckets Recv-Packets<br>9<br>4                       | Sent-Pac<br>O<br>4      | IPv6-Stats<br>kets Recv-Packets<br>3<br>0                          |  |  |  |
| Examples           | Router# <b>show</b> f<br>Name JID<br>igmp 1151<br>mld 1156<br>pim 1157                                                                                                    | tcp statistic:<br>Sent-Pa<br>5<br>9<br>8<br>9                  | s client<br>IPv4-Stats<br>ckets Recv-Packets<br>9<br>4<br>3<br>4<br>3<br>4   | Sent-Pac<br>O<br>4<br>5 | IPv6-Stats<br>kets Recv-Packets<br>3<br>0<br>2                     |  |  |  |
| Examples           | Router# <b>show</b><br>Name JID<br>igmp 1151<br>mld 1156<br>pim 1157<br>pim6 1158                                                                                                    | tcp statistic:<br>Sent-Pa<br>5<br>9<br>8<br>9<br>tcp tatistic: | s client<br>IPv4-Stats<br>ckets Recv-Packets<br>9<br>4<br>3<br>4<br>s client | Sent-Pac<br>O<br>4<br>5 | IPv6-Stats<br>kets Recv-Packets<br>3<br>0<br>2                     |  |  |  |

| igmp | 1151 | 0 | 0 | 0 | 0 |
|------|------|---|---|---|---|
| mld  | 1156 | 0 | 0 | 0 | 0 |
| pim  | 1157 | 0 | 0 | 0 | 0 |
| pim6 | 1158 | 0 | 0 | 0 | 0 |

## clear udp statistics

To clear User Datagram Protocol (UDP) statistics, use the clear udp statistics command in

XR EXEC mode.

|                    | clear udp statistics { client   pcb { all   pcb-address }   summary } location node-id                                                                                                    |  |  |  |  |  |
|--------------------|----------------------------------------------------------------------------------------------------|--|--|--|--|--|
| Syntax Description | client (Optional) Clears statistics for all TCP clients.                                                                                                    |  |  |  |  |  |
|                    | <b>pcb all</b> Clears statistics for all UDP connections.                                                                                                    |  |  |  |  |  |
|                    | <b>pcb</b> <i>pcb-address</i> Clears statistics for a specific UDP connection.                                                                                                    |  |  |  |  |  |
|                    | summary Clears UDP summary statistics.                                                                                                    |  |  |  |  |  |
|                    | <b>location</b> <i>node-id</i> (Optional) Clears UDP statistics for the designated node. The <i>node-id</i> argument is entered in the <i>rack/slot/module</i> notation.                                                                  |  |  |  |  |  |
| Command Default    | No default behavior or values                                                                                                    |  |  |  |  |  |
| Command Modes      | XR EXEC mode                                                                                                    |  |  |  |  |  |
| Command History    | Release Modification                                                                                                    |  |  |  |  |  |
|                    | Release 7.0.12 This command was introduced.                                                                                                    |  |  |  |  |  |
| Usage Guidelines   | Though this command is used to clear incoming and outgoing TCP packet statiscs of all clients of given location, PCB, and summary statistics; this command can be used for debugging purpose to measure delta.                            |  |  |  |  |  |
| Task ID            | Task ID Operations                                                                                                    |  |  |  |  |  |
|                    | transport execute                                                                                                    |  |  |  |  |  |
| Examples           | The following example shows how to clear UDP summary statistics:                                                                                                    |  |  |  |  |  |
|                    | Router# show udp statistics summary<br>UDP statistics:<br>Rcvd: 121 Total, 121 drop, 0 no port<br>0 checksum error, 0 too short<br>Sent: 121 Total, 0 error<br>0 Total forwarding broadcast packets<br>0 Cloned packets, 0 failed cloning |  |  |  |  |  |
|                    | Router# clear udp statistics summary                                                                                                    |  |  |  |  |  |
|                    | Router# show udp statistics summary<br>UDP statistics:<br>Rcvd: 9 Total, 9 drop, 0 no port<br>0 checksum error, 0 too short<br>Sent: 9 Total, 0 error                                                                                     |  |  |  |  |  |

0 Total forwarding broadcast packets

0 Cloned packets, 0 failed cloning

#### forward-protocol udp

To configure the system to forward any User Datagram Protocol (UDP) datagrams that are received as broadcast packets to a specified helper address, use the **forward-protocol udp** command in

XR Config mode.

To restore the system to its default condition with respect to this command, use the **no** form of this command.

forward-protocol udp {port-number | disable | domain | nameserver | netbios-dgm | netbios-ns | tacacs | tftp}

no forward-protocol udp {port-number | disable | domain | nameserver | netbios-dgm | netbios-ns | tacacs | tftp}

| Syntax Description        | port-number                                                                                                    | Forwards UDP broadcast packets to a specified port number. Range is 1 to 65535.                                                                                                    |  |  |  |  |
|---------------------------|----------------------------------------------------------------------------------------------------|----------------------------------------------------------------------------------------------------|--|--|--|--|
|                           | disable                                                                                                    | Disables IP Forward Protocol UDP.                                                                                                    |  |  |  |  |
|                           | domain                                                                                                    | Forwards UDP broadcast packets to Domain Name Service (DNS, 53).                                                                                                    |  |  |  |  |
|                           | nameserver                                                                                                    | Forwards UDP broadcast packets to IEN116 name service (obsolete, 42).                                                                                                    |  |  |  |  |
|                           | netbios-dgm                                                                                                    | Forwards UDP broadcast packets to NetBIOS datagram service (138).                                                                                                    |  |  |  |  |
|                           | netbios-ns                                                                                                    | Forwards UDP broadcast packets to NetBIOS name service (137).                                                                                                    |  |  |  |  |
|                           | tacacs                                                                                                    | Forwards UDP broadcast packets to TACACS (49).                                                                                                    |  |  |  |  |
|                           | tftp                                                                                                    | Forwards UDP broadcast packets to TFTP (69).                                                                                                    |  |  |  |  |
| Command Modes             | XR Config mode                                                                                                    |                                                                                                    |  |  |  |  |
| Command History           | Release                                                                                                    | Modification                                                                                                    |  |  |  |  |
| · · · · · · · · · · · · · | Release 7.0.12 This command was introduced.                                                                                                    |                                                                                                    |  |  |  |  |
| Usage Guidelines          | Use the <b>forward-protocol udp</b> command to specify that UDP broadcast packets received on the incoming interface are forwarded to a specified helper address.                                                                                                    |                                                                                                    |  |  |  |  |
|                           | When you configure the <b>forward-protocol udp</b> command, you must also configure the <b>helper-address</b> command to specify a helper address on an interface. The helper address is the IP address to which the UDP datagram is forwarded. Configure the <b>helper-address</b> command with IP addresses of hosts or networking devices that can handle the service. Because the helper address is configured per interface, you must configure a helper address for each incoming interface that will be receiving broadcasts that you want to forward. |                                                                                                    |  |  |  |  |
|                           |                                                                                                    | igure one <b>forward-protocol udp</b> command per UDP port you want to forward. The port o other port 53 ( <b>domain</b> ), port 69 ( <b>tftp</b> ), or a port number you specify. |  |  |  |  |
|                           |                                                                                                    |                                                                                                    |  |  |  |  |

# Task ID Task ID Operations transport read, write

**Examples** 

The following example shows how to specify that all UDP broadcast packets with port 53 or port 69 received on incoming HundredGigE interface 0/RP0/CPU0 are forwarded to 172.16.0.1. HundredGigE interface 0/RP0/CPU0 receiving the UDP broadcasts is configured with a helper address of 172.16.0.1, the destination address to which the UDP datagrams are forwarded.

RP/0/RP0/CPU0:router(config) # forward-protocol udp domain disable RP/0/RP0/CPU0:router(config) # forward-protocol udp tftp disable RP/0/RP0/CPU0:router(config) # interface HundredGigE 0/RP0/CPU0 RP/0/RP0/CPU0:router(config-if) # ipv4 helper-address 172.16.0.1

#### nsr process-failures switchover

To configure failover as a recovery action for active instances to switch over to a standby route processor (RP) or a standby distributed route processor (DRP) to maintain nonstop routing (NSR), use the **nsr process-failures switchover** command in XR Config mode. To disable this feature, use the **no** form of this command.

nsr process-failures switchover no nsr process-failures switchover

Syntax DescriptionThis command has no keywords or arguments.Command DefaultIf not configured, a process failure of the active TCP or its applications (for example LDP, BGP, and so forth) can cause sessions to go down, and NSR is not provided.

Command Modes XR Config mode

 Command History
 Release
 Modification

 Release 7.0.12
 This command was introduced.

- **Usage Guidelines** No specific guidelines impact the use of this command.
- Task ID
   Task ID
   Operations

   transport
   read, write

**Examples** The following example shows how to use the **nsr process-failures switchover** command:

RP/0/RP0/CPU0:router(config) # nsr process-failures switchover

#### service tcp-small-servers

To enable small TCP servers such as the ECHO, use the **service tcp-small-servers** command in XR Config mode. To disable the TCP server, use the **no** form of this command.

service {ipv4 | ipv6} tcp-small-servers [{max-servers number | no-limit}] [access-list-name] no service {ipv4 | ipv6} tcp-small-servers [{max-servers number | no-limit}] [access-list-name]

| Syntax Description | ip4                                                                                                    | S                                                                             | pecifies IPv4 small servers.                                                                                                 |       |  |  |  |  |
|--------------------|----------------------------------------------------------------------------------------------------|-------------------------------------------------------------------------------|----------------------------------------------------------------------------------------------------|-------|--|--|--|--|
|                    | ipv6                                                                                                    | S                                                                             | Specifies IPv6 small servers.                                                                                                |       |  |  |  |  |
|                    | max-server                                                                                                    | <b>max-servers</b> (Optional) Sets the number of allowable TCP small servers. |                                                                                                    |       |  |  |  |  |
|                    | number                                                                                                    | (0                                                                            | (Optional) Number value. Range is 1 to 2147483647.<br>(Optional) Sets no limit to the number of allowable TCP small servers. |       |  |  |  |  |
|                    | no-limit                                                                                                    | (0                                                                            |                                                                                                    |       |  |  |  |  |
|                    | access-list-                                                                                                    | name (C                                                                       | Optional) The name of an access list.                                                                                        |       |  |  |  |  |
| Command Default    | TCP small servers are disabled.                                                                                                    |                                                                               |                                                                                                    |       |  |  |  |  |
| Command Modes      | XR Config mode                                                                                                    |                                                                               |                                                                                                    |       |  |  |  |  |
| Command History    | Release Modification                                                                                                    |                                                                               |                                                                                                    |       |  |  |  |  |
|                    | Release 7.0                                                                                                    | .12 This                                                                      | command was introduced.                                                                                                    |       |  |  |  |  |
| Usage Guidelines   | The TCP small servers currently consist of three services: Discard (port 9), Echo (port 7), and Chargen (port 19). These services are used to test the TCP transport functionality. The Discard server receives data and discards it. The Echo server receives data and echoes the same data to the sending host. The Chargen server generates a sequence of data and sends it to the remote host. |                                                                               |                                                                                                    |       |  |  |  |  |
| Task ID            | Task ID                                                                                                    | Operations                                                                    | <br>}                                                                                                    |       |  |  |  |  |
|                    | 1                                                                                                    | read,<br>write                                                                | _                                                                                                    |       |  |  |  |  |
|                    | ip-services                                                                                                    | read,<br>write                                                                | _                                                                                                    |       |  |  |  |  |
| Examples           | In the follow                                                                                                    | ving exam                                                                     | ple, small IPv4 TCP servers are enabled:                                                                                     |       |  |  |  |  |
|                    | RP/0/RP0/C                                                                                                    | PU0:rout                                                                      | er(config)# service ipv4 tcp-small-servers max-servers 5 a                                                                   | c1100 |  |  |  |  |

#### service udp-small-servers

To enable small User Datagram Protocol (UDP) servers such as the ECHO, use the **service udp-small-servers** command in XR Config mode. To disable the UDP server, use the **no** form of this command.

service {ipv4 | ipv6} udp-small-servers [{max-servers number | no-limit}] [access-list-name] no service {ipv4 | ipv6} udp-small-servers [{max-servers number | no-limit}] [access-list-name]

| Syntax Description | ip4                                                                                                    | Sp                                                                            | pecifies IPv4 small servers.                                                        |  |  |  |  |  |
|--------------------|----------------------------------------------------------------------------------------------------|-------------------------------------------------------------------------------|-------------------------------------------------------------------------------------|--|--|--|--|--|
|                    | ipv6                                                                                                    | Sp                                                                            | Specifies IPv6 small servers.                                                       |  |  |  |  |  |
|                    | max-serve                                                                                                    | <b>max-servers</b> (Optional) Sets the number of allowable UDP small servers. |                                                                                     |  |  |  |  |  |
|                    | <i>number</i> (Optional) Number value. Range is 1 to 2147483647.                                                                                                    |                                                                               |                                                                                     |  |  |  |  |  |
|                    | no-limit                                                                                                    | (Optional) Sets no limit to the number of allowable UDP small servers.        |                                                                                     |  |  |  |  |  |
|                    | access-list-                                                                                                    | name (C                                                                       | (Optional) Name of an access list.                                                  |  |  |  |  |  |
| Command Default    | UDP small s                                                                                                    | servers are                                                                   | e disabled.                                                                         |  |  |  |  |  |
| Command Modes      | XR Config mode                                                                                                    |                                                                               |                                                                                     |  |  |  |  |  |
| Command History    | Release                                                                                                    | Modi                                                                          | fication                                                                            |  |  |  |  |  |
|                    | Release 7.0                                                                                                    | .12 This c                                                                    | command was introduced.                                                             |  |  |  |  |  |
| Usage Guidelines   | The UDP small servers currently consist of three services: Discard (port 9), Echo (port 7), and Chargen (port 19). These services are used to test the UDP transport functionality. The discard server receives data and discards it. The echo server receives data and echoes the same data to the sending host. The chargen server generates a sequence of data and sends it to the remote host. |                                                                               |                                                                                     |  |  |  |  |  |
| Task ID            | Task ID                                                                                                    | Operations                                                                    | -<br>3                                                                              |  |  |  |  |  |
|                    | 1                                                                                                    | read,<br>write                                                                | _                                                                                   |  |  |  |  |  |
|                    | ip-services                                                                                                    | read,<br>write                                                                | _                                                                                   |  |  |  |  |  |
| Examples           | The followin<br>of allowable                                                                                                    |                                                                               | e shows how to enable small IPv6 UDP servers and set the maximum number vers to 10: |  |  |  |  |  |
|                    | RP/0/RP0/C                                                                                                    | PU0:rout                                                                      | er(config)# service ipv6 udp-small-servers max-servers 10                           |  |  |  |  |  |

# show nsr ncd client

To display information about the clients for nonstop routing (NSR) Consumer Demuxer (NCD), use the **show nsr ncd client** command in XR EXEC mode.

**show nsr ncd client** {*PID value* | **all** | **brief**} [**location** *node-id*]

| Syntax Description | PID v alue                                               | Process ID (PID) information for a specific client. The range is from 0 to 4294967295.                                                   |  |  |  |  |  |
|--------------------|----------------------------------------------------------|----------------------------------------------------------------------------------------------------|--|--|--|--|--|
|                    | all Displays detailed information about all the clients. |                                                                                                    |  |  |  |  |  |
|                    | brief                                                    | Displays brief information about all the clients.                                                                                        |  |  |  |  |  |
|                    | location node-id                                         | (Optional) Displays information for the designated node. The <i>node-id</i> argument is entered in the <i>rack/slot/module</i> notation. |  |  |  |  |  |
| Command Default    | If a value is not sp                                     | becified, the current RP in which the command is being executed is taken as the location.                                                |  |  |  |  |  |
| Command Modes      | XR EXEC mode                                             |                                                                                                    |  |  |  |  |  |
| Command History    | Release M                                                | Iodification                                                                                                    |  |  |  |  |  |
|                    | Release 7.0.12                                           | his command was introduced.                                                                                                    |  |  |  |  |  |
| Usage Guidelines   | The location keyw                                        | word is used so that active and standby TCP instances are independently queried.                                                         |  |  |  |  |  |
| Task ID            | Task ID Operatio                                         | ns                                                                                                    |  |  |  |  |  |
|                    | transport read                                           |                                                                                                    |  |  |  |  |  |
| Examples           | The following sam                                        | pple output shows detailed information about all the clients:                                                                            |  |  |  |  |  |
|                    | RP/0/RP0/CPU0:re                                         | outer# show nsr ncd client all                                                                                                    |  |  |  |  |  |
|                    | Client PID<br>Client Protocol<br>Client Instance         | : 3874979<br>: TCP<br>: 1                                                                                                    |  |  |  |  |  |
|                    | Total packets re<br>Total acks rece<br>Total packets/ac  | eceived : 28<br>ived : 0                                                                                                    |  |  |  |  |  |
|                    | Errors in chang                                          | ing packet ownership : 0<br>ng application offset : 0                                                                                    |  |  |  |  |  |
|                    | Time of last cle                                         |                                                                                                    |  |  |  |  |  |
|                    | The following sam                                        | pple output shows brief information about all the clients:                                                                               |  |  |  |  |  |
|                    | RP/0/RP0/CPU0:re                                         | outer# show nsr ncd client brief                                                                                                    |  |  |  |  |  |

I

|        |      |       |          | Total   | Total | Accepted     |
|--------|------|-------|----------|---------|-------|--------------|
| Pid    | Prot | tocol | Instance | Packets | Acks  | Packets/Acks |
| 387497 | 79   | TCP   | 1        | 28      | 0     | 28           |

This table describes the significant fields shown in the display.

#### Table 64: show nsr ncd client Command Field Descriptions

| Field                                | Description                                                                                                    |
|--------------------------------------|----------------------------------------------------------------------------------------------------|
| Client PID                           | Process ID of the client process.                                                                                                    |
| Client Protocol                      | Protocol of the client process. The protocol can be either TCP, OSPF, or BGP.                                                                                                    |
| Client Instance                      | Instance number of the client process. There can be more than one instance of a routing protocol, such as OSPF.                                                                  |
| Total packets received               | Total packets received from the partner stack on the partner route processor (RP).                                                                                               |
| Total acks received                  | Total acknowledgements received from the partner stack on the partner RP for the packets sent to the partner stack.                                                              |
| Total packets/acks accepted          | Total packets and acknowledgements received from the partner stack<br>on the partner RP.                                                                                         |
| Errors in changing packet ownership  | NCD changes the ownership of the packet to that of the client before<br>queueing the packet to the client. This counter tracks the errors, if any,<br>in changing the ownership. |
| Errors in setting application offset | NCD sets the offset of the application data in the packet before queueing the packet to the client. This counter tracks the errors, if any, in setting this offset.              |
| Errors in enqueuing to client        | Counter tracks any queueing errors.                                                                                                    |
| Time of last clear                   | Statistics last cleared by the user.                                                                                                    |

# show nsr ncd queue

**Total Packets** 

To display information about the queues that are used by the nonstop routing (NSR) applications to communicate with their partner stacks on the partner route processors (RPs), use the **show nsr ncd queue** command in XR EXEC mode.

| show | nsr | ncd | queue | {all | brief | high | low} | [location | node-id] |
|------|-----|-----|-------|------|-------|------|------|-----------|----------|
|------|-----|-----|-------|------|-------|------|------|-----------|----------|

| Syntax Description | all                                                                                | Displays detailed info                                | mation about all the cons       | umer queues.                             |  |
|--------------------|------------------------------------------------------------------------------------|-------------------------------------------------------|---------------------------------|------------------------------------------|--|
|                    | brief                                                                              | Displays brief inform                                 | tion about all the consum       | er queues.                               |  |
|                    | high                                                                               | Displays information                                  | bout high-priority Queue        | and Dispatch (QAD) queues.               |  |
|                    | low                                                                                | Displays information                                  | bout low-priority QAD q         | ueues.                                   |  |
|                    | location node-id                                                                   | (Optional) Displays in entered in the <i>rack/slo</i> |                                 | red node. The <i>node-id</i> argument is |  |
| Command Default    | If a value is not sp                                                               | ecified, the current RP                               | n which the command is b        | being executed is taken as the location. |  |
| Command Modes      | XR EXEC mode                                                                       |                                                       |                                 |                                          |  |
| Command History    | Release N                                                                          | Iodification                                          |                                 |                                          |  |
|                    | Release 7.0.12 T                                                                   | his command was introd                                | iced.                           |                                          |  |
| Usage Guidelines   | The location keyv                                                                  | vord is used so that activ                            | e and standby TCP instan        | ces are independently queried.           |  |
| Task ID            | Task ID Operatio                                                                   | ns                                                    |                                 |                                          |  |
|                    | transport read                                                                     |                                                       |                                 |                                          |  |
| Examples           | The following sample output shows brief information about all the consumer queues: |                                                       |                                 |                                          |  |
|                    | RP/0/RP0/CPU0:r                                                                    | outer# show nsr ncd                                   | queue brief                     |                                          |  |
|                    | Queue<br>NSR_LOW<br>NSR_HIGH                                                       |                                                       | Accepted<br>Packets<br>992<br>0 |                                          |  |
|                    | This table describes the significant fields shown in the display.                  |                                                       |                                 |                                          |  |
|                    | Table 65: show nsr ncd queue Command Field Descriptions                            |                                                       |                                 |                                          |  |
|                    | Field                                                                              | Description                                           |                                 |                                          |  |
|                    |                                                                                    |                                                       |                                 |                                          |  |

Total number of packets that are received from the partner stack.

I

| Field               | Description                                                                                                    |
|---------------------|----------------------------------------------------------------------------------------------------|
| Accepted<br>Packets | Number of received packets that were accepted after performing some validation tasks.                                                                     |
| Queue               | Name of queue. NSR_HIGH and NSR_LOW are the two queues. High priority packets flow on the NSR_HIGH queue. Low priority packets flow on the NSR_LOW queue. |

#### show raw brief

To display information about active RAW IP sockets, use the **show raw brief** command in XR EXEC mode. show raw brief [location node-id] Syntax Description location node-id (Optional) Displays information for the designated node. The node-id argument is entered in the rack/slot/module notation. No default behavior or values **Command Default** XR EXEC mode **Command Modes Command History Modification** Release Release 7.0.12 This command was introduced. Protocols such as Open Shortest Path First (OSPF) and Protocol Independent Multicast (PIM) use long-lived **Usage Guidelines** RAW IP sockets. The ping and traceroute commands use short-lived RAW IP sockets. Use the show raw **brief** command if you suspect a problem with one of these protocols. Task ID Task ID Operations transport read **Examples** The following is sample output from the **show raw brief** command: RP/0/RP0/CPU0:router# show raw brief PCB Recv-Q Send-Q Local Address Foreign Address Protocol 0x805188c 0 0 0.0.0.0 0.0.0.0 2 0x8051dc8 0 0 0.0.0.0 0.0.0.0 103 0 0.0.0.0 0.0.0.0 0x8052250 0 255 This table describes the significant fields shown in the display. Table 66: show raw brief Command Field Descriptions Field Description PCB Protocol control block address. This is the address to a structure that contains connection information such as local address, foreign address, local port, foreign port, and so on. Recv-Q Number of bytes in the receive queue.

Number of bytes in the send queue.

Local address and local port.

Send-Q

Local Address

I

| Field              | Description                                                                                              |
|--------------------|----------------------------------------------------------------------------------------------------|
| Foreign<br>Address | Foreign address and foreign port.                                                                        |
| Protocol           | Protocol that is using the RAW IP socket. For example, the number 2 is IGMP, 103 is PIM, and 89 is OSPF. |

# show raw detail pcb

To display detailed information about active RAW IP sockets, use the **show raw detail pcb** command in XR EXEC mode.

**show raw detail pcb** {*pcb-address* | **all**} **location** *node-id* 

| Syntax Description | pcb-address                                                                                                    | Displays statistics for a specified RAW connection.                                                                           |  |  |  |  |
|--------------------|----------------------------------------------------------------------------------------------------|----------------------------------------------------------------------------------------------------|--|--|--|--|
|                    | all                                                                                                    | Displays statistics for all RAW connections.                                                                                  |  |  |  |  |
|                    | location node-id                                                                                                    | Displays information for the designated node. The <i>node-id</i> argument is entered in the <i>rack/slot/module</i> notation. |  |  |  |  |
| Command Default    | No default behavior or values                                                                                                    |                                                                                                    |  |  |  |  |
| Command Modes      | XR EXEC mode                                                                                                    |                                                                                                    |  |  |  |  |
| Command History    | Release Mo                                                                                                    | odification                                                                                                    |  |  |  |  |
|                    | Release 7.0.12 Th                                                                                                    | his command was introduced.                                                                                                   |  |  |  |  |
| Usage Guidelines   | The <b>show raw detail pcb</b> command displays detailed information for all connections that use the RAW transport. Information that is displayed includes family type (for example, 2 for AF_INET also known as IPv4), PCB address, Layer 4 (also known as transport) protocol, local address, foreign address, and any filter that is being used. |                                                                                                    |  |  |  |  |
| Task ID            | Task ID Operation                                                                                                    | <br>IS                                                                                                    |  |  |  |  |
|                    | transport read                                                                                                    | _                                                                                                    |  |  |  |  |
| Examples           | The following is sa                                                                                                    | mple output from the <b>show raw detail pcb</b> command:                                                                      |  |  |  |  |
|                    | RP/0/RP0/CPU0:router# show raw detail pcb 0x807e89c                                                                                                    |                                                                                                    |  |  |  |  |
|                    | PCB is 0x807e89c, Family: 2, PROTO: 89<br>Local host: 0.0.0.0<br>Foreign host: 0.0.0.0                                                                                                    |                                                                                                    |  |  |  |  |
|                    | Current send que<br>Current receive<br>Paw socket: Yes                                                                                                    |                                                                                                    |  |  |  |  |
|                    |                                                                                                    |                                                                                                    |  |  |  |  |

This table describes the significant fields shown in the display.

Table 67: show raw detail pcb Command Field Descriptions

| Field                  | Description                                                                                                    |
|------------------------|----------------------------------------------------------------------------------------------------|
| JID                    | Job ID of the process that created the socket.                                                                                                    |
| Family                 | Network protocol. IPv4 is 2; IPv6 is 26.                                                                                                    |
| РСВ                    | Protocol control block address.                                                                                                    |
| L4-proto               | Layer 4 (also known as transport) protocol.                                                                                                    |
| Laddr                  | Local address.                                                                                                    |
| Faddr                  | Foreign address.                                                                                                    |
| ICMP error filter mask | If an ICMP filter is being set, output in this field has a nonzero value.                                                                         |
| LPTS socket options    | If an LPTS option is being set, output in this field has a nonzero value.                                                                         |
| Packet Type Filters    | Packet filters that are being set for a particular RAW socket, including the number of packets for that filter type. Multiple filters can be set. |

## show raw extended-filters

To display information about active RAW IP sockets, use the **show raw extended-filters** command in XR EXEC mode.

**show raw extended-filters** {**interface-filter location** *node-id* | **location** *node-id* | **paktype-filter location** *node-id*}

| interface-filter                                                                                        | Displays the protocol control                                                                                                    | blocks (PCBs) with configured interface filters.                                                                                                    |  |  |
|----------------------------------------------------------------------------------------------------|----------------------------------------------------------------------------------------------------|----------------------------------------------------------------------------------------------------|--|--|
| location node-id                                                                                        | Displays information for the <i>rack/slot/module</i> notation.                                                                                                    | ne designated node. The node-id argument is entered in the                                                                                                    |  |  |
| paktype-filter                                                                                          | Displays the PCBs with conf                                                                                                    | gured packet type filters.                                                                                                    |  |  |
| No default behavio                                                                                      | or or values                                                                                                    |                                                                                                    |  |  |
| XR EXEC mode                                                                                            |                                                                                                    |                                                                                                    |  |  |
| Release M                                                                                               | odification                                                                                                    |                                                                                                    |  |  |
| Release 7.0.12 TI                                                                                       | his command was introduced.                                                                                                    |                                                                                                    |  |  |
| transport. Informat                                                                                     | tion that is displayed includes fa                                                                                                    | s detailed information for all connections that use the RAW<br>mily type (for example, 2 for AF_INET also known as<br>bort) protocol, local address, foreign address, and any filter                                                                                                    |  |  |
| Task ID Operation                                                                                       | ns                                                                                                    |                                                                                                    |  |  |
| transport read                                                                                          |                                                                                                    |                                                                                                    |  |  |
| The following is sa                                                                                     | ample output from the <b>show ra</b>                                                                                                    | v extended-filters command:                                                                                                    |  |  |
| RP/0/RP0/CPU0:rc                                                                                        | outer# show raw extended-f:                                                                                                    | lters location 0/RP0/CPU0                                                                                                    |  |  |
| Wed Dec 2 20:50:58.389 PST                                                                              |                                                                                                    |                                                                                                    |  |  |
| JID: 1102<br>Family: 10<br>VRF: 0x60000000<br>PCB: 0x7fc4c4001<br>L4-proto: 255<br>Lport: 0<br>Fport: 0 | lf18                                                                                                    |                                                                                                    |  |  |
|                                                                                                    | location node-id<br>paktype-filter<br>No default behavio<br>XR EXEC mode<br>Release M<br>Release 7.0.12 Th<br>The show raw externation of the show raw externation of the show raw ext | Iocation node-id       Displays information for the orack/slot/module notation.         paktype-filter       Displays the PCBs with confile         No default behavior or values       XR EXEC mode         Release       Modification         Release       Modification         Release 7.0.12       This command was introduced.         The show raw extended-filters command displays transport. Information that is displayed includes failerv4), PCB address, Layer 4 (also known as transpithat is being used.         Task ID       Operations         transport read       The following is sample output from the show raw         RP/0/RP0/CPU0:router# show raw extended-fit         Wed Dec 2 20:50:58.389 PST         JID: 1102         Family: 10         VRF: 0x6000000         PCB: 0x7fc4c4001f18         L4-proto: 255         L4-proto: 255         L4-proto: 255 |  |  |

This table describes the significant fields shown in the display.

Table 68: show raw extended-filters Output Command Field Descriptions

| Field                  | Description                                                                                                    |
|------------------------|----------------------------------------------------------------------------------------------------|
| JID                    | Job ID of the process that created the socket.                                                                                                    |
| Family                 | Network protocol. IPv4 is 2; IPv6 is 26.                                                                                                    |
| РСВ                    | Protocol control block address.                                                                                                    |
| L4-proto               | Layer 4 (also known as transport) protocol.                                                                                                    |
| Laddr                  | Local address.                                                                                                    |
| Faddr                  | Foreign address.                                                                                                    |
| ICMP error filter mask | If an ICMP filter is being set, output in this field has a nonzero value.                                                                         |
| LPTS socket options    | If an LPTS option is being set, output in this field has a nonzero value.                                                                         |
| Packet Type Filters    | Packet filters that are being set for a particular RAW socket, including the number of packets for that filter type. Multiple filters can be set. |

## show raw statistics

To display statistics for a single RAW connection or for all RAW clients or connections, use the **show raw statistics pcb** command in XR EXEC mode.

show raw statistics { [ | pcb | { all | pcb-connection } ] | [ | clients | { location
node-id } ] }

| Syntax Description | clients                                                                                                    | Displays statistics for all RAW clients.                                                                                         |  |  |  |
|--------------------|----------------------------------------------------------------------------------------------------|----------------------------------------------------------------------------------------------------|--|--|--|
|                    | pcb-address                                                                                                    | Displays statistics for a specified RAW connection.                                                                              |  |  |  |
|                    | all                                                                                                    | Displays statistics for all the clients.                                                                                         |  |  |  |
|                    | location node-id                                                                                                    | Displays RAW statistics for the designated node. The <i>node-id</i> argument is entered in the <i>rack/slot/module</i> notation. |  |  |  |
| Command Default    | No default behavio                                                                                                    | or or values                                                                                                    |  |  |  |
| Command Modes      | XR EXEC mode                                                                                                    |                                                                                                    |  |  |  |
| Command History    | Release Mo                                                                                                    | odification                                                                                                    |  |  |  |
|                    | Release 7.0.12 Th                                                                                                    | nis command was introduced.                                                                                                    |  |  |  |
| Usage Guidelines   | Use the <b>show raw statistics pcb all</b> command to display all RAW connections. If a specific RAW connection is desired, then enter the protocol control block (PCB) address of that RAW connection. Use the <b>show raw brief</b> command to obtain the PCB address. |                                                                                                    |  |  |  |
|                    | Use the location keyword and node-id argument to display RAW statistics for a designated node.                                                                                                    |                                                                                                    |  |  |  |
|                    | Use the <b>show raw</b><br>IPv6) packet statist                                                                                                    | statistics pcb clients This command is used to display incoming and outgoing (IPv4 and tics of RAW clients                       |  |  |  |
| Task ID            | Task ID Operation                                                                                                    | <br>1S                                                                                                    |  |  |  |
|                    | transport read                                                                                                    |                                                                                                    |  |  |  |
| Examples           | In the following exa                                                                                                    | ample, statistics for a RAW connection with PCB address 0x80553b0 are displayed:                                                 |  |  |  |
|                    | Router# show raw statistics pcb 0x80553b0                                                                                                    |                                                                                                    |  |  |  |
|                    | 0 xipc pulse rec<br>0 packets sent t<br>0 packets failed                                                                                                    | received from application<br>reived from application<br>to network<br>d getting queued to network<br>received from network       |  |  |  |

0 packets failed queued to application

In the following example, statistics for all RAW connections are displayed:

```
Router# show raw statistics pcb all
```

```
Statistics for PCB 0x805484c
Send: 0 packets received from application
0 xipc pulse received from application
0 packets sent to network
0 packets failed getting queued to network
Rcvd: 0 packets received from network
0 packets queued to application
0 packets failed queued to application
```

In the following example, statistics for all RAW clients are displayed:

Router# show raw statistics clients location 0/RP0/CPU0

| Name | JID  | IPv4-Stats   |              | IPv6-Stats   |              |
|------|------|--------------|--------------|--------------|--------------|
|      |      | Sent-Packets | Recv-Packets | Sent-Packets | Recv-Packets |
| igmp | 1151 | 0            | 0            | 0            | 0            |
| mld  | 1156 | 0            | 0            | 0            | 0            |
| pim  | 1157 | 0            | 0            | 0            | 0            |
| pim6 | 1158 | 0            | 0            | 0            | 0            |

This table describes the significant fields shown in the display.

Table 69: show raw statistics pcb Command Field Descriptions

| Field                                    | Description                                                                  |
|------------------------------------------|------------------------------------------------------------------------------|
| Send:                                    | Statistics in this section refer to packets sent from an application to RAW. |
| Vrfid                                    | VPN routing and forwarding (VRF) identification (vrfid) number.              |
| xipc pulse received from application     | Number of notifications sent from applications to RAW.                       |
| packets sent to network                  | Number of packets sent to the network.                                       |
| packets failed getting queued to network | Number of packets that failed to get queued to the network.                  |
| Rcvd:                                    | Statistics in this section refer to packets received from the network.       |
| packets queued to application            | Number of packets queued to an application.                                  |
| packets failed queued to application     | Number of packets that failed to get queued to an application.               |

# show tcp brief

To display a summary of the TCP connection table, use the show tcp brief command in XR EXEC mode.

show tcp brief [location node-id]

| Syntax Description | location node-                      |                          | al) Displays information<br>in the <i>rack/slot/module</i> | n for the designated node. Th notation.                    | e node-id argument is     |
|--------------------|-------------------------------------|--------------------------|------------------------------------------------------------|------------------------------------------------------------|---------------------------|
| Command Default    | No default beha                     | vior or valu             | es                                                         |                                                            |                           |
| Command Modes      | XR EXEC mod                         | e                        |                                                            |                                                            |                           |
| Command History    | Release                             | Modificatio              | n                                                          |                                                            |                           |
|                    | Release 7.0.12                      | This comm                | and was introduced.                                        |                                                            |                           |
| Usage Guidelines   | No specific gui                     | delines impa             | ct the use of this comm                                    | and.                                                       |                           |
| Fask ID            | Task ID Opera                       | tions                    |                                                            |                                                            |                           |
|                    | transport read                      |                          |                                                            |                                                            |                           |
| Examples           | The following i                     | s sample out             | put from the show tcp                                      | brief command:                                             |                           |
|                    | Router# <b>show</b>                 | tcp brief                |                                                            |                                                            |                           |
|                    | TCPCB Rec<br>0x80572a8<br>0x8056948 | v-Q Send-Q<br>0 0<br>0 0 | 0.0.0.0:513                                                | Foreign Address<br>0.0.0.0:0<br>0.0.0.0:0<br>10.8.8.1:1025 | State<br>LISTEN<br>LISTEN |

This table describes the significant fields shown in the display.

#### Table 70: show tcp brief Command Field Descriptions

| Field              | Description                                        |
|--------------------|----------------------------------------------------|
| ТСРСВ              | Memory address of the TCP control block.           |
| Recv-Q             | Number of bytes waiting to be read.                |
| Send-Q             | Number of bytes waiting to be sent.                |
| Local Address      | Source address and port number of the packet.      |
| Foreign<br>Address | Destination address and port number of the packet. |

I

| Field | Description                  |
|-------|------------------------------|
| State | State of the TCP connection. |

# show tcp detail

| -                  | To display the details of the TCP connection table, use the <b>show tcp detail</b> command in XR EXEC mode.                                                                                                    |
|--------------------|----------------------------------------------------------------------------------------------------|
|                    | show tcp detail pcb [{value   all}]                                                                                                    |
| Syntax Description | <b>pcb</b> Displays TCP connection information.                                                                                                    |
|                    | <i>value</i> Displays a specific connection information. Range is from 0 to ffffffff.                                                                                                    |
|                    | all Displays all connections information.                                                                                                    |
| Command Default    | No default behavior or values                                                                                                    |
| Command Modes      | XR EXEC mode                                                                                                    |
| Command History    | Release Modification                                                                                                    |
|                    | Release 7.0.12 This command was introduced.                                                                                                    |
| Usage Guidelines   | No specific guidelines impact the use of this command.                                                                                                    |
| Task ID            | Task ID Operations                                                                                                    |
|                    | transport read                                                                                                    |
| Examples           | The following is sample output from the show tcp detail pcb all command:                                                                                                    |
|                    | Router# show tcp detail pcb all location 0/RP0/CPU0                                                                                                    |
|                    | Wed Dec 2 20:52:40.256 PST                                                                                                    |
|                    | Connection state is ESTAB, I/O status: 0, socket status: 0<br>Established at Wed Dec 2 20:25:42 2015                                                                                                    |
|                    | PCB 0x7f9dec013cc8, SO 0x7f9dec013858, TCPCB 0x7f9dec013f28, vrfid 0x6000000,<br>Pak Prio: Medium, TOS: 192, TTL: 1, Hash index: 506<br>Local host: 2011:1:120::1, Local port: 25093 (Local App PID: 5714)<br>Foreign host: 2011:1:120::2, Foreign port: 179 |
|                    | Current send queue size in bytes: 0 (max 24576)<br>Current receive queue size in bytes: 0 (max 32768) mis-ordered: 0 bytes<br>Current receive queue size in packets: 0 (max 0)                                                                               |
|                    | Timer Starts Wakeups Next(msec)<br>Retrans 193 60 0<br>Sendwind 0 0 0                                                                                                    |
|                    |                                                                                                    |

# show tcp dump-file

To display the details of the PCB state from a dump file, use the **show tcp dump-file** command in XR EXEC mode.

**show tcp dump-file** { *dump-file-name* | | **all** | | **list** | { *ipv4-address-of-dumpfiles* | *ipv6-address-of-dumpfiles* | | **all** } } { **location** *node-id* }

| Syntax Description | all                                                                                                    | Displays all connections information.                                                                                            |  |
|--------------------|----------------------------------------------------------------------------------------------------|----------------------------------------------------------------------------------------------------|--|
|                    | location node-id                                                                                                    | Displays RAW statistics for the designated node. The <i>node-id</i> argument is entered in the <i>rack/slot/module</i> notation. |  |
| Command Default    | No default behavior or values                                                                                                    |                                                                                                    |  |
| Command Modes      | XR EXEC mode                                                                                                    |                                                                                                    |  |
| Command History    | Release Mo                                                                                                    | odification                                                                                                    |  |
|                    | Release 7.0.12 Th                                                                                                    | is command was introduced.                                                                                                    |  |
| Usage Guidelines   | Although the basic use of this command is to provide information about list of all TCP dump files, details of a specific or all TCP dumpfile files, you can also use this command can be used for debugging purpose or to monitor flow of TCP packets for a TCP connection. |                                                                                                    |  |
| Task ID            | Task ID Operation                                                                                                    | S                                                                                                    |  |
|                    | transport read                                                                                                    | _                                                                                                    |  |
| Examples           | The following is sa                                                                                                    | mple output from the show tcp dumpfile all location 0/RP0/CPU0command:                                                           |  |
|                    | Router# <b>show tcp</b>                                                                                                    | dumpfile list all location 0/RP0/CPU0                                                                                            |  |
|                    | total 4<br>-rw-rr 1 rpa                                                                                                    | thark eng 3884 May 11 20:16 80_80_80_80.26355.179.cl.15892                                                                       |  |

### show tcp extended-filters

To display the details of the TCP extended-filters, use the **show tcp extended-filters** command in XR EXEC mode.

show tcp extended-filters [location node-id]
peer-filter [location node-id]

**Syntax Description** location node-id (Optional) Displays information for the designated node. The *node-id* argument is entered in the rack/slot/module notation. peer-filter (Optional) Displays connections with peer filter configured. No default behavior or values **Command Default** XR EXEC mode **Command Modes Command History** Release Modification Release 7.0.12 This command was introduced. No specific guidelines impact the use of this command. **Usage Guidelines** Task ID Task ID Operations transport read **Examples** The following is sample output from the show tcp extended-filters command for a specific location (0/RP0/CPU0): RP/0/RP0/CPU0:router# show tcp extended-filters location 0/RP0/CPU0 Total Number of matching PCB's in database: 3 \_\_\_\_\_ JID: 135 Family: 2 PCB: 0x4826c5dc L4-proto: 6 Lport: 23 Fport: 0 Laddr: 0.0.0.0 Faddr: 0.0.0.0 ICMP error filter mask: 0x12 Flow Type: n/s \_\_\_\_\_ JID: 135 Family: 2

PCB: 0x4826dd8c L4-proto: 6 Lport: 23 Fport: 59162 Laddr: 12.31.22.10 Faddr: 223.255.254.254 ICMP error filter mask: 0x12

Flow Type: n/s

JID: 135 Family: 2 PCB: 0x4826cac0 L4-proto: 6 Lport: 23 Fport: 59307 Laddr: 12.31.22.10 Faddr: 223.255.254.254 ICMP error filter mask: 0x12

Flow Type: n/s

-----

#### show tcp nsr brief

To display the key nonstop routing (NSR) state of TCP connections on different nodes, use the **show tcp nsr brief** command in XR EXEC mode.

show tcp nsr brief [location node-id]

| Syntax Description | location node-id | (Optional) Displays information for all TCP sessions for the designated node. The node-id |
|--------------------|------------------|-------------------------------------------------------------------------------------------|
|                    |                  | argument is entered in the <i>rack/slot/module</i> notation.                              |
|                    |                  |                                                                                           |

**Command Default** If a value is not specified, the current RP in which the command is being executed is taken as the location.

Command Modes XR EXEC mode

Command History Release Modification

Release 7.0.12 This command was introduced.

**Usage Guidelines** The **location** keyword is used so that active and standby TCP instances are independently queried.

 Task ID
 Task ID
 Operations

 transport
 read

**Examples** 

The following sample output shows the administrative and operational NSR state of each TCP session in the NSR column:

RP/0/RP0/CPU0:router# show tcp nsr brief

Wed Dec 2 20:35:47.467 PST Node: 0/RP0/CPU0 \_\_\_\_\_ PCB VRF-ID Local Address Foreign Address NSR(US/DS) 0x00007f9e3c028538 0x60000000 3.3.3.3:646 5.5.5.5:17931 NA/Up NA/Up 0x00007f9e3c021fb8 0x60000000 3.3.3.3:646 4.4.4.4:29301 0x00007f9e3c007248 0x60000000 3.3.3.3:646 12.1.105.2:32877 NA/Up 0x00007f9e3c010c78 0x60000000 3.3.3.3:646 6.6.6.6:56296 NA/Up 0x00007f9de4001798 0x60000000 3.3.3.3:12888 2.2.2.2:646 NA/Up 0x00007f9e3c04a338 0x60000000 3.3.3.13:179 2.2.2.13:13021 NA/Up 0x00007f9e3c026c78 0x60000000 3.3.3.3:179 4.4.4.4:15180 NA/Up 0x00007f9e3c019b38 0x60000000 3.3.3.3:179 8.8.8.8:21378 NA/Up 0x00007f9e3c029df8 0x60000000 3.3.3.22:179 2.2.2.22:24482 NA/Up 0x00007f9e3c064538 0x60000000 3.3.3.14:179 2.2.2.14:27569 NA/Up 0x00007f9e3c041008 0x60000000 3.3.3.25:179 2.2.2.25:29654 NA/Up

This table describes the significant fields shown in the display.

Table 71: show tcp nsr brief Command Field Descriptions

| Field              | Description                                                                                                    |
|--------------------|----------------------------------------------------------------------------------------------------|
| РСВ                | Protocol Control Block (PCB).                                                                                                    |
| Local Address      | Local address and port of the TCP connection.                                                                                                    |
| Foreign<br>Address | Foreign address and port of the TCP connection.                                                                                                    |
| NSR                | Current operational NSR state of this TCP connection.                                                                                                    |
| RevOnly            | If yes, the TCP connection is replicated only in the receive direction. Some applications may need to replicate a TCP connection that is only in the receive direction. |

### show tcp nsr client brief

To display brief information about the state of nonstop routing (NSR) for TCP clients on different nodes, use the **show tcp nsr client brief** command in XR EXEC mode.

show tcp nsr client brief [location node-id]

**Syntax Description** location *node-id* (Optional) Displays brief client information for the designated node. The *node-id* argument is entered in the *rack/slot/module* notation.

**Command Default** If a value is not specified, the current RP in which the command is being executed is taken as the location.

Command Modes XR EXEC mode

Command History Release Modification

Release 7.0.12 This command was introduced.

**Usage Guidelines** The **location** keyword is used so that active and standby TCP instances are independently queried.

 Task ID
 Task ID
 Operations

 transport
 read

Examples

uunsport rouu

The following sample output is from the **show tcp nsr client brief** command:

RP/0/RP0/CPU0:router# show tcp nsr client brief location 0/1/CPU0

 CCB
 Proc Name
 Instance Sets Sessions/NSR Up Sessions

 0x482bf378
 mpls\_ldp 1
 1
 1/1

 0x482bd32c
 mpls\_ldp 2
 1
 0/0

This table describes the significant fields shown in the display.

#### Table 72: show tcp nsr client brief Command Field Descriptions

| Field                    | Description                                                                                                    |
|--------------------------|----------------------------------------------------------------------------------------------------|
| ССВ                      | Client Control Block (CCB). Unique ID to identify the client.                                                                              |
| Proc Name                | Name of the client process.                                                                                                    |
| Instance                 | Instance is identified as the instance number of the client process because there can be more than one instance for a routing application. |
| Sets                     | Set number is identified as the ID of the session-set.                                                                                     |
| Sessions/NSR Up Sessions | Total sessions in the set versus the number of the sessions in which NSR is up.                                                            |

# show tcp nsr detail client

To display detailed information about the nonstop routing (NSR) clients, use the **show tcp nsr detail client** command in XR EXEC mode.

show tcp nsr detail client {ccb-address | all} [location node-id]

| Syntax Description | ccb-address                                                                                                    | Client Control Block (CCB) address range for the specific client information. 0 to ffffffff.<br>For example, the address range can be 0x482a4e20. |  |
|--------------------|----------------------------------------------------------------------------------------------------|----------------------------------------------------------------------------------------------------|--|
|                    | all                                                                                                    | Displays nonstop routing (NSR) details all the clients.                                                                                           |  |
|                    | location node-id                                                                                                   | (Optional) Displays client information for the designated node. The <i>node-id</i> argument is entered in the <i>rack/slot/module</i> notation.   |  |
| Command Default    | If a value is not sp                                                                                               | ecified, the current RP in which the command is being executed is taken as the location.                                                          |  |
| Command Modes      | XR EXEC mode                                                                                                    |                                                                                                    |  |
| Command History    | Release M                                                                                                    | odification                                                                                                    |  |
|                    | Release 7.0.12 Th                                                                                                  | his command was introduced.                                                                                                    |  |
| Usage Guidelines   | The location keyw                                                                                                  | yord is used so that active and standby TCP instances are independently queried.                                                                  |  |
| Task ID            | Task ID Operation                                                                                                  | ns                                                                                                    |  |
|                    | transport read                                                                                                    |                                                                                                    |  |
| Examples           | The following sam                                                                                                  | ple output shows detailed information for all clients:                                                                                            |  |
|                    | Router# show tcp nsr detail client all                                                                             |                                                                                                    |  |
|                    | CCB 0x482b25d8,<br>Instance ID 1, o<br>Number of sessio<br>Number of sessio<br>Number of NSR S<br>Connected at: Su | on-sets 2<br>ons 3                                                                                                    |  |
|                    | CCB 0x4827fd30,<br>Instance ID 2, o<br>Number of sessio<br>Number of sessio<br>Number of NSR S<br>Connected at: Su | on-sets 1<br>ons 2                                                                                                    |  |

Router# show tcp nsr detail client all location 1 Router# show tcp nsr detail client all location 0/1/CPU0 \_\_\_\_\_ CCB 0x482bf378, Proc Name mpls\_ldp Instance ID 1, Job ID 360 Number of session-sets 1 Number of sessions 1 Number of NSR Synced sessions 1 Connected at: Sun Jun 10 07:05:41 2007 Registered for notifications: Yes \_\_\_\_\_ CCB 0x482bd32c, Proc Name mpls ldp Instance ID 2, Job ID 361 Number of session-sets 1 Number of sessions 2 Number of NSR Synced sessions 2 Connected at: Sun Jun 10 07:06:01 2007 Registered for notifications: Yes

\_\_\_\_\_

# show tcp nsr detail endpoint

To display detailed information about the nonstop routing (NSR) end-points, use the **show tcp nsr detail** endpoint command in XR EXEC mode.

|                    | <pre>show tcp nsr detail endpoint [location { all   node-id } ]</pre>                                                                                                    |  |  |
|--------------------|----------------------------------------------------------------------------------------------------|--|--|
| Syntax Description | end-point Displays detailed info about the SSO/NSR local and partner endpoints.                                                                                           |  |  |
|                    | <b>location</b> { <b>all</b>   <i>node-id</i> } (Optional) Displays client information for the designated node or all the nodes.                                          |  |  |
| Command Default    | If a value is not specified, the current RP in which the command is being executed is taken as the location.                                                              |  |  |
| Command Modes      | XR EXEC mode                                                                                                    |  |  |
| Command History    | Release Modification                                                                                                    |  |  |
|                    | Release 7.0.12 This command was introduced.                                                                                                    |  |  |
| Usage Guidelines   | Apart from Tusing this command to show local and partner node end-point information in details, you can also use this command can be used in debugging of TCP NSR issues. |  |  |
| Examples           | The following sample output shows detailed information for all end-points:                                                                                                |  |  |
|                    | Router# show tcp nsr detail endpoint                                                                                                    |  |  |
|                    | Node: 0/RP0/CPU0                                                                                                    |  |  |
|                    | Local endpoint:<br>Node id: 0x2000<br>Endp handl: 0x7f6f7400c6a8                                                                                                    |  |  |
|                    | Endp len: 46<br>Bytestream:<br>0xaf2f6465762f69702f7463705f73736f10804018b2080c8e4c0b3aa8daa80128abcb130b5f9138ac81808<br>Service name: /dev/ip/tcp_sso/8192              |  |  |

# show tcp nsr detail pcb

To display detailed information about the nonstop routing (NSR) state of TCP connections, use the **show tcp nsr detail pcb** command in XR EXEC mode.

**show tcp nsr detail pcb** {*pcb-address* | **all**} [location *node-id*]

| Syntax Description | pcb-address                                                                                                  | PCB address range for the specific connection information. 0 to ffffffff. For example, the address range can be 0x482c6b8c.                         |  |  |  |  |  |
|--------------------|----------------------------------------------------------------------------------------------------|----------------------------------------------------------------------------------------------------|--|--|--|--|--|
|                    | all Specifies all the connections.                                                                           |                                                                                                    |  |  |  |  |  |
|                    | location node-id                                                                                             | (Optional) Displays connection information for the designated node. The <i>node-id</i> argument is entered in the <i>rack/slot/module</i> notation. |  |  |  |  |  |
| Command Default    | If a value is not specified, the current RP in which the command is being executed is taken as the location. |                                                                                                    |  |  |  |  |  |
| Command Modes      | XR EXEC mode                                                                                                 |                                                                                                    |  |  |  |  |  |
| Command History    | Release M                                                                                                    | Iodification                                                                                                    |  |  |  |  |  |
|                    | Release 7.0.12 T                                                                                             | his command was introduced.                                                                                                    |  |  |  |  |  |
| Usage Guidelines   | The location keyw                                                                                            | vord is used so that active and standby TCP instances are independently queried.                                                                    |  |  |  |  |  |
| Task ID            | Task ID Operatio                                                                                             | ns                                                                                                    |  |  |  |  |  |
|                    | transport read                                                                                               |                                                                                                    |  |  |  |  |  |
| Examples           | The following sam                                                                                            | pple output shows the complete details for NSR for all locations:                                                                                   |  |  |  |  |  |
|                    | RP/0/RP0/CPU0:ro                                                                                             | outer# show tcp nsr detail pcb all location 0/0/cpu0                                                                                                |  |  |  |  |  |
|                    | PCB 0x482b6b0c,                                                                                              | Client PID: 2810078<br>.1.1, Local port: 646                                                                                                    |  |  |  |  |  |
|                    | Foreign host: 5<br>SSCB 0x482bc80c                                                                           | .1.1, Hocar pole, 040<br>.1.1.2, Foreign port: 31466<br>, Client PID 2810078<br>ve, Protected by: 0/1/CPU0, Cookie: 0x00001000                      |  |  |  |  |  |
|                    | Replicated to st<br>Synchronized wit                                                                         | th standby: Yes                                                                                                    |  |  |  |  |  |
|                    | Sequence number<br>Initial sync sta                                                                          | 5, FSSN Offset: 0<br>of last or current initial sync: 1181461961<br>arted at: Sun Jun 10 07:52:41 2007<br>ded at: Sun Jun 10 07:52:41 2007          |  |  |  |  |  |
|                    | Number of incom:                                                                                             | ing packets currently held: 1                                                                                                    |  |  |  |  |  |
|                    |                                                                                                    |                                                                                                    |  |  |  |  |  |

Pak# SeqNum Len AckNum \_\_\_\_\_ \_ \_ \_ \_ \_ \_ \_ \_ 1 3005097735 0 1172387202 Number of iACKS currently held: 0 \_\_\_\_\_ PCB 0x482c2920, Client PID: 2810078 Local host: 5.1.1.1, Local port: 646 Foreign host: 5.1.1.2, Foreign port: 11229 SSCB 0x482bb3bc, Client PID 2810078 Node Role: Active, Protected by: 0/1/CPU0, Cookie: 0x00001000 NSR State: Down, Rcv Path Replication only: No Replicated to standby: No Synchronized with standby: No NSR-Down Reason: Initial sync was aborted NSR went down at: Sun Jun 10 11:55:38 2007 Initial sync in progress: No Sequence number of last or current initial sync: 1181476338 Initial sync error, if any: 'ip-tcp' detected the 'warning' condition 'Initial sync operation timed out' Source of initial sync error: Local TCP Initial sync started at: Sun Jun 10 11:52:18 2007 Initial sync ended at: Sun Jun 10 11:55:38 2007 Number of incoming packets currently held: 0 Number of iACKS currently held: 0 \_\_\_\_\_ PCB 0x482baea0, Client PID: 2810078 Local host: 5.1.1.1, Local port: 646 Foreign host: 5.1.1.2, Foreign port: 41149 SSCB 0x482bb3bc, Client PID 2810078 Node Role: Active, Protected by: 0/1/CPU0, Cookie: 0x00001000 NSR State: Down, Rcv Path Replication only: No Replicated to standby: No Synchronized with standby: No NSR-Down Reason: Initial sync was aborted NSR went down at: Sun Jun 10 11:55:38 2007 Initial sync in progress: No Sequence number of last or current initial sync: 1181476338 Initial sync error, if any: 'ip-tcp' detected the 'warning' condition 'Initial sync operation timed out' Source of initial sync error: Local TCP Initial sync started at: Sun Jun 10 11:52:18 2007 Initial sync ended at: Sun Jun 10 11:55:38 2007 Number of incoming packets currently held: 0 Number of iACKS currently held: 0 \_\_\_\_\_ PCB 0x482c35ac, Client PID: 2859233 Local host: 5:1::1, Local port: 8889 Foreign host: 5:1::2, Foreign port: 14008 SSCB 0x4827fea8, Client PID 2859233 Node Role: Active, Protected by: 0/1/CPU0, Cookie: 0x0000001c NSR State: Up, Rcv Path Replication only: No

Replicated to standby: Yes Synchronized with standby: Yes FSSN: 2962722865, FSSN Offset: 0 Sequence number of last or current initial sync: 1181474373 Initial sync started at: Sun Jun 10 11:19:33 2007 Initial sync ended at: Sun Jun 10 11:19:33 2007 Number of incoming packets currently held: 0 Number of iACKS currently held: 0 PCB 0x482c2f10, Client PID: 2859233 Local host: 5:1::1, Local port: 8889 Foreign host: 5:1::2, Foreign port: 40522 SSCB 0x4827fea8, Client PID 2859233 Node Role: Active, Protected by: 0/1/CPU0, Cookie: 0x0000001b NSR State: Up, Rcv Path Replication only: No Replicated to standby: Yes Synchronized with standby: Yes FSSN: 3477316401, FSSN Offset: 0 Sequence number of last or current initial sync: 1181474373 Initial sync started at: Sun Jun 10 11:19:33 2007 Initial sync ended at: Sun Jun 10 11:19:33 2007

Number of incoming packets currently held: 0

Number of iACKS currently held: 0

# show tcp nsr detail session-set

To display the detailed information about the nonstop routing (NSR) state of the session sets on different nodes, use the **show tcp nsr detail session-set** command in XR EXEC mode.

**show tcp nsr detail session-set** {*sscb-address* | **all**} [**location** *node-id*]

| Syntax Description | sscb-address                                                         | Session-Set Control Block (SSCB) address range for the specific session set information 0 to ffffffff. For example, the address range can be 0x482c6b8c.  |  |  |  |  |
|--------------------|----------------------------------------------------------------------|----------------------------------------------------------------------------------------------------|--|--|--|--|
|                    | all                                                                  | Specifies all the session sets.                                                                                                    |  |  |  |  |
|                    | location node-id                                                     | (Optional) Displays information for session sets for the designated node. The <i>node-id</i> argument is entered in the <i>rack/slot/module</i> notation. |  |  |  |  |
| Command Default    | If a value is not spe                                                | ecified, the current RP in which the command is being executed is taken as the location.                                                                  |  |  |  |  |
| Command Modes      | XR EXEC mode                                                         |                                                                                                    |  |  |  |  |
| Command History    | Release M                                                            | odification                                                                                                    |  |  |  |  |
|                    | Release 7.0.12 Th                                                    | his command was introduced.                                                                                                    |  |  |  |  |
| Usage Guidelines   | The location keyw                                                    | ord is used so that active and standby TCP instances are independently queried.                                                                           |  |  |  |  |
| Task ID            | Task ID Operation                                                    | IS                                                                                                    |  |  |  |  |
|                    | transport read                                                       |                                                                                                    |  |  |  |  |
| Examples           | The following sam                                                    | ple output shows all the session sets:                                                                                                    |  |  |  |  |
|                    | <pre>RP/0/RP0/CPU0:router# show tcp nsr detail session-set all</pre> |                                                                                                    |  |  |  |  |
|                    | SSCB 0x482bc80c,<br>Set Id: 1, Addr                                  | Client PID: 2810078<br>Family: IPv4<br>cotected by: 0/1/CPU0, Well known port: 646                                                                        |  |  |  |  |
|                    | Sessions: total<br>Initial sync in<br>Sequence<br>Number c           | 1, synchronized 1                                                                                                    |  |  |  |  |
|                    | Number c<br>Initial                                                  | of sessions that failed to sync: 0<br>sync started at: Sun Jun 10 07:52:41 2007<br>sync ended at: Sun Jun 10 07:52:41 2007                                |  |  |  |  |
|                    | SSCB 0x482bb3bc,<br>Set Id: 2, Addr                                  | Client PID: 2810078<br>Family: IPv4<br>cotected by: 0/1/CPU0, Well known port: 646                                                                        |  |  |  |  |

```
Sessions: total 2, synchronized 0
Initial sync in progress: Yes
       Sequence number of last or current initial sync: 1181476338
       Initial sync timer expires in 438517602 msec
       Number of sessions in the initial sync: 2
       Number of sessions already synced: 0
       Number of sessions that failed to sync: 0
       Initial sync started at: Sun Jun 10 11:52:18 2007
_____
SSCB 0x4827fea8, Client PID: 2859233
Set Id: 1, Addr Family: IPv6
Role: Active, Protected by: 0/1/CPU0, Well known port: 8889
Sessions: total 2, synchronized 2
Initial sync in progress: No
       Sequence number of last or current initial sync: 1181474373
       Number of sessions in the initial sync: 2
       Number of sessions already synced: 2
       Number of sessions that failed to sync: 0
       Initial sync started at: Sun Jun 10 11:19:33 2007
       Initial sync ended at: Sun Jun 10 11:19:33 2007
```

#### show tcp nsr session-set brief

To display brief information about the session sets for the nonstop routing (NSR) state on different nodes, use the **show tcp nsr session-set brief** command in XR EXEC mode.

show tcp nsr session-set brief [location node-id]

**Syntax Description** location *node-id* (Optional) Displays information for session sets for the designated node. The *node-id* argument is entered in the *rack/slot/module* notation.

**Command Default** If a value is not specified, the current RP in which the command is being executed is taken as the location.

**Command Modes** XR EXEC mode

Command History Release Modification

Release 7.0.12 This command was introduced.

**Usage Guidelines** The **location** keyword is used so that active and standby TCP instances are independently queried.

A session set consists of a subset of the application's session in which the subset is protected by only one standby node. The TCP NSR state machine operates with respect to these session sets.

Task ID Task ID Operations

transport read

**Examples** The following sample output shows all the session sets that are known to the TCP instance:

RP/0/RP0/CPU0:router# show tcp nsr session-set brief

Node: 0/RP0/CPU0 \_\_\_\_\_ Client LocalAPP Set-Id Family State Protect-Node Total/US/DS SSCB 0x00007f9e14022508 4776 mpls ldp#1 646 IPv4 SAYN 0/RP1/CPU0 5/0/5 0x00007f9e14022778 4776 mpls\_ldp#1 647 IPv6 SAYN 0/RP1/CPU0 0/0/0 1 IPv4 2 IPv6 SAYN SAYN 0x00007f9e14025018 5714 bqp#1 0/RP1/CPU0 58/0/58 0/RP1/CPU0 0x00007f9e140257a8 5714 bgp#1 2/0/2

The following sample output shows brief information about the session sets for location 0/RP0/CPU0:

RP/0/RP0/CPU0:router# show tcp nsr session-set brief location 0/RP0/CPU0

 Node:
 0/RP0/CPU0

 SSCB
 Client
 LocalAPP
 Set-Id
 Family
 State
 Protect-Node
 Total/US/DS

 0x00007f9e14022508
 4776
 mpls\_ldp#1
 646
 IPv4
 SAYN
 0/RP1/CPU0
 5/0/5

 0x00007f9e14022778
 4776
 mpls\_ldp#1
 647
 IPv6
 SAYN
 0/RP1/CPU0
 0/0/0

| 0x00007f9e14025018 | 5714 | bgp#1 | 1 | IPv4 | SAYN | 0/RP1/CPU0 | 58/0/58 |
|--------------------|------|-------|---|------|------|------------|---------|
| 0x00007f9e140257a8 | 5714 | bgp#1 | 2 | IPv6 | SAYN | 0/RP1/CPU0 | 2/0/2   |

This table describes the significant fields shown in the display.

Table 73: show tcp nsr session-set brief Command Field Descriptions

| Field        | Description                                                                           |
|--------------|---------------------------------------------------------------------------------------|
| SSCB         | Unique ID for Session-Set Control Block (SSCB) to identify a session-set of a client. |
| Client       | PID of the client process.                                                            |
| LocalAPP     | Name and instance number of the client process.                                       |
| Set-Id       | ID of the session-set.                                                                |
| Family       | Address family of the sessions added to the session set for IPv4 or IPv6.             |
| Role         | Role of the TCP stack for active or standby.                                          |
| Protect-Node | Node that is offering the protection, for example, partner node.                      |
| Total/Synced | Total number of sessions in the set versus the sessions that have been synchronized.  |

# show tcp nsr statistics client

To display the nonstop routing (NSR) statistics for the clients, use the **show tcp nsr statistics client** command in XR EXEC mode.

show tcp nsr statistics client {ccb-address | all} [location node-id]

| Syntax Description | ccb-address                                                                                                    | Client Control Block (CCB) address range for the specific statistics information for the client. 0 to ffffffff. For example, the address range can be 0x482c6b8c. |             |                     |                        |                                    |  |  |  |
|--------------------|----------------------------------------------------------------------------------------------------|----------------------------------------------------------------------------------------------------|-------------|---------------------|------------------------|------------------------------------|--|--|--|
|                    | all                                                                                                    | Specifies all the statistics for the clients.                                                                                                    |             |                     |                        |                                    |  |  |  |
|                    | <b>location</b> <i>node-id</i> (Optional) Displays statistics for the client for the designated node. The <i>node-id</i> argument is entered in the <i>rack/slot/module</i> notation. |                                                                                                    |             |                     |                        |                                    |  |  |  |
| Command Default    | If a value is not sp                                                                                                    | ecified, the current RP i                                                                                                    | n whic      | h the comma         | nd is being e          | executed is taken as the location. |  |  |  |
| Command Modes      | XR EXEC mode                                                                                                    |                                                                                                    |             |                     |                        |                                    |  |  |  |
| Command History    | Release M                                                                                                    | odification                                                                                                    |             |                     |                        |                                    |  |  |  |
|                    | Release 7.0.12 T                                                                                                    | nis command was introdu                                                                                                    | iced.       |                     |                        |                                    |  |  |  |
| Usage Guidelines   | The location keyw                                                                                                    | ord is used so that activ                                                                                                    | e and       | standby TCP         | instances are          | e independently queried.           |  |  |  |
| Task ID            | Task ID Operation                                                                                                    | <br>1S                                                                                                    |             |                     |                        |                                    |  |  |  |
|                    | transport read                                                                                                    |                                                                                                    |             |                     |                        |                                    |  |  |  |
| Examples           | The following sample output shows all the statistics for the client:                                                                                                    |                                                                                                    |             |                     |                        |                                    |  |  |  |
|                    | RP/0/RP0/CPU0:rc                                                                                                    | outer# <b>show tcp nsr</b> :                                                                                                    | statis      | tics client         | all                    |                                    |  |  |  |
|                    | CCB: 0x482b25d8<br>Name: mpls_ldp,<br>Connected at: Th                                                                                                    | Job ID: 360<br>10 Jan 1 00:00:00 12                                                                                                    | <br>970     |                     |                        |                                    |  |  |  |
|                    | Init-Sync Done<br>Replicated Sess<br>Operational Down                                                                                                    | lon Ready: 0                                                                                                    | 0<br>0<br>0 | Delivered<br>0<br>0 | Dropped<br>0<br>0<br>0 |                                    |  |  |  |
|                    | CCB: 0x4827fd30<br>Name: mpls_ldp,                                                                                                    | Job ID: 361<br>in Jun 10 07:05:54 20                                                                                                    |             |                     |                        |                                    |  |  |  |

| Notification Stats       | :  | Queued | Failed | Delivered | Dropped |
|--------------------------|----|--------|--------|-----------|---------|
| Init-Sync Done           | :  | 1      | 0      | 1         | 0       |
| Replicated Session Ready | /: | 0      | 0      | 0         | 0       |
| Operational Down         | :  | 0      | 0      | 0         | 0       |
| Last clear at: Never Cle | ea | red    |        |           |         |

### show tcp nsr statistics npl

To display the nonstop routing (NSR) summary statistics across all TCP sessions of NPL clients, use the **show tcp nsr statistics npl** command in XR EXEC mode.

tcp nsr statistics npl [location { all | node-id } ] show **Syntax Description** location node-id (Optional) Displays information for the summary statistics for the designated node. The node-id argument is entered in the rack/slot/module notation. If a value is not specified, the current RP in which the command is being executed is taken as the location. **Command Default** XR EXEC mode **Command Modes Command History** Modification Release Release 7.0.12 This command was introduced. Although this command gives information about packet sent, received, dropped at NSR NPL based on queue **Usage Guidelines** priority, it is mostly used for debugging. Task ID Task ID Operations transport read **Examples** The following sample output shows the summary statistics sacross all TCP sessions of NPL clients: Router# show tcp nsr statistics npl location all \_\_\_\_\_ Node: 0/0/CPU0 \_\_\_\_\_ Prio Queue: Low \_\_\_\_\_ Msg-type Number \_\_\_\_\_ \_\_\_\_\_ 74 Sent Data : Recv Data 4 : \*\*\*\*Drop Stats\*\*\*\* Msg-type Drop-reason Number \_\_\_\_\_ Send Drop: <None> Recv Drop: <None> Prio Queue: High

|            | sg-type                |               | Number   |
|------------|------------------------|---------------|----------|
|            | ent Data<br>ent Ack    | :             | 13<br>7  |
|            | ecv Data<br>ecv Ack    | :             | 11<br>11 |
| * *        | ***Drop Stats**        | **            |          |
|            | sg-type                | Drop-reason   | Number   |
| Se         | end Drop:<br>ecv Drop: | <none></none> |          |
|            | Noc                    | le: 0/2/CPU0  |          |
|            |                        |               |          |
| Prio Queue | e: Low                 |               |          |
|            | sg-type                |               | Number   |
| Se         | ent Data               | :             | 4        |
| Re         | ecv Data               | :             | 74       |
| * *        | **Drop Stats**         | **            |          |
|            | sg-type                | Drop-reason   | Number   |
| Se         |                        | <none></none> |          |
| Prio Queue | e: High                |               |          |
| Ms         | sg-type                |               | Number   |
|            | ent Data<br>ent Ack    | :             | 11<br>11 |
|            | ecv Data<br>ecv Ack    | :             | 13<br>7  |
| * *        | ***Drop Stats**        | **            |          |
|            | sg-type                | Drop-reason   | Number   |
| Se         | end Drop:              |               | <b>-</b> |

# show tcp nsr statistics pcb

To display the nonstop routing (NSR) statistics for a given Protocol Control Block (PCB), use the **show tcp nsr statistics pcb** command in XR EXEC mode.

show tcp nsr statistics pcb {pcb-address | all} [location node-id]

| Syntax Description | pcb-address                                                                                                    | PCB address range for the specific connection information. 0 to ffffffff. For example, the address range can be 0x482c6b8c.                                                                                                    |  |  |  |  |
|--------------------|----------------------------------------------------------------------------------------------------|----------------------------------------------------------------------------------------------------|--|--|--|--|
|                    | all Specifies all the connection statistics.                                                                                                    |                                                                                                    |  |  |  |  |
|                    | location node-id                                                                                                    | (Optional) Displays connection statistics for the designated node. The <i>node-id</i> argument is entered in the <i>rack/slot/module</i> notation.                                                                                                    |  |  |  |  |
| Command Default    | If a value is not sp                                                                                                    | becified, the current RP in which the command is being executed is taken as the location.                                                                                                    |  |  |  |  |
| Command Modes      | XR EXEC mode                                                                                                    |                                                                                                    |  |  |  |  |
| Command History    | Release N                                                                                                    | Iodification                                                                                                    |  |  |  |  |
|                    | Release 7.0.12 T                                                                                                    | his command was introduced.                                                                                                    |  |  |  |  |
| Usage Guidelines   | The location keyv                                                                                                    | vord is used so that active and standby TCP instances are independently queried.                                                                                                    |  |  |  |  |
| Task ID            | Task ID Operatio                                                                                                    | ns                                                                                                    |  |  |  |  |
|                    | transport read                                                                                                    |                                                                                                    |  |  |  |  |
| Examples           | The following san                                                                                                    | nple output shows all NSR statistics:                                                                                                    |  |  |  |  |
|                    | RP/0/RP0/CPU0:r                                                                                                    | outer# show tcp nsr statistics pcb all                                                                                                    |  |  |  |  |
|                    | Node: 0/RP0/CPU                                                                                                    | 0                                                                                                    |  |  |  |  |
|                    | PCB 0x7f9e3c028<br>Number of times<br>Number of times<br>Number of times<br>IACK RX Message<br>Number of iACKs<br>Number of iACKs<br>Number of stale | NSR went up: 1<br>NSR went down: 0<br>NSR was disabled: 0<br>switch-over occured : 0<br>Statistics:<br>dropped because session is not replicated : 0<br>dropped because init-sync is in 1st phase : 1<br>iACKs dropped : 0<br>not held because of an immediate match : 0 |  |  |  |  |
|                    | Data transfer m<br>Sent 47, Droppe                                                                                                    | essages:<br>d 0, Data (Total/Avg.) 23021748224/489824430                                                                                                    |  |  |  |  |

IOVAllocs : 0 Rcvd 0 Success : 0 Dropped (Trim) : 0 Dropped (Buf. OOS): 0 Segmentation instructions: Sent 105, Dropped 0, Units (Total/Avg.) 1862270976/17735914 Rcvd 0 Success : 0 Dropped (Trim) : 0 Dropped (TCP) : 0 NACK messages: Sent 0, Dropped 0 Rcvd 0 Success : 0 Dropped (Data snd): 0 Cleanup instructions : Sent 46, Dropped 0 Rcvd 0 Success : 0 Dropped (Trim) : 0 Last clear at: Never Cleared

#### show tcp nsr statistics session-set

To display the nonstop routing (NSR) statistics for a session set, use the **show tcp nsr statistics session-set** command in XR EXEC mode.

show tcp nsr statistics session-set {sscb-address | all} [location node-id]

| Syntax Description | sscb-address                                                                                                    | Session-Set Control Block (SSCB) address range for the specific session set information for the statistics. 0 to ffffffff. For example, the address range can be 0x482b3444. |  |  |  |  |  |
|--------------------|----------------------------------------------------------------------------------------------------|----------------------------------------------------------------------------------------------------|--|--|--|--|--|
|                    | all         Specifies all the session sets for the statistics.                                                  |                                                                                                    |  |  |  |  |  |
|                    | location node-id                                                                                                | (Optional) Displays session set information for the statistics for the designated node. The <i>node-id</i> argument is entered in the <i>rack/slot/module</i> notation.      |  |  |  |  |  |
| Command Default    | If a value is not sp                                                                                            | becified, the current RP in which the command is being executed is taken as the location.                                                                                    |  |  |  |  |  |
| Command Modes      | XR EXEC mode                                                                                                    |                                                                                                    |  |  |  |  |  |
| Command History    | Release N                                                                                                    | Iodification                                                                                                    |  |  |  |  |  |
|                    | Release 7.0.12 T                                                                                                | his command was introduced.                                                                                                    |  |  |  |  |  |
| Usage Guidelines   | The location key                                                                                                | word is used so that active and standby TCP instances are independently queried.                                                                                             |  |  |  |  |  |
| Task ID            | Task ID Operatio                                                                                                | ns                                                                                                    |  |  |  |  |  |
|                    | transport read                                                                                                  |                                                                                                    |  |  |  |  |  |
| Examples           | The following sample output shows all session set information for the statistics:                               |                                                                                                    |  |  |  |  |  |
|                    | RP/0/RP0/CPU0:router# show tcp nsr statistics session-set all                                                   |                                                                                                    |  |  |  |  |  |
|                    | Node: 0/RP0/CPU                                                                                                 | 0                                                                                                    |  |  |  |  |  |
|                    | SSCB 0x7f9e1402.<br>Number of times<br>Number of times<br>Number of times<br>Number of times<br>Number of times | ====Session Set Stats ===================================                                                                                                    |  |  |  |  |  |
|                    | SSCB 0x7f9e1402<br>Number of times                                                                              | ====Session Set Stats ===================================                                                                                                    |  |  |  |  |  |

Number of times init-sync was successful :0 Number of times init-sync failed :0 Number of times switch-over occured :0 Number of times NSR has been reset :0 Last clear at: Wed Dec 2 20:44:48 2015

#### show tcp nsr statistics summary

To display the nonstop routing (NSR) summary statistics across all TCP sessions, use the **show tcp nsr statistics summary** command in XR EXEC mode.

show tcp nsr statistics summary [location node-id]

**Syntax Description** location *node-id* (Optional) Displays information for the summary statistics for the designated node. The *node-id* argument is entered in the *rack/slot/module* notation.

**Command Default** If a value is not specified, the current RP in which the command is being executed is taken as the location.

Command Modes XR EXEC mode

Command History Release Modification

Release 7.0.12 This command was introduced.

**Usage Guidelines** The **location** keyword is used so that active and standby TCP instances are independently queried.

Task ID Task ID Operations

transport read

```
Examples
```

The following sample output shows the summary statistics for all TCP sessions:

Router# show tcp nsr statistics summary

```
Last clear at: Never Cleared
Notif Statistics:
Queued Failed Delivered Dropped
Init-sync Done : 7 0 7 0
Replicated Session Ready: 0 0 0 0
Operational Down : 0 0 0 0
Init-sync Stop Reading : 7 0 7 0
Clients Statistics:
Number of Connected Clients :2
Number of Disconnected Clients :0
Number of Current Clients :2
Session Sets Statistics:
Number of Created Session Sets :4
Number of Destroyed Session Sets:0
Number of Current Session Sets :4
Sessions Statistics:
Number of Added Sessions :65
Number of Deleted Sessions :0
Number of Current Sessions :65
InitSync Statistics:
Number of times init-sync was attempted :7
Number of times init-sync was successful :7
Number of times init-sync failed :0
```

```
Held packets and iacks Statistics:
Number of packets held by Active TCP :67
Number of held packets dropped by Active TCP :0
Number of iacks held by Active TCP :0
Number of held iacks dropped by Active TCP :0
Number of iacks sent by Standby TCP :0
Number of iacks received by Active TCP :0
QAD Msg Statistics:
Number of dropped messages from partner TCP stack(s) : 0
Number of unknown messages from partner TCP stack(s) : 0 % \left( {{\left( {{{\left( {{{\left( {{{\left( {{{\left( {{{\left( {{{c}}}} \right)}} \right.}
Number of messages accepted from partner TCP stack(s) : 1341 \,
Number of stale dropped messages from partner TCP stack(s) : 0
Number of messages sent to partner TCP stack(s) : 22480
Number of messages failed to be sent to partner TCP stack(s): 0
RX Msg Statistics:
Number of iACKs dropped because there is no PCB : 0
Number of iACKs dropped because there is no datapath SCB : 0
Number of iACKs dropped because session is not replicated : 0
Number of iACKs dropped because init-sync is in 1st phase : 1056
Number of stale iACKs dropped : 17
Number of iACKs not held because of an immediate match : 0
Number of held packets dropped because of errors : \ensuremath{\mathsf{0}}
TX Messsage Statistics:
Data transfer messages:
Sent 4533, Dropped 0
IOVAllocs : 0
Rcvd 0
Success : 0
Dropped (PCB) : 0
Dropped (SCB-DP) : 0
Dropped (Trim) : 0
Dropped (Buf. OOS): 0
Segmentation instructions:
Sent 14124, Dropped 0
Rovd 0
Success : 0
Dropped (PCB) : 0
Dropped (SCB-DP) : 0
Dropped (Trim) : 0
Dropped (TCP) : 0
NACK messages:
Sent 0, Dropped 0
Rcvd 0
Success : 0
Dropped (PCB) : 0
Dropped (SCB-DP) : 0
Dropped (Data snd): 0
Cleanup instructions :
Sent 3608, Dropped 0
Rcvd 0
Success : 0
Dropped (PCB) : 0
Dropped (SCB-DP) : 0
Dropped (Trim) : 0
Audit Messsage Statistics:
Mark Session set messages:
Sent 0, Dropped 0
Rcvd 0
Dropped : 0
Audit Session messages:
Sent 0, Dropped 0
Rcvd 0
Dropped : 0
Sweep Session set messages:
```

Sent 0, Dropped 0 Rcvd 0 Dropped : 0 Session set audit response messages: Sent 0, Dropped 0 Rcvd 0 Dropped : 0 Mark Session set ack messages: Sent 0, Dropped 0 Rcvd 0 Dropped : 0 Mark Session set nack messages: Sent 0, Dropped 0 Rcvd 0 Dropped : 0 Number of audit operations aborted: 0

## show tcp packet-trace

To display the details of the packet traces of a PCB, use the **show tcp packet-trace** command in XR EXEC mode.

| Syntax Description  | <i>pcb-name</i> Displays packet traces for the specified PCB.                                                                                                    |
|---------------------|----------------------------------------------------------------------------------------------------|
|                     | <b>location</b> <i>node-id</i> (Optional) Clears the TCP connection for the designated node. The <i>node-id</i> argument is entered in the <i>rack/slot/module</i> notation.                                                                                                    |
| Command Default     | No default behavior or values                                                                                                    |
| Command Modes       | XR EXEC mode                                                                                                    |
| Command History     | Release Modification                                                                                                    |
|                     | Release 7.0.12 This command was introduced.                                                                                                    |
| Usage Guidelines    | Apart from using this command to provide packet trace of a particular TCP PCB, you can also use this command for debugging purposes or to monitor flow of TCP packets for a TCP connection if you configur the pak-rate for the TCP PCB.                                                                                                    |
|                     |                                                                                                    |
| Task ID             | Task ID Operations                                                                                                    |
| Task ID             | Task ID     Operations       transport     read                                                                                                    |
|                     |                                                                                                    |
| Task ID<br>Examples | transport read                                                                                                    |
|                     | transport read<br>The following is sample output from the <b>show tcp packet-trace 0x00007f7d4c035378</b> command:                                                                                                    |
|                     | transport read         The following is sample output from the show tcp packet-trace 0x00007f7d4c035378command:         Router# show tcp packet-trace 0x00007f7d4c035378                                                                                                    |
|                     | transport readThe following is sample output from the show tcp packet-trace 0x00007f7d4c035378command:Router# show tcp packet-trace 0x00007f7d4c035378Packet traces for: PCB 0x7f7d4c035378, 133.1.2.2:25032 <-> 133.1.2.1:179, VRF 0x60000000May 14 05:50:59.463>RA SEQ 2125620474 ACK 3607271508 LEN0 WIN 31533 (pak:<br>0x63bfeedb, line: 3855)<br>snduna 3607271489 sndnxt 3607271508 sndmax 3607271508 sndwnd 31552<br>rcvnxt 2125620474 rcvadv 2125653242 rcvwnd 32768                                                                                                    |
|                     | transport read         The following is sample output from the show tcp packet-trace 0x00007f7d4c035378command:         Router# show tcp packet-trace 0x00007f7d4c035378         Packet traces for: PCB 0x7f7d4c035378, 133.1.2.2:25032 <-> 133.1.2.1:179, VRF 0x60000000         May 14 05:50:59.463>RA SEQ 2125620474 ACK 3607271508 LEN       0 WIN 31533 (pak: 0x63bfeedb, line: 3855)         snduna 3607271489 sndnxt 3607271508 sndmax 3607271508 sndwnd 31552                                                                                                    |
|                     | transport read         The following is sample output from the show tcp packet-trace 0x00007f7d4c035378command:         Router# show tcp packet-trace 0x00007f7d4c035378                                                                                                    |
|                     | transport readThe following is sample output from the show tcp packet-trace 0x00007f7d4c035378command:Router# show tcp packet-trace 0x00007f7d4c035378Packet traces for: PCB 0x7f7d4c035378, 133.1.2.2:25032 <-> 133.1.2.1:179, VRF 0x60000000May 14 05:50:59.463>RA SEQ 2125620474 ACK 3607271508 LEN0 WIN 31533 (pak:0x63bfeedb, line: 3855)snduna 3607271489 sndnxt 3607271508 sndmax 3607271508 sndwnd 31552<br>rcvnxt 2125620474 rcvadv 2125653242 rcvwnd 32768<br>ac_option 0May 14 05:50:59.463>DA SEQ 2125620474 ACK 3607271508 LEN0 WIN 31533 (pak:0x63bfeedb, line: 932)snduna 3607271508 sndmax 3607271508 sndmax 3607271508 sndwnd 31533<br>rcvnxt 2125620474 rcvadv 2125653242 rcvwnd 32768 |

May 14 05:57:45.953>R --A-P- SEQ 2125717138 ACK 3607271622 LEN 496 WIN 31419 (pak: 0x63bffcbb, line: 3855) snduna 3607271622 sndnxt 3607271622 sndmax 3607271622 sndwnd 31419 rcvnxt 2125717138 rcvadv 2125748446 rcvwnd 31308 ao\_option 0 May 14 05:57:45.953>S -- A--- SEQ 3607271622 ACK 2125717634 LEN 0 WIN 128 (pak: 0x63bffcbb, line: 2688) snduna 3607271622 sndnxt 3607271622 sndmax 3607271622 sndwnd 31419 rcvnxt 2125717634 rcvadv 2125750402 rcvwnd 32768 ao option 0 May 14 05:57:45.953>R (app read) snduna 3607271622 sndnxt 3607271622 sndmax 3607271622 sndwnd 31419 rcvnxt 2125717634 rcvadv 2125750402 rcvwnd 32768 ao option 0

IP Addresses and Services Command Reference for Cisco 8000 Series Routers

#### show tcp pak-rate

IPv6

IPv6

IPv6

IPv6

IPv6

 To display the details of the packet rate of a PCB, for example, number of packets received, maximum packet-size in the last 30 seconds, number of packets allocated, and number of packets freed, use the **show tcp pak-rate** command in XR EXEC mode if 'pak-rate tcp stats-start is configured.

|                    | show tcp                                                                        | pak-rate  | e { men   | n-summai     | ry     stats } { location node-id }                                                              |  |
|--------------------|---------------------------------------------------------------------------------|-----------|-----------|--------------|--------------------------------------------------------------------------------------------------|--|
| Syntax Description | <b>mem-summary</b> Displays the memory summary of the TCP packet rate of a PCB. |           |           |              |                                                                                                  |  |
|                    | stats                                                                           | Di        | splays th | e statistics | of the TCP packet rate of a PCB.                                                                 |  |
|                    | location no                                                                     |           |           |              | TCP connection for the designated node. The <i>node-id</i> argument <i>slot/module</i> notation. |  |
| Command Default    | No default be                                                                   | havior or | values    |              |                                                                                                  |  |
| Command Modes      | XR EXEC m                                                                       | ode       |           |              |                                                                                                  |  |
| Command History    | Release                                                                         | Modif     | ication   |              |                                                                                                  |  |
|                    | Release 7.0.1                                                                   | 12 This c | ommand    | was introdu  | iced.                                                                                            |  |
| Fask ID            | Task ID Ope                                                                     | erations  |           |              |                                                                                                  |  |
|                    | transport rea                                                                   | d         |           |              |                                                                                                  |  |
| Examples           | The following<br><b>0/RP0/CPU</b> 0                                             |           |           | from the sl  | how tcp pak-rate mem-summary location                                                            |  |
|                    | Router# <b>sho</b>                                                              | w tcp pa  | k-rate m  | nem-summa:   | ry location 0/0/CPU0                                                                             |  |
|                    | Family In                                                                       | dex Num   | Allocs    | Num free     | es                                                                                               |  |
|                    |                                                                                 | 0         | 0         | 0            |                                                                                                  |  |
|                    |                                                                                 | 1         | 0         | 0            |                                                                                                  |  |
|                    |                                                                                 | 2<br>3    | 0         | 0<br>0       |                                                                                                  |  |
|                    |                                                                                 | 3<br>4    | 0         | 0            |                                                                                                  |  |
|                    |                                                                                 | 4<br>5    | 0         | 0            |                                                                                                  |  |
|                    |                                                                                 | 6         | 0         | 0            |                                                                                                  |  |
|                    |                                                                                 | 7         | 0         | 0            |                                                                                                  |  |
|                    |                                                                                 | 8         | 0         | 0            |                                                                                                  |  |
|                    |                                                                                 | 9         | 0         | 0            |                                                                                                  |  |
|                    |                                                                                 | 0         | 0         | 0            |                                                                                                  |  |
|                    |                                                                                 |           |           | -            |                                                                                                  |  |

| IPv6 | 6 | 0 | 0 |
|------|---|---|---|
| IPv6 | 7 | 0 | 0 |
| IPv6 | 8 | 0 | 0 |
| TPv6 | 9 | 0 | 0 |

#### show tcp statistics

To display TCP statistics, use the show tcp statistics command in XR EXEC mode.

show tcp statistics {client | pcb {all pcb-address} | summary } [location node-id]

| Syntax Description | client                                                                                                    | Displays statistics of TCP clients.                                                                                                    |  |  |  |  |
|--------------------|----------------------------------------------------------------------------------------------------|----------------------------------------------------------------------------------------------------|--|--|--|--|
|                    | pcb pcb-address                                                                                                    | (Optional) Displays detailed statistics for a specified connection.                                                                              |  |  |  |  |
|                    | pcb all                                                                                                    | (Optional) Displays detailed statistics for all connections.                                                                                     |  |  |  |  |
|                    | summary                                                                                                    | (Optional) Clears summary statistic for a specific node or connection.                                                                           |  |  |  |  |
|                    | location node-id                                                                                                    | (Optional) Displays statistics for<br>the designated node. The <i>node-id</i><br>argument is entered in the<br><i>rack/slot/module</i> notation. |  |  |  |  |
| Command Default    | No default behavior or values                                                                                                    |                                                                                                    |  |  |  |  |
| Command Modes      | XR EXEC mode                                                                                                    |                                                                                                    |  |  |  |  |
| Command History    | Release Modification                                                                                                    |                                                                                                    |  |  |  |  |
|                    | Release 7.0.12 This command was introduced.                                                                                                    |                                                                                                    |  |  |  |  |
| Usage Guidelines   | No specific guidelines impact the use of this command.                                                                                                    |                                                                                                    |  |  |  |  |
| Task ID            | Task ID Operations                                                                                                    |                                                                                                    |  |  |  |  |
|                    | transport read                                                                                                    |                                                                                                    |  |  |  |  |
| Examples           | The following is sample output from the <b>show tcp statistics</b> command                                                                                       | 1:                                                                                                    |  |  |  |  |
|                    | RP/0/RP0/CPU0:router# show tcp statistics pcb 0x08091bc8                                                                                                    |                                                                                                    |  |  |  |  |
|                    | Statistics for PCB 0x8091bc8 VRF Id 0x6000000<br>Send: 0 bytes received from application<br>0 xipc pulse received from application<br>0 bytes sent to network    |                                                                                                    |  |  |  |  |
|                    | 0 packets failed getting queued to network<br>Rcvd: 0 packets received from network<br>0 packets queued to application<br>0 packets failed queued to application |                                                                                                    |  |  |  |  |

This table describes the significant fields shown in the display.

Table 74: show tcp statistics Command Field Descriptions

| Field | Description                                                         |
|-------|---------------------------------------------------------------------|
| vrfid | VPN routing and forwarding (VRF) identification (vrfid) number.     |
| Send  | Statistics in this section refer to packets sent by the router.     |
| Revd: | Statistics in this section refer to packets received by the router. |

# show udp brief

To display a summary of the User Datagram Protocol (UDP) connection table, use the **show udp brief** command in XR EXEC mode.

show udp brief [location node-id]

| Syntax Description | <b>location</b> <i>node-id</i> (Optional) Displays information for the designated node. The <i>node-id</i> argument is entered in the <i>rack/slot/module</i> notation. |
|--------------------|----------------------------------------------------------------------------------------------------|
| Command Default    | No default behavior or values                                                                                                    |
| Command Modes      | - XR EXEC mode                                                                                                    |
| Command History    | Release Modification                                                                                                    |
|                    | Release 7.0.12 This command was introduced.                                                                                                    |
| Usage Guidelines   | No specific guidelines impact the use of this command.                                                                                                    |
| Fask ID            | Task ID Operations                                                                                                    |
|                    | transport read                                                                                                    |
| Examples           | The following is sample output from the <b>show udp brief</b> command:                                                                                                  |
|                    | RP/0/RP0/CPU0:router# show udp brief                                                                                                    |
|                    | PCB VRF-ID Recv-0 Send-0 Local Address Foreign Address                                                                                                    |

| PCB V        | RF- | ID Recv-Q  | Send-Q | Loca | al Address       | Foreign Address |
|--------------|-----|------------|--------|------|------------------|-----------------|
| 0x7fb44c0296 | 78  | 0x6000000  | 0      | 0    | :::35333         | :::0            |
| 0x7fb44c028f | a8  | 0x00000000 | 0      | 0    | <b>:::</b> 35333 | :::0            |
| 0x7fb43000b7 | 8 0 | 0x6000000  | 0      | 0    | :::49270         | :::0            |
| 0x7fb43000b0 | 38  | 0x00000000 | 0      | 0    | :::49270         | :::0            |
| 0x7fb43001fb | b8  | 0x6000000  | 0      | 0    | :::123           | :::0            |
| 0x7fb430010f | 28  | 0x00000000 | 0      | 0    | :::123           | :::0            |
| 0x7fb430009e | a8  | 0x6000000  | 0      | 0    | :::41092         | :::0            |
| 0x7fb4300096 | b8  | 0x00000000 | 0      | 0    | :::41092         | :::0            |
| 0x7fb44c0250 | 8 0 | 0x6000000  | 0      | 0    | :::161           | :::0            |
| 0x7fb43000cd | a8  | 0x6000001  | 0      | 0    | :::161           | :::0            |
| 0x7fb43000d2 | d8  | 0x6000002  | 0      | 0    | :::161           | :::0            |
| 0x7fb43000d9 | 38  | 0x6000003  | 0      | 0    | :::161           | :::0            |
| 0x7fb43000df | 98  | 0x6000004  | 0      | 0    | :::161           | :::0            |
| 0x7fb43000e5 | f8  | 0x6000005  | 0      | 0    | :::161           | :::0            |
| 0x7fb43000ec | 58  | 0x6000006  | 0      | 0    | :::161           | :::0            |
| 0x7fb43000f2 | b8  | 0x6000007  | 0      | 0    | :::161           | :::0            |
| 0x7fb43000f9 | 18  | 0x6000008  | 0      | 0    | :::161           | :::0            |
| 0x7fb43000ff | 78  | 0x6000009  | 0      | 0    | :::161           | :::0            |
| 0x7fb4300046 | с8  | 0x00000000 | 0      | 0    | :::161           | :::0            |
| 0x7fb44c025f | 78  | 0x6000000  | 0      | 0    | <b>:::</b> 162   | :::0            |
| 0x7fb44c02b1 | £8  | 0x60000001 | 0      | 0    | <b>:::</b> 162   | :::0            |
|              |     |            |        |      |                  |                 |

| 0x7fb44c02b848 | 0x6000002  | 0 | 0 | :::162          | :::0      |
|----------------|------------|---|---|-----------------|-----------|
| 0x7fb44c02bea8 | 0x6000003  | 0 | 0 | :::162          | :::0      |
| 0x7fb44c02c508 | 0x6000004  | 0 | 0 | :::162          | :::0      |
| 0x7fb44c02cb68 | 0x60000005 | 0 | 0 | :::162          | :::0      |
| 0x7fb44c02d1c8 | 0x60000006 | 0 | 0 | :::162          | :::0      |
| 0x7fb44c02d828 | 0x6000007  | 0 | 0 | :::162          | :::0      |
| 0x7fb44c02de88 | 0x6000008  | 0 | 0 | :::162          | :::0      |
| 0x7fb44c02e4e8 | 0x6000009  | 0 | 0 | :::162          | :::0      |
| 0x7fb44c0258e8 | 0x00000000 | 0 | 0 | :::162          | :::0      |
| 0x7fb4300024d8 | 0x60000000 | 0 | 0 | <b>:::</b> 3503 | :::0      |
| 0x7fb44c028628 | 0x60000000 | 0 | 0 | :::32958        | :::0      |
| 0x7fb44c028018 | 0x00000000 | 0 | 0 | :::32958        | :::0      |
| 0x7fb44c02a9e8 | 0x60000000 | 0 | 0 | :::3799         | :::0      |
| 0x7fb44c02a258 | 0x00000000 | 0 | 0 | :::3799         | :::0      |
| 0x7fb4300012e8 | 0x00000000 | 0 | 0 | :::0            | :::0      |
| 0x7fb44c023258 | 0x60000000 | 0 | 0 | 0.0.0.0:514     | 0.0.0.0:0 |
| 0x7fb44c027848 | 0x60000000 | 0 | 0 | 0.0.0.0:27202   | 0.0.0.0:0 |
| 0x7fb4300077e8 | 0x00000000 | 0 | 0 | 0.0.0.0:27202   | 0.0.0.0:0 |
| 0x7fb44c03cf48 | 0x60000000 | 0 | 0 | 0.0.0.0:123     | 0.0.0.0:0 |
| 0x7fb4300107e8 | 0x00000000 | 0 | 0 | 0.0.0.0:123     | 0.0.0.0:0 |
| 0x7fb430000c18 | 0x60000000 | 0 | 0 | 0.0.0.0:646     | 0.0.0.0:0 |
| 0x7fb44c022158 | 0x00000000 | 0 | 0 | 0.0.0.0:646     | 0.0.0.0:0 |
| 0x7fb44c0274e8 | 0x60000000 | 0 | 0 | 0.0.0.30613     | 0.0.0.0:0 |
| 0x7fb430006bf8 | 0x0000000  | 0 | 0 | 0.0.0.0:30613   | 0.0.0.0:0 |
| 0x7fb44c0270f8 | 0x6000000  | 0 | 0 | 0.0.0.0:50589   | 0.0.0.0:0 |
| 0x7fb430006008 | 0x00000000 | 0 | 0 | 0.0.0.0:50589   | 0.0.0.0:0 |
|                |            |   |   |                 |           |

This table describes the significant fields shown in the display.

Table 75: show udp brief Command Field Descriptions

| Field              | Description                                                                                                    |
|--------------------|----------------------------------------------------------------------------------------------------|
| РСВ                | Protocol control block address. This is the address to a structure that contains connection information such as local address, foreign address, local port, foreign port, and so on. |
| Recv-Q             | Number of bytes in the receive queue.                                                                                                    |
| Send-Q             | Number of bytes in the send queue.                                                                                                    |
| Local Address      | Local address and local port.                                                                                                    |
| Foreign<br>Address | Foreign address and foreign port.                                                                                                    |

# show udp detail pcb

To display detailed information of the User Datagram Protocol (UDP) connection table, use the **show udp detail pcb** command in XR EXEC mode.

| show udp detail pcb | {pcb-address   all | } [location node-id] |
|---------------------|--------------------|----------------------|
|---------------------|--------------------|----------------------|

| Syntax Description | pcb-address                                                                     | Address of a specified UDP connection.                                                                                                   |  |  |  |
|--------------------|---------------------------------------------------------------------------------|----------------------------------------------------------------------------------------------------|--|--|--|
|                    | all                                                                             | Provides statistics for all UDP connections.                                                                                             |  |  |  |
|                    | location node-id                                                                | (Optional) Displays information for the designated node. The <i>node-id</i> argument is entered in the <i>rack/slot/module</i> notation. |  |  |  |
| Command Default    | No default behavio                                                              | or or values                                                                                                    |  |  |  |
| Command Modes      | XR EXEC mode                                                                    |                                                                                                    |  |  |  |
| Command History    | Release M                                                                       | odification                                                                                                    |  |  |  |
|                    | Release 7.0.12 Th                                                               | his command was introduced.                                                                                                    |  |  |  |
| Usage Guidelines   | No specific guideli                                                             | nes impact the use of this command.                                                                                                    |  |  |  |
| Task ID            | Task ID Operation                                                               | <br>1S                                                                                                    |  |  |  |
|                    | transport read                                                                  |                                                                                                    |  |  |  |
| Examples           | The following is sample output from the <b>show udp detail pcb all</b> command: |                                                                                                    |  |  |  |
|                    | RP/0/RP0/CPU0:ro                                                                | outer# show udp detail pcb all location 0/RP0/CPU0                                                                                       |  |  |  |
|                    | PCB is 0x4822fea<br>Local host: 0.0<br>Foreign host: 0                          |                                                                                                    |  |  |  |
|                    | Current send queue size: 0<br>Current receive queue size: 0                     |                                                                                                    |  |  |  |
|                    | PCB is 0x4822d0e<br>Local host: 0.0<br>Foreign host: 0                          | 0, Family: 2, VRF: 0x6000000<br>0.0.0:3785                                                                                               |  |  |  |
|                    | Current send que<br>Current receive                                             |                                                                                                    |  |  |  |
|                    |                                                                                 |                                                                                                    |  |  |  |

This table describes the significant fields shown in the display.

Table 76: show raw pcb Command Field Descriptions

| Field                      | Description                                     |
|----------------------------|-------------------------------------------------|
| РСВ                        | Protocol control block address.                 |
| Family                     | Network protocol. IPv4 is 2; IPv6 is 26.        |
| VRF                        | VPN routing and forwarding (VRF) instance name. |
| Local host                 | Local host address.                             |
| Foreign host               | Foreign host address.                           |
| Current send queue size    | Size of the send queue (in bytes).              |
| Current receive queue size | Size of the receive queue (in bytes).           |

#### show udp extended-filters

To display the details of the UDP extended-filters, use the **show udp extended-filters** command in XR EXEC mode.

show udp extended-filters {location node-id | peer-filter {location node-id}}

| Syntax Description | <b>location</b> <i>node-id</i> Displays information for the designated node. The <i>node-id</i> argument is entered in t <i>rack/slot/module</i> notation. |                                                                                       |  |
|--------------------|----------------------------------------------------------------------------------------------------|---------------------------------------------------------------------------------------|--|
|                    | peer-filter                                                                                                    | Displays connections with peer filter configured.                                     |  |
| Command Default    | No default behavio                                                                                                    | No default behavior or values                                                         |  |
| Command Modes      | XR EXEC mode                                                                                                    |                                                                                       |  |
| Command History    | Release M                                                                                                    | lodification                                                                          |  |
|                    | Release 7.0.12 T                                                                                                    | his command was introduced.                                                           |  |
| Usage Guidelines   | No specific guidel                                                                                                    | ines impact the use of this command.                                                  |  |
| Task ID            | Task ID Operatio                                                                                                    | ns                                                                                    |  |
|                    | transport read                                                                                                    |                                                                                       |  |
| Examples           | The following is sa<br>(0/RP0/CPU0):                                                                                                    | mple output from the <b>show udp extended-filters</b> command for a specific location |  |
|                    | RP/0/RP0/CPU0:ro                                                                                                    | <pre>puter# show udp extended-filters location 0/RP0/CPU0</pre>                       |  |
|                    | Faddr: e297:ba:<br>ICMP error filte                                                                                                    | f7f:0:303d:40ba:3200:0<br>3200:0:3208::<br>er mask: 0x0<br>x0 / 0x5 / 0x0 / BOUND /   |  |

## show udp statistics

To display User Datagram Protocol (UDP) statistics, use the show udp statistics command in XR EXEC mode.

|                    | show udp statist                                   | ics { clients   pcb { all   pcb-address }   summary } [location node-id]                                                                 |
|--------------------|----------------------------------------------------|----------------------------------------------------------------------------------------------------|
| Syntax Description | clients                                            | (Optional) Clears statistics for all TCP clients.                                                                                        |
|                    | pcb pcb-address                                    | Displays detailed statistics for each connection.                                                                                        |
|                    | pcb all                                            | Displays detailed statistics for all connections.                                                                                        |
|                    | location node-id                                   | (Optional) Displays information for the designated node. The <i>node-id</i> argument is entered in the <i>rack/slot/module</i> notation. |
|                    | summary                                            | Displays summary statistics.                                                                                                    |
| Command Default    | No default behavio                                 | or or values                                                                                                    |
| Command Modes      | XR EXEC mode                                       |                                                                                                    |
| Command History    | Release M                                          | odification                                                                                                    |
|                    | Release 7.0.12 Th                                  | his command was introduced.                                                                                                    |
| Usage Guidelines   | UDP clones the reation those packets.              | ceived packets if there are multiple multicast applications that are interested in receiving                                             |
| Task ID            | Task ID Operation                                  | <br>1S                                                                                                    |
|                    | transport read                                     |                                                                                                    |
| Examples           | The following is sa                                | ample output from the show udp statistics summary command:                                                                               |
|                    | Router# <b>show udr</b>                            | o statistics summary                                                                                                    |
|                    | 0 checksum<br>Sent: 121 Total,<br>0 Total forwardi | 121 drop, 0 no port<br>a error, 0 too short<br>0 error<br>.ng broadcast packets<br>s, 0 failed cloning                                   |

This table describes the significant fields shown in the display.

Table 77: show udp Command Field Descriptions

| Field                              | Description                                                          |
|------------------------------------|----------------------------------------------------------------------|
| Rcvd: Total                        | Total number of packets received.                                    |
| Rcvd: drop                         | Total number of packets received that were dropped.                  |
| Rcvd: no port                      | Total number of packets received that have no port.                  |
| Rcvd: checksum error               | Total number of packets received that have a checksum error.         |
| Rcvd: too short                    | Total number of packets received that are too short for UDP packets. |
| Sent: Total                        | Total number of packets sent successfully.                           |
| Sent: error                        | Total number of packets that cannot be sent due to errors.           |
| Total forwarding broadcast packets | Total number of packets forwarded to the helper address.             |
| Cloned packets                     | Total number of packets cloned successfully.                         |
| failed cloning                     | Total number of packets that failed cloning.                         |

#### tcp mss

To configure the TCP maximum segment size that determines the size of the packet that TCP uses for sending data, use the **tcp mss** command in XR Config mode.

tcp mss segment-size

**Syntax Description** segment-size Size, in bytes, of the packet that TCP uses to send data. Range is 68 to 10000 bytes.

**Command Default** If this configuration does not exist, TCP determines the maximum segment size based on the settings specified by the application process, interface maximum transfer unit (MTU), or MTU received from Path MTU Discovery.

**Command Modes** XR Config mode

- Command History
   Release
   Modification

   Release 7.0.12
   This command was introduced.
- Usage Guidelines No specific guidelines impact the use of this command.
- Task ID Task ID Operations

transport read, write

**Examples** This example shows how to configure the TCP maximum segment size:

```
RP/0/RSP0/CPU0:router(config)# tcp mss 1460
RP/0/RSP0/CPU0:router(config)# exit
```

Uncommitted changes found, commit them? [yes]: RP/0/RSP0/CPU0:router:Sep 8 18:29:51.084 : config[65700]: %LIBTARCFG-6-COMMIT : Configuration committed by user 'lab'. Use 'show commit changes 1000000596' to view the changes. Sep 8 18:29:51.209 : config[65700]: %SYS-5-CONFIG I : Configured from console by lab

#### tcp path-mtu-discovery

To allow TCP to automatically detect the highest common maximum transfer unit (MTU) for a connection, use the **tcp path-mtu-discovery** in XR Config mode. To reset the default, use the **no** form of this command.

tcp path-mtu-discovery [{age-timer *minutes* | infinite}] no tcp path-mtu-discovery

| Syntax Description |                          | (Ontional) Questifier and the imminutes Remarks 104-20                                                                                                    |
|--------------------|--------------------------|----------------------------------------------------------------------------------------------------|
| Syntax Description | age-timer minutes        | (Optional) Specifies a value in minutes. Range is 10 to 30.                                                                                                    |
|                    | infinite                 | (Optional) Turns off the age timer.                                                                                                    |
| Command Default    | tcp path-mtu-discov      | ery is disabled                                                                                                    |
|                    | age-timer default is     | 10 minutes                                                                                                    |
| Command Modes      | XR Config mode           |                                                                                                    |
| Command History    | Release Mod              | ification                                                                                                    |
|                    | Release 7.0.12 This      | command was introduced.                                                                                                    |
| Usage Guidelines   | for a connection, such   | <b>a-discovery</b> command to allow TCP to automatically detect the highest common MTU in that when a packet traverses between the originating host and the destination host the ited and then reassembled. |
|                    | e                        | s in minutes, with a default value of 10 minutes. The age timer is used by TCP to f there is an increase in MTU for a particular connection. If the <b>infinite</b> keyword is er is turned off.            |
| Task ID            | Task ID Operations       |                                                                                                    |
|                    | transport read,<br>write |                                                                                                    |
| Examples           | The following examp      | le shows how to set the age timer to 20 minutes:                                                                                                    |
|                    | RP/0/RP0/CPU0:rout       | er(config)# tcp path-mtu-discovery age-timer 20                                                                                                    |

#### tcp selective-ack

To enable TCP selective acknowledgment (ACK) and identify which segments in a TCP packet have been received by the remote TCP, use the **tcp selective-ack** command in XR Config mode. To reset the default, use the **no** form of this command.

tcp selective-ack no tcp selective-ack

Syntax DescriptionXR Config modeThis command has no keywords or arguments.

**Command Default** TCP selective ACK is disabled.

**Command Modes** XR Config mode

Command History Release Modification

Release 7.0.12 This command was supported.

Usage Guidelines If TCP Selective ACK is enabled, each packet contains information about which segments have been received by the remote TCP. The sender can then resend only those segments that are lost. If selective ACK is disabled, the sender receives no information about missing segments and automatically sends the first packet that is not acknowledged and then waits for the other TCP to respond with what is missing from the data stream. This method is inefficient in Long Fat Networks (LFN), such as high-speed satellite links in which the bandwidth \* delay product is large and valuable bandwidth is wasted waiting for retransmission.

| Task ID | Task ID   | Operations     |
|---------|-----------|----------------|
|         | transport | read,<br>write |
|         |           |                |

**Examples** In the following example, the selective ACK is enabled:

RP/0/RP0/CPU0:router(config) # tcp selective-ack

#### tcp synwait-time

To set a period of time the software waits while attempting to establish a TCP connection before it times out, use the **tcp synwait-time** command in XR Config mode. To restore the default time, use the **no** form of this command.

tcp synwait-time seconds no tcp synwait-time seconds

| Syntax Description | <i>seconds</i> Time (in seconds) the software waits while attempting to establish a TCP connection. Range is 5 to 30 seconds.  |
|--------------------|----------------------------------------------------------------------------------------------------|
| Command Default    | The default value for the synwait-time is 30 seconds.                                                                          |
| Command Modes      | XR Config mode                                                                                                    |
| Command History    | Release Modification                                                                                                    |
|                    | Release 7.0.12 This command was supported.                                                                                     |
| Usage Guidelines   | No specific guidelines impact the use of this command.                                                                         |
| Task ID            | Task ID Operations                                                                                                    |
|                    | transport read,<br>write                                                                                                    |
| Examples           | The following example shows how to configure the software to continue attempting to establish a TCP connection for 18 seconds: |
|                    | <pre>RP/0/RP0/CPU0:router(config) # tcp synwait-time 18</pre>                                                                  |

#### tcp timestamp

To more accurately measure the round-trip time of a packet, use the **tcp timestamp** command in XR Config mode. To reset the default, use the **no** form of this command.

 
 tcp timestamp no tcp timestamp

 Syntax Description
 This command has no keywords or arguments.

**Command Default** A TCP time stamp is not used.

**Command Modes** XR Config mode

Command History Release Modification

# Usage Guidelines Use the tcp timestamp command to more accurately measure the round-trip time of a packet. If a time stamp is not used, a TCP sender deduces the round-trip time when an acknowledgment of its packet is received,

Release 7.0.12 This command was supported.

which is not a very accurate method because the acknowledgment can be delayed, duplicated, or lost. If a time stamp is used, each packet contains a time stamp to identify packets when acknowledgments are received and the round-trip time of that packet.

This feature is most useful in Long Fat Network (LFN) where the bandwidth \* delay product is long.

Task IDTask IDOperationstransportread,<br/>write

**Examples** The following example shows how to enable the timestamp option:

RP/0/RP0/CPU0:router(config) # tcp timestamp

#### tcp window-size

To alter the TCP window size, use the **tcp window-size** command in XR Config mode. To restore the default value, use the **no** form of this command.

tcp window-size bytes no tcp window-size

| Syntax Description | bytes Window size in bytes. Range is 2048 to 65535 bytes.                                       |  |
|--------------------|-------------------------------------------------------------------------------------------------|--|
| Command Default    | The default value for the window size is 16k.                                                   |  |
| Command Modes      | XR Config mode                                                                                  |  |
| Command History    | Release Modification                                                                            |  |
|                    | Release 7.0.12 This command was supported.                                                      |  |
| Usage Guidelines   | Do not use this command unless you clearly understand why you want to change the default value. |  |
| Task ID            | Task ID Operations                                                                              |  |
|                    | transport read,<br>write                                                                        |  |
| Examples           | The following example shows how to set the TCP window size to 3000 bytes:                       |  |
|                    | <pre>RP/0/RP0/CPU0:router(config)# tcp window-size 3000</pre>                                   |  |

IP Addresses and Services Command Reference for Cisco 8000 Series Routers

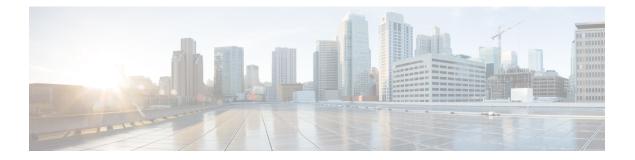

# **VRRP Commands**

This chapter describes the commands used to configure and monitor Virtual Router Redundancy Protocol (VRRP) features.

For detailed information about VRRP concepts, configuration tasks, and examples, refer to the *IP Addresses* and Services Configuration Guide for Cisco 8000 Series Routers.

- clear vrrp statistics, on page 554
- show vrrp, on page 555
- show vrrp statistics, on page 561
- unicast-peer, on page 563

# clear vrrp statistics

To reset the Virtual Router Redundancy Protocol (VRRP) statistics (to zero or default value), use the **clear vrrp statistics** command in XR EXEC mode.

| Syntax Description | <b>n ipv4</b> (Optional) Resets the IPv4 VRRP statistics. |                                                                                                    |  |
|--------------------|-----------------------------------------------------------|----------------------------------------------------------------------------------------------------|--|
|                    | ipv6                                                      | (Optional) Resets the IPv6 VRRP statistics.                                                                                                |  |
|                    | interface type                                            | e (Optional) Specifies the Interface type.                                                                                                 |  |
|                    | interface-path-i                                          | <i>id</i> (Optional) Specify a physical interface instance or a virtual interface instance for which VRRP statistics is cleared.           |  |
|                    | vrid                                                      | (Optional) Specify the virtual router identifier, which is the number identifying the virtual router for which VRRP statistics is cleared. |  |
| Command Default    | No default beha                                           | avior or values                                                                                                    |  |
| Command History    | Release Modification                                      |                                                                                                    |  |
|                    | Release T<br>7.9.1                                        | This command was introduced.                                                                                                    |  |
| Usage Guidelines   | If no interface i                                         | is specified, the statistics for all virtual routers on all interfaces are cleared.                                                        |  |
|                    | If no value for                                           | vrid is specified, the statistics for all virtual routers on the specified interface are cleared.                                          |  |
|                    | Task ID Ope                                               | erations                                                                                                    |  |
| Task ID            | •                                                         |                                                                                                    |  |
| Task ID            | ip-services exe                                           | ecute                                                                                                    |  |

RP/0/RP0/CPU0:router# clear vrrp statistics

## show vrrp

To display a brief or detailed status of one or all Virtual Router Redundancy Protocol (VRRP) virtual routers, use the **show vrrp** command in XR EXEC mode.

 $show \ vrrp \ [\{ipv4 \mid ipv6\}] \ [interface \ type \ interface \ path-id \ ] \ [\{brief \mid detail \mid statistics \ [all]\}]$ 

| Syntax Description | ipv4              | (Optional) Displays the IPv4 information.                                                                               |  |
|--------------------|-------------------|----------------------------------------------------------------------------------------------------|--|
|                    | ipv6              | (Optional) Displays the IPv6 information.                                                                               |  |
|                    | interface         | (Optional) Displays the status of the virtual router interface.                                                         |  |
|                    | type              | Interface type. For more information, use the question ma (?) online help function.                                     |  |
|                    | interface-path-id | Physical interface or virtual interface.                                                                                |  |
|                    |                   | Note Use the show<br>interfaces command<br>to see a list of all<br>interfaces currently<br>configured on the<br>router. |  |
|                    |                   | For more information about the syntax for the router, use the question mark (?) online help function.                   |  |
|                    | brief             | (Optional) Provides a summary<br>view of the virtual router<br>information.                                             |  |
|                    | detail            | (Optional) Displays detailed running state information.                                                                 |  |
|                    | statistics        | (Optional) Displays total statistics.                                                                                   |  |
|                    | all               | (Optional) Displays statistics for each virtual router.                                                                 |  |
| Command Madaa      | XR EXEC mode      |                                                                                                    |  |

#### **Command Modes**

XR EXEC mode

|                  | Release                                                     | Modification                                                                                                    |  |  |  |
|------------------|-------------------------------------------------------------|----------------------------------------------------------------------------------------------------|--|--|--|
|                  | Release 3.7.2                                               | 3.7.2 This command was introduced.                                                                                                    |  |  |  |
|                  | Release<br>7.11.1                                           | This command was modified. The fields Mcast packet in Ucast mode, IPv4 Unicast Peer, and IPv4 Unicast Peer were added.                                                                                                    |  |  |  |
| Usage Guidelines |                                                             | e is specified, all virtual routers on all interfaces are displayed. If no vrid is specified, all vrids interface are displayed.                                                                                                    |  |  |  |
| Task ID          | Task Opera<br>ID                                            | ations                                                                                                    |  |  |  |
|                  | vrrp read                                                   |                                                                                                    |  |  |  |
| Examples         | The following                                               | g sample output is from the <b>show vrrp</b> command:                                                                                                    |  |  |  |
|                  | Router# <b>sho</b>                                          | w vrrp                                                                                                    |  |  |  |
|                  |                                                             | A indicates IP address owner<br>  P indicates configured to preempt                                                                                                    |  |  |  |
|                  | Interface<br>Te0/3/0/0<br>Te0/3/0/2                         | vrID Prio A P State Master addr VRouter addr<br>1 100 P Init unknown 192.168.18.10<br>7 100 P Init unknown 192.168.19.1                                                                                                    |  |  |  |
|                  | This table des                                              | scribes the significant fields shown in the display.                                                                                                    |  |  |  |
|                  | This table des                                              | serioes the significant news shown in the display.                                                                                                    |  |  |  |
|                  |                                                             | rrp Command Field Descriptions                                                                                                    |  |  |  |
|                  |                                                             |                                                                                                    |  |  |  |
|                  | Table 78: show v                                            | rrp Command Field Descriptions                                                                                                    |  |  |  |
|                  | Table 78: show v                                            | rrp Command Field Descriptions Description                                                                                                    |  |  |  |
|                  | Table 78: show vi         Field         Interface           | Description         Interface of the virtual router.                                                                                                    |  |  |  |
|                  | Table 78: show vi<br>Field<br>Interface<br>vrID             | Description         Interface of the virtual router.         ID of the virtual router.                                                                                                    |  |  |  |
|                  | Field         Interface         vrID         Prio           | Description         Interface of the virtual router.         ID of the virtual router.         Priority of the virtual router.                                                                                                    |  |  |  |
|                  | Field         Interface         vrID         Prio         A | Description         Interface of the virtual router.         ID of the virtual router.         Priority of the virtual router.         Indicates whether the VRRP router is the IP address owner.                                                                               |  |  |  |
|                  | Table 78: show viFieldInterfacevrIDPrioAP                   | Description         Interface of the virtual router.         ID of the virtual router.         Priority of the virtual router.         Indicates whether the VRRP router is the IP address owner.         Indicates whether the VRRP router is configured to preempt (default). |  |  |  |

The following sample output is from the show vrrp command with the detail keyword:

```
Router# show vrrp detail
Fri Sep 8 15:02:35.268 IST
```

```
GigabitEthernet0/0/0/0 - IPv4 vrID 1
  State is Master
    2 state changes, last state change 04:00:02
   State change history:
   Sep 8 11:02:29.518 IST Init
                                      -> Backup
                                                 Virtual IP configured
   Sep 8 11:02:33.127 IST Backup -> Master
                                                Master down timer expired
  Last resign sent:
                        Never
  Last resign received: Never
  Virtual IP address is 10.0.0.100
  Virtual MAC address is 0000.5E00.0101, state is active
  Master router is local
  Version is 2
  Advertise time 1 secs
   Master Down Timer 3.609 (3 x 1 + (156 x 1/256))
 Minimum delay 1 sec, reload delay 5 sec
 Current priority 100
   Configured priority 100, may preempt
     minimum delay 0 secs
  IPv4 Unicast Peer: 10.0.1.1 --> IPv4 unicast transport is enabled on VRRP.
GigabitEthernet0/0/0/0 - IPv6 vrID 2
  State is Init
   0 state changes, last state change never
   State change history:
  Last resign sent:
                       Never
  Last resign received: Never
 Virtual IP address is ::
  Virtual MAC address is 0000.5E00.0202, state is stored
  Master router is unknown
  Version is 3
 Advertise time 1 secs
   Master Down Timer 3.609 (3 x 1 + (156 x 1/256))
 Minimum delay 1 sec, reload delay 5 sec
 Current priority 100
    Configured priority 100, may preempt
     minimum delay 0 secs
 IPv6 Unicast Peer: FE80::260:3EFF:FE11:6770 --> IPv6 unicast transport is enabled on VRRP.
```

This table describes the significant fields shown in the displays.

| Field                     | Description                                                                       |
|---------------------------|-----------------------------------------------------------------------------------|
| 0/3/0/0 - vrID 1          | Interface type and number, and VRRP group number.                                 |
| State is                  | Role this interface plays within VRRP (IP address owner router or backup router). |
| Virtual IP address is     | Virtual IP address for this virtual router.                                       |
| Virtual MAC address<br>is | Virtual MAC address for this virtual router.                                      |
| Master router is          | Location of the IP address owner router.                                          |

| Table 79: show vrrp detail | <b>Command Field Descriptions</b> |
|----------------------------|-----------------------------------|
|----------------------------|-----------------------------------|

| Field               | Description                                                                                                    |  |  |  |
|---------------------|----------------------------------------------------------------------------------------------------|--|--|--|
| Advertise time      | Interval (in seconds) at which the router sends VRRP advertisements when it is the IP address owner virtual router. This value is configured with the <b>vrrp timer</b> command.                                                                                                    |  |  |  |
| Master Down Timer   | Time the backup router waits for the IP address owner router advertisements before assuming the role of IP address owner router.                                                                                                    |  |  |  |
| Minimum delay       | Time that the state machine start-up is delayed when an interface comes up, give<br>the network time to settle. The minimum delay is the delay that is applied after a<br>subsequent interface up event (if the interface flaps) and the reload delay is the<br>delay applied after the first interface up event. |  |  |  |
| Current priority    | Priority of the virtual router.                                                                                                    |  |  |  |
| Configured priority | Priority configured on the virtual router.                                                                                                    |  |  |  |
| may preempt         | Indication of whether preemption is enabled or disabled.                                                                                                    |  |  |  |
| minimum delay       | Delay time before preemption (default) occurs.                                                                                                    |  |  |  |
| Tracked items       | Section indicating the items being tracked by the VRRP router.                                                                                                    |  |  |  |
| Interface           | Interface being tracked.                                                                                                    |  |  |  |
| State               | State of the tracked interface.                                                                                                    |  |  |  |
| Priority Decrement  | Priority to decrement from the VRRP priority when the interface is down.                                                                                                    |  |  |  |
| IPv4 Unicast Peer   | IPv4 address of the unicast peer.                                                                                                    |  |  |  |
| IPv6 Unicast Peer   | IPv6 address of the unicast peer.                                                                                                    |  |  |  |

The following sample output is from the  $\mathbf{show}\ \mathbf{vrrp}\ \mathbf{command}\ \mathbf{with}\ \mathbf{the}\ \mathbf{statistics}\$ .

#### show vrrp statistics

| Fri Sep 8 15:03:03.521 IST            |       |
|---------------------------------------|-------|
| Invalid packets:<br>Invalid checksum: | 0     |
| Unknown/unsupported versions:         | 0     |
| Invalid vrID:                         | 0     |
| Too short:                            | 0     |
| Protocol:                             | 0     |
| Transitions to Master                 | 1     |
| Packets:                              |       |
| Total received:                       | 0     |
| Adverts sent:                         | 14476 |
| Bad TTL:                              | 0     |
| Short Packets:                        | 0     |
| Failed authentication:                | 0     |
| Unknown authentication:               | 0     |
| Conflicting authentication:           | 0     |
| Unknown Type field:                   | 0     |
| Conflicting Advertise time:           | 0     |
| Conflicting Addresses:                | 0     |
| Received with zero priority:          | 0     |
| Sent with zero priority:              | 0     |
| Mcast packet in Ucast mode:           | 0     |

This table describes the significant fields shown in the displays.

Table 80: show vrrp statistics Command Field Descriptions

| Field                        | Description                                                                                                    |
|------------------------------|----------------------------------------------------------------------------------------------------|
| Invalid packets              | Number of invalid packets.                                                                                         |
| Invalid checksum             | Number of packets with checksum errors.                                                                            |
| Unknown/unsupported versions | Number of packets with unknown/unsupported versions.                                                               |
| Invalid vrID                 | Number of packets with invalid VRRP ID                                                                             |
| Too short                    | Number of packets that are too short.                                                                              |
| Protocol                     | Role of the VRRP routers.                                                                                          |
| Transitions to Master        | Number of VRRP routers that have taken over the master.                                                            |
| Packets                      | Number of packets received.                                                                                        |
| Total received               | Cumulative number of packets received.                                                                             |
| Adverts sent                 | Number of times the router has advertised its VRRP status.                                                         |
| Bad TTL                      | Number of packets with incorrect Time-to-Live values.                                                              |
| Short Packets                | Number of packets with a size shorter than expected.                                                               |
| Failed authentication        | Number of packets that failed authentication during VRRP operation.                                                |
| Unknown authentication       | Number of packets that failed authentication because the authentication was not recognized.                        |
| Conflicting authentication   | Number of packets that failed authentication due to conflicts.                                                     |
| Conflicting IP addresses     | Number of packets where conflicting IP addresses are detected within the VRRP configuration.                       |
| Received with zero priority  | Number of packets received with zero priority.                                                                     |
| Sent with zero priority      | Number of packets sent by a VRRP router with a priority of zero.                                                   |
| Mcast packet in Ucast mode   | Number of multicast packets received in a specific VRRP instance when it's configured to function in unicast mode. |

The following sample output is from the **show vrrp** command with the **interface** for Ethernet interface 0/3/0/0:

Router# show vrrp interface Ethernet0/3/0/0

```
A indicates IP address owner

| P indicates configured to preempt

| |

Interface vrID Prio A P State Master addr VRouter addr
```

| Te0/3/0/0 | 1 | 100 | P Init | unknown | 192.168.10.20 |
|-----------|---|-----|--------|---------|---------------|
| Te0/3/0/2 | 7 | 100 | P Init | unknown | 192.168.20.0  |

## show vrrp statistics

To display statistics of one or all Virtual Router Redundancy Protocol (VRRP) virtual routers, use the **show vrrp statistics** command in the XR EXEC mode.

| Syntax Description                      | ipv4 (0                                                                                                    | Optional) Displays the IPv4 information.                                                                                                    |  |  |  |  |  |
|-----------------------------------------|----------------------------------------------------------------------------------------------------|----------------------------------------------------------------------------------------------------|--|--|--|--|--|
|                                         | ipv6 (0                                                                                                    | (Optional) Displays the IPv6 information.                                                                                                    |  |  |  |  |  |
|                                         | interface type (Optional) Specifies the Interface type.                                                                                                    |                                                                                                    |  |  |  |  |  |
|                                         | interface-path-id (                                                                                                    | Optional) Specify a physical interface instance or a virtual interface instance.                                                                                                    |  |  |  |  |  |
|                                         | <i>vrid</i> (Optional) Specify the virtual router identifier, which is the number identifying the virtual router for which statistics is displayed.                                                                                                    |                                                                                                    |  |  |  |  |  |
|                                         | all (0                                                                                                    | Optional) Displays statistics for each virtual router.                                                                                                    |  |  |  |  |  |
| Command Default                         | No default behavio                                                                                                    | or or values                                                                                                    |  |  |  |  |  |
| Command History                         | Release Modi                                                                                                    | lification                                                                                                    |  |  |  |  |  |
|                                         |                                                                                                    | command was introduced.                                                                                                    |  |  |  |  |  |
|                                         | 7.9.1                                                                                                    |                                                                                                    |  |  |  |  |  |
| Usage Guidelines                        | If no interface is sp                                                                                                    | pecified, the statistics for all VRRP groups or VRIDs on all interfaces are displayed.                                                                                                    |  |  |  |  |  |
| Usage Guidelines                        | If no interface is sp                                                                                                    | pecified, the statistics for all VRRP groups or VRIDs on all interfaces are displayed.<br>I is specified, the statistics for all virtual routers on the specified interface are displayed. |  |  |  |  |  |
|                                         | If no interface is sp                                                                                                    | I is specified, the statistics for all virtual routers on the specified interface are displayed.                                                                                           |  |  |  |  |  |
|                                         | If no interface is sp<br>If no value for vrid                                                                                                    | I is specified, the statistics for all virtual routers on the specified interface are displayed.                                                                                           |  |  |  |  |  |
| Task ID                                 | If no interface is sp         If no value for vrid         Task ID       Operati         ip-services       read                                                                                                    | I is specified, the statistics for all virtual routers on the specified interface are displayed.                                                                                           |  |  |  |  |  |
| Task ID                                 | If no interface is sp         If no value for vrid         Task ID       Operati         ip-services       read         The following is sa         Router#       show vrr                                                                                                    | A is specified, the statistics for all virtual routers on the specified interface are displayed.                                                                                           |  |  |  |  |  |
| Task ID                                 | If no interface is sp<br>If no value for vrid<br>Task ID Operati<br>ip-services read<br>The following is sa<br>Router# show vrr<br>Invalid packets:                                                                                                    | A is specified, the statistics for all virtual routers on the specified interface are displayed.                                                                                           |  |  |  |  |  |
| Task ID                                 | If no interface is sp<br>If no value for vrid<br>Task ID Operati<br>ip-services read<br>The following is sa<br>Router# show vrr<br>Invalid packets:<br>Invalid checks                                                                                                    | A is specified, the statistics for all virtual routers on the specified interface are displayed.                                                                                           |  |  |  |  |  |
| Task ID                                 | If no interface is sp<br>If no value for vrid<br>Task ID Operati<br>ip-services read<br>The following is sa<br>Router# show vrr<br>Invalid packets:<br>Invalid checks<br>Unknown/unsupp                                                                                                    | A is specified, the statistics for all virtual routers on the specified interface are displayed.                                                                                           |  |  |  |  |  |
| Task ID                                 | If no interface is sp<br>If no value for vrid<br>Task ID Operati<br>ip-services read<br>The following is sa<br>Router# show vrr<br>Invalid packets:<br>Invalid checks<br>Unknown/unsupp<br>Invalid vrID:                                                                                                    | A is specified, the statistics for all virtual routers on the specified interface are displayed.                                                                                           |  |  |  |  |  |
| Task ID                                 | If no interface is sp<br>If no value for vrid<br>Task ID Operati<br>ip-services read<br>The following is sa<br>Router# show vrr<br>Invalid packets:<br>Invalid checks<br>Unknown/unsupp<br>Invalid vrID:<br>Too short:                                                                                           | A is specified, the statistics for all virtual routers on the specified interface are displayed.                                                                                           |  |  |  |  |  |
| Task ID                                 | If no interface is sp<br>If no value for vrid<br>Task ID Operati<br>ip-services read<br>The following is sa<br>Router# show vrr<br>Invalid packets:<br>Invalid checks<br>Unknown/unsupp<br>Invalid vrID:                                                                                                    | ample output from the show vrrp statistics command:<br>rp statistics<br>sum:<br>ported versions:<br>3<br>1<br>7                                                                            |  |  |  |  |  |
| Task ID                                 | If no interface is sp<br>If no value for vrid<br>Task ID Operati<br>ip-services read<br>The following is sa<br>Router# show vrr<br>Invalid packets:<br>Invalid checks<br>Unknown/unsupp<br>Invalid vrID:<br>Too short:<br>Protocol:                                                                              | ample output from the show vrrp statistics command:<br>rp statistics<br>sum:<br>ported versions:<br>3<br>1<br>7                                                                            |  |  |  |  |  |
| Task ID                                 | If no interface is sp<br>If no value for vrid<br>Task ID Operati<br>ip-services read<br>The following is sa<br>Router# show vrr<br>Invalid packets:<br>Invalid checks<br>Unknown/unsupp<br>Invalid vrID:<br>Too short:<br>Protocol:<br>Transitions to<br>Packets:                                                | A is specified, the statistics for all virtual routers on the specified interface are displayed.                                                                                           |  |  |  |  |  |
| Task ID                                 | If no interface is sp<br>If no value for vrid<br>Task ID Operati<br>ip-services read<br>The following is sa<br>Router# show vrr<br>Invalid packets:<br>Invalid checks<br>Unknown/unsupp<br>Invalid vrID:<br>Too short:<br>Protocol:<br>Transitions to<br>Packets:<br>Total received                              | A is specified, the statistics for all virtual routers on the specified interface are displayed.                                                                                           |  |  |  |  |  |
| Usage Guidelines<br>Task ID<br>Examples | If no interface is sp<br>If no value for vrid<br>Task ID Operati<br>ip-services read<br>The following is sa<br>Router# show vrr<br>Invalid packets:<br>Invalid checks<br>Unknown/unsupp<br>Invalid vrID:<br>Too short:<br>Protocol:<br>Transitions to<br>Packets:                                                | A is specified, the statistics for all virtual routers on the specified interface are displayed.                                                                                           |  |  |  |  |  |
| Task ID                                 | If no interface is sp<br>If no value for vrid<br>Task ID Operati<br>ip-services read<br>The following is sa<br>Router# show vrr<br>Invalid packets:<br>Invalid checks<br>Unknown/unsupp<br>Invalid vrID:<br>Too short:<br>Protocol:<br>Transitions to<br>Packets:<br>Total received<br>Adverts sent:<br>Bad TTL: | d is specified, the statistics for all virtual routers on the specified interface are displayed.                                                                                           |  |  |  |  |  |
| Task ID                                 | If no interface is sp<br>If no value for vrid<br>Task ID Operati<br>ip-services read<br>The following is sa<br>Router# show vrr<br>Invalid packets:<br>Invalid checks<br>Unknown/unsupp<br>Invalid vrID:<br>Too short:<br>Protocol:<br>Transitions to<br>Packets:<br>Total received<br>Adverts sent:             | d is specified, the statistics for all virtual routers on the specified interface are displayed.                                                                                           |  |  |  |  |  |

| Conflicting authentication:  | 0 |
|------------------------------|---|
| Unknown Type field:          | 1 |
| Conflicting Advertise time:  | 0 |
| Conflicting Addresses:       | 0 |
| Received with zero priority: | 9 |
| Sent with zero priority:     | 0 |

L

#### unicast-peer

To enable IPv4 and IPv6 layer 3 unicast transport on Virtual Router Redundancy Protocol (VRRP), use the command in VRRP virtual router submode. To disable unicast transport, use the **no** form of this command.

**unicast-peer** { *ipv4-address* | *ipv6-link-local-addres* }

| Syntax Description | ipv4-addres                                                                          | S                                                                                                    | IPv4 address            |                                                             |  |  |
|--------------------|--------------------------------------------------------------------------------------|----------------------------------------------------------------------------------------------------|-------------------------|-------------------------------------------------------------|--|--|
|                    | ipv6-link-lo                                                                         | cal-address                                                                                                    | IPv6 link-local address |                                                             |  |  |
| Command Default    | VRRP trans                                                                           | mits multicas                                                                                                    | t traffic.              |                                                             |  |  |
| Command Modes      | VRRP virtual router configuration                                                    |                                                                                                    | iguration               |                                                             |  |  |
| Command History    | Release                                                                              | Modifica                                                                                                    | tion                    | _                                                           |  |  |
|                    | Release<br>7.11.1                                                                    | This com<br>introduce                                                                                                    | mand was<br>ed.         | _                                                           |  |  |
| Usage Guidelines   |                                                                                      | You can configure the unicast-peer command only once, allowing for the participation of only two physical routers in a unicast VRRP session. |                         |                                                             |  |  |
|                    | When you co                                                                          | onfigure the                                                                                                    | unicast-peer comma      | nd, the router neither sends nor receives multicast packets |  |  |
| Task ID            | Task Oper<br>ID                                                                      | ration                                                                                                    |                         |                                                             |  |  |
|                    | vrrp read,                                                                           | write                                                                                                    |                         |                                                             |  |  |
|                    | Example                                                                              |                                                                                                    |                         |                                                             |  |  |
|                    | This example shows how to configure IPv4 Layer 3 unicast transport on VRRP.          |                                                                                                    |                         |                                                             |  |  |
|                    | Router(config)# router vrrp<br>Router(config-vrrp)# interface GigabitEthernet0/0/0/0 |                                                                                                    |                         |                                                             |  |  |

```
Router(config-vrrp)# interface GigabitEthernet0/0/0/0
Router(config-vrrp-if)# address-family ipv4
Router(config-vrrp-address-family)# vrrp 1
```

Router(config-vrrp-virtual-router)# address 10.0.1.100

Router(config-vrrp-virtual-router)# unicast-peer 10.0.1.1

This example shows how to configure IPv6 Layer 3 unicast transport on VRRP.

```
Router(config)# router vrrp
Router(config-vrrp)# interface GigabitEthernet0/0/0/0
Router(config-vrrp-if)# address-family ipv6
Router(config-vrrp-address-family)# vrrp 2
```

Router(config-vrrp-virtual-router)# unicast-peer FE80::260:3EFF:FE11:6770